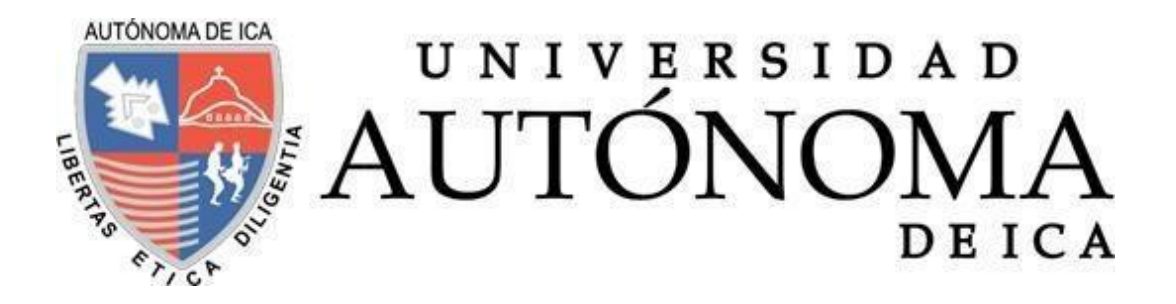

UNIVERSIDAD AUTÓNOMA DE ICA FACULTAD DE INGIENERÍA, CIENCIAS Y ADMINISTRACIÓN PROGRAMA ACADÉMICO DE INGENIERÍA DE SISTEMAS

**TESIS** 

**DESARROLLO DE UN SISTEMA WEB PARA MODERNIZAR LA DISPONIBILIDAD DE INFORMACIÓN Y COMUNICACIÓN ENTRE PROFESORES, PADRES Y ESTUDIANTES EN LA I.E. NUESTRA SEÑORA DEL CARMEN - EL CARMEN 2022**

LÍNEA DE INVESTIGACIÓN GESTIÓN DE LA INFORMACIÓN E INGENIERÍA DE SOFTWARE Y REDES

> PRESENTADO POR: **CARLA PAMELA PACHAS LAURA**

TESIS DESARROLLADA PARA OPTAR EL TÍTULO DE INGENIERO DE SISTEMAS

DOCENTE ASESOR: MG. LUIS FRANCISCO LAURENTE BLANCO CÓDIGO ORCID N° 0000-0002-8531-3959

**CHINCHA, 2022**

## **CONSTANCIA DE APROBACIÓN DE INVESTIGACIÓN**

Chincha, 22 de Octubre de 2022.

Dr.

DECANO DE LA FACULTAD DE INGENIERÍA, CIENCIAS Y ADMINISTRACIÓN

#### Presente. -

De mi especial consideración:

Sirva la presente para saludarlo e informar que el estudiante: CARLA PAMELA PACHAS LAURA de la facultad de Ingeniería. Ciencias y Administración. Del programa Académico de INGENIERÍA DE SISTEMAS, ha cumplido con elaborar su:

PROYECTO DE TESIS

**TESIS** 

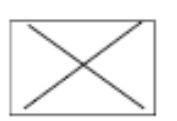

Titulada:

DESARROLLO DE UN SISTEMA WEB PARA MODERNIZAR LA DISPONIBILIDAD DE INFORMACIÓN Y **COMUNICACIÓN ENTRE** PROFESORES, PADRES Y ESTUDIANTES EN LA I.E. NUESTRA SEÑORA DEL CARMEN - EL CARMEN 2022

Por lo tanto, queda expedito para continuar con el desarrollo de la Investigación. Estoy remitiendo, juntamente con la presente, los anillados de la investigación, con mi firma en señal de conformidad

Agradezco por anticipado la atención a la presente, aprovecho la ocasión para expresarlos sentimientos de mi especial consideración y deferencia personal.

Cordialmente,

 $DNI$  45502495 Mg. Luis Francisco Laurente Blanco ORCID: 0000-0002-8531-3959

## DECLARATORIA DE AUTENTICIDAD DE LA INVESTIGACIÓN

Yo, CARLA PAMELA PACHAS LAURA, identificado(a) con DNI Nº 70156323, en mi condición de estudiante del programa de estudios de INGENIERÍA DE SISTEMAS, de la Facultad de INGENIERÍA, CIENCIAS Y ADMINISTRACIÓN, en la Universidad Autónoma de Ica y que habiendo desarrollado la Tesis titulada: "DESARROLLO DE UN SISTEMA WEB PARA MODERNIZAR LA DISPONIBILIDAD DE INFORMACIÓN Y COMUNICACIÓN ENTRE PROFESORES, PADRES Y ESTUDIANTES EN LA I.E. NUESTRA SEÑORA DEL CARMEN - EL CARMEN 2022", declaro bajo juramento que:

- a. La investigación realizada es de mi autoría
- b. La tesis no ha cometido falta alguna a las conductas responsables de investigación, por lo que, no se ha cometido plagio, ni autoplagio en su elaboración.
- c. La información presentada en la tesis se ha elaborado respetando las normas de redacción para la citación y referenciación de las fuentes de información consultadas. Así mismo, el estudio no ha sido publicado anteriormente, ni parcial, ni totalmente con fines de obtención de algún grado académico o título profesional.
- d. Los resultados presentados en el estudio, producto de la recopilación de datos son reales, por lo que, el(la) investigador(a) no ha incurrido ni en falsedad, duplicidad, copiao adulteración de estos, ni parcial, ni totalmente.
- e. La investigación cumple con el porcentaje de similitud establecido según la normatividad vigente de la Universidad (no mayor al 28%), el porcentaje de similitud alcanzado en el estudio es del:

$$
\mathbf{14}\%
$$

Autorizo a la Universidad Autónoma de Ica, de identificar plagio, autoplagio, falsedad de información o adulteración de estos, se proceda según lo indicado por la normatividad vigente de una universidad, asumiendo las consecuencias o sanciones que se deriven de alguna de estas malas conductas.

Chincha Alta, 22 de octubre de 2022

Bach, Carla Pamela Pachas Laura DNI N° 70156323

## <span id="page-3-0"></span>**DEDICATORIA**

Dedico este trabajo:

A Dios, por bendecirme con mi familia, por haber puesto siempre en mi camino personas buenas y amables, por haberme permitido poder culminar mi tesis y cerrar esta etapa de mi vida e iniciar una nueva.

A mis padres Carlos y María, a mis hermanos Carlos y Jenifer, por hacer que mis días sean de mucha felicidad, por haberme apoyado en todo momento para culminar con esta etapa y así continuar con mi desarrollo profesional.

## **AGRADECIMIENTO**

<span id="page-4-0"></span>Agradezco a Dios por todo, sobre todo por la familia que me dio y porque, aunque no lo pueda ver, sé que siempre está obrando en mi vida. Agradecida con mis padres Carlos y María, por estar a mi lado en cada etapa de mi vida, les agradezco por apoyarme siempre, en cada paso y decisión que he tomado en mi vida. A mi hermano Carlos por estar pendiente de mí, por brindarme consejos que siempre atesorare. A mi hermanita Jenifer, porque cada momento que compartimos es de mucha felicidad. FAMILIA los amo muchísimo y muchas gracias por haber creído siempre en mí, y porque sus palabras siempre son de gran bendición y motivación.

Agradezco al director Alan Muñoz del colegio Nuestra Señora del Carmen por permitirme realizar mi investigación en la institución educativa, y así culminar satisfactoriamente mi informe de tesis.

A mi asesor Luis Laurente, por haberme apoyado en este camino y así poder culminar la realización de mi tesis; asimismo, estoy agradecida con la universidad Autónoma de ICA por permitirme culminar con la etapa de mi pregrado y así poder continuar con mis proyectos.

A todos los que formaron y forman parte de mi vida un millón de gracias.

V

#### **RESUMEN**

<span id="page-5-0"></span>Se considera a la educación uno de los pilares de la sociedad y, como tal, debe estar disponible para todos. Aunque, el sistema educativo actual está lejos de ser perfecto; por lo que, existen muchos problemas, desde el acceso a la educación, hasta la calidad de la misma. Del presente informe de investigación titulada "Desarrollo de un sistema web para modernizar la disponibilidad de información y comunicación entre profesores, padres y estudiantes en la I.E. Nuestra Señora del Carmen – El Carmen 2022", se identificó que el colegio necesita un sistema web para que los profesores, padres y estudiantes puedan acceder a toda la información relevante del colegio y mantener una comunicación constante entre ellos. El objetivo de la investigación fue el desarrollo de un sistema web para el mejoramiento de la gestión escolar en el colegio Nuestra Señora del Carmen. Para ello, se analizaron las necesidades de la institución y se identificaron las principales problemáticas a las que se enfrenta el colegio. A partir de esto, se diseñó e implementó un sistema web que brinda una solución a cada una de las problemáticas identificadas. El sistema web desarrollado permite llevar un control eficiente de la gestión escolar y brinda una serie de herramientas útiles tanto para el personal docente, apoderados, estudiantes como también para el personal administrativo. Para brindar la solución se consideró desarrollar el sistema web mediante la metodología SCRUM, con una base de datos en MySQL para almacenar la información del sistema y el código fuente fue elaborado mediante las tecnologías HTML, JavaScript, Ajax, JQuery, CSS y Bootstrap; como resultado se obtuvo una mejor integración y funcionalidad de la información y comunicación en el sistema web, compartiendo información de manera eficiente y segura. El sistema web permite a los usuarios registrados consultar información relevante sobre la institución educativa, así como realizar diversas gestiones de manera online.

**Palabras claves:** Sistema web, educación, información, comunicación, metodología, scrum.

VI

#### **ABSTRACT**

<span id="page-6-0"></span>Education is considered one of the pillars of society and, as such, must be available to every one. Although, the current educational system is far from perfect; Therefore, there are many problems, from access to education, to the quality of it. From the present research report entitled "Development of a web system to modernize the availability of information and communication between teachers, parents and students in the I.E. Nuestra Señora del Carmen – El Carmen 2022", it was identified that the school needs a web system so that teachers, parents and students can access all relevant information about the school and maintain constant communication between them. The objective of the research was the development of a web system for the improvement of school management at the Nuestra Señora del Carmen school. To do this, the needs of the institution were analyzed and the main problems faced by the school were identified. From this, a web system was developed and implemented that provides a solution to each of the identified problems. The developed web system allows efficient control of school management and provides a series of useful tools for teachers, parents, students as well as administrative staff. To provide the solution, it was thought to develop the web system using the SCRUM methodology, with a MySQL database to store the system information and the source code was developed using HTML, JavaScript, Ajax, JQuery, CSS and Bootstrap technologies; As a result, a better integration and functionality of the information and communication in the web system was obtained, sharing information efficiently and safely. The web system allows registered users to consult relevant information about the educational institution, as well as performing various online management tasks.

**Keywords:** Web system, education, information, communication, methodology, scrum.

<span id="page-7-0"></span>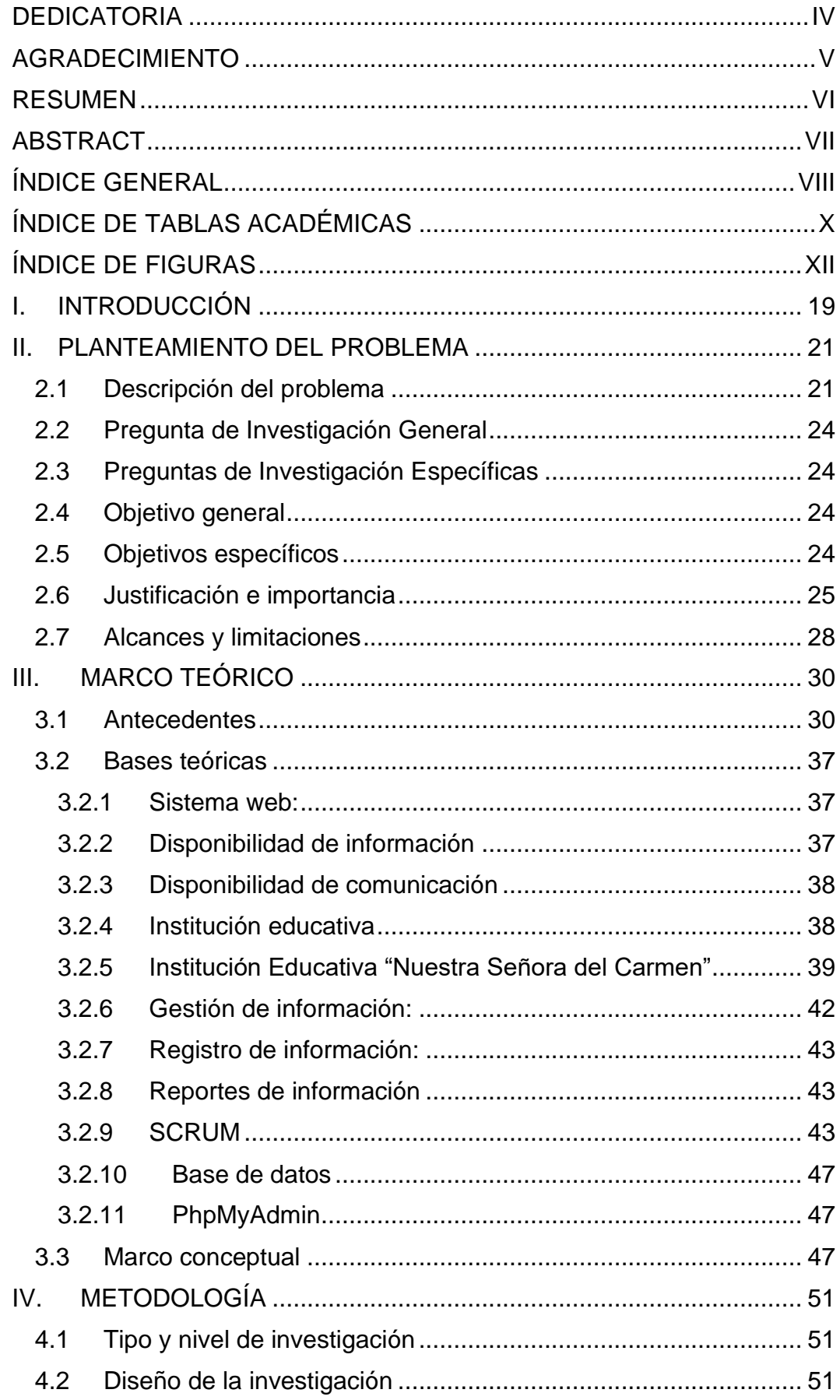

## ÍNDICE GENERAL

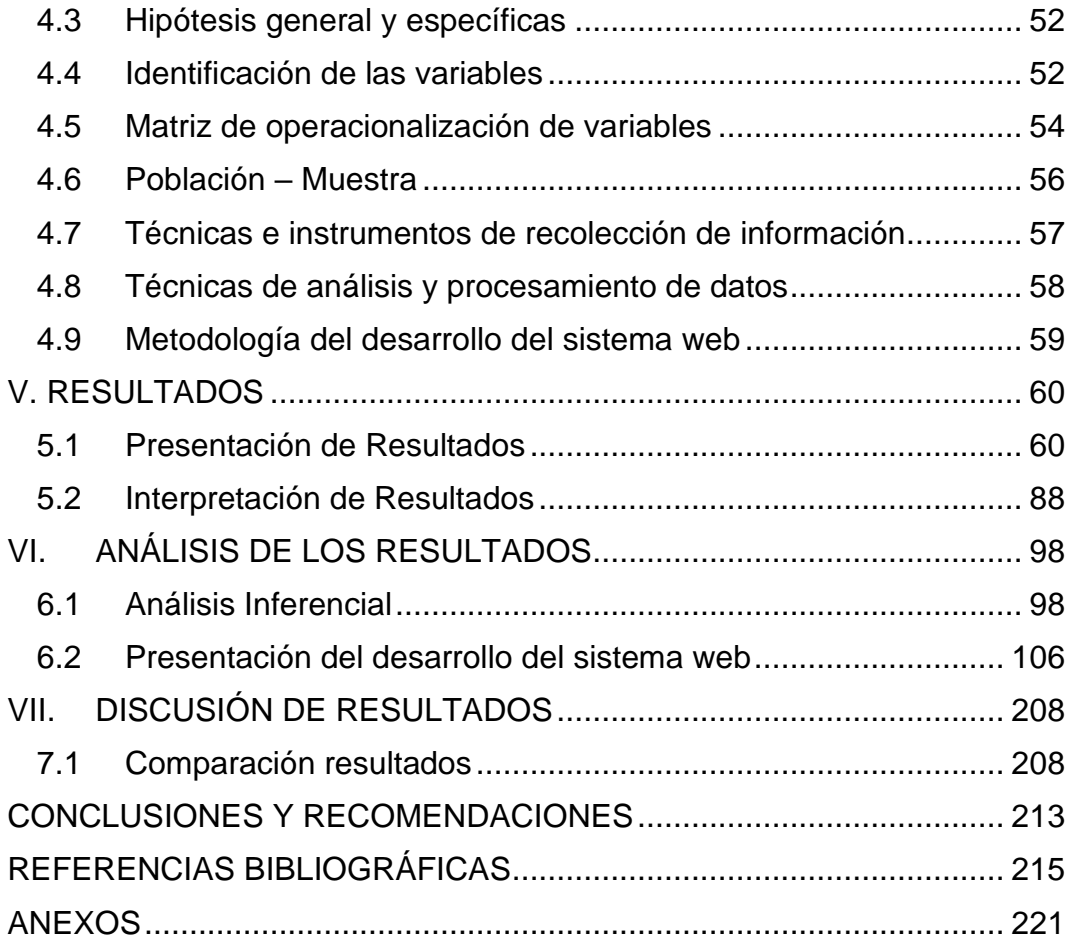

# **ÍNDICE DE TABLAS ACADÉMICAS**

<span id="page-9-0"></span>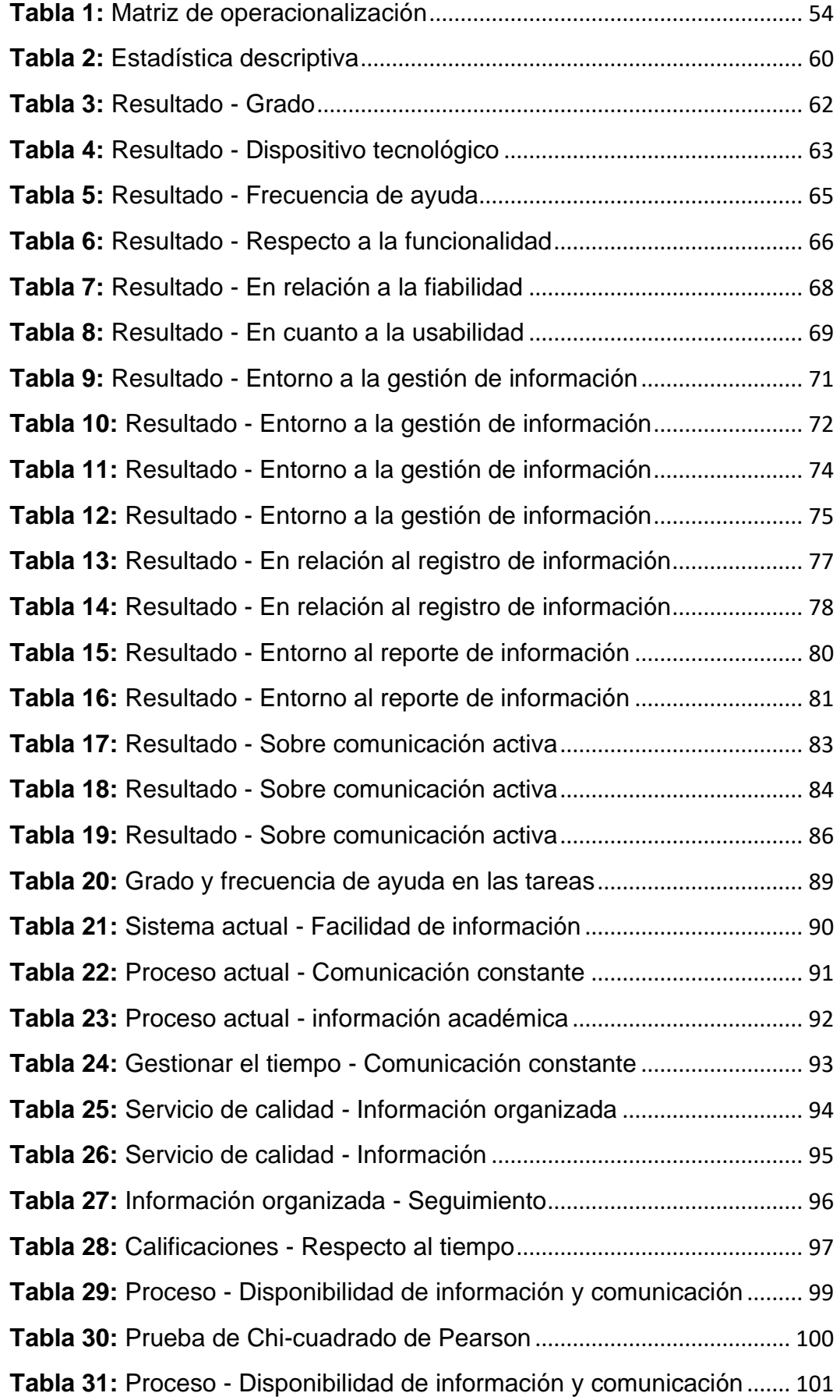

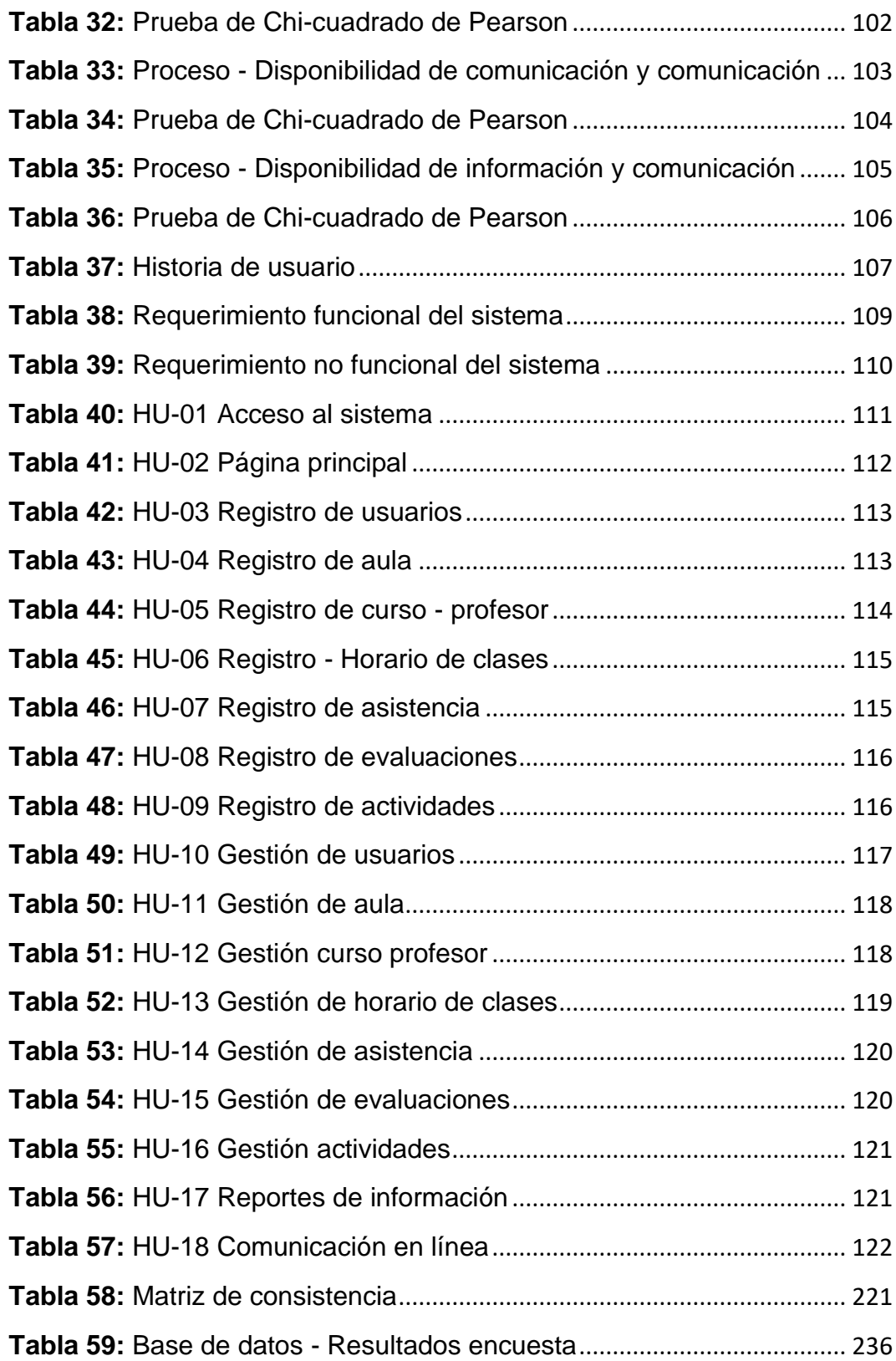

# **ÍNDICE DE FIGURAS**

<span id="page-11-0"></span>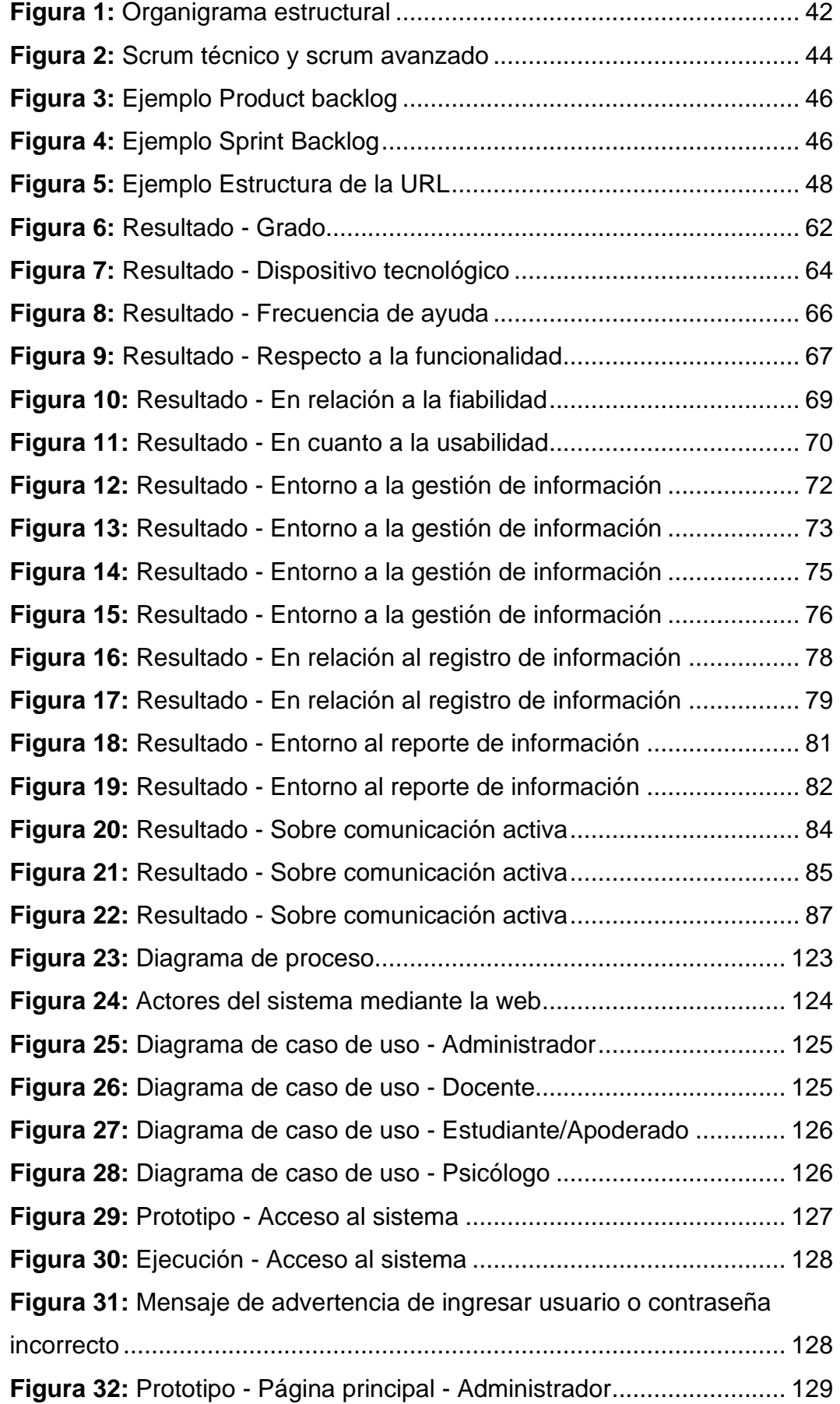

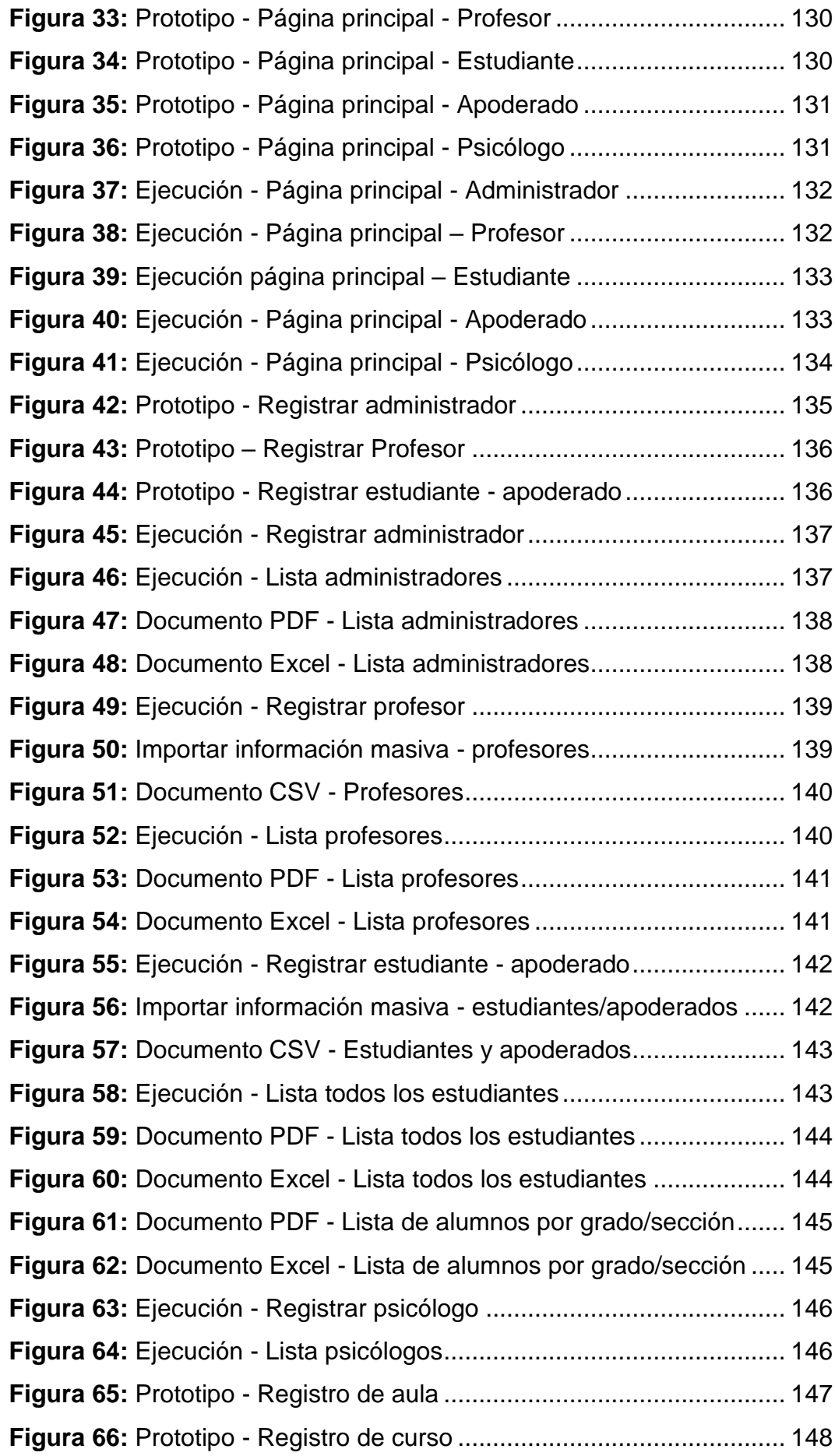

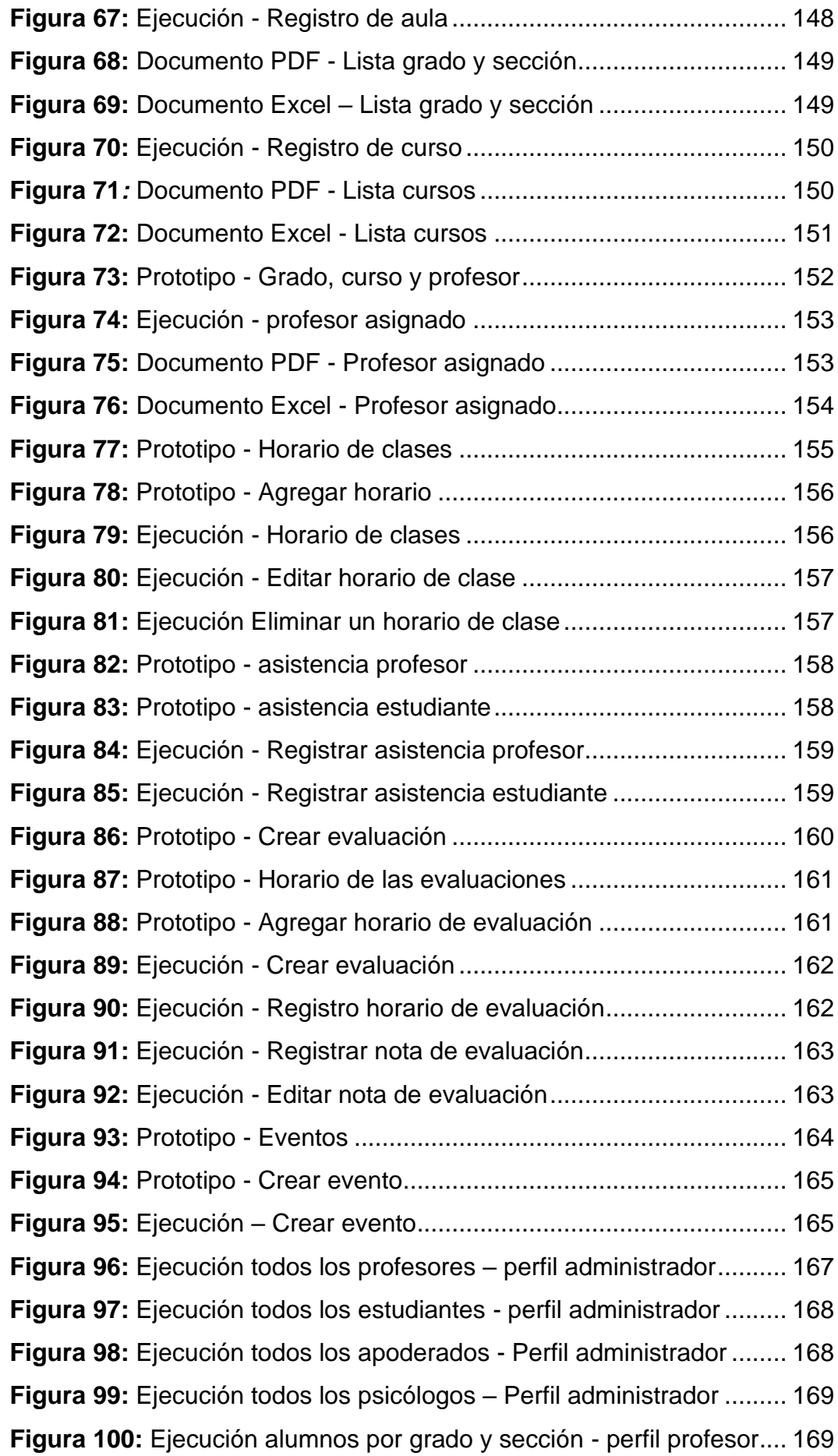

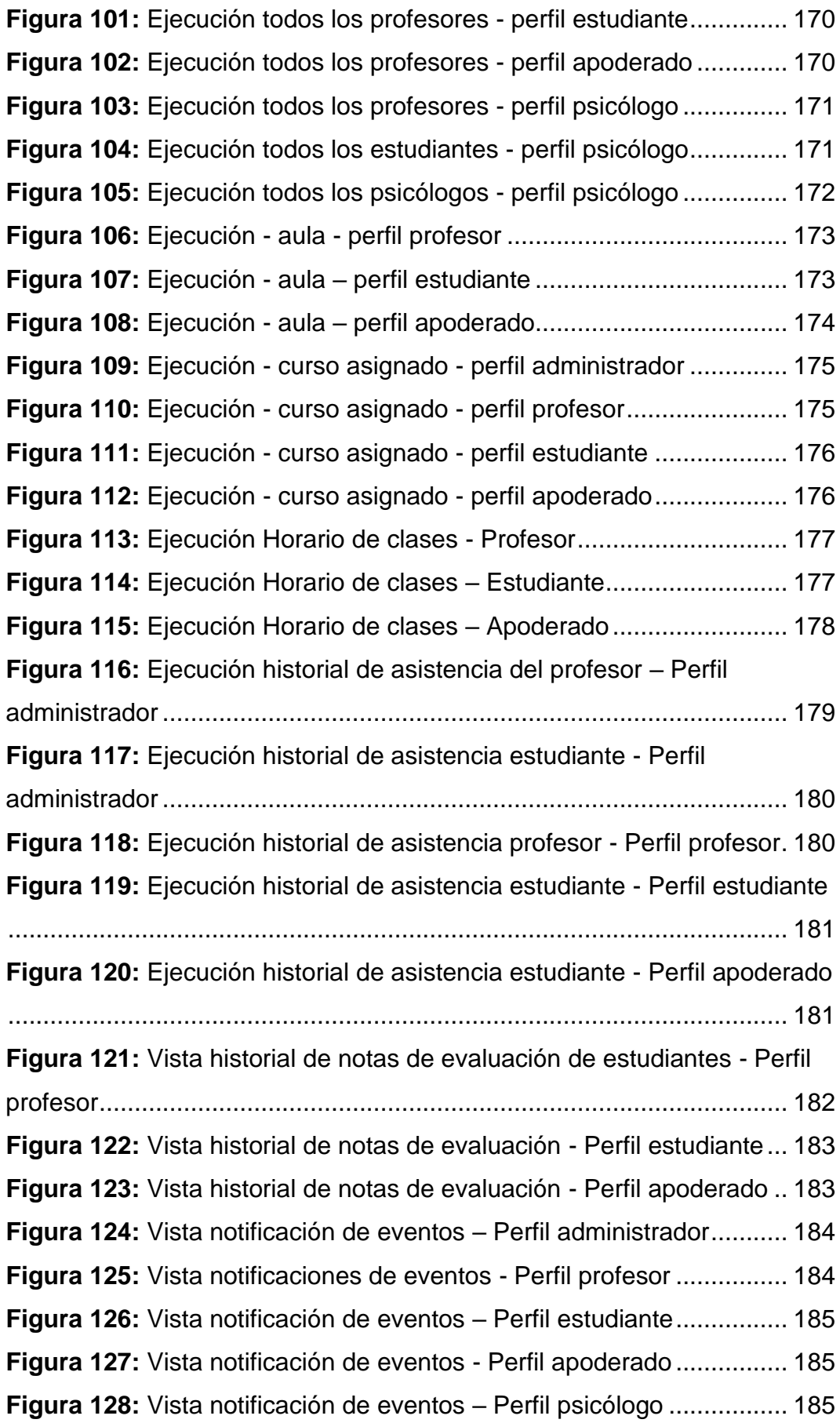

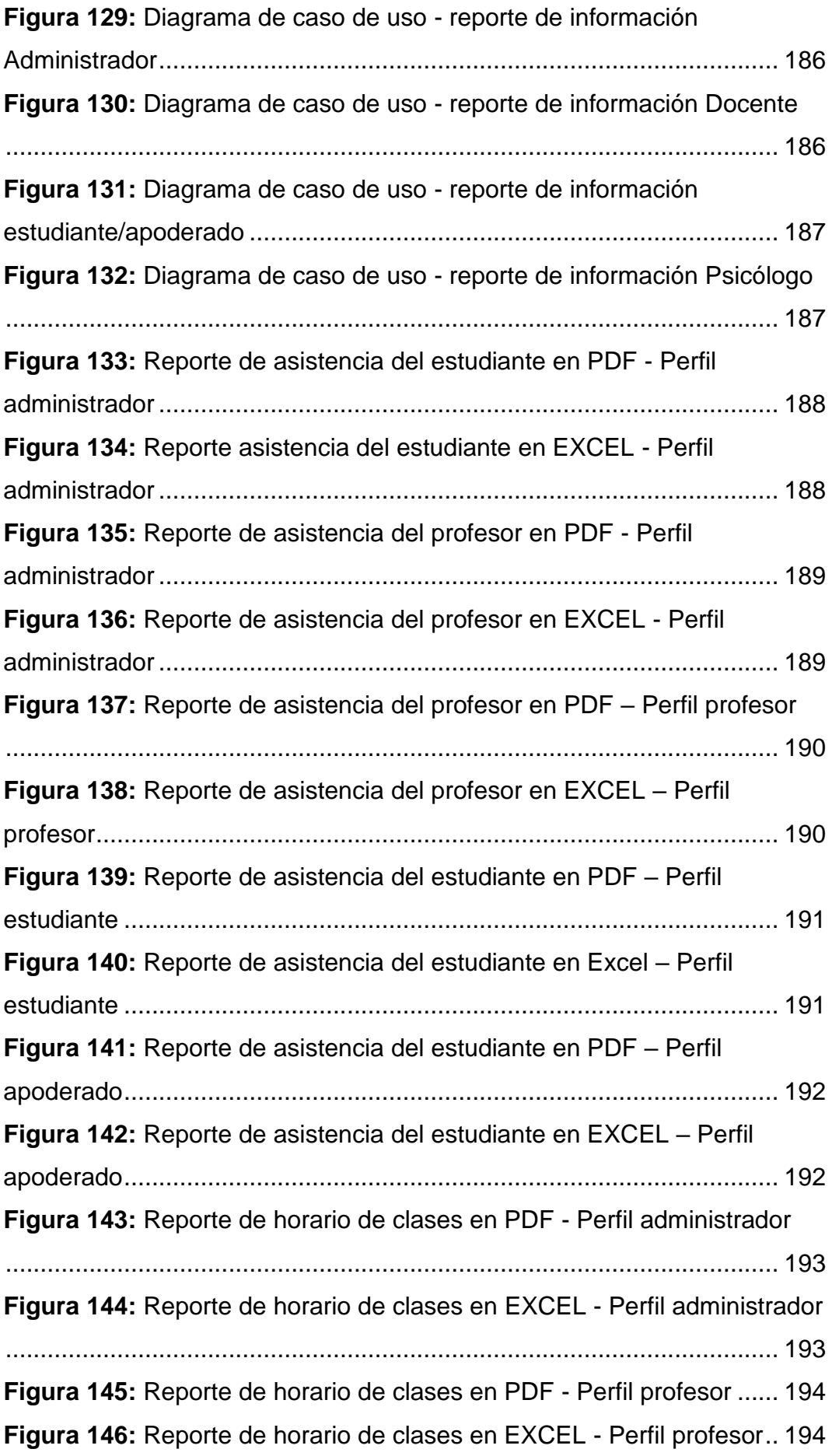

**Figura 147:** [Reporte de horario de clases en PDF -](#page-194-0) Perfil estudiante... 195 **Figura 148:** [Reporte de horario de clases en EXCEL -](#page-194-1) Perfil estudiante [...............................................................................................................](#page-194-1) 195 **Figura 149:** [Reporte de horario de clases en PDF -](#page-195-0) Perfil apoderado .. 196 **Figura 150:** [Reporte de horario de clases en EXCEL -](#page-195-1) Perfil apoderado [...............................................................................................................](#page-195-1) 196 **Figura 151:** [Reporte de horario de evaluaciones en PDF.....................](#page-196-0) 197 **Figura 152:** [Reporte de horario de evaluaciones en EXCEL](#page-196-1) ................ 197 **Figura 153:** [Reporte de notas de evaluaciones en PDF](#page-197-0) ....................... 198 **Figura 154:** [Reporte de notas de evaluaciones en EXCEL...................](#page-197-1) 198 **Figura 155:** [Ejecución Comunicación en línea –](#page-198-0) Usuario 1................... 199 **Figura 156:** [Ejecución Comunicación en línea –](#page-198-1) Usuario 2................... 199 **Figura 157:** [Vista Añadir nuevo grupo de chat......................................](#page-199-0) 200 **Figura 158:** [Vista Grupos de chat privado -](#page-199-1) público .............................. 200 **Figura 159:** [Vista Conversación sala de reunión pública](#page-200-0) ..................... 201 **Figura 160:** [Vista sala de reunión privada.............................................](#page-200-1) 201 **Figura 161:** [Vista Eliminando grupo de conversación](#page-201-0) ........................... 202 **Figura 162:** [Vista Salir del grupo de conversación................................](#page-201-1) 202 **Figura 163:** Base de datos - [colegio\\_nsdc............................................](#page-246-0) 247 **Figura 164:** [Ubicación del Centro Educativo.........................................](#page-250-0) 251 **Figura 165:** [Infraestructura de la Institución Educativa.](#page-251-0) ........................ 252 **Figura 166:** Periódico mural - [horario de clases....................................](#page-252-0) 253 **Figura 167:** [Alumnos de la Institución Educativa](#page-252-1) .................................. 253 **Figura 168:** [Camino a casa de padres de familias](#page-253-0) ................................ 254 **Figura 169:** [Madre de familia realizando encuesta](#page-253-1) ............................... 254 **Figura 170:** [Apoderado realizando encuesta](#page-254-0) ........................................ 255 **Figura 171:** [Camino a casa de padres de familia..................................](#page-254-1) 255 **Figura 172:** [Madre de familia realizando encuesta](#page-255-0) ............................... 256 **Figura 173:** [Padre de familia realizando encuesta................................](#page-255-1) 256 **Figura 174:** [Padre de familia realizando encuesta................................](#page-256-0) 257 **Figura 175:** [Evidencia de encuesta realizada1](#page-257-0) ..................................... 258 **Figura 176:** [Evidencia de encuesta realizada1](#page-258-0) ..................................... 259 **Figura 177:** [Evidencia de encuesta realizada1](#page-259-0) ..................................... 260 **Figura 178:** [Evidencia de encuesta realizada2](#page-260-0) ..................................... 261

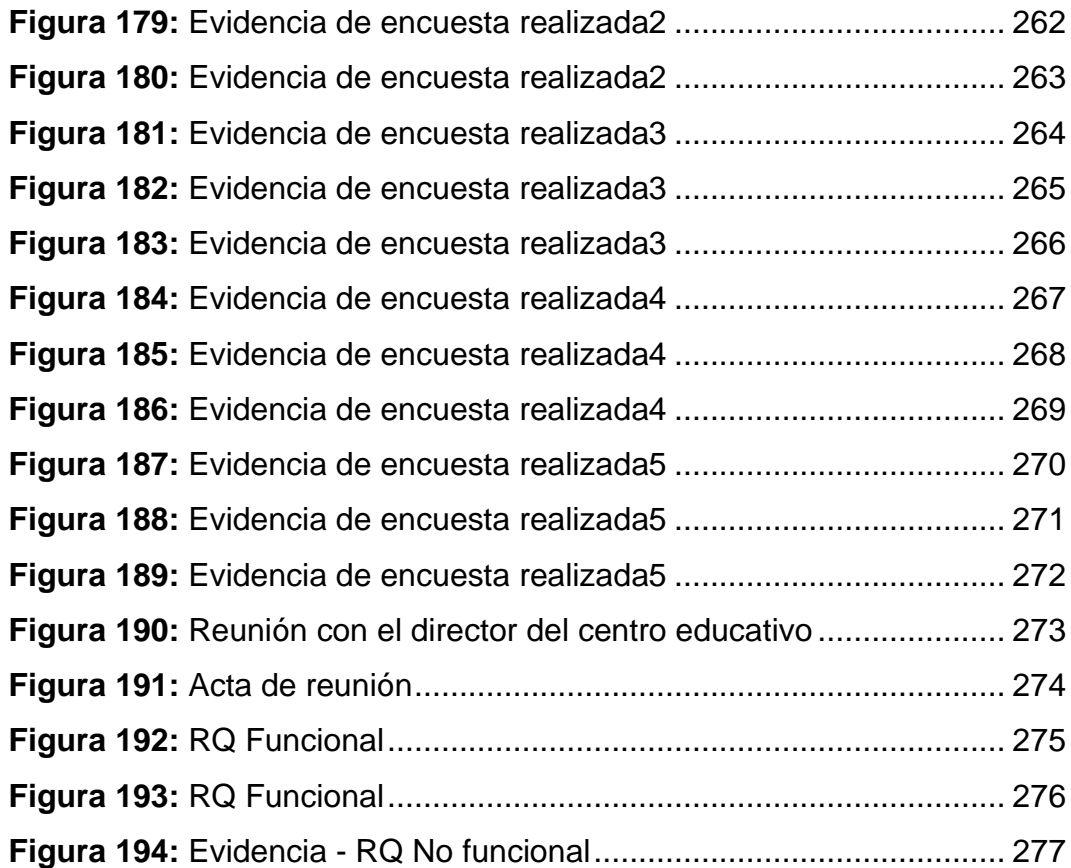

#### <span id="page-18-0"></span>**I. INTRODUCCIÓN**

La tesis que se presenta lleva como título: Desarrollo de un Sistema Web para modernizar la disponibilidad de información y comunicación entre profesores, padres y estudiantes en la Institución Educativa Nuestra Señora del Carmen – El Carmen 2022; debido que, el estudio que se realiza aborda las situaciones que desde ya hace años viene abarcando el tema de los bajos rendimientos académicos en los estudiantes a causa de diversas problemáticas (distracciones, faltar a clase, problemas familiares, etc.) y la falta de disponibilidad de información y comunicación a favor de los padres de familia para que realicen un seguimiento oportuno de sus hijos en el crecimiento académico, emocional y social, en la cual se ha reflejado con mayor profundidad con la llegada de esta pandemia (COVID 19) y en la actualidad se sigue abarcando ciertas problemáticas que en este proyecto de investigación se pretende estudiar. Teniendo en cuenta lo planteado se propuso darle solución mediante un Sistema Web que cumple con todos los parámetros que eliminan esta problemática de manera continua pensando en mi comunidad donde la comunicación entre profesores padres y estudiantes es muy escasa, lo cual se pretende romper esta barrera mediante este sistema web que cuenta plenamente con un chat y cuenta con toda la información necesaria del estudiante y así no exista una brecha que justifique la falta de seguimiento en la educación de los padres o apoderados hacia los estudiantes.

Seguidamente se puntualizará los capítulos del informe de la investigación:

En el segundo capítulo se presenta planteamiento del problema, en esta etapa de la investigación se determina y se conoce la descripción del problema, se plantea la pregunta general como las específicas para la investigación; a su vez, se determina el objetivo general con los específicos y se explica la importancia y la justificación del proyecto de investigación, a su vez se determina los alcances y limitaciones que se tiene en la presente investigación. En el tercer capítulo se muestra marco teórico, en relación a este capítulo se describe los antecedentes nacionales e internacionales que se tendrá como investigaciones previas sobre el tema que se va a investigar; bases teóricas, en este punto se realiza el estudio minucioso y

descriptivo de teorías o conocimiento basado en documentos, libros, etc., según las variables de estudio y dimensiones del proyecto; marco conceptual, se busca reunir y definir los conceptos esenciales para el progreso de la investigación. En el capítulo cuatro se señala la metodología, se describe tipo, nivel y diseño de investigación que se va a emplear en el proyecto; a su vez, se detalla la hipótesis tanto general como específicas, se identifican las variables de estudio, se especifica la matriz de operacionalización de las variables, se puntualiza la población y la muestra, se describe la técnica e instrumento a utilizar en la recolección de información como también la técnica de análisis y procesamiento de datos a utilizar, en este capítulo también se describe la metodología del desarrollo del sistema web. En el capítulo cinco se muestra los resultados e interpretación de resultados según la encuesta realizada. En el capítulo seis se presenta los análisis de los resultados, donde se explica los resultados obtenidos mediante tablas cruzadas, y se explica los resultados de la prueba de Chi-cuadrado de Pearson; asimismo, se realiza en este punto la presentación del desarrollo del sistema web mediante la metodología de trabajo de SCRUM. En el capítulo siete de muestra la comparación de resultados; la cual, se realiza la comparación de la presente investigación con las antecedentes nacionales e internacionales.

En las conclusiones y recomendaciones, se describe las conclusiones según los objetivos planteados en el informe; a su vez, se realiza las recomendaciones para futuras actualizaciones. Las referencias bibliográficas, este punto sirve como apoyo a los que leerán esta investigación dado que se les posibilitará ubicar las investigaciones y/o definiciones de una forma más rápida; ya que, son fuentes que se utilizaron para los avances y desarrollo de la investigación. En los anexos, en esta sección se adjuntarán partes que son complementarios dentro del informe de investigación.

#### <span id="page-20-0"></span>**II. PLANTEAMIENTO DEL PROBLEMA**

#### <span id="page-20-1"></span>**2.1Descripción del problema**

La enseñanza en las escuelas a nivel mundial es de vital importancia e imprescindible para el ser humano ya que esto conlleva a una mejora en el crecimiento de las comunidades de su país, como así también en su desarrollo personal y profesional, en lo cual podemos confirmarlo con el informe de IPE (2021) que menciona que si existiera una crisis de conocimientos podría afectar nuestro capital humano como una sociedad en desarrollo; sin embargo, inicialmente ya se contaba con un promedio de deserción de estudiantes a nivel mundial, y en la actualidad según la ONU (2022) indica que aproximadamente 150 millones de niños-adolescentes han dejado inconcluso su crecimiento académico durante la pandemia del COVID 19.

En el Perú en los últimos dos años debido a la problemática del COVID 19 que aconteció al mundo se vio afectado significativamente la educación, por lo que según INEI (2021) el 86,9% de estudiantes accedieron a una nueva normalidad de enseñanza de clases virtuales, donde se detectó un mayor porcentaje de inasistencia en la zona rural, afectando así el aprendizaje de los estudiantes que no podían asistir por falta recursos tecnológicos y por diversos motivos (problemas familiares, economía, entre otros), es por ello que los padres de familia y/o apoderado de los estudiantes se vieron con la necesidad de conseguir o adquirir los dispositivos necesarios para el continuo aprendizaje de sus menores hijos. Actualmente, en el mes de junio la educación se desarrolla con total normalidad las clases presenciales; sin embargo, debido al paro de transportistas tal como se indica en el comunicado del DREI (2022), muchas instituciones educativas se vieron obligados a impartir sus clases de manera virtual, lo que conlleva a inferir que por diversos motivos (enfermedades, manifestaciones, huelgas, entre otros), el ministerio de educación podría indicar que las clases se llevarían de manera virtual por un periodo superior a esos días, donde en un futuro no muy lejano la educación virtual podría ser nuestra nueva normalidad.

En nuestra ciudad de Chincha los colegios no son ajenos a esta realidad; como dato adicional las instituciones educativas públicas de chincha, no cuenta con un sistema web propio, solo cuentan con un sistema web (SIAGIE) en común a nivel nacional, donde en su página web de SIAGIE (2021) indica que se informa a los padres de familia sobre el avance académico del estudiante: asistencia y evaluación; por ello se puede indicar que esta herramienta es incompleta ya que no cuenta con brindar información necesaria a los padres de familia ya que ellos necesitan realizar un seguimiento de información en tiempo real de sus menores hijos y también mantener una comunicación constante con los profesores.

La Institución Educativa Pública Nuestra Señora del Carmen, cuenta con aproximadamente 522 estudiantes (mixto), 35 profesores de diferentes asignaturas, trabajando bajo la modalidad de Educación Básica Regular (EBR) de nivel secundario, desempeñándose en un solo turno – mañana, la institución también fue gravemente afectada en la pandemia realizando sus clases de forma virtual; según las estadísticas de INEI (2022), menciona que el uso del internet aumentó porcentualmente en la población de 6 a 11 años de edad (de 52,0% a 59,7%) y la de 12 a 18 años de edad (de 79,7% a 85,8%), con relación al mismo trimestre del 2021, donde la principal herramienta de acceso a internet según la investigación realizada de enero a marzo del presente año es el dispositivo celular, por lo que la mayoría de padres de familia se vieron en la necesidad de adquirir dispositivos electrónicos para el beneficio de la educación de sus hijos, pero a pesar de ello no fue suficiente ya que los padres de familia al realizar sus actividades laborales (campo o fábricas), dejaban a los estudiantes en casa solos durante casi todo el día y estos al tener diferentes distracciones no se concentraban o no asistían a las clases, perdiendo horas de estudios para ampliar sus conocimientos, tal como lo menciona la psicóloga Campos (2022) en su blog especializado en psicología y educación sobre las diferentes distracciones que existen en los estudiantes, y a su vez un grupo de estudiantes creían más conveniente ir a trabajar para apoyar en la economía del hogar (IPE, 2021). Es ahí cuando los profesores en sus horas de trabajo intentaban comunicarse con los padres a veces sin tener

éxito en la comunicación, luego algunos padres al culminar sus labores diarias intentaban comunicarse con los docentes para saber el avance académico de sus hijos a veces sin poder lograr establecer un dialogo, sin coincidir en horarios libres de ambas partes y sin obtener la información necesaria como: el horario de clase, exámenes, la asistencia de su menor hijo, información de notas de aprendizaje, información de días feriados o no laborables, entre otros; es por ello que el problema se agravó más por la falta de información y comunicación entre los padres de familia y profesores, al mismo tiempo no existía un seguimiento constante de la educación por parte de una cierta cantidad de padres hacia sus hijos hasta los últimos días de clases por no tener información necesaria de los profesores a cargo de los estudiantes, así como se ve un resultado similar en la investigación realizada por Balarin & Cueto (2008) con una entrevista de comparativas de opinión entre estudiantes de rendimiento alto - bajo y de las madres, investigación desarrollada en el Perú.

La institución educativa Nuestra Señora del Carmen, hasta la actualidad no cuenta con un sistema web relacionado a estos enfoques primordiales; ya que, en la actualidad se sigue reflejando las problemáticas analizadas de las clases virtuales, que estas no difieren mucho de las presenciales así como se menciona en la noticia de PERÚ21 (2022); por ello se determinó factible resolver estas situaciones que aún se presentan en la institución educativa, teniendo en cuenta las siguientes problemáticas a resolver: disponibilidad de información de manera oportuna de horarios de clase y de evaluaciones, información sobre las calificaciones de aprendizaje, registro de asistencia, datos personales del profesor que enseñe al estudiante, información de actividades y/o feriados que se realicen en la institución y contar con una comunicación en línea; por esta razón se planteó realizar este proyecto ya que es fundamental contar con un óptimo sistema mediante la web que permita mantener una flexible y rápida información/comunicación tanto a los profesores, padres y estudiantes en cualquier hora del día. En este sentido, se plantea las siguientes preguntas de investigación:

## <span id="page-23-0"></span>**2.2Pregunta de Investigación General**

¿Cómo influye el desarrollo de un sistema web en modernizar la disponibilidad de información y comunicación entre profesores, padres y estudiantes en la I.E. Nuestra Señora del Carmen – El Carmen 2022?

## <span id="page-23-1"></span>**2.3Preguntas de Investigación Específicas**

¿Cómo la funcionalidad de un sistema web influye en modernizar la disponibilidad de información y comunicación entre profesores, padres y estudiantes de la I.E. Nuestra Señora del Carmen – El Carmen 2022?

¿En qué medida la fiabilidad del sistema web influye en modernizar la disponibilidad de información y comunicación entre profesores, padres y estudiantes de la I.E. Nuestra Señora del Carmen – El Carmen 2022?

¿Cómo la usabilidad del sistema web influye en modernizar la disponibilidad de información y comunicación entre profesores, padres y estudiantes de la I.E. Nuestra Señora del Carmen – El Carmen 2022?

## <span id="page-23-2"></span>**2.4Objetivo general**

Determinar la influencia del desarrollo de un sistema web en modernizar la disponibilidad de información y comunicación entre profesores, padres y estudiantes en la I.E. Nuestra Señora del Carmen – El Carmen 2022.

## <span id="page-23-3"></span>**2.5Objetivos específicos**

Establecer la funcionalidad del sistema web en relación a modernizar la disponibilidad de información y comunicación entre profesores, padres y estudiantes de la I.E. Nuestra Señora del Carmen – El Carmen 2022.

Determinar la fiabilidad del sistema web en relación a modernizar la disponibilidad de información y comunicación entre profesores, padres y estudiantes de la I.E. Nuestra Señora del Carmen – El Carmen 2022.

Mostrar la usabilidad del sistema web para modernizar la disponibilidad de información y comunicación entre profesores, padres y estudiantes de la I.E. Nuestra Señora del Carmen – El Carmen 2022.

#### <span id="page-24-0"></span>**2.6Justificación e importancia**

#### - **Justificación:**

Esta investigación es relevante para solucionar problemáticas (información y comunicación) que se presenta en la I.E. Nuestra Señora del Carmen, que al día de hoy se mantienen y que se resuelve con el apoyo de una herramienta web donde se obtiene de forma fácil y sencilla, la información necesaria a los padres del estudiante como base para su crecimiento académico y profesional, porque a través de este sistema no solo se enfocará en el crecimiento académico, sino también por la salud física, mental y social del estudiante, gracias a una comunicación constante (entre profesores, padres y estudiantes); ya que, el sistema web reducirá la brecha tecnológica permitiendo que los padres de familia contemplen un mejor seguimiento con la información necesaria (horario de clase, horario de exámenes, asistencia, nota de evaluaciones, chat individual, chat grupal, información de actividades y/o días feriados) en el avance académico de sus hijos con disponibilidad inmediata, manteniendo a la vez una comunicación, rápida, sencilla y colaborativa en la que en conjunto con los profesores y profesional de turno (psicólogo) puedan afrontar una buena toma de decisiones sobre el futuro académico de los estudiantes.

Está demás decir que, la educación de los más jóvenes es el futuro de nuestro país; tomando en cuenta que esta investigación no solo será efímera porque con este proyecto se cumple con los requisitos necesarios de informar, sin perder la comunicación crucial entre profesores, padres y estudiantes.

Este estudio realizado nos servirá para mejorar el desarrollo de un país donde no exista una brecha que justifique la falta de seguimiento en la educación de los padres o apoderados hacia los estudiantes; dado que, va acorde al crecimiento de un capital humano y desarrollo de la sociedad porque gracias a estudiantes bien preparados podemos decir que nuestro futuro está en manos de las nuevas generaciones que tendrán todo lo necesario para afrontar temas triviales como la falta de información y comunicación que solo será recordada como parte de nuestra historia.

A continuación, se realizará también la justificación metodológica y la práctica a desarrollarse en esta investigación:

## - **Justificación metodológica:**

La metodología de trabajo que se utilizó para el desarrollo de este proyecto de investigación fue el de la metodología ágil SCRUM, que tiene como principal objetivo crear un ambiente saludable donde el trabajo en equipo sea un pilar esencial para lograr o cumplir un objetivo trazado; se documenta a continuación el motivo de la elección.

La metodología SCRUM nos permite mantener sesiones constantes con el equipo de trabajo obteniendo así un cálido ambiente laboral, fomentando la buena comunicación entre las personas involucradas en el proyecto para obtener informaciones reales sobre el tema a desarrollar.

Confiable; entorno a la información que se obtendrá mediante esta metodología podemos afirmar que los datos que se brindaran son totalmente acordes a la realidad.

Adaptable; esta metodología es totalmente flexible para trabajar de una forma estructurada y organizada bajo cualquier proyecto a ejecutarse.

Mayor productividad; SCRUM provee de una mejor y más dinámica asignación de recursos donde aumenta la productividad de acuerdo con las prioridades del cliente.

Calidad mejorada; el uso de esta metodología permite minimizar los errores resultantes y mejorar la experiencia y la funcionalidad del proyecto hacia el cliente.

## - **Justificación práctica:**

Este trabajo de investigación se fundamenta en desarrollar un sistema mediante el uso de la web, el cual nos permite una mayor facilidad de acceso desde cualquier dispositivo electrónico con acceso a internet; además que, fortalecen las habilidades informáticas que hoy en día se viene abarcando, lo cual logrará un mayor impacto en los estudiantes, profesores y padres de familia.

El desarrollo del sistema web se realizó mediante HTML, JavaScript, CSS, JQuery, Bootstrap, MySQL y como lenguaje de programación PHP, el trabajo en conjunto de estos, nos brindó un sistema web más atractivo y de un uso más intuitivo para los usuarios.

## - **Importancia:**

La importancia de este sistema web es necesaria para combatir la falta de interés de muchos adolescentes hacia la educación en nuestro país que por diversos motivos se ve afectada bajo las faltas y deserción de los estudiantes, donde los padres muchas veces no se ven involucrados en el seguimiento académico de sus menores hijos, donde claramente la falta de atención y una mala toma de decisiones los podría conducir a un camino equivocado; finalmente el sistema web a desarrollar permitirá solucionar gran parte de la problemática presentada; ya que, los profesores podrán subir información académica del estudiante, donde el padre, madre o apoderado podrá visualizar dicha información en tiempo real.

El desarrollo de este sistema web servirá no solo para esta generación de estudiantes sino también para próximas generaciones de la institución educativa Nuestra Señora del Carmen; de acuerdo a la ejecución de este proyecto se pronostica que en un futuro el porcentaje de las problemáticas identificadas disminuirá con el tiempo. Con todas las herramientas que se poseen hoy en día se es posible realizar este proyecto de forma viable para cumplir con esta necesidad que beneficiará a más de uno.

Por lo tanto, a través de este proyecto de investigación que consiste en el desarrollo de un sistema web institucional contará con una gestión mejorada de la información que cumpla con los siguientes requisitos: consecución de los distintos objetivos estratégicos que tiene la institución y se podrá mantener actualizada la información de los estudiantes, contando también con una comunicación en línea.

Otra importancia de la presente investigación es que también podrá ser utilizada para los demás centros educativos que cuenten con estas mismas problemáticas; y a su vez esta investigación podrá formar parte de futuras investigaciones que se puedan realizar para la mejora de la educación.

## <span id="page-27-0"></span>**2.7Alcances y limitaciones**

## **Alcances:**

El presente informe de tesis tiene como alcances los siguiente:

- Desarrollar un sistema mediante la web para una institución educativa el cual permitirá a los usuarios registrados en la plataforma llevar un control de sus evaluaciones y de sus actividades escolares, así como tener acceso a una comunicación online en la que podrán compartir y consultar información relacionada con el ámbito educativo.
- Desarrollar un sitio web dinámico e intuitivo para el colegio.
- Lograr la modernización de la información y comunicación de un sistema mediante la web según los requerimientos.
- El sistema no proporcionará acceso a todos los contenidos de la institución educativa, solo a aquellos que sean considerados relevantes para los usuarios.

## **Limitaciones**:

- Complicación en el tiempo planificado para ubicarme en el lugar establecido de la institución educativa para realizar la encuesta a cada apoderado.
- Complicación al realizar reuniones con los apoderados donde la información recolectada era mínima.
- Complicación en ubicar a los apoderados para recolectar información necesaria para el informe.
- Reuniones no controladas por eventos inesperados (aniversario del distrito, aniversario del colegio, visitas de autoridades, etc.), para la verificación del sprint en tanto a los requerimientos por cada sesión.

## <span id="page-29-0"></span>**III. MARCO TEÓRICO**

### <span id="page-29-1"></span>**3.1Antecedentes**

#### **Internacional**

Domínguez (2018) con su tesis de investigación Prototipo de un sistema de registro escolar. Universidad Autónoma de Chihuahua. Su objetivo principal fue esquematizar un sistema de gestión que conceda ejecutar eficientemente los registros académicos; como objetivos específicos tiene el de verificar como se concretaban los registros en la escuela; plantear las interfaces que contará el sistema con sus distintas funcionalidades e ir verificando el cómo quedará diseñado el prototipo, tales como, prototipo de notas, de información alumno, información padre de familia y reportes; utilizando así el programa Axure para demostrar la operatividad de los prototipos y también utilizó plataformas de open source para el desarrollo del mismo; quienes podrán tener acceso a este sistema son: maestros y alumnos.

Como conclusión Domínguez sostuvo que es muy crucial investigar de manera minuciosa la información y utilizar herramientas adecuadas que permitan la realización del prototipo de un sistema de registro escolar.

Mejía y Alava (2017) respecto a la realización de su tesis indicó la importancia de contar con un sistema que sea soporte de las gestiones de matrícula y el registro de calificaciones, efectuando así la indagación correspondiente al colegio Mercedes Moreno Irigoyen de la Universidad Politécnica Salesiana. Su objetivo principal de la tesis fue esquematizar y ejecutar un sistema de matrícula y registro de calificaciones; como objetivos específicos tiene facilitar el acceso de calificaciones en línea a los padres o apoderado, facilitar a los docentes el registro de notas y la factibilidad de que los padres o apoderado puedan realizar la matrícula; para la ejecución del sistema utilizó lo siguiente: MySQL, Laravel, PHP, Sublime text; quienes pueden tener acceso a este sistema son: administrador, docentes, alumnos, secretaria, dirección.

Mejía y Alava concluyeron que el sistema de matrícula y registro de calificaciones es un implemento de gran ayuda para el registro de notas y generación de reportes de calificaciones; el informe tuvo éxito dado que se contó con el apoyo de los involucrados para obtener un proyecto accesible y sencillo de usar.

Cedeño (2014) en su línea de investigación, expresa sobre las dificultades que presentaba el colegio Rashid Torbay, la cual se centra en el período de respuesta que se brindaban en las solicitudes de notas y las dudas que se presentaban respecto a los documentos que se solicitaban en el registro de las matrículas dado que las gestiones lo realizaban de forma manual en hojas físicas y en algunos casos en documento Excel, es por ello que Cedeño propuso esquematizar una herramienta de apoyo mediante web que sirva como apoyo en las gestiones del registro de notas y matrícula del colegio Rashid Torbay. Su objetivo principal fue el ejecutar una herramienta mediante la web que apoye a mejorar los procesos académicos; como objetivos específicos sostuvo desarrollar la herramienta que permitirá ejecutar el debido registro de inscripción de los alumnos y sus calificaciones; las herramientas que se utilizó para la ejecución fueron: WampServer, Macromedia Dreamweaver 8, MySQL Workbench, entre otros; los que pueden acceder para utilizar dicha herramienta son: docentes, padres de familia mediante la cédula del estudiante.

En conclusión, el haber desarrollado esta herramienta significó un gran apoyo al colegio ya que esto permitió que los profesores puedan acceder a realizar el registro correspondiente de las calificaciones de los alumnos mediante esta plataforma ya que su interfaz es de fácil uso e intuitivo; a su vez, otro logro es que se pudo realizar la reducción del tiempo de espera en las matrículas de los estudiantes del colegio Rashid Torbay.

Mullo (2014) respecto a su tesis de investigación, indicó que la problemática que se reflejaba en la institución era sobre el retraso de las actividades ya que se realizaban de forma manual; esto conllevó a que proponga la ejecución de un sistema informático para la mejora de los procesos como matrícula de alumnos, mejora del registro y entrega de calificaciones en la

U.E. Intercultural Bilingüe Corazón de la Patria. Como objetivo principal sostuvo el ejecutar un sistema que permita el debido control académico de la unidad educativa; como objetivos específicos sostuvo el estudiar los requerimientos de los procesos, desarrollar y ejecutar los módulos para una debida gestión de los procesos académicos; las herramientas de apoyo que utilizó para la ejecución son: MySQL, PHP, DREAMWEAVER Y WAMPSERVER; los niveles de acceso a sistema informático son: administrador, usuario, docentes y estudiantes.

Mullo concluyó que las herramientas de apoyo que utilizó son fiables, esto permitió la realización del sistema informático cumpliendo con los requerimientos que se necesitaban en la unidad educativa, brindando la posibilidad que el sistema sea de fácil manejo y que pueda facilitar la información en un tiempo oportuno.

Naranjo (2013) en su investigación menciona que el colegio Fisco Misional "Mons. Tomás Romero Gross" presentaba ciertos obstáculos en el debido registro de calificaciones y generación de informes ya que ello se realizaba solo de forma manual en cuadernos o libros de apuntes, poniendo en riesgo que estos se puedan dañar o perder, esto también hacía que cuando los padres de familia consultaban por las notas de sus hijos los maestros no puedan brindarles las calificaciones correctas por errores en realizar los cálculos; es por ello que Naranjo propuso realizar un sistema que permita generar la gestión de matrícula y controlar las notas mediante la web. Como objetivo sostuvo el llegar a ejecutar una herramienta de información que sea accesible en el registro de matrícula y se pueda gestionar las calificaciones de los alumnos en línea en el C.E. Fisco Misional; como objetivos específicos indicó el verificar los requerimientos necesarios y diseñar los módulos correspondientes para ejecutar las perspectivas del colegio; las herramientas de apoyo que utilizó son: MySQL, PHP, Apache, ExtJS, entre otros; mediante el sistema desarrollado quienes tienen acceso son: administrador, secretaria, docente, alumno.

En conclusión, se puede indicar que, gracias al apoyo obtenido, Naranjo pudo ejecutar la propuesta realizada, ya que le permitieron obtener todo lo necesario para el desarrollo del sistema informático, también las herramientas de acceso libre fue de gran utilidad ya que al usar estos recursos redujo los costos reales al realizar un sistema informático, por ello se logró implementar los requerimientos necesarios que aquejaba la casa de estudio "Mons. Tomás Romero Gross".

López (2011) con relación a su tesis de investigación, propuso un sistema escolar que apoye en la inscripciones y registro de notas, para ello realizó el análisis correspondiente sobre las problemáticas que aquejaban al colegio que constituyen la casa salesiana "Cristóbal Colón". Su objetivo principal de López se basó en llevar a efecto una investigación acerca del origen de las necesidades que aquejaban a la casa Salesiana "Cristóbal Colón", para efectuar la implementación del sistema escolar; como objetivos específicos tuvo que analizar y determinar la importancia que contará el sistema de control escolar, realizando así las creaciones de las interfaces del sistema; tales como, ingresar el nivel de estudio (primaria y secundaria); creación de curso; pensum la cual indica que en esta interfaz se cuenta con datos del nivel de estudio, que profesor estará a cargo y el curso que se dictará; creación de información del profesor; creación de reportes de documentos; otro de los objetivos específicos es la creación de registro de calificaciones en donde los alumnos puedan consultar su calificaciones a través del internet; para ello utilizó software libre, Ajax, apache, base de datos, JavaScript, entre otros recursos; mediante el sistema pueden tener acceso: secretaria, administrador, docente y alumno. Es así que López llegó a la conclusión que con el apoyo del director de la casa Salesiana fue posible implementar el sistema académico, debido a que por este sistema podrían aligerar los procesos con la intención de favorecer de forma oportuna la solicitud del público en general.

#### **Nacional**

Villanueva (2021) en su informe de tesis, indicó la importancia en la ejecución de un sistema de información web que sea el apoyo en las gestiones académicas y administrativas, dado que en su investigación indica que la información que se manejaba dentro de la institución nueva

Esperanza era en Excel, para el desarrollo del trabajo lo realizó con la metodología RUP ya que con esta metodología el objetivo es estructurar el diseño correspondiente del sistema. Su objetivo principal de la tesis fue ejecutar un sistema web que sirva como apoyo en algunas de las gestiones que se realizan dentro de la institución tanto académicas como administrativas, permitiendo realizar matrículas, pagos de mensualidades y registrar calificaciones, utilizando para la ejecución del sistema, requerimientos de información, metodología RUP, software libre y otros recursos para emplear el sistema web; mediante este sistema podrán tener acceso, administrador, docente y padre de familia.

Villanueva llegó a la conclusión; que se logró la ejecución del sistema de información web gracias a la colaboración oportuna de todos los trabajadores que laboran en la institución educativa, logrando así la información de requerimientos necesarias para la realización del sistema web y a la preparación que tuvo en la programación de los módulos del sistema web.

Asencio y Carranza (2020) en relación a su tesis de investigación, mencionan que el colegio se encontraba con ciertos inconvenientes ya que no brindaban información de manera oportuna a los apoderados de los alumnos de dicha institución educativa, esto motivó a que Asencio y Brandon propongan un sistema de información gestionado mediante la web que sirva como apoyo para la realización de dichas gestiones académicas como el tema de matrícula, el registro de calificaciones, entre otros. Como objetivos se basaron a la mejora de las gestiones académicas por medio de una estructura de información sistematizada; en objetivos específicos indicaron realizar mejoras en la entrega de reportes y tener la oportunidad de mejorar el plazo de atención que se brindaban como gestiones académicas en la institución. La metodología de estudio utilizó SCRUM, y como software utilizaron lo siguiente: XAMPP, Sublime Text 3, Erwin Data Modeler.

Luego de realizar la investigación correspondiente para la realización de su informe de tesis, llegaron a la siguiente conclusión; fue satisfactorio la mejoría de los trámites y el plazo de atención que se realizan dentro de la institución a través del sistema de información gestionada mediante la web.

Valladares (2018) respecto a su tesis de investigación, propuso un sistema web para la ayuda correspondiente de la institución escolar, tomando como desarrollo el registro de notas y rendimiento de los alumnos de la I.E. 14613 Jorge Duberly Benites Sánchez, utilizando como metodología de estudio RUP, esto le permitió la realización de un buen desarrollo del software. Su objetivo principal del informe de tesis de Valladares fue acerca de diseñar un sistema web que ayude a la institución educativa con el seguimiento y control de los alumnos; como objetivos específicos indicó el estudiar la problemática de los requerimientos, realizar las investigaciones previamente para la arquitectura, creando así las interfaces correspondientes del sistema; para el desarrollo de este sistema lo concretó con lo siguiente: Laravel, MySQL, JSON, entre otros recursos; los usuarios que pueden tener acceso a este sistema son: padre de familia, profesores, secretaria y director.

En donde Valladares llegó a las siguientes conclusiones respecto a su informe de tesis indicando que el desarrollo de la investigación cumplió con el registro y datos de notas de los alumnos de la institución educativa, dado que el sistema mejoró el tiempo de las actividades que tuvo como objetivo, así el sistema cumplió con los estándares que se habían planteado ya que permite el rápido ingreso de las notas y fácil manejo del sistema.

Berrospi y Pilar (2017) en su tesis de investigación, menciona acerca de la problemática que se venía desarrollando en la I.E. Villa Corazón de Jesús, algunas de las problemáticas que describe es la falta de planificación mediante un sistema que brinde información a tiempo de las gestiones académicas ya que no se contaba con una herramienta que facilite el registro y reporte de calificaciones, libreta de los estudiantes y registro correspondiente de las asistencias tanto de docentes como estudiantes; es por ello que Berrospi y Pilar plantearon su propuesta de implementar una herramienta mediante el uso de la tecnología web que permita un medio de fácil manejo que esté orientado a solucionar la problemática existente en las gestiones académicas. Su objetivo principal fue ejecutar una herramienta sistemático que ayude administrar las gestiones de las problemáticas antes mencionada; en objetivos específicos mencionan mejorar la duración del informe de los requerimientos del desempeño académico del estudiante, mejorando así el periodo de consultas del personal de la institución educativa y de los estudiantes (tardanzas e inasistencias); como metodología de estudio para la ejecución de la plataforma del sistema utilizaron: metodología ágil SCRUM; como herramientas para proceso de creación del sistema web, utilizaron: NetBeans, MySQL Workbench, Sprintometer, entre otros recursos. Finalizando la realización de su tesis, llegaron a la siguiente conclusión: se realizó con éxito el sistema web para la I.E Villa Corazón de Jesús; teniendo en cuenta que esta herramienta implementada se puede adaptar a los cambios que sean requeridos, cumpliéndose así con los objetivos que se plantearon para la ejecución del sistema.

Benique (2016) con relación a su tesis de investigación, propuso un sistema web académico mencionando algunas problemáticas que contaba el instituto tecnológico UNITEK. Su objetivo principal de la tesis fue emplear un sistema web académico; como objetivos específicos sostuvo expresar efectivamente los requisitos que aseguren el adecuado proyecto de la aplicación web y a su vez la implementación y la ejecución, permitiendo realizar los reportes de nóminas de matrícula, elaboración de registro de calificaciones y asistencias, consolidado de actas e impresión de boleta de notas, entre otros; utilizando para la ejecución del sistema, código PHP, HTML, JavaScript, CSS, sublime text, MySQL entre otros recursos; quienes podrán interactuar con esta aplicación son estudiantes, docentes y secretario académico. Benique llegó a la conclusión que se realizó con éxito la aplicación web en apoyo a la institución educativa, también concluyó que se realizó un efectivo sistema de los requerimientos del sistema académico, para ello consideró esquematizar el contenido, estética, arquitectura, interfaz, navegación y componentes, a su vez se realizó las pruebas de los mismos para así fortalecer la calidad del aplicativo web para el sistema académico.
#### **3.2Bases teóricas**

#### **3.2.1 Sistema web:**

Los sistemas web tienen la particularidad de estar alojados en un servidor de internet o intranet (red local/privada), pero estos no dependen de que estén instalados en una determinada plataforma o en un sistema operativo. Su apariencia es muy similar a las webs que podemos ver regularmente, pero en realidad el sistema web tiene capacidades más potentes para brindar respuestas a casos muy concretos, una de las ventajas de contar con un sistema mediante la web es que se puede utilizar en diferentes navegadores web que solemos utilizar; por ejemplo, Google Chrome, Edge, Opera, entre otros.

Otras de las ventajas de los sistemas webs son:

- Simple uso, con los manuales o instrucciones sobre el manejo del sistema se hace más fácil de utilizar; por lo que, no es necesario tener un amplio conocimiento de computación o informática.
- Los sistemas mediante la web permiten tener un acceso de forma rápida, solo es necesario contar con un dispositivo con un navegador web y con acceso a internet para poder usarlo.
- Cualquier error que pueda ocurrir puede solucionarse tan rápido como sea detectado; ya que, los sistemas web funcionan con base de datos, esto permite que puedan registrar, modificar, eliminar o mostrar información necesaria para los usuarios.
- La información se hace segura de posibles ataques cibernéticos; ya que, gracias a los hostings que cuentan con medidas de seguridad se es posible salvaguardar la información que se almacena en los servidores, realizándose así backups (ATURA, 2021).

### **3.2.2 Disponibilidad de información**

Brindar información a los usuarios es uno de los principales propósitos de los sistemas, al mismo tiempo se debe salvaguardar su integridad. La disponibilidad de información debe estar a disposición de las aplicaciones, de las operaciones, de las personas que quieran tener acceso a ella, entre otros. Por lo que, este acceso solo se debe conceder a personas autorizadas.

Se puede indicar que la falta de la disponibilidad de información puede alterar negativamente los servicios que brinda la institución (DocuSign, 2021).

La disponibilidad de información es la base primordial de la seguridad informática que garantiza la fiabilidad y el ingreso adecuado a la información de los recursos de los usuarios, donde el principal objetivo en la disponibilidad de información es el querer saber sobre una información necesaria para el logro de las tareas a realizar (UNIR, 2021).

# **3.2.3 Disponibilidad de comunicación**

La comunicación es una parte inherente de todo ser humano, nace con la curiosidad y las ganas de comunicarle a otro enseñando y mostrando lo aprendido, expresando las ideas obtenidas con la experiencia del día a día; además de ello, nos sirve para sobrevivir y crecer como sociedad mediante normas y reglas establecidas, al igual que los estudiantes que son el futuro de cada nación que necesitan de una comunicación constante para eliminar toda duda que aparezcan a lo largo de su vida, con tal motivo es necesario la comunicación en todo ámbito (familiar, educación, etc.) (Girón & Ceballos, 2015).

### **3.2.4 Institución educativa**

Ley General de Educación N° 28044 refiere que las instituciones educativas son las primeras comunidades de aprendizaje y es el principal órgano administrativo del sistema educativo de descentralización. Dentro de ella se presta servicios que pueden ser públicos o privados. El propósito de las instituciones educativas es proporcionar servicios de aprendizaje.

Las instituciones educativas, como entorno físico y social pone a disposición sus instalaciones en el entorno a la conservación para el desarrollo de actividades extraescolares y comunitarias, asegurando las metas y objetivos educativos, como también las funciones específicas de la institución.

Además de que se cumple con nuestro derecho a la educación de cada habitante de nuestra nación.

# **3.2.5 Institución Educativa "Nuestra Señora del Carmen"**

# DATOS GENERALES DE LA INSTITUCIÓN EDUCATIVA:

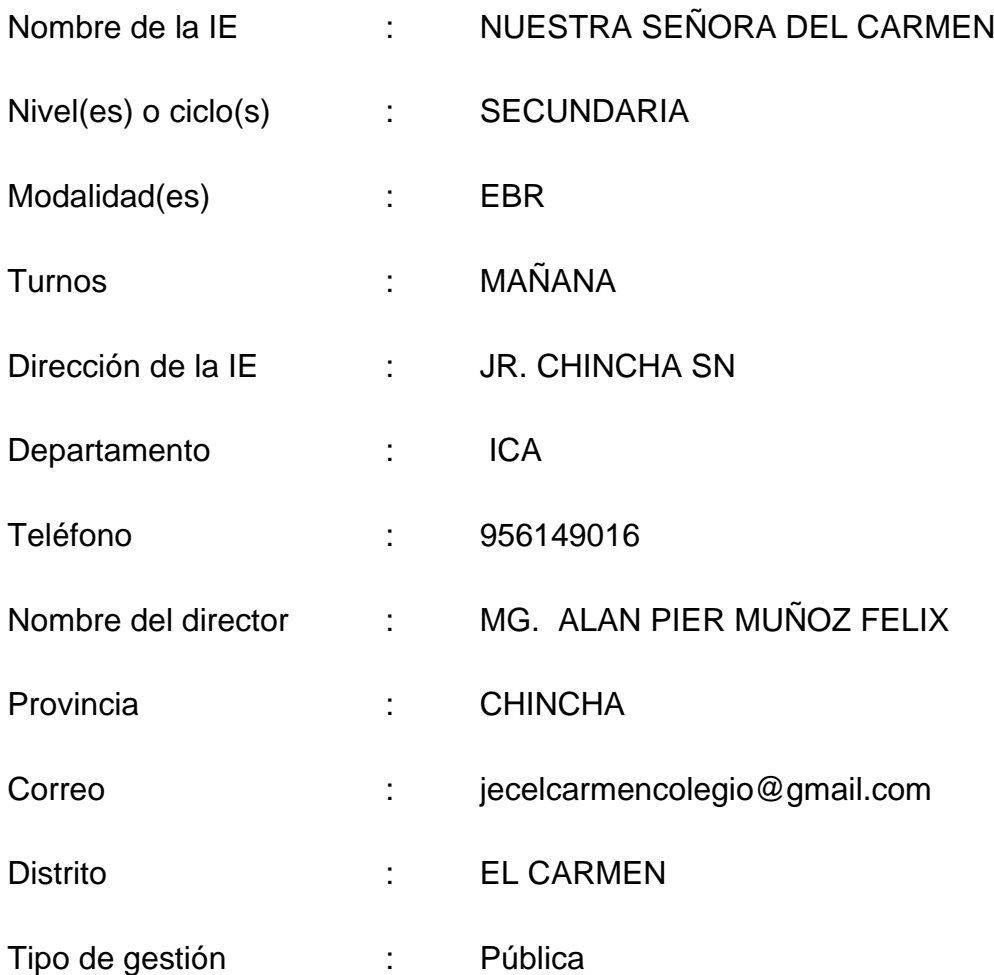

# Integrantes de la comunidad

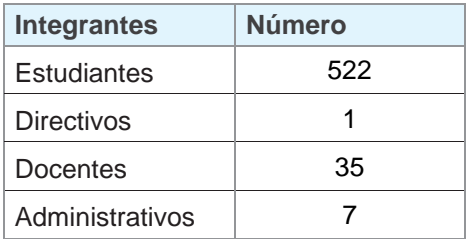

#### **IDENTIDAD DE LA INSTITUCIÓN EDUCATIVA**

Somos una Institución Educativa pluricultural que promueve la interculturalidad, que brinda educación de calidad a los estudiantes, que se caracterizan por pertenecer a una zona urbana – rural, algunos de ellos inmigrantes de zonas alto andinas del Perú, por lo que evidencian diversas manifestaciones culturales y vivenciales, destacando las afroperuanas. que cuentan con un ritmo y estilo de aprendizaje distinto de acuerdo al contexto, es necesario una metodología activa y dinámica que combina materiales y tecnología a través de la indagación y actividades lúdicas (gamificación) dando muestra de sus aprendizajes a través de los ritmos musicales, experiencias de aprendizaje, logrando un escenario de aprendizaje significativo, involucrándose a retos y desafíos según las oportunidades laborales del contexto, como la agroindustria, avicultura y minería; al finalizar sus estudios de educación básica un porcentaje mayoritario continúan sus estudios superiores relacionados a las oportunidades laborales y otro porcentaje, se dedican a la micro empresa y obreros. En la actualidad vienen desenvolviéndose; en el arte del zapateo, danza, festejo, tocando instrumentos musicales como el cajón – violín - otros, cantos vernaculares, deporte; los pobladores conviven en una sociedad en su mayoría católica devota a la Virgen del Carmen.

# **MISIÓN**

La Institución Educativa NUESTRA SEÑORA DEL CARMEN, tiene como misión lograr que todas y todos los estudiantes culminen la educación secundaria, logrando el perfil de egreso del CNEB, formar integralmente a nuestros estudiantes a partir de su caracterización, que les permita gestionar con éxito su proyecto de vida, reafirmando y consolidando los valores morales, culturales y tecnológicos que requiere la región y el país, a través de una comunidad de profesional de aprendizaje "Amauta carmelitano para la innovación de los procesos pedagógicos", bajo un liderazgo pedagógico, idóneos y comprometidos, promoviendo la inclusión, equidad e igualdad, la vida y la educación, aún en situaciones de emergencias, desarrollando capacidades de gestión de riesgo y sostenibilidad ambiental, generando capacidad para el aprendizaje autónomo, que permitan valorar la vida, en un espacio amigable y libre de violencia.

# **VISIÓN**

Al 2024 ser reconocidos como una institución educativa de calidad, en nuestra región, generadora y dinamizadora del entorno, que promueve la cultura, el folklore, el arte y el deporte, la investigación, la ciencia e indagación, con actitud emprendedora con innovación productiva y empresarial, que responda al contexto sociocultural, empleando las tecnologías de la información y comunicación aplicadas a la educación con un enfoque inclusivo, de derecho ambiental y gestión de riesgo de desastre, donde desarrollen capacidades de resiliencia, comprometidos con el perfil de egreso del CNEB, garantizando el éxito personal capaz de afrontar los retos que demanda la sociedad actual.

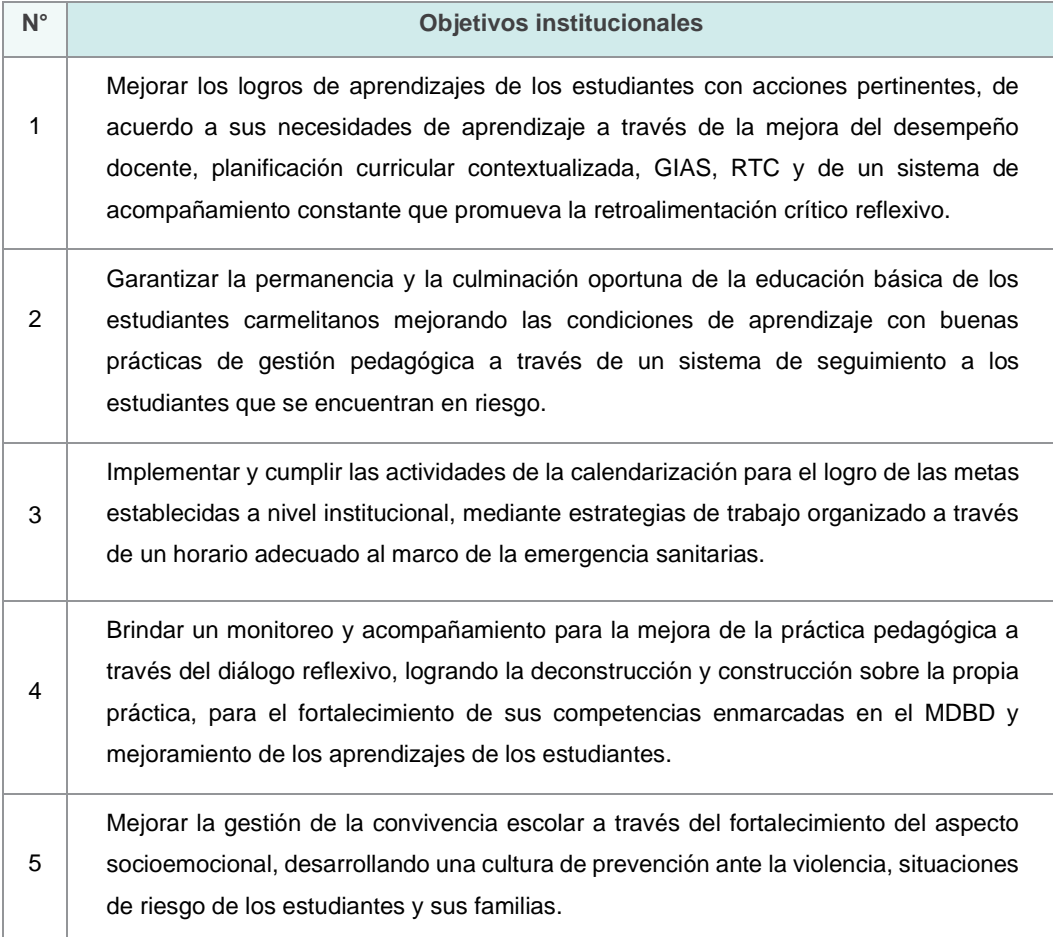

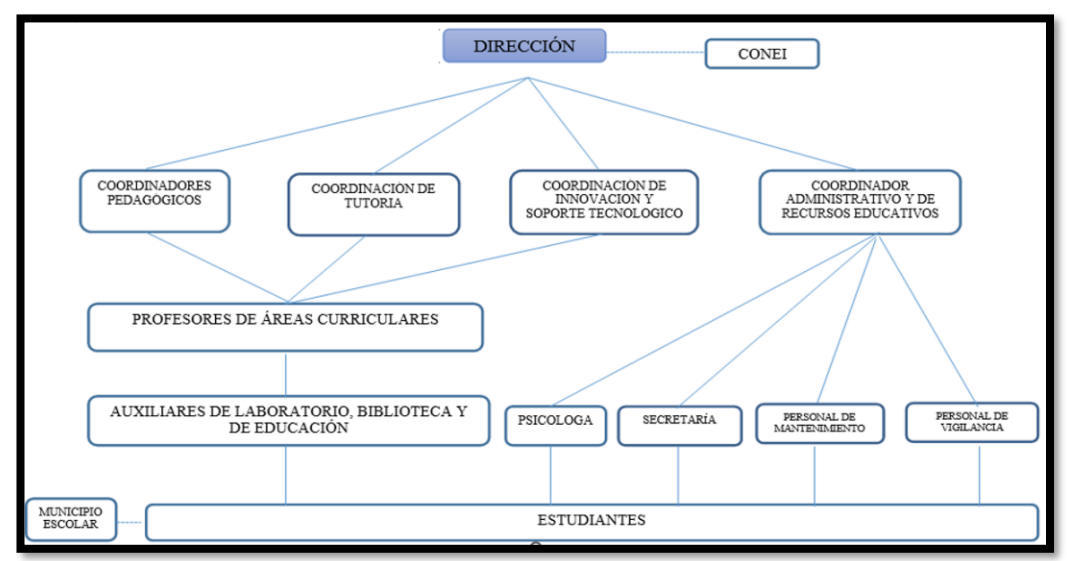

# **Figura 1:** Organigrama estructural

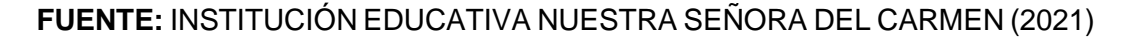

# **3.2.6 Gestión de información:**

Es normalmente referido por las masas entorno al mundo corporativo; además de ello, es un conjunto de herramientas que nos facilitan un único sistema para recoger, almacenar, procesar y actualizar información destinada a funciones específicas; así mismo los medios por los cuales una empresa se desarrolla para lograr sus objetivos de ventas y ganancias, son mediante un proceso planificado, organizado, direccionado y controlado, cumpliendo el objetivo ya planteado. Sin embargo, no solo se gestionan recursos para el entorno empresarial; ya que, no solo empresas, proyectos y activos son los beneficiados gestionando sus recursos. Por ejemplo, si una persona organiza un conjunto de tareas para completarlas en un tiempo específico, esa persona está gestionando su tiempo (Westreicher, 2020a).

La gestión de información, es muy necesaria para darle el óptimo uso a la información que obtenemos en el momento que lo requerimos; pues así, los participantes podrán tener el mejor resultado y rendimiento en un tiempo menor al que se espera, tomando en cuenta lo planteado resumimos en que nos posibilita una información planificada, organizada y estructurada para procesar conocimientos en un sentido más compreso y darle uso en

el momento oportuno manteniendo un ambiente adecuado siguiendo un proceso establecido (Suárez et al., 2015).

# **3.2.7 Registro de información:**

Un registro cumple con la necesidad de facilitarnos la información de un hecho, actividad o evento que se realiza en cualquier situación o tiempo, donde también forma parte de una evidencia a lo largo de un tiempo transcurrido que nos será útil para el desarrollo de una persona, empresa o sociedad (registro escolar, civil, sistema, musical, entre otros), del cual pudiese ser requerido o utilizado por otros, que se puede dar de manera física o virtual (Westreicher, 2020b).

# **3.2.8 Reportes de información**

El reporte es un documento que se emplea para comunicar sobre un hecho o un problema, que se puede expresar de forma impresa, digital o de forma audiovisual, depende mucho de la situación en la que involucre la publicación o pedido de una información de forma masiva o personal. Por ejemplo, esto puede ser utilizado por los maestros de los colegios para brindar información sobre los estudiantes u otro hecho relevante. Tomando en cuenta el ejemplo es común decir que los reportes se ven a lo largo de nuestra vida diaria, televisión, radio, periódicos, entre otros (Ucha, 2009).

# **3.2.9 SCRUM**

La metodología Scrum en el ámbito laboral o investigaciones para el desarrollo de múltiples tareas o trabajos nos permite llevar a cabo diversos proyectos que creíamos complejos para apreciarlo en un entorno más dinámico, cambiante y flexible; es decir, para un mejor entendimiento y gestionarla de una forma más optima. La metodología Scrum tiene una mayor afinidad cuando de trabajar en equipo se refiere; puesto que, gestiona a los equipos a trabajar de forma organizada, teniendo en cuenta sus fortalezas y debilidades para lograr un mejor resultado ofreciendo agilidad con el mayor valor posible.

#### **Figura 2:** Scrum técnico y scrum avanzado

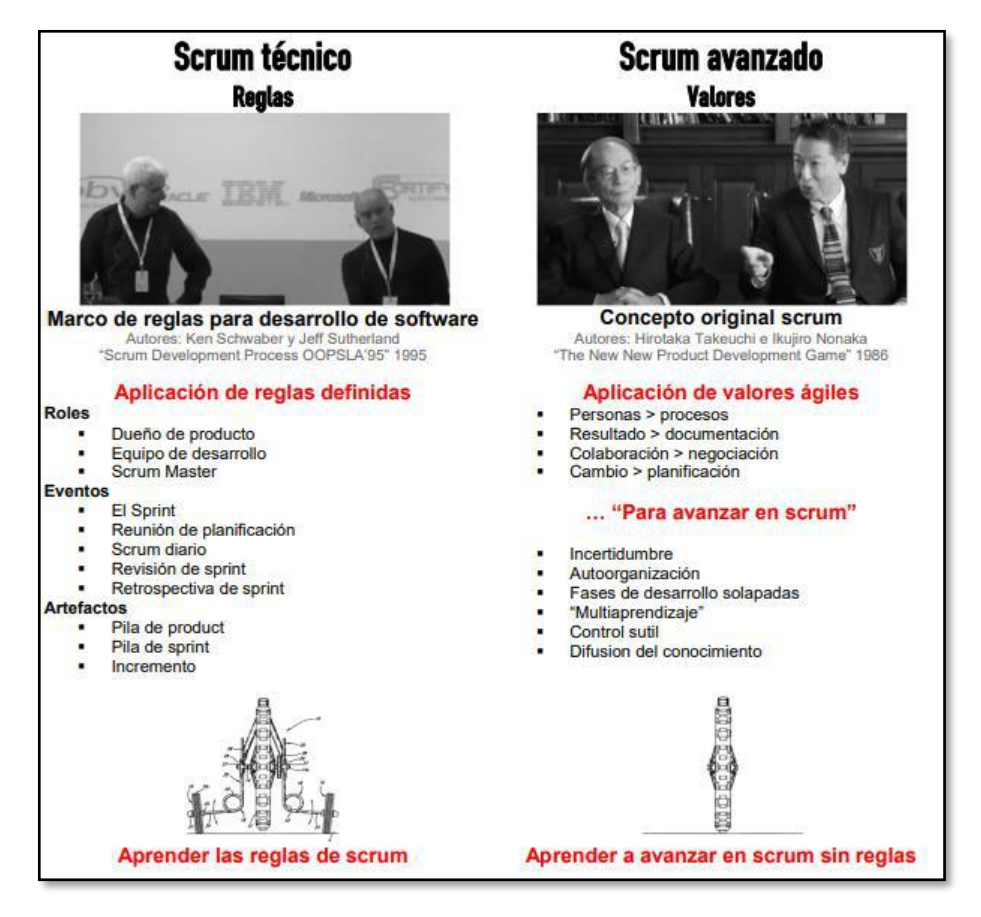

**Fuente:** Menzinsky et al. (2016)

El scrum técnico está estructurado por:

### **Roles:**

- Propietario del producto (Product owner): determina las necesidades que se cumplirán a través de un tiempo determinado a lo largo de todas las reuniones establecidas, cumpliendo todas las prioridades necesarias para obtener el máximo rendimiento del producto; ya que, es el responsable de recibir un producto optimo y beneficioso para su empresa.
- Equipo de desarrollo: Son los encargados de la elaboración del producto a través de un tiempo establecido cumpliendo con las prioridades que se lleva en cada reunión.
- Scrum Master: Es el cargado de hacer que se cumplan cada regla establecida del Scrum.

#### **Eventos:**

- **El Sprint:** En una metodología ágil es un periodo específico en el que se efectúa diversos trabajos necesarios para conseguir el objetivo propuesto. Los proyectos gestionados por metodologías ágiles tienen distintos Sprint para llegar al producto que necesitan sus clientes.
- **Reunión de planificación:** La reunión se basa en las prioridades del cliente y las necesidades comerciales o de negocio, y en el próximo sprint se determinará cómo fluirá las funciones hacia el producto.
- **Scrum diario:** Es una breve reunión simplificada de forma diaria de menos de 15 minutos, en la que el equipo establece una sincronización de su trabajo y crea un plan para las próximas 24 horas.
- **Revisión de sprint:** Se realiza una reunión en la que se muestra los resultados para corroborar el funcionamiento de cada sprint.
- **Retrospectiva de sprint**: Una reunión que se llevará a cabo después de cada revisión de sprint y antes de la próxima reunión de planificación. Hay un período recomendado de 1 a 3 horas, dependiendo de la duración del sprint completado. En que el equipo realiza un autoanálisis de su funcionamiento e identifica sus fortalezas y debilidades. El objetivo es integrar y potenciar las primeras y planificar acciones de mejora de las segundas.

### **Artefactos:**

**Pila de producto (Product Backlog):** Se registra las condiciones del usuario. La pila de producto nunca está completa, está en un constante crecimiento y evolución. Al comienzo del proyecto, contiene los requisitos que primero se conocieron y se entendieron mejor y se desarrollarán más durante el proceso de desarrollo.

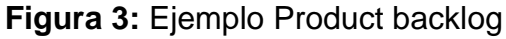

| ld | Prioridad | Descripción                                              | Est. |
|----|-----------|----------------------------------------------------------|------|
|    | Muy alta  | Plataforma tecnológica                                   | 30   |
| 2  | Muy Alta  | Interfaz de usuario                                      | 40   |
| 3  | Muy Alta  | Un usuario se registra en el sistema                     | 40   |
| 4  | Alta      | El operador define el flujo y textos<br>de un expediente |      |
| 5  | Alta      | <b>XXX</b>                                               | 999  |

**Fuente:** Menzinsky et al. (2016)

Pila de sprint (Sprint Backlog): La pila de sprint divide las historias de los usuarios en fragmentos de tamaño adecuado, supervisa el progreso diario e identifica problemáticas y soluciones al que podemos adecuarnos para cumplir la necesidad de gestiones más complejas. También es un método para mejorar el desarrollo de la comunicación visual directa al equipo de trabajo.

|                   |                                              |                        | <b>PROYLCTO</b>             |                          |             |                |            |                                                  |            |
|-------------------|----------------------------------------------|------------------------|-----------------------------|--------------------------|-------------|----------------|------------|--------------------------------------------------|------------|
|                   |                                              | Inicio                 | <b>Fin</b>                  | <b>Jornada</b>           | 8<br>Sab OT | Dom 08 Ene     | Lun 09 Ene | Mar 10 Ene                                       | Mie 11 Ene |
|                   |                                              | 7-ene-12               | 40 hs.<br>$1 -$ sbr $-12$   |                          |             |                |            |                                                  |            |
|                   |                                              |                        | Tareas pendientes           |                          |             |                | 14         | 14                                               | 11         |
|                   |                                              |                        |                             | Horas pendientes 172 162 |             |                |            | 148 142 124                                      |            |
|                   |                                              |                        |                             | Facha de Cierro          | 2-ene       | $12-$ eme      | $12-ene$   | 13-ene                                           | 16ene      |
|                   | PILA DEL PRODUCTO                            |                        |                             |                          |             |                |            | <b>OBJETIVO DEL SPRINT</b>                       |            |
| Categoria         | Tarea                                        | <b>Responsabl</b><br>e | <b>Estimado</b><br>en horas | Estado                   |             |                | público    | Crear y publicar versión<br>basica del sitio web |            |
| Diseño            | Crear diseño de base de datos.               | Juan                   | 24                          | Completo                 | 24          | 16             | 8          | 4                                                |            |
|                   |                                              |                        | A.                          |                          | 4           | 4              | A          | 4                                                |            |
| Diseño            | Validar diseño de base de datos              | Pedro                  |                             | Completo                 |             |                |            |                                                  |            |
| Desarrollo        | Contratar aervicio de hosting                | Pedro                  | A                           | Completo                 | 4           | $\overline{2}$ |            |                                                  |            |
| <b>Deserrollo</b> | Crear layout y estilos de sitio web          | Maria                  | 16                          | Activo                   | ×           | 8              | 4          | 2                                                |            |
| Desarrollo        | Crear página principal                       | Maria                  | 24                          | <b>Pendiente</b>         | 24          | 24             | 24         | 24                                               | 24         |
| Desarrollo        | Mostrar resumenes de noticias por<br>sección | Juan                   | 16                          | Pendiente                | 16          | 16             | 16         | 16                                               | 8          |
| Desarrollo        | Crear banners de publicidad                  | Luis                   | 24                          | Pendiente                | 24          | 24             | 24         | 24                                               | 24         |
| Desarrollo        | Visualizar un Artículo                       | Luis                   | 8                           | Pendiente                | 8           | 8              | 8          | 8                                                | 8          |

**Figura 4:** Ejemplo Sprint Backlog

**Fuente:** Menzinsky et al. (2016)

- **Incremento:** Es la parte terminada de cada sprint, es lo que básicamente debe estar completo y en un estado de funcionamiento para que sea entregado al usuario final.

## **3.2.10 Base de datos**

La base de datos es el núcleo de la información del cual muchos usuarios podrán tener acceso y cumplirá con su necesidad de compartir esta información en diversos ámbitos que se requiera; ya que, no solo es una colección de archivo (Kendall & Kendall, 2011).

# **3.2.11 PhpMyAdmin**

PhpMyAdmin es una aplicación web que permite de una forma fácil y sencilla acceder a todas las funciones de la base de datos MySQL, así como también poder administrarla fácilmente manteniendo una interfaz intuitiva, phpMyAdmin admite una amplia gama de operaciones en MySQL y MariaDB. Es un programa muy popular basado en PHP. La ventaja de utilizar una aplicación web es que, nos permite conectarnos a servidores remotos, a los que no siempre se puede acceder mediante programas de interfaz gráfica (PhpMyAdmin, 2022).

MySQL funciona como un modelo cliente-servidor el cual nos permite gestionar base de datos, almacenar y acceder a datos a través de una variedad de motores de almacenamiento, incluidos InnoDB, CSV y NDB. MySQL también tiene capacidades de replicación de datos y división de tablas para mejorar el rendimiento y la solidez (MySQL, 2022).

# **3.3Marco conceptual**

**Sistema:** Chiavenato (1999) señala que es un conjunto de pasos ordenados y organizados para lograr un objetivo en común, donde los elementos de desarrollo cuentan con:

- Entrada: Se debe tener los datos e información necesarios que se desarrollaran.
- Proceso: Intervención que se realizaran a los datos e información de las entradas para ser procesados.
- Salida: Resultado esperado sobre el proceso que se obtendrá de las intervenciones de los datos e información de las entradas.

• Retroalimentación: Se da de acuerdo a los resultados que se va obteniendo en el desarrollo del sistema; se establece como un método de retorno.

**Web:** La Web es un entorno de información, donde podemos explorar las páginas que se encuentren en cualquier servidor de internet.

Como principales herramientas que componen la web son:

- Hypertext Markup Languaje (HTML), con el lenguaje de marcado de hipertexto se establece lo que se tendrá dentro de las páginas; prácticamente se almacenan textos, imágenes, videos, etc. Para desarrollar HTML es necesario contar con un editor de texto, y luego guardar nuestra programación con la extensión (.html).
- Uniform Resource Locator (URL), con el localizador uniforme de recursos, se puede reconocer y encontrar fácilmente lo que se busca en Internet, como páginas web, fotos, videos, etc. La url se encuentra en la barra superior lo que generalmente se le llama dirección.

La estructura de la url es:

**Figura 5:** Ejemplo Estructura de la URL

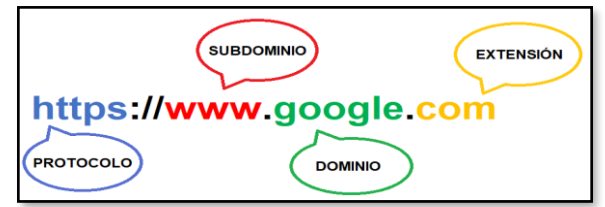

#### **Fuente:** Elaboración propia

- ➢ **Protocolo:** Utilizado para sitios web hay dos tipos de protocolo el HTTP o el HTTPS (forma segura).
- ➢ **Subdominio:** Es una extensión del nombre de dominio, tiene la función de ordenar distintas divisiones de una web. Algunos de los subdominios usados son: www, chat, foro, blog, etc.
- ➢ **Dominio:** Es el nombre que se le brinda a una página web para que las personas puedan ubicarlo de una manera fácil y rápida.
- ➢ **Extensión:** Pueden adaptarse a una marca o empresa, como también se puede utilizar para poder saber sobre la zona geográfica del sitio web, ejemplos: .com, .org, .edu, .pe (Perú), .co (Colombia), .mx (México), etc.
- Clientes Web: son los recursos o medios que se utilizan para obtener información mediante la web; como, por ejemplo, las webs más comunes que se puede mencionar actualmente para buscar información son: Opera, Mozilla Firefox, Google Chrome, Microsoft Edge, entre otros.
- Hypertext Transfer Protocol (HTTP): El protocolo de transferencia de hipertexto es un texto que contiene enlaces que pueden redireccionar a la misma página en la que estamos buscando información o a una página diferente (UPM, 2015).

**Metodología ágil:** Las metodologías ágiles permiten adaptar el trabajo planteado a los parámetros establecidos del proyecto, con flexibilidad, eficiencia y rapidez de respuesta en un tiempo menor al esperado, ajustando el proyecto al entorno deseado y su desarrollo concretado, reduciendo el tiempo y costes para obtener óptimos resultados de productividad realizando una buena gestión del proyecto (Garrido, 2021).

**PHP:** Es un tipo de lenguaje de programación adecuado al desarrollo web que, en conjunto con la programación HTML integrada de código abierto, son muy utilizadas para llevar a cabo desarrollo webs dinámicos o aplicaciones.

**HTML:** Es la llave de ingreso a los navegadores manteniendo el uso accesible de forma estructurada permitiendo que los usuarios al usar los navegadores puedan comprenderlo.

**JavaScript:** Hace más rápida la ejecución de comportamientos más complejos y lo hace más sencillo para el fácil manejo de la página web.

**CSS:** Define el estilo que queramos brindarle a nuestra página web, brindándole un diseño gráfico a uno o varios documentos al mismo tiempo. **MySQL:** Es un sistema de base de datos que nos permite almacenar información necesaria para usarlo en una determinada ocasión.

**MVC (Modelo-Vista-Controlador):** Es un orden sistematizado siguiendo una estructura por el cual el diseño de software comúnmente esta realizado separando los datos en la implementación de modelo, vista y controlador, del cual estará encargado de gestionar dichos eventos (Mdn, 2020).

**CodePen:** Codepen es una página web perfecta para desarrolladores o personas que inicien en el mundo de la programación de diseño web, funciona como un lugar de desarrollo además de ser muy popular entre las masas cuando a fron-end(interfaz) se refiere, sin descargar ningún tipo de programa; y que, al mismo tiempo puedan entablar conversaciones como si fuese una red social. Naturalmente el desarrollo que se realiza en Codepen va más enfocada para fron-end(interfaz) relacionado a la programación con el uso sistemático de HTML, CSS y JavaScript; además de ello, cuenta con un editor de códigos online para lograr obtener el resultado al que esperan llegar; siendo así, de fácil manejo e intuitivo (CodePen, 2022).

**GitHub:** Es una página web relacionado a la gestión y organización de múltiples proyectos, donde puede almacenar códigos de aplicaciones de cualquier desarrollador o personas que inician en ese mundo, funcionando como un repositorio en la nube. El usuario no solo puede subir proyectos (código fuente) si no también puede descargar proyectos, así como también ingresar al perfil de diversos desarrolladores y obtener mayores resultados del que espera, pudiendo aportar con consejos o sugerencias (GitHub, 2022).

**Jira Software:** Es una herramienta de trabajo que permite gestionar trabajos con tableros ágiles (Scrum, Kanban), las hojas de ruta que ofrece permiten mantener una organización establecida entre los miembros del equipo que desarrollaran un proyecto; ya que, al tener objetivos claros ayuda a que cualquier conflicto que hubiese en el proyecto, se llegue a soluciones oportunas tomando las decisiones correctas (Atlassian, 2022).

50

# **IV. METODOLOGÍA**

#### **4.1Tipo y nivel de investigación**

El tipo de investigación que se desarrolló es de tipo tecnológico que según Casaño (2016) menciona que el estudio tecnológico abarca el proceso de poder unir la investigación y la transformación; por lo que, se necesita conocer lo que se está estudiando para luego poder participar en la realidad, con ello se podrá lograr cambiar y mejorar la situación hasta lograr acercarnos a lo que queramos, por tal motivo la investigación tecnológica tiene como finalidad ayudarse con el conocimiento para alcanzar un cambio establecido de una realidad.

El nivel de investigación que se empleó es descriptivo, que para Marroquín (2012) señala que mediante este nivel de investigación se busca describir datos y ciertas características de una población o fenómeno estudiado, permitiendo así la posibilidad de describir la situación de la investigación; el enfoque del estudio a realizar es con un enfoque cuantitativo, que según Hernández et al. (2014) refiere que un enfoque cuantitativo recoge información para probar hipótesis con un análisis estadístico para determinar conductas y probar teorías.

### **4.2Diseño de la investigación**

El diseño de la investigación es experimental; por lo que, con esta investigación al desarrollarse el sistema web se pretende posibilitar la mejora de la disponibilidad de información y comunicación en la institución educativa donde se llevará a cabo la realización de este proyecto, donde Hernández et al. (2014) en su libro de metodología de la investigación refieren que en los estudios experimentales surgen situaciones que se manipulan de una forma deliberada la variable independiente para que así se pueda contemplar el efecto que se tendrá en la variable dependiente.

# **4.3Hipótesis general y específicas**

# **Hipótesis general**

El desarrollo de un sistema web moderniza la disponibilidad de información y comunicación entre profesores, padres y estudiantes en la I.E. Nuestra Señora del Carmen – El Carmen 2022.

# **Hipótesis específicas**

La funcionalidad del sistema web influye significativamente en modernizar la disponibilidad de información y comunicación entre profesores, padres y estudiantes de la I.E. Nuestra Señora del Carmen – El Carmen 2022.

La fiabilidad del sistema web influye significativamente en modernizar la disponibilidad de información y comunicación entre profesores, padres y estudiantes de la I.E. Nuestra Señora del Carmen – El Carmen 2022.

La usabilidad del sistema web influye significativamente en modernizar la disponibilidad de información y comunicación entre profesores, padres y estudiantes de la I.E. Nuestra Señora del Carmen – El Carmen 2022.

# **4.4Identificación de las variables**

# **Variable independiente:** SISTEMA WEB

El desarrollo del sistema basado en la web servirá para automatizar el proceso de gestión de información para los profesores, padres y estudiantes, así como también la comunicación constante mediante un chat en línea de la I.E "Nuestra Señora del Carmen, los que serán visualizados en el mismo sistema o mediante la generación de reportes, lo cual se podrá realizar la descarga a través de un documento PDF.

# **Variable dependiente:** DISPONIBILIDAD DE INFORMACIÓN Y COMUNICACIÓN ENTRE PROFESORES, PADRES Y ESTUDIANTES

Agilizará el proceso de gestión, registro, reportes y comunicación que hoy en día es fundamental para continuar con una mejora en la vida educativa de los estudiantes; dado que, permitirá que la I.E "Nuestra Señora del Carmen" registre toda información relacionada a los estudiantes (Horarios, nota de evaluaciones, fechas de actividades, cursos, profesores a cargo, asistencia, entre otros) que son necesarios para el seguimiento académico que los padres necesitan para lograr que sus hijos puedan contar con un óptimo desempeño académico.

# **4.5Matriz de operacionalización de variables**

| <b>VARIABLES</b>         |            | DIMENSIONES   INDICADORES | <b>ITEMS</b> | <b>ESCALA DE</b><br><b>VALORES</b>                                                              | <b>NIVELES Y RANGO</b>                                                                                    | <b>TIPO DE VARIABLE</b><br><b>ESTADÍSTICA</b> |
|--------------------------|------------|---------------------------|--------------|-------------------------------------------------------------------------------------------------|----------------------------------------------------------------------------------------------------|-----------------------------------------------|
|                          |            | Funcionalidad             |              | <b>Nunca</b><br>Casi nunca<br>A veces<br>Casi siempre<br>Siempre                                | 1-Nunca<br>2-Casi nunca<br>3-A veces<br>4-Casi siempre<br>5-Siempre                                       |                                               |
| <b>SISTEMA WEB</b>       | Desarrollo | Fiabilidad                | 2            | Muy insatisfecho<br>Algo insatisfecho<br>Me es indiferente<br>Algo satisfecho<br>Muy satisfecho | 1-Muy insatisfecho<br>2-Algo insatisfecho<br>3-Me es indiferente<br>4-Algo satisfecho<br>5-Muy satisfecho | $\mathbf c$<br>$\cup$<br>$\overline{A}$       |
|                          |            | <b>Usabilidad</b>         | 3            | <b>Nunca</b><br>Casi nunca<br>A veces<br>Casi siempre<br>Siempre                                | 1-Nunca<br>2-Casi nunca<br>3-A veces<br>4-Casi siempre<br>5-Siempre                                       | N<br>T                                        |
| <b>DISPONIBILIDAD DE</b> | Gestión    | Gestión de<br>información | $4 - 7$      | <b>Nunca</b><br>Casi nunca<br>A veces<br>Casi siempre<br>Siempre                                | 1-Nunca<br>2-Casi nunca<br>3-A veces<br>4-Casi siempre<br>5-Siempre                                       |                                               |

**Tabla 1:** Matriz de operacionalización

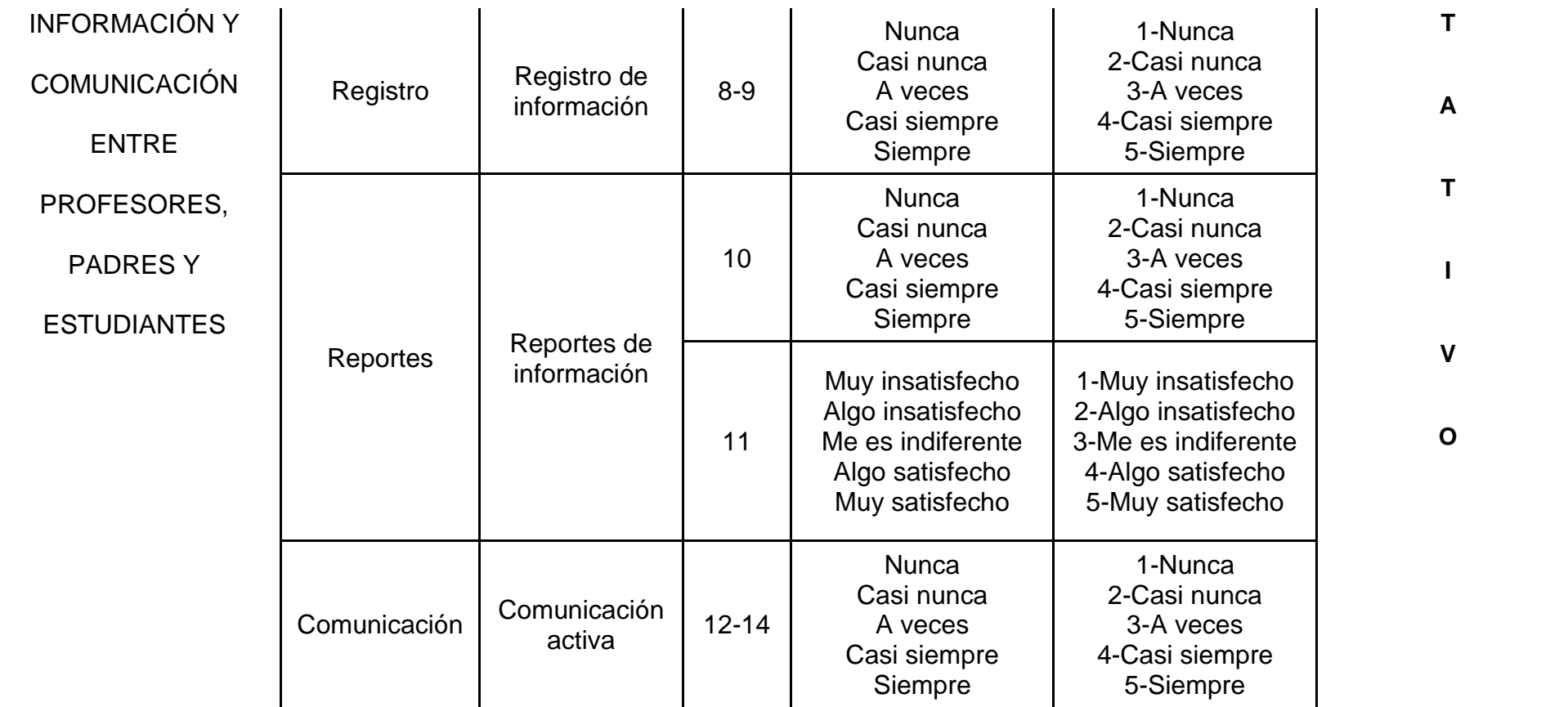

**Fuente:** Elaboración propia

# **4.6Población – Muestra Población:**

La población de la investigación será representada por los padres de familia de la Institución Educativa "Nuestra Señora del Carmen".

## **Muestra:**

En la investigación se tomará una muestra de los 400 padres de familia de la Institución Educativa "Nuestra Señora del Carmen"; la muestra se realizará de forma aleatoria.

La siguiente fórmula permitirá conocer el tamaño de la muestra:

$$
n = \frac{N * Z_{\alpha}^{2} * p * q}{e^{2} * (N - 1) + Z_{\alpha}^{2} * p * q}
$$

- n = Tamaño de la muestra
- N = Tamaño de la población
- $Z_\alpha^2$  = Nivel de seguridad o confianza
- e = Precisión (Error de estimación máximo aceptado)
- p = Probabilidad de éxito esperado
- q = Probabilidad de fracaso esperado
- 90% Puntuación  $Z = 1,645$
- 95% Puntuación Z = 1,96
- 99% Puntuación Z = 2,576

### **Muestra para padres de familia:**

- n = Tamaño de la muestra
- $N = 400$
- $Z_{\alpha}^2 = 1,96$
- $e = 5\% = 0.05$
- p = 50% = 0.5; por lo que se desconoce la probabilidad de éxito.
- q = 50% =0.5; por lo que se desconoce la probabilidad fracaso.

$$
n = \frac{400 * 1.96_{\alpha}^2 * 0.5 * 0.5}{0.05^2 * (400 - 1) + 1.96_{\alpha}^2 * 0.5 * 0.5}
$$

$$
n = \frac{384.16}{1.9579}
$$

$$
n = 196.21
$$

∴ Se realizará la encuesta a 196 padres de familia.

#### **4.7Técnicas e instrumentos de recolección de información**

En la técnica de recolección de información incluyen procesos y actividades que posibilitan a los investigadores obtener información que necesiten para que se pueda responder las preguntas planteadas en su investigación. Existen varias herramientas de apoyo que son útiles para la recolección de datos que se pueden utilizar en cualquier modelo de investigación como, por ejemplo; cuantitativas, cualitativas o mixtas. Es por ello, que el instrumento que se utilice para la recolección de información en las investigaciones científicas debe ser confiables, objetivas y debe tener validez; ya que, si uno de estos factores falla, el instrumento de recolección de información no será útil (S. Hernández & Duana, 2020).

Algunos tipos de técnicas que existen en la actualidad para la recolección de datos en una investigación científica son: Entrevista, encuesta, observación, psicométrica, etc. Y como instrumento con el que se va a desarrollar las técnicas de recolección de datos pueden ser: Entrevista estructurada, cuestionario, guía de observación, test, etc.

A continuación, se mencionará la técnica e instrumento a utilizar en el desarrollo de esta investigación:

#### **Técnica:**

#### **Fncuesta**

Kuznik et al. (2010) mencionan que la encuesta es una técnica importante; ya que, en el entorno político, económico, y social, se enfoca como una herramienta esencial para entender y determinar la conducta de los involucrados en la evaluación; por lo que, esta técnica se hizo muy popular debido a la rápida difusión y el uso común en los entornos ya mencionados.

La encuesta es un método de recopilación de información, que se desarrolla según un proceso establecido, en la que se puede recopilar información de acuerdo con algunos protocolos y seleccionar una información de interés, a través de preguntas de modo de cuestionario.

#### **Instrumento:**

**Cuestionario** 

Arias (2020) refiere que los cuestionarios son herramientas que se utilizan de forma frecuente en las investigaciones científicas. En el cuestionario se plantea distintas interrogantes con sus alternativas, teniendo en cuenta que no es válido decir que las respuestas que brinden los encuestados son válidos o no; ya que, todas las posibles respuestas que brinden la población de las personas encuestadas siempre llevan a un resultado distinto.

### **4.8Técnicas de análisis y procesamiento de datos**

### **Técnica de análisis de datos**

La técnica que se desarrolló en el análisis de datos fue la estadística descriptiva; la cual Orellana (2001) refiere que la estadística descriptiva proporciona una manera de representar características claves de la información a través de gráficos, tablas y resúmenes.

### **Técnica de procesamiento de datos**

Los procesos que se llevó a cabo para el procesamiento de datos es: realizar una lista de las respuestas, consolidar las respuestas de la encuesta, ingresar los códigos de las respuestas y finalmente obtener los resultados, esto se desarrolló mediante tablas, gráficos y resúmenes; el programa que se utilizó como apoyo para el procesamiento de la información fue el SPSS.

## **4.9Metodología del desarrollo del sistema web**

La metodología de trabajo propuesto fue mediante Scrum; ya que, se propuso realizar entregables funcionales, que son los avances mediante sprint, cada uno de los entregables fueron 100% funcionales, la cual permitió la ejecución del sistema; asimismo, se menciona las fases que se realizó:

- 1) Inicio: En esta sección se identifica las tareas de historia de usuario y la lista de requerimientos que fueron necesarios para el desarrollo del sistema especificando las prioridades y el tiempo estimado.
- 2) Planificación de sprint: Se crea las historias de usuarios, determinando quién estará a cargo del desarrollo por cada ítem; a su vez, se podrá verificar el tiempo estimado y lo criterios a tener en cuenta para el desarrollo de los Sprint.
- 3) Ejecución de Sprint: En esta sección se ejecuta los sprint desarrollados, que son los entregables según la planificación realizada.
- 4) Revisión y retrospectiva: Se realiza la revisión de los procesos, se realiza una autoevaluación sobre el trabajo propio, determinando si se concluyó con los sprint.
- 5) Lanzamiento: Envío de entregables.

# **V. RESULTADOS**

 $\mathbf{r}$ 

#### **5.1 Presentación de Resultados**

En la siguiente tabla se refleja el total de la muestra que se realizó en la institución educativa Nuestra Señora del Carmen, la cual se realizó con el instrumento de recolección de información de la encuesta, desarrollado mediante un cuestionario de preguntas; por lo que, el total de la muestra en la estadística descriptiva es de 196 padres de familia; por consiguiente, se presentaran los resultados de las preguntas mediante tablas y gráficos de barras.

|                                                                                                    | N   | Mínimo | Máximo | Media  | Desviación<br>estándar |
|----------------------------------------------------------------------------------------------------|-----|--------|--------|--------|------------------------|
| 1. ¿En qué grado y sección cursa<br>su hijo?                                                                                                    | 196 | 1.00   | 4.00   | 2.3010 | 1.34972                |
| dispositivo<br>$\overline{2}$ .<br>qué<br>Conئ<br>tecnológico cuenta en su hogar?                                                                                                    | 196 | 1.00   | 16.00  | 3.5000 | 4.31634                |
| 3. ¿Con qué frecuencia considera<br>usted que debe ayudar a su hijo en<br>las tareas que se le asignan en su<br>centro educativo?                                                                  | 196 | 1.00   | 5.00   | 3.7704 | 1.03445                |
| 4. ¿El sistema actual (proceso<br>administrativo) le favorece en una<br>supervisión académica constante<br>sobre su hijo?                                                                          | 196 | 1.00   | 5.00   | 3.3520 | 1.06388                |
| 5. ¿Estoy satisfecho con el sistema<br>actual (proceso administrativo)<br>cumple<br>porque<br>las<br>con<br>expectativas de la disponibilidad<br>de información y comunicación que<br>se requiere? | 196 | 1.00   | 5.00   | 3.4490 | 1.27398                |
| 6. ¿El sistema actual me ayuda a<br>gestionar mi tiempo en favor del<br>seguimiento académico<br>de<br>mi<br>menor hijo?                                                                           | 196 | 1.00   | 5.00   | 3.3673 | 1.03168                |
| 7. ¿La I.E. Nuestra Señora del<br>Carmen actualmente le brinda un<br>servicio de calidad respecto a la<br>información<br>relacionada<br>a<br>su<br>menor hijo?                                     | 196 | 1.00   | 5.00   | 3.6378 | 1.12154                |
| 8. ¿La I.E. Nuestra Señora del<br>facilita<br>le<br>toda<br>la<br>Carmen<br>información de los profesores que<br>enseñan a su hijo?                                                                | 196 | 1.00   | 5.00   | 3.5357 | 1.16520                |

**Tabla 2:** Estadística descriptiva

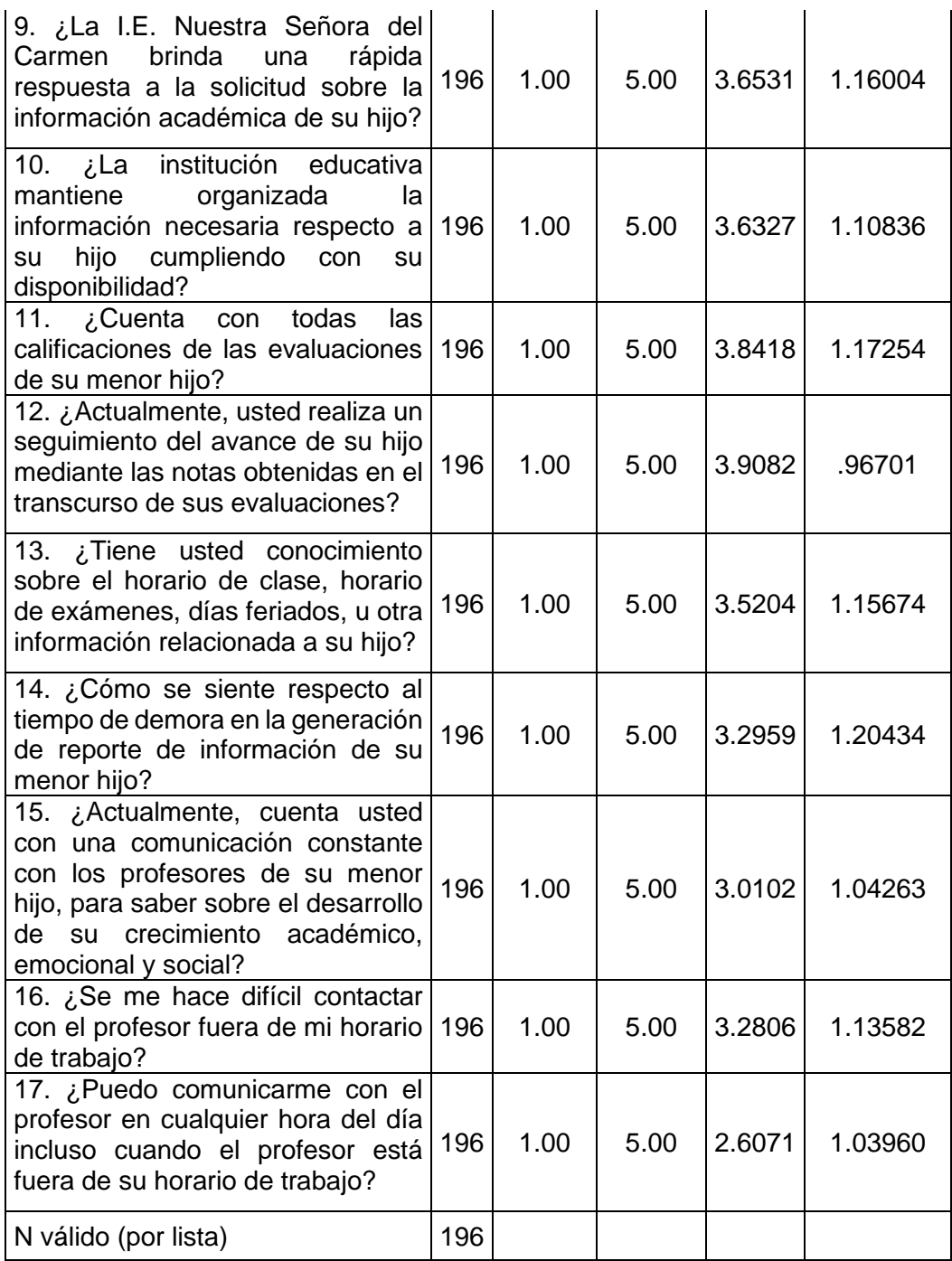

**Fuente:** Elaboración propia

### **Resultados:**

1. ¿En qué grado cursa su hijo?

Respecto al grado que pertenecen los hijos de los encuestados, se tiene como resultado lo siguiente; 85 encuestados indicaron que sus hijos están en primero de secundaria, teniendo así un porcentaje del 43.4%, porcentaje valido del 43.4% y un porcentaje acumulado del 43.4%. 39 encuestados indicaron que sus hijos se encuentran en segundo de secundaria, teniendo así un porcentaje del 19.9%, un porcentaje válido del 19.9% y un porcentaje acumulado del 63.3%.

|        |         | Frecuencia | Porcentaje | Porcentaje<br>válido | Porcentaje<br>acumulado |  |  |  |
|--------|---------|------------|------------|----------------------|-------------------------|--|--|--|
|        | Primero | 85         | 43.4       | 43.4                 | 43.4                    |  |  |  |
| Válido | Segundo | 39         | 19.9       | 19.9                 | 63.3                    |  |  |  |
|        | Cuarto  | 72         | 36.7       | 36.7                 | 100.0                   |  |  |  |
|        | Total   | 196        | 100.0      | 100.0                |                         |  |  |  |

**Tabla 3:** Resultado - Grado

**Fuente:** Elaboración propia

Por otro lado, 72 encuestados expresaron que sus hijos están en cuarto de secundaria, teniendo así un porcentaje del 36.7%, porcentaje válido del 36.7% y un porcentaje acumulado del 100%.

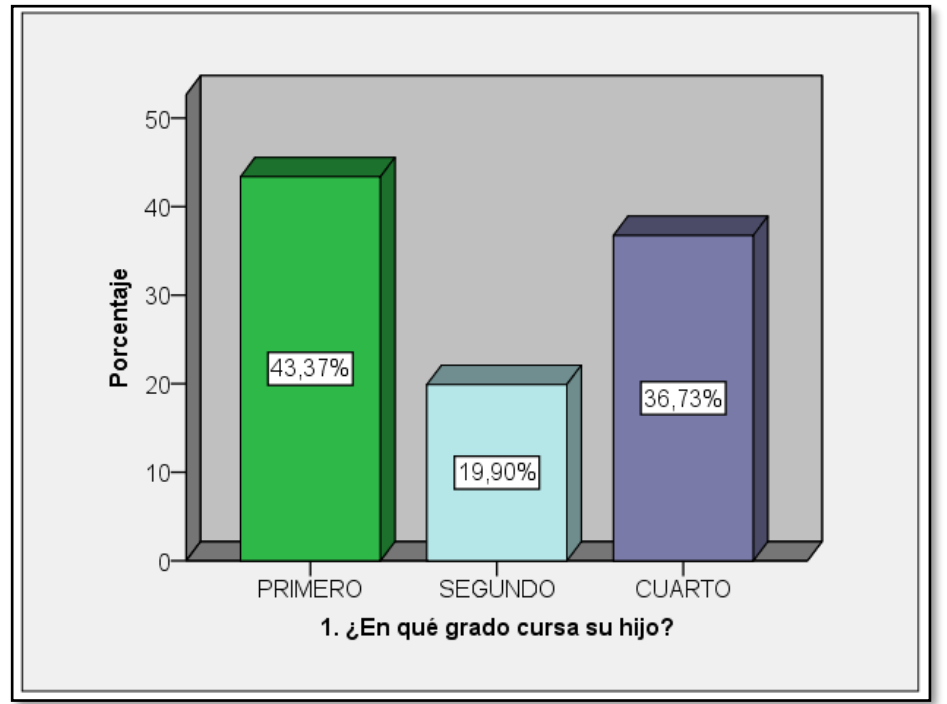

**Figura 6:** Resultado - Grado

**Fuente:** Elaboración propia

#### 2. ¿Con qué dispositivo tecnológico cuenta en su hogar?

En cuanto a con qué dispositivo cuentan en su hogar, el resultado de los 196 encuestados fueron las siguientes; 138 encuestados mencionaron que cuentan con celular, teniendo así un porcentaje de 70.4%, un porcentaje valido de 70.4% y en porcentaje acumulado del 70.4%. 5 encuestados indicaron que cuentan con laptop; lo cual, se tiene un porcentaje del 2.6%, porcentaje válido del 2.6% y un porcentaje acumulado del 73.0%. Seguidamente 9 encuestados expresaron que cuentan con celular y computadora; por lo que, se tiene un porcentaje del 4.6%, porcentaje valido de 4.6% y un porcentaje acumulado del 77.6%. 7 de los encuestados, indicaron que cuentan con celular, computadora y laptop; por ello, se tiene un porcentaje de 3.6%, porcentaje válido del 3.6% y un porcentaje acumulado del 81.1%.

|        |                                         | Frecuencia     | Porcentaje | Porcentaje<br>válido | Porcentaje<br>acumulado |
|--------|-----------------------------------------|----------------|------------|----------------------|-------------------------|
|        | Celular                                 | 138            | 70.4       | 70.4                 | 70.4                    |
|        | Laptop                                  | 5              | 2.6        | 2.6                  | 73.0                    |
|        | Celular, Computadora                    | 9              | 4.6        | 4.6                  | 77.6                    |
|        | Celular, Computadora,<br>Laptop         | 7              | 3.6        | 3.6                  | 81.1                    |
|        | Celular, Laptop, Tablet                 | 6              | 3.1        | 3.1                  | 84.2                    |
|        | Celular, Laptop, Tablet,<br>Otro        | 1              | 0.5        | 0.5                  | 84.7                    |
|        | Celular, Tablet                         | 6              | 3.1        | 3.1                  | 87.8                    |
| Válido | Celular, Computadora,<br>Laptop, Tablet | 4              | 2.0        | 2.0                  | 89.8                    |
|        | Celular, Otro                           | 1              | 0.5        | 0.5                  | 90.3                    |
|        | Celular, Laptop                         | 13             | 6.6        | 6.6                  | 96.9                    |
|        | Celular, Computadora,<br>Tablet         | 3              | 1.5        | 1.5                  | 98.5                    |
|        | Computadora, Laptop                     | $\overline{2}$ | 1.0        | 1.0                  | 99.5                    |
|        | Computadora, Tablet                     | 1              | 0.5        | 0.5                  | 100.0                   |
|        | Total                                   | 196            | 100.0      | 100.0                |                         |

**Tabla 4:** Resultado - Dispositivo tecnológico

**Fuente:** Elaboración propia

Los que señalaron que cuentan con celular, laptop y tablet tiene una frecuencia de 6, porcentaje del 3.1%, porcentaje válido del 3.1% y un porcentaje acumulado del 84.2%. 1 encuestado mencionó que cuenta en su hogar con celular, laptop, tablet y otro dispositivo; por lo que, se tiene un porcentaje de 0.5%, porcentaje válido del 0.5% y un porcentaje acumulado del 84.7%. 6 encuestados señalaron que cuentan con celular y tablet; por

tanto, se tiene un porcentaje de 3.1%, porcentaje valido de 3.1% y un porcentaje acumulado de 87.8%. Los que cuentan con celular, computadora, laptop y tablet, tiene una frecuencia de 4, un porcentaje de 2.0%, porcentaje válido de 2.0% y un porcentaje acumulado de 89.8%. 1 encuestado comentó que cuenta con celular y otro dispositivo; por lo que, se tiene como porcentaje el 0.5%, porcentaje valido de 0.5% y un porcentaje acumulado del 90.3%. 13 encuestados comunicaron que cuentan con celular y laptop; por lo tanto, se tiene un porcentaje de 6.6%, porcentaje valido de 6.6% y porcentaje acumulado de 96.9%. Los que tienen celular, computadora y tablet, se tiene una frecuencia de 3, en la cual se cuenta con un porcentaje de 1.5%, porcentaje válido de 1.5% y un porcentaje acumulado de 98.5%. En la tabla se muestra que las personas que cuentan con computadora y laptop son 2; por tanto, se tiene un porcentaje de 1.0%, porcentaje valido de 1.0% y un porcentaje acumulado de 99.5%. Finalmente 1 encuestado señaló que cuenta con computadora y tablet; por esa razón, se tiene un porcentaje de 0.5%, porcentaje valido de 0.5% y porcentaje acumulado de 100%.

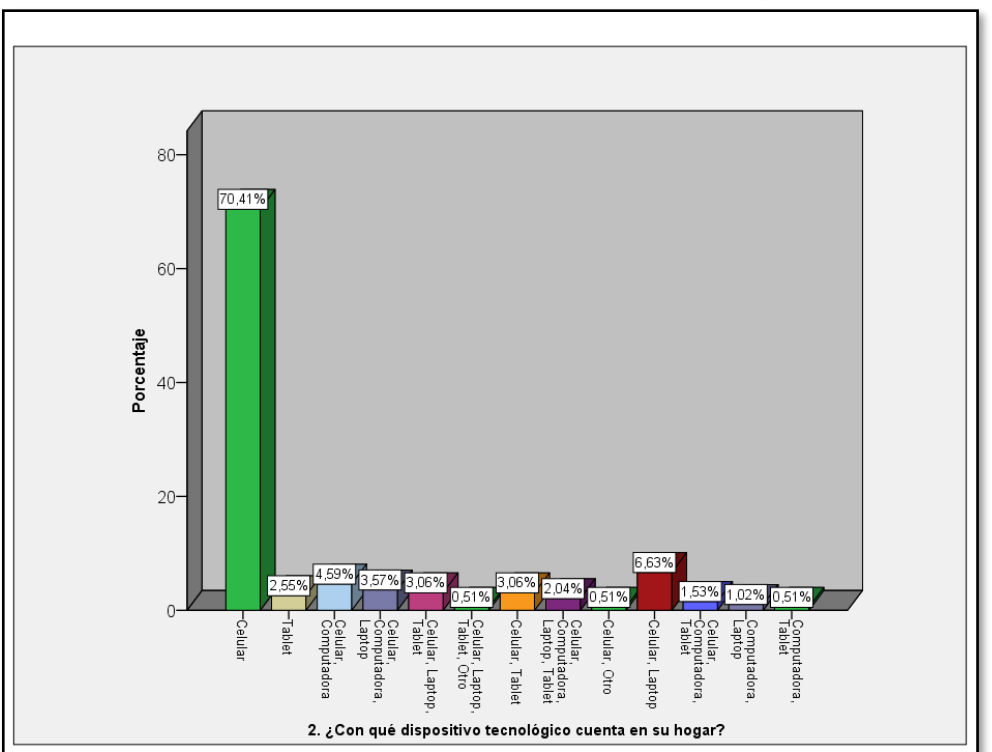

**Figura 7:** Resultado - Dispositivo tecnológico

**Fuente:** Elaboración propia

3. ¿Con qué frecuencia considera usted que debe ayudar a su hijo en las tareas que se le asignan en su centro educativo?

En la tabla se muestra los siguientes resultados, 5 encuestados consideran que nunca se les deber ayudar a los hijos en las tareas que se les asignan a sus hijos; lo cual, se tiene como porcentaje 2.6%, porcentaje valido de 2.6% y un porcentaje acumulado de 2.6%. 11 encuestados señalaron que casi nunca se les debe ayudar a los hijos en las tareas; por tanto, se tiene el porcentaje de 5.6%, 5.6% de porcentaje válido y un porcentaje acumulado de 8.2%.

|        | <b>Table J.</b> Resultato - Fiecuencia de ayuda |                         |       |                      |                         |  |  |
|--------|-------------------------------------------------|-------------------------|-------|----------------------|-------------------------|--|--|
|        |                                                 | Frecuencia   Porcentaje |       | Porcentaje<br>válido | Porcentaje<br>acumulado |  |  |
|        | Nunca                                           | 5                       | 2.6   | 2.6                  | 2.6                     |  |  |
|        | Casi nunca                                      | 11                      | 5.6   | 5.6                  | 8.2                     |  |  |
|        | A veces                                         | 69                      | 35.2  | 35.2                 | 43.4                    |  |  |
| Válido | Casi<br>siempre                                 | 50                      | 25.5  | 25.5                 | 68.9                    |  |  |
|        | Siempre                                         | 61                      | 31.1  | 31.1                 | 100.0                   |  |  |
|        | Total                                           | 196                     | 100.0 | 100.0                |                         |  |  |

**Tabla 5:** Resultado - Frecuencia de ayuda

**Fuente:** Elaboración propia

69 de los encuestados manifestaron que a veces se les debe apoyar; por lo que, se tiene un porcentaje de 35.2%, porcentaje válido de 35.2% y un porcentaje acumulado 43.4%. 50 de los encuestados indicaron que consideran que casi siempre se les deben apoyar; por ello, se tiene un porcentaje de 25.5%, porcentaje válido de 25.5% y un porcentaje acumulado de 68.9%. Por último 61 encuestados expresaron que siempre se les debe apoyar en las tareas que se les asignen a sus hijos; por tanto, se tiene un porcentaje de 31.1%, porcentaje válido de 31.1% y un porcentaje acumulado de 100%.

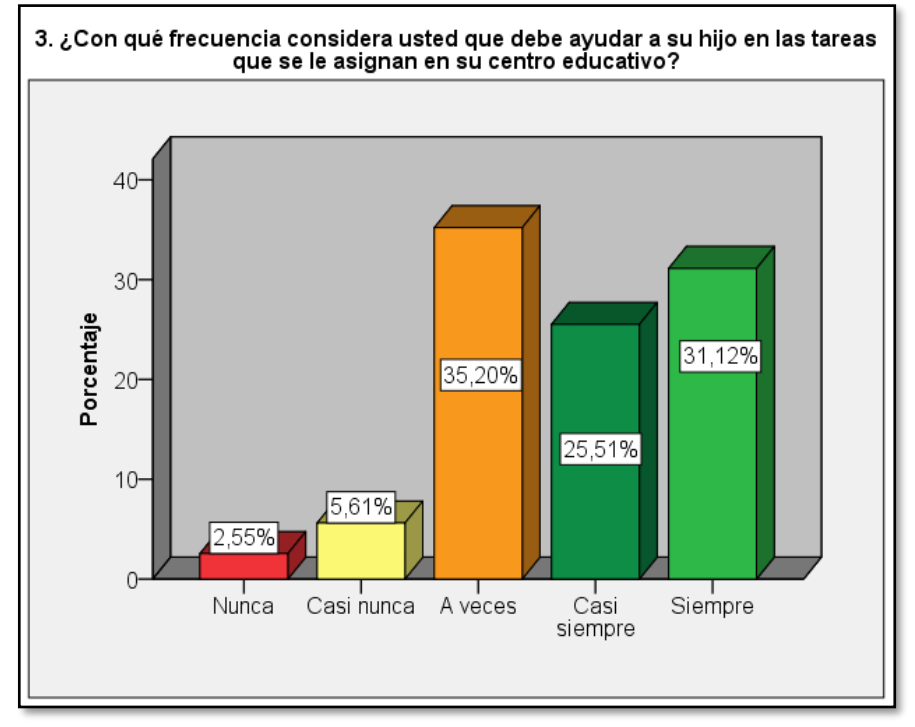

**Figura 8:** Resultado - Frecuencia de ayuda

**Fuente:** Elaboración propia

# **Respecto a la funcionalidad**

4. ¿El sistema actual (proceso administrativo) le favorece en una supervisión académica constante sobre su hijo?

Respecto a si el proceso del sistema les favorece en una supervisión académica constante sobre sus hijos se tiene una frecuencia de 12 encuestados que indicaron que nunca; por tanto, se tiene un porcentaje de 6.1%, porcentaje válido de 6.1% y un porcentaje acumulado de 6.1%.

|        |              | Frecuencia   Porcentaje |       | Porcentaje<br>válido | Porcentaje<br>acumulado |
|--------|--------------|-------------------------|-------|----------------------|-------------------------|
|        | <b>Nunca</b> | 12                      | 6.1   | 6.1                  | 6.1                     |
|        | Casi nunca   | 20                      | 10.2  | 10.2                 | 16.3                    |
| Válido | A veces      | 83                      | 42.3  | 42.3                 | 58.7                    |
|        | Casi siempre | 49                      | 25.0  | 25.0                 | 83.7                    |
|        | Siempre      | 32                      | 16.3  | 16.3                 | 100.0                   |
|        | Total        | 196                     | 100.0 | 100.0                |                         |

**Tabla 6:** Resultado - Respecto a la funcionalidad

**Fuente:** Elaboración propia

También se tiene una frecuencia de 20 encuestados que indicaron que casi nunca el proceso del sistema les favorece tener en una supervisión académica constante sobre sus hijos; por ello se tiene un porcentaje de 10.2%, porcentaje válido de 10.2% y un porcentaje acumulado de 16.3%. 83 de los encuestados mencionaron que a veces el proceso del sistema les favorece en la supervisión académica de sus hijos; la cual se tiene un porcentaje de 42.3%, porcentaje válido de 42.3% y un porcentaje acumulado de 58.7%. Los que indicaron que casi siempre el proceso del sistema les favorece en una supervisión académica en sus hijos se tiene una frecuencia de 49, un porcentaje de 25.0%, porcentaje valido de 25.0% y un porcentaje acumulado de 83.7%. Asimismo, los que expresaron que el proceso actual siempre les favorece en una supervisión académica sobre sus hijos tiene una frecuencia de 32, porcentaje de 16.3%, porcentaje válido de 16.3% y un porcentaje acumulado de 100%.

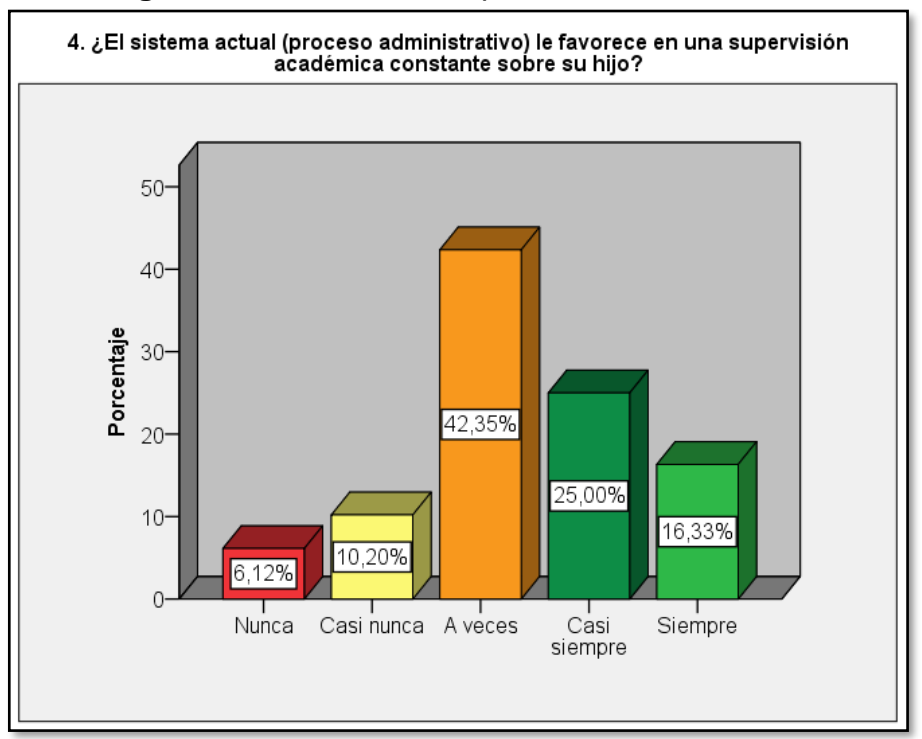

**Figura 9:** Resultado - Respecto a la funcionalidad

### Fuente: Elaboración propia

#### **En relación a la fiabilidad**

5. ¿Estoy satisfecho con el sistema actual (proceso administrativo) porque cumple con las expectativas de la disponibilidad de información y comunicación que se requiere?

En cuanto a la pregunta se tiene como resultado lo siguiente; los que se encuentran muy insatisfechos con el proceso actual se tiene una frecuencia de 13, con un porcentaje de 6.6%, porcentaje válido de 6.6% y un porcentaje acumulado de 6.6%. Los que se encuentran algo insatisfechos con el proceso tiene una frecuencia de 49, con un porcentaje de 25.0%, porcentaje válido de 25.0% y un porcentaje acumulado de 31.6%.

|        |                      | Frecuencia   Porcentaje |       | Porcentaje<br>válido | Porcentaje<br>acumulado |
|--------|----------------------|-------------------------|-------|----------------------|-------------------------|
|        | Muy<br>insatisfecho  | 13                      | 6.6   | 6.6                  | 6.6                     |
|        | Algo<br>insatisfecho | 49                      | 25.0  | 25.0                 | 31.6                    |
| Válido | Me es<br>indiferente | 17                      | 8.7   | 8.7                  | 40.3                    |
|        | Algo<br>satisfecho   | 71                      | 36.2  | 36.2                 | 76.5                    |
|        | Muy<br>satisfecho    | 46                      | 23.5  | 23.5                 | 100.0                   |
|        | Total                | 196                     | 100.0 | 100.0                |                         |

**Tabla 7:** Resultado - En relación a la fiabilidad

**Fuente:** Elaboración propia

A los que les es indiferente el proceso actual tiene una frecuencia de 17, un porcentaje de 8.7%, porcentaje válido de 8.7% y un porcentaje acumulado de 40.3%. 71 encuestados señalaron que se encuentran algo satisfechos con el proceso actual; por lo que, se tiene un porcentaje de 36.2%, porcentaje válido de 36.2% y un porcentaje acumulado de 76.5%. Por último, se tiene 46 de los encuestados que se encuentran muy satisfechos con el proceso actual; por ello, se tiene un porcentaje de 23.5%, porcentaje válido de 23.5% y un porcentaje acumulado de 100%.

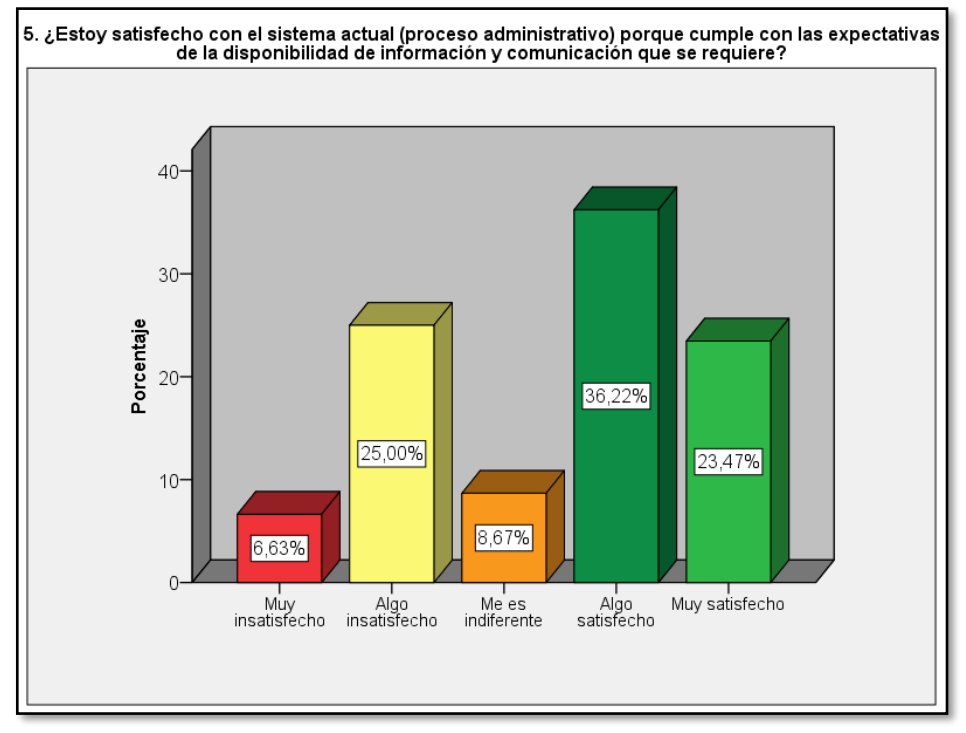

**Figura 10:** Resultado - En relación a la fiabilidad

**Fuente:** Elaboración propia

# **En cuanto a la usabilidad**

6. ¿El sistema actual me ayuda a gestionar mi tiempo en favor del seguimiento académico de mi menor hijo?

En cuanto a los que señalaron que el proceso actual les ayuda a gestionar su tiempo en favor del seguimiento de sus hijos 7 indicaron que nunca; por ello se tiene un porcentaje de 3.6%, porcentaje válido de 3.6% y porcentaje acumulado de 3.6%.

|        |                 | Frecuencia   Porcentaje |       | Porcentaje<br>válido | Porcentaje<br>acumulado |  |
|--------|-----------------|-------------------------|-------|----------------------|-------------------------|--|
|        |                 |                         |       |                      |                         |  |
|        | Nunca           |                         | 3.6   | 3.6                  | 3.6                     |  |
|        | Casi nunca      | 29                      | 14.8  | 14.8                 | 18.4                    |  |
|        | A veces         | 76                      | 38.8  | 38.8                 | 57.1                    |  |
| Válido | Casi<br>siempre | 53                      | 27.0  | 27.0                 | 84.2                    |  |
|        | Siempre         | 31                      | 15.8  | 15.8                 | 100.0                   |  |
|        | Total           | 196                     | 100.0 | 100.0                |                         |  |

**Tabla 8:** Resultado - En cuanto a la usabilidad

**Fuente:** Elaboración propia

Los que señalaron que casi nunca el proceso actual les permite gestionar su tiempo, se tiene una frecuencia de 29, con un porcentaje 14.8%, porcentaje válido de 14.8% y un porcentaje acumulado de 18.4%. Los que consideran que a veces el proceso les permite gestionar su tiempo se tiene una frecuencia de 76, con un porcentaje de 38.8%, porcentaje válido de 38.8% y un porcentaje acumulado de 57.1%. Los que consideran el casi siempre tiene una frecuencia de 53, con un porcentaje de 27.0%, porcentaje válido de 27.0% y un porcentaje acumulado de 84.2%. Finalmente, los que consideran que el proceso actual siempre les ayuda a gestionar su tiempo se tiene una frecuencia de 31, con un porcentaje de 15.8, porcentaje válido de 15.58 y un porcentaje acumulado de 100%.

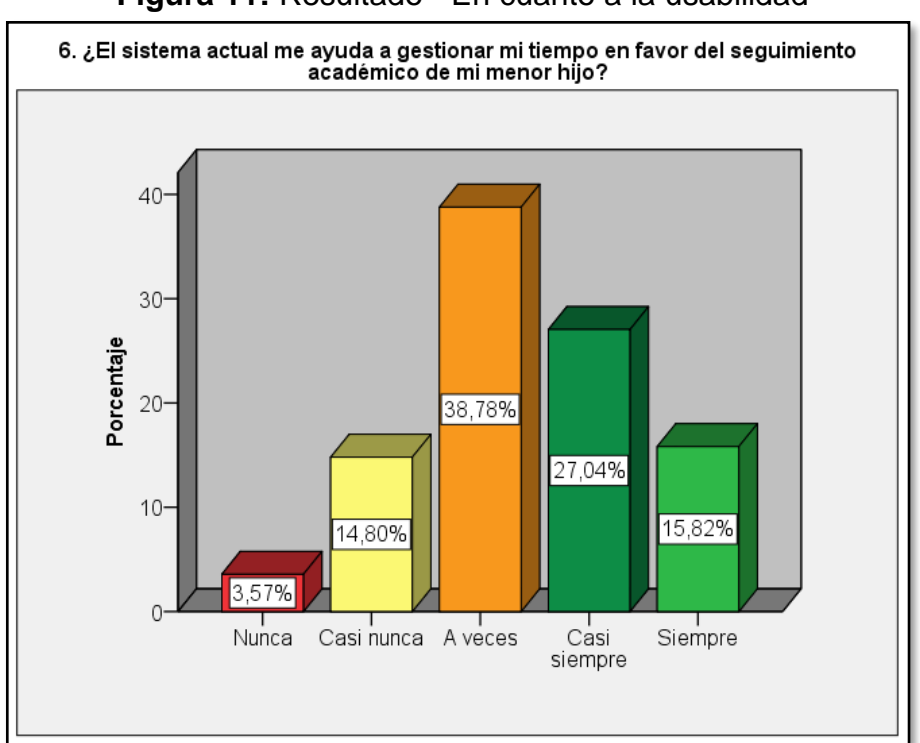

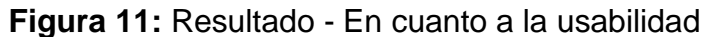

**Fuente:** Elaboración propia

#### **Entorno a la gestión de información**

7. ¿La I.E. Nuestra Señora del Carmen actualmente le brinda un servicio de calidad respecto a la información relacionada a su menor hijo?

Los encuestados que respondieron que el centro educativo nunca les brinda un servicio de calidad tiene una frecuencia de 6, con un porcentaje de 3.1%, con un porcentaje válido de 3.1% y un porcentaje acumulado de 3.1%. Los que respondieron que casi nunca les brinda un servicio de calidad se tiene una frecuencia de 25, con un porcentaje de 12.8%, porcentaje válido de 12.8% y un porcentaje acumulado de 15.8%; mientras que, los que señalaron que a veces les brindan un servicio de calidad se tiene una frecuencia de 60, con un porcentaje de 30.6%, un porcentaje válido de 30.6% y un porcentaje acumulado de 46.4%.

|        |                 | Frecuencia   Porcentaje |       | Porcentaje<br>válido | Porcentaje<br>acumulado |
|--------|-----------------|-------------------------|-------|----------------------|-------------------------|
|        | <b>Nunca</b>    | 6                       | 3.1   | 3.1                  | 3.1                     |
|        | Casi nunca      | 25                      | 12.8  | 12.8                 | 15.8                    |
|        | A veces         | 60                      | 30.6  | 30.6                 | 46.4                    |
| Válido | Casi<br>siempre | 48                      | 24.5  | 24.5                 | 70.9                    |
|        | Siempre         | 57                      | 29.1  | 29.1                 | 100.0                   |
|        | Total           | 196                     | 100.0 | 100.0                |                         |

**Tabla 9:** Resultado - Entorno a la gestión de información

**Fuente:** Elaboración propia

Los que consideraron que el centro educativo casi siempre les brinda un servicio de calidad se tiene una frecuencia de 48, con un porcentaje de 24.5%, porcentaje válido de 24.5% y un porcentaje acumulado de 70.9%. Finalmente, los que consideran que el centro educativo siempre les brinda un servicio de calidad se tiene una frecuencia de 57, un porcentaje de 29.1%, porcentaje válido de 29.1% y un porcentaje acumulado de 100%.

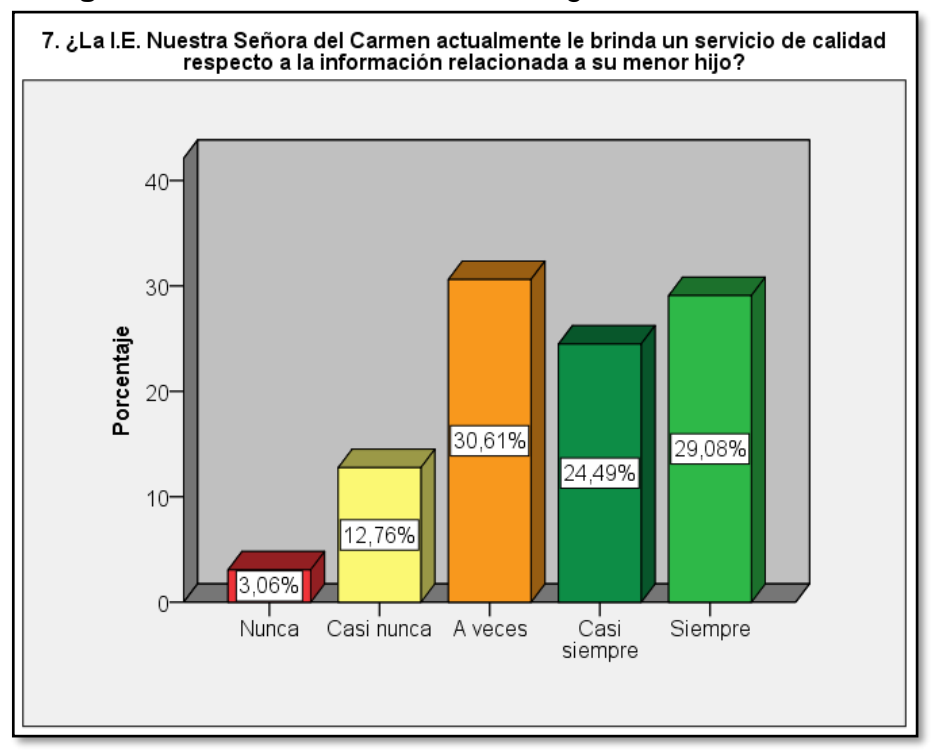

**Figura 12:** Resultado - Entorno a la gestión de información

**Fuente:** Elaboración propia

8. ¿La I.E. Nuestra Señora del Carmen le facilita toda la información de los profesores que enseñan a su hijo?

En la siguiente tabla se muestra los siguientes resultados; los encuestados que señalaron que nunca se les facilita toda la información de los profesores que enseñan a sus hijos, se tiene una frecuencia de 7, un porcentaje de 3.6%, con un porcentaje válido de 3.6% y un porcentaje acumulado de 3.6%.

|        |                 | Frecuencia   Porcentaje |       | Porcentaje<br>válido | Porcentaje<br>acumulado |
|--------|-----------------|-------------------------|-------|----------------------|-------------------------|
|        | <b>Nunca</b>    |                         | 3.6   | 3.6                  | 3.6                     |
|        | Casi nunca      | 35                      | 17.9  | 17.9                 | 21.4                    |
|        | A veces         | 52                      | 26.5  | 26.5                 | 48.0                    |
| Válido | Casi<br>siempre | 50                      | 25.5  | 25.5                 | 73.5                    |
|        | Siempre         | 52                      | 26.5  | 26.5                 | 100.0                   |
|        | Total           | 196                     | 100.0 | 100.0                |                         |

**Tabla 10:** Resultado - Entorno a la gestión de información

 **Fuente:** Elaboración propia
Los que consideran que casi nunca se les facilita la información se tiene una frecuencia de 35, un porcentaje de 17.9%, con un porcentaje válido de 17.9% y un porcentaje acumulado de 21.4%. 52 de los encuestados indicaron que a veces el centro educativo les facilita toda la información de los profesores; por lo cual, se tiene un porcentaje de 26.5%, porcentaje válido de 26.5% y un porcentaje acumulado de 48.0%. Los que consideran que casi siempre se les brinda información de los profesores, se tiene una frecuencia de 50, un porcentaje de 25.5%, porcentaje válido de 25.5% y un porcentaje acumulado de 73.5%. Por último, los que indicaron que siempre se les facilita toda la información tiene una frecuencia de 52, un porcentaje de 26.5%, porcentaje válido de 26.5% y el porcentaje acumulado de 100%.

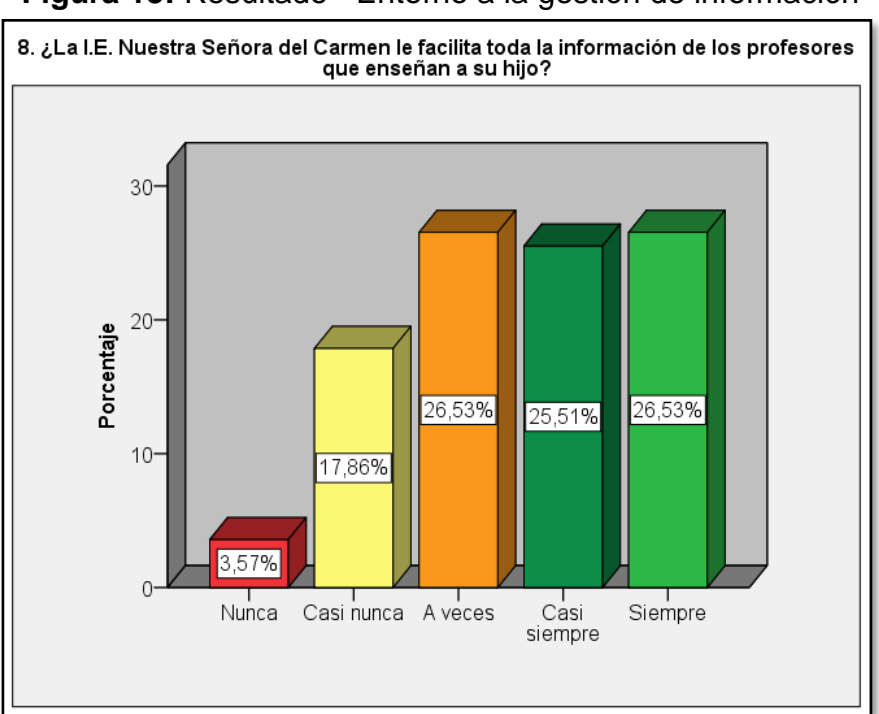

**Figura 13:** Resultado - Entorno a la gestión de información

**Fuente:** Elaboración propia

9. ¿La I.E. Nuestra Señora del Carmen brinda una rápida respuesta a la solicitud sobre la información académica de su hijo?

De la tabla se tiene los siguientes resultados; los que consideran que el centro educativo nunca les brinda una rápida información académica de sus hijos, se tiene una frecuencia de 10, con un porcentaje 5.1% porcentaje válido de 5.1% y un porcentaje acumulado de 5.1%; los que consideran que casi nunca se les brinda una rápida información, tiene una frecuencia de 19, con un porcentaje de 9.7%, un porcentaje de 9.7% y un porcentaje acumulado de 14.8%.

|        |                 | Frecuencia | Porcentaje | Porcentaje<br>válido | Porcentaje<br>acumulado |
|--------|-----------------|------------|------------|----------------------|-------------------------|
|        | <b>Nunca</b>    | 10         | 5.1        | 5.1                  | 5.1                     |
|        | Casi nunca      | 19         | 9.7        | 9.7                  | 14.8                    |
|        | A veces         | 60         | 30.6       | 30.6                 | 45.4                    |
| Válido | Casi<br>siempre | 47         | 24.0       | 24.0                 | 69.4                    |
|        | Siempre         | 60         | 30.6       | 30.6                 | 100.0                   |
|        | Total           | 196        |            | 100.0                |                         |

**Tabla 11:** Resultado - Entorno a la gestión de información

 **Fuente:** Elaboración propia

Los que consideran que a veces se les brinda una información rápida tiene una frecuencia de 60, con un porcentaje de 30.6%, un porcentaje de 30.6% y un porcentaje de 45.4%; asimismo, los que consideran que casi siempre se les brinda una rápida información tiene una frecuencia de 47, con un porcentaje de 24.0%, porcentaje válido de 24.0%, y un porcentaje acumulado de 69.4%; por último, en cuanto a los que sostienen que el centro educativo siempre les facilita una rápida respuesta en cuanto a la información académica de sus hijos, se tiene una frecuencia de 60, con un porcentaje de 30.6%, porcentaje válido de 30.6% y un porcentaje acumulado de 100%.

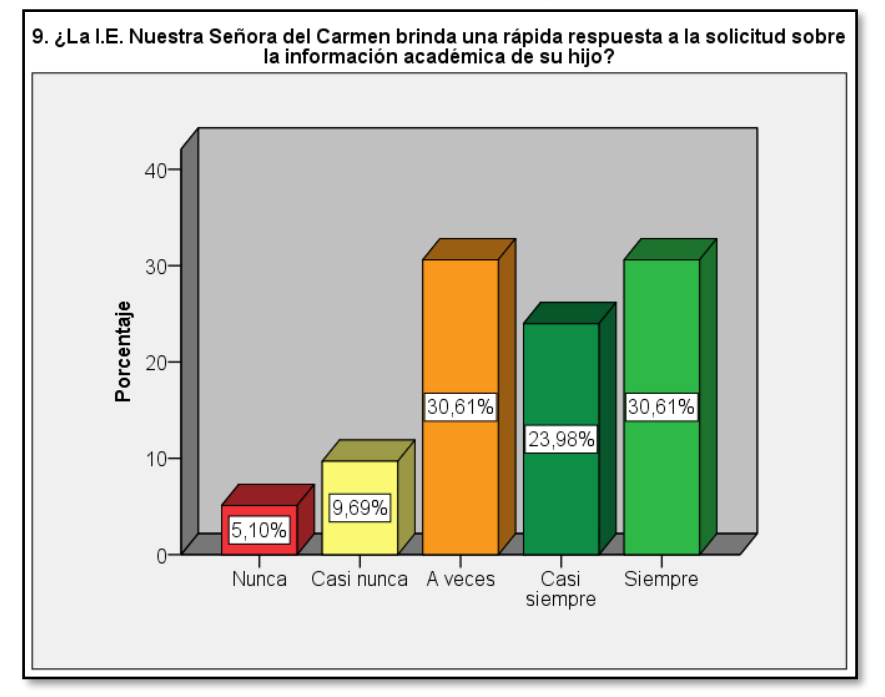

**Figura 14:** Resultado - Entorno a la gestión de información

**Fuente:** Elaboración propia

10. ¿La institución educativa mantiene organizada la información necesaria respecto a su hijo cumpliendo con su disponibilidad?

Los que consideran que el centro educativo nunca tiene organizada la información académica de sus hijos tiene una frecuencia de 5, con un porcentaje de 2.6%, porcentaje válido de 2.6% y un porcentaje acumulado de 2.6%; los que consideran que el centro educativo casi nunca tiene organizada la información académica tiene una frecuencia de 27, porcentaje de 13.8%, porcentaje válido de 13.8% y un porcentaje acumulado de 16.3%.

|        |                 | Frecuencia   Porcentaje |       | Porcentaje<br>válido | Porcentaje<br>acumulado |
|--------|-----------------|-------------------------|-------|----------------------|-------------------------|
| Válido | <b>Nunca</b>    | 5                       | 2.6   | 2.6                  | 2.6                     |
|        | Casi nunca      | 27                      | 13.8  | 13.8                 | 16.3                    |
|        | A veces         | 58                      | 29.6  | 29.6                 | 45.9                    |
|        | Casi<br>siempre | 51                      | 26.0  | 26.0                 | 71.9                    |
|        | Siempre         | 55                      | 28.1  | 28.1                 | 100.0                   |
|        | Total           | 196                     | 100.0 | 100.0                |                         |

**Tabla 12:** Resultado - Entorno a la gestión de información

Los que mencionaron que el centro educativo a veces mantiene organizada la información tiene una frecuencia de 58, porcentaje de 29.6%, porcentaje válido de 29.6% y un porcentaje acumulado de 45.9%; los que expresaron que casi siempre tiene una frecuencia de 51, porcentaje de 26.0%, porcentaje válido de 26.0% y un porcentaje acumulado de 71.9%; por último, los que sostuvieron que el centro educativo siempre tiene organizada la información necesaria respecto a su hijo porque cumple con su disponibilidad, tiene una frecuencia de 55, porcentaje 28.1%, porcentaje válido de 28.1% y un porcentaje acumulado de 100%.

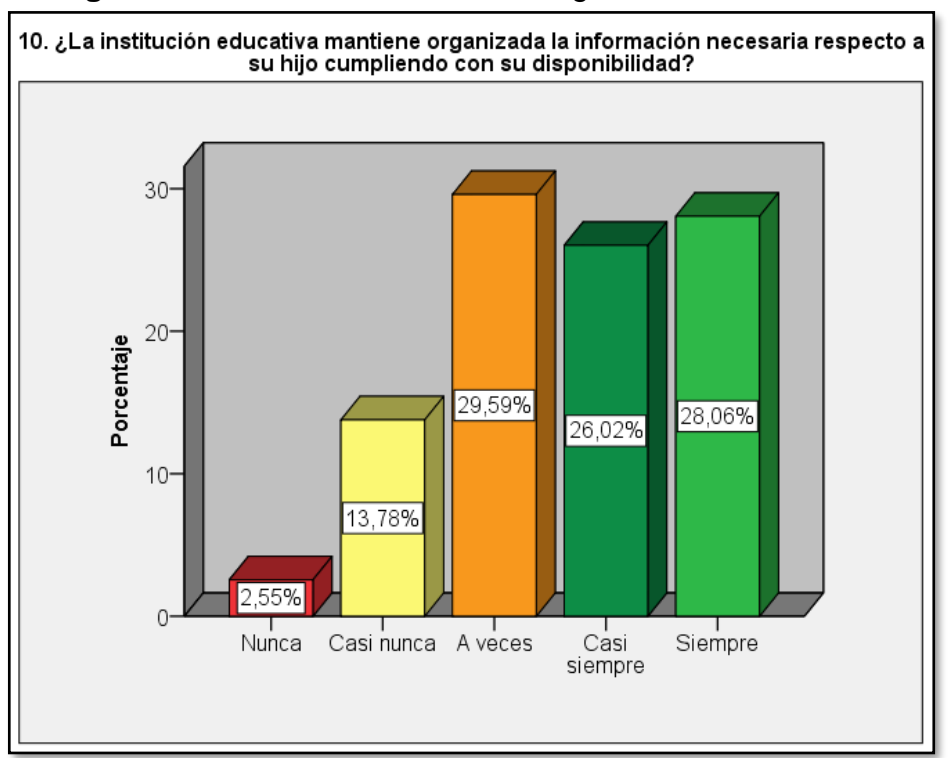

**Figura 15:** Resultado - Entorno a la gestión de información

**Fuente:** Elaboración propia

# **En relación al registro de información**

11. ¿Cuenta con todas las calificaciones de las evaluaciones de su menor hijo?

La frecuencia de los que consideran que nunca cuentan con todas las calificaciones de sus hijos es de 4, con un porcentaje de 2.0%, porcentaje válido de 2.0% y un porcentaje acumulado de 2.0%; mientras los que expresaron que casi nunca cuentan con las calificaciones de sus hijos tiene una frecuencia de 27, porcentaje de 13.8%, porcentaje válido 13.8% y un porcentaje acumulado de 15.8%.

|        |                 | Frecuencia | Porcentaje | Porcentaje<br>válido | Porcentaje<br>acumulado |
|--------|-----------------|------------|------------|----------------------|-------------------------|
|        | <b>Nunca</b>    | 4          | 2.0        | 2.0                  | 2.0                     |
|        | Casi nunca      | 27         | 13.8       | 13.8                 | 15.8                    |
|        | A veces         | 47         | 24.0       | 24.0                 | 39.8                    |
| Válido | Casi<br>siempre | 36         | 18.4       | 18.4                 | 58.2                    |
|        | Siempre         | 82         | 41.8       | 41.8                 | 100.0                   |
|        | Total<br>196    |            | 100.0      | 100.0                |                         |

**Tabla 13:** Resultado - En relación al registro de información

**Fuente:** Elaboración propia

En cuanto a los que sostuvieron que a veces cuentan con las calificaciones tiene una frecuencia de 47, porcentaje de 24.0%, porcentaje válido de 24.0% y un porcentaje acumulado de 39.8%; asimismo, los que señalaron que casi siempre cuentan con las calificaciones de sus hijos se tiene una frecuencia de 36, porcentaje de 18.4%, porcentaje válido de 18.4% y un porcentaje acumulado de 58.2%; finalmente, los que dieron a conocer que siempre cuentan con las calificaciones de sus hijos tiene una frecuencia de 82, porcentaje de 41.8% porcentaje válido de 41.8% y un porcentaje acumulado de 100%.

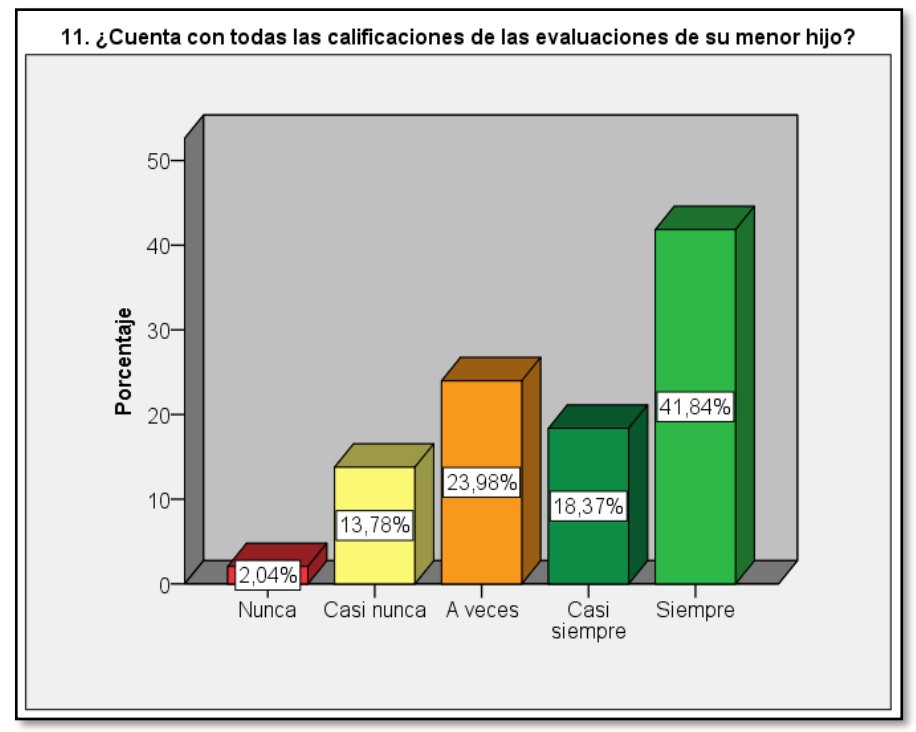

**Figura 16:** Resultado - En relación al registro de información

**Fuente:** Elaboración propia

12. ¿Actualmente, usted realiza un seguimiento del avance de su hijo mediante las notas obtenidas en el transcurso de sus evaluaciones?

Los que expresaron que nunca realizan un seguimiento del avance académico de sus hijos tiene una frecuencia de 2, lo cual se tiene un porcentaje de 1.0%, porcentaje válido de 1.0% y un porcentaje acumulado de 1.0%; los que mencionaron que casi nunca realizan un seguimiento académico de sus hijos tiene una frecuencia de 9, porcentaje de 4.6%, porcentaje válido de 4.6% y un porcentaje acumulado de 5.6%.

|        |                 |     | Porcentaje<br>Frecuencia   Porcentaje |       | Porcentaje<br>acumulado |
|--------|-----------------|-----|---------------------------------------|-------|-------------------------|
|        | <b>Nunca</b>    | 2   | 1.0                                   | 1.0   | 1.0                     |
|        | Casi nunca      | 9   | 4.6                                   | 4.6   | 5.6                     |
|        | A veces         | 62  | 31.6                                  | 31.6  | 37.2                    |
| Válido | Casi<br>siempre | 55  | 28.1                                  | 28.1  | 65.3                    |
|        | Siempre         | 68  | 34.7                                  | 34.7  | 100.0                   |
|        | Total           | 196 | 100.0                                 | 100.0 |                         |

**Tabla 14:** Resultado - En relación al registro de información

Las personas que expresaron que a veces realizan un seguimiento académico de sus hijos tiene una frecuencia de 62, porcentaje de 31.6%, porcentaje válido de 31.6% y un porcentaje acumulado de 37.2%; los que indicaron que casi siempre realizan un seguimiento del avance de su hijo mediante las notas obtenidas tiene una frecuencia de 55, porcentaje de 28.1%, porcentaje válido de 28.1% y un porcentaje acumulado de 65.3%; en cuanto a los que sostuvieron que siempre realizan un seguimiento del avance de sus hijos mediante las notas obtenidas de sus evaluaciones se tiene una frecuencia de 68, un porcentaje de 34.7%, porcentaje válido de 34.7% y un porcentaje acumulado de 100%.

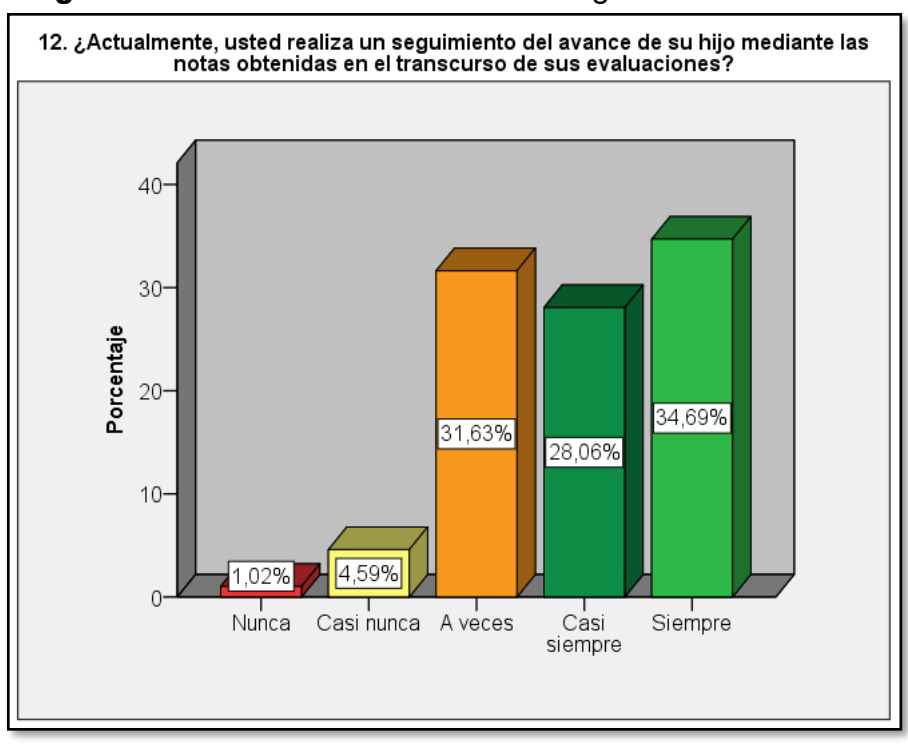

**Figura 17:** Resultado - En relación al registro de información

**Fuente:** Elaboración propia

### **Entorno al reporte de información**

13. ¿Tiene usted conocimiento sobre el horario de clase, horario de exámenes, días feriados, u otra información relacionada a su hijo?

Los que sostuvieron que nunca tienen conocimiento de la información académica de sus hijos tiene una frecuencia de 8, porcentaje de 4.1%, porcentaje válido de 4.1%, y un porcentaje acumulado de 4.1%; los que indicaron que casi nunca tienen información sobre el horario de clase, horario de exámenes tiene una frecuencia de 32, porcentaje de 16.3%, porcentaje válido de 16.3% y un porcentaje acumulado 20.4%.

|        |                 | Frecuencia   Porcentaje |       | Porcentaje<br>válido | Porcentaje<br>acumulado |
|--------|-----------------|-------------------------|-------|----------------------|-------------------------|
|        | <b>Nunca</b>    | 8                       | 4.1   | 4.1                  | 4.1                     |
|        | Casi nunca      | 32                      | 16.3  | 16.3                 | 20.4                    |
|        | A veces         | 56                      | 28.6  | 28.6                 | 49.0                    |
| Válido | Casi<br>siempre | 50                      | 25.5  | 25.5                 | 74.5                    |
|        | Siempre         | 50                      | 25.5  | 25.5                 | 100.0                   |
|        | Total           | 196                     | 100.0 | 100.0                |                         |

**Tabla 15:** Resultado - Entorno al reporte de información

**Fuente:** Elaboración propia

Los que indicaron que a veces tienen conocimiento sobre el horario de clase, horario de exámenes, entre otros tiene una frecuencia de 56, porcentaje de 28.6%, porcentaje válido de 28.6% y un porcentaje acumulado de 49.0%; los que expresaron que casi siempre tienen información académica relacionada a sus hijos se tiene una frecuencia de 50, porcentaje de 25.5%, porcentaje válido de 25.5% y un porcentaje acumulado de 74.5%; por otro lado, los que indicaron que siempre tienen conocimiento sobre el horario de clase, horario de exámenes, entre otros se tiene una frecuencia de 50, porcentaje de 25.5%, porcentaje válido de 25.5% y un porcentaje acumulado de 100%.

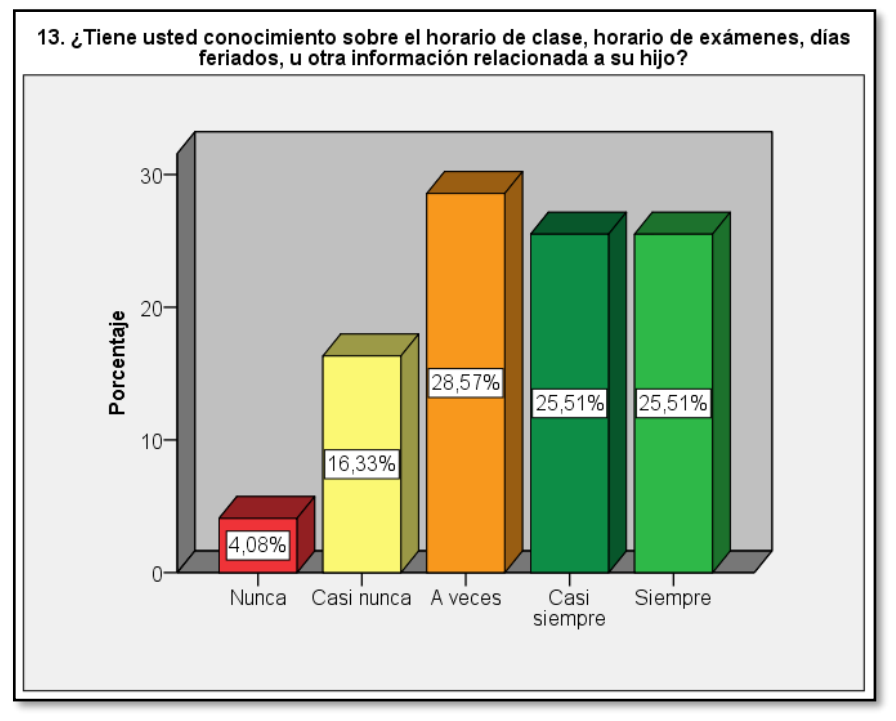

**Figura 18:** Resultado - Entorno al reporte de información

**Fuente:** Elaboración propia

14. ¿Cómo se siente respecto al tiempo de demora en la generación de reporte de información de su menor hijo?

Los encuestados que indicaron que estaban muy insatisfechos respecto al tiempo de demora en la generación de reporte de información se tiene una frecuencia de 12, porcentaje de 6.1%, porcentaje válido de 6.1% y un porcentaje acumulado de 6.1%; los que expresaron que estaban algo insatisfecho tiene una frecuencia de 60, porcentaje de 30.6% y un porcentaje válido de 30.6% y un porcentaje acumulado de 36.7%.

|        |                      | Frecuencia | Porcentaje | Porcentaje<br>válido | Porcentaje<br>acumulado |
|--------|----------------------|------------|------------|----------------------|-------------------------|
| Válido | Muy<br>insatisfecho  | 12         | 6.1        | 6.1                  | 6.1                     |
|        | Algo<br>insatisfecho | 60         | 30.6       | 30.6                 | 36.7                    |
|        | Me es<br>indiferente | 7          | 3.6        | 3.6                  | 40.3                    |
|        | Algo<br>satisfecho   | 92         | 46.9       | 46.9                 | 87.2                    |
|        | Muy<br>satisfecho    | 25         | 12.8       | 12.8                 | 100.0                   |
|        | Total                | 196        | 100.0      | 100.0                |                         |

**Tabla 16:** Resultado - Entorno al reporte de información

Asimismo, se tiene a los que les es indiferente tiene una frecuencia de 7, un porcentaje de 3.6%, un porcentaje válido de 3.6% y un porcentaje acumulado 40.3%; en cuanto a los que estaban algo satisfechos con respecto al tiempo de demora se tiene una frecuencia de 92, con un porcentaje de 46.9%, porcentaje válido de 46.9% y un porcentaje acumulado de 87.2%; por último, se tiene una frecuencia de 25 que indican que estaban muy satisfechos respecto al tiempo de demora en la generación de reporte de información de sus hijos, la cual se tiene un porcentaje de 12.8%, porcentaje válido de 12.8% y un porcentaje acumulado de 100%.

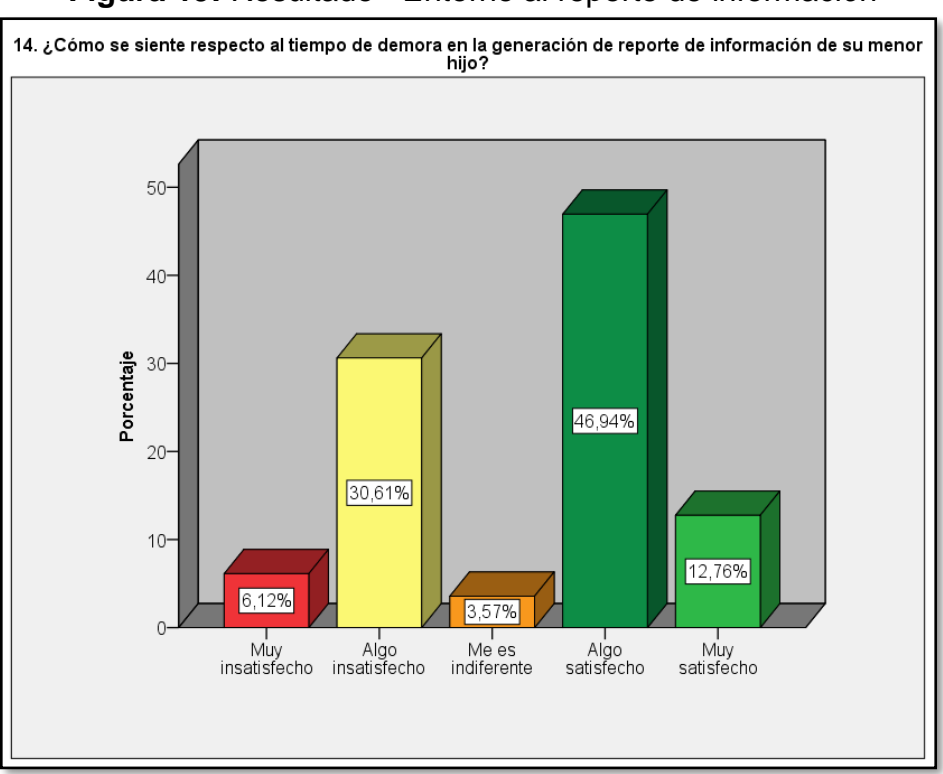

**Figura 19:** Resultado - Entorno al reporte de información

**Fuente:** Elaboración propia

#### **Sobre comunicación activa**

15. ¿Actualmente, cuenta usted con una comunicación constante con los profesores de su menor hijo, para saber sobre el desarrollo de su crecimiento académico, emocional y social?

Respecto a la pregunta se tiene los siguientes resultados; los que expresaron que nunca tienen una comunicación constante con los profesores se tiene una frecuencia de 14, con un porcentaje de 7.1%, porcentaje válido de 7.1% y un porcentaje acumulado de 7.1%; los que indicaron que casi nunca tienen una comunicación constante con los profesores se tiene una frecuencia de 43, un porcentaje de 21.9%, porcentaje válido 21.9% y un porcentaje acumulado de 29.1%.

|        |                 | Frecuencia   Porcentaje |       | Porcentaje<br>válido | Porcentaje<br>acumulado |
|--------|-----------------|-------------------------|-------|----------------------|-------------------------|
|        | <b>Nunca</b>    | 14                      | 7.1   | 7.1                  | 7.1                     |
|        | Casi nunca      | 43                      | 21.9  | 21.9                 | 29.1                    |
|        | A veces         | 86                      | 43.9  | 43.9                 | 73.0                    |
| Válido | Casi<br>siempre | 33                      | 16.8  | 16.8                 | 89.8                    |
|        | Siempre         | 20                      | 10.2  | 10.2                 | 100.0                   |
|        | Total           | 196                     | 100.0 | 100.0                |                         |

**Tabla 17:** Resultado - Sobre comunicación activa

**Fuente:** Elaboración propia

Los que manifestaron que a veces tienen comunicación con los profesores se tiene una frecuencia de 86, porcentaje de 43.9%, porcentaje válido de 43.9% y un porcentaje acumulado de 73.0%; asimismo, los que señalaron que casi siempre tienen una comunicación con los profesores tiene una frecuencia de 33, porcentaje de 16.8%, porcentaje válido 16.8% y un porcentaje acumulado de 89.8%; por otro lado, se tiene una frecuencia de 20, un porcentaje de 10.2%, porcentaje válido 10.2% y un porcentaje acumulado de 100% de quienes indicaron que siempre cuentan con una comunicación con los profesores.

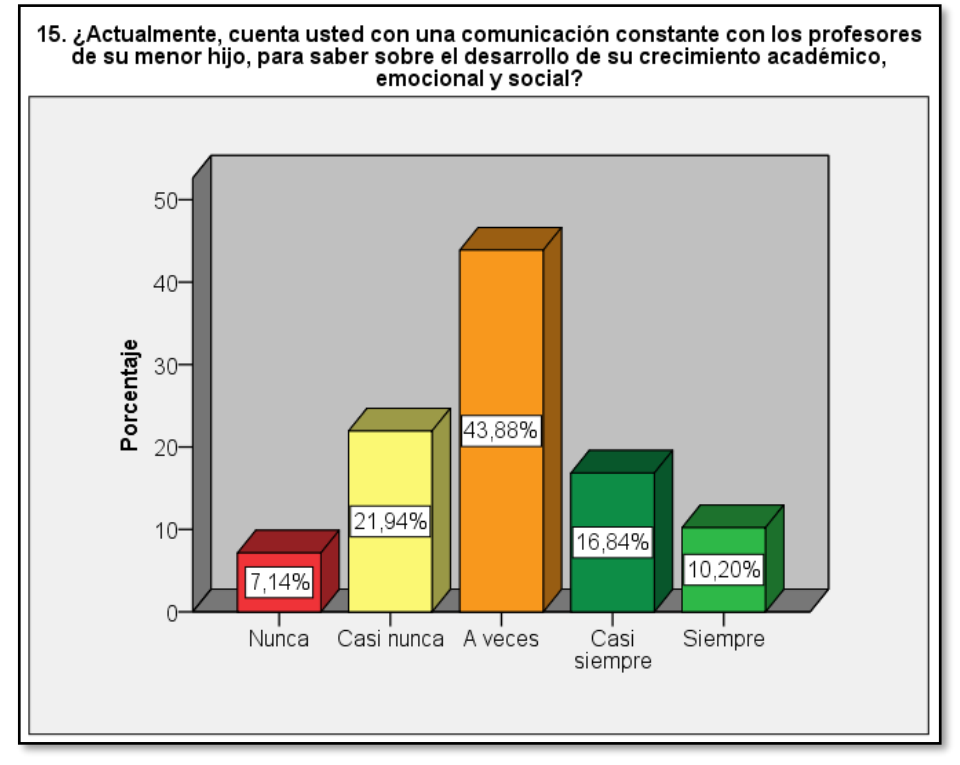

**Figura 20:** Resultado - Sobre comunicación activa

**Fuente:** Elaboración propia

16. ¿Se me hace difícil contactar con el profesor fuera de mi horario de trabajo?

Respecto a la pregunta, se tiene los siguientes resultados; los que indicaron que nunca se les hace difícil contactar con el profesor fuera de su horario de trabajo tiene una frecuencia de 17, porcentaje de 8.7%, porcentaje válido de 8.7% y un porcentaje acumulado 8.7%.

|        |                 | Frecuencia   Porcentaje |       | Porcentaje<br>válido | Porcentaje<br>acumulado |
|--------|-----------------|-------------------------|-------|----------------------|-------------------------|
| Válido | <b>Nunca</b>    | 17                      | 8.7   | 8.7                  | 8.7                     |
|        | Casi nunca      | 25                      | 12.8  | 12.8                 | 21.4                    |
|        | A veces         | 70                      | 35.7  | 35.7                 | 57.1                    |
|        | Casi<br>siempre | 54                      | 27.6  | 27.6                 | 84.7                    |
|        | Siempre         | 30                      | 15.3  | 15.3                 | 100.0                   |
|        | Total           | 196                     | 100.0 | 100.0                |                         |

**Tabla 18:** Resultado - Sobre comunicación activa

Luego, los que indicaron que casi nunca les es difícil contactar con los profesores fuera de su horario de trabajo tiene una frecuencia de 25, con un porcentaje de 12.8%, porcentaje válido de 12.8% y un porcentaje acumulado de 21.4%; por consiguiente, los que señalaron que a veces se les hace difícil contactar con el profesor tiene una frecuencia de 70, un porcentaje de 35.7%, un porcentaje válido de 35.7%, y un porcentaje acumulado de 57.1%; en cuanto a los que indicaron que casi siempre se les es difícil contactar con los profesores tiene una frecuencia de 54, la cual se tiene un porcentaje de 27.6%, un porcentaje válido de 27.6% y un porcentaje acumulado de 84.7%; por último, los que consideran que siempre se les hace difícil contactar con el profesor fuera de su horario de trabajo se tiene una frecuencia de 30, con un porcentaje de 15.3%, porcentaje válido de 15.3 y un porcentaje acumulado de 100%.

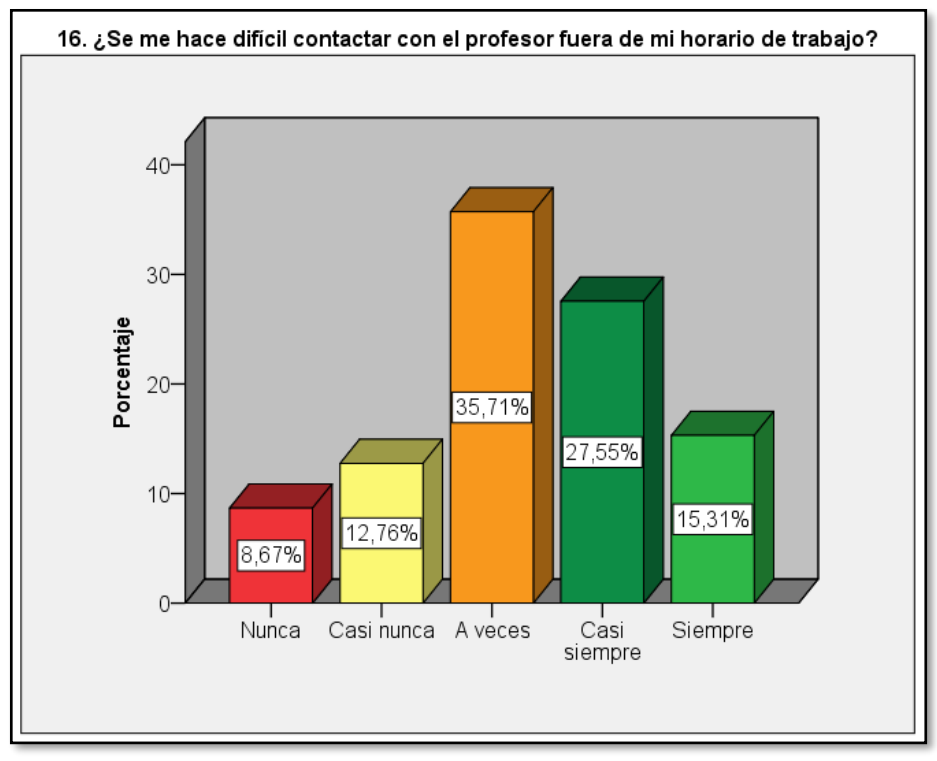

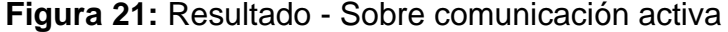

**Fuente:** Elaboración propia

17. ¿Puedo comunicarme con el profesor en cualquier hora del día incluso cuando el profesor está fuera de su horario de trabajo?

Los que consideraron que nunca pueden comunicarse en cualquier momento del día con el profesor se tiene una frecuencia de 34, con un porcentaje de 17.3%, un porcentaje válido 17.3% y un porcentaje acumulado de 17.3%; los que indicaron que casi nunca pueden contactarse se tiene una frecuencia de 46, con un porcentaje de 23.5% un porcentaje válido de 23.5% y un porcentaje acumulado de 40.8%.

|        |                 | Frecuencia   Porcentaje |       | Porcentaje<br>válido | Porcentaje<br>acumulado |
|--------|-----------------|-------------------------|-------|----------------------|-------------------------|
| Válido | <b>Nunca</b>    | 34                      | 17.3  | 17.3                 | 17.3                    |
|        | Casi<br>nunca   | 46                      | 23.5  | 23.5                 | 40.8                    |
|        | A veces         | 90                      | 45.9  | 45.9                 | 86.7                    |
|        | Casi<br>siempre | 15                      | 7.7   | 7.7                  | 94.4                    |
|        | Siempre         | 11                      | 5.6   | 5.6                  | 100.0                   |
|        | Total           | 196                     | 100.0 | 100.0                |                         |

**Tabla 19:** Resultado - Sobre comunicación activa

 **Fuente:** Elaboración propia

Los que consideraron que a veces pueden contactarse con los profesores se tiene una frecuencia de 90, con un porcentaje de 45.9%, un porcentaje válido de 45.9% y un porcentaje acumulado de 86.7%; asimismo, los que expresaron que casi siempre pueden comunicarse con el profesor se tiene una frecuencia de 15, con un porcentaje de 7.7%, porcentaje válido de 7.7% y un porcentaje acumulado de 94.4%; finalmente, los que consideran que siempre pueden contactarse con los profesores en cualquier hora del día se tiene una frecuencia de 11, un porcentaje de 5.6%, porcentaje válido de 5.6% y un porcentaje acumulado de 100%.

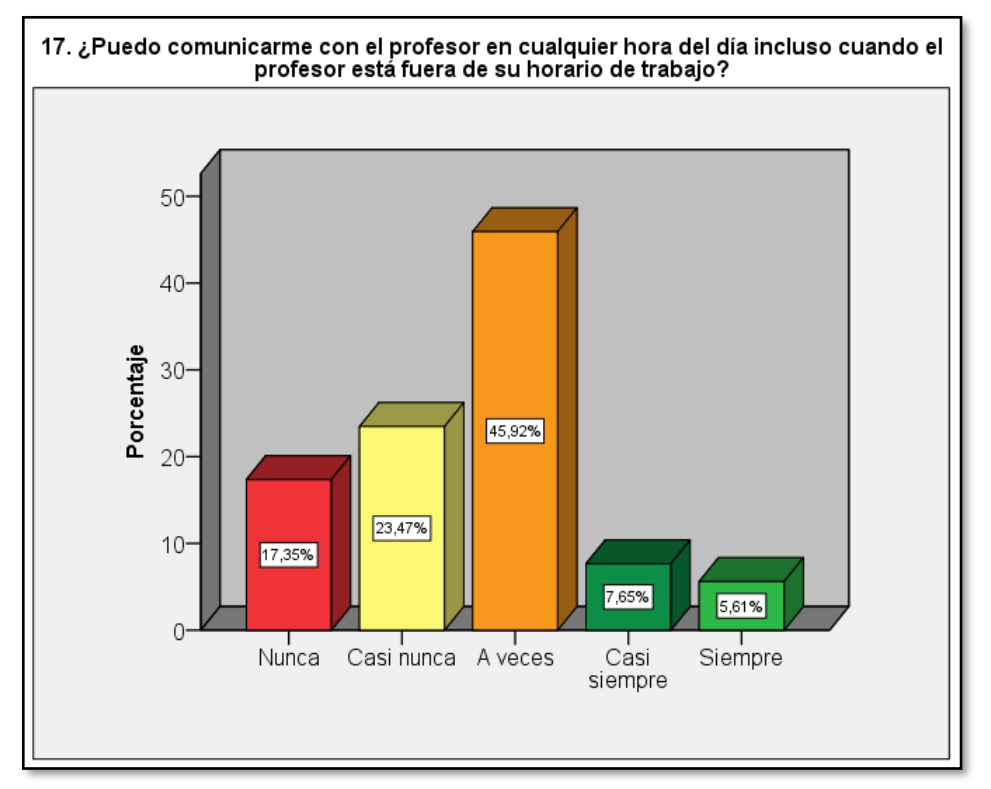

**Figura 22:** Resultado - Sobre comunicación activa

**Fuente:** Elaboración propia

### **5.2Interpretación de Resultados**

En esta sección se dará a conocer la interpretación de los resultados de la recolección de información que se obtuvo gracias a la participación de los padres de familia de la institución educativa; la cual, se realizó mediante la encuesta. A continuación, la interpretación y la representación de las tablas cruzadas utilizadas para brindar una información con mayor alcance.

1. Respecto al grado que cursa los hijos de las personas que fueron encuestadas y la frecuencia que ellos consideran que deben ayudar a sus hijos en las tareas que le brindan en el centro educativo, se tiene los siguientes resultados.

El 0.0% de padres de alumnos del primero de secundaria indicaron que nunca se debe ayudar en las tareas que le asignen en el centro educativo, el 2.6% indicaron que casi nunca, el 13.3% indican que a veces, el 11.2% mencionaron que casi siempre, mientras que el 16.3% expresaron que siempre se les debe apoyar. El 0.5% de padres de alumnos del segundo de secundaria manifestaron que nunca se les debe apoyar en las tareas, el 1.0% manifestaron que casi nunca, el 2.6% expresaron que a veces, el 6.6% hacen saber que casi siempre se debe apoyar y el 9.2% sugieren que siempre deben apoyar. Finalmente, el 2.0% de los padres de familia de alumnos del cuarto de secundaria expresan que nunca se debería apoyar en las tareas, el 2.0% manifiestan que casi nunca, el 19.4% precisan que a veces, el 7.7% informan que casi siempre, y el 5.6% de los apoderados mencionan que siempre debe apoyar en las tareas que tengan sus hijos.

|                                     |          |                |              | 3. ¿Con qué frecuencia considera usted que<br>debe ayudar a su hijo en las tareas que se<br>le asignan en su centro educativo? |            |                 |         |        |
|-------------------------------------|----------|----------------|--------------|----------------------------------------------------------------------------------------------------|------------|-----------------|---------|--------|
|                                     |          |                | <b>Nunca</b> | Casi<br>nunca                                                                                                    | A<br>veces | Casi<br>siempre | Siempre |        |
| Primero<br>1. ¿En<br>qué<br>grado y | Recuento | 0              | 5            | 26                                                                                                    | 22         | 32              | 85      |        |
|                                     |          | % del<br>total | 0.0%         | 2.6%                                                                                                    | 13.3%      | 11.2%           | 16.3%   | 43.4%  |
|                                     | Segundo  | Recuento       | 1            | 2                                                                                                    | 5          | 13              | 18      | 39     |
| sección<br>cursa<br>su              |          | % del<br>total | 0.5%         | 1.0%                                                                                                    | 2.6%       | 6.6%            | 9.2%    | 19.9%  |
| hijo?                               | Cuarto   | Recuento       | 4            | 4                                                                                                    | 38         | 15              | 11      | 72     |
|                                     |          | % del<br>total | 2.0%         | 2.0%                                                                                                    | 19.4%      | 7.7%            | 5.6%    | 36.7%  |
| Total                               |          | Recuento       | 5            | 11                                                                                                    | 69         | 50              | 61      | 196    |
|                                     |          | % del<br>total | 2.6%         | 5.6%                                                                                                    | 35.2%      | 25.5%           | 31.1%   | 100.0% |

**Tabla 20:** Grado y frecuencia de ayuda en las tareas

2. En la tabla muestra los resultados de los apoderados que fueron encuestados para obtener una información veraz sobre el centro educativo si les favorece en realizar una supervisión académica sobre sus hijos y si el centro educativo les facilita información sobre los profesores que les enseñan.

Por lo que, el 0.5% de los encuestados indicaron que el centro educativo nunca les facilita la información de los profesores; por ello, el sistema administrativo actual nunca les favorece en realizar una constante supervisión académica a sus hijos, el 3.6% de los encuestados mencionaron que casi nunca, el 12.2% manifestaron que a veces, el 10.2% señalaron que casi siempre y el 7.7% de los encuestados expresaron que siempre el centro educativo les facilita información; lo cual les favorece en una supervisión académica constante hacia sus hijos.

|                                          |              |             | 8. ¿La I.E. Nuestra Señora del Carmen le<br>facilita toda la información de los profesores<br>que enseñan a su hijo? |                |                |                 |         | Total             |
|------------------------------------------|--------------|-------------|----------------------------------------------------------------------------------------------------|----------------|----------------|-----------------|---------|-------------------|
|                                          |              |             | Nunca                                                                                                    | Casi<br>nunca  | A<br>veces     | Casi<br>siempre | Siempre |                   |
|                                          | <b>Nunca</b> | Recuento    | 1                                                                                                    | 2              | 7              | 1               | 1       | $12 \overline{ }$ |
|                                          |              | % del total | 0.5%                                                                                                    | 1.0%           | 3.6%           | 0.5%            | 0.5%    | 6.1%              |
| 4.<br>Elئ<br>sistema                     | Casi         | Recuento    | 2                                                                                                    | $\overline{7}$ | $\overline{7}$ | 3               | 1       | 20                |
| actual<br>(proceso                       | nunca        | % del total | 1.0%                                                                                                    | 3.6%           | 3.6%           | 1.5%            | 0.5%    | 10.2%             |
| administrati<br>VO)<br>le<br>favorece en | A veces      | Recuento    | 3                                                                                                    | 16             | 24             | 18              | 22      | 83                |
| una<br>supervisión                       |              | % del total | 1.5%                                                                                                    | 8.2%           | 12.2%          | 9.2%            | 11.2%   | 42.3%             |
| académica<br>constante                   | Casi         | Recuento    | 0                                                                                                    | 9              | 7              | 20              | 13      | 49                |
| sobre<br>su<br>hijo?                     | siempre      | % del total | 0.0%                                                                                                    | 4.6%           | 3.6%           | 10.2%           | 6.6%    | 25.0%             |
|                                          |              | Recuento    | 1                                                                                                    | 1              | $\overline{7}$ | 8               | 15      | 32                |
|                                          | Siempre      | % del total | 0.5%                                                                                                    | 0.5%           | 3.6%           | 4.1%            | 7.7%    | 16.3%             |
|                                          |              | Recuento    | $\overline{7}$                                                                                                    | 35             | 52             | 50              | 52      | 196               |
| Total                                    |              | % del total | 3.6%                                                                                                    | 17.9%          | 26.5%          | 25.5%           | 26.5%   | 100.0<br>℅        |

**Tabla 21:** Sistema actual - Facilidad de información

3. Respecto al grado de satisfacción del sistema actual (proceso administrativo) y sobre la comunicación constante entre padres y los profesores de los estudiantes se obtuvo los siguientes resultados de la encuesta.

El 2.0% de los encuestados señalaron que nunca cuentan con una comunicación constante con los profesores; por lo que, se encuentran muy insatisfechos con el sistema actual (proceso administrativo), el 7.1% señalaron que casi nunca cuentan con una comunicación con los profesores, por lo que, se encuentran algo insatisfecho con el proceso actual, el 2.0% manifestaron que a veces cuentan con una comunicación constante y según el grado de satisfacción les es indiferente el proceso actual, el 8.7% mencionaron que casi siempre cuentan con una comunicación constante; por lo que, se encuentran algo satisfechos con el proceso actual, mientras los que siempre cuentan con una comunicación constante y se encuentran muy satisfechos con el proceso actual porque

cumple con las expectativas de la disponibilidad de información y comunicación es del 6.1%.

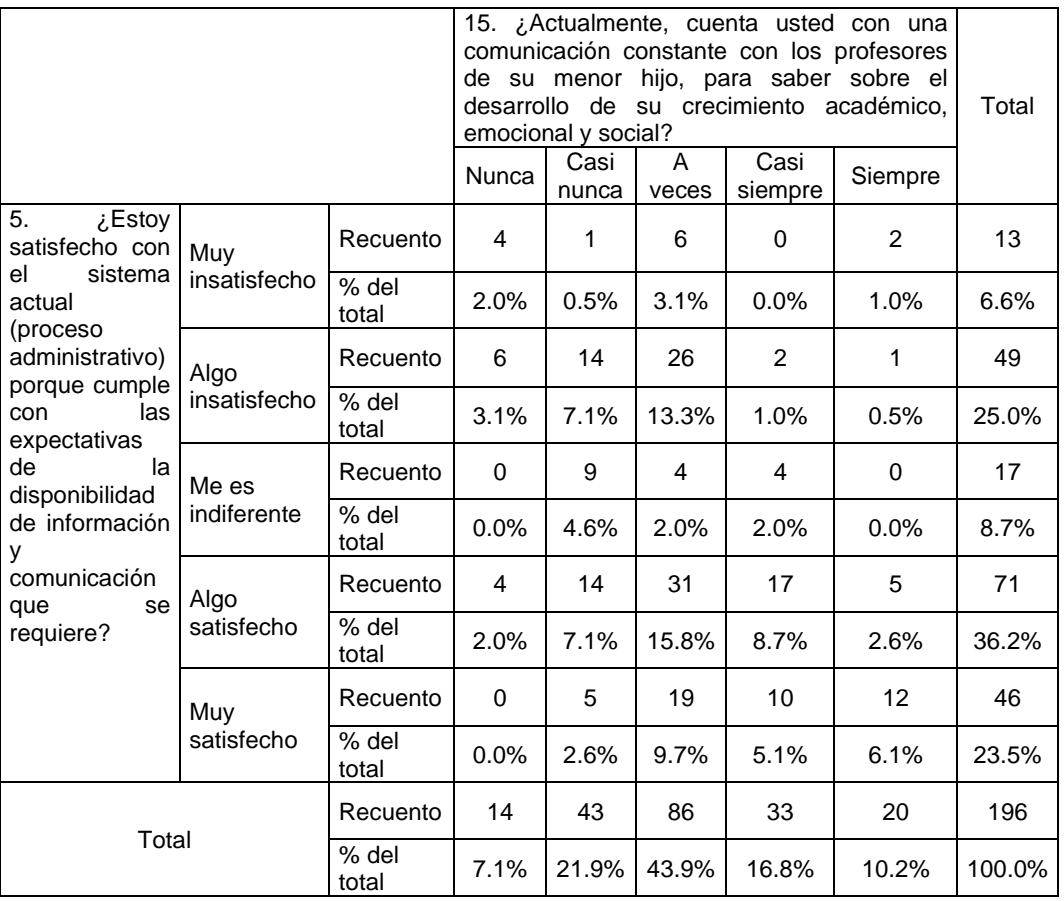

**Tabla 22:** Proceso actual - Comunicación constante

**Fuente:** Elaboración propia

4. Respecto al centro educativo si brinda una rápida respuesta a la solicitud sobre la información académica y si el proceso del sistema actual les ayuda a gestionar su tiempo en favor del seguimiento académico de sus hijos, se tiene como resultado lo siguiente.

El 1.0% de los encuestados mencionaron que el centro educativo nunca les brindan una rápida respuesta; por lo que, el proceso actual no les ayuda a gestionar su tiempo en favor en realizar el seguimiento académico de sus hijos, el 4.6% indicaron que casi nunca, el 16.3% señalaron que a veces, 10.7% mencionaron que casi siempre, y el 11.7% expresaron que siempre se le brinda una rápida respuesta sobre la información académica de sus hijos; por lo tanto, el proceso que se tiene les ayuda a gestionar su tiempo.

|                                             |               | hijo?          | 9. ¿La I.E. Nuestra Señora del Carmen<br>brinda una rápida respuesta a la solicitud<br>sobre la información académica de su |               |            |                 |         |                |
|---------------------------------------------|---------------|----------------|----------------------------------------------------------------------------------------------------|---------------|------------|-----------------|---------|----------------|
|                                             |               |                | Nunca                                                                                                    | Casi<br>nunca | A<br>veces | Casi<br>siempre | Siempre |                |
|                                             |               | Recuento       | $\overline{2}$                                                                                                    | 3             | $\Omega$   | 1               | 1       | $\overline{7}$ |
|                                             | Nunca         | % del<br>total | 1.0%                                                                                                    | 1.5%          | 0.0%       | 0.5%            | 0.5%    | 3.6%           |
| 6.<br>jEl                                   | Casi<br>nunca | Recuento       | 3                                                                                                    | 9             | 11         | 4               | 2       | 29             |
| sistema<br>actual<br>me                     |               | % del<br>total | 1.5%                                                                                                    | 4.6%          | 5.6%       | 2.0%            | 1.0%    | 14.8%          |
| ayuda<br>a<br>gestionar mi                  | A veces       | Recuento       | 5                                                                                                    | 6             | 32         | 17              | 16      | 76             |
| tiempo<br>en<br>del<br>favor<br>seguimiento |               | % del<br>total | 2.6%                                                                                                    | 3.1%          | 16.3%      | 8.7%            | 8.2%    | 38.8%          |
| académico<br>de<br>mi                       | Casi          | Recuento       | 0                                                                                                    | 0             | 14         | 21              | 18      | 53             |
| menor hijo?                                 | siempre       | % del<br>total | 0.0%                                                                                                    | 0.0%          | 7.1%       | 10.7%           | 9.2%    | 27.0%          |
|                                             | Siempre       | Recuento       | 0                                                                                                    | 1             | 3          | 4               | 23      | 31             |
|                                             |               | % del<br>total | 0.0%                                                                                                    | 0.5%          | 1.5%       | 2.0%            | 11.7%   | 15.8%          |
| Total                                       |               | Recuento       | 10                                                                                                    | 19            | 60         | 47              | 60      | 196            |
|                                             |               | % del<br>total | 5.1%                                                                                                    | 9.7%          | 30.6%      | 24.0%           | 30.6%   | 100.0%         |

**Tabla 23:** Proceso actual - información académica

5. Respecto a la comunicación constante de los padres o apoderados con los profesores de sus hijos para tener conocimiento sobre el desarrollo académico emocional y social y si el sistema actual le ayuda en gestionar sus tiempos en favor del seguimiento académico de sus hijos se tiene como resultados.

El 1.0% de los encuestados manifiestan que nunca cuentan con una comunicación constante con los profesores; por lo que, el proceso actual nunca les ayuda a gestionar su tiempo en realizar un seguimiento académico a sus hijos, el 4.1% indicaron que casi nunca, el 15.8% señalaron que a veces, el 7.7% expresaron que casi siempre, y el 4.1% de los encuestados manifestaron que el proceso actual siempre les favorece

en realizar un seguimiento académico de sus hijos; debido que, siempre cuentan con una comunicación constante con los profesores.

|                                       |         |             | 15. ¿Actualmente, cuenta usted con una<br>comunicación constante con los profesores<br>de su menor hijo, para saber sobre el<br>desarrollo de su crecimiento académico,<br>emocional y social? | Total         |            |                 |         |                |
|---------------------------------------|---------|-------------|----------------------------------------------------------------------------------------------------|---------------|------------|-----------------|---------|----------------|
|                                       |         |             | <b>Nunca</b>                                                                                                    | Casi<br>nunca | A<br>veces | Casi<br>siempre | Siempre |                |
|                                       | Nunca   | Recuento    | 2                                                                                                    | 1             | 3          | $\Omega$        | 1       | $\overline{7}$ |
|                                       |         | % del total | 1.0%                                                                                                    | 0.5%          | 1.5%       | 0.0%            | 0.5%    | 3.6%           |
| 6.<br>Elخ                             | Casi    | Recuento    | $\overline{4}$                                                                                                    | 8             | 17         | $\Omega$        | 0       | 29             |
| sistema<br>actual<br>me<br>ayuda<br>a | nunca   | % del total | 2.0%                                                                                                    | 4.1%          | 8.7%       | 0.0%            | 0.0%    | 14.8%          |
| gestionar mi<br>tiempo<br>en          | A veces | Recuento    | 6                                                                                                    | 23            | 31         | 11              | 5       | 76             |
| del<br>favor<br>seguimiento           |         | % del total | 3.1%                                                                                                    | 11.7%         | 15.8%      | 5.6%            | 2.6%    | 38.8%          |
| académico<br>de mi menor              | Casi    | Recuento    | 0                                                                                                    | 9             | 23         | 15              | 6       | 53             |
| hijo?                                 | siempre | % del total | 0.0%                                                                                                    | 4.6%          | 11.7%      | 7.7%            | 3.1%    | 27.0%          |
|                                       |         | Recuento    | 2                                                                                                    | 2             | 12         | $\overline{7}$  | 8       | 31             |
| Siempre                               |         | % del total | 1.0%                                                                                                    | 1.0%          | 6.1%       | 3.6%            | 4.1%    | 15.8%          |
| Recuento<br>Total                     |         |             | 14                                                                                                    | 43            | 86         | 33              | 20      | 196            |
|                                       |         | % del total | 7.1%                                                                                                    | 21.9%         | 43.9%      | 16.8%           | 10.2%   | 100.0%         |

**Tabla 24:** Gestionar el tiempo - Comunicación constante

**Fuente:** Elaboración propia

6. Referente a la institución educativa si mantiene organizada la información necesaria de los estudiantes cumpliendo con su disponibilidad, y si actualmente les brinda un servicio de calidad respecto a la información relacionada sobre sus hijos, los encuestados señalaron lo siguiente:

Se tiene que, el 1.0% señala que la institución educativa no mantiene organizada la información respecto a sus hijos; por lo tanto, nunca brindan un servicio de calidad, el 5.6% señalaron casi nunca, el 15.8% indicaron a veces, el 13.3% expresaron que casi siempre, y el 17.3% de los encuestados destacan que el colegio siempre mantiene organizada la información de sus hijos; por lo tanto, señalaron que siempre brindan un servicio de calidad.

|                                     |              |             | 10.   | i La<br><i>institución</i><br>educativa<br>mantiene<br>organizada la información necesaria respecto a<br>su hijo cumpliendo con su disponibilidad? |                |                 |         |            |  |
|-------------------------------------|--------------|-------------|-------|----------------------------------------------------------------------------------------------------|----------------|-----------------|---------|------------|--|
|                                     |              |             | Nunca | Casi<br>nunca                                                                                                    | A<br>veces     | Casi<br>siempre | Siempre |            |  |
| I.E.<br>7.<br>¿La<br><b>Nuestra</b> | <b>Nunca</b> | Recuento    | 2     | 1                                                                                                    | 2              | 0               | 1       | 6          |  |
| del<br>Señora<br>Carmen             |              | % del total | 1.0%  | 0.5%                                                                                                    | 1.0%           | 0.0%            | 0.5%    | 3.1%       |  |
| actualmente<br>le<br>brinda<br>un   | Casi         | Recuento    | 2     | 11                                                                                                    | 9              | 2               | 1       | 25         |  |
| servicio<br>de<br>calidad           | nunca        | % del total | 1.0%  | 5.6%                                                                                                    | 4.6%           | 1.0%            | 0.5%    | 12.8%      |  |
| la<br>respecto a<br>información     | A veces      | Recuento    | 1     | 12                                                                                                    | 31             | 8               | 8       | 60         |  |
| relacionada<br>a<br>su menor hijo?  |              | % del total | 0.5%  | 6.1%                                                                                                    | 15.8%          | 4.1%            | 4.1%    | 30.6%      |  |
|                                     | Casi         | Recuento    | 0     | $\overline{2}$                                                                                                    | 9              | 26              | 11      | 48         |  |
|                                     | siempre      | % del total | 0.0%  | 1.0%                                                                                                    | 4.6%           | 13.3%           | 5.6%    | 24.5%      |  |
|                                     | Siempre      | Recuento    | 0     | 1                                                                                                    | $\overline{7}$ | 15              | 34      | 57         |  |
|                                     |              | % del total | 0.0%  | 0.5%                                                                                                    | 3.6%           | 7.7%            | 17.3%   | 29.1%      |  |
|                                     |              | Recuento    | 5     | 27                                                                                                    | 58             | 51              | 55      | 196        |  |
| Total                               |              | % del total | 2.6%  | 13.8%                                                                                                    | 29.6%          | 26.0%           | 28.1%   | 100.0<br>% |  |

**Tabla 25:** Servicio de calidad - Información organizada

7. En cuanto al conocimiento sobre horario de clase, horario de exámenes, días feriados, u otra información relacionada a los estudiantes, y si el centro educativo brinda un servicio de calidad, se tiene los siguientes resultados:

El 3.6% de los encuestados mencionaron que casi nunca tienen conocimiento sobre información sobre el horario de clase, horario de exámenes entre otros; por lo que, consideran que la institución educativa no brinda un servicio de calidad respecto a la información, el 9.2% señalaron que a veces, el 8.2% especificaron que siempre, y el 12.2% de los encuestados puntualizaron que siempre cuentan con la información; por lo tanto, consideran que siempre le brindan un servicio de calidad.

|                                     |         |             |                | 13.<br>¿Tiene usted conocimiento sobre el<br>horario de clase, horario de exámenes, días<br>feriados, u otra información relacionada a su<br>hijo? |            |                   |          |            |  |  |
|-------------------------------------|---------|-------------|----------------|----------------------------------------------------------------------------------------------------|------------|-------------------|----------|------------|--|--|
|                                     |         |             | <b>Nunca</b>   | Casi<br>nunca                                                                                                    | A<br>veces | Casi<br>siempre   | Siempre  |            |  |  |
|                                     |         | Recuento    | $\Omega$       | 2                                                                                                    | 4          | $\Omega$          | $\Omega$ | 6          |  |  |
|                                     | Nunca   | % del total | 0.0%           | 1.0%                                                                                                    | 2.0%       | 0.0%              | 0.0%     | 3.1%       |  |  |
| I.E.<br>7.<br>¿La<br><b>Nuestra</b> | Casi    | Recuento    | $\overline{2}$ | $\overline{7}$                                                                                                    | 8          | 5                 | 3        | 25         |  |  |
| Señora<br>del<br>Carmen             | nunca   | % del total | 1.0%           | 3.6%                                                                                                    | 4.1%       | 2.6%              | 1.5%     | 12.8%      |  |  |
| actualmente<br>le brinda<br>un      | A veces | Recuento    | 3              | 18                                                                                                    | 18         | $12 \overline{ }$ | 9        | 60         |  |  |
| de<br>servicio<br>calidad           |         | % del total | 1.5%           | 9.2%                                                                                                    | 9.2%       | 6.1%              | 4.6%     | 30.6%      |  |  |
| respecto a la<br>información        | Casi    | Recuento    | 0              | 4                                                                                                    | 14         | 16                | 14       | 48         |  |  |
| relacionada a<br>su<br>menor        | siempre | % del total | 0.0%           | 2.0%                                                                                                    | 7.1%       | 8.2%              | 7.1%     | 24.5%      |  |  |
| hijo?                               | Siempre | Recuento    | 3              | 1                                                                                                    | 12         | 17                | 24       | 57         |  |  |
|                                     |         | % del total | 1.5%           | 0.5%                                                                                                    | 6.1%       | 8.7%              | 12.2%    | 29.1%      |  |  |
| Total                               |         | Recuento    | 8              | 32                                                                                                    | 56         | 50                | 50       | 196        |  |  |
|                                     |         | % del total | 4.1%           | 16.3%                                                                                                    | 28.6%      | 25.5%             | 25.5%    | 100.0<br>% |  |  |

**Tabla 26:** Servicio de calidad - Información

8. En cuanto a si realizan un seguimiento del avance de sus hijos mediante las notas obtenidas en el transcurso de sus evaluaciones, y si considera que la institución mantiene organizada la información necesaria respecto a su hijo cumpliendo con su disponibilidad, se tiene que:

El 1.0% de los encuestados indican que nunca realizan el seguimiento del avance académico de sus hijos; dado que, la institución educativa nunca mantiene organizada la información necesaria respecto a su hijos; ya que, no cumplen con su disponibilidad, el 2.0% mencionan que casi nunca, el 13.8% señalaron que a veces, el 12.8% sostuvieron que casi siempre y el 15.3% puntualizaron que siempre realizan el seguimiento del avance académico de sus hijos; dado que, la institución educativa siempre mantiene organizada la información necesaria respecto a sus hijos cumpliendo con su disponibilidad.

|                                 |                 |                |              | 12.<br>¿Actualmente,<br>usted<br>realiza<br>un<br>seguimiento del avance de su hijo mediante<br>las notas obtenidas en el transcurso de sus<br>evaluaciones? |            |                   |         |        |  |
|---------------------------------|-----------------|----------------|--------------|----------------------------------------------------------------------------------------------------|------------|-------------------|---------|--------|--|
|                                 |                 |                | <b>Nunca</b> | Casi<br>nunca                                                                                                    | A<br>veces | Casi<br>siempre   | Siempre |        |  |
| 10.<br>ز La<br>institución      | Nunca           | Recuento       | 2            | $\Omega$                                                                                                    | 3          | $\Omega$          | 0       | 5      |  |
| educativa<br>mantiene           |                 | % del<br>total | 1.0%         | 0.0%                                                                                                    | 1.5%       | 0.0%              | 0.0%    | 2.6%   |  |
| organizada<br>la<br>información | Casi            | Recuento       | 0            | 4                                                                                                    | 13         | $\overline{7}$    | 3       | 27     |  |
| necesaria<br>respecto a su      | nunca           | % del<br>total | 0.0%         | 2.0%                                                                                                    | 6.6%       | 3.6%              | 1.5%    | 13.8%  |  |
| hijo cumpliendo<br>con<br>su    | A veces         | Recuento       | 0            | 3                                                                                                    | 27         | $12 \overline{ }$ | 16      | 58     |  |
| disponibilidad?                 |                 | % del<br>total | 0.0%         | 1.5%                                                                                                    | 13.8%      | 6.1%              | 8.2%    | 29.6%  |  |
|                                 | Casi<br>siempre | Recuento       | 0            | 2                                                                                                    | 5          | 25                | 19      | 51     |  |
|                                 |                 | % del<br>total | 0.0%         | 1.0%                                                                                                    | 2.6%       | 12.8%             | 9.7%    | 26.0%  |  |
|                                 |                 | Recuento       | 0            | $\Omega$                                                                                                    | 14         | 11                | 30      | 55     |  |
|                                 | Siempre         | % del<br>total | 0.0%         | 0.0%                                                                                                    | 7.1%       | 5.6%              | 15.3%   | 28.1%  |  |
| Total                           |                 | Recuento       | 2            | 9                                                                                                    | 62         | 55                | 68      | 196    |  |
|                                 |                 | % del<br>total | 1.0%         | 4.6%                                                                                                    | 31.6%      | 28.1%             | 34.7%   | 100.0% |  |

**Tabla 27:** Información organizada - Seguimiento

9. En cuanto al nivel de satisfacción de cómo se siente respecto al tiempo de demora en la generación de reporte de información sobre su menor hijo y si cuenta con todas las calificaciones de las evaluaciones de sus hijos, los encuestados respondieron lo siguiente:

El 10.2% indicaron que se encontraban algo insatisfechos con la generación de reportes de información; ya que; casi nunca cuentan con las calificaciones de sus menores hijos, por consiguiente el 1.0% de encuestados mencionaron que les es indiferente la demora de generación de reporte de información; por lo que, a veces cuentan con las calificaciones de las evaluaciones, luego el 13.8% mencionaron que estaban algo satisfechos con la generación de reportes; dado que, casi siempre cuentan con las calificaciones de las evaluaciones, y finalmente el 10.7% señalaron que se encuentran muy satisfechos por la generación de

reportes de información; ya que, siempre cuentan con las calificaciones de las evaluaciones de sus menores hijos.

|                               |                           |                |                     | 14. ¿Cómo se siente respecto al tiempo de demora en la<br>generación de reporte de información de su menor hijo? |                      |                              |                   | Total          |
|-------------------------------|---------------------------|----------------|---------------------|----------------------------------------------------------------------------------------------------|----------------------|------------------------------|-------------------|----------------|
|                               |                           |                | Muy<br>insatisfecho | Algo<br>insatisfecho                                                                                             | Me es<br>indiferente | Algo<br>satisfech<br>$\circ$ | Muy<br>satisfecho |                |
|                               |                           | Recuento       | $\mathbf 0$         | 1                                                                                                    | $\overline{2}$       | 1                            | 0                 | $\overline{4}$ |
|                               | Nunca                     | % del<br>total | 0.0%                | 0.5%                                                                                                    | 1.0%                 | 0.5%                         | 0.0%              | 2.0%           |
| 11.                           | Casi                      | Recuento       | 1                   | 20                                                                                                    | $\overline{2}$       | 4                            | 0                 | 27             |
| ¿Cuenta<br>nunca<br>con todas | % del<br>total            | 0.5%           | 10.2%               | 1.0%                                                                                                    | 2.0%                 | 0.0%                         | 13.8%             |                |
| las<br>calificacio<br>nes de  | Recuento                  | 5              | 19                  | 2                                                                                                    | 17                   | 4                            | 47                |                |
| las<br>evaluacio              | A veces                   | % del<br>total | 2.6%                | 9.7%                                                                                                    | 1.0%                 | 8.7%                         | 2.0%              | 24.0%          |
| nes de su<br>menor            | Casi                      | Recuento       | 3                   | 6                                                                                                    | $\mathbf 0$          | 27                           | $\Omega$          | 36             |
| hijo?                         | siempre                   | % del<br>total | 1.5%                | 3.1%                                                                                                    | 0.0%                 | 13.8%                        | 0.0%              | 18.4%          |
|                               |                           | Recuento       | 3                   | 14                                                                                                    | 1                    | 43                           | 21                | 82             |
|                               | Siempre<br>% del<br>total |                | 1.5%                | 7.1%                                                                                                    | 0.5%                 | 21.9%                        | 10.7%             | 41.8%          |
| Total                         |                           | Recuento       | 12                  | 60                                                                                                    | $\overline{7}$       | 92                           | 25                | 196            |
|                               |                           | % del<br>total | 6.1%                | 30.6%                                                                                                    | 3.6%                 | 46.9%                        | 12.8%             | 100.0%         |

**Tabla 28:** Calificaciones - Respecto al tiempo

# **VI. ANÁLISIS DE LOS RESULTADOS**

### **6.1 Análisis Inferencial**

Para explicar la influencia del sistema actual en modernizar la disponibilidad de información y comunicación se realizó la encuesta a 196 participantes de la institución educativa Nuestra Señora del Carmen; por lo que, a continuación, se realizará la explicación de los resultados obtenidos mediante tablas cruzada, y se explicará los resultados de la prueba de Chicuadrado de Pearson.

1. Respecto a si la funcionalidad del sistema web influye significativamente en modernizar la disponibilidad de información y comunicación entre profesores, padres y estudiantes de la I.E. Nuestra Señora del Carmen – El Carmen 2022.

La tabla académica muestra los resultados de la encuesta en base a la realidad de la funcionalidad del proceso sistema actual y el modernizar la disponibilidad de información; lo cual, el 1.0% de los encuestados indicaron que el proceso actual nunca les favorece en una supervisión académica constante sobre sus hijos; debido que, nunca cuentan con todas las calificaciones de sus hijos; el 2.6% señalaron que el proceso actual casi nunca les favorece en una supervisión académica sobre sus hijos; dado que, casi nunca cuentan con todas las calificaciones de sus hijos; el 11.2% expresaron que el proceso actual a veces les favorece con una constante supervisión académica sobre sus hijos; ya que, a veces cuentan con las calificaciones de sus hijos; el 5.1% manifestaron que el proceso actual casi siempre les favorece en mantener una supervisión académica sobre sus hijos; por lo que, casi siempre cuentan con las calificaciones de sus hijos; por último, el 10.2% precisaron que el proceso actual siempre les favorece en tener una supervisión académica sobre sus hijos; ya que, siempre cuentan con todas las calificaciones de sus hijos.

|                                   | <b>Funcionalidad</b> |                |              | las evaluaciones de su menor hijo? |            | 11. ¿Cuenta con todas las calificaciones de |         | Total  |
|-----------------------------------|----------------------|----------------|--------------|------------------------------------|------------|---------------------------------------------|---------|--------|
|                                   |                      |                | <b>Nunca</b> | Casi<br>nunca                      | A<br>veces | Casi<br>siempre                             | Siempre |        |
|                                   |                      | Recuento       | 2            | 1                                  | 8          | $\Omega$                                    | 1       | 12     |
|                                   | Nunca                | % del<br>total | 1.0%         | 0.5%                               | 4.1%       | 0.0%                                        | 0.5%    | 6.1%   |
|                                   | Casi                 | Recuento       | 1            | 5                                  | 5          | 5                                           | 4       | 20     |
| El sistema<br>actual (proceso     | nunca                | % del<br>total | 0.5%         | 2.6%                               | 2.6%       | 2.6%                                        | 2.0%    | 10.2%  |
| administrativo)<br>le favorece en | A veces              | Recuento       | 0            | 13                                 | 22         | 18                                          | 30      | 83     |
| una<br>supervisión<br>académica   |                      | % del<br>total | 0.0%         | 6.6%                               | 11.2%      | 9.2%                                        | 15.3%   | 42.3%  |
| constante<br>sobre su hijo?       | Casi                 | Recuento       | 0            | 6                                  | 6          | 10                                          | 27      | 49     |
|                                   | siempre              | % del<br>total | 0.0%         | 3.1%                               | 3.1%       | 5.1%                                        | 13.8%   | 25.0%  |
|                                   |                      | Recuento       | 1            | 2                                  | 6          | 3                                           | 20      | 32     |
|                                   | Siempre              | % del<br>total | 0.5%         | 1.0%                               | 3.1%       | 1.5%                                        | 10.2%   | 16.3%  |
|                                   |                      | Recuento       | 4            | 27                                 | 47         | 36                                          | 82      | 196    |
| Total                             |                      | % del<br>total | 2.0%         | 13.8%                              | 24.0%      | 18.4%                                       | 41.8%   | 100.0% |

**Tabla 29:** Proceso - Disponibilidad de información y comunicación

Respecto a la correlación y el contraste de hipótesis de la dependencia entre la funcionalidad del proceso del sistema actual y el modernizar la disponibilidad de información. Para la hipótesis nula de independencia estadística, calculado a 16 grados de libertad, se tiene que el valor es 48.172 con un valor de probabilidad de  $p = 0.000$ ; respecto al nivel de significancia estadística de  $\alpha = 5\%$ , se tiene que el valor de  $p < \alpha = 0.05$ ; la cual, se llega a la conclusión que se acepta la hipótesis alterna  $(H<sub>a</sub>)$  de dependencia de chi-cuadrada; por lo tanto, indica que existe dependencia entre el proceso del sistema actual y el modernizar la disponibilidad de información. En cuanto a la correlación entre las variables, se utilizó la correlación de Pearson  $(R)$ , donde en la tabla se puede visualizar que tiene un valor de  $R = 0.320$ ; para lo cual, en la prueba de hipótesis, se tiene que la hipótesis nula  $(H_0)$  es la no relación entre el proceso del sistema actual y el modernizar la disponibilidad de información y comunicación y la hipótesis alterna  $(H_a)$ , que es la relación entre el proceso del sistema actual y el modernizar la disponibilidad de información y comunicación; por lo que,

del cálculo se tiene un valor de la probabilidad de  $p = 0.000$ , lo cual demuestra la aceptación de la hipótesis alterna  $(H<sub>a</sub>)$ ; por lo que, significa que la funcionalidad web del sistema influye positivamente en 32% sobre la mejora en la disponibilidad de información y comunicación.

|                            | Valor  | Grados<br>de<br>libertad | Error<br>estándar | Significación<br>Asintótica<br>(bilateral) |
|----------------------------|--------|--------------------------|-------------------|--------------------------------------------|
| Chi-cuadrado de<br>Pearson | 48.172 | 16                       |                   | 0.000                                      |
| Correlación de<br>Pearson  | 0.320  |                          | 0.069             | 0.000                                      |
| N° de casos válidos        | 196    |                          |                   |                                            |

**Tabla 30:** Prueba de Chi-cuadrado de Pearson

 **Fuente:** Elaboración propia

2. En cuanto a si la fiabilidad del sistema web influye significativamente en modernizar la disponibilidad de información y comunicación entre profesores, padres y estudiantes de la I.E. Nuestra Señora del Carmen – El Carmen 2022.

En la siguiente tabla académica se muestra los resultados de la encuesta en lo que respecta al grado de satisfacción de los encuestados en la institución educativa si cumple con las expectativas de la disponibilidad de información y comunicación, y si el centro educativo brinda una rápida respuesta al brindar información académica de sus hijos; donde, el 2.0% de los encuestados indicaron que se encuentran muy insatisfechos respecto al proceso del sistema actual; ya que, el centro educativo nunca les brinda una rápida respuesta sobre la información académica de sus hijos; el 5.1% expresaron que estaban algo insatisfechos con el proceso de disponibilidad de información y comunicación que brindaban; dado que, el centro educativo casi nunca les brinda una rápida respuesta sobre lo que solicitan; el 5.1% de los encuestados indicaron que les es indiferente el proceso actual; dado que, la institución educativa a veces les brinda una rápida respuesta de información; asimismo, el 11.2% mencionaron que se encontraban algo satisfechos con el proceso del sistema; por lo que, el colegio casi siempre les brinda una rápida respuesta respecto a la

información académica; por último, se tiene que el 12.2% de los encuestados indicaron que se encontraban muy satisfechos; ya que, el colegio siempre les brinda una rápida respuesta respecto a la solicitud que realizan sobre la información académica de sus hijos.

|                            | Fiabilidad           |             |          | 9. ¿La I.E. Nuestra Señora del Carmen brinda<br>una rápida respuesta a la solicitud sobre la<br>información académica de su hijo? |            |                 |                |        |  |
|----------------------------|----------------------|-------------|----------|----------------------------------------------------------------------------------------------------|------------|-----------------|----------------|--------|--|
|                            |                      |             | Nunca    | Casi<br>nunca                                                                                                    | A<br>veces | Casi<br>siempre | Siempre        |        |  |
| Estoy 5. ¿                 | Muy                  | Recuento    | 4        | $\overline{2}$                                                                                                    | 3          | 3               | 1              | 13     |  |
| satisfecho<br>con el       | insatisfecho         | % del total | 2.0%     | 1.0%                                                                                                    | 1.5%       | 1.5%            | 0.5%           | 6.6%   |  |
| sistema<br>actual          | Algo                 | Recuento    | 5        | 10                                                                                                    | 24         | 3               | $\overline{7}$ | 49     |  |
| (proceso<br>administrativo | insatisfecho         | % del total | 2.6%     | 5.1%                                                                                                    | 12.2%      | 1.5%            | 3.6%           | 25.0%  |  |
| ) porque<br>cumple con     | Me es<br>indiferente | Recuento    | $\Omega$ | $\overline{2}$                                                                                                    | 10         | 3               | 2              | 17     |  |
| las<br>expectativas        |                      | % del total | 0.0%     | 1.0%                                                                                                    | 5.1%       | 1.5%            | 1.0%           | 8.7%   |  |
| de la<br>disponibilidad    | Algo                 | Recuento    | 1        | 4                                                                                                    | 18         | 22              | 26             | 71     |  |
| de<br>información y        | satisfecho           | % del total | 0.5%     | 2.0%                                                                                                    | 9.2%       | 11.2%           | 13.3%          | 36.2%  |  |
| comunicación<br>que se     | Muy                  | Recuento    | 0        | 1                                                                                                    | 5          | 16              | 24             | 46     |  |
| requiere?                  | satisfecho           | % del total | 0.0%     | 0.5%                                                                                                    | 2.6%       | 8.2%            | 12.2%          | 23.5%  |  |
| Total                      |                      | Recuento    | 10       | 19                                                                                                    | 60         | 47              | 60             | 196    |  |
|                            |                      | % del total | 5.1%     | 9.7%                                                                                                    | 30.6%      | 24.0%           | 30.6%          | 100.0% |  |

**Tabla 31:** Proceso - Disponibilidad de información y comunicación

**Fuente:** Elaboración propia

En cuanto a la correlación y el contraste de hipótesis de la dependencia entre la fiabilidad del proceso del sistema actual y el modernizar la disponibilidad de información. Con  $x^2 = 77.952$ ,  $gl = 16$ ,  $p = 0.000$ ; dado que, la significancia es menor que 0.05 se rechaza la hipótesis nula  $(H_0)$  y se demuestra la aceptación de la hipótesis alterna  $(H<sub>a</sub>)$ ; por lo tanto, se indica que existe una dependencia entre el proceso del sistema actual y la disponibilidad de información. Por otro lado, en cuanto a la correlación, se utilizó la correlación de Pearson  $(R)$ , donde en la tabla se puede visualizar que tiene un valor de  $R = 0.519$ ; por lo que, significa que la fiabilidad web del sistema influye positivamente en 51.9% sobre la mejora en la disponibilidad de información y comunicación.

|                            | Valor  | Grados de<br>libertad | Error<br>estándar | Significación<br>Asintótica<br>(bilateral) |
|----------------------------|--------|-----------------------|-------------------|--------------------------------------------|
| Chi-cuadrado de<br>Pearson | 77.952 | 16                    |                   | 0.000                                      |
| Correlación de<br>Pearson  | 0.519  |                       | 0.57              | 0.000                                      |
| N° de casos válidos        | 196    |                       |                   |                                            |

**Tabla 32:** Prueba de Chi-cuadrado de Pearson

**Fuente:** Elaboración propia

3. En cuanto a si la fiabilidad del sistema web influye significativamente en modernizar la disponibilidad de información y comunicación entre profesores, padres y estudiantes de la I.E. Nuestra Señora del Carmen – El Carmen 2022.

En la siguiente tabla académica se muestra los resultados de la encuesta en lo que respecta al grado de satisfacción del proceso del sistema actual y si los encuestados cuentan con una comunicación constante con los profesores de sus hijos para conocer sobre el desarrollo de su crecimiento académico, emocional y social; por lo que se obtuvo las siguientes respuestas; el 2.0% de los encuestados indicaron que se encontraban muy insatisfechos con el proceso del sistema; por lo que, nunca cuentan con una comunicación constante con los profesores de sus hijos. El 7.1% expresaron que estaban algo insatisfechos con el proceso; dado que casi nunca tenían comunicación con los profesores de sus hijos. El 2.0% señalaron que les es indiferente el proceso; por lo que, a veces cuentan con una comunicación con los profesores; asimismo, se tiene que el 8.7% de los encuestados precisaron que estaban algo satisfechos con el proceso; debido que, casi siempre tienen una comunicación con los profesores; por último, se tiene que el 6.1% mencionaron que se encontraban muy satisfechos con el proceso del sistema porque cumple con la disponibilidad de información y comunicación; ya que, siempre

mantienen una comunicación constante con los profesores de sus hijos teniendo información adecuada sobre el desarrollo de su crecimiento académico emocional y social.

| Fiabilidad                   |                      |             | emocional y social? | 15. ¿Actualmente, cuenta usted con una<br>comunicación constante con los profesores<br>de su menor hijo, para saber sobre el<br>desarrollo de su crecimiento académico. | Total      |                     |         |        |
|------------------------------|----------------------|-------------|---------------------|----------------------------------------------------------------------------------------------------|------------|---------------------|---------|--------|
|                              |                      |             | <b>Nunca</b>        | Casi<br>nunca                                                                                                    | A<br>veces | Casi<br>siempr<br>e | Siempre |        |
| 5. $i$ , Estoy<br>satisfecho | Muy                  | Recuento    | 4                   | 1                                                                                                    | 6          | 0                   | 2       | 13     |
| con el<br>sistema            | insatisfecho         | % del total | 2.0%                | 0.5%                                                                                                    | 3.1%       | 0.0%                | 1.0%    | 6.6%   |
| actual<br>(proceso           | Algo                 | Recuento    | 6                   | 14                                                                                                    | 26         | $\overline{2}$      | 1       | 49     |
| administrati<br>vo) porque   | insatisfecho         | % del total | 3.1%                | 7.1%                                                                                                    | 13.3%      | 1.0%                | 0.5%    | 25.0%  |
| cumple con<br>las            | Me es<br>indiferente | Recuento    | 0                   | 9                                                                                                    | 4          | 4                   | 0       | 17     |
| expectativa<br>s de la       |                      | % del total | 0.0%                | 4.6%                                                                                                    | 2.0%       | 2.0%                | 0.0%    | 8.7%   |
| disponibilid<br>ad de        | Algo                 | Recuento    | 4                   | 14                                                                                                    | 31         | 17                  | 5       | 71     |
| información<br>У             | satisfecho           | % del total | 2.0%                | 7.1%                                                                                                    | 15.8%      | 8.7%                | 2.6%    | 36.2%  |
| comunicaci<br>ón que se      | Muy                  | Recuento    | 0                   | 5                                                                                                    | 19         | 10                  | 12      | 46     |
| requiere?                    | satisfecho           | % del total | 0.0%                | 2.6%                                                                                                    | 9.7%       | 5.1%                | 6.1%    | 23.5%  |
| Total                        |                      | Recuento    | 14                  | 43                                                                                                    | 86         | 33                  | 20      | 196    |
|                              |                      | % del total | 7.1%                | 21.9%                                                                                                    | 43.9%      | 16.8%               | 10.2%   | 100.0% |

**Tabla 33:** Proceso - Disponibilidad de comunicación y comunicación

**Fuente:** Elaboración propia

En cuanto a la correlación y el contraste de hipótesis de la dependencia entre la fiabilidad del proceso del sistema actual y el modernizar la disponibilidad de comunicación. Con  $x^2 = 59.171$ ,  $gl = 16$ ,  $p = 0.000$ ; dado que, la significancia es menor que 0.05 se rechaza la hipótesis nula  $(H_0)$  y se demuestra la aceptación de la hipótesis alterna  $(H_a)$ ; por lo tanto, se indica que existe una dependencia entre el proceso del sistema y la disponibilidad de comunicación. Por otro lado, en cuanto a la correlación, se utilizó la correlación de Pearson  $(R)$ , donde en la tabla se puede visualizar que tiene un valor de  $R = 0.363$ ; por lo que, significa que la fiabilidad web del sistema influye positivamente en 36.3% sobre la mejora en la disponibilidad de información y comunicación.

|                            | Valor  | Grados de<br>libertad | Error<br>estándar | Significación<br>Asintótica<br>(bilateral) |
|----------------------------|--------|-----------------------|-------------------|--------------------------------------------|
| Chi-cuadrado de<br>Pearson | 59.171 | 16                    |                   | 0.000                                      |
| Correlación de<br>Pearson  | 0.363  |                       | 0.66              | 0.000                                      |
| N° de casos válidos        | 196    |                       |                   |                                            |

**Tabla 34:** Prueba de Chi-cuadrado de Pearson

**Fuente:** Elaboración propia

4. Referente a si la usabilidad del sistema web influye significativamente en modernizar la disponibilidad de información y comunicación entre profesores, padres y estudiantes de la I.E. Nuestra Señora del Carmen – El Carmen 2022.

En la siguiente tabla académica se muestra los resultados de la encuesta en lo que respecta al proceso del sistema si les ayuda a gestionar su tiempo en favor del seguimiento académico de sus hijos y si tienen información sobre el horario de clase, horario de exámenes, días feriados u otra información de sus hijos; la cual brindaron las siguientes respuestas, el 1.0% de los encuestados indicaron que el proceso del sistema nunca les ayuda a gestionar su tiempo en favor de realizar un seguimiento académico a sus hijos; por lo que, nunca tienen conocimiento sobre el horario de clase, de exámenes u otra información. El 5.6% señalaron que el proceso del sistema casi nunca les ayuda a gestionar su tiempo en favor de realizar un seguimiento académico a sus hijos; por lo que, casi nunca tienen conocimiento sobre el horario de clase, de exámenes u otra información. EL 12.2% expresaron que el proceso del sistema a veces les ayuda a gestionar su tiempo en favor de realizar un seguimiento académico a sus hijos; por lo que, a veces tienen conocimiento sobre el horario de clase, de exámenes u otra información. El 8.7% sostuvieron que el proceso del

sistema casi siempre les ayuda a gestionar su tiempo en favor de realizar un seguimiento académico a sus hijos; por lo que, casi siempre tienen conocimiento sobre el horario de clase, de exámenes u otra información; finalmente el 7.1% indicaron que el proceso del sistema siempre les ayuda a gestionar su tiempo en favor de realizar un seguimiento académico a sus hijos; por lo que, siempre tienen conocimiento sobre el horario de clase, de exámenes, días feriados u otra información relacionada a sus hijos.

| Usabilidad                                 |          |                | 13. ¿Tiene usted conocimiento sobre el<br>horario de clase, horario de exámenes,<br>días<br>feriados,<br>relacionada a su hijo? | Total |                |         |                |        |
|--------------------------------------------|----------|----------------|----------------------------------------------------------------------------------------------------|-------|----------------|---------|----------------|--------|
|                                            |          |                | Nunca                                                                                                    | nunca | veces          | siempre | Siempre        |        |
| Nunca                                      | Recuento | 2              | 0                                                                                                    | 5     | 0              | 0       | $\overline{7}$ |        |
|                                            |          | % del<br>total | 1.0%                                                                                                    | 0.0%  | 2.6%           | 0.0%    | 0.0%           | 3.6%   |
| 6.<br>żEI                                  | Casi     | Recuento       | 1                                                                                                    | 11    | $\overline{7}$ | 6       | 4              | 29     |
| sistema<br>actual<br>me                    | nunca    | % del<br>total | 0.5%                                                                                                    | 5.6%  | 3.6%           | 3.1%    | 2.0%           | 14.8%  |
| ayuda<br>a<br>gestionar mi<br>tiempo<br>en | A veces  | Recuento       | $\overline{2}$                                                                                                    | 15    | 24             | 18      | 17             | 76     |
| favor<br>del<br>seguimiento                |          | % del<br>total | 1.0%                                                                                                    | 7.7%  | 12.2%          | 9.2%    | 8.7%           | 38.8%  |
| académico<br>de<br>mi                      | Casi     | Recuento       | 1                                                                                                    | 6     | 14             | 17      | 15             | 53     |
| menor hijo?                                | siempre  | % del<br>total | 0.5%                                                                                                    | 3.1%  | 7.1%           | 8.7%    | 7.7%           | 27.0%  |
|                                            | Siempre  | Recuento       | 2                                                                                                    | 0     | 6              | 9       | 14             | 31     |
|                                            |          | % del<br>total | 1.0%                                                                                                    | 0.0%  | 3.1%           | 4.6%    | 7.1%           | 15.8%  |
| Total                                      |          | Recuento       | 8                                                                                                    | 32    | 56             | 50      | 50             | 196    |
|                                            |          | % del<br>total | 4.1%                                                                                                    | 16.3% | 28.6%          | 25.5%   | 25.5%          | 100.0% |

**Tabla 35:** Proceso - Disponibilidad de información y comunicación

En cuanto a la correlación y el contraste de hipótesis de la dependencia entre la usabilidad del proceso del sistema actual y el modernizar la disponibilidad de información. Con  $x^2 = 45.246$ ,  $gl = 16$ ,  $p = 0.000$ ; dado que, la significancia es menor que 0.05 se rechaza la hipótesis nula  $(H_0)$  y se demuestra la aceptación de la hipótesis alterna  $(H<sub>a</sub>)$ ; por lo tanto, se indica que existe una dependencia entre el proceso del sistema y la disponibilidad de información. Por otro lado, en cuanto a la correlación, se utilizó la correlación de Pearson  $(R)$ , donde en la tabla se puede visualizar que tiene un valor de  $R = 0.320$ ; por lo que, significa que la usabilidad web del sistema influye significativamente en 32% sobre la mejora en la disponibilidad de información y comunicación.

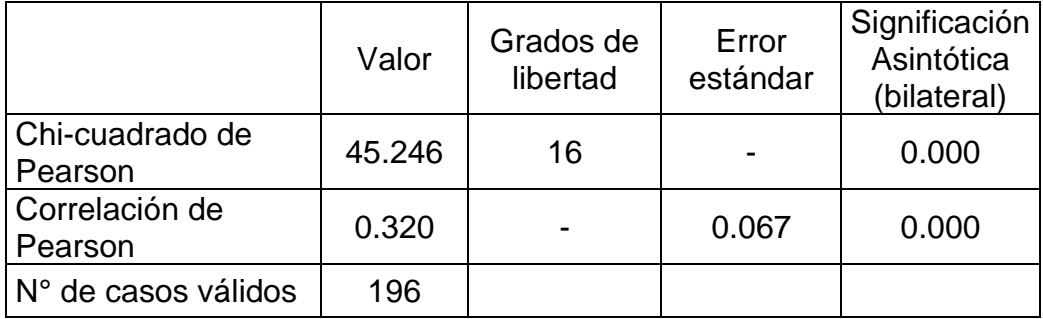

**Tabla 36:** Prueba de Chi-cuadrado de Pearson

**Fuente:** Elaboración propia

## **6.2 Presentación del desarrollo del sistema web**

La metodología de trabajo propuesto fue mediante Scrum; ya que, se propuso realizar entregables funcionales, que son los avances mediante sprint, cada uno de los entregables fueron 100% funcionales, la cual permitió la ejecución del sistema; asimismo, se menciona las fases que se realizó:

## **1) Inicio**

En esta sección se identificó y se estableció las tareas que se desarrollaron hasta la culminación del proyecto; a su vez, se identificó la lista de requerimientos funcionales y no funcionales del sistema, especificando también las prioridades y el tiempo estimado.

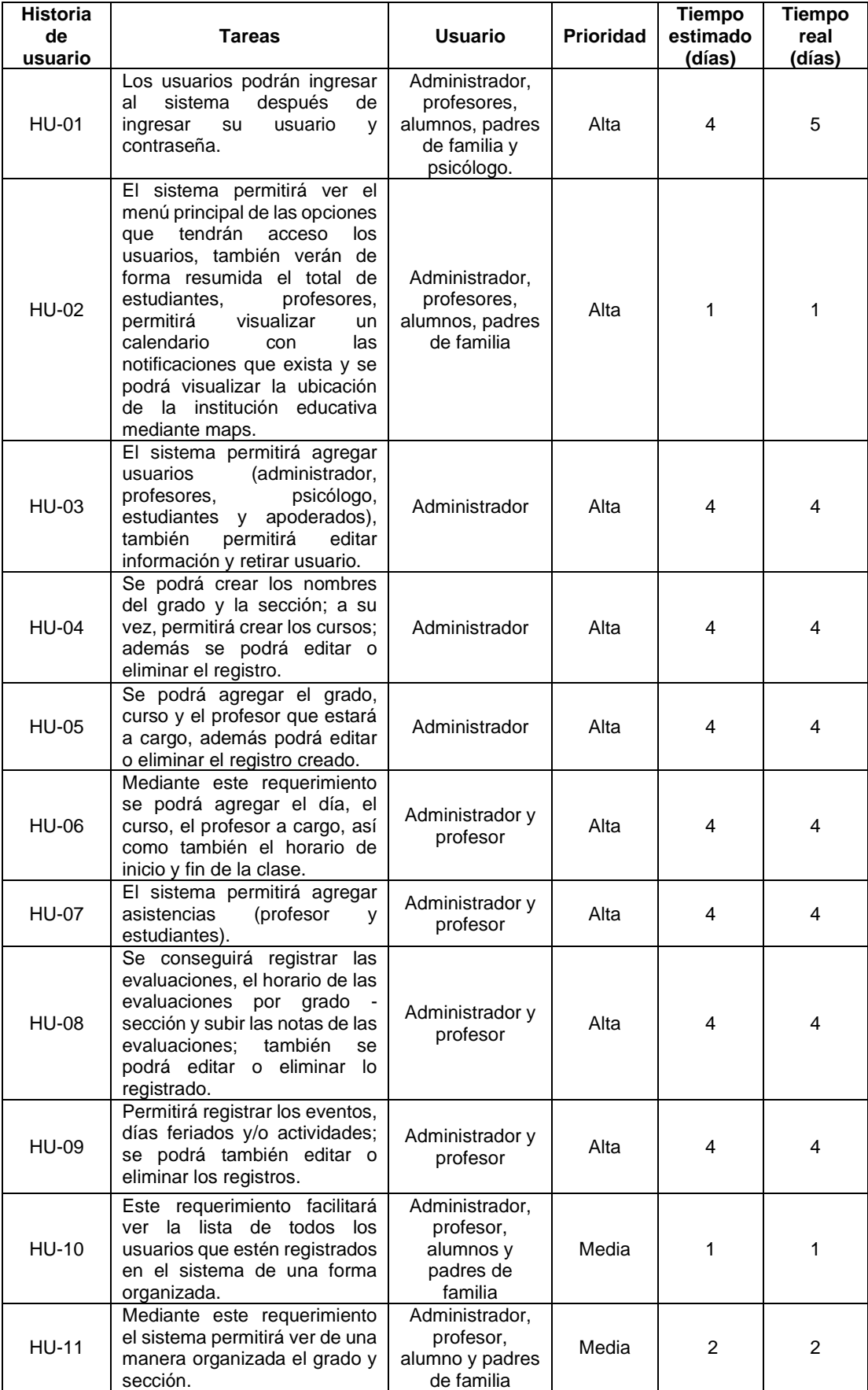

# **Tabla 37:** Historia de usuario

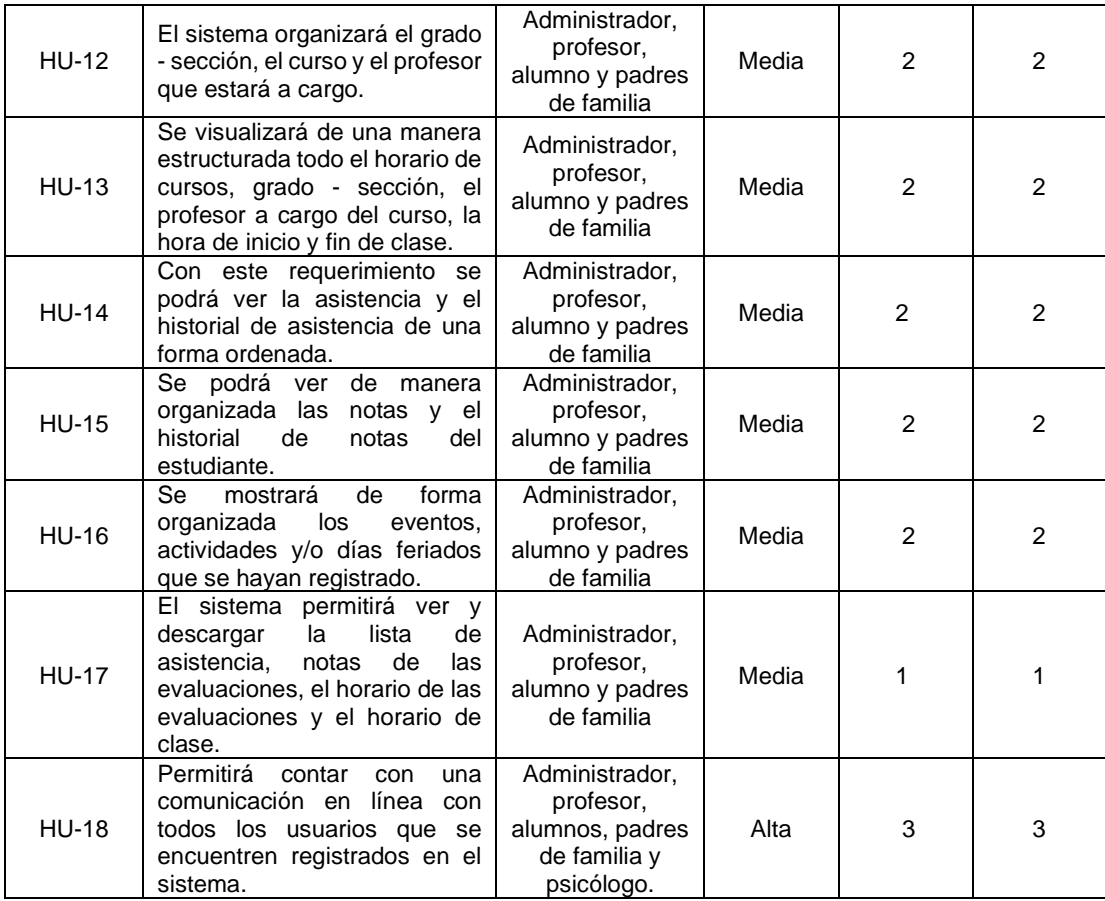
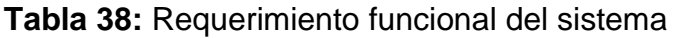

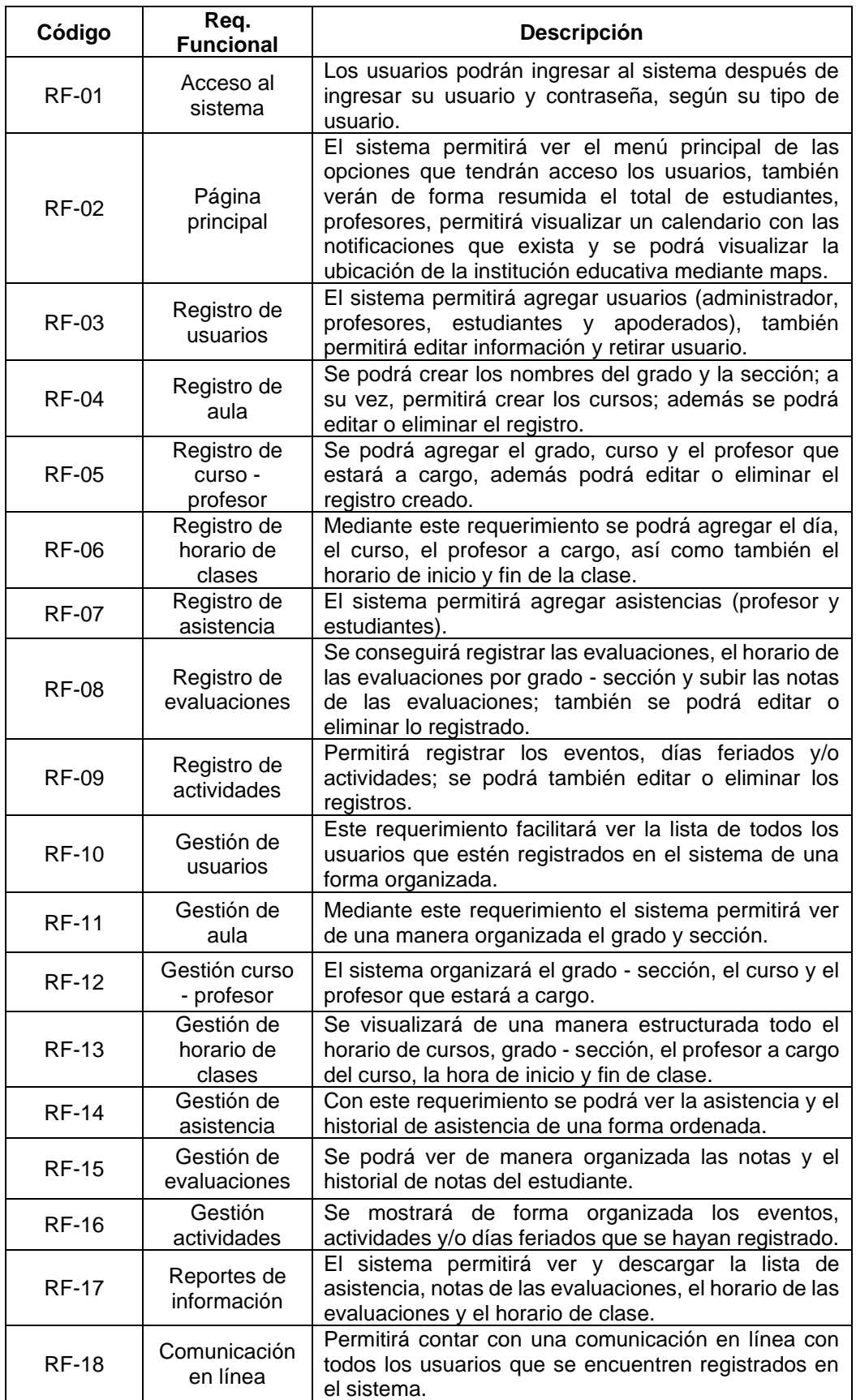

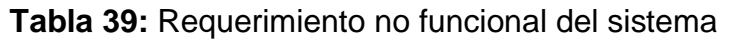

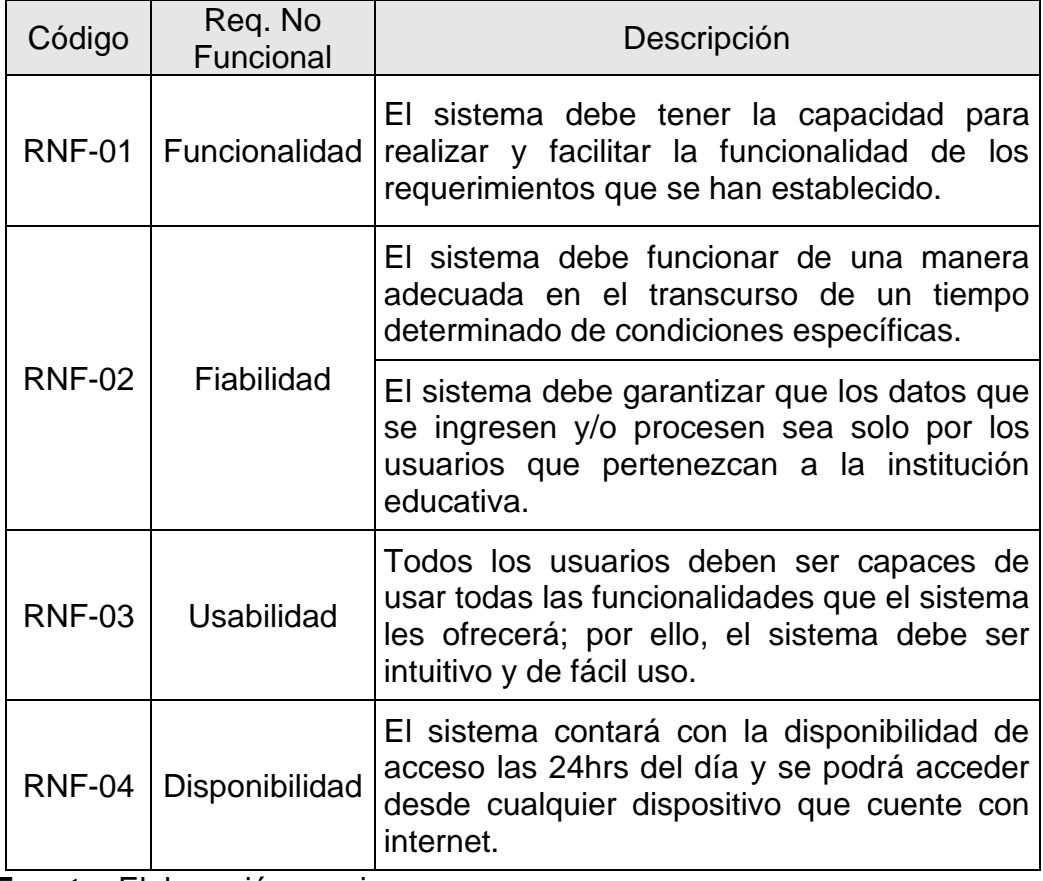

## **2) Planificación del Sprint**

### **Sprint 1:**

## **Objetivo**

Tener un orden de trabajo determinando que requerimientos se trabajará, quien estará a cargo en el desarrollo de los ítems y los criterios que se debe tomar en cuenta para el sistema; asimismo, determinar el tiempo estimado en el que se realizará los ítems.

## **Historia de usuario 01**

En la tabla 40, se describe el número de historia de usuario, la tarea, la persona que lo desarrolló, el tiempo estimado en el que se realizó la tarea, su prioridad, los usuarios que podrá acceder al sistema, la descripción de la tarea, así como también los criterios que se tuvo al desarrollar el acceso al sistema.

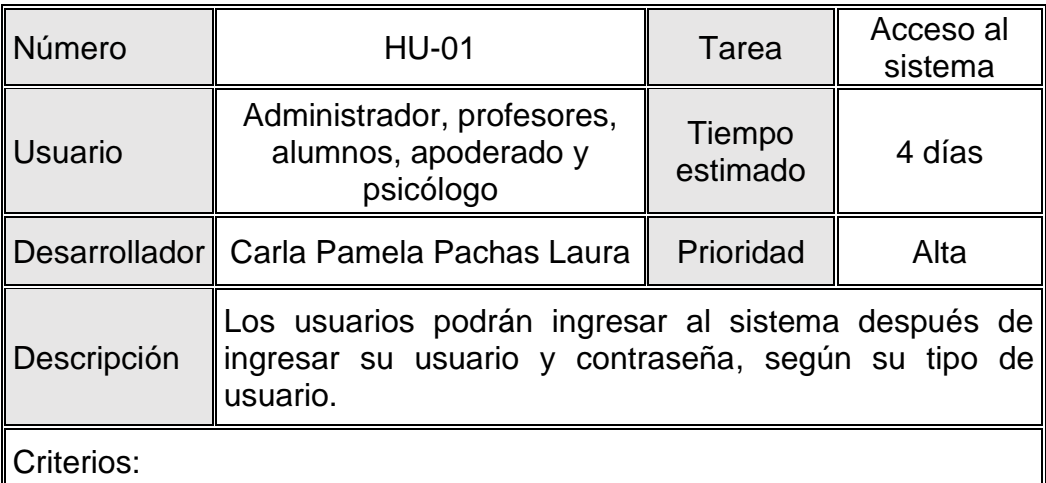

## **Tabla 40:** HU-01 Acceso al sistema

- Fácil uso e intuitivo

- Ingreso al sistema según usuario.

- Mensaje de advertencia de ingresar usuario o contraseña incorrecto.

### **Historia de usuario 02**

En la tabla 41, se describe el número de historia de usuario, la tarea, la persona que lo desarrolló, el tiempo estimado en el que se realizó la tarea, su prioridad, el perfil de los usuarios, la descripción de la tarea, así como también los criterios que se tuvo al desarrollar la página principal.

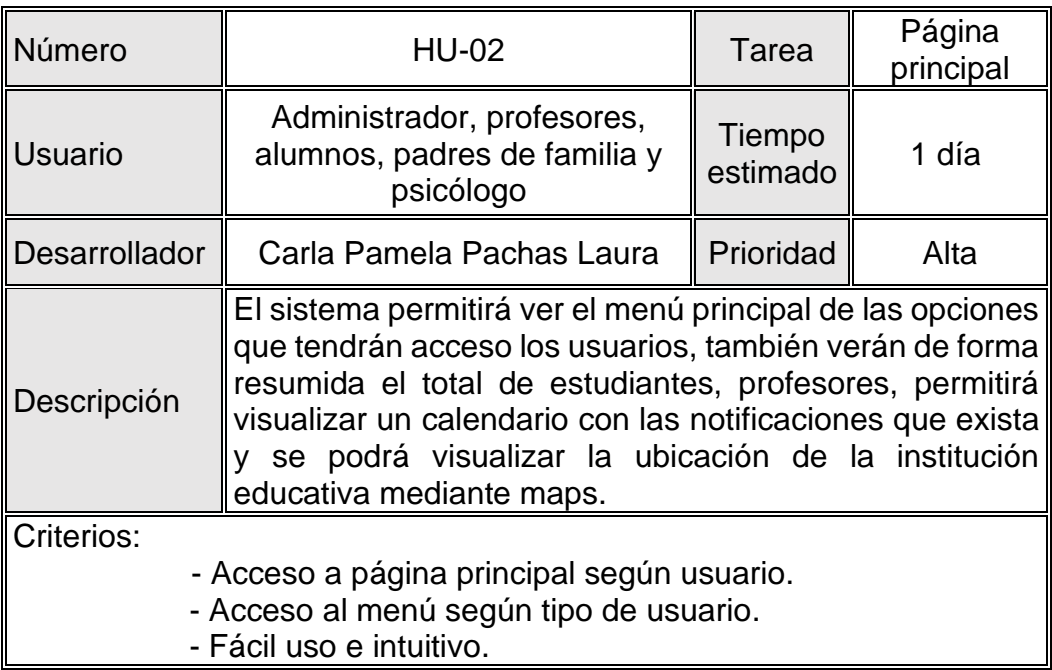

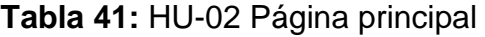

**Fuente:** Elaboración propia

### **Historia de usuario 03**

En la tabla 42, se describe el número de historia de usuario, la tarea, la persona que lo desarrolló, el tiempo estimado en el que se realizó la tarea, su prioridad, el perfil de los usuarios, la descripción de la tarea, así como también los criterios que se tuvo al desarrollar el registro de usuarios.

### **Tabla 42:** HU-03 Registro de usuarios

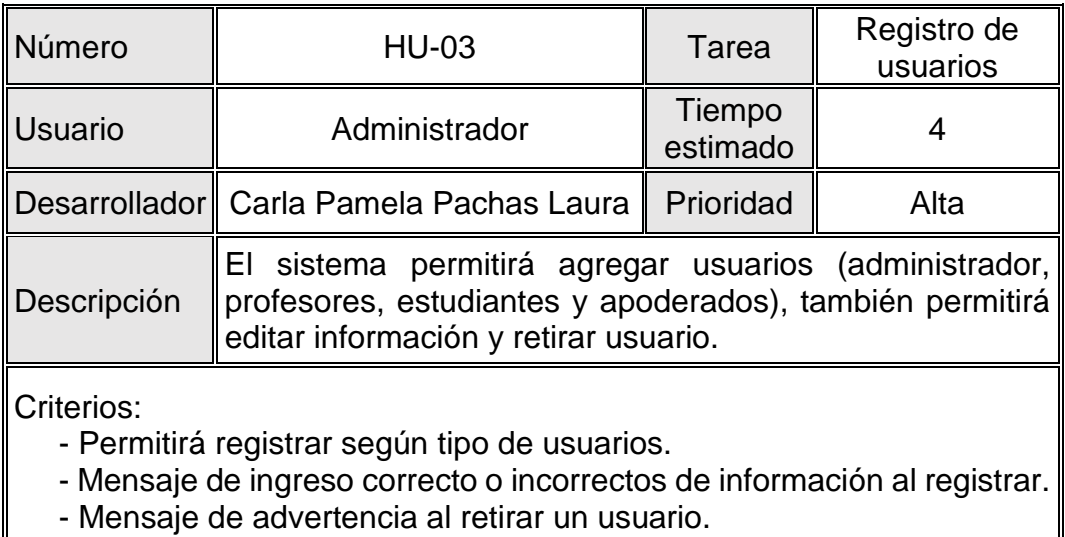

- Página principal según usuario.
- Fácil uso e intuitivo

**Fuente:** Elaboración propia

#### **Historia de usuario 04**

En la tabla 43, se describe el número de historia de usuario, la tarea, la persona que lo desarrolló, el tiempo estimado en el que se realizó la tarea, su prioridad, el perfil de los usuarios, la descripción de la tarea, así como también los criterios que se tuvo al desarrollar el registro de aula.

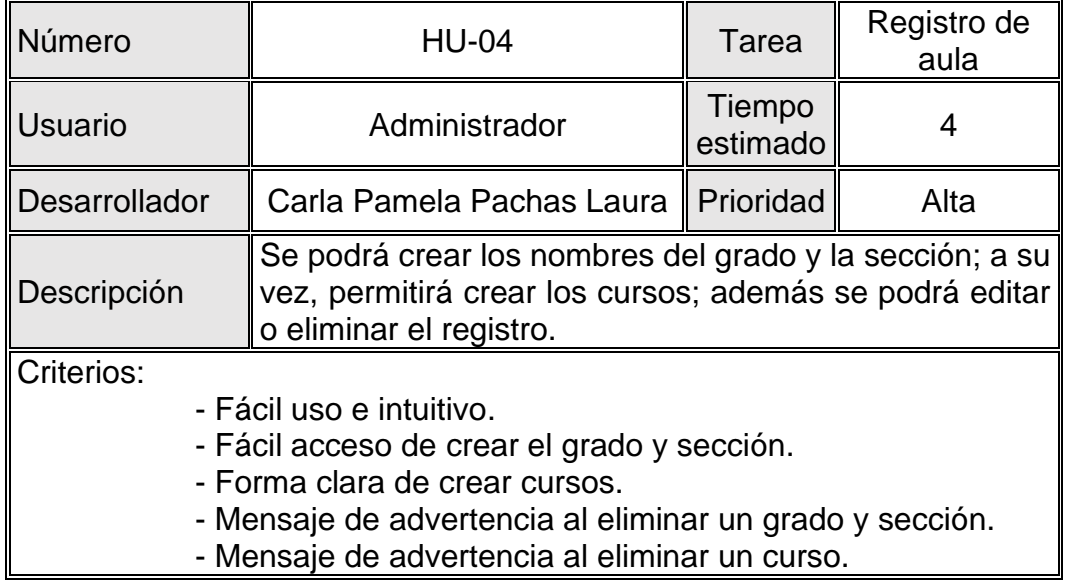

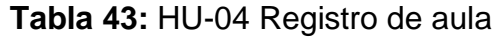

## **Historia de usuario 05**

En la tabla 44, se describe el número de historia de usuario, la tarea, la persona que lo desarrolló, el tiempo estimado en el que se realizó la tarea, su prioridad, el perfil de los usuarios, la descripción de la tarea, así como también los criterios que se tuvo al desarrollar el registro de curso – profesor.

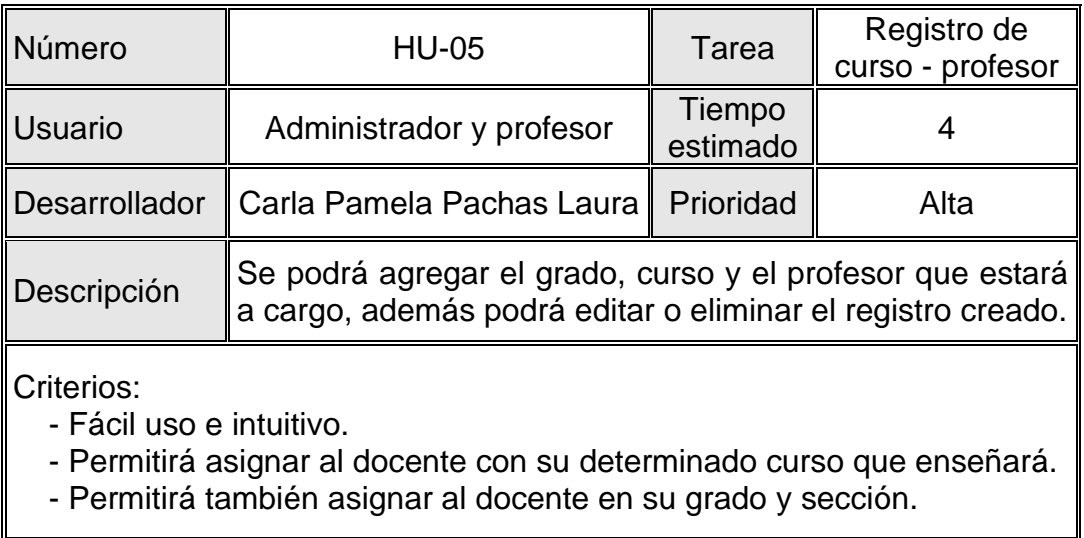

#### **Tabla 44:** HU-05 Registro de curso - profesor

**Fuente:** Elaboración propia

#### **Historia de usuario 06**

En la tabla 45, se describe el número de historia de usuario, la tarea, la persona que lo desarrolló, el tiempo estimado en el que se realizó la tarea, su prioridad, el perfil de los usuarios, la descripción de la tarea, así como también los criterios que se tuvo al desarrollar el registro de horario de clases.

### **Tabla 45:** HU-06 Registro - Horario de clases

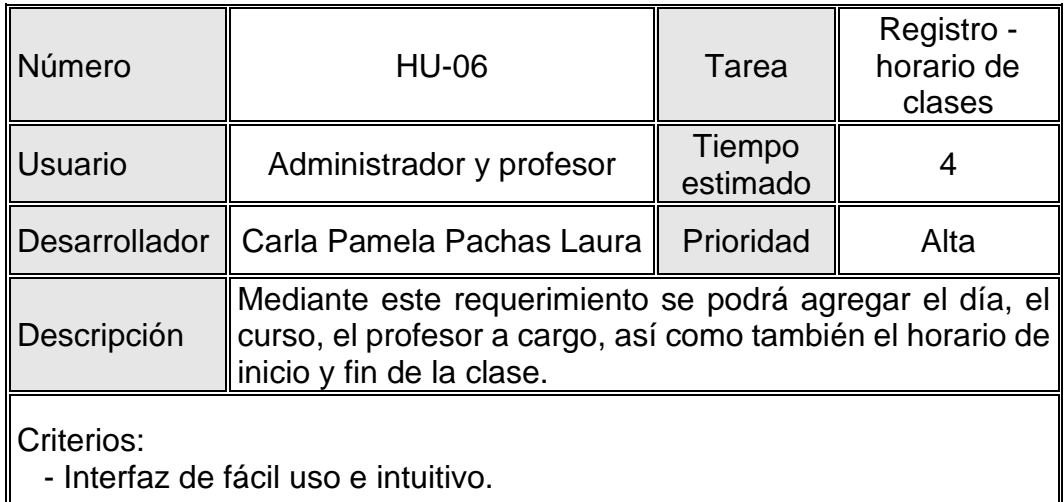

- Mensaje de advertencia al tener hora de clase en el mismo horario.

**Fuente:** Elaboración propia

# **Historia de usuario 07**

En la tabla 46, se describe el número de historia de usuario, la tarea, la persona que lo desarrolló, el tiempo estimado en el que se realizó la tarea, su prioridad, el perfil de los usuarios, la descripción de la tarea, así como también los criterios que se tuvo al desarrollar el registro de asistencia.

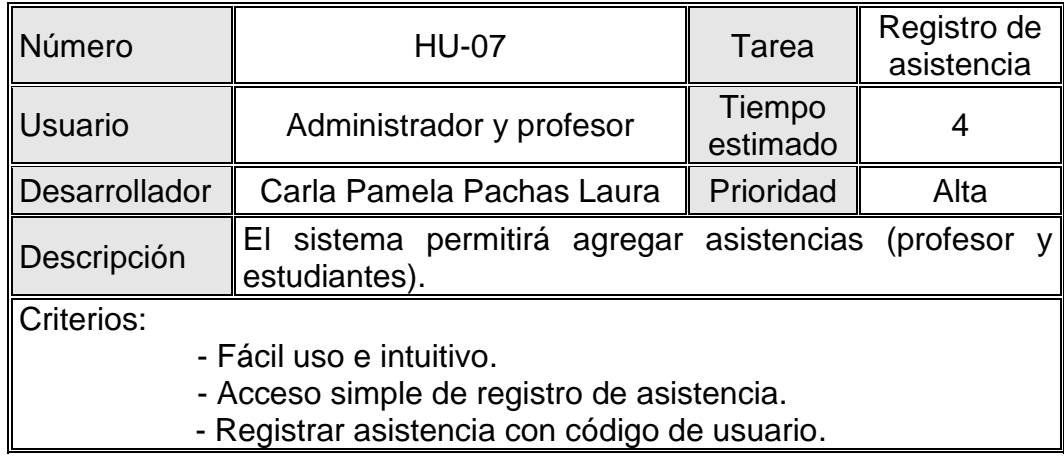

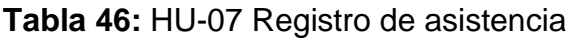

## **Historia de usuario 08**

En la tabla 47, se describe el número de historia de usuario, la tarea, la persona que lo desarrolló, el tiempo estimado en el que se realizó la tarea, su prioridad, el perfil de los usuarios, la descripción de la tarea, así como también los criterios que se tuvo al desarrollar el registro de evaluaciones.

| Número                                                                                                    | <b>HU-08</b>                                                                                                    | Tarea              | Registro de<br>evaluaciones |  |  |
|----------------------------------------------------------------------------------------------------|----------------------------------------------------------------------------------------------------|--------------------|-----------------------------|--|--|
| <b>Usuario</b>                                                                                                    | Administrador y profesor                                                                                                    | Tiempo<br>estimado |                             |  |  |
| Desarrollador                                                                                                    | Carla Pamela Pachas Laura                                                                                                    | Prioridad          | Alta                        |  |  |
| Descripción                                                                                                    | Se conseguirá registrar las evaluaciones, el horario de las<br>evaluaciones por grado - sección y subir las notas de las<br>evaluaciones; también se podrá editar o eliminar lo<br>registrado. |                    |                             |  |  |
| Criterios:<br>- Interfaz de fácil uso e intuitivo.<br>- Mensaje de advertencia al tener hora de evaluación en el mismo<br>horario. |                                                                                                    |                    |                             |  |  |

**Tabla 47:** HU-08 Registro de evaluaciones

**Fuente:** Elaboración propia

## **Historia de usuario 09**

En la tabla 48, se describe el número de historia de usuario, la tarea, la persona que lo desarrolló, el tiempo estimado en el que se realizó la tarea, su prioridad, el perfil de los usuarios, la descripción de la tarea, así como también los criterios que se tuvo al desarrollar el registro de evaluaciones.

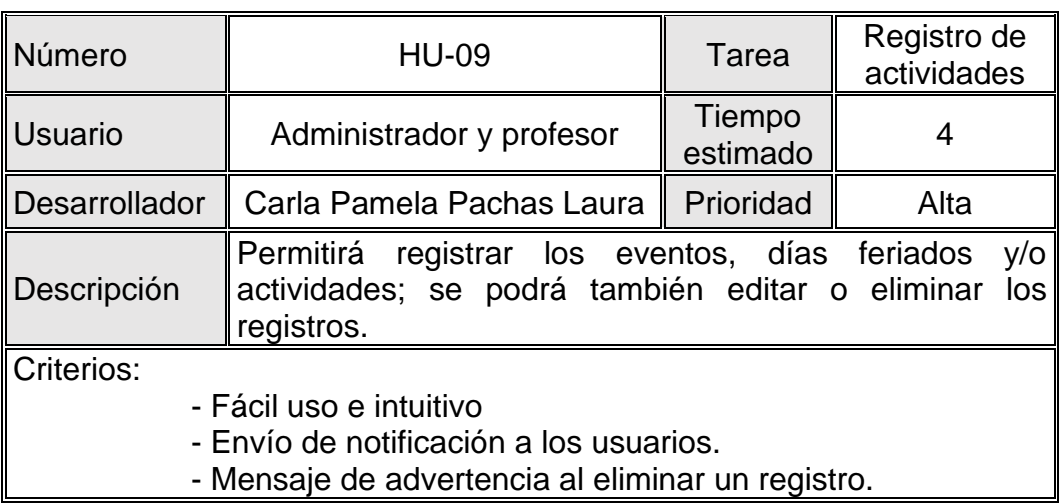

**Tabla 48:** HU-09 Registro de actividades

## **Sprint 2:**

# **Objetivo**

Tener un orden de trabajo determinando que requerimientos se trabajará, quien estará a cargo en el desarrollo de los ítems y los criterios que se debe tomar en cuenta para el sistema; asimismo, determinar el tiempo estimado en el que se realizará los ítems.

## **Historia de usuario 10**

En la tabla 49, se describe el número de historia de usuario, la tarea, la persona que lo desarrolló, el tiempo estimado en el que se realizó la tarea, su prioridad, el perfil de los usuarios, la descripción de la tarea, así como también los criterios que se tuvo al desarrollar la gestión de usuarios.

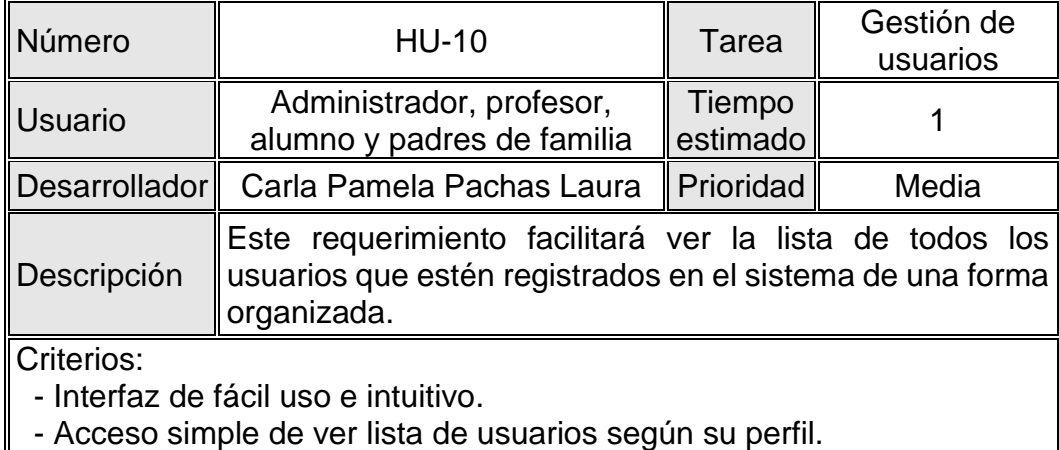

## **Tabla 49:** HU-10 Gestión de usuarios

**Fuente:** Elaboración propia

## **Historia de usuario 11**

En la tabla 50, se describe el número de historia de usuario, la tarea, la persona que lo desarrolló, el tiempo estimado en el que se realizó la tarea, su prioridad, el perfil de los usuarios, la descripción de la tarea, así como también los criterios que se tuvo al desarrollar la gestión de aula.

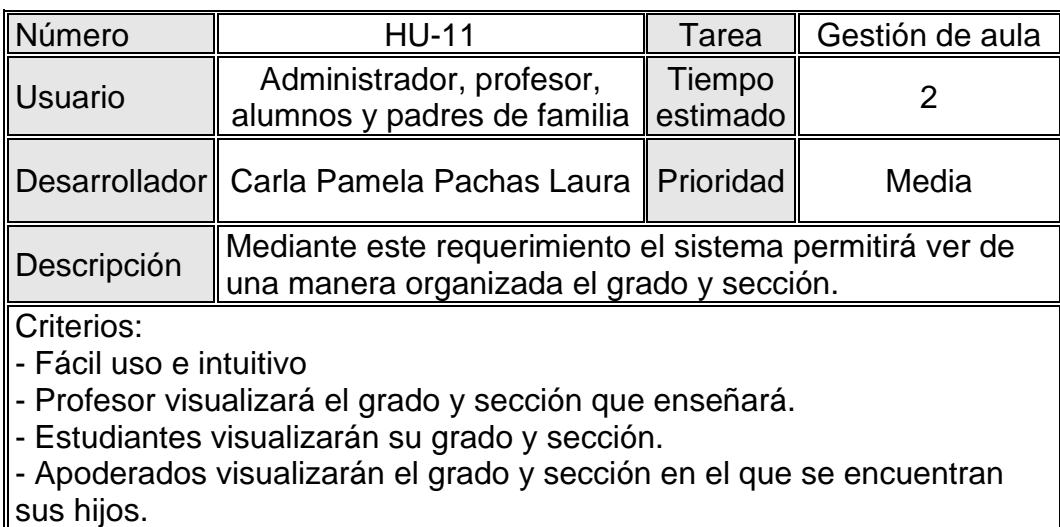

### **Tabla 50:** HU-11 Gestión de aula

**Fuente:** Elaboración propia

## **Historia de usuario 12**

En la tabla 51, se describe el número de historia de usuario, la tarea, la persona que lo desarrolló, el tiempo estimado en el que se realizó la tarea, su prioridad, el perfil de los usuarios, la descripción de la tarea, así como también los criterios que se tuvo al desarrollar la gestión de curso - profesor.

**Tabla 51:** HU-12 Gestión curso profesor

| Número         | <b>HU-12</b>                                                                            | Tarea              | Gestión curso<br>- profesor |  |  |
|----------------|-----------------------------------------------------------------------------------------|--------------------|-----------------------------|--|--|
| <b>Usuario</b> | Administrador, profesor,<br>alumno y padres de familia                                  | Tiempo<br>estimado |                             |  |  |
|                | ∥Desarrollador∥ Carla Pamela Pachas Laura                                               | Media              |                             |  |  |
| Descripción    | El sistema organizará el grado - sección, el curso y el<br>profesor que estará a cargo. |                    |                             |  |  |
| Criterios:     | - Interfaz de fácil uso e intuitivo.                                                    |                    |                             |  |  |

- Los profesores podrán visualizar los cursos que tendrá a cargo.

- Los estudiantes podrán visualizar los profesores que le enseñarán.

- Los estudiantes podrán visualizar los cursos que le enseñarán.

- Los padres visualizaran los profesores que enseñaran a sus hijos.

- Los padres visualizaran los cursos que le enseñaran a sus hijos.

## **Historia de usuario 13**

En la tabla 52, se describe el número de historia de usuario, la tarea, la persona que lo desarrolló, el tiempo estimado en el que se realizó la tarea, su prioridad, el perfil de los usuarios, la descripción de la tarea, así como también los criterios que se tuvo al desarrollar la gestión de horario de clases.

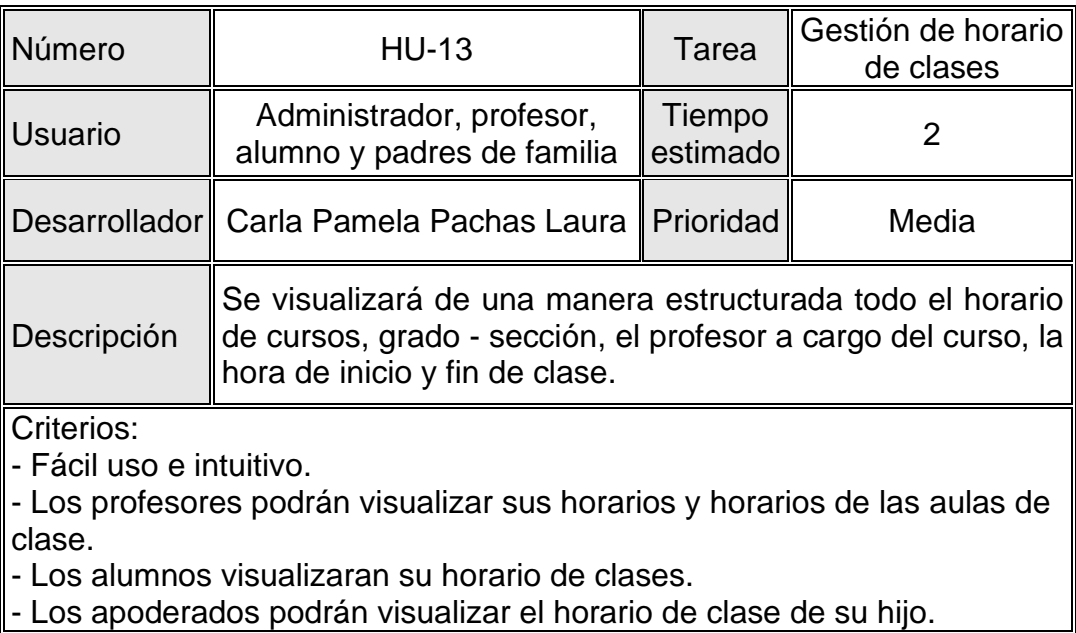

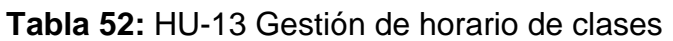

**Fuente:** Elaboración propia

## **Historia de usuario 14**

En la tabla 53, se describe el número de historia de usuario, la tarea, la persona que lo desarrolló, el tiempo estimado en el que se realizó la tarea, su prioridad, el perfil de los usuarios, la descripción de la tarea, así como también los criterios que se tuvo al desarrollar la gestión de asistencia.

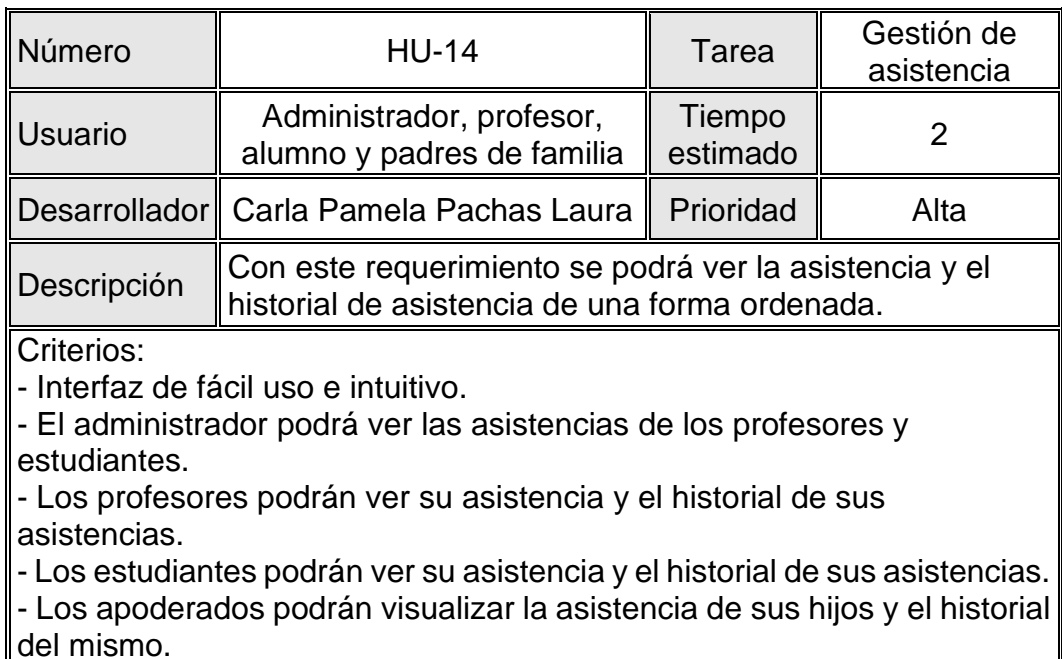

#### **Tabla 53:** HU-14 Gestión de asistencia

**Fuente:** Elaboración propia

### **Historia de usuario 15**

En la tabla 54, se describe el número de historia de usuario, la tarea, la persona que lo desarrolló, el tiempo estimado en el que se realizó la tarea, su prioridad, el perfil de los usuarios, la descripción de la tarea, así como también los criterios que se tuvo al desarrollar la gestión de evaluaciones.

| Número                                                                                                | <b>HU-15</b>                                           | Tarea              | Gestión de<br>evaluaciones |  |
|----------------------------------------------------------------------------------------------------|--------------------------------------------------------|--------------------|----------------------------|--|
| Usuario                                                                                               | Administrador, profesor,<br>alumno y padres de familia | Tiempo<br>estimado |                            |  |
| <b>Desarrollador</b>                                                                                  | Carla Pamela Pachas Laura                              | Prioridad          | Media                      |  |
| Se podrá ver de manera organizada las notas y el<br>Descripción<br>historial de notas del estudiante. |                                                        |                    |                            |  |
| Criterios:                                                                                            |                                                        |                    |                            |  |

**Tabla 54:** HU-15 Gestión de evaluaciones

- Fácil uso e intuitivo

- Los profesores podrán ver notas de los estudiantes.

- Los estudiantes podrán ver sus notas de las evaluaciones.

- Los apoderados visualizarán las notas de sus hijos.

## **Historia de usuario 16**

En la tabla 55, se describe el número de historia de usuario, la tarea, la persona que lo desarrolló, el tiempo estimado en el que se realizó la tarea, su prioridad, el perfil de los usuarios, la descripción de la tarea, así como también los criterios que se tuvo al desarrollar la gestión de actividades.

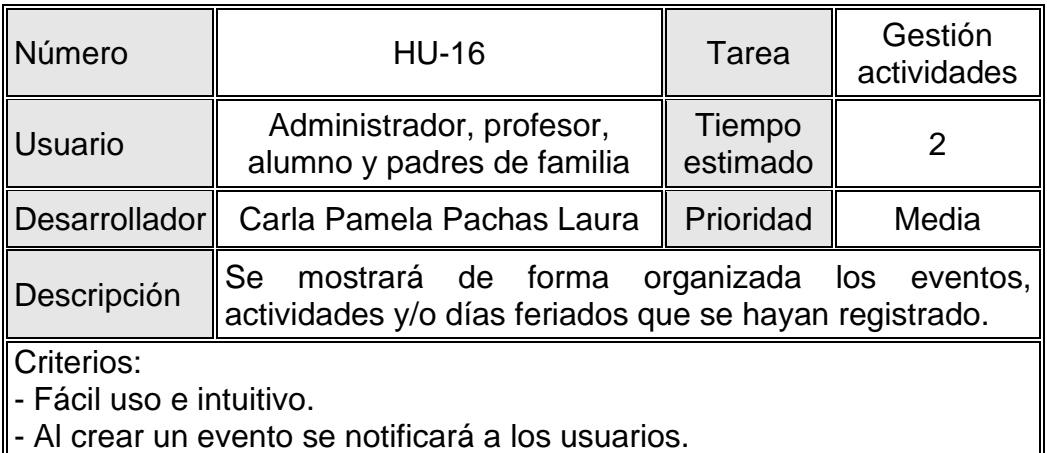

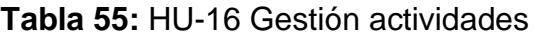

**Fuente:** Elaboración propia

## **Historia de usuario 17**

En la tabla 56, se describe el número de historia de usuario, la tarea, la persona que lo desarrolló, el tiempo estimado en el que se realizó la tarea, su prioridad, el perfil de los usuarios, la descripción de la tarea, así como también los criterios que se tuvo al desarrollar reportes de información.

| Número                                                                                                    | <b>HU-17</b>                                           | Tarea              | Reportes de<br>información |  |  |  |
|----------------------------------------------------------------------------------------------------|--------------------------------------------------------|--------------------|----------------------------|--|--|--|
| <b>Usuario</b>                                                                                                    | Administrador, profesor,<br>alumno y padres de familia | Tiempo<br>estimado |                            |  |  |  |
| Desarrollador                                                                                                    | Carla Pamela Pachas Laura                              | Prioridad          | Media                      |  |  |  |
| El sistema permitirá ver y descargar la lista de asistencia,<br>notas de las evaluaciones, el horario de las evaluaciones<br>Descripción<br>y el horario de clase. |                                                        |                    |                            |  |  |  |
| Criterios:                                                                                                    |                                                        |                    |                            |  |  |  |
| - Fácil uso e intuitivo                                                                                                    |                                                        |                    |                            |  |  |  |
|                                                                                                    | - Permitirá la descarga en documento de PDF y Excel.   |                    |                            |  |  |  |

**Tabla 56:** HU-17 Reportes de información

## **Historia de usuario 18**

En la tabla 57, se describe el número de historia de usuario, la tarea, la persona que lo desarrolló, el tiempo estimado en el que se realizó la tarea, su prioridad, el perfil de los usuarios, la descripción de la tarea, así como también los criterios que se tuvo al desarrollar la comunicación en línea.

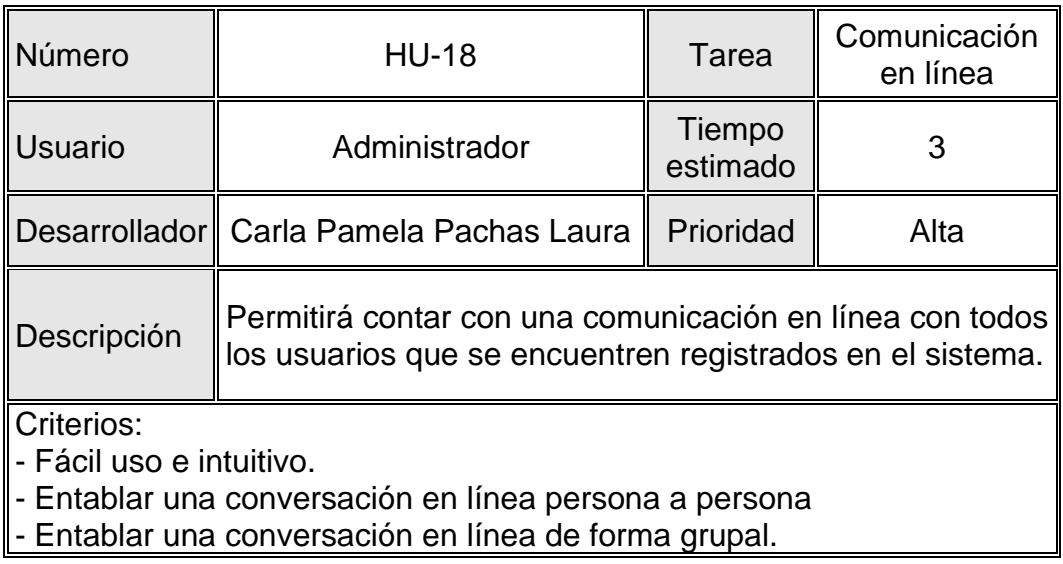

# **Tabla 57:** HU-18 Comunicación en línea

# **3) Ejecución**

# **Ejecución Sprint 1**

Luego de verificar las historias de usuarios se desarrolló los ítems que son necesarios para el desarrollo de los requerimientos; a continuación, se mostrará diagrama de proceso, diagrama de casos de uso, los prototipos trabajados y la ejecución según los requerimientos.

### **Diagrama de proceso**

En esta figura se podrá verificar y comprender mejor el proceso con el cual se contará para tener acceso al sistema.

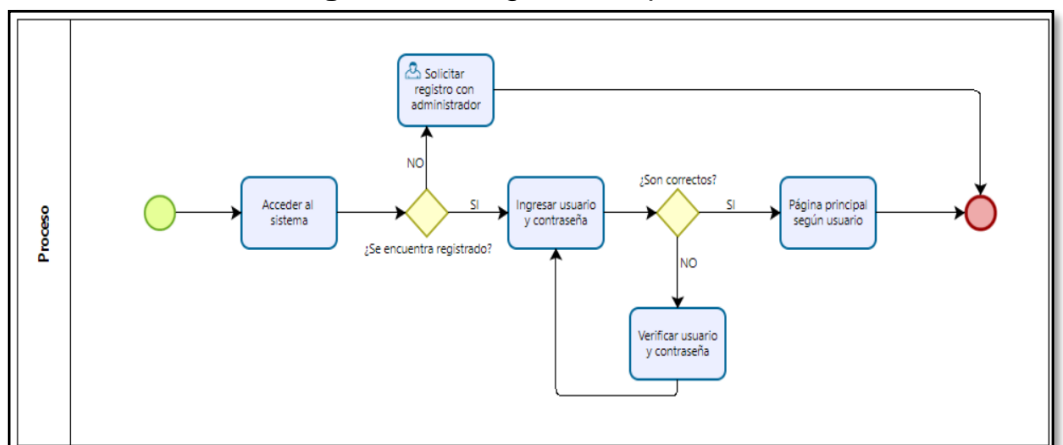

**Figura 23:** Diagrama de proceso

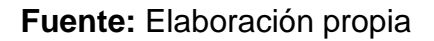

#### **Diagrama de casos de uso**

Los casos de uso que seguidamente se muestran representan los requerimientos, y especifican las funcionalidades de los elementos del sistema.

#### **Usuarios del sistema:**

El sistema permitirá el acceso a 5 tipos de usuarios.

Administrador: El usuario administrador tiene acceso total del sistema; por lo que, también puede realizar la creación, modificación, eliminación y actualización de cualquier información de las tablas que se encuentran alojadas en el sistema.

- Docentes: Es el encargado de registrar las notas de los estudiantes que tengan a cargo, registrar sus horarios de clase, los horarios de las evaluaciones según el grado y sección, crear eventos y/o reuniones y conversar mediante chat online con los usuarios que estén registrados en el sistema.
- Estudiantes: El usuario estudiante es el que visualiza mediante el sistema web su horario de clase, horario de evaluaciones, sus notas de las calificaciones, también las actividades y/o eventos, y también podrán conversar mediante chat online con los usuarios que estén registrados en el sistema.
- Apoderados: Es aquel usuario que visualiza mediante el sistema web el horario de clase, horario de evaluaciones, las notas de las calificaciones, también las actividades y/o eventos que tengan sus hijos.
- Psicólogo: Este usuario mediante el sistema crea evento y/o reuniones; así como también, conversa mediante el chat online con los usuarios que estén registrados en el sistema.

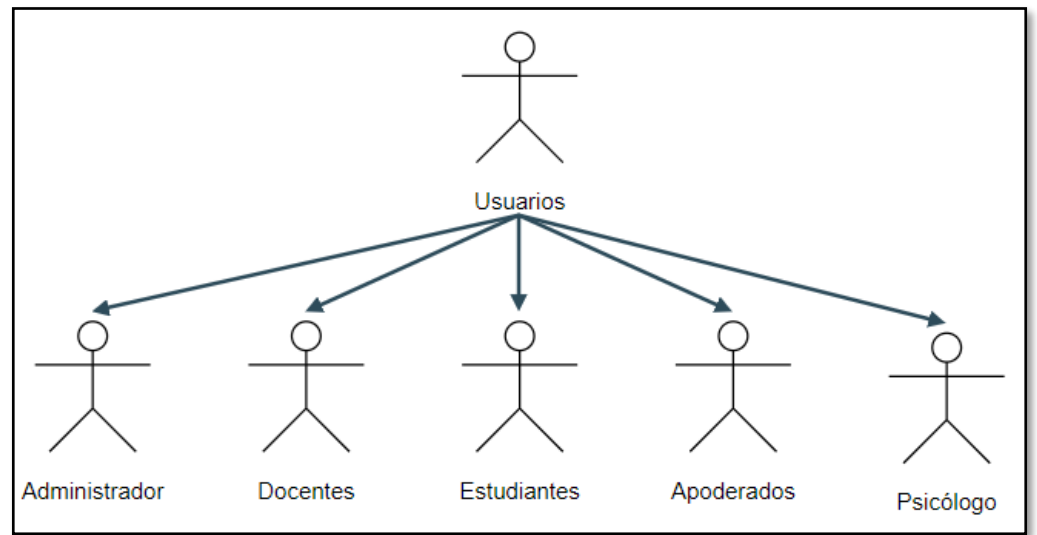

**Figura 24:** Actores del sistema mediante la web

 **Fuente:** Elaboración propia

En la figura 25 muestra el diagrama de caso de uso del usuario administrador.

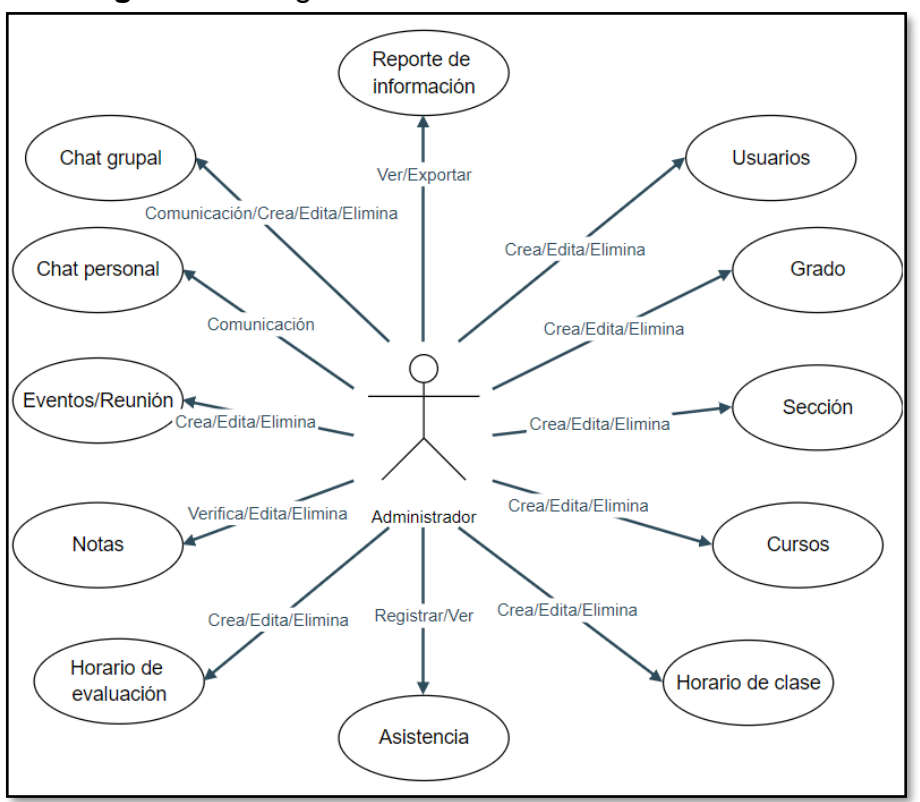

**Figura 25:** Diagrama de caso de uso - Administrador

 **Fuente:** Elaboración propia

En la figura 26 muestra el diagrama de caso de uso del tipo usuario docente.

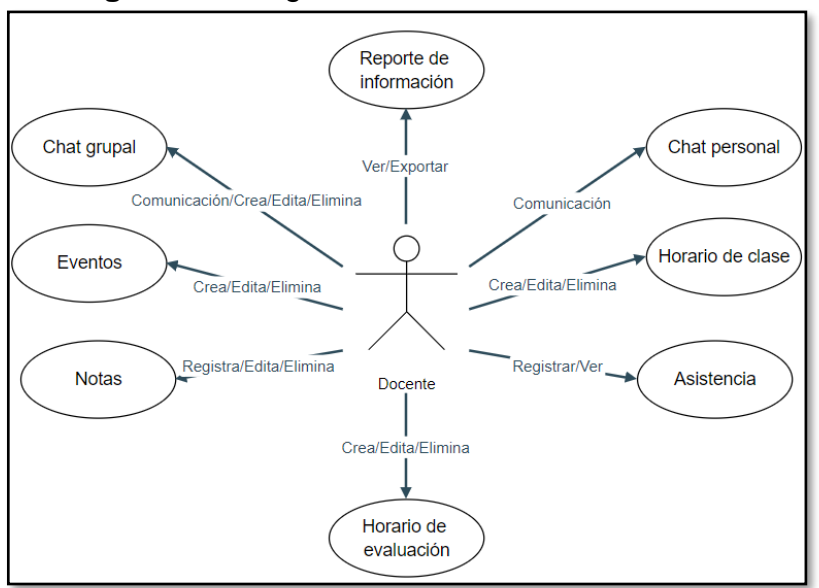

**Figura 26:** Diagrama de caso de uso - Docente

 **Fuente:** Elaboración propia

En la figura 27 muestra el diagrama de caso de uso del tipo usuario estudiante/apoderado.

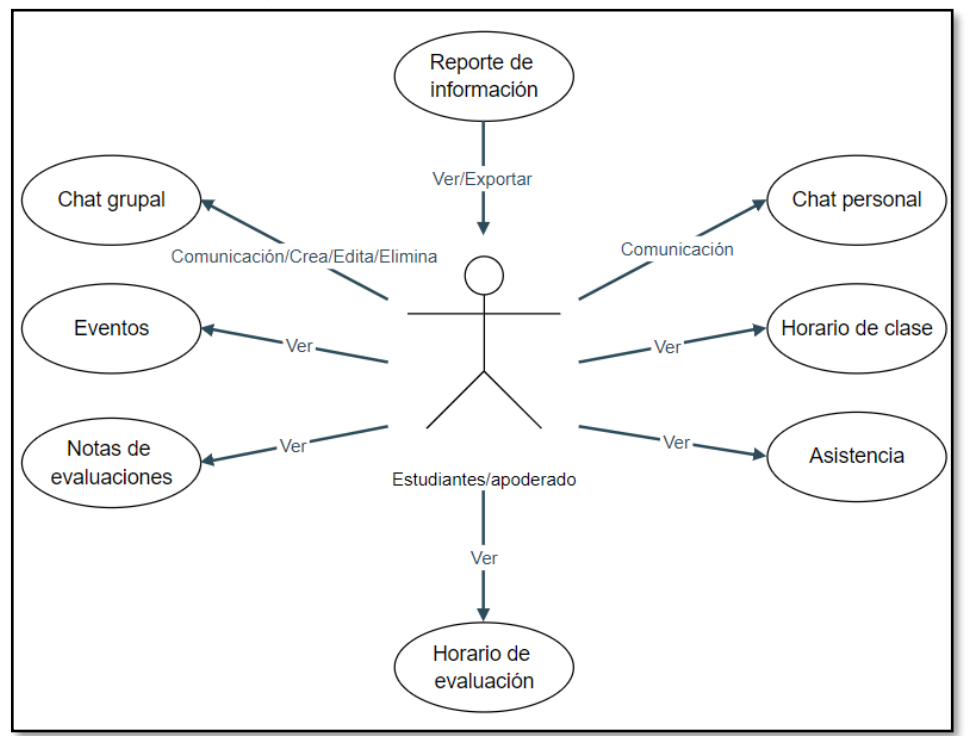

**Figura 27:** Diagrama de caso de uso - Estudiante/Apoderado

 **Fuente:** Elaboración propia

En la figura 28 muestra el diagrama de caso de uso del tipo usuario psicólogo.

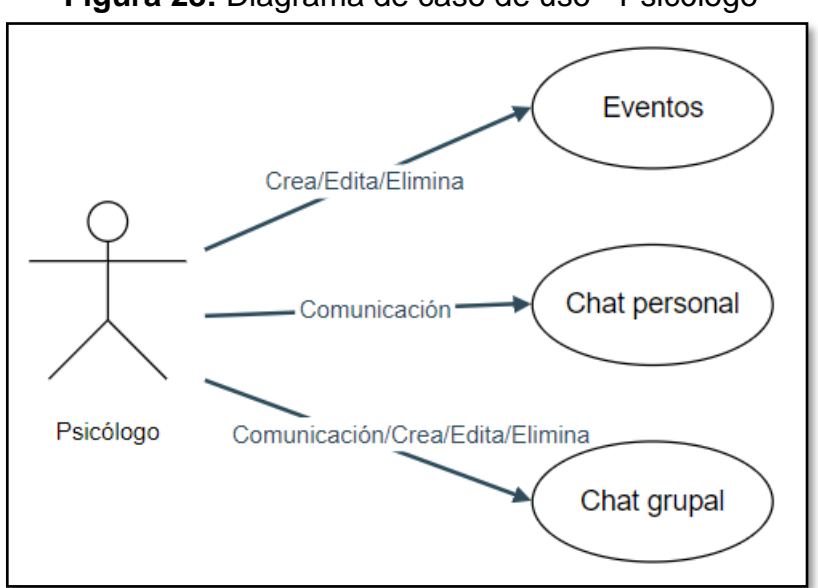

**Figura 28:** Diagrama de caso de uso - Psicólogo

 **Fuente:** Elaboración propia

## **Acceso al sistema (RF-01)**

Los usuarios podrán ingresar al sistema después de ingresar su usuario y contraseña, según su tipo de usuario.

## **Prototipo**

Como buena práctica se realizó el modelo del prototipo para luego continuar con el desarrollo del acceso al sistema, la elaboración del prototipo se realizó mediante<https://balsamiq.cloud/>

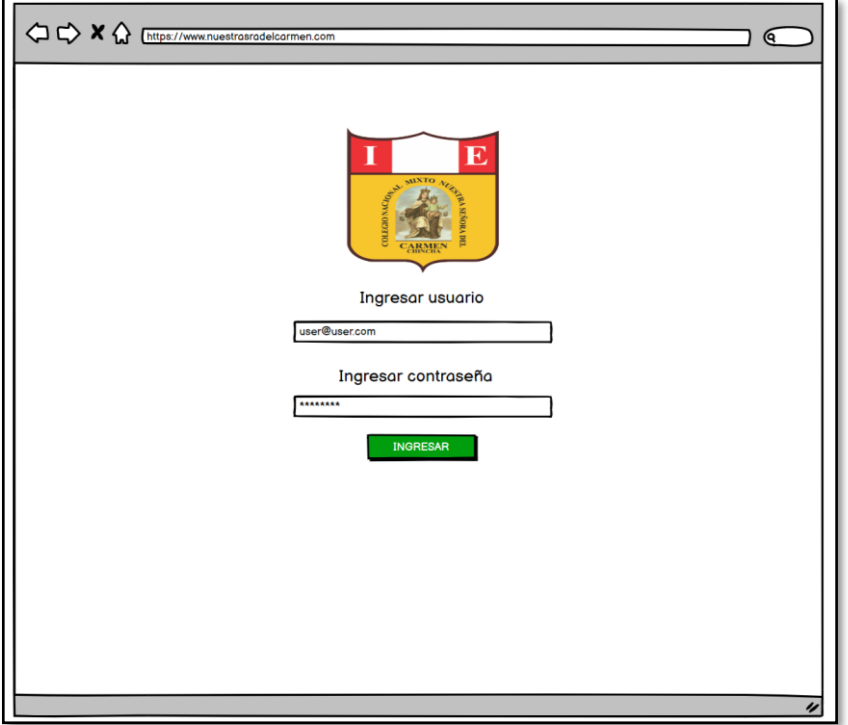

**Figura 29:** Prototipo - Acceso al sistema

**Fuente:** Elaboración propia

# **Ejecución**

En esta sección se muestra en figura el funcionamiento del acceso al sistema que se desarrolló según el requerimiento funcional.

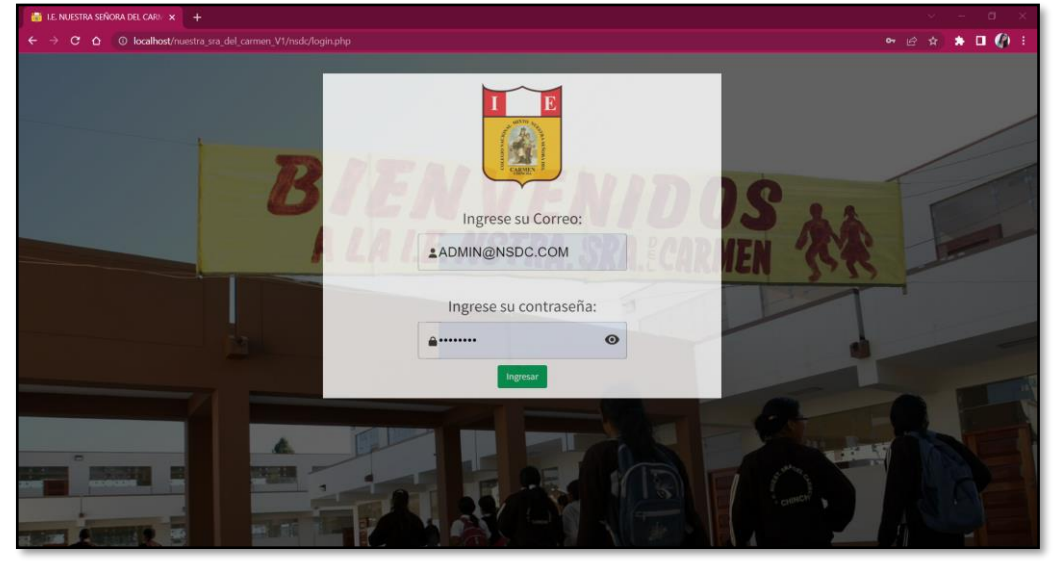

**Figura 30:** Ejecución - Acceso al sistema

**Fuente:** Elaboración propia

Al ingresar el usuario o contraseña incorrecto aparecerá el siguiente mensaje de advertencia; por lo que, tendrá que verificar de nuevo sus credenciales y volver a ingresar.

**Figura 31:** Mensaje de advertencia de ingresar usuario o contraseña incorrecto

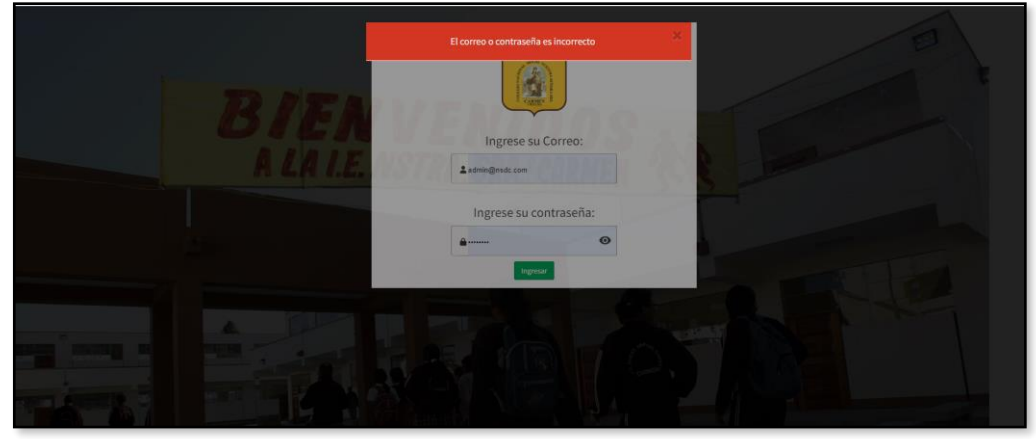

**Fuente:** Elaboración propia

### **Página principal (RF-02)**

El sistema permitirá ver el menú principal de las opciones que tendrán acceso los usuarios, también verán de forma resumida el total de estudiantes, profesores, permitirá visualizar un calendario con las notificaciones que exista y se podrá visualizar la ubicación de la institución educativa mediante maps.

#### **Prototipo:**

En las siguientes figuras se muestran los prototipos que se realizaron para continuar con el desarrollo de la página principal, la elaboración del prototipo se realizó mediante<https://balsamiq.cloud/>

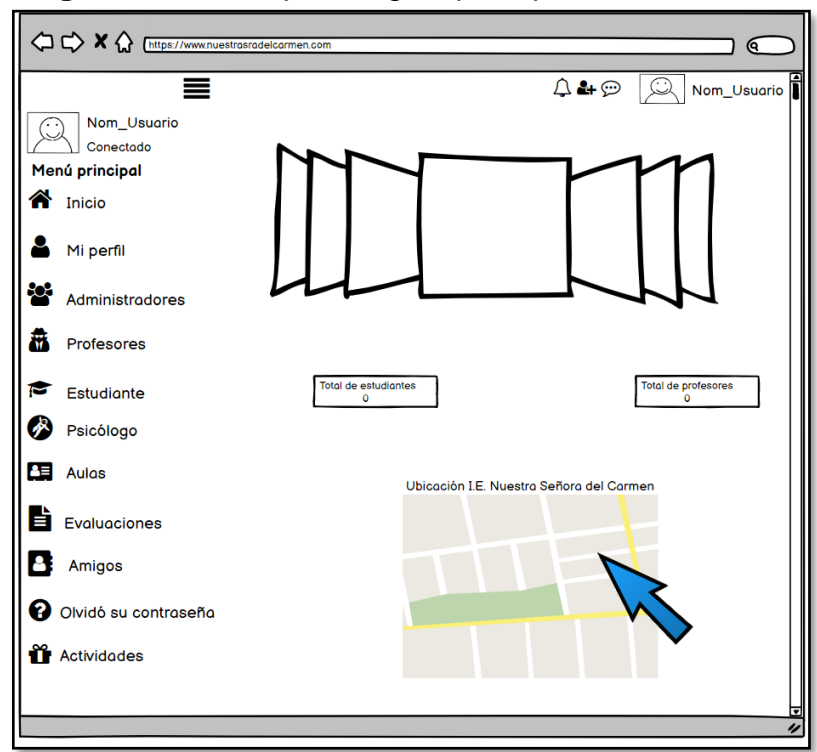

**Figura 32:** Prototipo - Página principal - Administrador

 **Fuente:** Elaboración propia

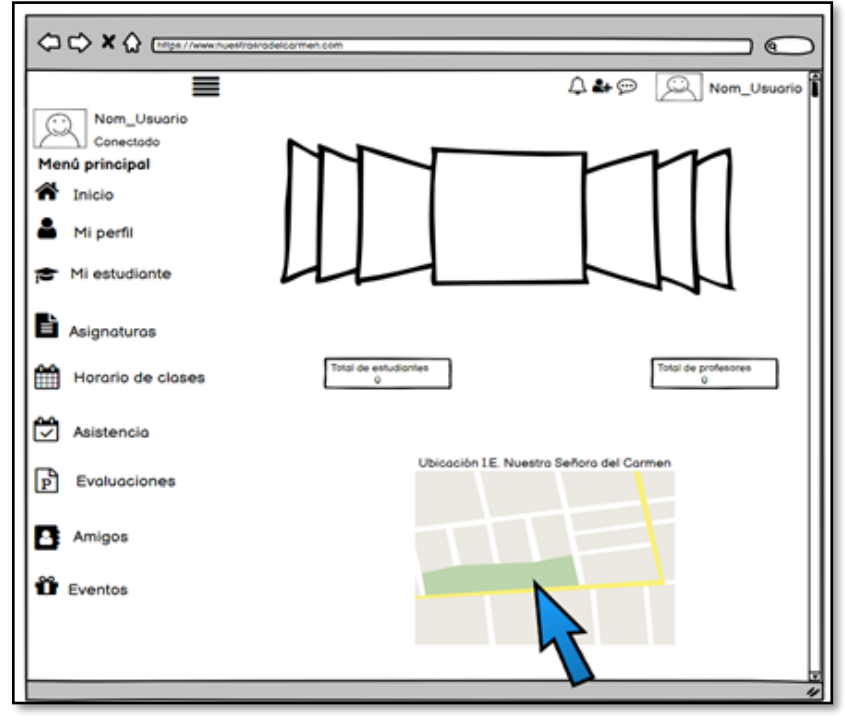

**Figura 33:** Prototipo - Página principal - Profesor

**Fuente:** Elaboración propia

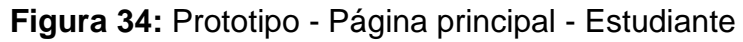

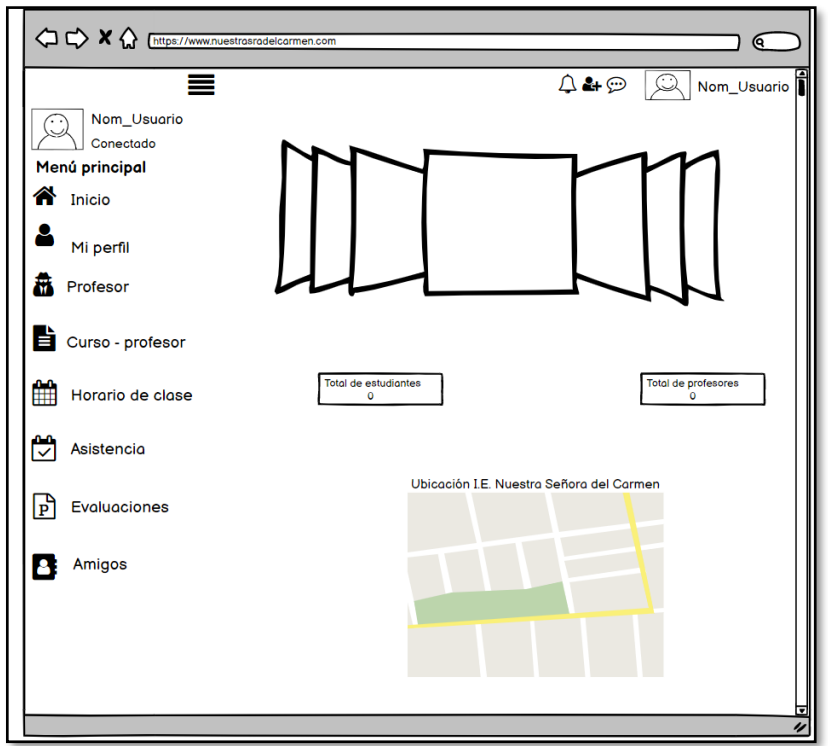

 **Fuente:** Elaboración propia

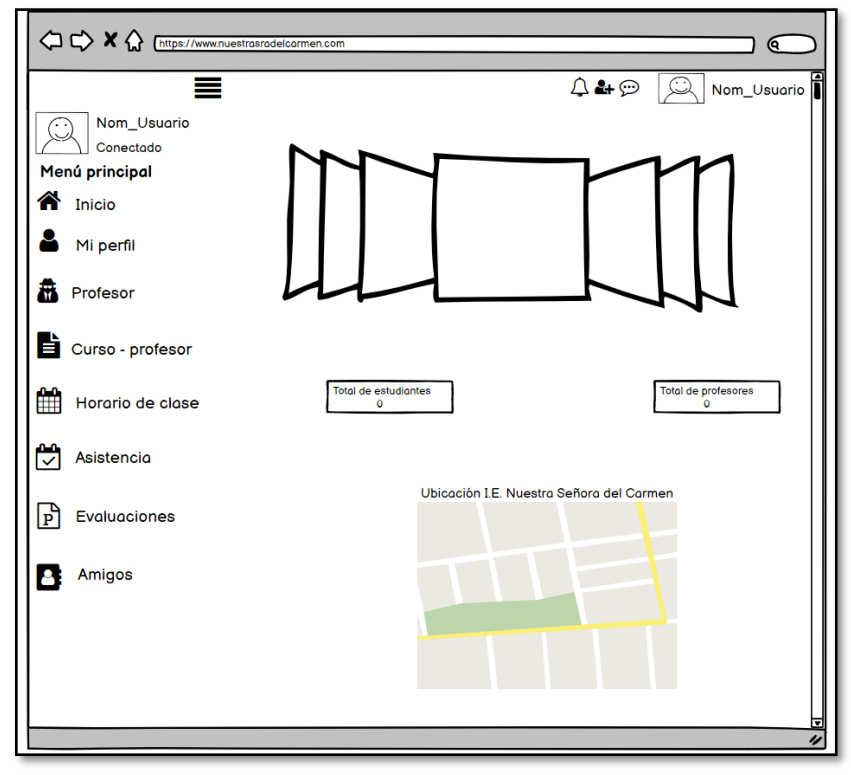

**Figura 35:** Prototipo - Página principal - Apoderado

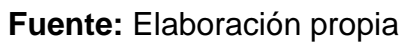

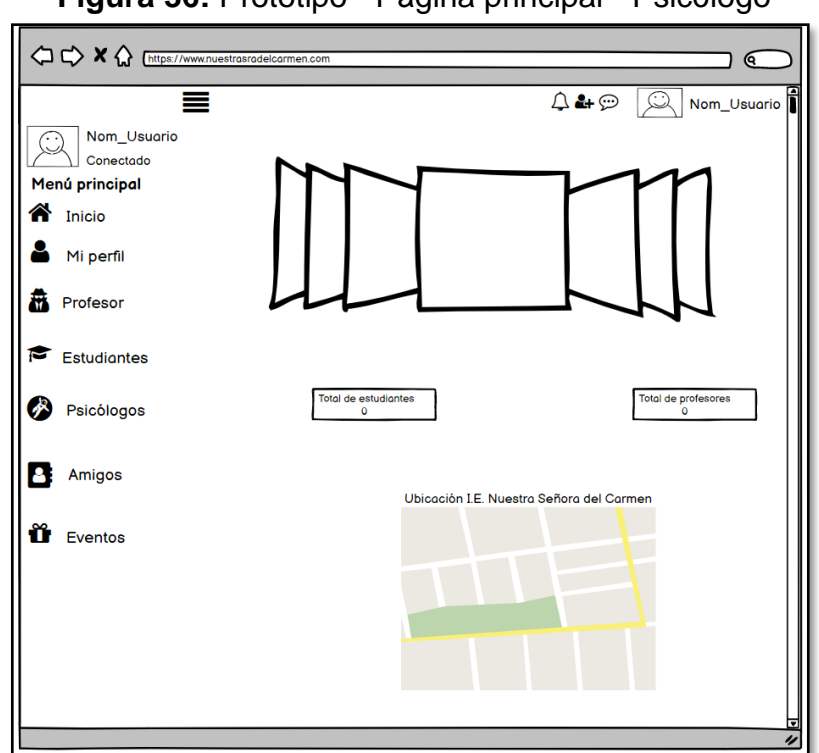

**Figura 36:** Prototipo - Página principal - Psicólogo

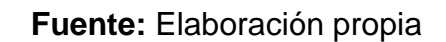

# **Ejecución**

En esta imagen se muestra la interfaz del desarrollo de la página principal, la cual solo podrán acceder los usuarios que sean de tipo administrador.

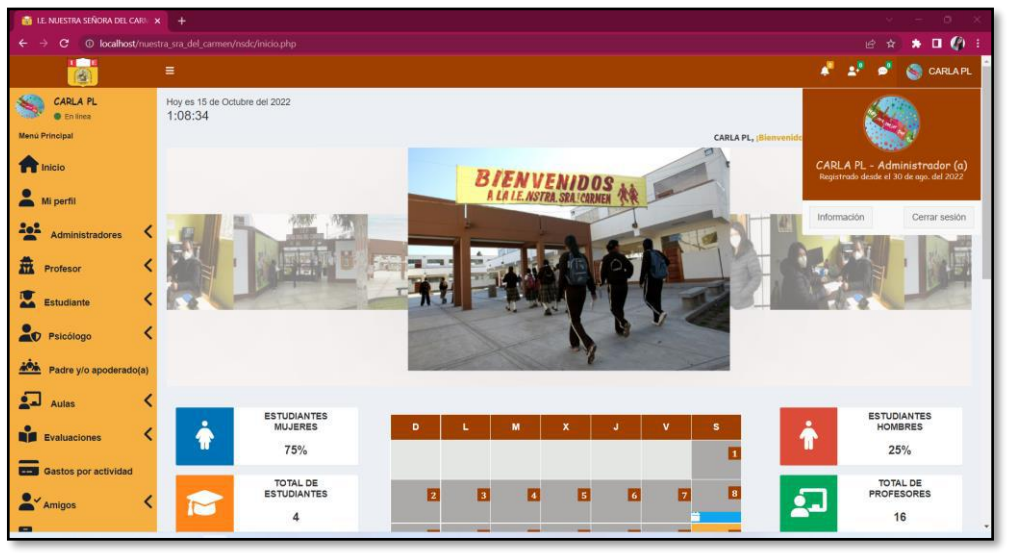

**Figura 37:** Ejecución - Página principal - Administrador

**Fuente:** Elaboración propia

En la siguiente imagen se muestra la interfaz del desarrollo de la página principal, la cual solo podrán acceder los usuarios que sean de tipo profesor.

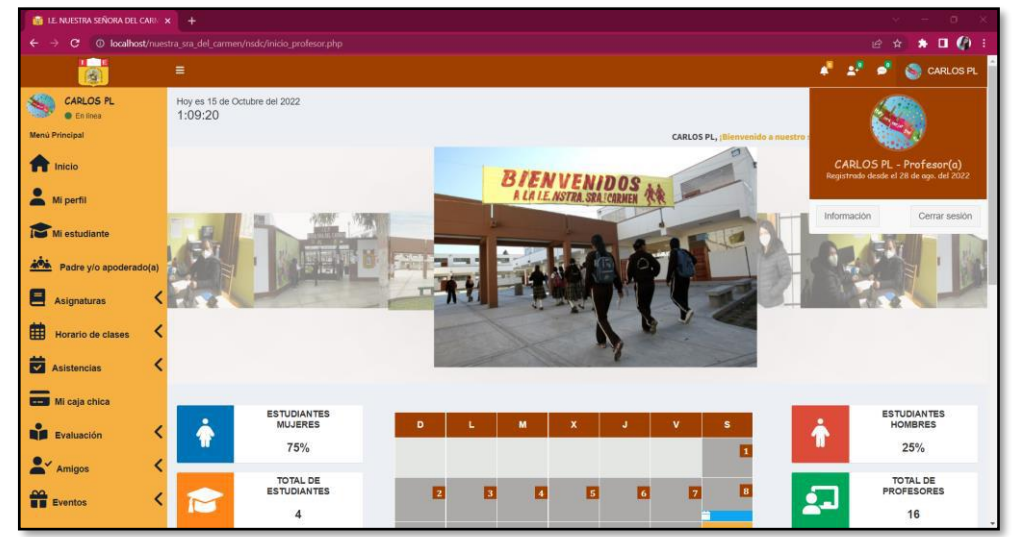

**Figura 38:** Ejecución - Página principal – Profesor

**Fuente:** Elaboración propia

En esta figura se muestra la interfaz que se desarrolló de la página principal, la cual solo podrán acceder los usuarios que sean de tipo estudiante.

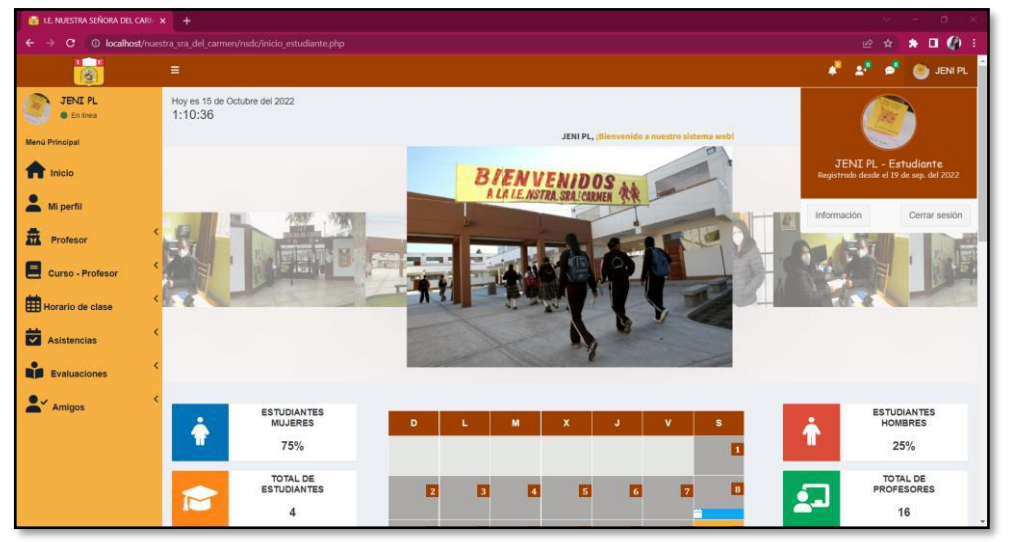

**Figura 39:** Ejecución página principal – Estudiante

 **Fuente:** Elaboración propia

En la siguiente imagen se muestra la interfaz del desarrollo de la página principal, la cual solo podrán acceder los usuarios que sean de tipo apoderado.

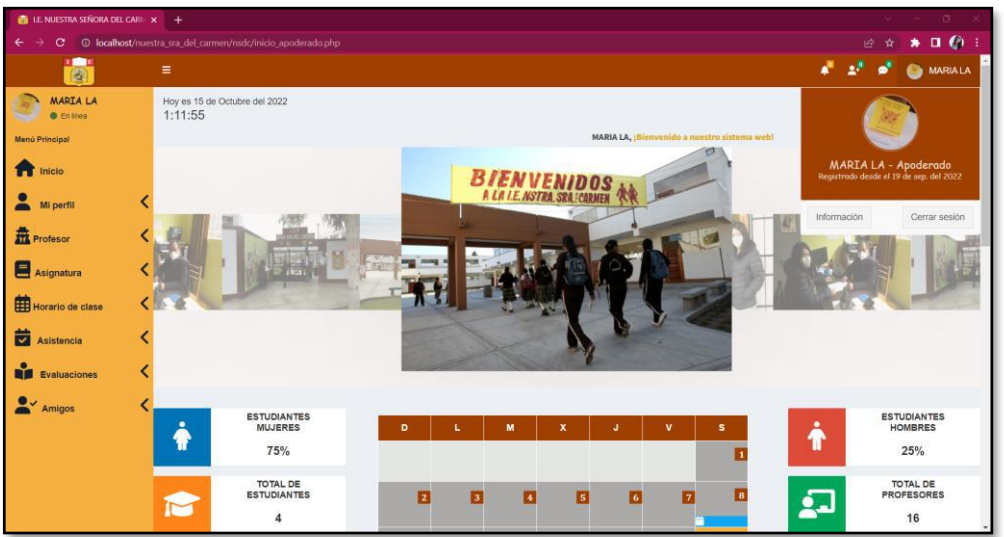

**Figura 40:** Ejecución - Página principal - Apoderado

**Fuente:** Elaboración propia

En la figura 41 se muestra la interfaz del desarrollo de la página principal, la cual solo podrán acceder los usuarios que sean de tipo psicólogo.

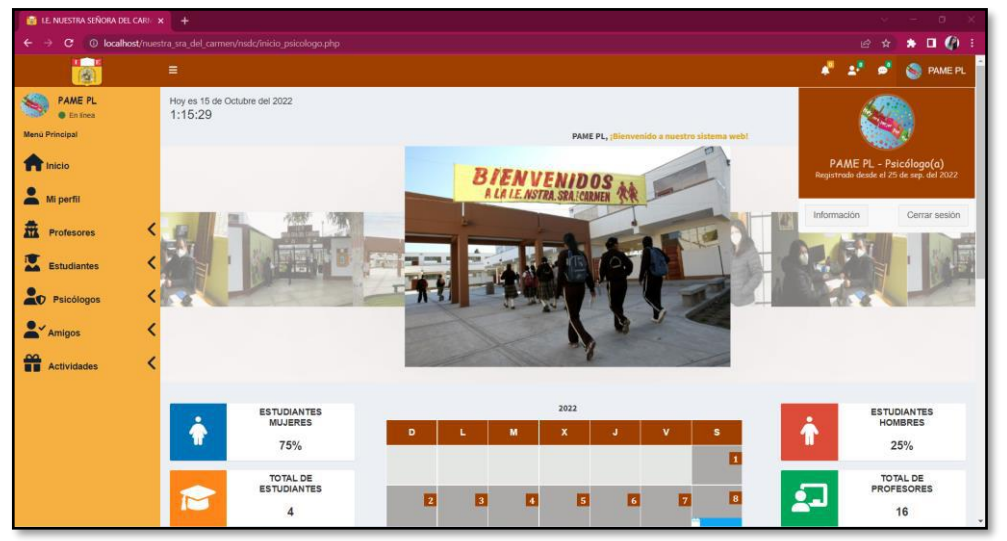

**Figura 41:** Ejecución - Página principal - Psicólogo

 **Fuente:** Elaboración propia

### **Registro de usuarios (RF-03)**

El sistema permitirá agregar usuarios (administrador, profesores, estudiantes y apoderados), también permitirá editar información y eliminar usuario, quienes podrán agregar usuarios al sistema serán lo que sean usuario tipo administrador.

## **Prototipo**

En las siguientes figuras se encuentran los prototipos que se realizó para continuar con el desarrollo del registro de usuarios, la elaboración del prototipo se realizó mediante<https://balsamiq.cloud/>

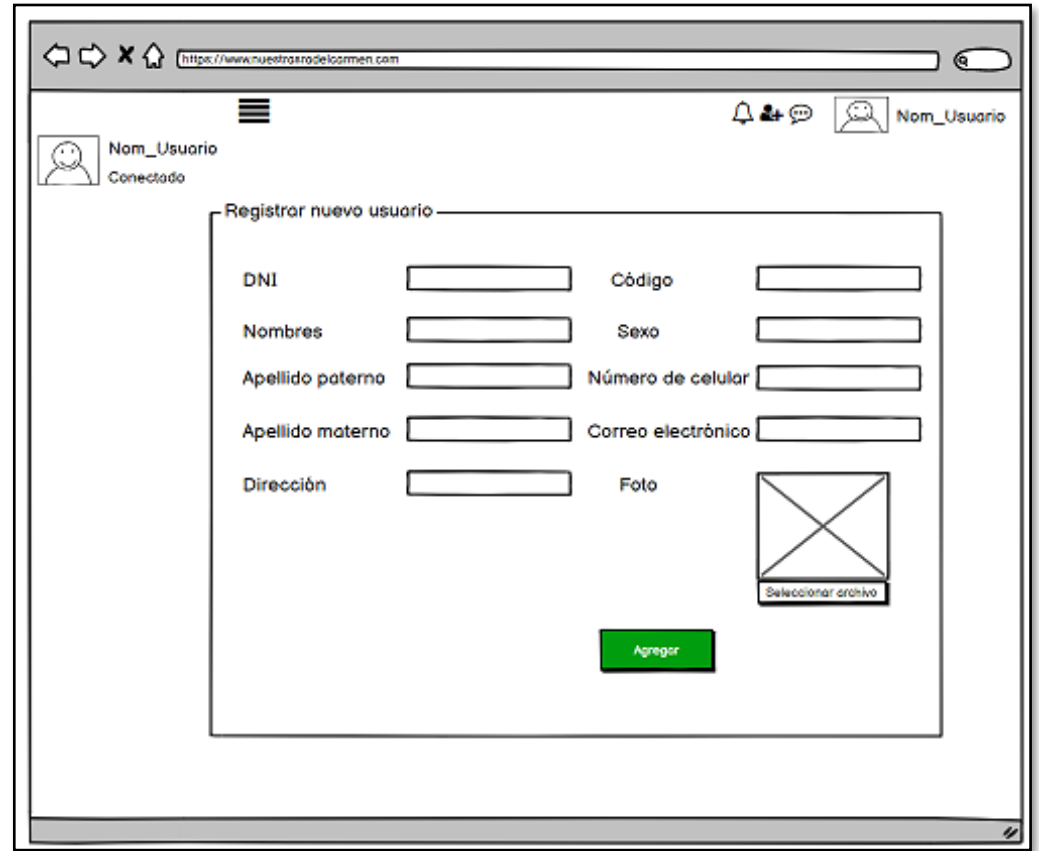

**Figura 42:** Prototipo - Registrar administrador

**Fuente:** Elaboración propia

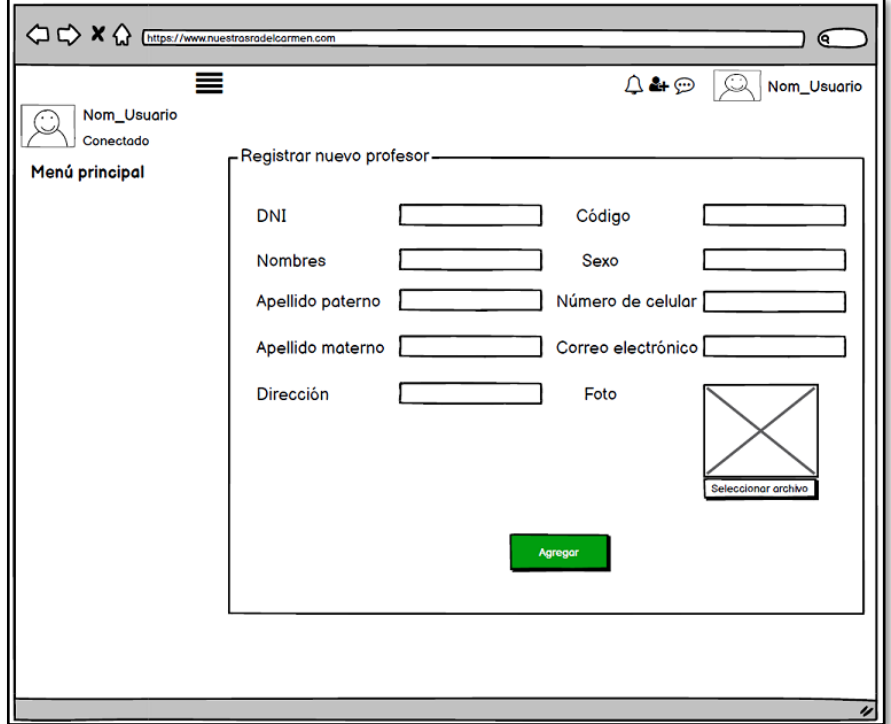

**Figura 43:** Prototipo – Registrar Profesor

**Fuente:** Elaboración propia

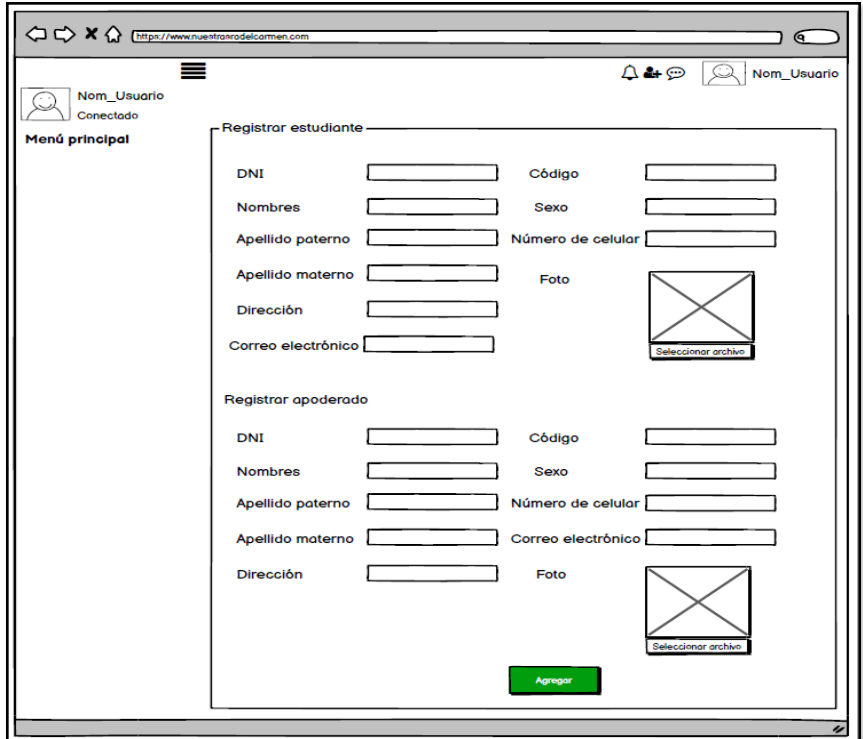

**Figura 44:** Prototipo - Registrar estudiante - apoderado

# **Ejecución:**

A continuación, se muestra las interfaces que se desarrolló del registro de usuarios; considerando que los únicos que podrán agregar un nuevo usuario son los usuarios tipo Administrador.

En este apartado al registrarse un nuevo administrador se puede verificar que, al ingresar los datos, el código, el alias y el correo electrónico que aparecerá en el perfil del usuario se registraran de forma automática; asimismo, se mostrará la lista de todos los administradores; tal como se muestra en la figura 45 y 46.

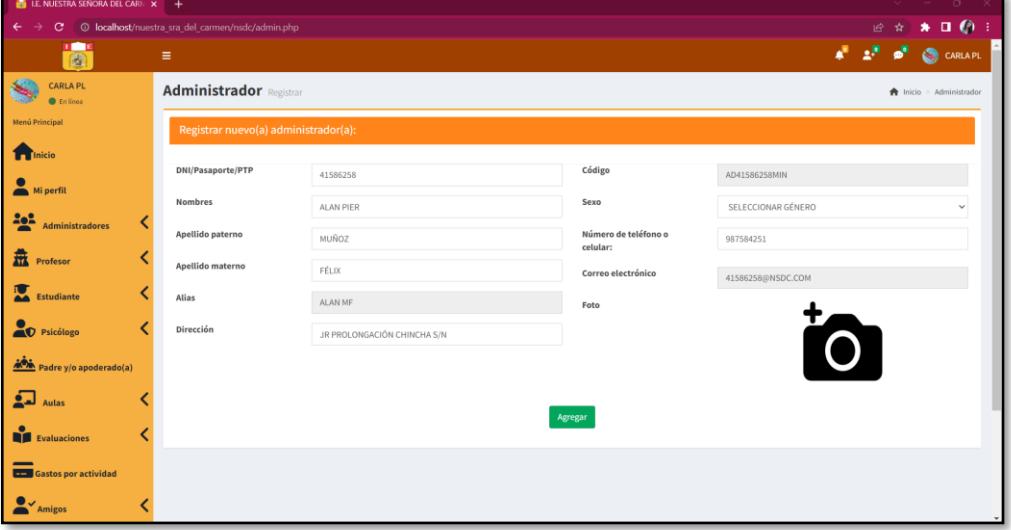

**Figura 45:** Ejecución - Registrar administrador

 **Fuente:** Elaboración propia

| $\overline{\bullet}$                | Ξ                          |                                                                                              |                  |                  |    |                                               |                               | $A^{\mathbb{R}}$ $A^{\mathbb{R}}$ $B^{\mathbb{R}}$ $CARLAPL$ |
|-------------------------------------|----------------------------|----------------------------------------------------------------------------------------------|------------------|------------------|----|-----------------------------------------------|-------------------------------|--------------------------------------------------------------|
| <b>CARLA PL</b><br>e<br>En línea    |                            | Todos los administradores Información<br>hicio > Administradores > Todos los administradores |                  |                  |    |                                               |                               |                                                              |
| <b>Menú Principal</b>               | <b>Datos</b>               |                                                                                              |                  |                  |    |                                               |                               |                                                              |
| Inicio                              | 联<br>$x =$                 |                                                                                              |                  |                  |    |                                               |                               |                                                              |
| Mi perfil                           | Mostrar<br>10              | $\vee$ datos                                                                                 |                  |                  |    |                                               | <b>Buscar:</b> Ingresar datos |                                                              |
| 222<br><b>Administradores</b>       | ID                         | ↓L Nombres<br>1Ť                                                                             | Apellido paterno | Apellido materno | 11 | <b>Acciones</b>                               |                               | 11                                                           |
| 盡<br>Profesor                       |                            | CARLA                                                                                        | <b>PACHAS</b>    | LAURA            |    | Eliminar Reestablecer contraseña<br>Editar    |                               |                                                              |
| Estudiante                          | $\overline{2}$             | <b>JENIFER LUCÍA</b>                                                                         | <b>PACHAS</b>    | LAURA            |    | Reestablecer contraseña<br>Eliminar<br>Editar |                               |                                                              |
|                                     | $\overline{\mathbf{3}}$    | CARLOS                                                                                       | <b>PACHAS</b>    | LAURA            |    | Reestablecer contraseña<br>Eliminar<br>Editar |                               |                                                              |
| <sup>Psicólogo</sup>                | 4                          | <b>ALAN PIER</b>                                                                             | MUÑOZ            | <b>FELIX</b>     |    | Reestablecer contraseña<br><b>Eliminar</b>    |                               |                                                              |
| Padre y/o apoderado(a)              | 5                          | <b>ADMIN</b>                                                                                 | <b>ADMINA</b>    | <b>ADMIN</b>     |    | Eliminar Reestablecer contraseña<br>Editar    |                               |                                                              |
| لدفى<br><b>Aulas</b>                | Mostrando 1 a 5 de 5 datos |                                                                                              |                  |                  |    |                                               | Anterior                      | Siguiente                                                    |
| <b>Evaluaciones</b>                 |                            |                                                                                              |                  |                  |    |                                               |                               |                                                              |
| Gastos por actividad                |                            |                                                                                              |                  |                  |    |                                               |                               |                                                              |
| $\overset{\bullet}{\bullet}$ Amigos |                            |                                                                                              |                  |                  |    |                                               |                               |                                                              |

**Figura 46:** Ejecución - Lista administradores

**Fuente:** Elaboración propia

En la figura 47 y 48 se muestra el documento descargado de la lista de administradores tanto en PDF como en Excel.

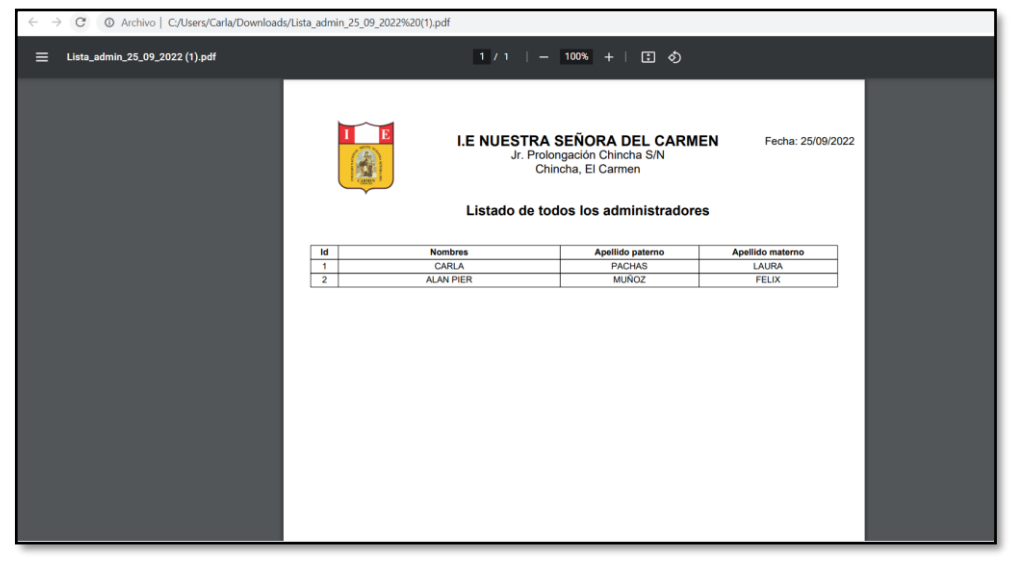

**Figura 47:** Documento PDF - Lista administradores

 **Fuente:** Elaboración propia

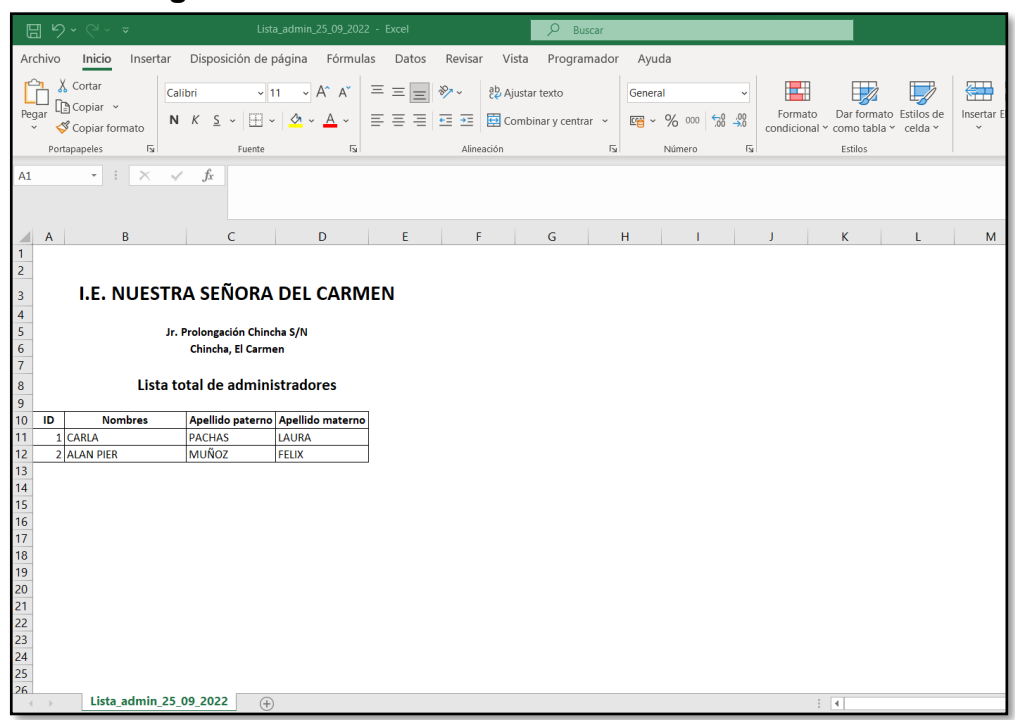

## **Figura 48:** Documento Excel - Lista administradores

 **Fuente:** Elaboración propia

En la siguiente figura se muestra el ingreso de datos de un nuevo registro de profesor; por lo que, al registrarse un nuevo profesor se puede verificar que, al ingresar los datos, el alias que aparecerá en el perfil del usuario, el código y el correo electrónico se registraran de forma automática, tal como se muestra el registro de la figura 49; a su vez, se podrá visualizar la lista de todos los profesores que se encuentren registrados en el sistema, tal como se puede visualizar en la imagen 50.

| <b>B</b>                            | Ξ                         |                             |                                  |                   | $4^8$ $2^8$ $9^8$ $\odot$ GRIAPL |
|-------------------------------------|---------------------------|-----------------------------|----------------------------------|-------------------|----------------------------------|
| <b>CARLA PL</b><br><b>C</b> Enlinea | <b>Profesor</b> Registrar |                             |                                  |                   | <b>A</b> Inicio > Profesor       |
| Menú Principal                      | Completar información:    |                             |                                  |                   |                                  |
| <b>TT</b> Inicio                    |                           |                             |                                  |                   |                                  |
| Mi perfil                           | <b>DNI/Pasaporte/PTP</b>  | 78945612                    | Código                           | P78945612A        |                                  |
|                                     | <b>Nombres</b>            | <b>CARLOS ORLANDO</b>       | Sexo                             | <b>MASCULINO</b>  |                                  |
| 수업<br>Administradores               | Apellido paterno          | <b>PACHAS</b>               | Número de teléfono o<br>celular: | 985647852         |                                  |
| 盍<br>Profesor                       | Apellido materno          | LÉVANO                      | Correo electrónico               | 78945612@NSDC.COM |                                  |
| Estudiante                          | <b>Alias</b>              | CARL PL                     | Foto                             |                   |                                  |
| O Psicólogo                         | <b>Dirección</b>          | JR PROLONGACIÓN CHINCHA S/N |                                  | $\overline{O}$    |                                  |
| Padre y/o apoderado(a)              |                           |                             |                                  |                   |                                  |
| $2$ autas                           |                           |                             |                                  |                   |                                  |
| <b>O</b><br>Evaluaciones            |                           |                             | Agregar                          |                   |                                  |
| <b>Com</b> Gastos por actividad     |                           |                             |                                  |                   |                                  |
| $\sim$ Amigos                       |                           |                             |                                  |                   |                                  |

**Figura 49:** Ejecución - Registrar profesor

 **Fuente:** Elaboración propia

El registro de nuevos usuarios de profesores se podrá importar mediante el documento csv de una forma masiva, tal como se puede apreciar en la siguiente imagen.

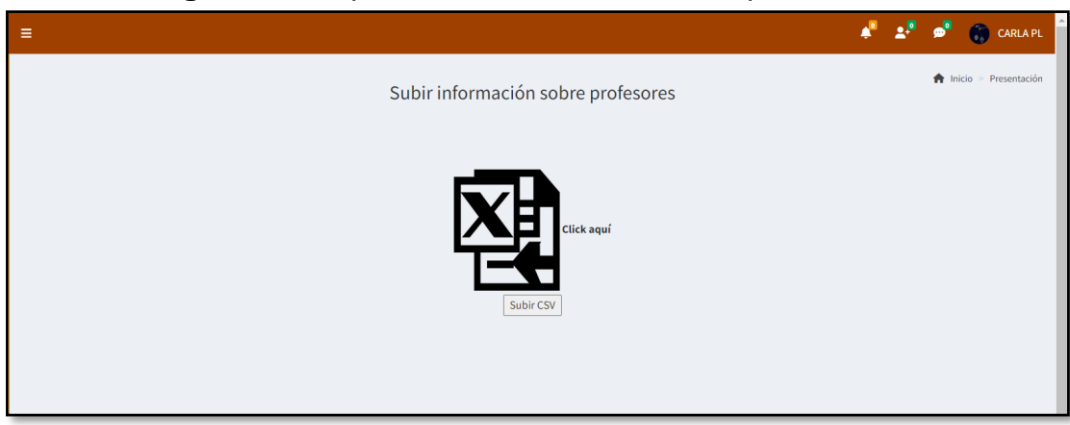

**Figura 50:** Importar información masiva - profesores

**Fuente:** Elaboración propia

La siguiente imagen detalla las especificaciones con la cual se subirá la información de cada profesor mediante CSV.

| Archivo Inicio Insertar Disposición-de-página Fórmulas Datos Revisar Vista Programador Ayuda Q ;Qué-desea-hacer?<br><u>All</u> X Cortar version -   11 → Κ K = = 금 증 → 13 Aladartedo Ceneral Departed Ceneral Departed to the Cortar version version of the Departed The Cortar V AT X Cortar V ACCHI<br>Program of District version of K K S + □ - △ -<br>Portapapeles IS - Fuerte - IS - Alineación - IS - Número - IS - Estilos<br>Celdas Celdas |                                          | G Compartir |
|----------------------------------------------------------------------------------------------------|------------------------------------------|-------------|
|                                                                                                    |                                          |             |
|                                                                                                    | Edición<br>the company of the company of |             |
| $F7$ $\rightarrow$ $\mid$ $\times$ $\sim$ $f$                                                                                                    |                                          |             |
| $D \quad  E  \quad F \quad  G  \quad  H  \quad  I  \quad  J  \quad  K  \quad  L  \quad  M  \quad  N  \quad  $<br>A BC                                                                                                    |                                          | $\circ$     |
| <b>CODIGO DE PROFESOR DNI</b><br>APELLIDO PATERNO APELLIDO MATERNO NOMBRE NICKNAME/ALIAS CORREO INSTITUCIONAL                                                                                                    |                                          |             |
| 2 P70156223<br>70156223 Pachas<br>Carla Carla PL<br>Laura<br>70156323@NSDC.COM                                                                                                    |                                          |             |
|                                                                                                    |                                          |             |
|                                                                                                    |                                          |             |
|                                                                                                    |                                          |             |
|                                                                                                    |                                          |             |
|                                                                                                    |                                          |             |
|                                                                                                    |                                          |             |
|                                                                                                    |                                          |             |
| 10 <sup>10</sup><br>11                                                                                                    |                                          |             |
| 12                                                                                                    |                                          |             |
| 13                                                                                                    |                                          |             |
| 14                                                                                                    |                                          |             |
| 15                                                                                                    |                                          |             |
| 16                                                                                                    |                                          |             |
| 17                                                                                                    |                                          |             |
|                                                                                                    |                                          |             |
|                                                                                                    |                                          |             |

**Figura 51:** Documento CSV - Profesores

**Fuente:** Elaboración propia

| <b>TELEVISION</b><br>圓          | $\equiv$                     |                                  |                    |                  |                                                   | $\mathbf{a}^{\mathbf{a}}$ , $\mathbf{a}^{\mathbf{b}}$ , $\mathbf{a}^{\mathbf{b}}$ ,<br><b>CARLA PL</b> |
|---------------------------------|------------------------------|----------------------------------|--------------------|------------------|---------------------------------------------------|----------------------------------------------------------------------------------------------------|
| <b>CARLA PL</b><br>En línea     |                              | Todos los profesores Información |                    |                  |                                                   | hicio > Profesor > Todos los profesores                                                                |
| Menú Principal                  | <b>Datos</b>                 |                                  |                    |                  |                                                   |                                                                                                    |
| n Inicio                        | <b>x</b> <sub>1</sub>        |                                  |                    |                  |                                                   |                                                                                                    |
| Mi perfil                       | Mostrar<br>$10 \times$ datos |                                  |                    |                  |                                                   | Buscar: Ingresar datos                                                                                 |
| 속.<br><b>Administradores</b>    | ID                           | IL Nombres                       | Apellido paterno   | Apellido materno | <b>IT</b> Acciones                                |                                                                                                    |
| 显<br>Profesor                   | 1                            | <b>ELVYS</b>                     | <b>GONZALES</b>    | CABRERA          | Eliminar Reestablecer contraseña<br>Editor        |                                                                                                    |
| <b>Estudiante</b>               | $\overline{2}$               | <b>MILAGROS DEL PILAR</b>        | <b>DE LA CRUZ</b>  | <b>BARRIOS</b>   | Eliminar Reestablecer contraseña<br><b>Editar</b> |                                                                                                    |
|                                 | $\overline{3}$               | <b>MELVA NILDA</b>               | <b>GUERRA</b>      | VELÁSQUEZ        | Eliminar Reestablecer contraseña<br>Editor        |                                                                                                    |
| <sup>O</sup> Psicólogo          | $\Delta$                     | <b>RUDYARD</b>                   | <b>RENWICK</b>     | LUIS             | Eliminar Reestablecer contraseña<br>Editar        |                                                                                                    |
| Padre y/o apoderado(a)          | 5                            | CARLOS                           | <b>PACHAS</b>      | LÉVANO           | Eliminar Reestablecer contraseña<br>Fditar        |                                                                                                    |
|                                 | 6                            | <b>MILAGRO ELIZABETH</b>         | <b>ZAVALA</b>      | <b>VALENCIA</b>  | Eliminar Reestablecer contraseña                  |                                                                                                    |
| <b>Aulas</b>                    | $\mathbf{7}$                 | <b>GABRIELA ESTHER</b>           | <b>LLANOS</b>      | CASTILLA         | Eliminar Reestablecer contrasella<br>Editor       |                                                                                                    |
| <b>DE</b> Evaluaciones          |                              | <b>YOLANDA</b>                   | CHUQUISPUMA        | <b>ROMERO</b>    | Reestablecer contraseña<br><b>Eliminar</b>        |                                                                                                    |
|                                 | $\Omega$                     | <b>SONIA ELIZABETH</b>           | <b>COLQUEPISCO</b> | <b>HERRERA</b>   | Eliminar Reestablecer contraseña<br>Editar        |                                                                                                    |
| <b>COM</b> Gastos por actividad | 10                           | <b>WILMER EDUARDO</b>            | <b>SÁENZ</b>       | <b>MOLINA</b>    | Eliminar Reestablecer contrase/la<br>Editar       |                                                                                                    |
| $\bullet$<br>Amigos             | Mostrando 1 a 10 de 16 datos |                                  |                    |                  | Anterior                                          | 2 Siguiente                                                                                            |

**Figura 52:** Ejecución - Lista profesores

 **Fuente:** Elaboración propia

En la figura 53 y 54 se muestra el documento descargado de la lista de profesores tanto en PDF como en Excel.

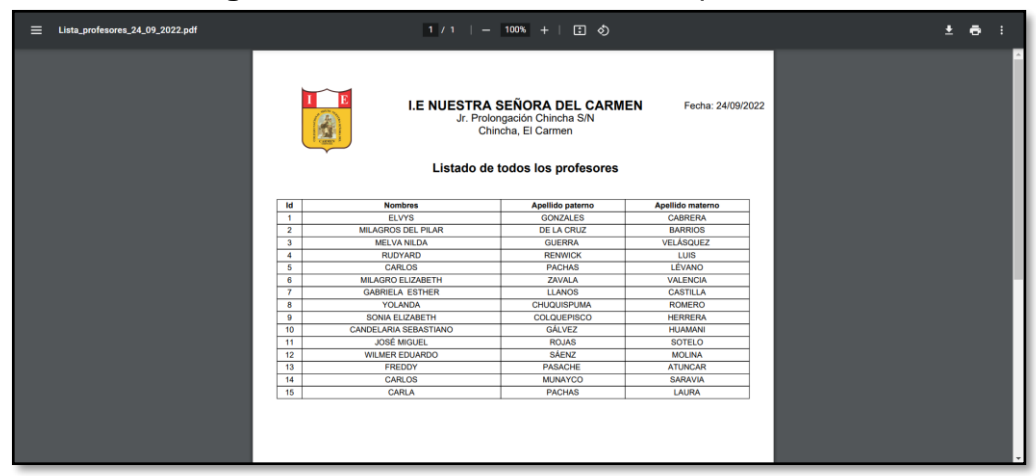

**Figura 53:** Documento PDF - Lista profesores

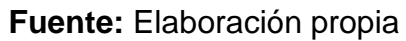

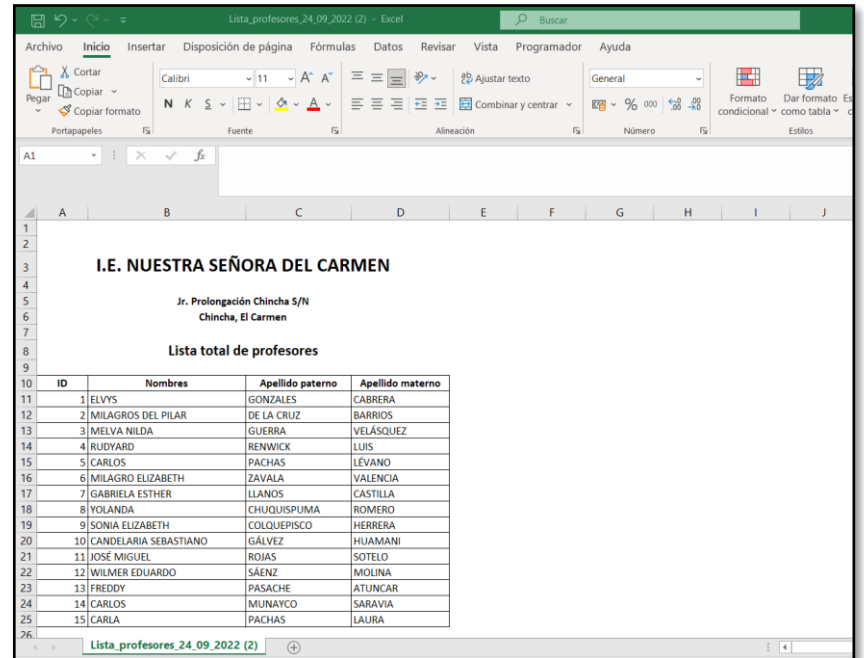

### **Figura 54:** Documento Excel - Lista profesores

**Fuente:** Elaboración propia

En las siguientes figuras se muestran el ingreso de datos de un nuevo registro de estudiante y apoderado; por lo que, al registrarse un nuevo estudiante y apoderado se puede verificar que, al ingresar los datos, el código, el alias que aparecerá en el perfil del usuario y el correo electrónico se registraran de forma automática; además, se puede ver todos los estudiantes y estudiantes por grado y sección; finalmente se podrá realizar la descarga de la información mediante PDF y Excel.

| $\overline{\mathbf{e}}$              | Ξ                           |                                 |                        | $A^{\mathbb{R}}$ $A^{\mathbb{R}}$ $B^{\mathbb{R}}$ $C$ carlain |
|--------------------------------------|-----------------------------|---------------------------------|------------------------|----------------------------------------------------------------|
| <b>CARLA PL</b><br><b>O</b> En linea | <b>Estudiante Registrar</b> |                                 |                        | <b>A</b> Inicio > Estudiante                                   |
| Menú Principal                       | Completar información:      |                                 |                        |                                                                |
| <b>Tra</b> Inicio                    | Detailes del estudiante     |                                 | Detalles del apoderado |                                                                |
|                                      | DNI / Pasaporte / PTP       | 71452638                        | DNI / Pasaporte / PTP  | 74568532                                                       |
| Mi perfil                            | Código                      | E71452638                       | Código                 | AE71452638                                                     |
| 수수<br>Administradores                | <b>Nombres</b>              | <b>SCARLETH</b>                 | <b>Nombres</b>         | DAVID                                                          |
| <b>TTL</b> Profesor                  | Apellido paterno            | SOUL                            | Apellido paterno       | SOUL                                                           |
| Estudiante                           | Apellido materno            | <b>PALACIOS</b>                 | Apellido materno       | ANNYEONG                                                       |
| <sup>O</sup> Psicólogo               | Alias registrado            | <b>SCAR SP</b>                  | Alias registrado       | DAVI SA                                                        |
| $\overline{\mathbf{a}}$ Autas        | Dirección                   | JIRON PROLONGACION CHINCHA S/N. | Dirección              | JIRON PROLONGACION CHINCHA S/N.                                |
| Examen / Prueba                      | Correo electrónico          | 71452638@NSDC.COM               | Correo electrónico     | AE71452638@NSDC.COM                                            |
| <b>Gastos por actividad</b>          | Número de teléfono          | Foto<br>985726423               | Número de teléfono     | Foto<br>985726423                                              |
| $\sim$ Amigos                        | Fecha de nac.               | $\Box$<br>06/09/2008            | Fecha de nac.          | $\blacksquare$<br>08/10/1995                                   |
| Olvidó contraseña?                   | Género                      | Femenino<br>$\checkmark$        | Género                 | Masculino<br>$\checkmark$                                      |
| $\sum_{\text{Actividades}}$          |                             |                                 | Agregar                |                                                                |

**Figura 55:** Ejecución - Registrar estudiante - apoderado

**Fuente:** Elaboración propia

El registro de nuevos usuarios de estudiantes y apoderados se podrá importar mediante el documento csv de una forma masiva, tal como se puede apreciar en la siguiente imagen.

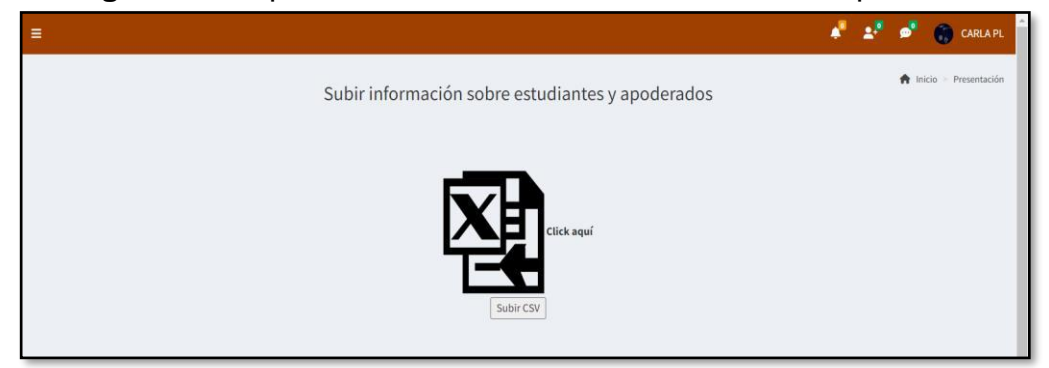

**Figura 56:** Importar información masiva - estudiantes/apoderados

**Fuente:** Elaboración propia

La siguiente imagen detalla las especificaciones con la cual se subirá la información de cada estudiantes y apoderado mediante CSV.

| 日 ちゃづくす                                                               | estudiantes apoderados - Excel                                                                                                    | $\mathbf{E}$ = $\mathbf{E}$ $\times$<br>Inic. ses.                                                                                                    |
|-----------------------------------------------------------------------|----------------------------------------------------------------------------------------------------|----------------------------------------------------------------------------------------------------|
|                                                                       | Archivo Inicio Insertar Disposición-de-página Fórmulas Datos Revisar Vista Programador Ayuda Q ¿Qué-desea-hacer?                                                                                                    | ₿ Compartir                                                                                                    |
| Copiar v                                                              | 明<br>- 12<br>$\rightarrow$<br>$\frac{\log_{10} \text{H}}{\text{c} \cdot \text{C} \cdot \text{C} \cdot \text{C}}$ <b>N K S</b> $\sim$ $\boxed{\text{H} \cdot \text{A} \cdot \text{A} \cdot \text{C} \cdot \text{A} \cdot \text{C} \cdot \text{A} \cdot \text{C}}$ $\equiv \text{H} \cdot \boxed{\text{H} \cdot \text{C} \cdot \text{D} \cdot \text{C} \cdot \text{C} \cdot \text{D} \cdot \text{C} \cdot \text{D} \cdot \text{D} \cdot \text{D} \cdot \text{D} \cdot \text{D} \cdot \text{D} \cdot \text{D$ | $\sum$ Autosuma $\sim$ $\frac{A}{Z}$<br>春歌的<br>$\mathcal{Q}$<br>$\sqrt{4}$ Relienar $\sim$<br>Ordenary Buscary<br>Borrar Y<br>filtrar v seleccionar v |
|                                                                       | Portapapeles IS - Fuerte - IS - Alineación - IS - Número IS -<br>Estilos                                                                                                    | Celdas<br>Edición                                                                                                    |
| C12 $\rightarrow$ $\rightarrow$ $\times$ $\rightarrow$ $f_x$          |                                                                                                    |                                                                                                    |
| A                                                                     |                                                                                                    |                                                                                                    |
| CODIGO DE E NUMERO DE APELLIDO PATAPELLIDO MA NOMBRES NICKNAME/A SEXO | CORREO<br>FECHA DE NA GRADO                                                                                                    | NUMERO DE<br>SECCION CODIGO DE A APELLIDO PATAPELLIDO MA NOMBRES NICKNAME/A SEXO                                                                      |
|                                                                       |                                                                                                    |                                                                                                    |
|                                                                       |                                                                                                    |                                                                                                    |
|                                                                       |                                                                                                    |                                                                                                    |
| 10                                                                    |                                                                                                    |                                                                                                    |
| $\frac{12}{13}$                                                       |                                                                                                    |                                                                                                    |
|                                                                       |                                                                                                    |                                                                                                    |
| $\overline{14}$<br>15                                                 |                                                                                                    |                                                                                                    |
| 16                                                                    |                                                                                                    |                                                                                                    |
|                                                                       |                                                                                                    |                                                                                                    |
|                                                                       |                                                                                                    |                                                                                                    |

**Figura 57:** Documento CSV - Estudiantes y apoderados

 **Fuente:** Elaboración propia

| ö                                         | $\equiv$                     |                   |                  |                         |                                                                              | $A^{\mathbb{R}}$ $A^{\mathbb{R}}$ $B^{\mathbb{R}}$ $C$ CARLAPL |
|-------------------------------------------|------------------------------|-------------------|------------------|-------------------------|------------------------------------------------------------------------------|----------------------------------------------------------------|
| <b>CARLA PL</b><br><b>O</b> Enlinea       | <b>Todos los estudiantes</b> |                   |                  |                         |                                                                              | $\bigoplus$ Inicio > Todos los estudiantes                     |
| Menú Principal                            | Seleccionar grado            |                   |                  |                         |                                                                              |                                                                |
| <b>Transference</b>                       | Grado                        | Seleccionar grado | $\checkmark$     |                         |                                                                              |                                                                |
| Mi perfil                                 |                              | <b>Buscar</b>     |                  |                         |                                                                              |                                                                |
| 22<br>Administradores                     |                              |                   |                  |                         |                                                                              |                                                                |
| 矗<br>Profesor                             | <b>Todos los estudiantes</b> |                   |                  |                         |                                                                              |                                                                |
| Estudiante                                | <b>x</b> ■ 双                 |                   |                  |                         |                                                                              |                                                                |
| <sup>P</sup> sicólogo                     | Mostrar 10 $\sim$ datos      |                   |                  |                         |                                                                              | Buscar: Ingresar datos                                         |
| $\overline{\phantom{a}}$ Autas            | <b>A</b> Nombres<br>ID       |                   | Apellido paterno | <b>Apellido materno</b> | <b>Acciones</b>                                                              | 11                                                             |
|                                           | $\mathbf{1}$                 | <b>DAVID</b>      | <b>SOUL</b>      | ANNYEONG                | Editar asignatura Actualizar grado Reestablecer contraseña<br><b>Retirar</b> |                                                                |
| Examen / Prueba                           | $\overline{z}$               | <b>JENIFER</b>    | <b>PACHAS</b>    | <b>LAURA</b>            | Editar asignatura Actualizar grado Reestablecer contraseña<br>Retirar        |                                                                |
| <b>Communication</b> Gastos por actividad | $\overline{3}$               | CARLOS            | <b>PACHAS</b>    | LAURA                   | Editar asignatura Actualizar grado Reestablecer contraseña<br>Wirar          |                                                                |
|                                           | 4                            | <b>SCARLETH</b>   | SOUL             | <b>PALACIOS</b>         | Editar asignatura Actualizar grado Reestablecer contraseña<br>letirar        |                                                                |
| 2≚<br>Amigos                              | Mostrando 1 a 4 de 4 datos   |                   |                  |                         |                                                                              | Siguiente<br>Anterior                                          |
| в<br>Olvidó contraseña?                   | $\leftarrow$                 |                   |                  |                         |                                                                              | $\mathbf{r}$                                                   |
| $\mathbf{a}$                              |                              |                   |                  |                         |                                                                              |                                                                |

**Figura 58:** Ejecución - Lista todos los estudiantes

**Fuente:** Elaboración propia

En la figura 59 y 60 se muestra el documento descargado de la lista de estudiantes tanto en PDF como en Excel.

| Lista_estudiantes_25_09_2022.pdf<br>$\equiv$ |                                   | $1/1$   - 100% +   El $\Phi$                                                                                            |                   | 土香 | в |
|----------------------------------------------|-----------------------------------|----------------------------------------------------------------------------------------------------|-------------------|----|---|
|                                              |                                   | I.E NUESTRA SEÑORA DEL CARMEN<br>Jr. Prolongación Chincha S/N<br>Chincha, El Carmen<br>Listado de todos los estudiantes | Fecha: 25/09/2022 |    |   |
|                                              | <b>Nombres</b><br>Id              | Apellido paterno                                                                                                    | Apellido materno  |    |   |
|                                              | $\mathbf{1}$<br><b>DAVID</b>      | <b>SOUL</b>                                                                                                    | ANNYEONG          |    |   |
|                                              | $\overline{2}$<br><b>JENIFER</b>  | <b>PACHAS</b>                                                                                                    | LAURA             |    |   |
|                                              | $\overline{\mathbf{3}}$<br>CARLOS | <b>PACHAS</b>                                                                                                    | LAURA             |    |   |
|                                              | $\overline{4}$<br><b>SCARLETH</b> | <b>SOUL</b>                                                                                                    | <b>PALACIOS</b>   |    |   |
|                                              |                                   |                                                                                                    |                   |    |   |

**Figura 59:** Documento PDF - Lista todos los estudiantes

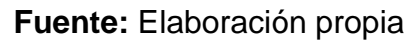

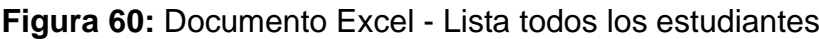

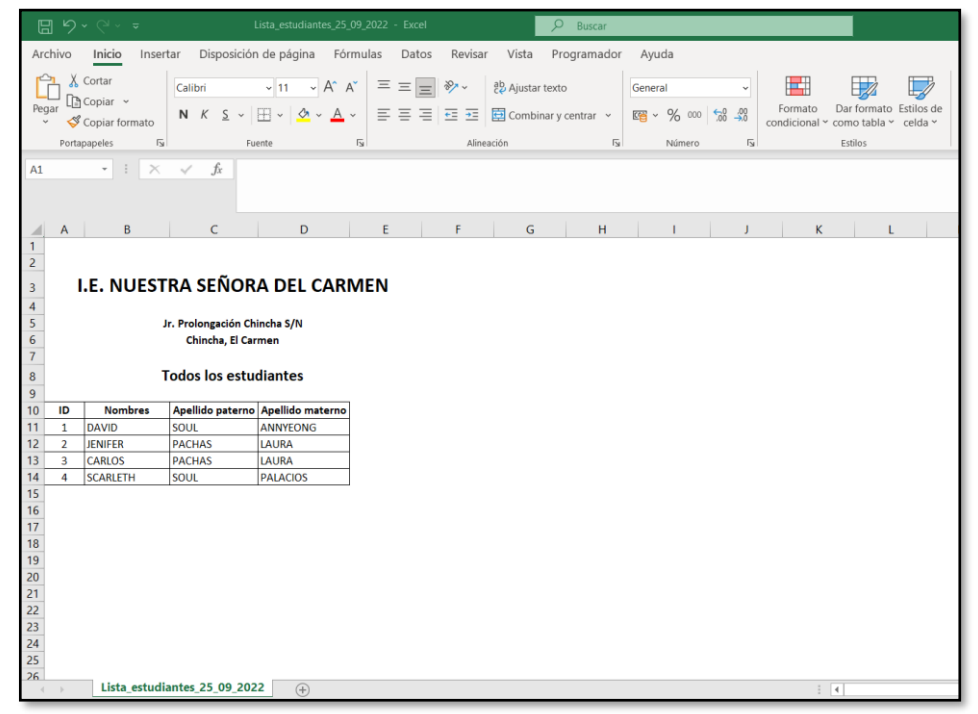

 **Fuente:** Elaboración propia
En la figura 61 y 62 se muestra el documento descargado de la lista de estudiantes por grado/sección en PDF como en Excel.

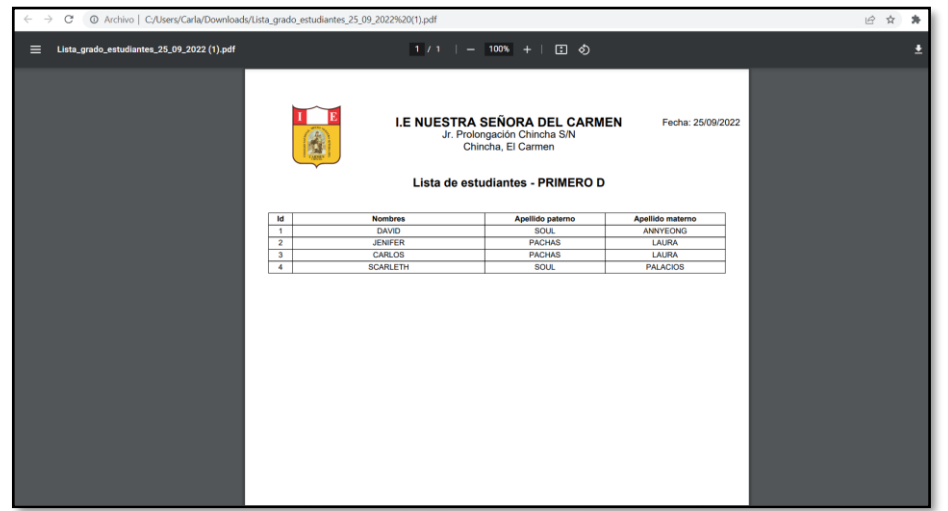

**Figura 61:** Documento PDF - Lista de alumnos por grado/sección

 **Fuente:** Elaboración propia

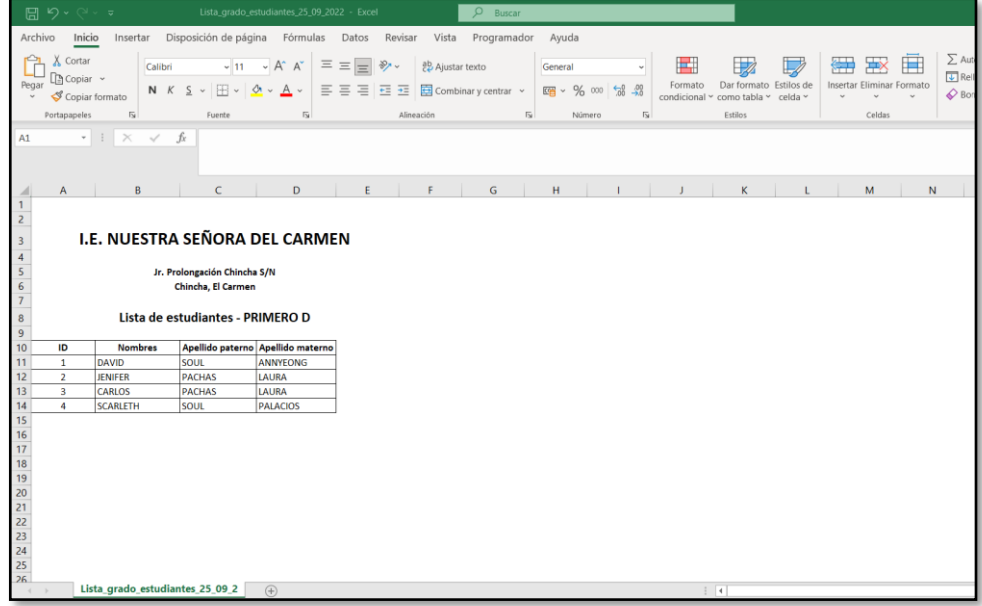

**Figura 62:** Documento Excel - Lista de alumnos por grado/sección

 **Fuente:** Elaboración propia

En este apartado al registrarse un nuevo psicólogo se puede verificar que, al ingresar los datos, el alias que aparecerá en el perfil del usuario, el código y el correo electrónico se registraran de forma automática.

| ia.                                 | $\equiv$                 |                             |                             | $A^{\mathbb{R}}$ $A^{\mathbb{R}}$ $B^{\mathbb{R}}$ $B$ carlain |
|-------------------------------------|--------------------------|-----------------------------|-----------------------------|----------------------------------------------------------------|
| <b>CARLA PL</b><br><b>O</b> Enlines | Psicólogo Registrar      |                             |                             | h Inicio > Psicólogo                                           |
| Menú Principal                      | Completar información:   |                             |                             |                                                                |
| <b>TT</b> Inicio                    | <b>DNI/Pasaporte/PTP</b> |                             | Código                      |                                                                |
| Mi perfil                           |                          | 12345000                    |                             | \$1234500060                                                   |
|                                     | <b>Nombres</b>           | PAMELA                      | Sexo                        | <b>FEMENINO</b><br>$\sim$                                      |
| 속<br>Administradores                | Apellido paterno         | <b>PACHAS</b>               | Número de teléfono/celular: | 985675241                                                      |
| 聶<br>Profesor                       | Apellido materno         | LAURA                       | Correo electrónico          | 12345000@NSDC.COM                                              |
| Estudiante                          | Alias                    | PAME PL                     | Foto                        |                                                                |
| <sup>9</sup> O Psicólogo            | Dirección                | JR PROLONGACIÓN CHINCHA S/N |                             | $\overline{O}$                                                 |
| AN Padre y/o apoderado(a)           |                          |                             |                             |                                                                |
| $\overline{\mathbf{a}}$ Autas       |                          |                             | Agregar                     |                                                                |
| <b>O</b><br>Evaluaciones            |                          |                             |                             |                                                                |
| <b>Castos por actividad</b>         |                          |                             |                             |                                                                |
| $\bullet$ $\checkmark$ Amigos       |                          |                             |                             |                                                                |

**Figura 63:** Ejecución - Registrar psicólogo

 **Fuente:** Elaboración propia

En la figura 64 se visualiza de la interfaz que el administrador podrá ver la lista de todos los psicólogos que se encuentren registrados en el sistema.

|                                     | $\tilde{\phantom{a}}$            |                                      | ັ                                       |                                                                 |
|-------------------------------------|----------------------------------|--------------------------------------|-----------------------------------------|-----------------------------------------------------------------|
| ia.                                 | $\equiv$                         |                                      |                                         | $A^{\mathsf{H}}$ $A^{\mathsf{H}}$ $B^{\mathsf{H}}$ $C$ carlain. |
| <b>CARLA PL</b><br><b>O</b> Inlines | Todos los psicólogos Información |                                      |                                         | hicio > Psicólogos > Todos los profesores                       |
| Menú Principal                      | <b>Datos</b>                     |                                      |                                         |                                                                 |
| <b>TT</b> Inicio                    | 如录                               |                                      |                                         |                                                                 |
| Mi perfil.                          | Mostrar 10 v datos               |                                      | Buscar: Ingresar datos                  |                                                                 |
| 202<br>Administradores              | IL Nombres<br>ID                 | Apellido materno<br>Apellido paterno | <b>Acciones</b>                         | 1Ť                                                              |
| <b>n</b> Profesor                   | PAMELA                           | <b>PACHAS</b><br>LAURA               | Editar Eliminar Reestablecer contraseña |                                                                 |
| Estudiante                          | Mostrando 1 a 1 de 1 datos       |                                      | Anterior                                | Siguiente<br>$\mathbf{I}$                                       |
| <sup>O</sup> Psicólogo              | $\leftarrow$                     |                                      |                                         | ×                                                               |
| Padre y/o apoderado(a)              |                                  |                                      |                                         |                                                                 |
| ք<br>Aulas                          |                                  |                                      |                                         |                                                                 |
| <b>O</b><br>Evaluaciones            |                                  |                                      |                                         |                                                                 |
| Gastos por actividad                |                                  |                                      |                                         |                                                                 |
| Amigos                              |                                  |                                      |                                         | $\overline{\phantom{a}}$                                        |

**Figura 64:** Ejecución - Lista psicólogos

 **Fuente:** Elaboración propia

### **Registro de aula (RF-04)**

Se podrá crear los nombres del grado y la sección; a su vez, permitirá crear los cursos; además se podrá editar o eliminar el registro; considerando que quienes podrán registrar un aula al sistema serán los usuarios tipo administrador.

# **Prototipo**

En la siguiente figura se encuentra el prototipo que se realizó para continuar con el desarrollo de crear grado y sección que se cuenta en el centro educativo, la elaboración del prototipo se realizó mediante <https://balsamiq.cloud/>

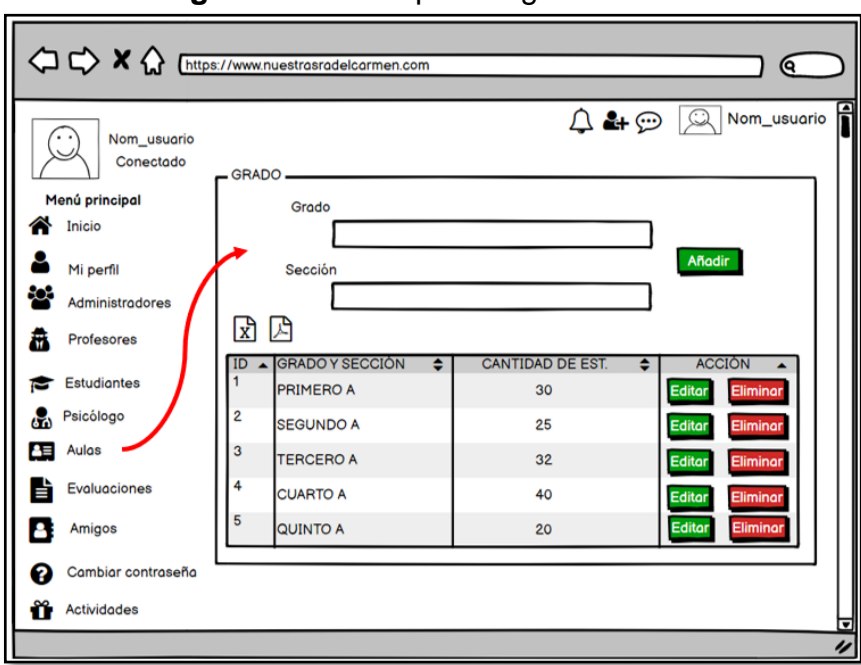

**Figura 65:** Prototipo - Registro de aula

**Fuente:** Elaboración propia

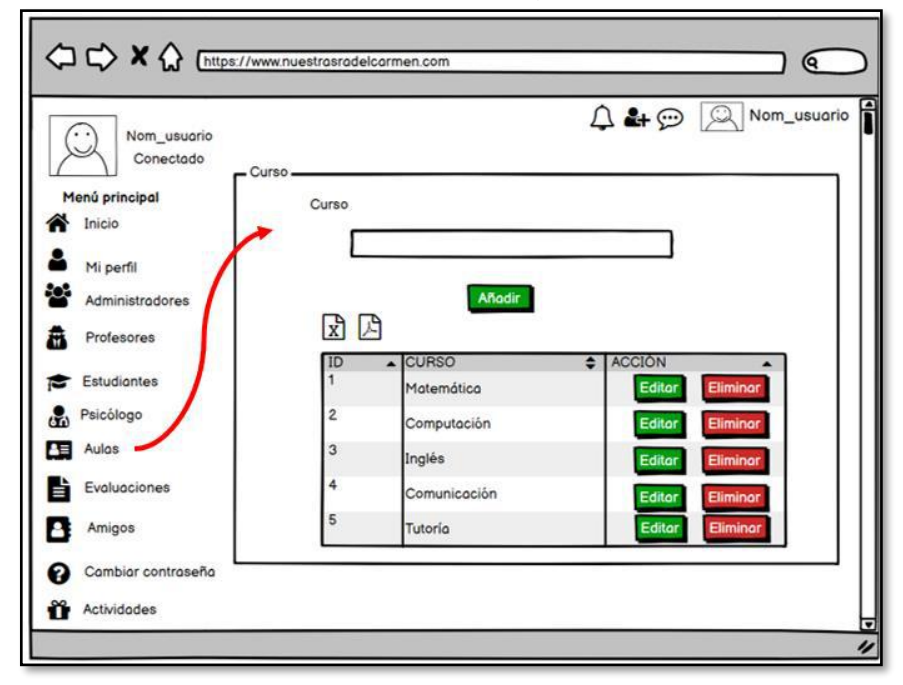

**Figura 66:** Prototipo - Registro de curso

**Fuente:** Elaboración propia

#### **Ejecución:**

En esta sección se muestra la vista de la interfaz que se desarrolló. Solo los usuarios tipo administrador podrán registrar el grado y la sección; además, podrán visualizar la cantidad de alumnos que hay por sección; así como también podrán realizar la descarga de la información mediante PDF o Excel.

| $\overline{\bullet}$                                                    | $\equiv$                       |                  |        |                         |         |                                       | $A^{\mathbb{R}}$ $A^{\mathbb{R}}$ $B^{\mathbb{R}}$ $B^{\mathbb{R}}$ CARLAPL |
|-------------------------------------------------------------------------|--------------------------------|------------------|--------|-------------------------|---------|---------------------------------------|-----------------------------------------------------------------------------|
| <b>CARLA PL</b><br><b>O</b> Enlinea                                     | Grado Información              |                  |        |                         |         |                                       | <b>A</b> Inicio > Grado                                                     |
| Menú Principal                                                          | Agregar grado y sección        |                  |        |                         |         |                                       |                                                                             |
| <b>TT</b> Inicio                                                        | Grado                          |                  |        |                         |         |                                       |                                                                             |
| Mi perfil                                                               | Ingresar grado<br>Sección      |                  |        |                         |         |                                       |                                                                             |
| 20 <sup>2</sup><br>Administradores                                      | Ingresar sección               |                  |        |                         |         |                                       |                                                                             |
| <b>RE</b> Profesor                                                      |                                | Siguiente        |        |                         |         |                                       |                                                                             |
| Estudiante                                                              |                                |                  |        |                         |         |                                       |                                                                             |
| <sup>O</sup> Psicólogo                                                  |                                |                  |        |                         |         |                                       |                                                                             |
| $\overline{\mathbf{a}}$ Autas                                           | <b>Todos los grados</b>        |                  |        |                         |         |                                       |                                                                             |
| e<br><b>Evaluaciones</b>                                                | <b>XH 双</b>                    |                  |        |                         |         |                                       |                                                                             |
| Gastos por actividad                                                    | Mostrar $10 \rightarrow$ datos |                  |        |                         |         | <b>Buscar:</b> Ingresar datos         |                                                                             |
|                                                                         | $1\,\mathrm{l}$<br><b>ID</b>   | Grado y sección  | $\Box$ | Cantidad de estudiantes | $\pm 1$ | Acción                                | 11                                                                          |
| $\bullet$ $\checkmark$ Amigos                                           | $\mathbf{1}$                   | PRIMERO D        |        | $\leq$                  |         | <b>Eliminar</b><br>Editor<br>Ver nota |                                                                             |
| 目<br>Olvidó contraseña?                                                 |                                | QUINTO C         |        | $\Omega$                |         | Eliminar Vernota                      |                                                                             |
|                                                                         | $\overline{3}$                 | <b>TERCERO A</b> |        | $\circ$                 |         | Eliminar Vernota<br>Editar            |                                                                             |
| $\begin{array}{c}\n\bullet \\ \hline\n\bullet\n\end{array}$ Actividades | Mostrando 1 a 3 de 3 datos     |                  |        |                         |         | Anterior                              | Siguiente                                                                   |

**Figura 67:** Fiecución - Registro de aula

**Fuente:** Elaboración propia

En la figura 68 y 69 se muestra el documento descargado de la lista de grado/sección en PDF como en Excel.

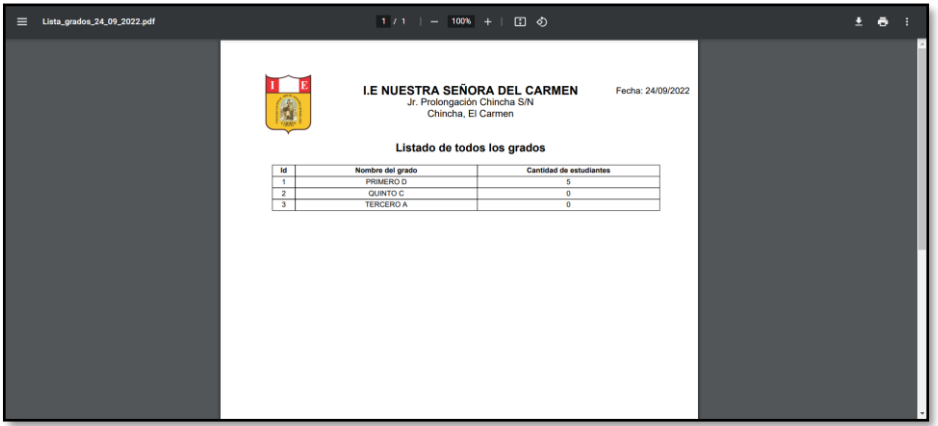

**Figura 68:** Documento PDF - Lista grado y sección

**Fuente:** Elaboración propia

|                                                                                                    | 圖 り・♡・▽                                                                |                         |                         | Lista_grados_24_09_2022 - Excel                                                                                                    |                         |                            |         |                                | $O$ Buscar           |                                                  |                                |                                    |              |                                                                 |         |              |
|----------------------------------------------------------------------------------------------------|------------------------------------------------------------------------|-------------------------|-------------------------|----------------------------------------------------------------------------------------------------|-------------------------|----------------------------|---------|--------------------------------|----------------------|--------------------------------------------------|--------------------------------|------------------------------------|--------------|-----------------------------------------------------------------|---------|--------------|
|                                                                                                    | Archivo<br>Inicio                                                      | Insertar                |                         | Disposición de página Fórmulas                                                                                                    |                         | Datos                      | Revisar | Vista                          | Programador          |                                                  | Ayuda                          |                                    |              |                                                                 |         |              |
| Pegar<br>$\checkmark$                                                                                | X Cortar<br>Le Copiar v<br>$\mathcal S$ Copiar formato<br>Portapapeles | $\overline{\mathbb{R}}$ | Calibri<br>N $K \leq v$ | $\sqrt{11}$ $\sqrt{A^4}$ $A^4$<br>$\Box \cdot \land \cdot \land \cdot$<br>Fuente                                                                         | $\overline{\mathbb{N}}$ | $\equiv \equiv \equiv \gg$ | 리드 리드 프 | ab Ajustar texto<br>Alineación | Combinar y centrar v | $\overline{\mathsf{I}_{\mathsf{\underline{M}}}}$ | General<br>四 - % 000<br>Número | $\checkmark$<br>$-38 - 28$<br>ISI. | E<br>Formato | Dar formato Estilos de<br>condicional ~ como tabla ~<br>Estilos | celda ~ |              |
| A1                                                                                                   |                                                                        | $-1$<br>$\times$        | $\checkmark$ fx         |                                                                                                    |                         |                            |         |                                |                      |                                                  |                                |                                    |              |                                                                 |         |              |
|                                                                                                    |                                                                        |                         |                         |                                                                                                    |                         |                            |         |                                |                      |                                                  |                                |                                    |              |                                                                 |         |              |
|                                                                                                    | $\overline{A}$                                                         | B                       |                         | C                                                                                                    |                         |                            | D       | E                              | F.                   |                                                  | G                              | H                                  |              | J                                                               |         | $\mathsf{K}$ |
| 1<br>$\overline{c}$<br>3<br>4<br>5<br>$\sqrt{6}$<br>$\overline{7}$<br>$\bf8$<br>$\overline{9}$<br>10 | ID                                                                     | Grado y sección         |                         | <b>I.E. NUESTRA SEÑORA DEL CARMEN</b><br>Jr. Prolongación Chincha S/N<br>Chincha, El Carmen<br>Cantidad total de aulas<br><b>Cantidad de estudiantes</b> |                         |                            |         |                                |                      |                                                  |                                |                                    |              |                                                                 |         |              |
| 11                                                                                                   | $\mathbf{1}$                                                           | <b>PRIMERO D</b>        |                         | 5                                                                                                    |                         |                            |         |                                |                      |                                                  |                                |                                    |              |                                                                 |         |              |
| 12                                                                                                   | $\overline{2}$                                                         | <b>QUINTO C</b>         |                         | O                                                                                                    |                         |                            |         |                                |                      |                                                  |                                |                                    |              |                                                                 |         |              |
| 13                                                                                                   | $\mathbf{a}$                                                           | <b>TERCERO A</b>        |                         | $\mathbf{0}$                                                                                                    |                         |                            |         |                                |                      |                                                  |                                |                                    |              |                                                                 |         |              |
| 14<br>15<br>16<br>17<br>$\overline{18}$<br>19<br>20<br>21<br>22<br>$\overline{23}$<br>24             |                                                                        |                         |                         |                                                                                                    |                         |                            |         |                                |                      |                                                  |                                |                                    |              |                                                                 |         |              |
|                                                                                                    | $4 - 1$                                                                | Lista_grados_24_09_2022 |                         | $(+)$                                                                                                    |                         |                            |         |                                |                      |                                                  |                                |                                    |              | $\frac{1}{2}$ $\frac{1}{2}$                                     |         |              |

**Figura 69:** Documento Excel – Lista grado y sección

# **Fuente:** Elaboración propia

En esta sección se muestra la vista de la interfaz que se desarrolló. Solo los usuarios tipo administrador podrán registrar el curso; a su vez, tendrán la opción de editar y eliminar el registro realizado.

| 'n                                        |                              | $\blacksquare$               |                         |                        |                               |
|-------------------------------------------|------------------------------|------------------------------|-------------------------|------------------------|-------------------------------|
| CARLA PL<br><b>O</b> Enlines              |                              | Asignatura                   |                         |                        |                               |
| Menú Principal                            |                              | Agregar asignatura           |                         |                        |                               |
| <b>T</b> Inicio                           |                              | Asignatura                   |                         |                        |                               |
| Mi perfit                                 |                              | INGLÉS                       |                         |                        |                               |
| $\frac{2\pi^2}{m}$<br>Administradores     |                              |                              | Guardar                 |                        |                               |
| <b>ft</b> Profesor                        |                              |                              |                         |                        |                               |
| Estudiante                                |                              |                              | Todas las asignaturas   |                        |                               |
| <sup>O</sup> Psicólogo                    |                              | 日報                           |                         |                        |                               |
| $24$ Adas                                 | $\left\langle \right\rangle$ | Mostrar $_{10}$ $\sim$ datos |                         |                        | <b>Buscar:</b> Ingresar datos |
| <b>DE</b> Examen / Prueba                 |                              | ID                           | Li Curso/Asignatura     | $\Box$ Acción          |                               |
| Gastos por actividad                      |                              | $\mathbbm{1}$                | MATEMÁTICA              | <b>Educ</b> Eliminar   |                               |
|                                           |                              | $\overline{z}$               | ARTEY CULTURA           | <b>Editer</b> Eliminar |                               |
| $\mathbf{R}$ Amigos                       |                              | $\overline{3}$               | CTA                     | Editar Eliminar        |                               |
| Olvidó contraseña?                        |                              | 4                            | <b>CIENCIA SOCIALES</b> | Editor Eliminar        |                               |
| $\frac{\Delta\Delta}{\Delta}$ Actividades |                              | 5                            | COMUNICACIÓN            | Edur Elminar           |                               |
|                                           |                              |                              | EDUCACIÓN FÍSICA        | <b>Editer</b> Eliminar |                               |
|                                           |                              | Mostrando 1 a 6 de 6 datos   |                         |                        | Anterior<br>1 Siguiente       |
|                                           |                              | $\leftarrow$                 |                         |                        | $\,$                          |
|                                           |                              |                              |                         |                        |                               |

**Figura 70:** Ejecución - Registro de curso

 **Fuente:** Elaboración propia

En la figura 71 y 72 se muestra el documento descargado de la lista cursos en PDF como en Excel.

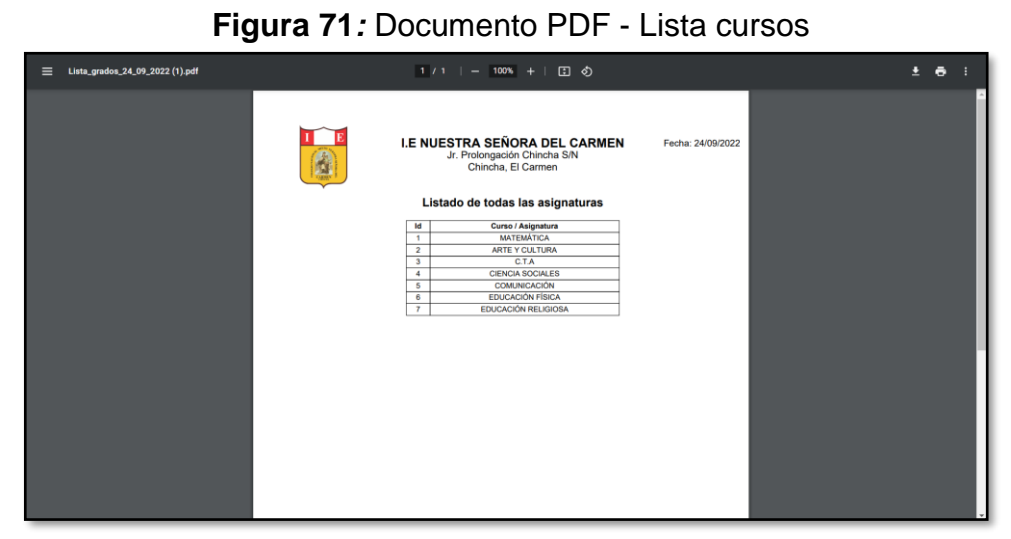

**Fuente:** Elaboración propia

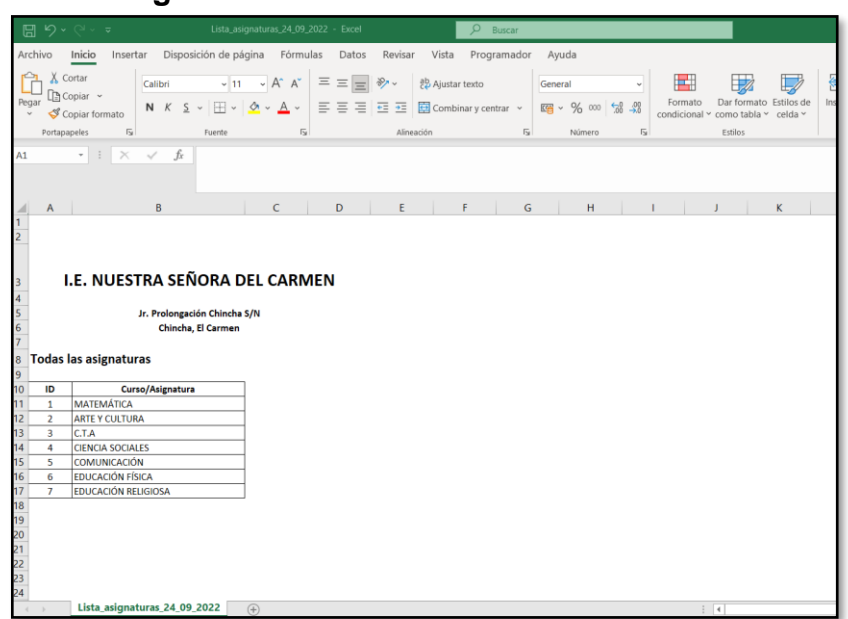

#### **Figura 72:** Documento Excel - Lista cursos

**Fuente:** Elaboración propia

#### **Registro curso – profesor (RF-05)**

Se podrá agregar el grado, curso y el profesor que estará a cargo, además podrá editar o eliminar el registro creado, considerando que quienes podrán registrar un aula al sistema serán los usuarios tipo administrador.

### **Prototipo**

En la siguiente figura se encuentra el prototipo que se realizó para continuar con el desarrollo de agregar grado, curso y el profesor que se cuenta en el centro educativo, la elaboración del prototipo se realizó mediante <https://balsamiq.cloud/>

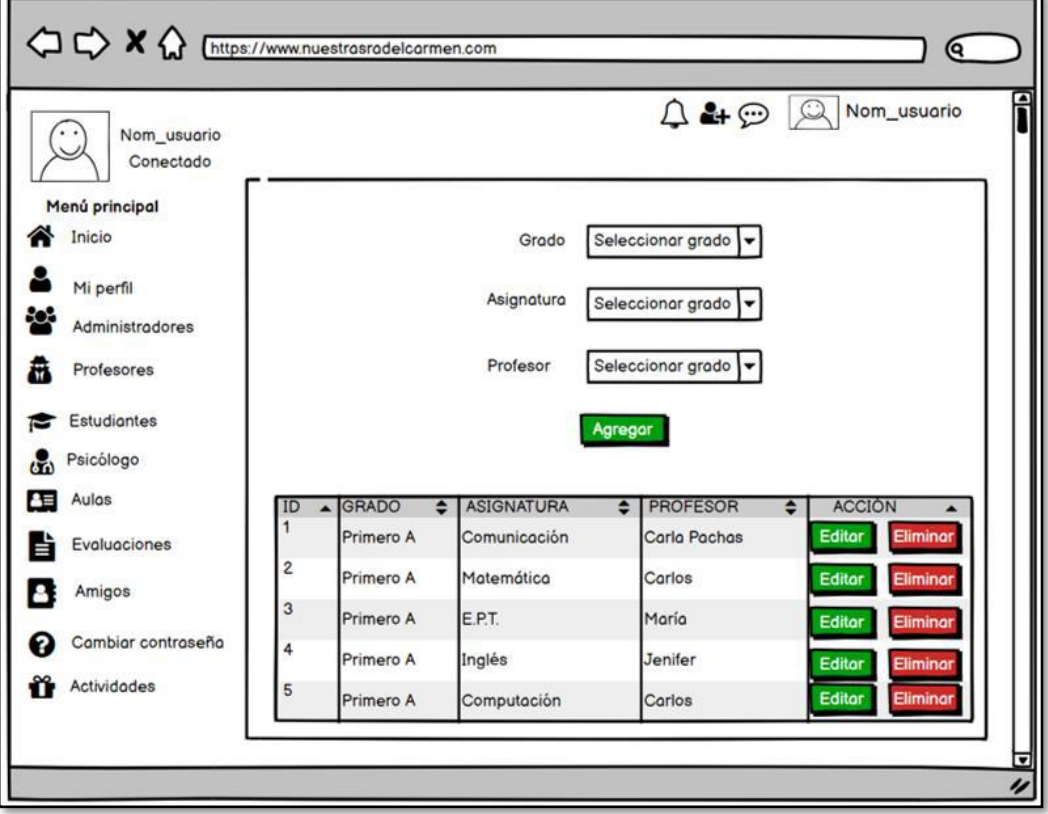

**Figura 73:** Prototipo - Grado, curso y profesor

**Fuente:** Elaboración propia

### **Ejecución**

En esta sección se muestra la vista de la interfaz que se desarrolló. Solo los usuarios tipo administrador podrán agregar el grado, curso y el profesor; a su vez, podrán editar y eliminar el registro.

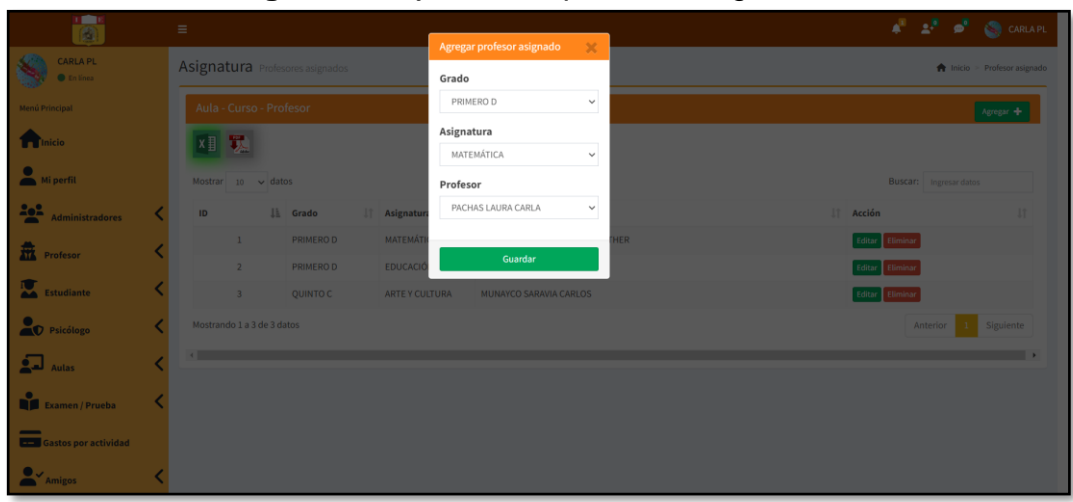

**Figura 74:** Ejecución - profesor asignado

**Fuente:** Elaboración propia

En la figura 75 y 76 se muestra el documento descargado de la lista aula – curso – profesor en PDF como en Excel.

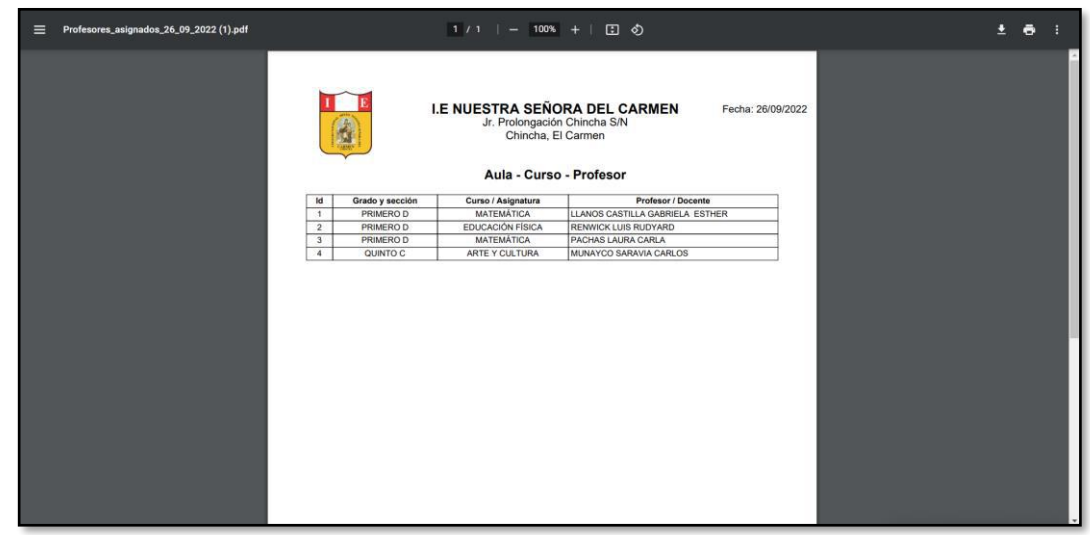

**Figura 75:** Documento PDF - Profesor asignado

**Fuente:** Elaboración propia

| 圖 ら、 ぐ 、 ⇒                                                                                                    | Profesores asignados 26 09 2022 - Excel                                                      |                                                         |                  | $\Omega$<br>Buscar                                                     |         |                                                      |                 |              |                                       |                                   |                                     |   |
|----------------------------------------------------------------------------------------------------|----------------------------------------------------------------------------------------------|---------------------------------------------------------|------------------|------------------------------------------------------------------------|---------|------------------------------------------------------|-----------------|--------------|---------------------------------------|-----------------------------------|-------------------------------------|---|
| Archivo<br>Inicio<br>Insertar                                                                                                    | Disposición de página<br>Fórmulas                                                            | Datos                                                   | Revisar<br>Vista | Programador                                                            | Ayuda   |                                                      |                 |              |                                       |                                   |                                     |   |
| X Cortar<br>Calibri<br>P Copiar v<br>Pegar<br>$N$ $K$<br>S<br>Copiar formato<br>$\overline{13}$<br>Portapapeles<br>$\ddot{z}$<br>$\times$<br>$f_x$<br>$\checkmark$<br>A1<br>$\scriptstyle\rm v$ . | $- A^A A^C$<br>$~\sim$ 11<br>Ħ<br>みゃ<br>$A \sim$<br>$\overline{13}$<br>Fuente                | $\equiv \equiv$<br>$\frac{100}{20}$ v<br>$=$<br>퇴퇴금 표 표 | Alineación       | ab Ajustar texto<br>$\Xi$ Combinar y centrar $\sim$<br>$\overline{13}$ | General | $\frac{1}{60}$ $\frac{0}{20}$<br>四 > % 000<br>Número | $\overline{12}$ | 国<br>Formato | condicional v como tabla v<br>Estilos | Dar formato Estilos de<br>celda v | Insertar Eliminar Formato<br>Celdas | ⊨ |
| B<br>Ċ<br>A                                                                                                    | D                                                                                            |                                                         | F                | F                                                                      | G       | н                                                    |                 |              |                                       | K                                 |                                     | M |
| $\mathbf{1}$<br>$\overline{2}$<br>I.E. NUESTRA SEÑORA DEL CARMEN<br>$\overline{3}$<br>$\overline{4}$<br>$\frac{5}{6}$<br>$\overline{7}$                                                           | Jr. Prolongación Chincha S/N<br>Chincha, El Carmen<br>Profesores asignados - Grado y sección |                                                         |                  |                                                                        |         |                                                      |                 |              |                                       |                                   |                                     |   |
| 8<br>$\overline{9}$                                                                                                    |                                                                                              |                                                         |                  |                                                                        |         |                                                      |                 |              |                                       |                                   |                                     |   |
| 10<br>ID<br>Grado<br>Asignatura                                                                                                    | Profesor                                                                                     |                                                         |                  |                                                                        |         |                                                      |                 |              |                                       |                                   |                                     |   |
| 1 PRIMERO D<br>MATEMÁTICA<br>11                                                                                                    | LLANOS CASTILLA GABRIELA ESTHER                                                              |                                                         |                  |                                                                        |         |                                                      |                 |              |                                       |                                   |                                     |   |
| EDUCACIÓN FÍSICA<br>12<br>2 PRIMERO D<br>3 PRIMERO D<br>MATEMÁTICA                                                                                                    | <b>RENWICK LUIS RUDYARD</b><br><b>PACHAS LAURA CARLA</b>                                     |                                                         |                  |                                                                        |         |                                                      |                 |              |                                       |                                   |                                     |   |
| 13                                                                                                    | <b>MUNAYCO SARAVIA CARLOS</b>                                                                |                                                         |                  |                                                                        |         |                                                      |                 |              |                                       |                                   |                                     |   |
|                                                                                                    |                                                                                              |                                                         |                  |                                                                        |         |                                                      |                 |              |                                       |                                   |                                     |   |
| 14<br>4 QUINTO C<br><b>ARTE Y CULTURA</b><br>15<br>16<br>17<br>18<br>$\begin{array}{r} 19 \\ 20 \\ 21 \\ 22 \\ 23 \\ 24 \\ 25 \end{array}$<br>26<br>Profesores_asignados_26_09_2022               | (F)                                                                                          |                                                         |                  |                                                                        |         |                                                      |                 |              | $\frac{1}{2}$ $\frac{1}{4}$           |                                   |                                     |   |

**Figura 76:** Documento Excel - Profesor asignado

**Fuente:** Elaboración propia

# **Registro de horario de clases (RF-06)**

Mediante este requerimiento se podrá agregar el día, el curso, el profesor a cargo, así como también el horario de inicio y fin de la clase, considerando que quienes podrán registrar el horario de clases al sistema serán los usuarios tipo administrador y profesor.

### **Prototipo**

En la siguiente figura se encuentra el prototipo que se realizó para continuar con el desarrollo del horario de clases, que se tiene en el centro educativo, la elaboración del prototipo se realizó mediante<https://balsamiq.cloud/>

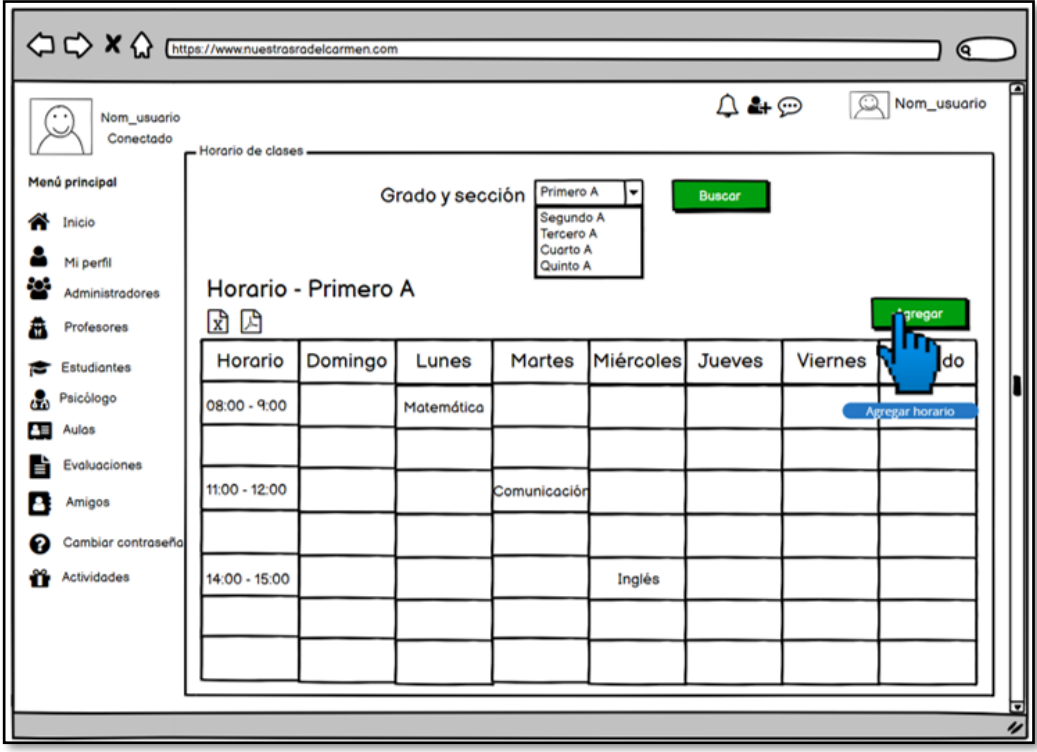

**Figura 77:** Prototipo - Horario de clases

**Fuente:** Elaboración propia

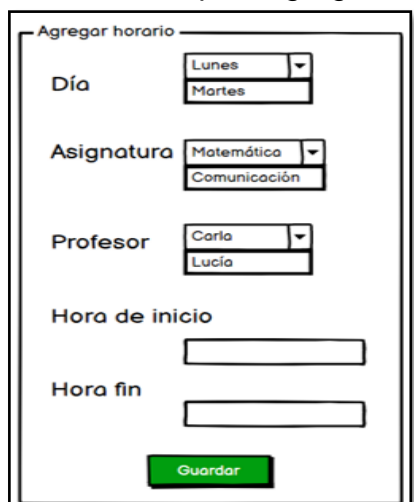

**Figura 78:** Prototipo - Agregar horario

**Fuente:** Elaboración propia

### **Ejecución**

En esta sección se muestra la vista de la interfaz que se desarrolló. Solo los usuarios tipo administrador y profesor podrán agregar el horario de clases; a su vez, podrán editar y eliminar el registro.

En la figura 79 se muestra la interfaz desarrollada en la que tanto el administrador como el profesor, podrán ingresar el horario de clases.

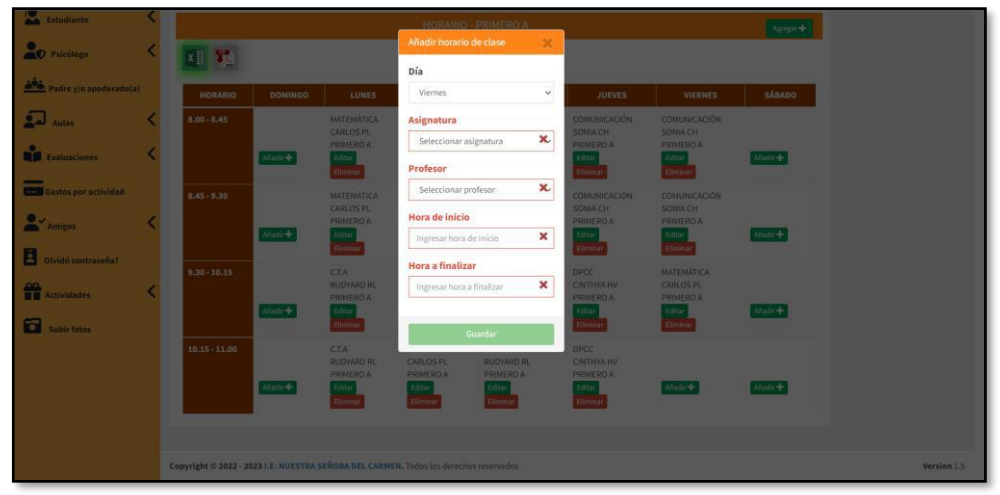

**Figura 79:** Ejecución - Horario de clases

**Fuente:** Elaboración propia

La interfaz de la figura 80, el administrador como el profesor podrán editar algún dato del registro del horario de clases.

| <b>Alley Estudiante</b>             |                                                                                       |                                     |                                      |                                      | HORARIO - PRIMERO A                  |                                       |                                       | <b>Denver 1</b> |
|-------------------------------------|---------------------------------------------------------------------------------------|-------------------------------------|--------------------------------------|--------------------------------------|--------------------------------------|---------------------------------------|---------------------------------------|-----------------|
| <b>D</b> Psicólogo                  | 国家                                                                                    |                                     |                                      | Actualizar horario                   | $ \times$                            |                                       |                                       |                 |
|                                     |                                                                                       |                                     |                                      | Día                                  |                                      |                                       |                                       |                 |
| Padre y/o apoderado(a)              | HORARIO                                                                               | <b>DOMINGO</b>                      | <b>LUNES</b>                         | Viernes                              | $\checkmark$                         | <b>JUEVES</b>                         | VIERHES                               | SÁBADO          |
| $\mathbf{L}$<br>Autor               | $1.00 - 1.45$                                                                         |                                     | <b>MATEMATICA</b>                    | Asignatura                           |                                      | соминеления                           | <b>CONTUNICACIÓN</b>                  |                 |
|                                     |                                                                                       |                                     | <b>CARLOS PL</b><br>PRIMERD A        | MATEMÁTICA                           | $\downarrow$                         | <b>SONIA CH.</b><br>A GRIMERS         | <b>SONAILE</b><br><b>PRIMERO A</b>    |                 |
| <b>REGIS</b><br><b>Evaluaciones</b> |                                                                                       | $mne+$                              | <b>Téta</b><br><b>Himma</b>          | Profesor                             |                                      | plitan<br><b>iliminar</b>             | <b>Idits</b><br>Elmina                | <b>Madely</b>   |
| <b>CEM</b> Gastos por actividad     | $8.45 - 9.30$                                                                         |                                     | <b>MATEMATICA</b>                    | CARLOS PL                            | $\rightarrow$                        | <b>COMUNICACIÓN</b>                   | COMUNICACIÓN                          |                 |
|                                     |                                                                                       |                                     | <b>CARLOS PL</b><br><b>PRIMERDA</b>  | Hora de inicio                       |                                      | <b>SONACH</b><br><b>PRIMERO A</b>     | <b>SONACH</b><br><b>PRIMEROA</b>      |                 |
| <b>By Amigos</b>                    |                                                                                       | $h\overline{u}$ and $h\overline{u}$ | title                                | 10:15                                |                                      | Edito                                 | Edite                                 | Afgdir +        |
| в<br>Sañuarango divisi              |                                                                                       |                                     | Elminar                              | Hora a finalizar                     |                                      | Eliminat                              | Eimitu                                |                 |
|                                     | $9.30 - 10.15$                                                                        |                                     | <b>CTA</b><br><b>HUDYARD RL</b>      | 11:00                                |                                      | DPCC-<br><b>CINTHYA HV</b>            | <b>MATEMATICA</b><br><b>CARLOS PL</b> |                 |
| <b>THE Actividades</b>              |                                                                                       | Madir $\Phi$ .                      | <b>PRIMEROA</b><br>Rota              |                                      |                                      | <b>PRIMERO A</b><br>filter            | <b>PRIMERO A</b><br>Fritan            | $Mndr +$        |
| б<br>Subir fotos:                   |                                                                                       |                                     | thrma                                |                                      | Actualizar                           | <b>Timma</b>                          | Etimina                               |                 |
|                                     | $10.15 - 11.00$                                                                       |                                     | <b>CTA</b>                           | <b>MATEMATICA</b>                    | C.T.A.                               | <b>DRCC</b>                           | <b>MATERIATICA</b>                    |                 |
|                                     |                                                                                       |                                     | <b>RUDYARD RL</b><br><b>PRIMERDA</b> | <b>CARLOS PL</b><br><b>PRIMERO A</b> | <b>RUDYARD RL</b><br><b>PRIMEROA</b> | <b>CIRTHYATIV</b><br><b>PRIMERD A</b> | CARLOS PL<br><b>PRIMERO A</b>         |                 |
|                                     |                                                                                       | Mali +                              | bits<br><b>TIHOSE</b>                | Elmina                               | Elimin                               | Elimina                               | $\frac{1}{2}$<br><b>Times</b>         | Midr+           |
|                                     |                                                                                       |                                     |                                      |                                      |                                      |                                       |                                       |                 |
|                                     |                                                                                       |                                     |                                      |                                      |                                      |                                       |                                       |                 |
|                                     | Copyright © 2022 - 2023 I.E. NUESTRA SEÑORA DEL CARMEN, Todos los derechos reservados |                                     |                                      |                                      |                                      |                                       |                                       |                 |

**Figura 80:** Ejecución - Editar horario de clase

**Fuente:** Elaboración propia

La interfaz de la figura 81, el administrador como el profesor, podrán eliminar cualquier registro que hayan registrado dentro del horario de clases.

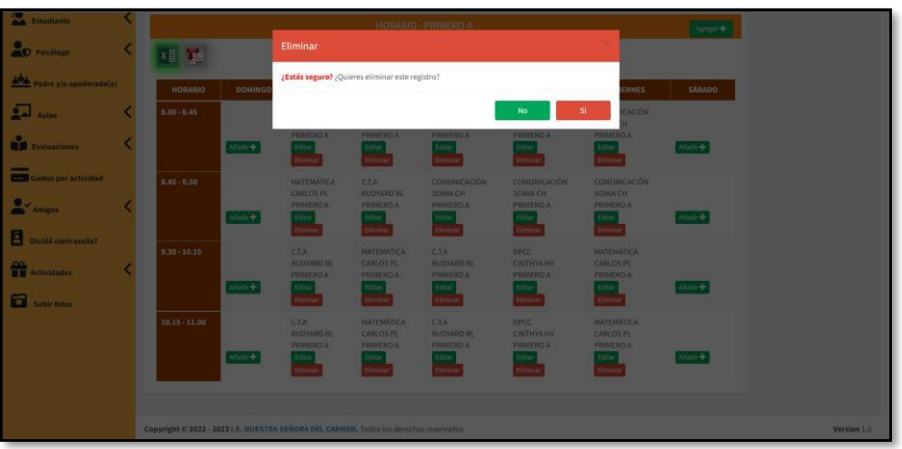

**Figura 81:** Ejecución Eliminar un horario de clase

**Fuente:** Elaboración propia

# **Registro de asistencia (RF-07)**

El sistema permitirá agregar asistencias (profesor y estudiantes), considerando quienes podrán registrar las asistencias serán los usuarios tipo administrador y profesor.

#### **Prototipo**

En la siguiente figura se encuentra el prototipo que se realizó para continuar con el desarrollo de asistencia, la elaboración del prototipo se realizó mediante<https://balsamiq.cloud/>

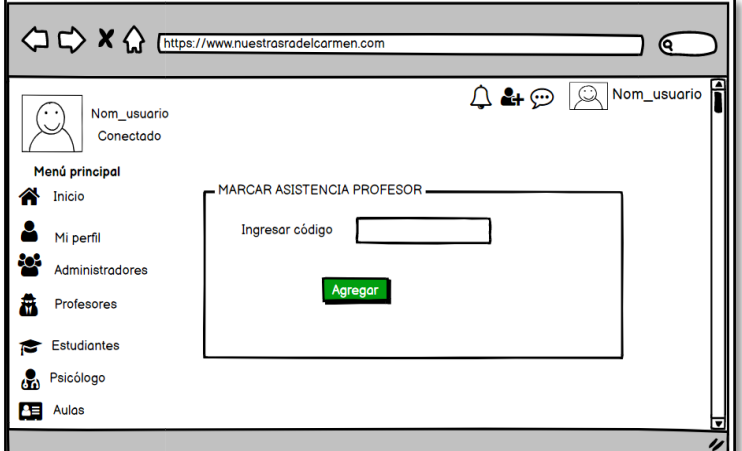

**Figura 82:** Prototipo - asistencia profesor

 **Fuente:** Elaboración propia

|  |  | Figura 83: Prototipo - asistencia estudiante |  |
|--|--|----------------------------------------------|--|
|--|--|----------------------------------------------|--|

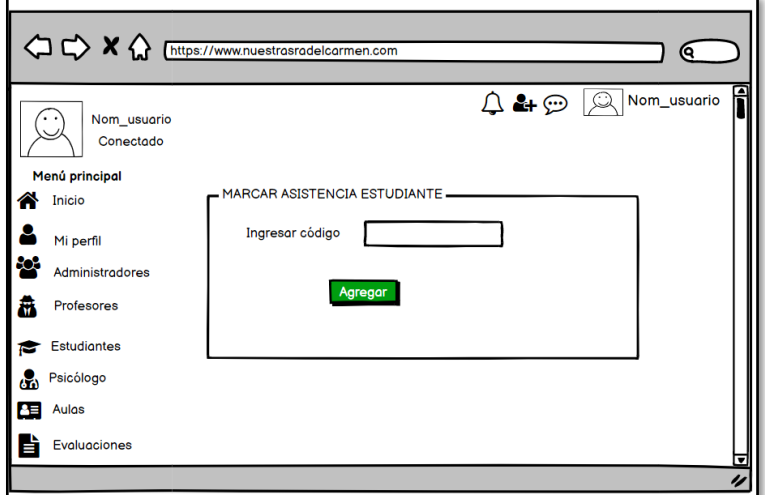

 **Fuente:** Elaboración propia

# **Ejecución**

En esta sección se muestra la vista de la interfaz que se desarrolló. Solo los usuarios tipo administrador y profesor podrán registrar asistencia.

En la figura 84 el administrador podrá marcar la asistencia con el código del profesor.

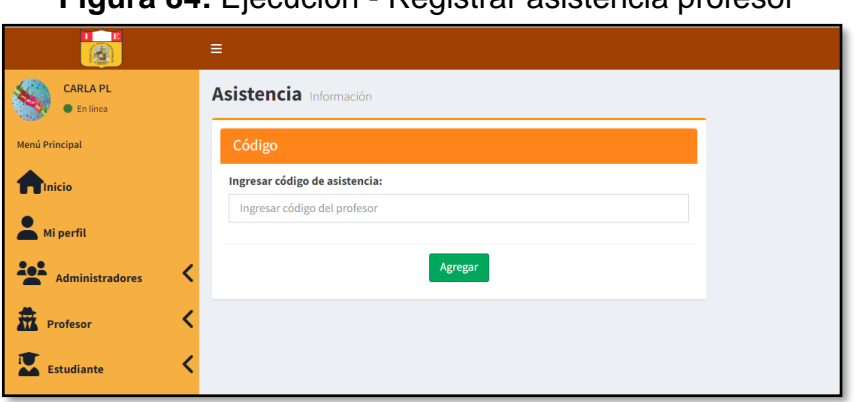

**Figura 84:** Ejecución - Registrar asistencia profesor

**Fuente:** Elaboración propia

En la figura 85 el administrador y el profesor podrán marcar la asistencia con el código del estudiante.

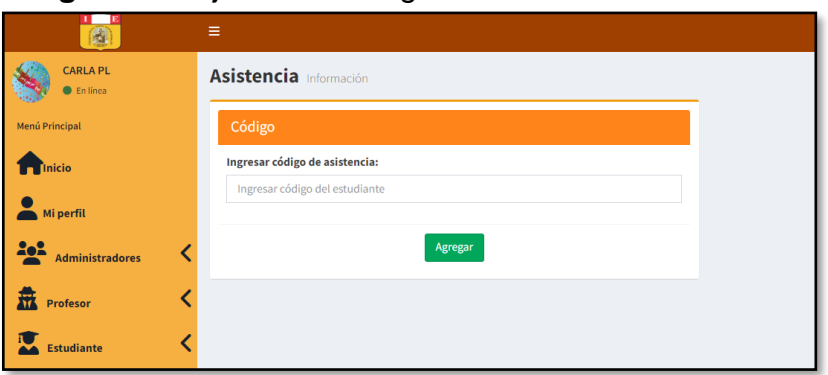

**Figura 85:** Ejecución - Registrar asistencia estudiante

**Fuente:** Elaboración propia

### **Registro de evaluaciones (RF-08)**

Se conseguirá registrar las evaluaciones, el horario de las evaluaciones por grado - sección y subir las notas de las evaluaciones; también se podrá editar o eliminar lo registrado, considerando que quienes tendrán acceso a ello serán los usuarios tipo administrador y profesor.

#### **Prototipo**

En la siguiente figura se encuentra el prototipo que se realizó para continuar con el desarrollo de evaluaciones, la elaboración del prototipo se realizó mediante<https://balsamiq.cloud/>

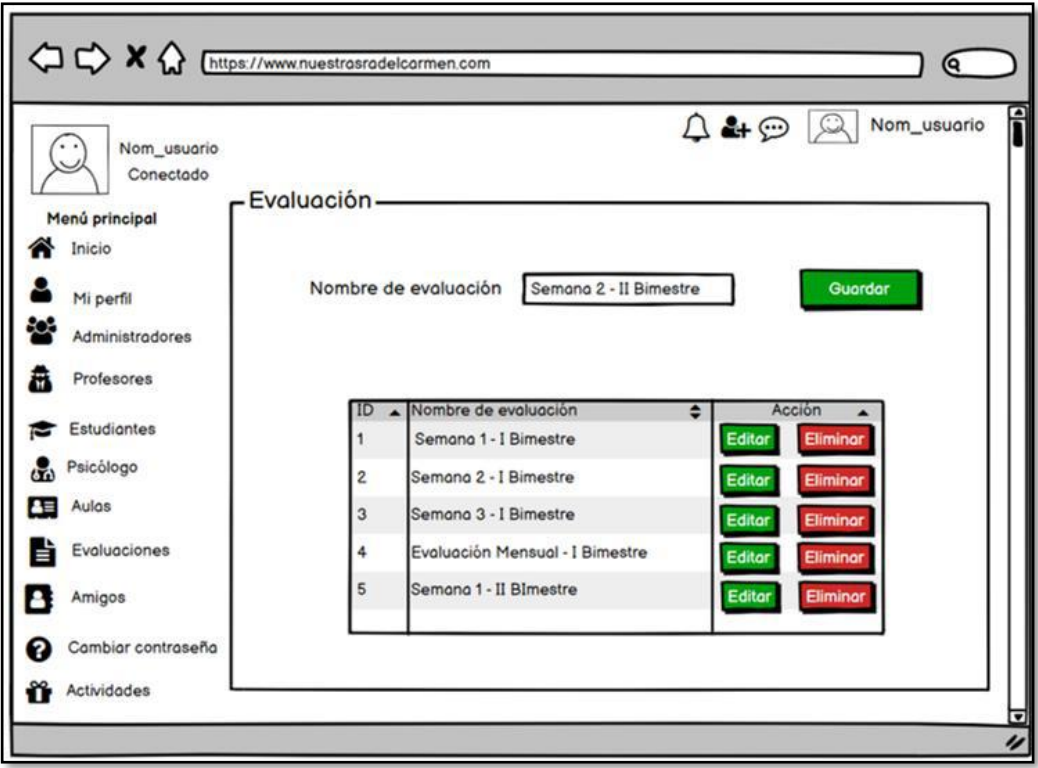

# **Figura 86:** Prototipo - Crear evaluación

**Fuente:** Elaboración propia

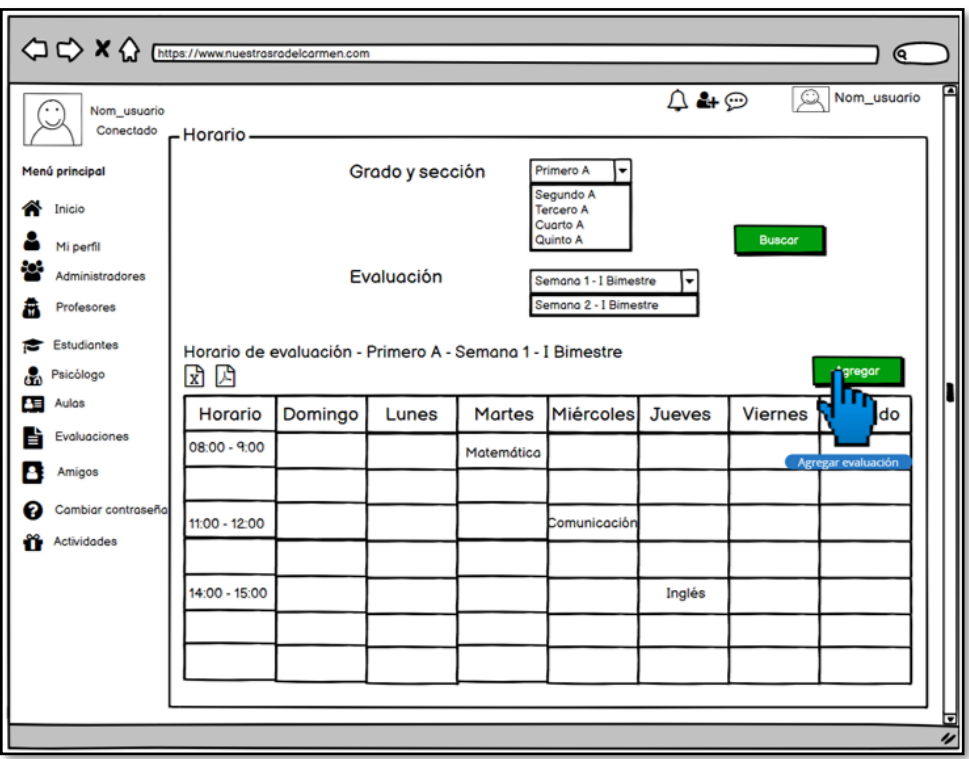

**Figura 87:** Prototipo - Horario de las evaluaciones

**Fuente:** Elaboración propia

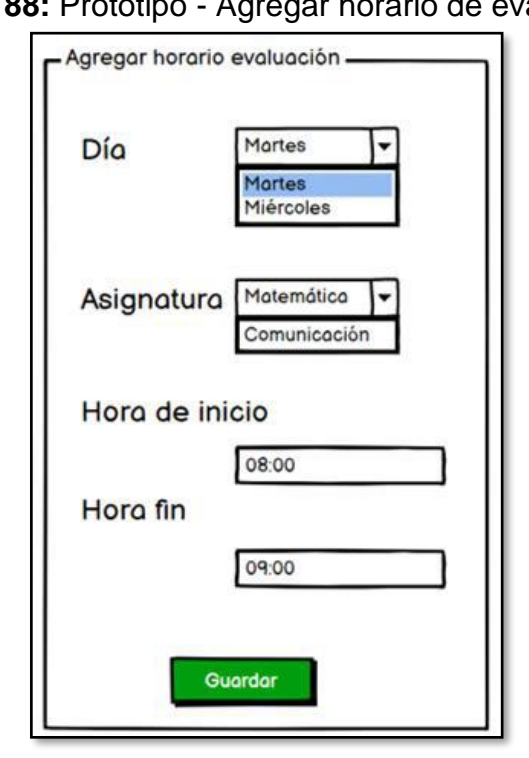

**Figura 88:** Prototipo - Agregar horario de evaluación

**Fuente:** Elaboración propia

# **Ejecución**

En esta sección se muestra la vista de la interfaz que se desarrolló. Solo los usuarios tipo administrador y profesor podrán registrar evaluaciones.

En la figura 89 muestra la ejecución de la interfaz donde se podrá ingresar el nombre de la evaluación, los que podrán realizar el registro es el administrador y el profesor.

| $\overline{\mathbf{e}}$ | ' ≡ !                          |                                      |                 |                               | $A^{\text{II}}$ $A^{\text{II}}$ $B^{\text{II}}$ $C$ CARLAPL |
|-------------------------|--------------------------------|--------------------------------------|-----------------|-------------------------------|-------------------------------------------------------------|
| <b>CON CARLAPL</b>      |                                | Agregar evaluación                   | $\pmb{\times}$  |                               |                                                             |
| Vi Othing               | Evaluación                     | Nombre de evaluación                 |                 |                               | <b>A</b> Inicio > Evaluación                                |
| <b>Menú Principal</b>   | Todas las evaluaciones         | Ingresar nombre de evaluación        |                 | Agregar <sup>+</sup>          |                                                             |
| <b>Talinicio</b>        | <b>XI VA</b>                   |                                      | Guardar         |                               |                                                             |
| Mi perfil               | Mostrar $10 \rightarrow$ datos |                                      |                 | <b>Buscar:</b> Ingresor datos |                                                             |
| <b>Administradores</b>  | <b>ID</b>                      | Il Nombre de evaluación<br>IT Acción |                 | и                             |                                                             |
| <b>R</b> Profesor       | $\mathbf{1}$                   | SEMANA 1 - 1 BIMESTRE                | Editar Eliminar |                               |                                                             |
|                         | $\overline{z}$                 | SEMANA 2 - 1 BIMESTRE                | Editar Eliminar |                               |                                                             |
| Estudiante              | $\overline{3}$                 | <b>SEMANA 3 - 1 BIMESTRE</b>         | Editor Eliminar |                               |                                                             |
| <b>O</b> Psicólogo      | $\sim$                         | EVALUACION MENSUAL - 1 BIMESTRE      | Editar Eliminar |                               |                                                             |
| $\sqrt{2}$ Autas        | $\overline{\phantom{a}}$       | <b>RECUPERACION - 1 BIMESTRE</b>     | Editor Eliminar |                               |                                                             |
|                         | Mostrando 1 a 5 de 5 datos     |                                      |                 | Anterior 1 Siguiente          |                                                             |
| <b>DE</b> Evaluaciones  | <b>STATISTICS</b>              |                                      |                 | $\rightarrow$                 |                                                             |
|                         |                                |                                      |                 |                               |                                                             |

**Figura 89:** Ejecución - Crear evaluación

**Fuente:** Elaboración propia

La interfaz de la figura 90 muestra la ejecución donde se podrá ingresar la fecha de la evaluación, los que podrán realizar el registro es el administrador y el profesor.

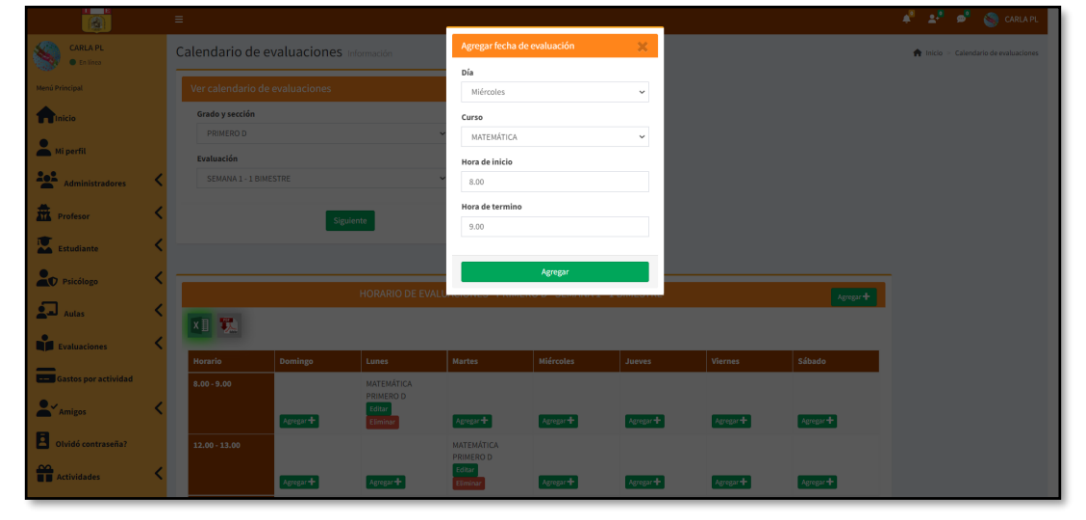

**Figura 90:** Ejecución - Registro horario de evaluación

**Fuente:** Elaboración propia

La interfaz de la figura 91 muestra la ejecución donde se podrá ingresar las notas de las evaluaciones que se hayan registrado, los que podrán realizar el registro es el administrador y el profesor.

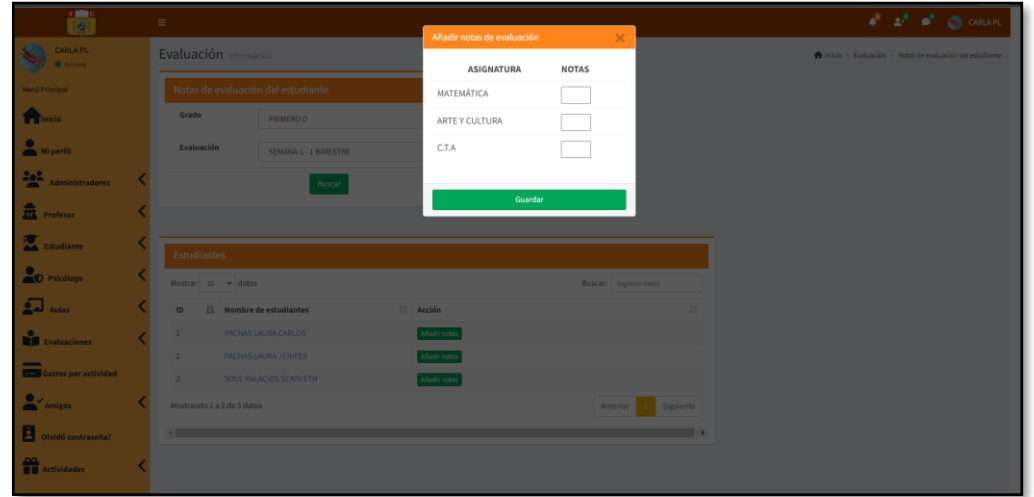

**Figura 91:** Ejecución - Registrar nota de evaluación

 **Fuente:** Elaboración propia

La interfaz de la figura 92 muestra la ejecución donde se podrá editar las notas de las evaluaciones que se hayan registrado, los que podrán realizar el registro es el administrador y el profesor.

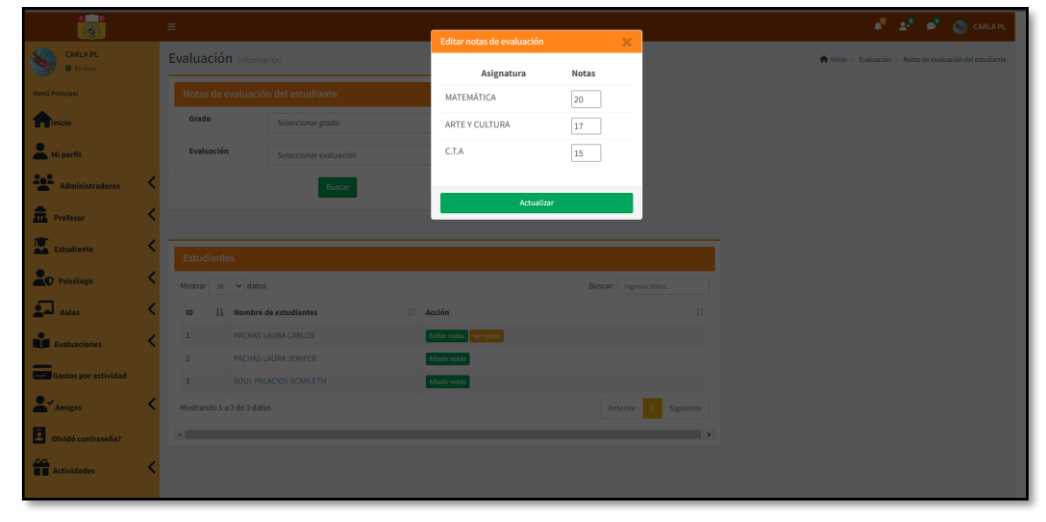

**Figura 92:** Ejecución - Editar nota de evaluación

**Fuente:** Elaboración propia

#### **Registro de actividades (RF-09)**

Permitirá registrar los eventos, días feriados y/o actividades; se podrá también editar o eliminar los registros, considerando que quienes tendrán acceso a ello serán los usuarios tipo administrador, profesor y psicólogo.

#### **Prototipo**

En la siguiente figura se encuentra el prototipo que se realizó para continuar con el desarrollo del registro de actividades, la elaboración del prototipo se realizó mediante<https://balsamiq.cloud/>

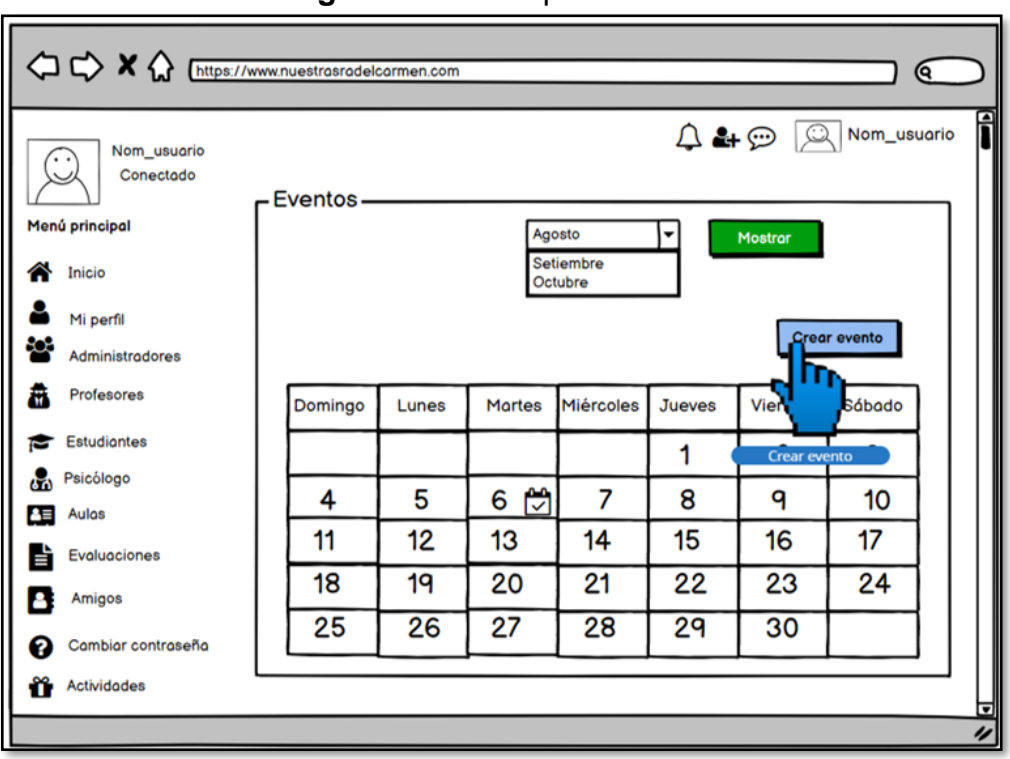

### **Figura 93:** Prototipo - Eventos

 **Fuente:** Elaboración propia

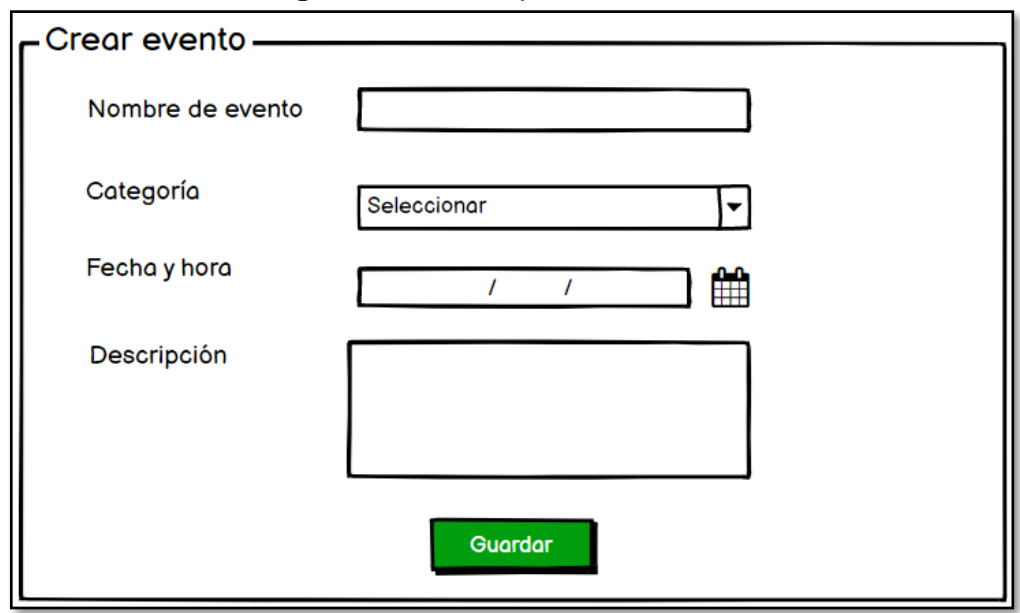

**Figura 94:** Prototipo - Crear evento

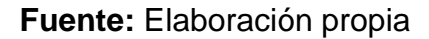

# **Ejecución**

En esta sección se muestra la vista de la interfaz que se desarrolló. Solo los usuarios tipo administrador, profesor y psicólogo podrán crear eventos.

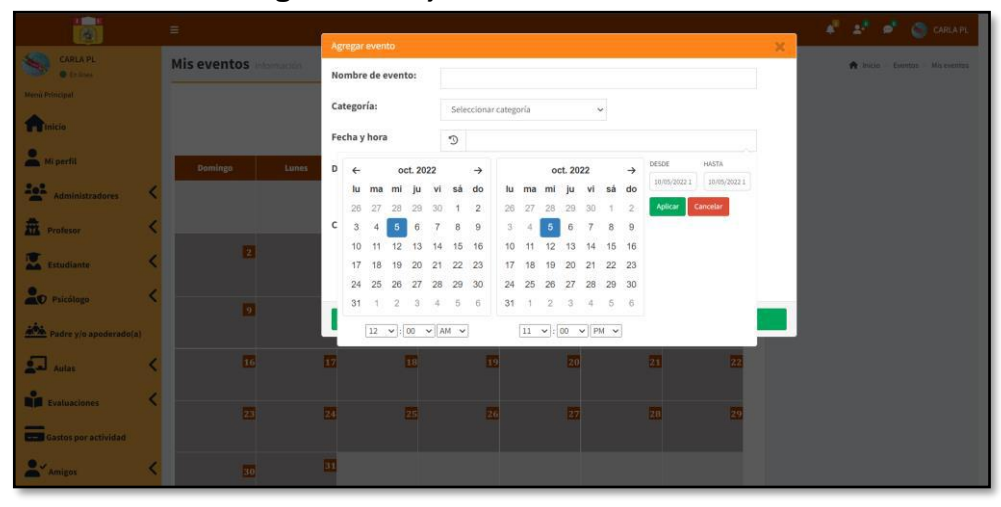

**Figura 95:** Ejecución – Crear evento

 **Fuente:** Elaboración propia

# **Revisión y retrospectiva**

# **Revisión del sprint**

Se completó el sprint 1, con 09 historias de usuarios terminadas, 0 en proceso y 0 pendientes.

# **Retrospectiva del sprint**

# - **¿Qué se hizo bien?**

Se realizó una correcta planificación del sprint; ya que, se pudo cumplir con los requerimientos en el tiempo establecido.

# - **¿Qué se mejoró?**

Al terminar cada ítem se realizó pruebas; por lo que, se pudo corregir algunos bugs que se presentaban.

### - **¿Qué se debe mantener?**

Por cada ítem desarrollado realizar pruebas para poder resolver los bugs que se puedan presentar.

Seguir cumpliendo con el tiempo establecido por cada ítem para lograr óptimos resultados.

# **Ejecución Sprint 2**

Luego de verificar las historias de usuarios se desarrolló los ítems que son necesarios para el desarrollo de los requerimientos; a continuación, se mostrará la ejecución de los requerimientos.

#### **Gestión de usuarios (RF-10)**

Este requerimiento facilitará ver la lista de todos los usuarios que estén registrados en el sistema de una forma organizada, considerando que quienes pueden tener acceso a ello son, Administrador, profesor, alumnos y padres de familia.

En la figura 96 el administrador podrá visualizar todos los profesores que se encuentran registrados en el sistema; además, podrá editar, eliminar o restablecer la contraseña del usuario de ser necesario.

| ia.                                  | Ξ                            |                                  |                    |                         |                              | $A^{\mathbb{R}}$ $A^{\mathbb{R}}$ $B^{\mathbb{R}}$ $C$ CARLAPL |
|--------------------------------------|------------------------------|----------------------------------|--------------------|-------------------------|------------------------------|----------------------------------------------------------------|
| <b>CARLA PL</b><br><b>O</b> Enlinea  |                              | Todos los profesores Información |                    |                         |                              | hiclo > Profesor > Todos los profesores                        |
| Menú Principal                       | <b>Datos</b>                 |                                  |                    |                         |                              |                                                                |
| <b>TT</b> Inicio                     | XH 双                         |                                  |                    |                         |                              |                                                                |
| Mi perfil                            | Mostrar<br>10 <sup>10</sup>  | $\vee$ datos                     |                    |                         |                              | Buscar: Ingresar datos                                         |
| 202<br>Administradores               | ID                           | IL Nombres                       | Apellido paterno   | JT.<br>Apellido materno | $\perp \uparrow$<br>Acciones | 11                                                             |
| 聶<br>Profesor                        | $\mathbf{1}$                 | ELVYS                            | <b>GONZALES</b>    | CABRERA                 | Editar                       | Eliminar Reestablecer contraseña                               |
| Estudiante                           | $\overline{2}$               | <b>MILAGROS DEL PILAR</b>        | <b>DE LA CRUZ</b>  | <b>BARRIOS</b>          | Editor                       | Eliminar Reestablecer contraseña                               |
|                                      | $\overline{3}$               | <b>MELVA NILDA</b>               | <b>GUERRA</b>      | VELÁSQUEZ               | Editor                       | Eliminar Reestablecer contraseña                               |
| <sup>O</sup> Psicólogo               | Δ                            | <b>RUDYARD</b>                   | <b>RENWICK</b>     | LUIS                    | Editar                       | Eliminar Reestablecer contraseña                               |
| Padre y/o apoderado(a)               | 5                            | CARLOS                           | <b>PACHAS</b>      | LÉVANO                  | Editor                       | Eliminar Reestablecer contraseña                               |
|                                      | 6                            | MILAGRO ELIZABETH                | ZAVALA             | VALENCIA                | Editar                       | Eliminar Reestablecer contraseña                               |
| لمی<br><b>Aulas</b>                  |                              | <b>GABRIELA ESTHER</b>           | <b>LLANOS</b>      | <b>CASTILLA</b>         | Editar                       | Eliminar Reestablecer contraseña                               |
| <b>Evaluaciones</b>                  | $\mathcal{R}$                | <b>YOLANDA</b>                   | CHUQUISPUMA        | <b>ROMERO</b>           |                              | Eliminar Reestablecer contrase/la                              |
|                                      | $\mathbf{Q}$                 | SONIA ELIZABETH                  | <b>COLQUEPISCO</b> | <b>HERRERA</b>          | Editar                       | Eliminar Reestablecer contraseña                               |
| <b>Contract Gastos por actividad</b> | 10                           | <b>WILMER EDUARDO</b>            | SÁENZ              | <b>MOLINA</b>           | Editor                       | Eliminar Reestablecer contraseña                               |
| $\bullet$<br>Amigos                  | Mostrando 1 a 10 de 16 datos |                                  |                    |                         |                              | 2 Siguiente<br>Anterior                                        |

**Figura 96:** Ejecución todos los profesores – perfil administrador

**Fuente:** Elaboración propia

En la figura 97 el administrador podrá visualizar todos los estudiantes que se encuentren registrados en el sistema; también, podrá retirar al estudiante del sistema, editar sus asignaturas, actualizar su grado y podrá reestablecer la contraseña.

| $\frac{1}{\mathbf{8}}$              | $\equiv$                          |                  |                         |                                                                    | $\mathbf{A}^{\text{H}}$ , $\mathbf{A}^{\text{H}}$ , $\mathbf{A}^{\text{H}}$ ,<br><b>CARLA PL</b> |
|-------------------------------------|-----------------------------------|------------------|-------------------------|--------------------------------------------------------------------|--------------------------------------------------------------------------------------------------|
| <b>CARLA PL</b><br><b>C</b> Enlinea | <b>Todos los estudiantes</b>      |                  |                         |                                                                    | hicio > Todos los estudiantes                                                                    |
| Menú Principal                      | Seleccionar grado                 |                  |                         |                                                                    |                                                                                                  |
| <b>Table 1</b> Inicio               | Grado<br>Seleccionar grado        | $\checkmark$     |                         |                                                                    |                                                                                                  |
| Mi perfil                           |                                   | <b>Buscar</b>    |                         |                                                                    |                                                                                                  |
| 424<br><b>Administradores</b>       |                                   |                  |                         |                                                                    |                                                                                                  |
| 盡<br>Profesor                       | <b>Todos los estudiantes</b>      |                  |                         |                                                                    |                                                                                                  |
| Estudiante                          | XH 双                              |                  |                         |                                                                    |                                                                                                  |
| <sup>P</sup> Psicólogo              | $10 \times$ datos<br>Mostrar      |                  |                         |                                                                    | <b>Buscar:</b> Ingresar datos                                                                    |
| Padre y/o apoderado(a)              | IL Nombres<br>ID                  | Apellido paterno | <b>Apellido materno</b> | $\perp$<br><b>Acciones</b>                                         | 1Ť                                                                                               |
|                                     | CARLOS<br>$\mathbf{1}$            | <b>PACHAS</b>    | LAURA                   | Retirar Editar asignatura Actualizar grado Reestablecer contraseña |                                                                                                  |
| ք<br>Aulas                          | <b>SCARLETH</b><br>$\overline{2}$ | SOUL             | <b>PALACIOS</b>         | Retirar                                                            | Editar asignatura Actualizar grado Reestablecer contraseña                                       |
| ŵ<br><b>Evaluaciones</b>            | <b>JENIFER</b><br>$\overline{3}$  | <b>PACHAS</b>    | LAURA                   | Retirar Editar asignatura Actualizar grado Reestablecer contraseña |                                                                                                  |
| Gastos por actividad                | Mostrando 1 a 3 de 3 datos        |                  |                         |                                                                    | Siguiente<br>Anterior                                                                            |
|                                     | $\leftarrow$                      |                  |                         |                                                                    | $\rightarrow$                                                                                    |
| Amigos                              |                                   |                  |                         |                                                                    |                                                                                                  |

**Figura 97:** Ejecución todos los estudiantes - perfil administrador

 **Fuente:** Elaboración propia

En la figura 98 se muestra que el administrador podrá visualizar todos los apoderados que se encuentren registrados en el sistema.

| $\frac{1}{\left( 0\right) }$        | $\equiv$                       |                                 |              |                  | $\mathbf{a}^{\text{H}}=\mathbf{a}^{\text{H}}-\mathbf{a}^{\text{H}}$ | <b>C</b> CARLAPL             |
|-------------------------------------|--------------------------------|---------------------------------|--------------|------------------|---------------------------------------------------------------------|------------------------------|
| <b>CARLA PL</b><br><b>O</b> Enlines |                                | Todos los padres y/o apoderados |              |                  |                                                                     | hiclo > Todos los apoderados |
| Menú Principal                      | Seleccionar grado              |                                 |              |                  |                                                                     |                              |
| <b>TT</b> Inicio                    | Grado                          | Seleccionar grado               | $\checkmark$ |                  |                                                                     |                              |
| Mi perfil                           |                                | Buscar                          |              |                  |                                                                     |                              |
| 쑥<br><b>Administradores</b>         |                                |                                 |              |                  |                                                                     |                              |
| 盍<br>Profesor                       | <b>Todos los apoderados</b>    |                                 |              |                  |                                                                     |                              |
| Estudiante                          | <b>XII TA</b>                  |                                 |              |                  |                                                                     |                              |
| <sup>O</sup> Psicólogo              | K<br>Mostrar $10 \times$ datos |                                 |              |                  | Buscar: Ingresar datos                                              |                              |
| <b>ADA</b> Padre y/o apoderado(a)   | ID                             | IL Nombres                      |              | Apellido paterno | <b>Apellido materno</b>                                             | JT.                          |
|                                     | $\mathbf{1}$                   | CARLOS                          |              | <b>PACHAS</b>    | LEVANO                                                              |                              |
| $\sqrt{2}$<br>Aulas                 | $\overline{2}$                 | MARIA                           |              | LAURA            | <b>ANTON</b>                                                        |                              |
| <b>O</b><br>Evaluaciones            | 3                              | <b>NBNCVBcv</b>                 |              | <b>BCVB</b>      | <b>BCVBCVB</b>                                                      |                              |
|                                     | $\boldsymbol{A}$               | <b>DAVID</b>                    |              | SOUL             | <b>ANNYEONG</b>                                                     |                              |
| <b>Castos por actividad</b>         | Mostrando 1 a 4 de 4 datos     |                                 |              |                  | Anterior                                                            | Siguiente<br>$\mathbf{1}$    |
| $\bullet$ $\checkmark$ Amigos       | $\sim$ 100                     |                                 |              |                  |                                                                     | $\overline{\phantom{a}}$     |

**Figura 98:** Ejecución todos los apoderados - Perfil administrador

 **Fuente:** Elaboración propia

En la figura 99 el administrador podrá visualizar la lista de psicólogos que se encuentren registrados; a su vez, podrá editar, eliminar o reestablecer la contraseña del usuario.

| ia.                                  | $\equiv$                                                                              | $\mathbf{a}^{\text{H}}=\mathbf{a}^{\text{H}}-\mathbf{a}^{\text{H}}$<br><b>CARLAPL</b> |
|--------------------------------------|---------------------------------------------------------------------------------------|---------------------------------------------------------------------------------------|
| <b>CARLA PL</b><br><b>O</b> En línea | Todos los psicólogos Información                                                      | hicio > Psicólogos > Todos los profesores                                             |
| Menú Principal                       | Datos                                                                                 |                                                                                       |
| <b>T</b> Inicio                      | <b>XII</b>                                                                            |                                                                                       |
| Mi perfit                            | Mostrar $10 \times$ datos                                                             | Buscar: Ingresar datos                                                                |
| 202<br>Administradores               | IL Nombres<br><b>Apellido paterno</b><br>IT Apellido materno<br>IT.<br>Acciones<br>ID | IT.                                                                                   |
| 盡<br>Profesor                        | PAMELA<br><b>PACHAS</b><br>LAURA<br>$\mathbf{1}$                                      | Editar Eliminar Reestablecer contraseña                                               |
| Estudiante                           | Mostrando 1 a 1 de 1 datos                                                            | Siguiente<br>Anterior<br>$\mathbf{1}$                                                 |
| <sup>O</sup> Psicólogo               | $\leftarrow$                                                                          |                                                                                       |
| Padre y/o apoderado(a)               |                                                                                       |                                                                                       |
| $\overline{\phantom{a}}$ Autas       |                                                                                       |                                                                                       |
| <b>DE</b> Evaluaciones               |                                                                                       |                                                                                       |

**Figura 99:** Ejecución todos los psicólogos – Perfil administrador

 **Fuente:** Elaboración propia

La figura 100 muestra el perfil del profesor donde se puede visualizar a los alumnos que pertenecen según grado y sección; por lo cual, el profesor puede editar el perfil del alumno, retirar al alumno del grado/sección, puede editar las asignaturas que estudia el estudiante y asimismo podrá actualizar el grado en el que irá el alumno.

| $\overline{\mathbf{B}}$              | $\equiv$                                                                                                    | $A^2$ $A^3$ $B^2$ $B^2$ CARLOSPL           |
|--------------------------------------|----------------------------------------------------------------------------------------------------|--------------------------------------------|
| <b>CARLOS PL</b><br><b>B</b> Enlinea | Estudiante Información                                                                                                    | hicio > Todos los estudiantes              |
| Menú Principal                       | Seleccionar grado                                                                                                    |                                            |
| <b>TT</b> Inicio                     | Grado<br><b>PRIMERO A</b><br>$\checkmark$                                                                                           |                                            |
| Mi perfil                            | <b>Buscar</b>                                                                                                    |                                            |
| Mi estudiante                        |                                                                                                    |                                            |
| padre y/o apoderado(a)               |                                                                                                    |                                            |
| 目<br><b>Asignaturas</b>              | Mi estudiante                                                                                                    |                                            |
| 曲<br><b>Horario de clases</b>        | <b>xii</b>                                                                                                    |                                            |
| Asistencias                          | Mostrar $10 \times$ datos                                                                                                    | Buscar: Ingresar datos                     |
| Mi caja chica                        | 1ì.<br>$\downarrow\uparrow$<br>$\downarrow\uparrow$<br>$\downarrow\uparrow$<br>Apellido paterno<br>Apellido materno<br>ID<br>Nombre | 11<br>Acción                               |
| Evaluación                           | CARLOS<br><b>PACHAS</b><br>LAURA<br>Editar<br>$\mathbf{1}$                                                                          | Retirar Editar asignatura Actualizar grado |
|                                      | <b>SCARLETH</b><br>SOUL<br>$\overline{2}$<br><b>PALACIOS</b><br>Editar                                                              | Retirar Editar asignatura Actualizar grado |
| <u>ay</u><br>Amigos                  | $\overline{3}$<br><b>JENIFER</b><br><b>PACHAS</b><br>LAURA<br>Editor                                                                | Retirar Editar asignatura Actualizar grado |
| $\sum_{\text{Eventos}}$              | Mostrando 1 a 3 de 3 datos                                                                                                    | Siguiente<br>Anterior<br>$1 -$             |

**Figura 100:** Ejecución alumnos por grado y sección - perfil profesor

 **Fuente:** Elaboración propia

La figura 101 muestra que en el perfil del estudiante pueden visualizar la lista de los profesores y también podrán ver mediante el perfil los datos importantes de sus profesores.

| ia.                                  | $\equiv$                                                                                           | $A^2$ $A^3$ $B^2$ $B$ carlos PL   |
|--------------------------------------|----------------------------------------------------------------------------------------------------|-----------------------------------|
| <b>CARLOS PL</b><br><b>O</b> Enlinea | Profesor                                                                                           | hicio > Profesor > Mis profesores |
| Menú Principal                       | Mis profesores                                                                                     |                                   |
| <b>In T</b> Inicio                   | 联<br>$x \mathbb{R}$                                                                                |                                   |
| Mi perfil                            | Mostrar $10 \rightarrow$ datos                                                                     | Buscar: Ingresar datos            |
| 显<br>Profesor                        | $\perp$<br>11<br>11<br>1Ŀ<br><b>Nombres</b><br>Apellido paterno<br><b>Apellido Materno</b><br>ID   | Acción<br>IT.                     |
| 目<br>Curso - Profesor                | VELÁSQUEZ<br>MELVA NILDA<br><b>GUERRA</b>                                                          | Ver perfil                        |
| Horario de clase                     | CARLOS<br>MUNAYCO<br>SARAVIA<br>$\overline{2}$<br>SONIA ELIZABETH<br>COLQUEPISCO<br><b>HERRERA</b> | Ver perfil<br>Ver perfil          |
| Asistencias                          | Mostrando 1 a 3 de 3 datos                                                                         | Siguiente<br>Anterior             |
| <b>DE</b> Evaluaciones               | $\leftarrow$                                                                                       |                                   |
| $\bullet$ $\checkmark$ Amigos        |                                                                                                    |                                   |
|                                      |                                                                                                    |                                   |
|                                      |                                                                                                    |                                   |
|                                      | Copyright @ 2022 - 2023 I.E. NUESTRA SEÑORA DEL CARMEN. Todos los derechos reservados              | Version 1.5                       |

**Figura 101:** Ejecución todos los profesores - perfil estudiante

 **Fuente:** Elaboración propia

La figura 102 se puede visualizar que los usuarios que sean del perfil apoderado pueden ver la lista de los profesores que enseñan a sus hijos y también podrán ver mediante el perfil los datos importantes de los profesores que enseñan a sus hijos.

| <b>MARÍA LA</b><br>Profesor Información<br><b>O</b> Enlinea<br>Profesor de mi hijo(a)<br>Menú Principal<br><b>x目录</b><br><b>TT</b> Inicio<br>Mi perfil<br>Mostrar $10 \rightarrow$ datos<br>Buscar: Ingresar datos<br><b>IL Nombres</b><br>IT Acción<br>1î<br>ID<br><b>H</b> Profesor<br>GUERRA VELÁSQUEZ MELVA NILDA<br>$\mathbf{1}$<br>Ver perfil<br>Asignatura<br>$\overline{2}$<br>MUNAYCO SARAVIA CARLOS<br>Ver perfil<br>Horario de clase<br><b>GONZALES CABRERA ELVYS</b><br>$\overline{\mathbf{3}}$<br><b>Verpentil</b><br>Mostrando 1 a 3 de 3 datos<br>Siguiente<br>Anterior<br>$\mathbf{1}$<br>Asistencia<br>$\leftarrow$<br>$\,$<br><b>C</b><br>Evaluaciones | a)     | Ξ                                                                                     | $A^2$ $A^3$ $B^2$ $B^3$ MARÍALA           |
|----------------------------------------------------------------------------------------------------|--------|---------------------------------------------------------------------------------------|-------------------------------------------|
|                                                                                                    |        |                                                                                       | hicio > Profesor > Profesor de mi hijo(a) |
|                                                                                                    |        |                                                                                       |                                           |
|                                                                                                    |        |                                                                                       |                                           |
|                                                                                                    |        |                                                                                       |                                           |
|                                                                                                    |        |                                                                                       |                                           |
|                                                                                                    |        |                                                                                       |                                           |
|                                                                                                    |        |                                                                                       |                                           |
|                                                                                                    |        |                                                                                       |                                           |
|                                                                                                    |        |                                                                                       |                                           |
| Amigos                                                                                                    | $\sim$ |                                                                                       |                                           |
|                                                                                                    |        |                                                                                       |                                           |
|                                                                                                    |        | Copyright © 2022 - 2023 I.E. NUESTRA SEÑORA DEL CARMEN. Todos los derechos reservados | Version 1.5                               |

**Figura 102:** Ejecución todos los profesores - perfil apoderado

 **Fuente:** Elaboración propia

La figura 103 se puede observar que los usuarios que tengan perfil psicólogo podrán visualizar la lista de todos los profesores.

| $\overline{\bullet}$                  | Ξ                              |                                  |                         |                         | $A^{\mathbb{R}}$ $A^{\mathbb{R}}$ $B^{\mathbb{R}}$ $C^{\mathbb{R}}$ PAMEPL |
|---------------------------------------|--------------------------------|----------------------------------|-------------------------|-------------------------|----------------------------------------------------------------------------|
| <b>PAME PL</b><br>C En línea          |                                | Todos los profesores Información |                         |                         | $\bigoplus$ Inicio > Profesor > Todos los profesores                       |
| Menú Principal                        | <b>Datos</b>                   |                                  |                         |                         |                                                                            |
| <b>T</b> Inicio                       | <b>x</b> ■                     |                                  |                         |                         |                                                                            |
| Mi perfil                             | Mostrar $10 \rightarrow$ datos |                                  |                         |                         | Buscar: Ingresar datos                                                     |
| 盡<br><b>Profesores</b>                | ID                             | IL Nombres                       | <b>Apellido paterno</b> | <b>Apellido materno</b> | 11                                                                         |
| Estudiantes                           | $\overline{1}$                 | <b>ELVYS</b>                     | <b>GONZALES</b>         | CABRERA                 |                                                                            |
|                                       | $\overline{\mathbf{z}}$        | <b>MILAGROS DEL PILAR</b>        | <b>DE LA CRUZ</b>       | <b>BARRIOS</b>          |                                                                            |
| <sup>O</sup> Psicólogos               | $\overline{3}$                 | <b>MELVA NILDA</b>               | <b>GUERRA</b>           | VELÁSQUEZ               |                                                                            |
| $\bullet$                             | 4                              | <b>RUDYARD</b>                   | <b>RENWICK</b>          | LUIS                    |                                                                            |
| <b>Amigos</b>                         | 5                              | <b>CARLOS</b>                    | <b>PACHAS</b>           | LÉVANO                  |                                                                            |
| $\frac{\Delta Q}{\Delta}$ Actividades | 6                              | MILAGRO ELIZABETH                | ZAVALA                  | VALENCIA                |                                                                            |
|                                       | $\overline{t}$                 | <b>GABRIELA ESTHER</b>           | <b>LLANOS</b>           | CASTILLA                |                                                                            |
|                                       | 8                              | YOLANDA                          | CHUQUISPUMA             | <b>ROMERO</b>           |                                                                            |
|                                       | $\overline{9}$                 | SONIA ELIZABETH                  | COLQUEPISCO             | <b>HERRERA</b>          |                                                                            |
|                                       | 10                             | <b>WILMER EDUARDO</b>            | SÁENZ                   | <b>MOLINA</b>           |                                                                            |
|                                       | Mostrando 1 a 10 de 14 datos   |                                  |                         | Anterior                | 2 Siguiente<br>$\overline{\phantom{a}}$                                    |

**Figura 103:** Ejecución todos los profesores - perfil psicólogo

 **Fuente:** Elaboración propia

La figura 104 se puede observar que los usuarios que tengan perfil psicólogo podrán visualizar la lista de todos los estudiantes según el grado/sección que seleccione.

| $\frac{1}{2}$                   | $\equiv$                          |                                  |                        |                  | $A^{\mathbb{R}}$ $A^{\mathbb{R}}$ $B^{\mathbb{R}}$ $C^{\mathbb{R}}$ PAMEPL |
|---------------------------------|-----------------------------------|----------------------------------|------------------------|------------------|----------------------------------------------------------------------------|
| PAME PL<br><b>O</b> Enlinea     | <b>Todos los estudiantes</b>      |                                  |                        |                  | $\bigwedge$ Inicio > Todos los estudiantes                                 |
| <b>Menú Principal</b>           | Seleccionar grado                 |                                  |                        |                  |                                                                            |
| <b>1 Inicio</b>                 | Grado                             | <b>PRIMERO D</b><br>$\checkmark$ |                        |                  |                                                                            |
| Mi perfil                       |                                   | <b>Buscar</b>                    |                        |                  |                                                                            |
| 壶<br><b>Profesores</b>          |                                   |                                  |                        |                  |                                                                            |
| Estudiantes                     | Estudiante por grado seleccionado |                                  |                        |                  |                                                                            |
| <sup>O</sup> Psicólogos         | <b>×■ 現</b>                       |                                  |                        |                  |                                                                            |
| Amigos                          | Mostrar $10 \times data$          |                                  |                        |                  | Buscar: Ingresar datos                                                     |
| <b>OC</b><br><b>Actividades</b> | <b>Ii</b><br>ID                   | <b>Nombres</b>                   | 11<br>Apellido paterno | $\perp \uparrow$ | 11<br>Apellido materno                                                     |
|                                 | $\mathbf{1}$                      | CARLOS                           | <b>PACHAS</b>          | LAURA            |                                                                            |
|                                 | $\overline{2}$                    | <b>JENIFER</b>                   | <b>PACHAS</b>          | LAURA            |                                                                            |
|                                 | $\overline{3}$                    | <b>DAVID</b>                     | SOUL                   | ANNYEONG         |                                                                            |
|                                 | $\overline{4}$                    | <b>SCARLETH</b>                  | SOUL                   | <b>PALACIOS</b>  |                                                                            |
|                                 | Mostrando 1 a 4 de 4 datos        |                                  |                        |                  | 1 Siguiente<br>Anterior                                                    |
|                                 | $\leftarrow$                      |                                  |                        |                  | $\mathbf{r}$<br>$\;$                                                       |

**Figura 104:** Ejecución todos los estudiantes - perfil psicólogo

**Fuente:** Elaboración propia

La figura 105 se puede visualizar que los usuarios que tengan perfil psicólogo podrán ver la lista de todos los psicólogos que se encuentren registrados en el sistema.

| $\overline{6}$                    | $\equiv$                               |                                                                                       |                         |                         |                          | $A^{\mathbb{R}}$ $\mathbb{L}^{\mathbb{R}}$ $\mathbb{P}^{\mathbb{R}}$ $\mathbb{Q}$ PAMEPL |
|-----------------------------------|----------------------------------------|---------------------------------------------------------------------------------------|-------------------------|-------------------------|--------------------------|------------------------------------------------------------------------------------------|
| PAME PL<br><b>O</b> Enlinea       | Todos los psicólogos Información       |                                                                                       |                         |                         |                          | hicio > Psicólogos > Todos los profesores                                                |
| <b>Menú Principal</b>             | <b>Datos</b>                           |                                                                                       |                         |                         |                          |                                                                                          |
| <b>Transference</b>               | XH 双                                   |                                                                                       |                         |                         |                          |                                                                                          |
| Mi perfil                         | Mostrar $10 \rightarrow$ datos         |                                                                                       |                         |                         | Buscar: Ingresar datos   |                                                                                          |
| 盡<br><b>Profesores</b>            | ID                                     | IL Nombres                                                                            | <b>Apellido paterno</b> | <b>Apellido materno</b> |                          | 11                                                                                       |
| Estudiantes                       | $\mathbf{1}$                           | <b>PAMELA</b>                                                                         | <b>PACHAS</b>           | LAURA                   |                          |                                                                                          |
| <sup>O</sup> Psicólogos           | Mostrando 1 a 1 de 1 datos<br>$\left($ |                                                                                       |                         |                         | Anterior<br>$\mathbf{1}$ | Siguiente                                                                                |
| Ľ<br>Amigos                       |                                        |                                                                                       |                         |                         |                          |                                                                                          |
| $\sum_{n=1}^{\infty}$ Actividades |                                        |                                                                                       |                         |                         |                          |                                                                                          |
|                                   |                                        |                                                                                       |                         |                         |                          |                                                                                          |
|                                   |                                        |                                                                                       |                         |                         |                          |                                                                                          |
|                                   |                                        |                                                                                       |                         |                         |                          |                                                                                          |
|                                   |                                        | Copyright @ 2022 - 2023 I.E. NUESTRA SEÑORA DEL CARMEN. Todos los derechos reservados |                         |                         |                          | Version 1.5                                                                              |

**Figura 105:** Ejecución todos los psicólogos - perfil psicólogo

**Fuente:** Elaboración propia

# **Gestión de aula (RF-11)**

Mediante este requerimiento el sistema permitirá ver de una manera organizada el grado y sección.

Figura 106 muestra que los usuarios que tengan el perfil de profesor, podrán visualizar la lista de todas las asignaturas, los profesores y grados/sección asignados, que están a cargo de una forma ordenada.

| a.                                        | Ξ                            |                                 |                           |                                       |                               | Æ.<br>all.                     | <b>CARLOS PL</b>                        |
|-------------------------------------------|------------------------------|---------------------------------|---------------------------|---------------------------------------|-------------------------------|--------------------------------|-----------------------------------------|
| <b>CARLOS PL</b><br>$\bullet$<br>En línea | Todas las asignaturas        |                                 |                           |                                       |                               |                                |                                         |
| Menú Principal                            |                              | Grado, curso y profesor a cargo |                           |                                       |                               |                                |                                         |
| <b>In T</b> Inicio                        | X目 双                         |                                 |                           |                                       |                               | <b>CARLOS PL - Profesor(a)</b> | Registrado desde el 28 de ago. del 2022 |
| Mi perfil                                 | Mostrar $10 - 9$             | datos                           |                           |                                       | <b>Buscar:</b> Ingresar datos | Información                    | Cerrar sesión                           |
| Mi estudiante                             | ID                           | Ià.<br>Grado                    | It.<br>Curso / Asignatura | IT Profesor                           | 1t                            |                                |                                         |
| Padre y/o apoderado(a)                    |                              | PRIMERO A                       | E.P.T.                    | PASACHE ATUNCAR FREDDY                |                               |                                |                                         |
| Ξ                                         | $\mathcal{L}$                | PRIMERO A                       | ARTE Y CULTURA            | MUNAYCO SARAVIA CARLOS                |                               |                                |                                         |
| <b>Asignaturas</b>                        |                              | PRIMERO A                       | MATEMÁTICA                | GUERRA VELÁSQUEZ MELVA NILDA          |                               |                                |                                         |
| 囲<br><b>Horario de clases</b>             |                              | <b>PRIMEROA</b>                 | EDUCACIÓN RELIGIOSA       | DE LA CRUZ BARRIOS MILAGROS DEL PILAR |                               |                                |                                         |
| Asistencias                               | 5                            | PRIMERO A                       | <b>MATEMÁTICA</b>         | PACHAS LÉVANO CARLOS                  |                               |                                |                                         |
|                                           |                              | <b>PRIMEROA</b>                 | C.T.A                     | <b>RENWICK LUIS RUDYARD</b>           |                               |                                |                                         |
| Mi caja chica                             |                              | PRIMERO A                       | COMUNICACIÓN              | COLQUEPISCO HERRERA SONIA ELIZABETH   |                               |                                |                                         |
| Evaluación                                |                              | PRIMERO A                       | DPCC                      | HUAMANÍ VELASQUEZ CINTHYA MAGALY      |                               |                                |                                         |
|                                           | $\mathbf{Q}$                 | <b>TERCERO A</b>                | ARTE Y CULTURA            | <b>GONZALES CABRERA ELVYS</b>         |                               |                                |                                         |
| $\bullet$<br>Amigos                       | 10                           | <b>TERCERO A</b>                | ARTE Y CULTURA            | PASACHE ATUNCAR FREDDY                |                               |                                |                                         |
| $\sum_{\text{Eventos}}$                   | Mostrando 1 a 10 de 12 datos |                                 |                           | Anterior                              | 2 Siguiente                   |                                |                                         |

**Figura 106:** Ejecución - aula - perfil profesor

**Fuente:** Elaboración propia

Figura 107 muestra que los usuarios que tengan el perfil de estudiante, podrán visualizar la lista de todas las asignaturas, los profesores y grados/sección asignados, que están a cargo de una forma ordenada.

| $\frac{1}{3}$                          | $\equiv$                                                                              |                 |                  |                        | $A^2$ $A^3$ $B^4$ $B$ JENIFERPL                                           |               |
|----------------------------------------|---------------------------------------------------------------------------------------|-----------------|------------------|------------------------|---------------------------------------------------------------------------|---------------|
| <b>JENIFER PL</b><br><b>O</b> En linea | <b>Asignaturas</b>                                                                    |                 |                  |                        |                                                                           |               |
| <b>Menú Principal</b>                  | <b>Asignaturas</b>                                                                    |                 |                  |                        |                                                                           |               |
| <b>Inicio</b>                          | 联<br>$x \parallel$                                                                    |                 |                  |                        | <b>JENIFER PL - Estudiante</b><br>Registrado desde el 19 de sep. del 2022 |               |
| Mi perfil                              | Mostrar 10 v datos                                                                    |                 |                  |                        | Información                                                               | Cerrar sesión |
| 盡<br>Profesor                          | ID.                                                                                   | li.<br>Grado    | 11<br>Asignatura | $\downarrow\uparrow$   | Profesor                                                                  |               |
| Curso - Profesor                       | n.                                                                                    | PRIMERO D       | ARTEY CULTURA    |                        | GUERRA VELÁSQUEZ MELVA NILDA                                              |               |
|                                        | $\overline{2}$                                                                        | <b>PRIMEROD</b> | COMUNICACIÓN     | MUNAYCO SARAVIA CARLOS |                                                                           |               |
| Horario de clase                       | $\overline{3}$                                                                        | PRIMERO D       | <b>CTA</b>       |                        | DE LA CRUZ BARRIOS MILAGROS DEL PILAR                                     |               |
| 茵<br>Asistencias                       | 4                                                                                     | <b>PRIMEROD</b> | MATEMÁTICA       | PACHAS LÉVANO CARLOS   |                                                                           |               |
|                                        | Mostrando 1 a 4 de 4 datos                                                            |                 |                  |                        | Anterior                                                                  | Siguiente     |
| <b>DE</b> Evaluaciones                 | $\leftarrow$                                                                          |                 |                  |                        |                                                                           | ٠             |
| ∙≗<br>Amigos                           |                                                                                       |                 |                  |                        |                                                                           |               |
|                                        |                                                                                       |                 |                  |                        |                                                                           |               |
|                                        |                                                                                       |                 |                  |                        |                                                                           |               |
|                                        |                                                                                       |                 |                  |                        |                                                                           |               |
|                                        | Copyright @ 2022 - 2023 I.E. NUESTRA SEÑORA DEL CARMEN. Todos los derechos reservados |                 |                  |                        |                                                                           | Version 1.5   |

**Figura 107:** Ejecución - aula – perfil estudiante

 **Fuente:** Elaboración propia

Figura 108 muestra que los usuarios que tengan el perfil de apoderado, podrán visualizar la lista de todas las asignaturas, los profesores y grados/sección asignados, que están a cargo de una forma ordenada.

| $\overline{\mathbf{e}}$             | $\equiv$                                                                              | A. A.<br><b>B</b> MARIA LA                                             |
|-------------------------------------|---------------------------------------------------------------------------------------|------------------------------------------------------------------------|
| <b>MARIA LA</b><br><b>O</b> Enlines | Todos los profesores Información                                                      |                                                                        |
| <b>Menú Principal</b>               | Todos los profesores del salón                                                        |                                                                        |
| <b>Transference</b>                 | 氧<br>$x \overline{R}$                                                                 | <b>MARIA LA - Apoderado</b><br>Registrado desde el 19 de sep. del 2022 |
| Mi perfil                           | Mostrar<br>10<br>$\vee$ datos<br>Buscar: Ingresar datos                               | Cerrar sesión<br>Información                                           |
| <b>TTA</b> Profesor                 | IL Grado<br>IT Profesor<br>İŤ<br>Curso / Asignatura<br>ID<br>IT.                      |                                                                        |
| Asignatura                          | GUERRA VELÁSQUEZ MELVA NILDA<br>PRIMERO D<br>ARTE Y CULTURA                           |                                                                        |
| Horario de clase                    | PRIMERO D<br>COMUNICACIÓN<br>MUNAYCO SARAVIA CARLOS<br><sup>2</sup>                   |                                                                        |
|                                     | $\overline{3}$<br>PRIMERO D<br><b>C.T.A</b><br>DE LA CRUZ BARRIOS MILAGROS DEL PILAR  |                                                                        |
| Asistencia                          | PACHAS LÉVANO CARLOS<br>MATEMÁTICA<br>PRIMERO D<br>4                                  |                                                                        |
| ŵ<br><b>Evaluaciones</b>            | Mostrando 1 a 4 de 4 datos<br>Siguiente<br>Anterior                                   |                                                                        |
| Amigos                              | ×                                                                                     |                                                                        |
|                                     |                                                                                       |                                                                        |
|                                     |                                                                                       |                                                                        |
|                                     | Copyright @ 2022 - 2023 I.E. NUESTRA SEÑORA DEL CARMEN. Todos los derechos reservados | Version 1.5                                                            |

**Figura 108:** Ejecución - aula – perfil apoderado

 **Fuente:** Elaboración propia

# **Gestión curso – profesor (RF-12)**

El sistema organizará el grado - sección, el curso y el profesor que estará a cargo, considerando que quienes pueden tener acceso a ello son, administrador, profesor, alumnos y padres de familia.

Figura 109 muestra que los usuarios que tengan el perfil de administrador, podrán visualizar la lista de grados, asignaturas y el profesor asignado; a su vez, podrán editar o eliminar cualquier registro.

| <b>LE NUESTRA SEÑORA DEL CARI X +</b>     |                         |                                                              |                               |                                       |     |                  | $-100 - 100$                                                            |
|-------------------------------------------|-------------------------|--------------------------------------------------------------|-------------------------------|---------------------------------------|-----|------------------|-------------------------------------------------------------------------|
| $\leftarrow$                              |                         | C @ localhost/nuestra_sra_del_carmen/nsdc/curso_profesor.php |                               |                                       |     | 近会               | $\star$ <b>0</b> $\odot$ :                                              |
| 圖                                         | Ξ                       |                                                              |                               |                                       |     |                  | $\mathbf{r}$<br>CARLA PL                                                |
| <b>CARLA PL</b><br><b>O</b> Zolines       |                         | Asignatura Profesores asignados                              |                               |                                       |     |                  |                                                                         |
| Menú Principal                            |                         | Aula - Curso - Profesor                                      |                               |                                       |     |                  |                                                                         |
| Inicio                                    | 呪<br>$x \parallel$      |                                                              |                               |                                       |     |                  | CARLA PL - Administrador (a)<br>Registrado desde el 30 de ago, del 2022 |
| Mi perfit                                 | Mostrar 10 v datos      |                                                              |                               |                                       |     | Información      | Cerrar sesión                                                           |
| 202<br><b>Administradores</b>             | ID                      | IL Grado y sección                                           | Asignatura                    | Profesor                              | It. | Acción           | 11                                                                      |
| 聶<br>Profesor                             | $\mathbf{1}$            | PRIMERO A                                                    | E.P.T.                        | PASACHE ATUNCAR FREDDY                |     | Editar Eliminar  |                                                                         |
|                                           | $\overline{2}$          | PRIMERO A                                                    | ARTEY CULTURA                 | MUNAYCO SARAVIA CARLOS                |     | Editar: Eliminar |                                                                         |
| Estudiante                                | 3                       | PRIMERO A                                                    | MATEMÁTICA                    | GUERRA VELÁSQUEZ MELVA NILDA          |     | Editar Eliminar  |                                                                         |
| <b>D</b> Psicólogo                        |                         | PRIMERO A                                                    | <b>EDUCACIÓN</b><br>RELIGIOSA | DE LA CRUZ BARRIOS MILAGROS DEL PILAR |     | Editar Eliminar  |                                                                         |
| padre y/o apoderado(a)                    | $\overline{5}$          | PRIMERO A                                                    | MATEMÁTICA                    | PACHAS LÉVANO CARLOS                  |     | Editar Eliminar  |                                                                         |
| $\mathbf{Q}_{\mathbf{m}}$<br><b>Aulas</b> | $\overline{6}$          | PRIMERO A                                                    | CTA                           | RENWICK LUIS RUDYARD                  |     | Editar Eliminar  |                                                                         |
|                                           | 7                       | PRIMERO A                                                    | <b>COMUNICACIÓN</b>           | COLQUEPISCO HERRERA SONIA ELIZABETH   |     | Editar Eliminar  |                                                                         |
| <b>Big</b> Evaluaciones                   | $\overline{\mathbf{g}}$ | PRIMERO A                                                    | DPCC                          | HUAMANÍ VELASQUEZ CINTHYA MAGALY      |     | Editar Eliminar  |                                                                         |
| <b>CESS</b> Gastos por actividad          | 9                       | TERCERO A                                                    | ARTEY CULTURA                 | GONZALES CABRERA ELVYS                |     | Editar Eliminar  |                                                                         |
| Amigos                                    | 10                      | TERCERO A                                                    | ARTE Y CULTURA                | PASACHE ATUNCAR FREDDY                |     | Editar Eliminar  |                                                                         |
|                                           |                         |                                                              |                               |                                       |     |                  |                                                                         |

**Figura 109:** Ejecución - curso asignado - perfil administrador

 **Fuente:** Elaboración propia

Figura 110 muestra que los usuarios que tengan el perfil de profesor, podrán visualizar la lista de sus asignaturas y el grado/sección que enseña.

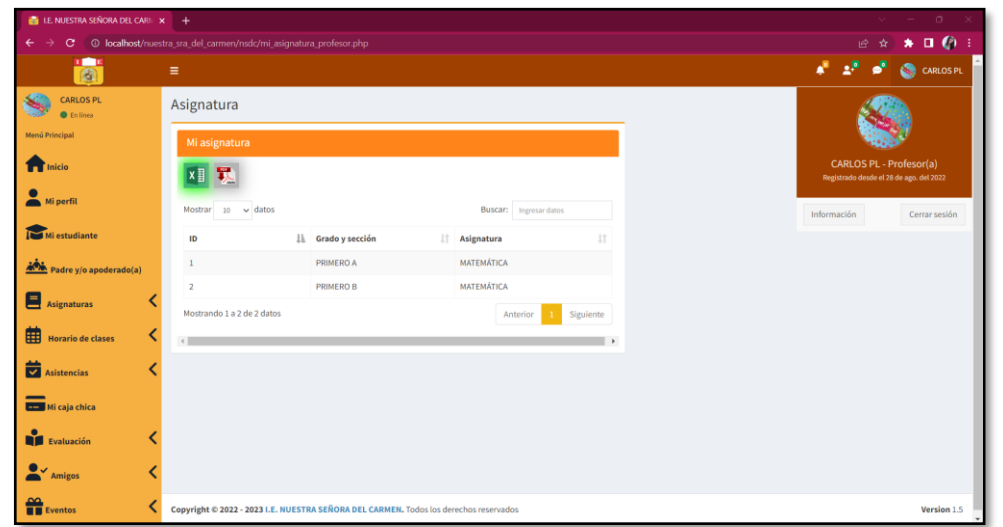

**Figura 110:** Ejecución - curso asignado - perfil profesor

 **Fuente:** Elaboración propia

Figura 111 muestra que los usuarios que tengan el perfil de estudiante, podrán visualizar la lista asignaturas y el profesor que estará a cargo de sus enseñanzas.

| $\frac{1}{2}$                          | $\equiv$                                                                              |                                      |                                       | $\mathbf{a}^{\mathrm{H}}=\mathbf{a}^{\mathrm{H}}-\mathbf{a}^{\mathrm{H}}$ .<br><b>SENIFER PL</b> |
|----------------------------------------|---------------------------------------------------------------------------------------|--------------------------------------|---------------------------------------|--------------------------------------------------------------------------------------------------|
| <b>JENIFER PL</b><br><b>C</b> En línea | Asignatura                                                                            |                                      |                                       |                                                                                                  |
| Menú Principal                         | Mi asignatura                                                                         |                                      |                                       |                                                                                                  |
| <b>Inicio</b>                          | 歝<br>$x \frac{m}{2}$                                                                  |                                      |                                       | <b>JENIFER PL - Estudiante</b><br>Registrado desde el 19 de sep. del 2022                        |
| Mi perfil                              | Mostrar $10 \rightarrow$ datos                                                        |                                      | Buscar: Ingresor datos                | Información<br>Cerrar sesión                                                                     |
| 盡<br>Profesor                          | <b>ID</b>                                                                             | Iì.<br>$\perp\uparrow$<br>Asignatura | $11\,$<br>Profesor (a)                |                                                                                                  |
| Θ<br>Curso - Profesor                  |                                                                                       | ARTE Y CULTURA                       | MELVA NILDA GUERRA VELÁSQUEZ          |                                                                                                  |
|                                        | $\overline{2}$                                                                        | COMUNICACIÓN                         | CARLOS MUNAYCO SARAVIA                |                                                                                                  |
| Horario de clase                       |                                                                                       | C.T.A                                | MILAGROS DEL PILAR DE LA CRUZ BARRIOS |                                                                                                  |
| 茵<br><b>Asistencias</b>                |                                                                                       | <b>MATEMÁTICA</b>                    | CARLOS PACHAS LÉVANO                  |                                                                                                  |
|                                        | Mostrando 1 a 4 de 4 datos                                                            |                                      | Siguiente<br>Anterior                 |                                                                                                  |
| <b>Evaluaciones</b>                    |                                                                                       |                                      | ٠                                     |                                                                                                  |
| $\bullet$<br><b>Amigos</b>             |                                                                                       |                                      |                                       |                                                                                                  |
|                                        |                                                                                       |                                      |                                       |                                                                                                  |
|                                        |                                                                                       |                                      |                                       |                                                                                                  |
|                                        |                                                                                       |                                      |                                       |                                                                                                  |
|                                        | Copyright @ 2022 - 2023 I.E. NUESTRA SEÑORA DEL CARMEN. Todos los derechos reservados |                                      |                                       | Version 1.5                                                                                      |

**Figura 111:** Ejecución - curso asignado - perfil estudiante

 **Fuente:** Elaboración propia

Figura 112 muestra que los usuarios que tengan el perfil de apoderado, podrán visualizar la lista asignaturas y el profesor que estará a cargo de las enseñanzas de sus hijos.

| C<br>$\leftarrow$                    | @ localhost/nuestra_sra_del_carmen/nsdc/asignatura_mi_hijo.php |                                                                                       |                                          |                       |           | 12 ☆        | * * *                                                                  |
|--------------------------------------|----------------------------------------------------------------|---------------------------------------------------------------------------------------|------------------------------------------|-----------------------|-----------|-------------|------------------------------------------------------------------------|
| <b>R</b>                             | Ξ                                                              |                                                                                       |                                          |                       |           | Æ           | <b>MARIALA</b>                                                         |
| <b>MARIA LA</b><br><b>O</b> En linea | Asignatura Información                                         |                                                                                       |                                          |                       |           |             |                                                                        |
| <b>Menú Principal</b>                | Asignatura de mi hijo(a)                                       |                                                                                       |                                          |                       |           |             |                                                                        |
| <b>TInicio</b>                       | 旯<br>×目                                                        |                                                                                       |                                          |                       |           |             | <b>MARIA LA - Apoderado</b><br>Registrado desde el 19 de sep. del 2022 |
| Mi perfit                            | Mostrar 10 - datos                                             |                                                                                       |                                          | Buscar: Ingress dates |           | Información | Cerrar sesión                                                          |
| <b>Profesor</b>                      | ID                                                             | ll Asignatura                                                                         | Profesor<br>GUERRA VELÁSQUEZ MELVA NILDA |                       | n         |             |                                                                        |
| Asignatura                           | 1                                                              | ARTEY CULTURA<br>COMUNICACIÓN                                                         | MUNAYCO SARAWA CARLOS                    |                       |           |             |                                                                        |
| Horario de clase                     |                                                                | CTA                                                                                   | DE LA CRUZ BARRIOS MILAGROS DEL PILAR    |                       |           |             |                                                                        |
| <b>Asistencia</b>                    | Mostrando 1 a 4 de 4 datos                                     | MATEMÁTICA                                                                            | PACHAS LÉVANO CARLOS                     | Anterior<br>-11       | Siguiente |             |                                                                        |
| <b>B</b> Evaluaciones                |                                                                |                                                                                       |                                          |                       | ٠         |             |                                                                        |
| ✔<br>Amigos                          |                                                                |                                                                                       |                                          |                       |           |             |                                                                        |
|                                      |                                                                |                                                                                       |                                          |                       |           |             |                                                                        |
|                                      |                                                                |                                                                                       |                                          |                       |           |             |                                                                        |
|                                      |                                                                | Copyright @ 2022 - 2023 I.E. NUESTRA SEÑORA DEL CARMEN. Todos los derechos reservados |                                          |                       |           |             | Version 1.5                                                            |

**Figura 112:** Ejecución - curso asignado - perfil apoderado

**Fuente:** Elaboración propia

### **Gestión de horario de clases (RF-13)**

Se visualizará de una manera estructurada todo el horario de cursos, grado - sección, el profesor a cargo del curso, la hora de inicio y fin de clase.

La interfaz de la figura 113 muestra el horario de clase del profesor, asimismo el profesor puede en esa sección agregar o editar su horario de clases y en caso el registro no sea necesario, puede usar la opción eliminar.

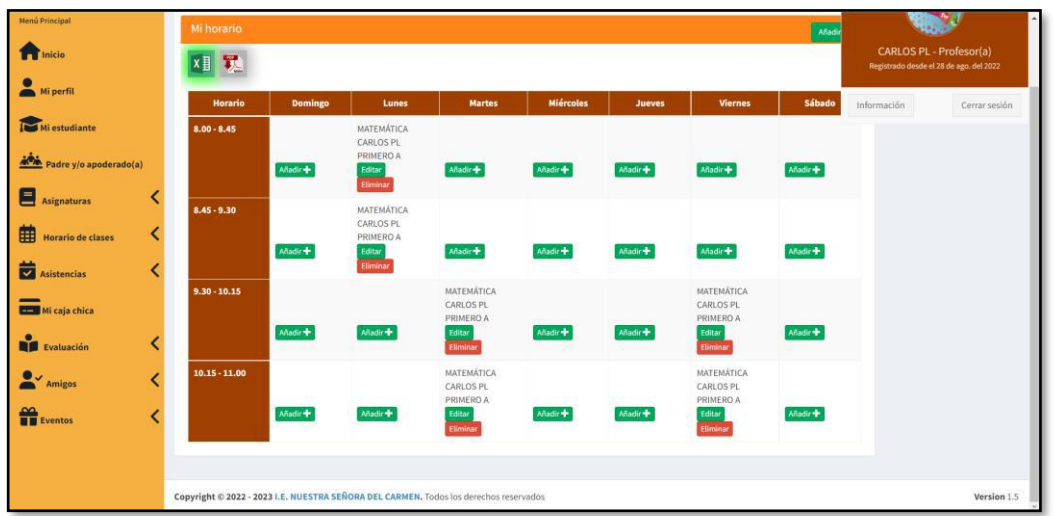

**Figura 113:** Ejecución Horario de clases - Profesor

**Fuente:** Elaboración propia

De la figura 114 se puede observar que a los estudiantes les aparecerá de una forma organizada el horario de clases que haya ingresado el administrador o el profesor.

| $\frac{1}{2}$                 | $\equiv$                                                                              |                                                                 |                                       |                                       |                                        |                                        |                                        |               |             | $\textbf{A}^{\text{H}}$ , $\textbf{2}^{\text{H}}$ , $\textbf{D}^{\text{H}}$ , $\textbf{D}^{\text{H}}$ , $\text{EMPL}$ |
|-------------------------------|---------------------------------------------------------------------------------------|-----------------------------------------------------------------|---------------------------------------|---------------------------------------|----------------------------------------|----------------------------------------|----------------------------------------|---------------|-------------|----------------------------------------------------------------------------------------------------|
| <b>JENIPL</b><br>C En línea   | Horario Información                                                                   |                                                                 |                                       |                                       |                                        |                                        |                                        |               |             |                                                                                                    |
| Menú Principal                |                                                                                       |                                                                 |                                       |                                       |                                        |                                        |                                        |               |             |                                                                                                    |
| Inicio                        | <b>x目 戰</b>                                                                           | JENI PL - Estudiante<br>Registrado desde el 19 de sep. del 2022 |                                       |                                       |                                        |                                        |                                        |               |             |                                                                                                    |
| Mi perfil                     | <b>HORARIO</b>                                                                        | <b>DOMINGO</b>                                                  | <b>LUNES</b>                          | <b>MARTES</b>                         | <b>MIÉRCOLES</b>                       | <b>JUEVES</b>                          | <b>VIERNES</b>                         | <b>SÁBADO</b> | Información | Cerrar sesión                                                                                                    |
| 显<br>Profesor                 | $8.00 - 8.45$                                                                         |                                                                 | <b>MATEMÁTICA</b><br><b>CARLOS PL</b> | CTA:<br><b>RUDYARD RL</b>             | <b>COMUNICACIÓN</b><br><b>SONIA CH</b> | <b>COMUNICACIÓN</b><br><b>SONIA CH</b> | <b>COMUNICACIÓN</b><br><b>SONIA CH</b> |               |             |                                                                                                    |
| Curso - Profesor              | $8.45 - 9.30$                                                                         |                                                                 | <b>MATEMÁTICA</b><br><b>CARLOS PL</b> | <b>CTA</b><br><b>RUDYARD RL</b>       | <b>COMUNICACIÓN</b><br>SONIA CH        | <b>COMUNICACIÓN</b><br><b>SONIA CH</b> | <b>COMUNICACIÓN</b><br><b>SONIA CH</b> |               |             |                                                                                                    |
| Horario de clase              | $9.30 - 10.15$                                                                        |                                                                 | C.T.A<br><b>RUDYARD RL</b>            | <b>MATEMÁTICA</b><br><b>CARLOS PL</b> | C.T.A.<br><b>RUDYARD RL</b>            | DPCC<br><b>CINTHYA HV</b>              | <b>MATEMÁTICA</b><br><b>CARLOS PL</b>  |               |             |                                                                                                    |
| Asistencias                   | $10.15 - 11.00$                                                                       |                                                                 | C.T.A<br><b>RUDYARD RL</b>            | <b>MATEMÁTICA</b><br><b>CARLOS PL</b> | C.T.A<br><b>RUDYARD RL</b>             | <b>DPCC</b><br><b>CINTHYA HV</b>       | <b>MATEMÁTICA</b><br><b>CARLOS PL</b>  |               |             |                                                                                                    |
| <b>Evaluaciones</b>           |                                                                                       |                                                                 |                                       |                                       |                                        |                                        |                                        |               |             |                                                                                                    |
| $\bullet$ $\checkmark$ Amigos |                                                                                       |                                                                 |                                       |                                       |                                        |                                        |                                        |               |             |                                                                                                    |
|                               |                                                                                       |                                                                 |                                       |                                       |                                        |                                        |                                        |               |             |                                                                                                    |
|                               |                                                                                       |                                                                 |                                       |                                       |                                        |                                        |                                        |               |             |                                                                                                    |
|                               | Copyright © 2022 - 2023 I.E. NUESTRA SEÑORA DEL CARMEN. Todos los derechos reservados |                                                                 |                                       |                                       |                                        |                                        |                                        |               |             | Version 1.5                                                                                                    |

**Figura 114:** Ejecución Horario de clases – Estudiante

**Fuente:** Elaboración propia

De la figura 115 se puede observar que a los apoderados les aparecerá de una forma organizada el horario de clases de sus hijos.

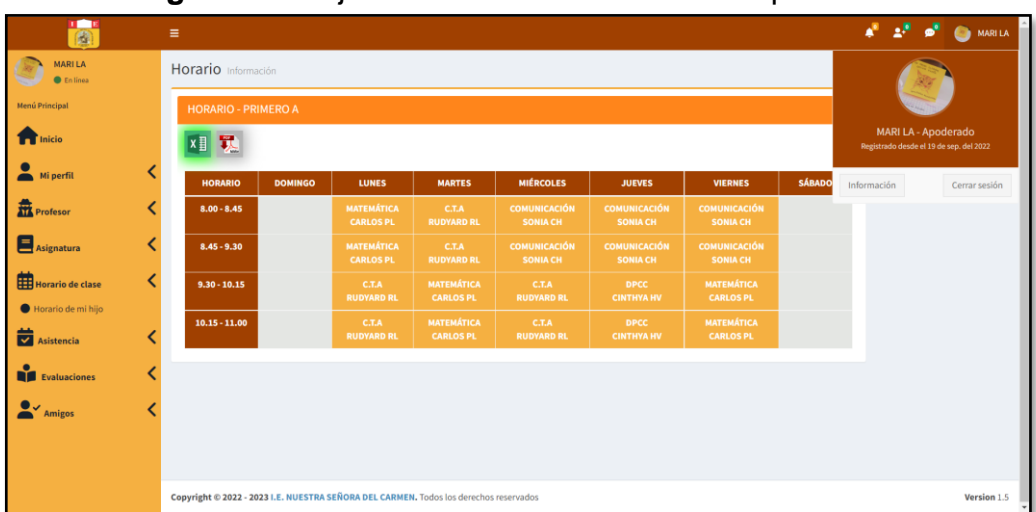

**Figura 115:** Ejecución Horario de clases – Apoderado

 **Fuente:** Elaboración propia

### **Gestión de asistencia (RF-14)**

Con este requerimiento se podrá ver la asistencia y el historial de asistencia de una forma ordenada.

De la figura 116 se puede observar la interfaz que el administrador podrá ver el historial de asistencia de los profesores; para realizarlo tendrá que seleccionar el año y el mes que desea ver el historial de asistencia, luego al dar clic en buscar le aparecerá la lista de todos los profesores donde para finiquitar podrá ver las asistencias de cada profesor haciendo clic en el botón Ver asistencia.

**Figura 116:** Ejecución historial de asistencia del profesor – Perfil administrador

| $\leftarrow$ $\rightarrow$<br>$\mathcal{C}$ |                             | @ localhost/nuestra_sra_del_carmen/nsdc/marcar_asistencia_historial_profesor.php# |                      |                        |     |  |                                                   | 日 ☆ ★ 口 ● :    |
|---------------------------------------------|-----------------------------|-----------------------------------------------------------------------------------|----------------------|------------------------|-----|--|---------------------------------------------------|----------------|
| $\overline{\bullet}$                        | $\equiv$                    |                                                                                   |                      |                        |     |  | Æ.<br>aF.                                         | <b>CARLAPL</b> |
| <b>CARLA PL</b><br><b>O</b> Enlines         |                             | Asistencia de profesor Información                                                |                      |                        |     |  | hicio > Examen > Historial asistencia de profesor |                |
| Menú Principal                              |                             | Historial de asistencia de profesor                                               |                      |                        |     |  |                                                   |                |
| <b>Transfirmation</b>                       | Año                         | 2022<br>$\checkmark$                                                              |                      |                        |     |  |                                                   |                |
| Mi perfil                                   | Mes                         | <b>OCTUBRE</b><br>$\checkmark$                                                    |                      |                        |     |  |                                                   |                |
| <b>Pol</b><br>Administradores               |                             | <b>Buscar</b>                                                                     |                      |                        |     |  |                                                   |                |
| 盡<br>Profesor                               |                             |                                                                                   |                      |                        |     |  |                                                   |                |
| M<br>Estudiante                             | <b>Todos los profesores</b> |                                                                                   |                      |                        |     |  |                                                   |                |
| <sup>O</sup> Psicólogo                      | $10 \times data$<br>Mostrar |                                                                                   |                      | Buscar: Ingresar datos |     |  |                                                   |                |
| Padre y/o apoderado(a)                      | ID                          | IL Nombre de profesor                                                             | $\  \cdot \ $ Acción |                        | 1Ť. |  |                                                   |                |
| ք<br><b>Aulas</b>                           | $\mathbf{1}$                | <b>GONZALES CABRERA ELVYS</b>                                                     |                      | Ver asistencia         |     |  |                                                   |                |
| <b>O</b><br>Evaluaciones                    | $\overline{2}$              | DE LA CRUZ BARRIOS MILAGROS DEL PILAR                                             |                      | Ver asistencia         |     |  |                                                   |                |
|                                             | $\overline{\mathbf{3}}$     | GUERRA VELÁSQUEZ MELVA NILDA                                                      |                      | Ver asistencia         |     |  |                                                   |                |
| <b>COM</b> Gastos por actividad             | 4                           | <b>RENWICK LUIS RUDYARD</b>                                                       |                      | Ver asistencia         |     |  |                                                   |                |
| $\bullet$ $\checkmark$ Amigos               | 5                           | PACHAS LÉVANO CARLOS                                                              |                      | Ver asistencia         |     |  |                                                   |                |

 **Fuente:** Elaboración propia

De la figura 117 se puede observar la interfaz que el administrador podrá ver el historial de asistencia de los estudiantes; para realizarlo tendrá que seleccionar el año, grado y el mes que desea ver el historial de asistencia, luego al dar clic en buscar le aparecerá la lista de todos los estudiantes que se encuentren registrados en la sección que eligió y luego para finiquitar podrá ver las asistencias de cada estudiante haciendo clic en el botón Ver asistencia.

#### **Figura 117:** Ejecución historial de asistencia estudiante - Perfil administrador

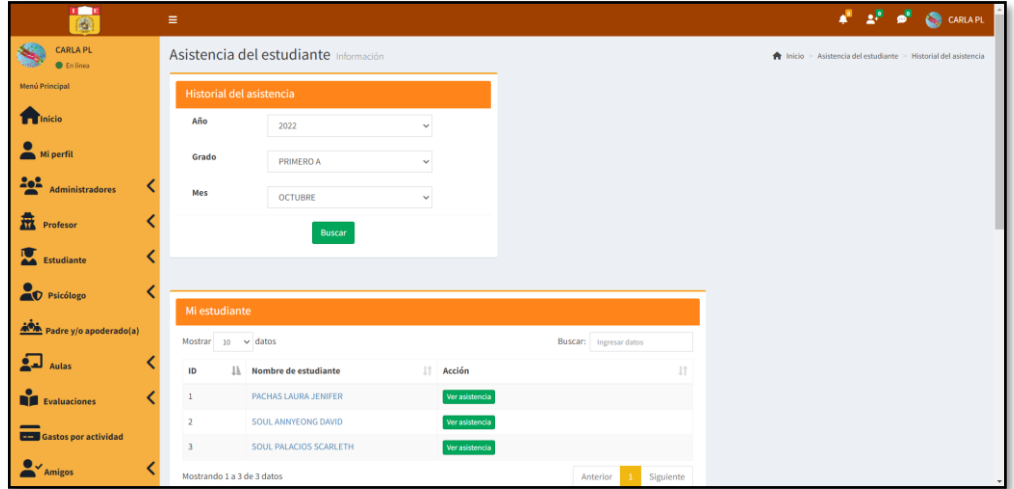

 **Fuente:** Elaboración propia

En la figura 118 muestra el interfaz desarrollado del historial de asistencia del profesor; por lo que, el profesor podrá ver su historial de asistencia, seleccionando el año y el mes, luego al dar clic en buscar podrá visualizar la asistencia según el año y el mes seleccionado.

| <b>CARLOS PL</b><br><b>B</b> Enlinea<br>Menú Principal | Asistencia Información       |                |               |              |          |                                                                           |                 |              |            |                |              |                |              |                         |
|--------------------------------------------------------|------------------------------|----------------|---------------|--------------|----------|---------------------------------------------------------------------------|-----------------|--------------|------------|----------------|--------------|----------------|--------------|-------------------------|
|                                                        |                              |                |               |              |          |                                                                           |                 |              |            |                |              |                |              |                         |
|                                                        | Mi historial de asistencia   |                |               |              |          |                                                                           |                 |              |            |                |              |                |              |                         |
| <b>Transference</b>                                    | Año                          | 2022           |               |              |          | <b>CARLOS PL - Profesor(a)</b><br>Registrado desde el 28 de ago. del 2022 |                 |              |            |                |              |                |              |                         |
| Mi perfil                                              | Mes                          | <b>OCTUBRE</b> |               | $\checkmark$ |          |                                                                           |                 |              |            |                |              | Información    |              | Cerrar sesión           |
| Mi estudiante                                          |                              |                | <b>Buscar</b> |              |          |                                                                           |                 |              |            |                |              |                |              |                         |
| Padre y/o apoderado(a)                                 |                              |                |               |              |          |                                                                           |                 |              |            |                |              |                |              |                         |
| Asignaturas                                            | MI ASISTENCIA - Octubre 2022 |                |               |              |          |                                                                           |                 |              |            |                |              |                |              |                         |
| 曲<br><b>Horario de clases</b>                          | Mostrar $10 \times$ datos    |                |               |              |          | <b>Buscar:</b> Ingresar datos                                             |                 |              |            |                |              |                |              |                         |
| $\overrightarrow{v}$ Asistencias                       | 1ì.                          | 11             | 11            | 11           |          | 11<br>11<br>Hora de                                                       | Hora de IT      |              |            |                | Octubre 2022 |                |              |                         |
| Marcar asistencia - estudiante                         | Fecha<br>ID                  |                | Mes           | Año          | Estado   | ingreso                                                                   | salida          | $\mathbf{D}$ | x.         | M              | $\mathbf{x}$ |                | $\mathbf{v}$ | s.                      |
| Mi asistencia                                          | 2022-10-05<br>$\mathbf{1}$   |                | Octubre       | 2022         | Presente | 18:16:17                                                                  | 18:52:07        |              |            |                |              |                |              | ١ı                      |
| Mi historial                                           | Mostrando 1 a 1 de 1 datos   |                |               |              |          | Anterior                                                                  | Siguiente<br>÷. |              |            |                |              |                |              |                         |
| Mi caja chica                                          |                              |                |               |              |          |                                                                           |                 | ø            | $\sqrt{3}$ | $\overline{4}$ | П            | $\overline{6}$ | 57           | $\overline{\mathbf{r}}$ |
| <b>DE</b> Evaluación                                   |                              |                |               |              |          |                                                                           |                 | Ξ.           | 10         | м              | 12           | 13             | m            | $\overline{15}$         |

**Figura 118:** Ejecución historial de asistencia profesor - Perfil profesor

 **Fuente:** Elaboración propia
De la figura 119 se puede visualizar la interfaz del historial de asistencia del estudiante; para lo cual, el estudiante podrá ver su asistencia seleccionando el año y el mes que desee verificar, luego al dar clic en buscar, podrá ver la fecha, el estado del registro, su hora de ingreso y hora de salida.

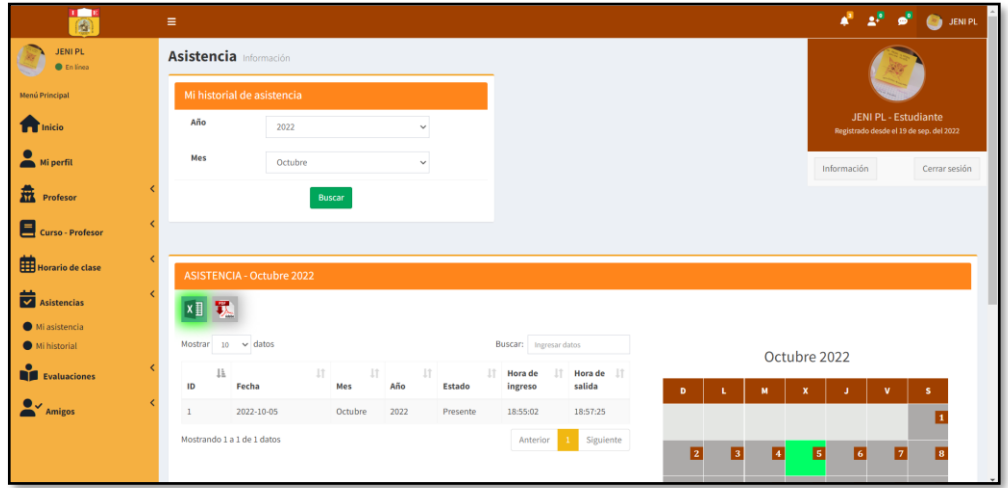

**Figura 119:** Ejecución historial de asistencia estudiante - Perfil estudiante

 **Fuente:** Elaboración propia

De la figura 120 se puede visualizar la interfaz del historial de asistencia del estudiante; para lo cual, el apoderado podrá ver la asistencia de su hijo seleccionando el año y el mes que desee verificar, luego al dar clic en buscar, podrá ver la fecha, el estado del registro, su hora de ingreso y hora de salida.

| $\frac{1}{\vert \mathbf{0} \vert}$ | $\equiv$                                                                                                    | $A^{\mathsf{H}}$ $A^{\mathsf{H}}$ $B^{\mathsf{H}}$ $C^{\mathsf{H}}$ MARILA                                          |
|------------------------------------|----------------------------------------------------------------------------------------------------|----------------------------------------------------------------------------------------------------|
| <b>MARILA</b><br><b>O</b> Enlinea  | Asistencia de mi hijo(a) Información                                                                                                    | <b>合</b> Inicio                                                                                                    |
| Menú Principal                     | Historial de asistencia de mi hijo(a)                                                                                                    |                                                                                                    |
| <b>T</b> Inicio                    | Año<br>2022<br>$\checkmark$                                                                                                    | MARI LA - Apoderado<br>Registrado desde el 19 de sep. del 2022                                                      |
| Mi perfil                          | Mes<br><b>OCTUBRE</b><br>$\checkmark$                                                                                                    | Información<br>Cerrar sesión                                                                                        |
| <b>H</b> Profesor                  | <b>Buscar</b>                                                                                                    |                                                                                                    |
| <b>Asignatura</b>                  |                                                                                                    |                                                                                                    |
| Horario de clase                   | <b>ASISTENCIA - Octubre 2022</b>                                                                                                    |                                                                                                    |
| Asistencia                         | <b>xii</b>                                                                                                    |                                                                                                    |
| <b>O</b><br>Evaluaciones           | Mostrar $10 \times$ datos<br><b>Buscar:</b> Ingresar datos                                                                                               |                                                                                                    |
| $\sim$ Amigos                      | 1h<br>$\downarrow\uparrow$<br>$\perp$<br>$\downarrow$ T<br>IT.<br>1T<br>Hora de IT<br>Hora de<br>salida<br>Me<br>Año<br>ID<br>Fecha<br>Estado<br>ingreso | Octubre 2022                                                                                                    |
|                                    | 2022-10-05<br>18:57:25<br>Octubre<br>2022<br>Presente<br>18:55:02<br>$\mathbf{1}$                                                                        | D<br>м<br>s                                                                                                    |
|                                    | Mostrando 1 a 1 de 1 datos<br>Siguiente<br>Anterior                                                                                                    | $\overline{\mathbf{z}}$<br>ø<br>$\overline{5}$<br>$\overline{\mathbf{3}}$<br>$\overline{6}$<br>Гø<br>$\overline{4}$ |

**Figura 120:** Ejecución historial de asistencia estudiante - Perfil apoderado

 **Fuente:** Elaboración propia

### **Gestión de evaluaciones (RF-15)**

Se podrá ver de manera organizada las notas y el historial de notas del estudiante.

De la figura 121: El profesor podrá visualizar el historial de notas de evaluación del estudiante según ingrese el grado y el nombre de la evaluación; por lo que, al hacer clic en buscar le aparecerá los estudiantes según el grado que seleccionó, el profesor puede editar la nota de la evaluación de su asignatura y podrá ver las notas (en números y letras) de las asignaturas del estudiante, tal como se muestra en la imagen.

**Figura 121:** Vista historial de notas de evaluación de estudiantes - Perfil profesor

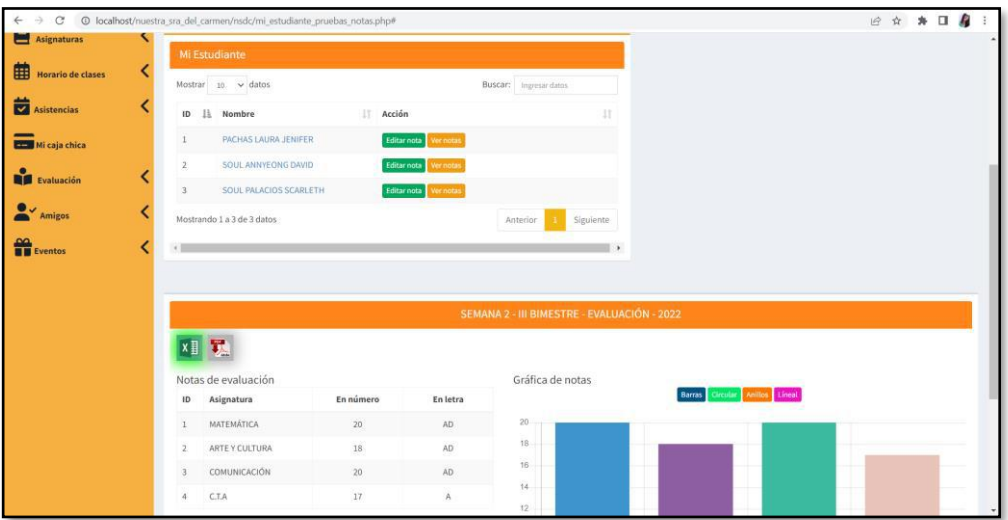

**Fuente:** Elaboración propia

De la figura 122: El estudiante podrá visualizar el historial de notas de sus evaluaciones; por lo que, al seleccionar el año y el examen, el estudiante podrá ver las notas (en números y letras) de sus asignaturas, tal como se muestra en la imagen.

| e.                                | Ξ                                     |                                             | $\mathbf{a}^{\text{H}}=\mathbf{a}^{\text{H}}-\mathbf{a}^{\text{H}}$ .<br><b>SENIPL</b> |
|-----------------------------------|---------------------------------------|---------------------------------------------|----------------------------------------------------------------------------------------|
| <b>JENIPL</b><br><b>O</b> Enlinea | Evaluación Información                |                                             | A Inicio                                                                               |
| Menú Principal                    | Mi historial de notas de evaluación   |                                             |                                                                                        |
| <b>TT</b> Inicio                  | Año<br>2022                           | $\checkmark$                                | JENI PL - Estudiante<br>Registrado desde el 19 de sep. del 2022                        |
| Mi perfil                         | Evaluación<br>SEMANA 2 - III BIMESTRE | $\checkmark$                                | Información<br>Cerrar sesión                                                           |
| 盍<br>Profesor                     | Ingresar                              |                                             |                                                                                        |
| Curso - Profesor                  |                                       |                                             |                                                                                        |
| Horario de clase                  |                                       | SEMANA 2 - III BIMESTRE - EVALUACIÓN - 2022 |                                                                                        |
| Asistencias                       | <b>x v</b>                            |                                             |                                                                                        |
| Evaluaciones                      | Notas de evaluación                   | Gráfico                                     | Gráfico de barras Gráfico circular Gráfico de anillos Gráfico de línea                 |
| $\rightarrow$ Amigos              | ID<br><b>Notas</b><br>Curso           | Letras<br>$20 -$                            |                                                                                        |
|                                   | <b>MATEMÁTICA</b><br>20               | AD<br>$18 -$                                |                                                                                        |
|                                   | ARTE Y CULTURA<br>18<br>2             | <b>AD</b><br>$16 -$                         |                                                                                        |
|                                   | COMUNICACIÓN<br>20<br>3               | <b>AD</b><br>$14 -$                         |                                                                                        |
|                                   | 17<br><b>C.T.A</b><br>4               | $12 -$<br>A                                 |                                                                                        |

**Figura 122:** Vista historial de notas de evaluación - Perfil estudiante

 **Fuente:** Elaboración propia

De la figura 123: El apoderado podrá visualizar el historial de notas de sus evaluaciones de su hijo (a); por lo que, al seleccionar el año y el examen, el apoderado podrá ver las notas (en números y letras) de sus asignaturas, tal como se muestra en la imagen.

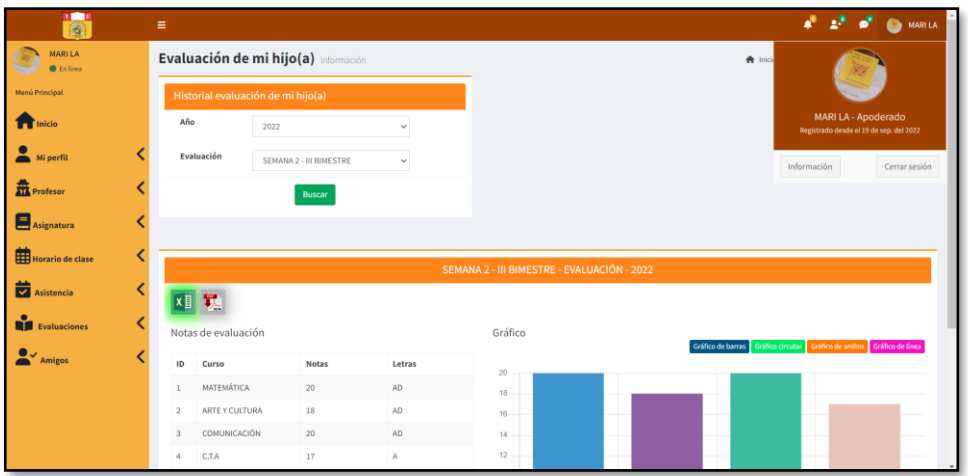

**Figura 123:** Vista historial de notas de evaluación - Perfil apoderado

 **Fuente:** Elaboración propia

## **Gestión actividades (RF-16)**

Se mostrará de forma organizada los eventos, actividades y/o días feriados que se hayan registrado.

El administrador, el profesor o el psicólogo al crear un evento en el sistema, este evento les llegará como notificación a los usuarios según la categoría que hayan seleccionado; tal como se puede apreciar en la imagen 124, 125, 126, 127 y 128; asimismo, una vez leído el evento el contador de la notificación volverá a cero.

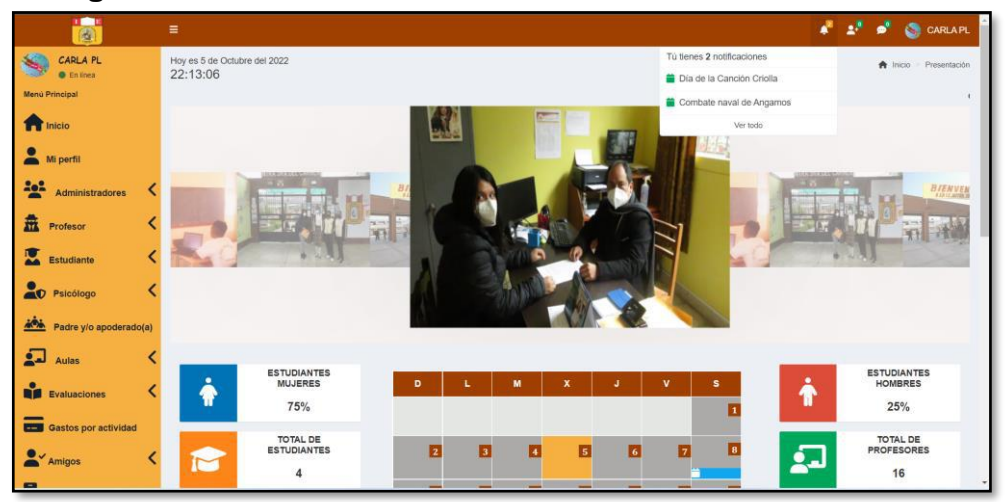

**Figura 124:** Vista notificación de eventos – Perfil administrador

**Fuente:** Elaboración propia

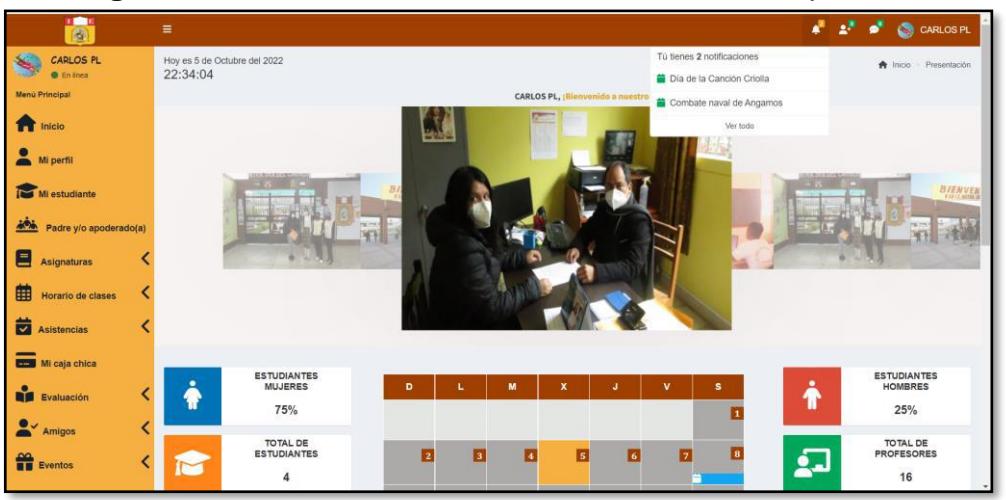

**Figura 125:** Vista notificaciones de eventos - Perfil profesor

**Fuente:** Elaboración propia

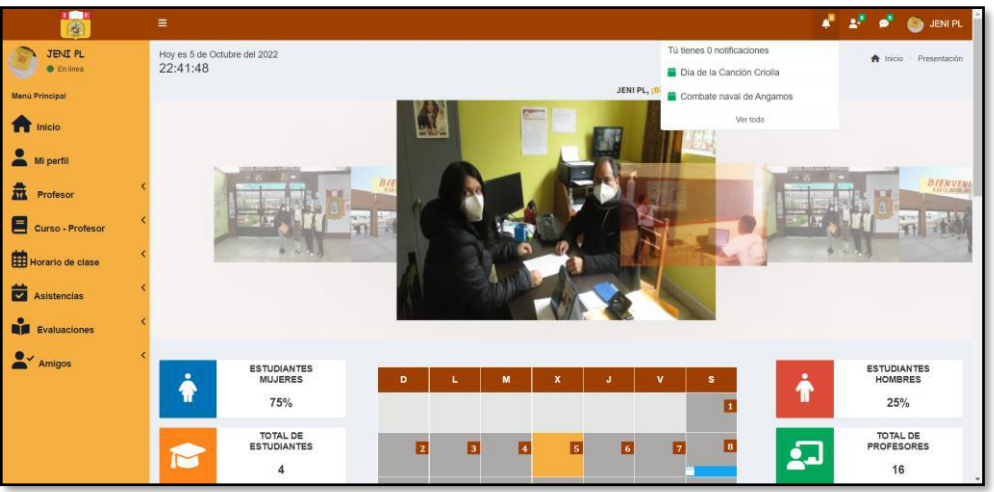

# **Figura 126:** Vista notificación de eventos – Perfil estudiante

 **Fuente:** Elaboración propia

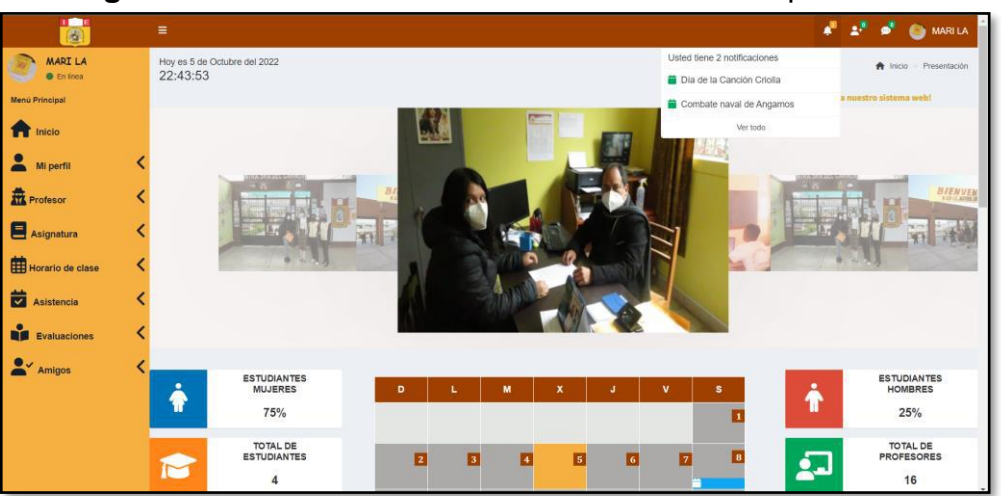

**Figura 127:** Vista notificación de eventos - Perfil apoderado

 **Fuente:** Elaboración propia

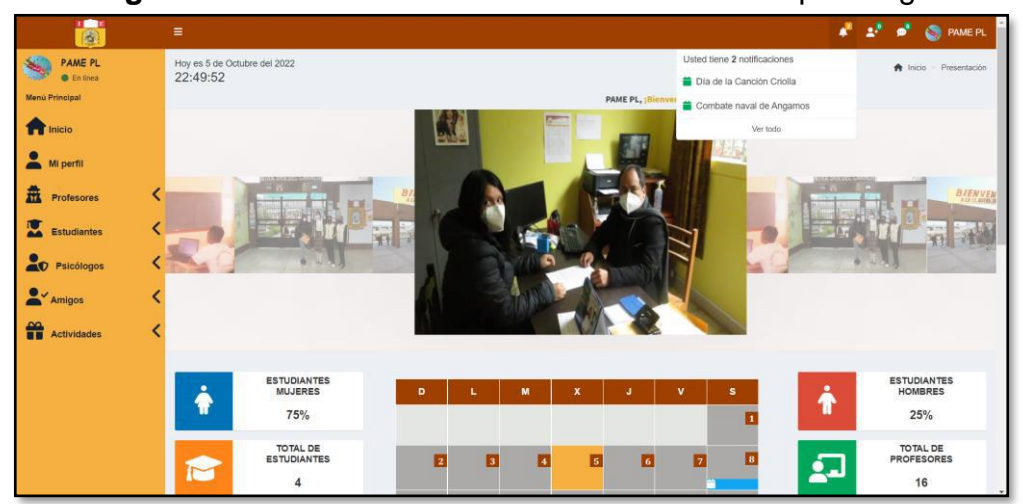

**Figura 128:** Vista notificación de eventos – Perfil psicólogo

 **Fuente:** Elaboración propia

## **Reportes de información (RF-17)**

### **Diagrama de casos de uso**

Los casos de uso que seguidamente se muestran representan los requerimientos, y especifican las funcionalidades de los elementos del sistema.

En la figura 129 muestra el diagrama de caso de uso del tipo usuario administrador con las funcionalidades del reporte de información.

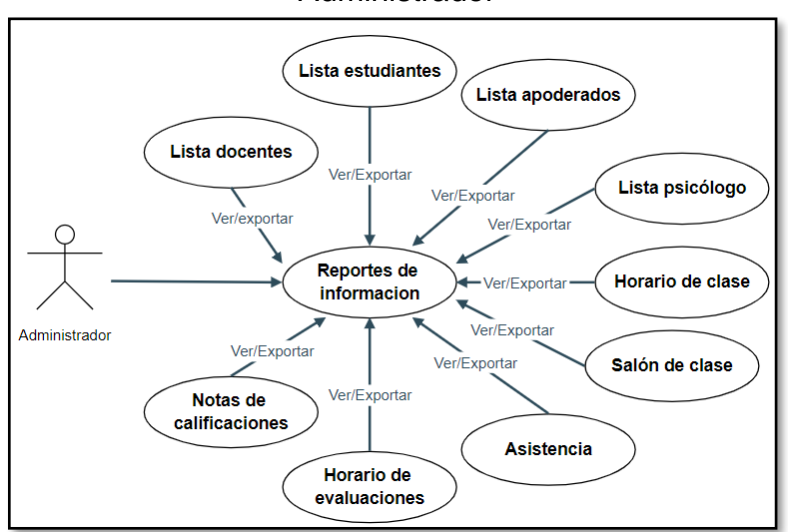

**Figura 129:** Diagrama de caso de uso - reporte de información Administrador

 **Fuente:** Elaboración propia

En la figura 130 muestra el diagrama de caso de uso del tipo usuario docente con las funcionalidades del reporte de información.

**Figura 130:** Diagrama de caso de uso - reporte de información Docente

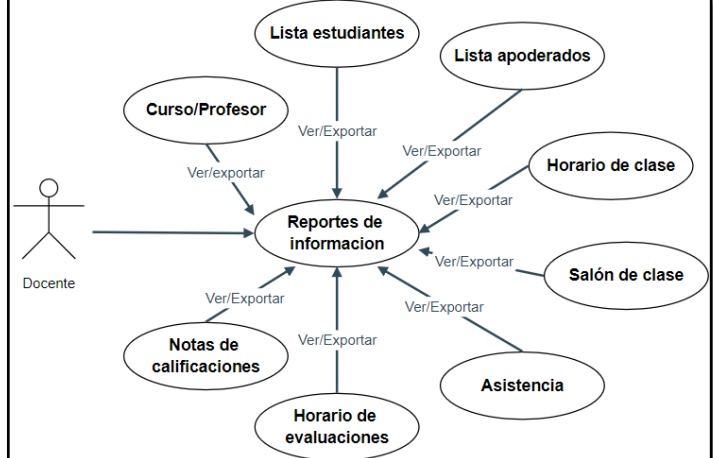

 **Fuente:** Elaboración propia

En la figura 131 muestra el diagrama de caso de uso del tipo usuario estudiante/apoderado con las funcionalidades del reporte de información.

**Figura 131:** Diagrama de caso de uso - reporte de información

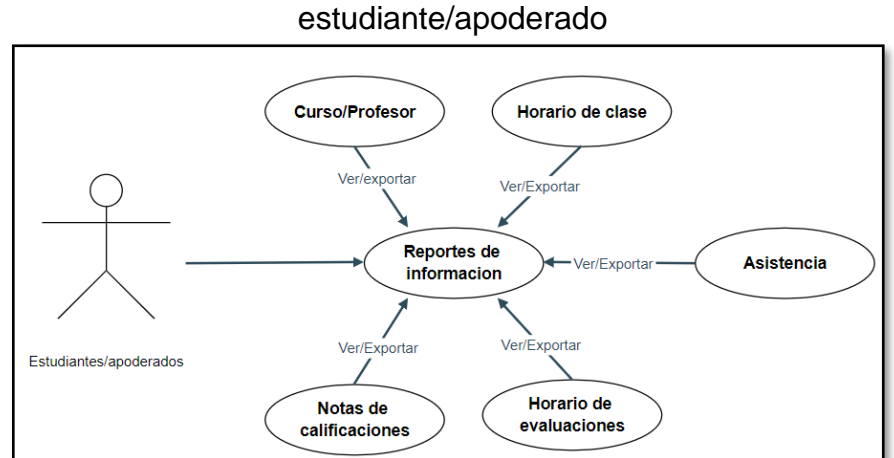

**Fuente:** Elaboración propia

En la figura 132 muestra el diagrama de caso de uso del tipo usuario psicólogo con las funcionalidades del reporte de información.

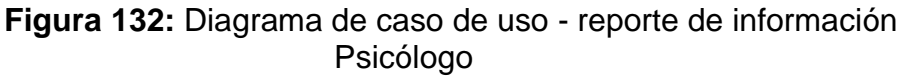

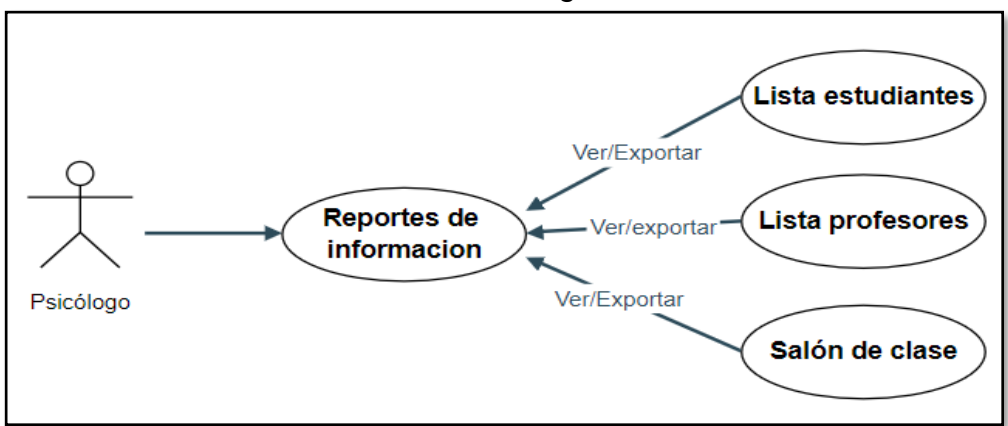

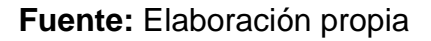

El sistema permitirá ver y descargar la lista de asistencia, notas de las evaluaciones, el horario de las evaluaciones y el horario de clase.

El sistema permite descargar a los administradores la información de la asistencia en documento PDF y Excel según los estudiantes, tal como se ve en la figura 133 y 134.

## **1. Reporte de información de asistencias**

**Figura 133:** Reporte de asistencia del estudiante en PDF - Perfil administrador

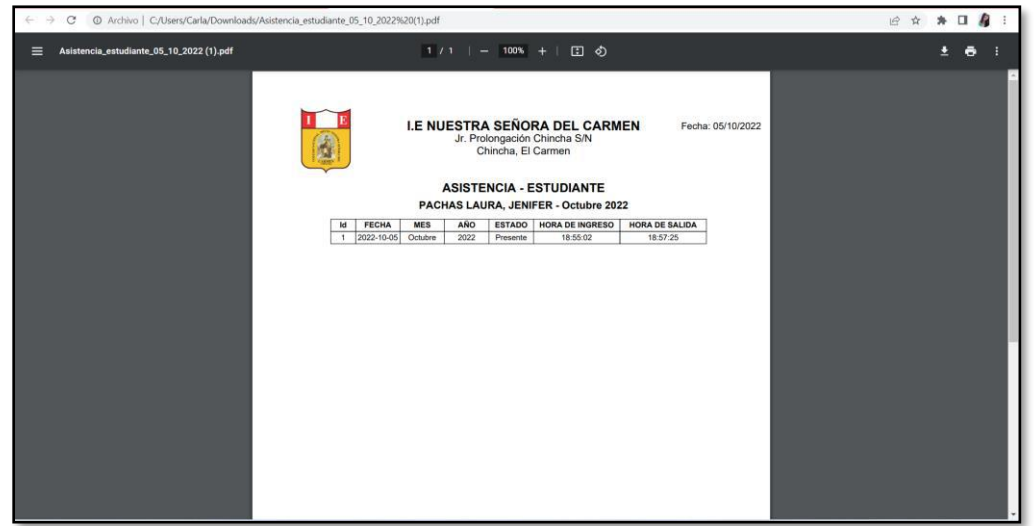

 **Fuente:** Elaboración propia

**Figura 134:** Reporte asistencia del estudiante en EXCEL - Perfil administrador

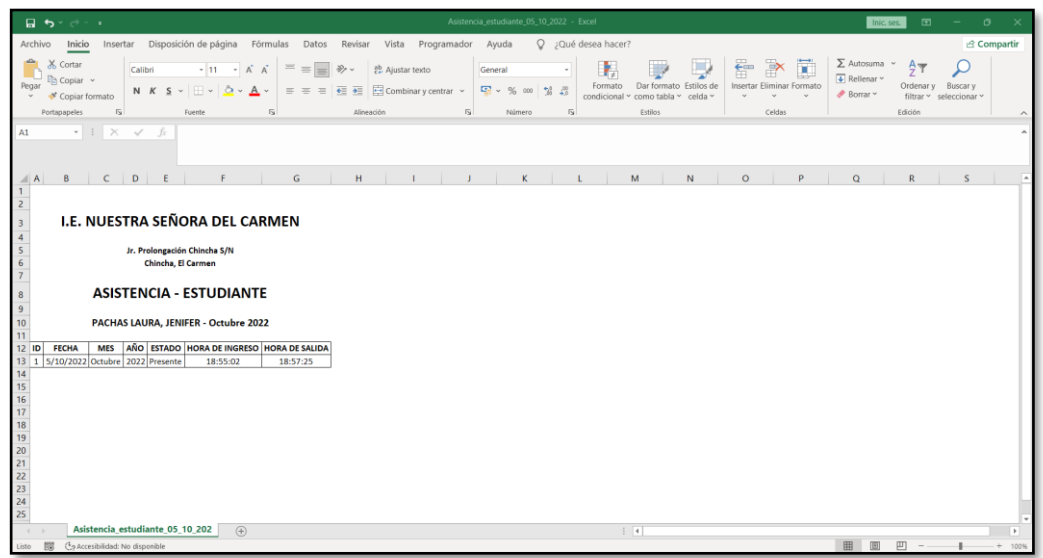

 **Fuente:** Elaboración propia

El sistema permite a los administradores descargar la información de la asistencia en documento PDF y Excel según los profesores, tal como se ve en la figura 135 y 136.

**Figura 135:** Reporte de asistencia del profesor en PDF - Perfil administrador

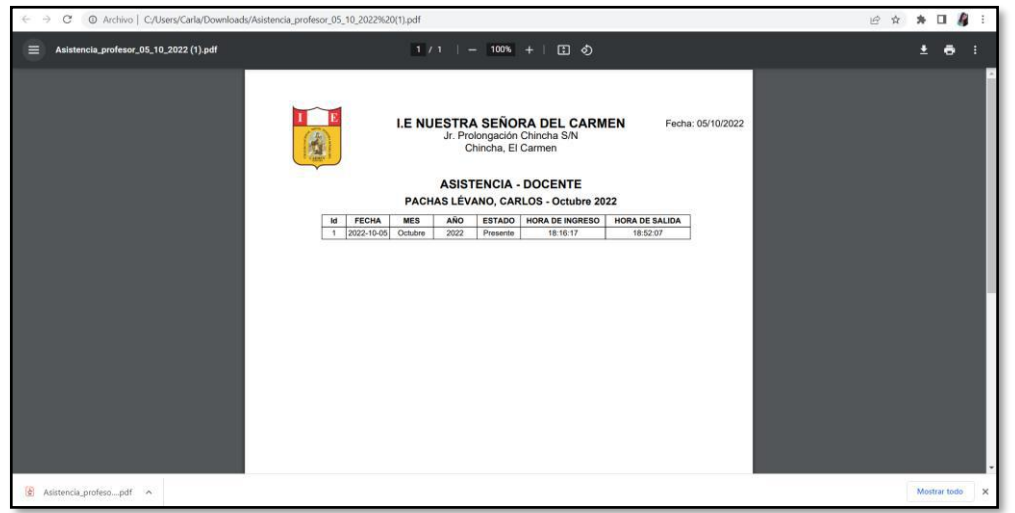

 **Fuente:** Elaboración propia

**Figura 136:** Reporte de asistencia del profesor en EXCEL - Perfil administrador

| 目 ちゃづくり                                                                                                    | Asistencia profesor 05 10 2022 - Excel                                                                                                    | $\mathbf{E}$<br>$\sigma$<br>Inic. ses.<br>$\sim$                                                                                                    |
|----------------------------------------------------------------------------------------------------|----------------------------------------------------------------------------------------------------|----------------------------------------------------------------------------------------------------|
| Archivo<br>Inicio                                                                                                    | Q ¿Qué desea hacer?<br>Insertar Disposición de página Fórmulas Datos Revisar Vista Programador<br>Ayuda                                                                                                    | <b>S</b> Compartir                                                                                                    |
| X Cortar<br>$-11 -  A - A$<br>Calibri<br>Copiar v<br>Pegar<br>Copiar formato<br>$\sim$<br>$\sqrt{2}$<br>Portapapeles<br>Fuente                                                                                                    | F<br>Ъ.<br>$\vert \ \equiv \ \equiv \ \vert \ \gg \ \cdot \ \vert \ \substack{\text{ab}}{\text{C}} \ \text{Ajustar text}$<br>General<br>Dar formato Estilos de<br>Formato<br>Insertar Eliminar Formato<br>N $K$ $S$ $\vee$ $\boxed{\pm}$ $\vee$ $\boxed{\triangle}$ $\vee$ $\boxed{\triangle}$ $\vee$ $\boxed{\equiv}$ $\equiv$ $\equiv$ $\boxed{\equiv}$ $\boxed{\equiv}$ Combinary centrar $\vee$<br>condicional ~ como tabla ~ celda ~<br>$\sqrt{2}$<br>Alineación<br>$\sqrt{2}$<br>Estilos<br>Número<br>$\overline{5}$<br>Celdas | $\Sigma$ Autosuma $\sim$<br>$rac{A}{2}$<br>Ŧ<br>$\sqrt{4}$ Relienar $\sim$<br><b>Exter</b><br>Ordenar v Buscar v<br>Borrar v<br>filtrar v seleccionar v<br>Edición |
| $\cdot$ $\cdot$ $\times$ $\cdot$ $\cdot$ $\cdot$<br>A1                                                                                                    |                                                                                                    |                                                                                                    |
| $\epsilon$<br>D<br>B<br>E.<br>$\blacktriangleleft$ A<br>E<br>I.E. NUESTRA SEÑORA DEL CARMEN<br>$\overline{\mathbf{3}}$<br>$\overline{\mathbf{5}}$<br>Jr. Prolongación Chincha S/N<br>Chincha, El Carmen<br><b>ASISTENCIA - DOCENTE</b><br>$\frac{9}{10}$<br>PACHAS LÉVANO, CARLOS - Octubre 2022<br>11<br>AÑO ESTADO HORA DE INGRESO HORA DE SALIDA<br><b>FECHA</b><br><b>MES</b><br>$12$ ID<br>13 <sup>1</sup><br>5/10/2022 Octubre 2022 Presente<br>18:16:17<br>14<br>15 16 17 18 19 20 21 22 23 24 25 | $\mathsf{G}$<br>н<br>M<br>N<br>$\circ$<br>ĸ<br>$\mathbf{1}$<br>$\mathbf{J}$<br>18:52:07                                                                                                    | P<br>$\Omega$<br>$\mathbb{R}$<br>$\mathsf{s}$                                                                                                    |
| Asistencia_profesor_05_10_2022<br>(A)<br>$\leftarrow$                                                                                                    | $\frac{1}{2}$ $\frac{1}{2}$                                                                                                    | $\overline{\phantom{a}}$                                                                                                    |
| Lista E. Caterryhilidad: No disponible                                                                                                    |                                                                                                    | $\blacksquare$<br>田<br>$\Box$                                                                                                    |

 **Fuente:** Elaboración propia

El sistema permite a los profesores descargar la información de su asistencia en documento PDF y en Excel, tal como se ve en la figura 137 y 138.

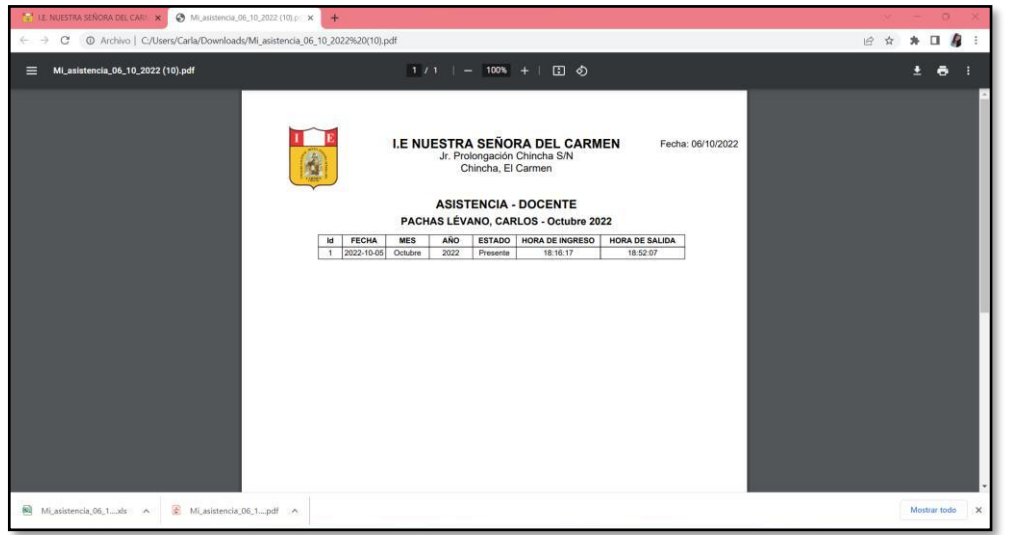

**Figura 137:** Reporte de asistencia del profesor en PDF – Perfil profesor

 **Fuente:** Elaboración propia

**Figura 138:** Reporte de asistencia del profesor en EXCEL – Perfil profesor

|                                                                                                    | 目 ちゃさくす                                                                           |                                                                                                    | Mi_asistencia_06_10_2022 (4) - Excel                                                                                                    |                                                                                                    |                                                                                                    | Inic. ses.<br>m.<br>$\sigma$<br>$\frac{1}{2} \left( \frac{1}{2} \right) \left( \frac{1}{2} \right) \left( \frac$ |
|----------------------------------------------------------------------------------------------------|-----------------------------------------------------------------------------------|----------------------------------------------------------------------------------------------------|----------------------------------------------------------------------------------------------------|----------------------------------------------------------------------------------------------------|----------------------------------------------------------------------------------------------------|----------------------------------------------------------------------------------------------------|
| Archivo                                                                                                    | Inicio                                                                            | Insertar Disposición de página                                                                                                    | Fórmulas Datos Revisar Vista Programador<br>Ayuda                                                                                                    | Q ¿Qué desea hacer?                                                                                                |                                                                                                    | ₿ Compartir                                                                                                    |
| Pegar<br>$\sim$                                                                                                    | X Cortar<br>Copiar v<br>Copiar formato<br>Portapapeles<br>$\overline{\mathbb{N}}$ | $-11  A$ $A$<br>Calibri<br>N $K$ S = $\left \left \frac{1}{2}\right $ = $\Delta$ = $\Delta$ =<br>Fuente<br>$\overline{\mathbb{N}}$                                                                                                    | $\overline{=}$ = $\Rightarrow$ $\Rightarrow$ $\Rightarrow$ $\Rightarrow$ Ajustar texto<br>General<br>$\equiv$ = $\equiv$ $\equiv$ $\equiv$ $\equiv$ $\equiv$ Combinary centrar $\sim$<br><b>星</b> - % 000<br>$26 - 43$<br>Alineación<br>$\overline{\mathbb{N}}$<br>Nimero | п.<br>Formato<br>Dar formato<br>Estillos de<br>como tabla ~ celda ~<br>condicional v<br>Estilos<br>$\overline{15}$ | $\Sigma$ Autosuma $\sim$<br>F<br>Ë<br>D,<br>$\overline{+}$ Rellenar $\sim$<br>Insertar<br>Eliminar Formato<br>$\triangle$ Borrar $\sim$<br>Celdas | $rac{A}{2}$<br>Ordenary Buscary<br>filtrar ~ seleccionar ~<br>Edición                                                                                                    |
| A1                                                                                                    | $\cdot$ 1 $\times$ $\checkmark$ fr                                                |                                                                                                    |                                                                                                    |                                                                                                    |                                                                                                    |                                                                                                    |
| $\triangleq$ A<br>$\frac{1}{2}$<br>$\overline{A}$<br>$\overline{\mathbf{5}}$<br>$\overline{9}$<br>10<br>11<br>$12$ ID<br>14 15 16 17 18 19 20 21 22 23 24 25 | $C$ $D$<br>B<br>MES<br><b>FECHA</b><br>13 1 5/10/2022 Octubre 2022 Presente       | G<br>I.E. NUESTRA SEÑORA DEL CARMEN<br>Jr. Prolongación Chincha S/N<br>Chincha, El Carmen<br><b>ASISTENCIA - DOCENTE</b><br>PACHAS LÉVANO, CARLOS - Octubre 2022<br>AÑO ESTADO HORA DE INGRESO HORA DE SALIDA<br>18:16:17<br>18:52:07 | H<br>K                                                                                                    | M<br>N                                                                                                    | $\circ$<br>P<br>$\Omega$                                                                                                    | R<br>$\overline{\mathbf{S}}$                                                                                                    |
|                                                                                                    | Mi_asistencia_06_10_2022 (4)                                                      | $(+)$                                                                                                    |                                                                                                    | $\frac{1}{2}$ $\frac{1}{2}$                                                                                        |                                                                                                    | ×                                                                                                    |
| 障<br>Listo                                                                                                    | C <sub>2</sub> Accesibilidad: No disponible                                       |                                                                                                    |                                                                                                    |                                                                                                    | 图<br>曲                                                                                                    | 凹<br>100%                                                                                                    |

**Fuente:** Elaboración propia

El sistema permite a los estudiantes descargar la información de su asistencia en documento PDF y en Excel, tal como se ve en la figura 139 y 140.

**Figura 139:** Reporte de asistencia del estudiante en PDF – Perfil estudiante

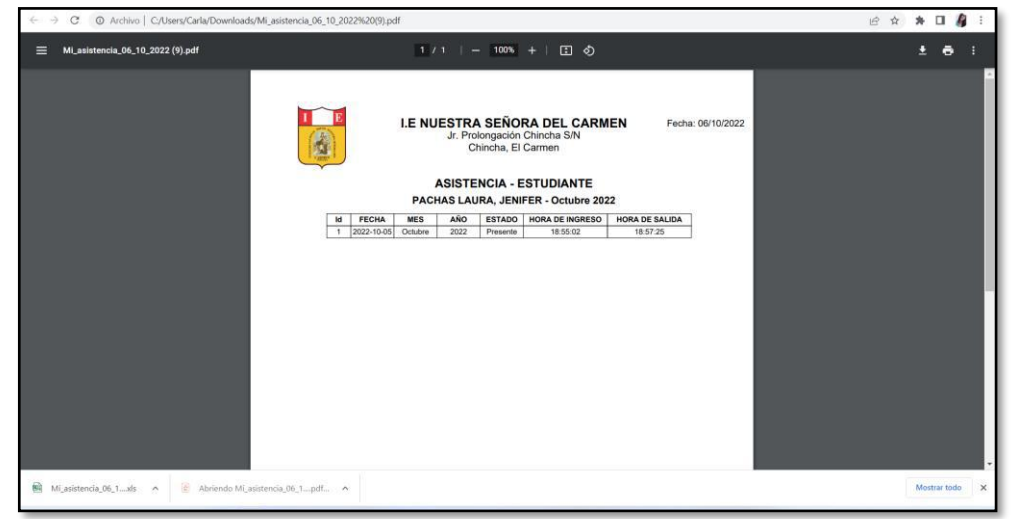

 **Fuente:** Elaboración propia

**Figura 140:** Reporte de asistencia del estudiante en Excel – Perfil estudiante

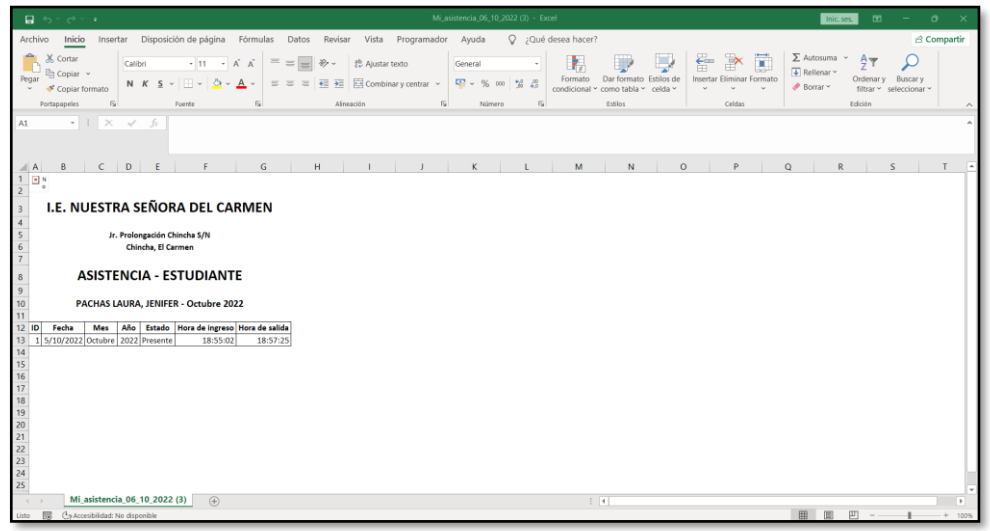

**Fuente:** Elaboración propia

El sistema permite a los apoderados descargar la información de la asistencia de su hijo(a) en documento PDF y en Excel, tal como se ve en la figura 141 y 142.

**Figura 141:** Reporte de asistencia del estudiante en PDF – Perfil apoderado

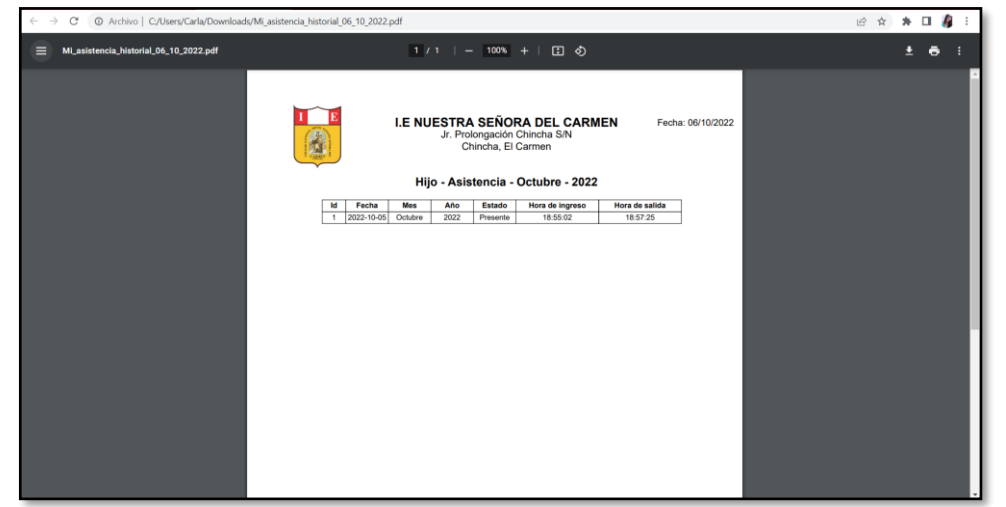

 **Fuente:** Elaboración propia

**Figura 142:** Reporte de asistencia del estudiante en EXCEL – Perfil apoderado

| 目 ちゃづくす                                                                                                    | Hijo_asistencia_historial_06_10_2022 - Excel                                                                                                    | Inic.ses.<br>$ \sigma$<br>m.                                                                                                    |
|----------------------------------------------------------------------------------------------------|----------------------------------------------------------------------------------------------------|----------------------------------------------------------------------------------------------------|
| Archivo<br>Inicio<br>Insertar Disposición de página<br>Fórmulas Datos Revisar Vista Programador                                                                                                    | Q ¿Qué desea hacer?<br>Ayuda                                                                                                    | ₿ Compartir                                                                                                    |
| & Cortar<br>$-11 - A$ $A$<br>$=$ = $=$<br>$8 -$<br>Calibri<br><sup>El</sup> a Copiar v<br>Pegar<br>N $K$ S $\sim$<br>$\mathbb{H}$ = $2 \cdot \mathbf{A}$ =<br>$\equiv$ $\equiv$ $\equiv$<br>Copiar formato<br>$\sqrt{2}$<br>Portapapeles<br>$\mathbb{R}$<br>Fuente                                                                                                    | Ъ.<br>광 Ajustar texto<br>General<br>Dar formato Estilos de<br>Formato<br>$\overline{\epsilon}$ $\overline{\epsilon}$ $\overline{\epsilon}$ $\overline{\epsilon}$ $\overline{\epsilon}$ Combinar y centrar $\sim$<br>四、% 00 % 45<br>condicional ~ como tabla ~ celda ~<br>$\overline{12}$<br>$\overline{12}$<br>Alineación<br>Estilos<br>Número | $\Sigma$ Autosuma $\sim$<br>$rac{A}{2}$<br>u,<br>合<br>$\overline{+}$ Relienar ~<br>Ordenar y Buscar y<br>Insertar Eliminar Formato<br><b></b> Borrar ~<br>filtrar v seleccionar v<br>Celdas<br>Edición |
| $\cdot$ 1 $\times$ $\checkmark$ fr<br>A1                                                                                                    |                                                                                                    |                                                                                                    |
| <b>B</b><br>$C$ $D$<br>F<br>G<br>H<br>E<br>$\triangleq$ A<br>E N<br>$\frac{1}{2}$<br>I.E. NUESTRA SEÑORA DEL CARMEN<br>$\frac{4}{5}$<br>Jr. Prolongación Chincha S/N<br>$\epsilon$<br>Chincha, El Carmen<br><b>ASISTENCIA - Octubre 2022</b><br>$\alpha$<br>Año Estado Hora de Ingreso Hora de salida<br>Me<br>$10$ ID<br>Fecha<br>11 1 S/10/2022 Octubre 2022 Presente<br>18:55:02<br>18:57:25<br>$\frac{12}{13} \frac{14}{14} \frac{15}{16} \frac{16}{17} \frac{17}{18} \frac{19}{120} \frac{21}{20} \frac{23}{20} \frac{24}{25}$<br>26 | $\circ$<br>M<br>$\mathsf{N}$<br>$\kappa$<br>L                                                                                                    | $\Omega$<br>P<br>$\mathbb{R}$<br>S.<br>$\mathsf{T}$                                                                                                    |
| Hijo_asistencia_historial_06_10<br>(4)                                                                                                    | $+ 14$                                                                                                    | $\,$                                                                                                    |
| Listo FEE C-p Accesibilidad: No disponible                                                                                                    |                                                                                                    | 用 图 四<br>1009                                                                                                    |

 **Fuente:** Elaboración propia

### **2. Reporte de información de horario de clases**

El sistema permite a los administradores descargar la información del horario de clases según el aula en documento PDF y en Excel, tal como se ve en la figura 143 y 144.

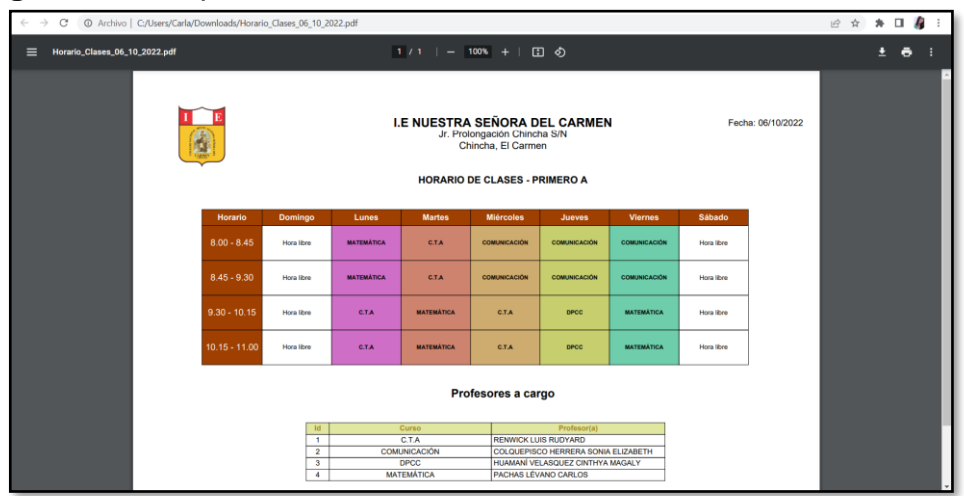

**Figura 143:** Reporte de horario de clases en PDF - Perfil administrador

**Fuente:** Elaboración propia

| 目 ちゃやくり                                                                |                                          |                                                                                                    |                                                                                                |                                        | Horario_clases_06_10_2022 - Excel             |                     |                                                                         |                                                    | Inic. ses.                                                        | $\mathbf{r}$                                        | $ \circ$                | $\mathbf{\times}$  |
|------------------------------------------------------------------------|------------------------------------------|----------------------------------------------------------------------------------------------------|------------------------------------------------------------------------------------------------|----------------------------------------|-----------------------------------------------|---------------------|-------------------------------------------------------------------------|----------------------------------------------------|-------------------------------------------------------------------|-----------------------------------------------------|-------------------------|--------------------|
| Archivo                                                                |                                          | Inicio Insertar Disposición-de-página Fórmulas Datos Revisar Vista Programador                                                                                                    |                                                                                                | Ayuda                                  |                                               | Q ¿Qué desea hacer? |                                                                         |                                                    |                                                                   |                                                     |                         | <b>△ Compartir</b> |
| X Cortar<br><b>Copiar</b> v<br>Pegar<br>Copiar formato<br>Portapapeles | Calibri<br>$\sqrt{2}$                    | $\cdot$ 11 $\cdot$ $\vec{K}$ $\vec{K}$ = = = $\Rightarrow$ $\Rightarrow$ $\Rightarrow$ $\Rightarrow$ Ajustar texto<br>N $K$ $S$ - $\rightarrow$ $\rightarrow$ $\rightarrow$ $\rightarrow$ $\rightarrow$<br>$\overline{5}$<br>Fuente | $\equiv$ = $\equiv$ $\equiv$ $\equiv$ $\equiv$ $\equiv$ Combinary centrar $\sim$<br>Alineación | General<br>$\overline{u}$              | <b>マ</b> ・% m % #<br>Número<br>反              | ÷<br>Formato        | Dar formato Estilos de<br>condicional y como tabla y celda y<br>Estilos | P<br>Ε<br>备<br>Insertar Eliminar Formato<br>Celdas | $\Sigma$ Autosuma $\sim$<br>$\overline{4}$ Rellenar ~<br>Borrar Y | $A_{\overline{w}}$<br>Ordenar v Buscar v<br>Edición | filtrar v seleccionar v |                    |
| A1                                                                     | $\cdot$ 1 $\times$ $\checkmark$ $\sharp$ |                                                                                                    |                                                                                                |                                        |                                               |                     |                                                                         |                                                    |                                                                   |                                                     |                         |                    |
| $\mathbf{A}$                                                           | $\mathsf{B}$                             | $\epsilon$                                                                                                    | D<br>F                                                                                         | F                                      | G                                             | H                   |                                                                         | K                                                  | M                                                                 | $\mathbb{N}$                                        | $\circ$                 |                    |
|                                                                        |                                          | I.E. NUESTRA SEÑORA DEL CARMEN                                                                                                    |                                                                                                |                                        |                                               |                     |                                                                         |                                                    |                                                                   |                                                     |                         |                    |
|                                                                        |                                          |                                                                                                    | Jr. Prolongación Chincha S/N<br>Chincha, El Carmen                                             |                                        |                                               |                     |                                                                         |                                                    |                                                                   |                                                     |                         |                    |
|                                                                        |                                          |                                                                                                    | <b>HORARIO DE CLASES - PRIMERO A</b>                                                           |                                        |                                               |                     |                                                                         |                                                    |                                                                   |                                                     |                         |                    |
| 10<br><b>HORARIO</b>                                                   | <b>DOMINGO</b>                           | <b>LUNES</b>                                                                                                    | <b>MIÉRCOLES</b><br><b>MARTES</b>                                                              | <b>JUEVES</b>                          | <b>VIERNES</b>                                | <b>SÁBADO</b>       |                                                                         |                                                    |                                                                   |                                                     |                         |                    |
| 11                                                                     | -------                                  | <b>MATEMÁTICA</b>                                                                                                    | C.T.A                                                                                          | COMUNICACIÓN COMUNICACIÓN COMUNICACIÓN |                                               | -------             |                                                                         |                                                    |                                                                   |                                                     |                         |                    |
| 12<br>$8.00 - 8.45$                                                    | <b>HORA LIBRE</b>                        | <b>CARLOS PL</b>                                                                                                    | <b>RUDYARD RL</b><br>SONIA CH                                                                  | <b>SONIA CH</b>                        | <b>SONIA CH</b>                               | <b>HORA LIBRE</b>   |                                                                         |                                                    |                                                                   |                                                     |                         |                    |
| 13<br>14                                                               | -------                                  | <b>PRIMERO A</b><br><b>MATEMÁTICA</b>                                                                                                    | <b>PRIMERO A</b><br><b>PRIMERO A</b><br><b>COMUNICACIÓN</b><br>C.T.A                           | <b>PRIMERO A</b>                       | <b>PRIMERO A</b><br>COMUNICACIÓN COMUNICACIÓN | ------<br>-------   |                                                                         |                                                    |                                                                   |                                                     |                         |                    |
| 15<br>$8.45 - 9.30$                                                    | <b>HORA LIBRE</b>                        | <b>CARLOS PL</b>                                                                                                    | <b>RUDYARD RL</b><br>SONIA CH                                                                  | <b>SONIA CH</b>                        | SONIA CH                                      | <b>HORA LIBRE</b>   |                                                                         |                                                    |                                                                   |                                                     |                         |                    |
| 16                                                                     | -------                                  | <b>PRIMERO A</b>                                                                                                    | <b>PRIMERO A</b><br><b>PRIMERO A</b>                                                           | <b>PRIMERO A</b>                       | <b>PRIMERO A</b>                              | -------             |                                                                         |                                                    |                                                                   |                                                     |                         |                    |
| 17                                                                     |                                          | <b>C.T.A</b>                                                                                                    | <b>MATEMATICA</b><br>C.T.A                                                                     | <b>DPCC</b>                            | <b>MATEMATICA</b>                             | ------              |                                                                         |                                                    |                                                                   |                                                     |                         |                    |
| 18<br>$9.30 - 10.15$                                                   | <b>HORA LIBRE</b>                        | <b>RUDYARD RL</b>                                                                                                    | <b>CARLOS PL</b><br><b>RUDYARD RL</b>                                                          | <b>CINTHYA HV</b>                      | <b>CARLOS PL</b>                              | <b>HORA LIBRE</b>   |                                                                         |                                                    |                                                                   |                                                     |                         |                    |
| 19                                                                     |                                          | <b>PRIMERO A</b>                                                                                                    | <b>PRIMERO A</b><br><b>PRIMERO A</b>                                                           | <b>PRIMERO A</b>                       | <b>PRIMERO A</b>                              | -------             |                                                                         |                                                    |                                                                   |                                                     |                         |                    |
| 20                                                                     | ------                                   | C.T.A                                                                                                    | <b>MATEMÁTICA</b><br>C.T.A                                                                     | <b>DPCC</b>                            | <b>MATEMÁTICA</b>                             | ------              |                                                                         |                                                    |                                                                   |                                                     |                         |                    |
| 21<br>10.15 - 11.00                                                    | <b>HORA LIBRE</b>                        | <b>RUDYARD RL</b>                                                                                                    | <b>RUDYARD RL</b><br><b>CARLOS PL</b>                                                          | <b>CINTHYA HV</b>                      | <b>CARLOS PL</b>                              | <b>HORA LIBRE</b>   |                                                                         |                                                    |                                                                   |                                                     |                         |                    |
| 22                                                                     | ------                                   | <b>PRIMERO A</b>                                                                                                    | <b>PRIMERO A</b><br><b>PRIMERO A</b>                                                           | <b>PRIMERO A</b>                       | <b>PRIMERO A</b>                              | <b>STEERING</b>     |                                                                         |                                                    |                                                                   |                                                     |                         |                    |
| 23<br>24                                                               |                                          |                                                                                                    | Profesores a cargo                                                                             |                                        |                                               |                     |                                                                         |                                                    |                                                                   |                                                     |                         |                    |
| 25                                                                     |                                          |                                                                                                    |                                                                                                |                                        |                                               |                     |                                                                         |                                                    |                                                                   |                                                     |                         |                    |
| 26<br>1d                                                               | Curso<br>C.T.A                           | Profesor(a)<br><b>RENWICK LUIS RUDYARD</b>                                                                                                    |                                                                                                |                                        |                                               |                     |                                                                         |                                                    |                                                                   |                                                     |                         |                    |
| $\mathbf{1}$<br>27                                                     |                                          |                                                                                                    |                                                                                                |                                        |                                               |                     |                                                                         |                                                    |                                                                   |                                                     |                         |                    |
|                                                                        | Horario clases 06_10_2022                | <b>CALIFORNIAN CALAUTRICA UTBBER CANLL FUSIAETLI</b>                                                                                                    |                                                                                                |                                        |                                               |                     |                                                                         |                                                    |                                                                   |                                                     |                         |                    |

**Figura 144:** Reporte de horario de clases en EXCEL - Perfil administrador

 **Fuente:** Elaboración propia

El sistema permite a los profesores descargar la información de su horario de clases según el aula en documento PDF y en Excel, tal como se ve en la figura 145 y 146.

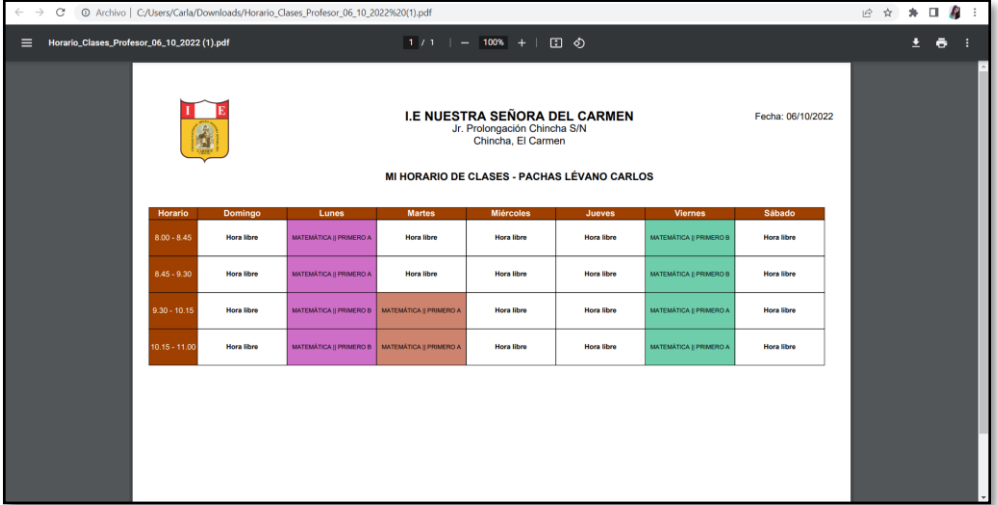

**Figura 145:** Reporte de horario de clases en PDF - Perfil profesor

**Fuente:** Elaboración propia

| Horario 06.10.2022 - Excel<br>目 ちゃさくす                                                                                                    |                                                                                                    | $\mathbf{m}$<br>$\circ$<br>Inic. ses.                                                                                                    |
|----------------------------------------------------------------------------------------------------|----------------------------------------------------------------------------------------------------|----------------------------------------------------------------------------------------------------|
| Insertar Disposición de página<br>Fórmulas<br>Revisar Vista Programador<br>Datos<br>Avuda<br>Archivo<br>Inicio                                                                                                    | Q ¿Qué desea hacer?                                                                                                    | ₿ Compartir                                                                                                    |
| X Cortar<br>$\cdot$ 11 - $\vec{A}$ $\vec{A}$ = = $\Rightarrow$ $\Rightarrow$ $\Rightarrow$ $\Rightarrow$ $\Rightarrow$ Ajustar texto<br>Calibri<br>General<br>Copiar v<br>Pegar<br>N K S v $\Box$ v $\Delta$ v $\Delta$ v $\equiv \equiv \equiv \equiv \equiv \Box$ $\Box$ Combinary centrar v<br><b>早</b> - % co   % #<br>Copiar formato<br>$\sim$<br>$\sqrt{2}$<br>Portapapeles<br>IS:<br>Alineación<br>$\overline{5}$<br>Fuerite<br>Número | 序<br>U)<br>曾<br><b>Estilos</b> de<br>Insertar Eliminar Formato<br>Formato<br>condicional <sup>-</sup><br>como tabla ~<br>celda »<br>Estilos<br>$\overline{5}$<br>Celdas | $\Sigma$ Autosuma $\sim$<br>$A_{\nabla}$<br>$\sqrt{4}$ Relienar $\sim$<br>Ordenary Buscary<br><b><i>A</i></b> Borrar Y<br>filtrar v seleccionar v<br>Edición |
| $\cdot$ $\cdot$ $\times$ $\times$ fr<br>A1                                                                                                    |                                                                                                    |                                                                                                    |
| D<br>E.<br>G<br>H<br>B.<br>$\epsilon$<br>F<br>$\mathsf{A}$<br>$\mathbf{L}$<br>$\mathbf{L}$<br><b>I.E. NUESTRA SEÑORA DEL CARMEN</b>                                                                                                    | K.<br>M<br>$\mathbb{N}$<br>$\Omega$<br>л.                                                                                                    | P<br>$\Omega$<br>R.                                                                                                    |
| Jr. Prolongación Chincha S/N<br>Chincha, El Carmen<br><b>Mi horario</b>                                                                                                    |                                                                                                    |                                                                                                    |
| 9<br>10<br>Sábado<br>Domingo<br>Lunes<br><b>Martes</b><br>Miércoles<br><b>Viernes</b><br>Horario<br>Jueves                                                                                                    |                                                                                                    |                                                                                                    |
| <b>MATEMÁTICA</b><br><b>MATEMÁTICA</b><br>11<br>12<br>$8.00 - 8.45$<br><b>HORA LIBRE</b><br><b>CARLOS PL</b><br><b>HORA LIBRE</b><br>HORA LIBRE HORA LIBRE<br><b>CARLOS PL</b><br><b>HORA LIBRE</b><br>13<br><b>PRIMERO B</b><br><b>PRIMERO A</b>                                                                                                    |                                                                                                    |                                                                                                    |
| 14<br><b>MATEMÁTICA</b><br><b>MATEMÁTICA</b><br>15<br>8.45 - 9.30 HORA LIBRE<br><b>CARLOS PL</b><br><b>HORA LIBRE</b><br><b>CARLOS PL</b><br><b>HORA LIBRE</b><br>HORA LIBRE HORA LIBRE<br>16<br><b>PRIMERO A</b><br><b>PRIMERO B</b>                                                                                                    |                                                                                                    |                                                                                                    |
| 17<br><b>MATEMÁTICA MATEMÁTICA</b><br><b>MATEMÁTICA</b><br>18<br>9.30 - 10.15 HORA LIBRE<br><b>CARLOS PL</b><br>HORA LIBRE HORA LIBRE<br><b>CARLOS PL</b><br><b>CARLOS PL</b><br><b>HORA LIBRE</b><br>19<br><b>PRIMERO A</b><br><b>PRIMERO B</b><br><b>PRIMERO A</b><br>20<br><b>MATEMÁTICA MATEMÁTICA</b><br><b>MATEMÁTICA</b>                                                                                                    |                                                                                                    |                                                                                                    |
| 21<br>10.15 - 11.00 HORA LIBRE<br><b>CARLOS PL</b><br><b>CARLOS PL</b><br>HORA LIBRE HORA LIBRE<br><b>CARLOS PL</b><br><b>HORA LIBRE</b><br>22<br><b>PRIMERO B</b><br><b>PRIMERO A</b><br><b>PRIMERO A</b>                                                                                                    |                                                                                                    |                                                                                                    |
| $\begin{array}{r} 23 \\ 24 \\ 25 \end{array}$<br>26                                                                                                    |                                                                                                    |                                                                                                    |
| <b>Horario 06 10 2022</b><br>(A)<br>Listo <b>RE</b> C <sub>2</sub> Accesibilidad: No disponible                                                                                                    | $\frac{1}{2}$ $\frac{1}{2}$                                                                                                    | $\overline{\phantom{a}}$<br>田 岡<br><b>四 --</b><br>÷<br>1009                                                                                                  |

**Figura 146:** Reporte de horario de clases en EXCEL - Perfil profesor

**Fuente:** Elaboración propia

El sistema permite a los estudiantes descargar la información de su horario de clases en documento PDF y en Excel, tal como se ve en la figura 147 y 148.

| $\leftarrow$ $\rightarrow$ | @ Archivo   C:/Users/Carla/Downloads/Horario_Clases_06_10_2022%20(1).pdf<br>$\circ$ |                                      |                         |                               |                                                                                            |                                                                    |                     |                   |                   |  | 日 ☆ ★ 口 ●                 |   | $\ddot{z}$ |
|----------------------------|-------------------------------------------------------------------------------------|--------------------------------------|-------------------------|-------------------------------|--------------------------------------------------------------------------------------------|--------------------------------------------------------------------|---------------------|-------------------|-------------------|--|---------------------------|---|------------|
| $\equiv$                   | Horario_Clases_06_10_2022 (1).pdf                                                   |                                      |                         | $1/1$ $-$ 100% $+$ $  0$      |                                                                                            |                                                                    |                     |                   |                   |  | 회<br>$\ddot{\phantom{1}}$ | н |            |
|                            |                                                                                     |                                      |                         | I.E NUESTRA SEÑORA DEL CARMEN | Jr. Prolongación Chincha S/N<br>Chincha, El Carmen<br><b>HORARIO DE CLASES - PRIMERO A</b> |                                                                    |                     |                   | Fecha: 06/10/2022 |  |                           |   |            |
|                            |                                                                                     | Domingo<br>Horario                   | Lunes                   | <b>Martos</b>                 | <b>Miércoles</b>                                                                           | <b>Jueves</b>                                                      | <b>Viernes</b>      | Sábado            |                   |  |                           |   |            |
|                            |                                                                                     | $8.00 - 8.45$<br><b>Hora libre</b>   | <b>MATEMÁTICA</b>       | <b>C.T.A.</b>                 | <b>COMUNICACIÓN</b>                                                                        | COMUNICACIÓN                                                       | COMUNICACIÓN        | <b>Hora libre</b> |                   |  |                           |   |            |
|                            |                                                                                     | $8.45 - 9.30$<br><b>Hora libre</b>   | <b>MATEMÁTICA</b>       | <b>C.T.A.</b>                 | <b>COMUNICACIÓN</b>                                                                        | COMUNICACIÓN                                                       | <b>COMUNICACIÓN</b> | <b>Hora libre</b> |                   |  |                           |   |            |
|                            |                                                                                     | $9.30 - 10.15$<br><b>Hora libre</b>  | <b>C.T.A.</b>           | <b>MATEMÁTICA</b>             | <b>C.T.A.</b>                                                                              | <b>DPCC</b>                                                        | <b>MATEMÁTICA</b>   | <b>Hora libre</b> |                   |  |                           |   |            |
|                            |                                                                                     | $10.15 - 11.00$<br><b>Hora libre</b> | <b>C.T.A</b>            | <b>MATEMÁTICA</b>             | <b>C.T.A.</b>                                                                              | <b>DRCC</b>                                                        | <b>MATEMÁTICA</b>   | Hora libre        |                   |  |                           |   |            |
|                            |                                                                                     |                                      |                         |                               | Profesores a cargo                                                                         |                                                                    |                     |                   |                   |  |                           |   |            |
|                            |                                                                                     |                                      | Id                      | Curso                         |                                                                                            | Profesor(a)                                                        |                     |                   |                   |  |                           |   |            |
|                            |                                                                                     |                                      | τ<br>$\overline{2}$     | C.T.A<br><b>COMUNICACIÓN</b>  |                                                                                            | <b>RENWICK LUIS RUDYARD</b><br>COLQUEPISCO HERRERA SONIA ELIZABETH |                     |                   |                   |  |                           |   |            |
|                            |                                                                                     |                                      | $\overline{\mathbf{3}}$ | <b>DPCC</b>                   |                                                                                            | HUAMANÍ VELASQUEZ CINTHYA MAGALY                                   |                     |                   |                   |  |                           |   |            |
|                            |                                                                                     |                                      | $\overline{4}$          | <b>MATEMÁTICA</b>             |                                                                                            | PACHAS LÉVANO CARLOS                                               |                     |                   |                   |  |                           |   |            |
|                            |                                                                                     |                                      |                         |                               |                                                                                            |                                                                    |                     |                   |                   |  |                           |   | $\sim$     |

**Figura 147:** Reporte de horario de clases en PDF - Perfil estudiante

**Fuente:** Elaboración propia

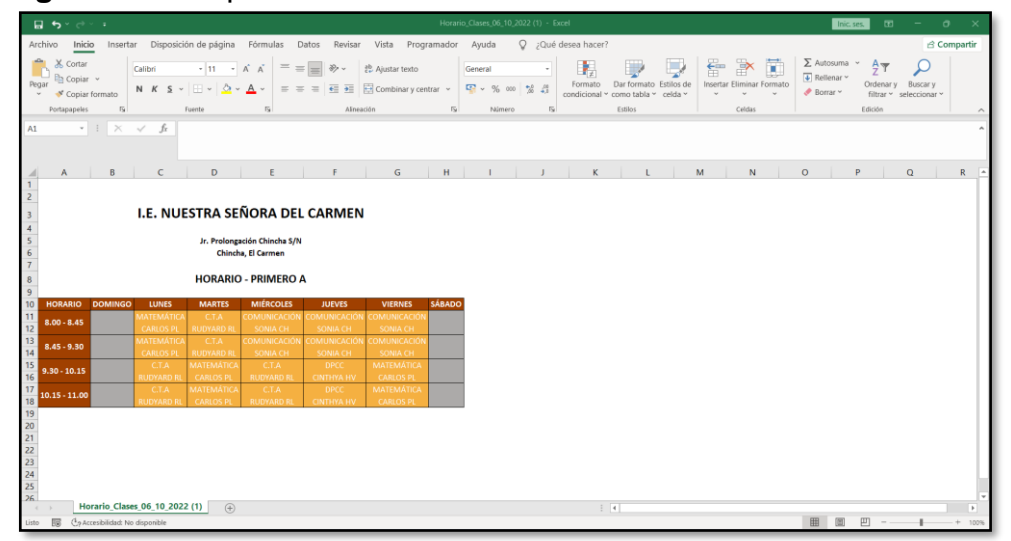

**Figura 148:** Reporte de horario de clases en EXCEL - Perfil estudiante

**Fuente:** Elaboración propia

El sistema permite a los apoderados descargar la información de su horario de clases de sus hijos en documento PDF y en Excel, tal como se ve en la figura 149 y 150.

|          | $\leftarrow$ $\rightarrow$ C'  C Archivo   C/Users/Carla/Downloads/Horario Clases 06_10_2022%20(2).pdf |                         |                                             |                   |                                                                              |                                                    |                                                    |                     |                   |                   | 2 ☆ ★ □ ● |              |                  |          |
|----------|----------------------------------------------------------------------------------------------------|-------------------------|---------------------------------------------|-------------------|------------------------------------------------------------------------------|----------------------------------------------------|----------------------------------------------------|---------------------|-------------------|-------------------|-----------|--------------|------------------|----------|
| $\equiv$ | Horario_Clases_06_10_2022 (2).pdf                                                                      |                         |                                             |                   | $1/1$ $ 1003$ $+$ $ \Box$ $\odot$                                            |                                                    |                                                    |                     |                   |                   |           | 土            | $\ddot{\bullet}$ |          |
|          |                                                                                                    |                         |                                             |                   | I.E NUESTRA SEÑORA DEL CARMEN<br><b>HORARIO DE CLASES - HIJO - PRIMERO A</b> | Jr. Prolongación Chincha S/N<br>Chincha, El Carmen |                                                    |                     |                   | Fecha: 06/10/2022 |           |              |                  |          |
|          |                                                                                                    | <b>Horario</b>          | Domingo                                     | Lunes             | <b>Martos</b>                                                                | <b>Miórcolos</b>                                   | Jueves                                             | <b>Viernes</b>      | Sábado            |                   |           |              |                  |          |
|          |                                                                                                    | $8.00 - 8.45$           | <b>Hora libre</b>                           | <b>MATEMÁTICA</b> | <b>CTA</b>                                                                   | COMUNICACIÓN                                       | <b>COMUNICACIÓN</b>                                | <b>COMUNICACIÓN</b> | <b>Hora libre</b> |                   |           |              |                  |          |
|          |                                                                                                    | $8.45 - 9.30$           | <b>Hora libre</b>                           | <b>MATEMÁTICA</b> | <b>CTA</b>                                                                   | COMUNICACIÓN                                       | COMUNICACIÓN                                       | <b>COMUNICACIÓN</b> | <b>Hora libre</b> |                   |           |              |                  |          |
|          |                                                                                                    | $9.30 - 10.15$          | <b>Hora libre</b>                           | CTA               | <b>MATEMÁTICA</b>                                                            | <b>CTA</b>                                         | <b>DPCC</b>                                        | <b>MATEMÁTICA</b>   | <b>Hora libre</b> |                   |           |              |                  |          |
|          |                                                                                                    | $10.15 - 11.00$         | <b>Hora libre</b>                           | <b>CTA</b>        | <b>MATEMÁTICA</b>                                                            | <b>C.T.A.</b>                                      | <b>DPCC</b>                                        | <b>MATEMÁTICA</b>   | <b>Hora libre</b> |                   |           |              |                  |          |
|          |                                                                                                    |                         | td<br>$\overline{1}$<br>$\overline{a}$<br>÷ |                   | Curso<br>C.T.A<br><b>COMUNICACIÓN</b><br>$\overline{a}$                      | Profesores a cargo<br><b>RENWICK LUIS RUDYARD</b>  | Profesor(a)<br>COLQUEPISCO HERRERA SONIA ELIZABETH |                     |                   |                   |           |              |                  |          |
|          | Horario_Clases_06pdf ^                                                                                 | Horario_hijo_06_10xls ^ |                                             |                   |                                                                              |                                                    |                                                    |                     |                   |                   |           | Mostrar todo |                  | $\times$ |

**Figura 149:** Reporte de horario de clases en PDF - Perfil apoderado

Fuente: Elaboración propia

| 目 ちゃさくす                                                                                                    |                                                                                     |                                                                                  |                                                    |                                                                    |                       | Horario hijo 06 10 2022 - Excel     |                                |                                                              |                                                | Inic. ses.                                                          | $\infty$             | $\sim$                              | $\circ$     |
|----------------------------------------------------------------------------------------------------|-------------------------------------------------------------------------------------|----------------------------------------------------------------------------------|----------------------------------------------------|--------------------------------------------------------------------|-----------------------|-------------------------------------|--------------------------------|--------------------------------------------------------------|------------------------------------------------|---------------------------------------------------------------------|----------------------|-------------------------------------|-------------|
| Archivo<br>Inicio                                                                                           | Insertar Disposición de página Fórmulas Datos Revisar Vista Programador             |                                                                                  |                                                    |                                                                    | Ayuda                 |                                     | Q ;Qué desea hacer?            |                                                              |                                                |                                                                     |                      |                                     | ₿ Compartir |
| X Cortar<br><sup>En</sup> Copiar v<br>Pegar<br>Copiar formato<br>$\mathbf{v}$<br>$\sqrt{2}$<br>Portapapeles | $-11 - A$ $A$<br>Calibri<br>N $K$ S $\vee$ $\rightarrow$ $\Delta \cdot$ A<br>Fuente | $\equiv$<br>$\equiv$ $\equiv$ $\equiv$<br>51                                     | $=$ $\Rightarrow$ $\triangleright$ .<br>Alineación | ab. Ajustar texto<br>$E \equiv \frac{1}{2}$ E2 Combinary centrar v | General<br>$\sqrt{2}$ | <b>平</b> - % 00 % 2<br>Número<br>f5 | Ŧ.<br>Formato<br>condicional ~ | Dar formato Estilos de<br>celda v<br>como tabla v<br>Estilos | Œ<br>f٣<br>Insertar Eliminar Formato<br>Celdas | $\Sigma$ Autosuma $\sim$ A<br>$\overline{+}$ Relienar ~<br>Borrar ~ | Ordenar y<br>Edición | Buscar y<br>filtrar v seleccionar v |             |
| $\cdot$ 1 $\times$ $\checkmark$ fr<br>A1                                                                    |                                                                                     |                                                                                  |                                                    |                                                                    |                       |                                     |                                |                                                              |                                                |                                                                     |                      |                                     |             |
| B<br>A                                                                                                    | D<br>$\epsilon$                                                                     | E                                                                                | $\sqrt{2}$                                         | G                                                                  | H                     |                                     | $\kappa$                       |                                                              | M<br>$\overline{\mathsf{N}}$                   | $\circ$                                                             | P                    | $\alpha$                            | R           |
| $\frac{1}{2}$<br>q                                                                                          | <b>I.E. NUESTRA SEÑORA DEL CARMEN</b>                                               | Jr. Prolongación Chincha S/N<br>Chincha, El Carmen<br><b>HORARIO - PRIMERO A</b> |                                                    |                                                                    |                       |                                     |                                |                                                              |                                                |                                                                     |                      |                                     |             |
| 10 <sub>10</sub><br><b>HORARIO</b><br><b>DOMINGO</b>                                                        | <b>LUNES</b><br><b>MARTES</b>                                                       | <b>MIÉRCOLES</b>                                                                 | <b>JUEVES</b>                                      | <b>VIERNES</b>                                                     | <b>SÁBADO</b>         |                                     |                                |                                                              |                                                |                                                                     |                      |                                     |             |
| 11<br>$8.00 - 8.45$<br>12                                                                                   | <b>MATEMÁTICA</b><br>C.T.A<br><b>RUDYARD RL</b><br><b>CARLOS PL</b>                 | COMUNICACIÓN COMUNICACIÓN COMUNICACIÓN<br>SONIA CH                               | <b>SONIA CH</b>                                    | SONIA CH                                                           |                       |                                     |                                |                                                              |                                                |                                                                     |                      |                                     |             |
| 13<br>$8.45 - 9.30$<br>$\overline{14}$                                                                      | C.T.A<br><b>MATEMÁTICA</b><br><b>RUDYARD RL</b><br><b>CARLOS PL</b>                 | COMUNICACIÓN COMUNICACIÓN COMUNICACIÓN<br><b>SONIA CH</b>                        | <b>SONIA CH</b>                                    | <b>SONIA CH</b>                                                    |                       |                                     |                                |                                                              |                                                |                                                                     |                      |                                     |             |
| 15<br>$9.30 - 10.15$<br>16                                                                                  | <b>MATEMÁTICA</b><br>C.T.A<br><b>CARLOS PL</b><br><b>RUDYARD RL</b>                 | C.T.A<br><b>RUDYARD RL</b>                                                       | <b>DPCC</b><br><b>CINTHYA HV</b>                   | <b>MATEMÁTICA</b><br><b>CARLOS PL</b>                              |                       |                                     |                                |                                                              |                                                |                                                                     |                      |                                     |             |
| 17<br>$10.15 - 11.00$<br>18                                                                                 | <b>MATEMÁTICA</b><br>C.T.A<br><b>RUDYARD RL</b><br><b>CARLOS PL</b>                 | C.T.A<br><b>RUDYARD RL</b>                                                       | <b>DPCC</b><br><b>CINTHYA HV</b>                   | <b>MATEMÁTICA</b><br><b>CARLOS PL</b>                              |                       |                                     |                                |                                                              |                                                |                                                                     |                      |                                     |             |
| 19<br>$\frac{20}{21}$                                                                                       |                                                                                     |                                                                                  |                                                    |                                                                    |                       |                                     |                                |                                                              |                                                |                                                                     |                      |                                     |             |
|                                                                                                    |                                                                                     |                                                                                  |                                                    |                                                                    |                       |                                     |                                |                                                              |                                                |                                                                     |                      |                                     |             |
| $\begin{array}{r} 22 \\ 23 \\ 24 \\ 25 \end{array}$                                                         |                                                                                     |                                                                                  |                                                    |                                                                    |                       |                                     |                                |                                                              |                                                |                                                                     |                      |                                     |             |
| 26                                                                                                    |                                                                                     |                                                                                  |                                                    |                                                                    |                       |                                     |                                |                                                              |                                                |                                                                     |                      |                                     |             |
| Horario hijo 06 10 2022<br>$\sim$                                                                           | $(+)$                                                                               |                                                                                  |                                                    |                                                                    |                       |                                     |                                | $\frac{1}{2}$ $\frac{1}{4}$                                  |                                                |                                                                     |                      |                                     | ×           |
| 國<br>Co Accesibilidad: No disponible<br>Listo                                                               |                                                                                     |                                                                                  |                                                    |                                                                    |                       |                                     |                                |                                                              |                                                |                                                                     | 吅                    |                                     | 1009        |

**Figura 150:** Reporte de horario de clases en EXCEL - Perfil apoderado

 **Fuente:** Elaboración propia

## **3. Reporte de información de horario de evaluaciones**

El sistema permite a los administradores, profesores, estudiantes y apoderados descargar la información del horario de evaluaciones en documento PDF y en Excel, tal como se ve en la figura 151 y 152.

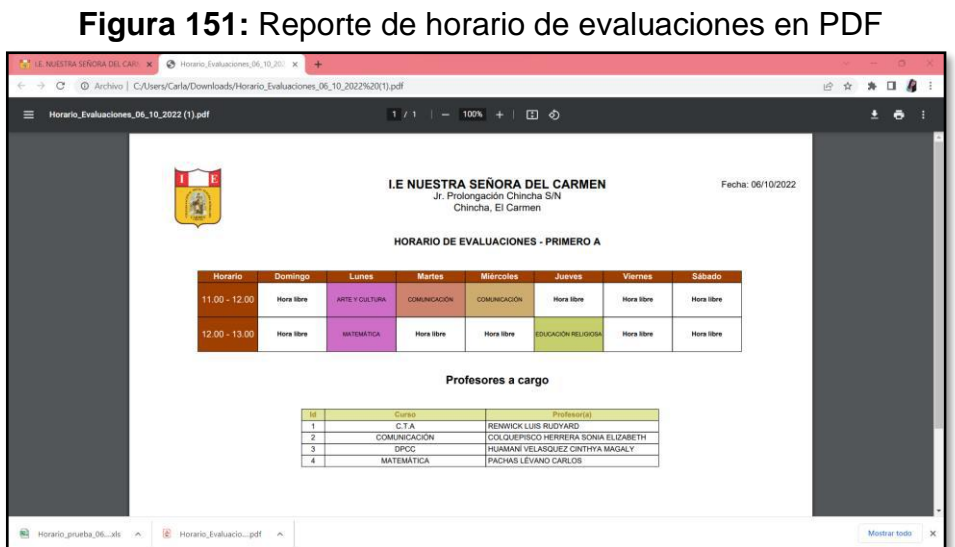

 **Fuente:** Elaboración propia

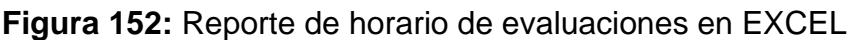

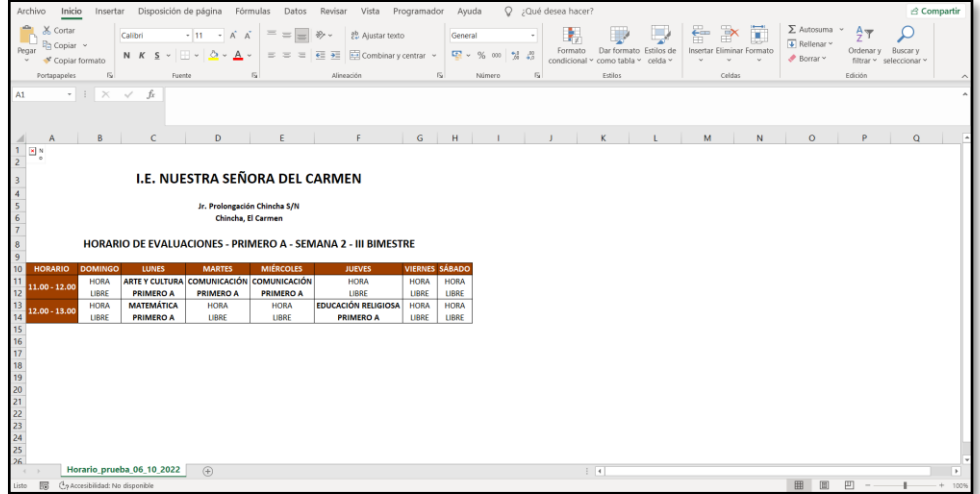

**Fuente:** Elaboración propia

## **4. Reporte de información de notas de evaluaciones**

El sistema permite a los administradores, profesores, estudiantes y apoderados descargar la información de las notas de evaluaciones en documento PDF y en Excel, tal como se ve en la figura 153 y 154.

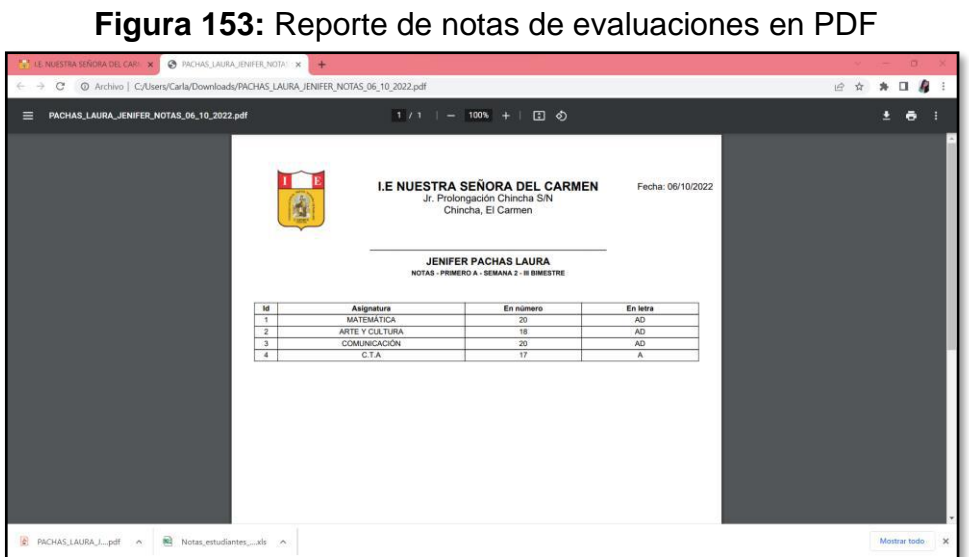

**Fuente:** Elaboración propia

|                                                                        |                                                           |                                             | <b>There</b> To the Motion as Hotas as ovariadorehos on EXOED                                      |                 |                |    |                                                                                           |                                                                         |                            |                                                                                                    |                                      |                                |                                                |            |   |                                          |   |         |                                                                                    |                            |                                               |                     |
|------------------------------------------------------------------------|-----------------------------------------------------------|---------------------------------------------|----------------------------------------------------------------------------------------------------|-----------------|----------------|----|-------------------------------------------------------------------------------------------|-------------------------------------------------------------------------|----------------------------|----------------------------------------------------------------------------------------------------|--------------------------------------|--------------------------------|------------------------------------------------|------------|---|------------------------------------------|---|---------|------------------------------------------------------------------------------------|----------------------------|-----------------------------------------------|---------------------|
|                                                                        | $B$ by $C$ is a                                           |                                             |                                                                                                    |                 |                |    |                                                                                           |                                                                         |                            |                                                                                                    | Notas_estudiantes_06_10_2022 - Excel |                                |                                                |            |   |                                          |   |         | Inic.ses                                                                           | $\mathbf{m}$               | $\sim$ 100 $\mu$                              | $\circ$             |
| Archivo                                                                | Inicio                                                    |                                             | Insertar Disposición de página Fórmulas                                                            |                 |                |    |                                                                                           | Datos Revisar Vista Programador                                         |                            | Avuda                                                                                                    |                                      | Q ¿Qué desea hacer?            |                                                |            |   |                                          |   |         |                                                                                    |                            |                                               | <b>△ Compartir</b>  |
| Pegar                                                                  | X. Cortar<br>h Copiar v<br>Copiar formato<br>Portapapeles | Calibri<br>f5                               | N $K$ S = $\rightarrow$ $\Delta$ - $A$ -<br>Fuente                                                 | $-11 - -K$      | 5 <sub>1</sub> |    | $\equiv \equiv \boxed{=} \Rightarrow \sim \quad \frac{ab}{c}$ Ajustar texto<br>Alineación | $\equiv$ = $\equiv$ $\equiv$ $\equiv$ $\equiv$ Combinary centrar $\sim$ | General<br>$\overline{12}$ | $\frac{1}{2}$ $\sqrt{2}$ $\frac{1}{2}$ $\frac{1}{2}$ $\frac{1}{2}$ $\frac{1}{2}$ $\frac{1}{2}$ $\frac{1}{2}$ $\frac{1}{2}$ $\frac{1}{2}$ $\frac{1}{2}$ $\frac{1}{2}$ $\frac{1}{2}$ $\frac{1}{2}$ $\frac{1}{2}$ $\frac{1}{2}$ $\frac{1}{2}$ $\frac{1}{2}$ $\frac{1}{2}$ $\frac{1}{2}$ $\frac{1}{2}$ $\frac{1}{2}$ $\frac$<br>Número | $28 - 43$<br>反                       | Ъ.<br>Formato<br>condicional v | Dar formato<br>como tabla v celda v<br>Estilos | Estilos de | 衙 | F<br>Insertar Eliminar Formato<br>Celdas | Ξ |         | $\Sigma$ Autosuma $\sim$<br>$\overline{\blacklozenge}$ Relienar $\sim$<br>Borrar Y | $A \rightarrow$<br>Edición | Ordenar v Buscar v<br>filtrar v seleccionar v | $\hat{\phantom{a}}$ |
| A1                                                                     |                                                           | $\cdot$ 1 $\times$ $\checkmark$ $\check{R}$ |                                                                                                    |                 |                |    |                                                                                           |                                                                         |                            |                                                                                                    |                                      |                                |                                                |            |   |                                          |   |         |                                                                                    |                            |                                               |                     |
| $\mathsf{A}$<br>$\overline{4}$                                         |                                                           | B.                                          | $\epsilon$<br>I.E. NUESTRA SEÑORA DEL CARMEN<br>Jr. Prolongación Chincha S/N<br>Chincha, El Carmen | $\mathbf{D}$    | E              | F. | G                                                                                         | H                                                                       |                            |                                                                                                    | $\mathbf{I}$                         | к                              |                                                |            | M | $\mathsf{N}$                             |   | $\circ$ |                                                                                    | P                          | $\mathbf Q$                                   | R.                  |
| 10<br>11<br>ID                                                         |                                                           | Asignatura                                  | <b>JENIFER PACHAS LAURA</b><br>NOTAS - PRIMERO A - SEMANA 2 - III BIMESTRE<br>En número            | En letra        |                |    |                                                                                           |                                                                         |                            |                                                                                                    |                                      |                                |                                                |            |   |                                          |   |         |                                                                                    |                            |                                               |                     |
| 12                                                                     | <b>MATEMÁTICA</b>                                         |                                             |                                                                                                    |                 |                |    |                                                                                           |                                                                         |                            |                                                                                                    |                                      |                                |                                                |            |   |                                          |   |         |                                                                                    |                            |                                               |                     |
| 13<br>1<br>14<br>$\overline{2}$                                        | <b>ARTE Y CULTURA</b>                                     |                                             | 20<br>18                                                                                           | <b>AD</b><br>AD |                |    |                                                                                           |                                                                         |                            |                                                                                                    |                                      |                                |                                                |            |   |                                          |   |         |                                                                                    |                            |                                               |                     |
| 15<br>$\overline{a}$                                                   | COMUNICACIÓN                                              |                                             | 20                                                                                                 | <b>AD</b>       |                |    |                                                                                           |                                                                         |                            |                                                                                                    |                                      |                                |                                                |            |   |                                          |   |         |                                                                                    |                            |                                               |                     |
| 16<br>$\mathbf{d}$                                                     | <b>C.T.A</b>                                              |                                             | 17                                                                                                 | $\mathbf{A}$    |                |    |                                                                                           |                                                                         |                            |                                                                                                    |                                      |                                |                                                |            |   |                                          |   |         |                                                                                    |                            |                                               |                     |
| 17 <sub>2</sub><br>$\begin{array}{c} 18 \\ 19 \\ 20 \end{array}$<br>21 |                                                           |                                             |                                                                                                    |                 |                |    |                                                                                           |                                                                         |                            |                                                                                                    |                                      |                                |                                                |            |   |                                          |   |         |                                                                                    |                            |                                               |                     |
|                                                                        |                                                           |                                             | Notas estudiantes 06 10 2022                                                                       | (4)             |                |    |                                                                                           |                                                                         |                            |                                                                                                    |                                      |                                | $\frac{1}{2}$ $\frac{1}{4}$                    |            |   |                                          |   |         |                                                                                    |                            |                                               | $\rightarrow$       |
| Listo <b>[60]</b>                                                      |                                                           | Co Accesibilidad: No disponible             |                                                                                                    |                 |                |    |                                                                                           |                                                                         |                            |                                                                                                    |                                      |                                |                                                |            |   |                                          |   |         | 田 国                                                                                | 凹                          |                                               | 100%                |

**Figura 154:** Reporte de notas de evaluaciones en EXCEL

 **Fuente:** Elaboración propia

# **Comunicación en línea (RF-18)**

Permitirá contar con una comunicación en línea con todos los usuarios que se encuentren registrados en el sistema.

El sistema permite mantener una comunicación en línea de usuario a usuario, tal como se muestra en la imagen 155 y 156.

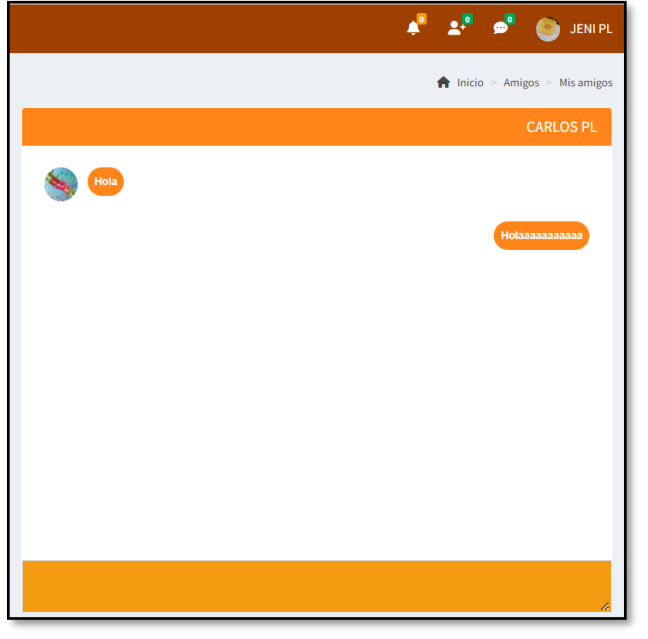

**Figura 155:** Ejecución Comunicación en línea – Usuario 1

**Fuente:** Elaboración propia

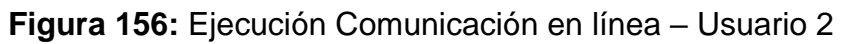

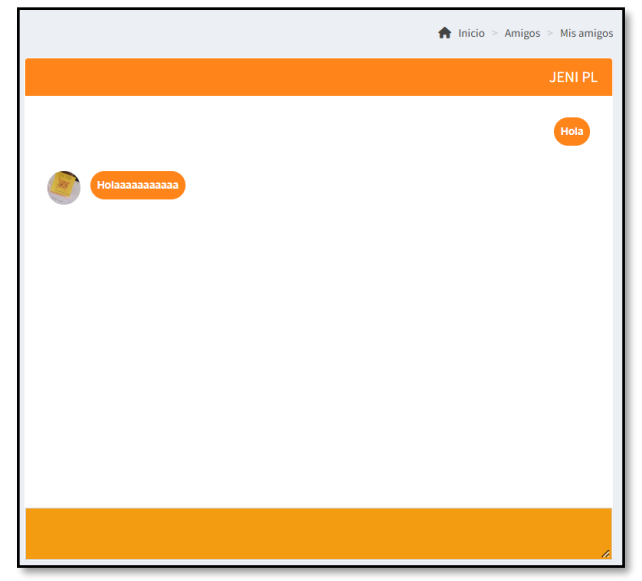

**Fuente:** Elaboración propia

El sistema permite mantener una comunicación en línea en forma grupal ya sea en privado o en público, lo cual les permitirá realizar reuniones mediante el chat en línea.

De la imagen 157, se puede apreciar la creación de un grupo de chat en la cual se considera el nombre del grupo y una contraseña si desea que la conversación sea privada, o dejar sin contraseña si desea que la conversación sea de manera pública; asimismo, los que pueden realizar la creación de un grupo de chat son todos los usuarios.

| <b>a</b>                                 | $\equiv$                      |                                       |                | $A^2$ $A^3$ $A^5$ $A^6$ can a PL |
|------------------------------------------|-------------------------------|---------------------------------------|----------------|----------------------------------|
| <b>CARLARL</b>                           |                               | AÑADIR NUEVO GRUPO DE CHAT            |                |                                  |
| <b>Children</b><br><b>Manú Principal</b> | <b>Grupos de Chat Listade</b> | Nombre de grupo:                      |                | Inicio > Grupos de chat          |
|                                          | Historial de grupos           | Reunión - Padres de familia del 4 "A" |                | Crear grupo +                    |
| <b>Thicio</b>                            | Mostrar 10 v datos            | Contraseña:                           |                | <u> De Carlos de Ca</u>          |
| Mi perfit                                | Nombre de Grup                |                                       | cción<br>$-11$ | MIS GRUPOS (0)                   |
| <b>Administradores</b>                   | No hay información disponi    | <b>X</b> Cancelar <b>B</b> Añadir     |                | <b>GRUPOS DE CHAT</b><br>ACCIÓN  |
| <b>R</b> Profesor                        | No hay información            |                                       | Siguiente      |                                  |
| Estudiante                               | $\epsilon$ and                |                                       |                |                                  |
| <b>O</b> Psicólogo                       |                               |                                       |                |                                  |
| <b>ADA</b> Padre y/o apoderado(a)        |                               |                                       |                |                                  |
| $\sqrt{2}$ and $\sqrt{2}$                |                               |                                       |                |                                  |
| <b>RE</b> Evaluaciones                   |                               |                                       |                |                                  |
| -<br>Gastos por actividad                |                               |                                       |                |                                  |
| $\mathbb{R}^{\sqrt{2}}$ Amigos           |                               |                                       |                |                                  |

**Figura 157:** Vista Añadir nuevo grupo de chat

**Fuente:** Elaboración propia

De la imagen 158, se puede observar el historial de grupos de chat; el usuario que realice la creación del grupo le aparecerá la opción de unirme (Figura 159), editar y eliminar (Figura 161); a su vez, si creó un grupo privado la contraseña le será visible.

| $\frac{1}{\vert \mathbf{g} \vert}$ | Ξ                                                                                                    | $A^2$ $A^3$ $B^2$ $B$ cannot                                                     |
|------------------------------------|----------------------------------------------------------------------------------------------------|----------------------------------------------------------------------------------|
| <b>CARLA PL</b><br><b>O</b> Estima | Grupos de Chat                                                                                                    | <b>A</b> Inicio - Grupos de chat                                                 |
| Menú Principal                     | <b>Historial de grupos</b>                                                                                                    | Creargrupo +                                                                     |
| <b>Trailer</b>                     | Mostrar 10 v datos<br>Buscar: Ingresor dates                                                                                      |                                                                                  |
| Mi perfil                          | 11<br>Nombre de Grupo<br>Fecha de creación<br>Acción<br>Li Contraseña                                                             | MIS GRUPOS (2)                                                                   |
| 202<br>Administradores             | Reunión - Padres de familia del 1 A<br>PADRES2022<br>Oct 06, 2022 - 01:34 PM<br><b>E</b> Eliminar<br><b>D</b> Unime<br>$Z$ Editor | ACCIÓN<br><b>GRUPOS DE CHAT</b><br><b>LG</b> Reunión - Padres<br><b>Eliminar</b> |
| 盘<br>Profesor                      | Reunión - Padres de familia del 4 "A"<br>Oct 06, 2022 - 01:30 PM<br><b>Unime</b><br>E Eliminar<br><b>Finding</b>                  | de familia del 1 A                                                               |
| Estudiante                         | Mostrando 1 a 2 de 2 datos:<br>Siguiente<br>Anterior                                                                              | Reunión - Padres<br><b>Eliminar</b><br>de familia del 4 "A"                      |
| <b>O</b> Psicólogo                 | $\rightarrow$<br>≺                                                                                                    |                                                                                  |
| <b>A. Padre y/o apoderado(a)</b>   |                                                                                                    |                                                                                  |
| <b>Page</b><br><b>Aulas</b>        |                                                                                                    |                                                                                  |
| <b>DE</b> Evaluaciones             |                                                                                                    |                                                                                  |
| <b>CEN</b> Gastos por actividad    |                                                                                                    |                                                                                  |
| Amigos                             |                                                                                                    |                                                                                  |

**Figura 158:** Vista Grupos de chat privado - público

**Fuente:** Elaboración propia

Los usuarios que se unan a la sala de chat público le aparecerán el chat grupal, la cual podrán ver la lista de todos los usuarios que hayan ingresado y podrán agregar a los usuarios que deseen participen en la conversación.

| $\frac{1}{\left( 0\right) }$        | Ξ                                                                                                    |                                 | $A^2$ $A^3$ $B^4$ $B^3$ cariari                      |
|-------------------------------------|----------------------------------------------------------------------------------------------------|---------------------------------|------------------------------------------------------|
| <b>CARLA PL</b><br><b>O</b> Enlines | Sala de reunión Conversación                                                                                    |                                 | Inicio > Grupos de chat                              |
| Menú Principal                      |                                                                                                    |                                 |                                                      |
| <b>TT</b> Inicio                    | Reunión - Padres de familia del 4 "A"                                                                           | 亩<br>O 2 I<br>Administradores:  | <b>MIS GRUPOS</b> 1                                  |
| Mi perfil                           | Bienvenido a la sala de conversación<br>Nota: Evite usar algun tipo de lenguajo inadecuado o discursos de odio. | <b>L</b> CARLA PL               | <b>ACCIÓN</b><br><b>GRUPOS DE CHAT</b>               |
| 424<br>Administradores              | Oct-06-2022 02:30 PH<br><b>CARLA PL: Hola</b>                                                                   | Profesores:<br><b>CARLOS PL</b> | Reunión - Padres<br>Eliminar<br>de familia del 4 "A" |
| 盡<br>Profesor                       | Oct-06-2022 02:32 PHT<br><b>MARILA: Hole</b>                                                                    | <b>Estudiantes:</b>             |                                                      |
| Estudiante                          |                                                                                                    |                                 |                                                      |
| <sup>O</sup> Psicólogo              |                                                                                                    | Apoderado:<br><b>MARILA</b>     |                                                      |
| Padre y/o apoderado(a)              |                                                                                                    |                                 |                                                      |
| £J<br>Autas                         |                                                                                                    |                                 |                                                      |
| <b>EValuaciones</b>                 |                                                                                                    | $\blacksquare$ Enviar           |                                                      |
| <b>Castos por actividad</b>         | Escriba agui                                                                                                    |                                 |                                                      |
| Amigos                              |                                                                                                    |                                 |                                                      |

**Figura 159:** Vista Conversación sala de reunión pública

 **Fuente:** Elaboración propia

Al unirse a la sala de chat privado, le aparecerá una advertencia que para unirse deben ingresar la contraseña, tal como muestra la imagen, luego de ingresar la contraseña les aparecerá el chat de la sala grupal (como referencia imagen 159), si la persona que creo el chat grupal ingresa a la conversación este no le solicitará ninguna contraseña por ser el creador de la conversación.

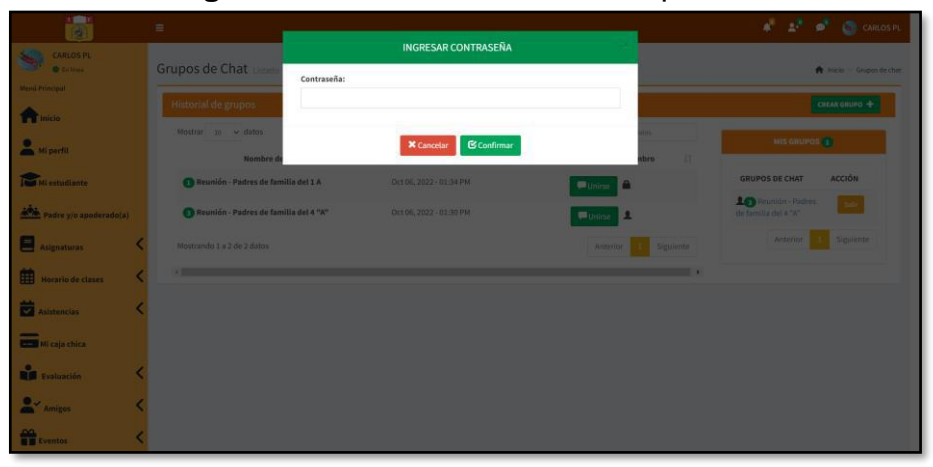

**Figura 160:** Vista sala de reunión privada

**Fuente:** Elaboración propia

El usuario que creó la conversación puede eliminar el chat grupal; sin embargo, antes le aparecerá un mensaje de advertencia, como muestra la imagen 161.

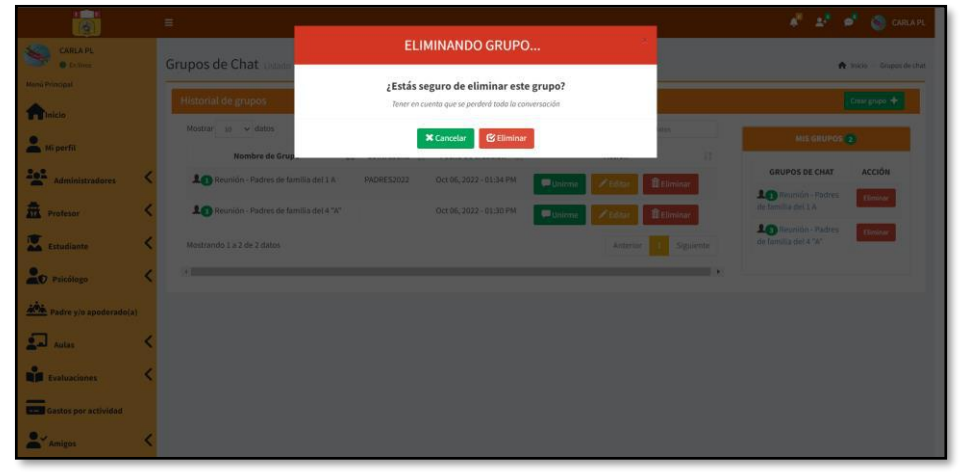

**Figura 161:** Vista Eliminando grupo de conversación

 **Fuente:** Elaboración propia

Los usuarios que pertenezcan a una sala de conversación pueden salirse del chat grupal; sin embargo, antes le aparecerá un mensaje de advertencia, como muestra la imagen 162.

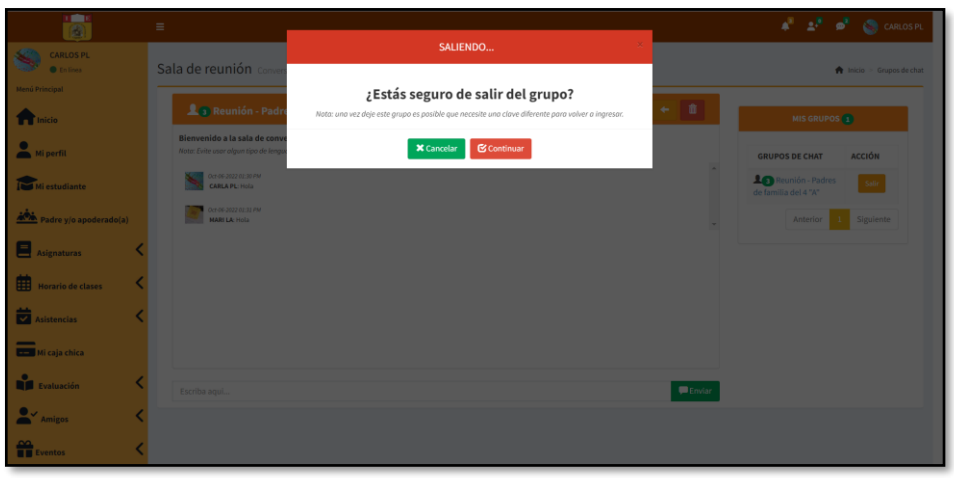

**Figura 162:** Vista Salir del grupo de conversación

**Fuente:** Elaboración propia

## **Revisión y retrospectiva**

## **Revisión del sprint**

Se completó el sprint 2, con 09 historias de usuarios terminadas, 0 en proceso y 0 pendientes.

## **Retrospectiva del sprint**

## - **¿Qué se hizo bien?**

Se realizó una correcta planificación del sprint; ya que, se pudo cumplir con los requerimientos en el tiempo establecido.

## - **¿Qué se debe mantuvo?**

Por cada ítem desarrollado se realizó pruebas para poder resolver los bugs que se presentaban

Se cumplió con el tiempo establecido por cada ítem y se logró óptimos resultados.

# - **¿Qué se mejoró?**

Al terminar cada ítem se realizó pruebas; por lo que, se pudo corregir algunos bugs que se presentaban.

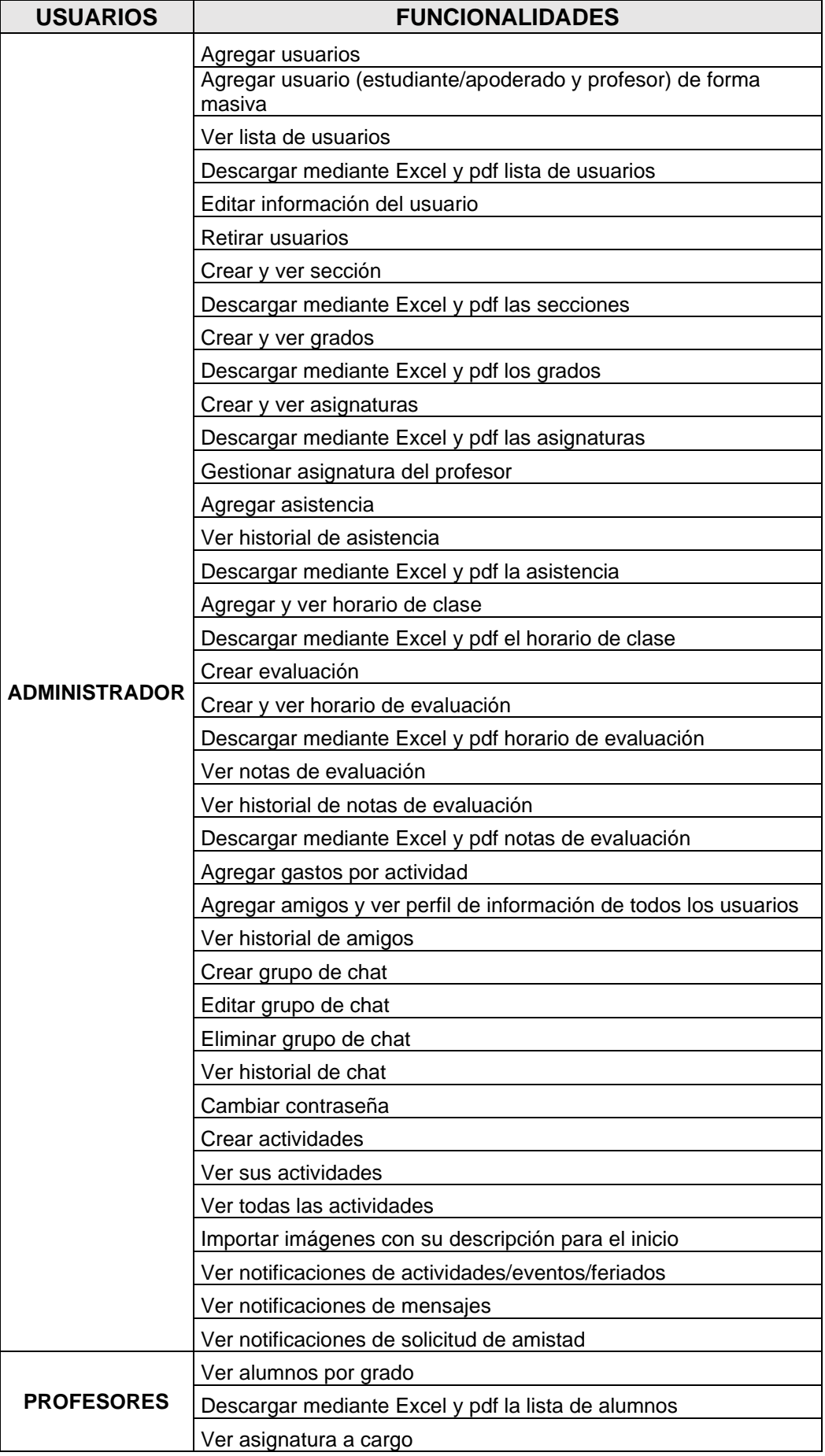

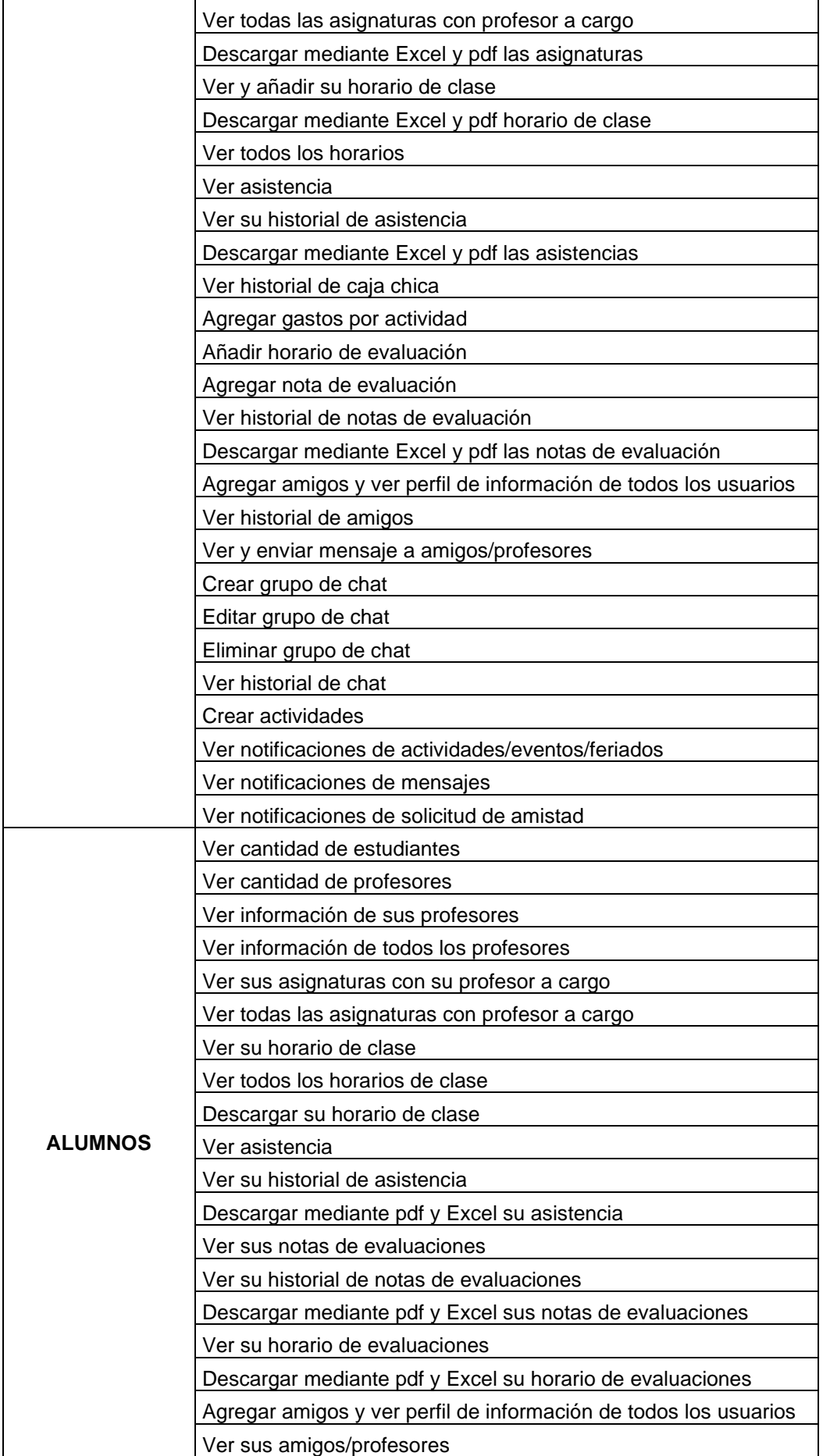

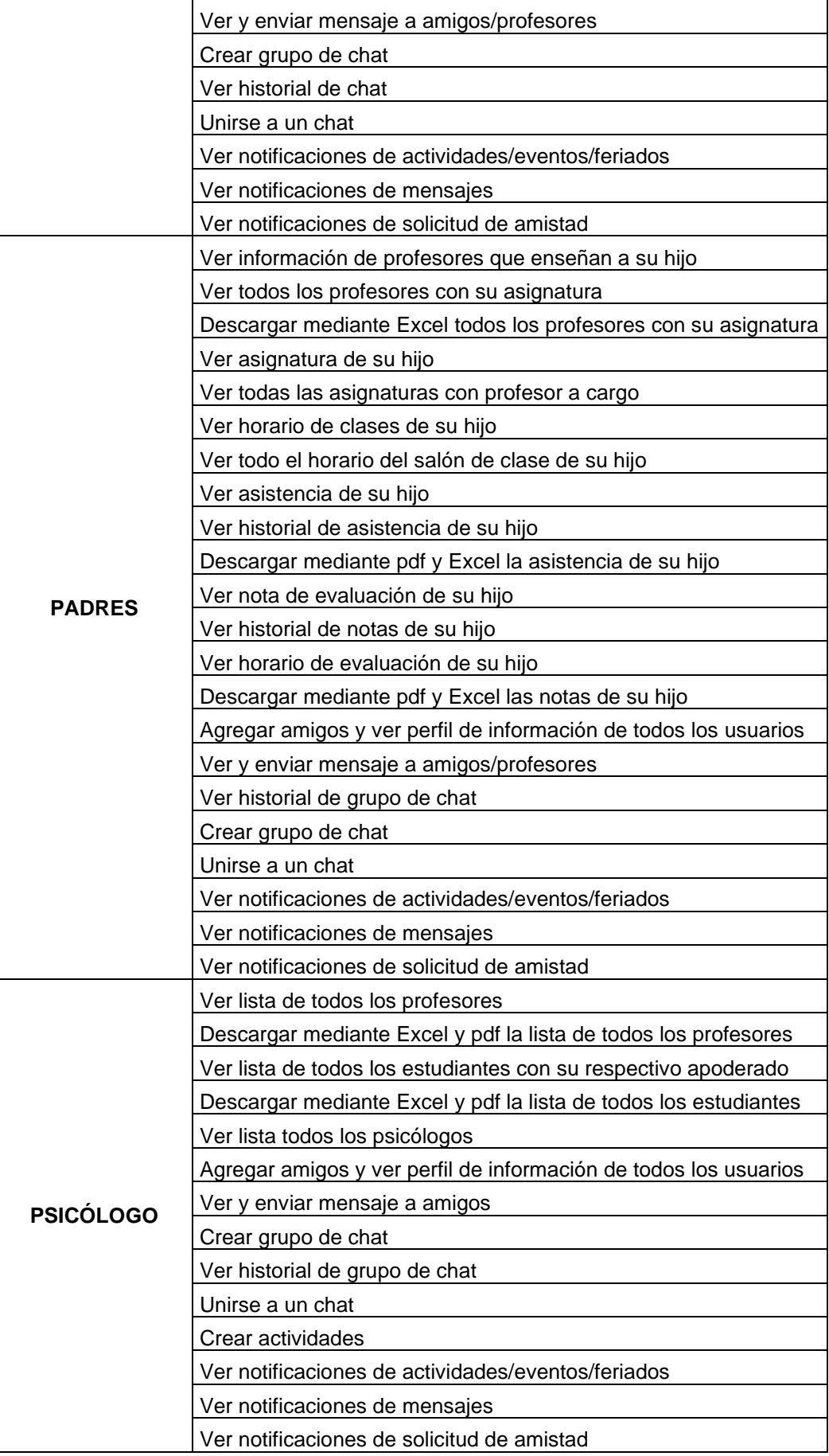

#### **Características técnicas:**

- Para dar inicio a la implementación de este sistema web se realiza un estudio con los usuarios actuales que pertenecen a la institución educativa, iniciando con aproximadamente 1200 usuarios lo que conllevaría a un cálculo aproximado a obtener un dominio y hosting de aproximadamente 3GB de espacios con sus especificaciones necesarias; tomando en cuenta que en la institución educativa cada año hay un incremento de usuarios que superaría el espacio contratado para el sistema web se sugeriría adquirir un nuevo plan a partir de los próximos años.
- La interfaz de usuarios es sencilla de usar e intuitiva.
- Carga rápidamente y es compatible con todos los navegadores (Edge, Chrome, Firefox y opera).
- El sistema web está protegido contra accesos no autorizados.
- Está disponible mediante la plataforma de extranet donde se puede acceder a ella a través de internet, por usuarios externos que solo pertenezcan a la institución educativa.
- Se podrá acceder mediante dispositivos tecnológicos con acceso a internet (tablets, laptops, computadoras, teléfonos y tv inteligentes).

#### **VII. DISCUSIÓN DE RESULTADOS**

#### **7.1 Comparación resultados**

Mejía y Alava (2017) propusieron en la realización de su tesis un sistema web que sea soporte de las gestiones en el colegio Mercedes Moreno Irigoyen de la Universidad Politécnica Salesiana; por lo que, las funcionalidades del sistema consistían en realizar matrícula del estudiante y el registro de calificaciones brindando reporte de notas en libreta, y los que pueden tener acceso al sistema es el administrador, docente, alumnos, padres de familia y secretaria; sin embargo, el desarrollo del sistema web realizado en la presente investigación contempla varias funcionalidades; por ejemplo, registro e información de horarios de clases, registro e información de horario de exámenes, registro e información de notas según evaluaciones, registro e información de asistencias, comunicación individual y grupal, y esto es en beneficio de los alumnos, padres de familia, auxiliares, profesores y al director; ya que esto, reduciría en gran medida problemas generados por el estrés, por tener visitas inesperadas y/o llamadas por padres de familia queriendo averiguar información sobre el avance académico de sus hijos.

En su informe de tesis Mullo (2014), realizó un sistema informático para la mejora de los procesos como matrícula de alumnos, mejora del registro y entrega de calificaciones en la U.E. Intercultural Bilingüe Corazón de la Patria; los niveles de acceso al sistema informático son: administrador, usuario, docentes y estudiantes. Mullo concluyó que las herramientas de apoyo que utilizó son fiables, esto permitió la realización del sistema informático cumpliendo con los requerimientos que se necesitaban en la unidad educativa, brindando la posibilidad que el sistema sea de fácil manejo y que pueda facilitar la información en un tiempo oportuno; sin embargo, en el presente informe se tiene que los usuarios que podrán acceder al sistema y que podrán hacer uso siéndole de gran utilidad son, administrador, profesores, alumnos, padres y psicólogo, este sistema se desarrolló mediante la metodología Scrum permitiendo así tener la seguridad de brindar un sistema mediante la web de calidad cumpliendo

208

con los requerimientos que se desarrollaron, determinando así que el sistema sea de fácil uso y de interfaces intuitivos, otra de las diferencias es que el sistema que se presenta en el informe contiene el registro de horarios de clase, horario de exámenes, notas según las evaluaciones, asistencias, y cumple con brindar información y el reporte de lo ya antes mencionado; ya que, también se puede realizar la descarga de ello mediante Excel y PDF; además, se cuenta con la creación de eventos para que el director y/o profesores puedan notificar a los usuarios de cualquier actividad (días feriados, reuniones, etc.) que se puedan realizar en la institución y también el sistema cuenta con un chat en línea para que los que pertenezcan a la institución puedan tener una mayor comunicación.

En su informe de tesis Villanueva (2021) indicó la importancia en la ejecución de un sistema de información web que sea el apoyo en las gestiones académicas y administrativas en la institución educativa privada Nueva Esperanza; por lo que, su objetivo principal de la tesis fue ejecutar un sistema web que sirvió como apoyo en las gestiones que se realizan dentro de la institución tanto académicas como administrativas, permitiendo realizar matrículas, pagos de mensualidades, registro de plana docente, reporte de calificaciones, impresión de libreta del alumno, registro de incidentes del alumno y padres, ver actividades mediante agenda (padres y alumnos), subir documentos (reglamento interno, plan anual, etc.) e inventario de bienes y enseres; por otra parte, el desarrollo del sistema web realizado en la presente investigación se consideró el buen funcionamiento de todos los requerimientos, en la cual se tiene, el registro e información de horarios de clases, registro e información de horario de exámenes, registro e información de notas según evaluaciones, registro e información de asistencias, comunicación individual y grupal, entre otros, considerando que las interfaces sean agradable y de fácil uso, para el buen entendimiento de los usuarios que tendrán acceso.

Asencio y Carranza (2020) en relación a su tesis de investigación, realizaron un sistema de información gestionado mediante la web que sirvió como apoyo para la realización de dichas gestiones académicas como el registro de matrícula, el registro de calificaciones, registro de actividades, gestión de asistencia, registro de incidencias y gestión de reportes, como objetivos se basaron en la mejora de las gestiones académicas por medio de una estructura de información sistematizada; por lo que, indicaron realizar mejoras en la entrega de reportes y tener la oportunidad de mejorar el plazo de atención que se brindaban como gestiones académicas en la institución; por ello concluyeron que fue satisfactorio la mejoría de los trámites; ya que, se contaba con una herramienta de fácil uso; en cambio, el desarrollo del sistema mediante la web del presente informe se tiene como requerimientos funcionales del sistema tales como; el registro e información de horarios de clases, registro e información de horario de exámenes, registro e información de notas según evaluaciones, registro e información de asistencias, comunicación individual y grupal, entre otros, considerando que las interfaces sean agradables y de fácil uso, para el buen entendimiento de los usuarios que tendrán acceso.

Valladares (2018) respecto a su tesis de investigación, propuso un sistema web para la ayuda correspondiente de la institución escolar, tomando como desarrollo el registro de notas y rendimiento de los alumnos de la I.E. 14613 Jorge Duberly Benites Sánchez. Su objetivo principal del informe de tesis de Valladares fue acerca de diseñar un sistema web que ayude a la institución educativa con el seguimiento y control de los alumnos; por lo que, su sistema tiene como funcionalidades la gestión de archivos, notificaciones, gestionar matrícula, generación de reportes y libretas; los usuarios que pueden tener acceso a este sistema son: padre de familia, profesores, secretaria y director. En donde Valladares llegó a la conclusión respecto a su informe de tesis señalando que el desarrollo de la investigación cumplió con el registro y datos de notas de los alumnos de la institución educativa, dado que el sistema mejoró el tiempo de las actividades que tuvo como objetivo, así el sistema cumplió con los estándares que se habían planteado; ya que, permitió el rápido ingreso de

210

las notas y fácil manejo del sistema; por otro lado, se tiene en el informe actual el desarrollo del sistema mediante la web que cuenta con el registro de horarios de clase, horario de exámenes, notas según las evaluaciones, asistencia, y cumple con brindar información y el reporte de lo ya antes mencionado; además, se cuenta con la creación de eventos para que el director y/o profesores puedan notificar a los usuarios de cualquier evento (días feriados, reuniones, etc.) que pueda existir dentro de la institución; adicionalmente, el sistema cuenta con un chat en línea para resolver consultas que se planteen a lo largo del año académico que puedan surgir de padres o estudiantes hacia los profesores o viceversa; asimismo, en este informe actual se cuenta con interfaces agradables y de fácil utilidad para el buen entendimiento de los usuario que tendrán acceso.

En su tesis de investigación Berrospi y Pilar (2017), desarrollaron en la I.E. Villa Corazón de Jesús, un sistema que brinde información a tiempo de las gestiones académicas facilitando el registro y reporte de calificaciones, libreta de los estudiantes y registro correspondiente de las asistencias tanto de docentes como estudiantes, finalizando la realización de su tesis, llegaron a la conclusión que se realizó con éxito el sistema web; teniendo en cuenta que esta herramienta implementada se puede adaptar a los cambios que sean requeridos, cumpliéndose así con los objetivos que se plantearon para la ejecución del sistema, tomando en cuenta lo expresado se tiene una nueva perspectiva con el sistema planteado desarrollándose así todos los requerimientos en este informe actual donde se cumplen las funciones más específicas respecto a la educación brindando la disponibilidad de información en el tiempo que sea requerido; a su vez, se cumple con mantener una comunicación constante; ya que, se cuenta con un chat en línea; permitiendo así beneficios al plantel educativo; tales como, entorno al trabajo acumulativo, estrés, mejora en el desarrollo académico del estudiantes, entre otros.

211

Benique (2016) con relación a su tesis de investigación, propuso un sistema web académico en el instituto tecnológico UNITEK. Como objetivos específicos sostuvo expresar efectivamente los requisitos que aseguren el adecuado proyecto de la aplicación web, permitiendo realizar los reportes de nóminas de matrícula, registro de calificaciones y asistencias, consolidado de actas e impresión de boleta de notas, quienes podrán interactuar con esta aplicación son estudiantes, docentes y secretario académico. Benique llegó a la conclusión que se realizó con éxito la aplicación web en apoyo a la institución educativa, también concluyó que se realizó un efectivo sistema de los requerimientos del sistema académico; por lo que, se realizó las interfaces de fácil uso; por otro lado, el desarrollo del sistema web realizado en la presente investigación también cuenta con el registro de calificaciones y asistencias, y además el sistema presentado cuenta con otras funcionalidades, como el registro de horarios de clase, horario de exámenes, notas según las evaluaciones, asistencias, y cumple con brindar información y el reporte de lo ya antes mencionado; ya que, también se puede realizar la descarga de ello mediante Excel y PDF; además, se cuenta con la creación de eventos para que el director y/o profesores puedan notificar a los usuarios de cualquier actividad (días feriados, reuniones, etc.) que se puedan realizar en la institución, también el sistema cuenta con un chat en línea; con ello se cumplen las funciones más específicas respecto a la educación brindando así la mejora de la disponibilidad de información y comunicación.

### **CONCLUSIONES Y RECOMENDACIONES**

#### **Conclusiones**

Según los objetivos que se planteó al principio de este informe de investigación, se puede sostener las siguientes conclusiones:

- El desarrollo de un sistema web influye significativamente en modernizar la disponibilidad de información y comunicación entre profesores, padres y estudiantes de la institución educativa Nuestra Señora del Carmen; ya que, mejora en los procesos de brindar información y mantener una comunicación obteniéndose así múltiples beneficios cumpliendo expectativas más allá de lo esperado entre los ya mencionados.
- La funcionalidad del sistema web influye satisfactoriamente en modernizar la disponibilidad de información y comunicación en la institución educativa; por que cumple con los requerimientos funcionales y no funcionales que fueron solicitados por el usuario.
- La fiabilidad del sistema web influye satisfactoriamente en modernizar la disponibilidad de información y comunicación en la institución educativa; ya que, el sistema cumple con las funcionalidades que se solicitó de una forma correcta y sin fallos; asimismo, cumple la función de una red privada (extranet).
- La usabilidad del sistema web influye satisfactoriamente en modernizar la disponibilidad de información y comunicación en la institución educativa, porque sus interfaces son muy intuitivos y de fácil manejo permitiendo que el usuario pueda usarlo sin ningún obstáculo.

### **Recomendaciones**

- Realizar capacitación a todos los usuarios pertenecientes a la institución educativa para solucionar diversas dudas que puedan surgir sobre el sistema.
- Se recomienda para la opción de asistencia una mejora tecnológica que se vive hoy en día en las instituciones educativas internacionales como es la asistencia biométrica por huella digital, códigos QR aleatorias, entre otros.
- Se recomienda realizar backups diarios de la base de datos para evitar, ransomware, spyware, entre otros.
- De la información obtenida del registro de los usuarios pertenecientes al colegio forma parte de una matrícula detallada en la que se podría usar como una matrícula oficial en la institución educativa.

#### **REFERENCIAS BIBLIOGRÁFICAS**

- Arias, J. (2020). *Técnicas e instrumentos de investigación científica*. https://repositorio.concytec.gob.pe/handle/20.500.12390/2238
- Asencio, D., & Carranza, B. (2020). Sistema de Información Web para la mejora de la Gestión Académica en la Institución Educativa N° 88049 - Cascajal Bajo. En *Universidad Nacional de Trujillo*. https://dspace.unitru.edu.pe/handle/UNITRU/16098
- Atlassian. (2022). *Jira Software*. https://www.atlassian.com/es/software/jira
- ATURA. (2021). *Sistema web y sus ventajas*. https://www.atura.mx/blog/sistemas-web-y-sus-ventajas
- Balarin, M., & Cueto, S. (2008). La calidad de la participación de los padres de familia y el rendimiento estudiantil en las escuelas públicas peruanas. *The Quality of Parental Participation and Student Achievement in Peruvian Government Schools. oxford: Young Lives, 2007.*, 42. https://ninosdelmilenio.org/wp-content/uploads/2007/11/35- La-calidad-de-la-participación-de-los-padres-de-familia-y-elrendimiento-estudiantil-en-las-escuelas-públicas-peruanas.pdf
- Benique, L. (2016). Aplicacion Web para el Sistema Académico del Instituto de Educacion Superior Tecnológico Privado UNITEK Juliaca - 2015. En *Universidad Nacional del Altiplano Puno*. http://repositorio.unap.edu.pe/handle/UNAP/6318
- Berrospi, R., & Pilar, J. (2017). Implementación de un Sistema Web para Optimizar la Gestión Académica en la I.E. «Villa Corazón de Jesús» del distrito de San Juan de Lurigancho, 2013. En *Universidad De Ciencias Y Humanidades*. https://repositorio.uch.edu.pe/handle/20.500.12872/140
- Campos, M. (2022). *DISTRACCIONES EN EL ESTUDIO*. https://www.mariajesuscampos.es/distracciones-en-elestudio/#respond

Casaño, C. (2016). *Metodología de la Investigación Tecnológica en* 

*Ingeniería*.

http://journals.continental.edu.pe/index.php/ingenium/article/view/392

- Cedeño, K. (2014). Diseño e Implementación de un Sistema Web de Control de Matrícula y Calificaciones para el Colegio Rashid Torbay «Sismarashid» en el Cantón Playas, Provincia del Guayas, año 2014. En *Universidad Estatal Península de Santa Elena 1998*. https://repositorio.upse.edu.ec/handle/46000/1576
- Chiavenato, I. (1999). *ADMINISTRACIÓN DE RECURSOS HUMANOS*. https://doi.org/10.25100/cdea.v6i8.324
- CodePen. (2022). *The best place to build, test, and discover front-end code.* https://codepen.io/
- DocuSign. (2021). *Disponibilidad de la información: ¿Por qué es importante contar con opciones seguras?* https://www.docusign.mx/blog/disponibilidad-de-la-informacion
- Domínguez, J. (2018). Prototipo de un Sistema de Registro Escolar. En *Univiersidad Autónoma de Chihuahua*. http://repositorio.uach.mx/188/1/Formato de Tesis 2018.pdf
- DREI. (2022). *LA DIRECCIÓN REGIONAL DE EDUCACIÓN DE ICA (DREI), ANTE EL ANUNCIO DE PARO DEL SERVICIO DE TRANSPORTE DE CARGA PESADA, INFORMA LO SIGUIENTE:* https://www.facebook.com/DREICAREGION/posts/pfbid0HKVsLonRw 8nzrqh9GDGUm6obtqvReEJJTHBWePfYVPvJtbH392qs3yjm7QeZM 4Ual?\_\_cft\_\_[0]=AZV-AkVU7 bhTsnXVa1g0oRD9jANTAGs\_r\_cLmugdcHA2EGOag0IDv6XJJ2eYZu

f8F5VdrN4H33M-

Bsvk\_10iUaF6i2Ihg7PoLY62AW6zYQkPU7sWubwecNjCIBDxhRX

Garrido, S. (2021). *Las metodologías ágiles más utilizadas y sus ventajas dentro de la empresa*. https://www.iebschool.com/blog/que-sonmetodologias-agiles-agile-scrum/#:~:text=Por definición%2C las metodologías ágiles,las circunstancias específicas del entorno.
Girón, M., & Ceballos, E. (2015). *La comunicación entre padres e hijos y su incidencia en la formación académica de los estudiantes del Instituto Nacional de Educación Básica del municipio de Casillas, departamento de Santa Rosa, año 2014.* http://biblioteca.usac.edu.gt/EPS/07/07\_5361.pdf

GitHub. (2022). *Where the world builds software*. https://github.com/

- Hernández, R., Fernández, C., & Baptista, M. (2014). *Metodología de la investigación*. https://www.esup.edu.pe/wpcontent/uploads/2020/12/2. Hernandez, Fernandez y Baptista-Metodología Investigacion Cientifica 6ta ed.pdf
- Hernández, S., & Duana, D. (2020). *Técnicas e instrumentos de recolección de datos*. 3. https://repository.uaeh.edu.mx/revistas/index.php/icea/article/downloa d/6019/7678
- INEI. (2021). *Estadísticas con enfoque de géneros*. https://www.inei.gob.pe/media/MenuRecursivo/boletines/03-informetecnico-enfoque-de-genero-abr-may-jun-2021.pdf
- INEI. (2022). EL 72,5% DE LA POBLACIÓN DE 6 Y MÁS AÑOS DE EDAD DEL PAÍS ACCEDIÓ A INTERNET EN EL PRIMER TRIMESTRE DE 2022. *Nota de Prensa*, 2. https://m.inei.gob.pe/prensa/noticias/el-668 de-la-poblacion-de-6-y-mas-anos-de-edad-accedio-a-internet-deenero-a-marzo-del-presente-ano-12954/
- INSTITUCIÓN EDUCATIVA NUESTRA SEÑORA DEL CARMEN. (2021). *PROYECTO EDUCATIVO INSTITUCIONAL DE LA INSTITUCIÓN EDUCATIVA NUESTRA SEÑORA DEL CARMEN*.
- IPE. (2021). *EFECTOS DEL COVID-19 EN LA EDUCACIÓN*. INSTITUTO PERUANO DE ECONOMÍA. https://www.ipe.org.pe/portal/efectos-delcovid-19-en-la-educacion/
- Kendall, K., & Kendall, J. (2011). *Análisis y Diseños de Sistemas*. http://www.untumbes.edu.pe/vcs/biblioteca/document/varioslibros/112

7. Análisis y diseño de sistemas.pdf

- Kuznik, A., Hurtado, A., & Espinal, A. (2010). *EL USO DE LA ENCUESTA DE TIPO SOCIAL EN TRADUCTOLOGIA. CARACTERÍSTICAS METODOLÓGICAS*. 31. https://doi.org/10.6035/monti.2010.2.14
- López, J. (2011). Sistemas de Control Escolar mediante una Aplicacion Web utilizando Software Libre para las Unidades Educativas que conforman la Casa Salesiana «Cristobal Colón». En *Universidad Politécnica Salesiana - Ecuador*. https://dspace.ups.edu.ec/bitstream/123456789/1570/15/UPS-GT000241.pdf
- Marroquín, R. (2012). *Metodología de la Investigación*. 26. https://www.une.edu.pe/Sesion04- Metodologia\_de\_la\_investigacion.pdf

Mdn. (2020). *MVC*. https://developer.mozilla.org/es/docs/Glossary/MVC

- Mejía, C., & Alava, M. (2017). Desarrollo e Implementación de Aplicación Web de Matriculación y Registro de Notas, para la escuela Mixta Particular N° 103 Mercedes Moreno IrigoYen. En *Universidad Politécnica Salesiana - Ecuador*. https://dspace.ups.edu.ec/bitstream/123456789/14155/1/UPS-GT001832.pdf
- Menzinsky, A., Gertrudis, L., & Palacio, J. (2016). *Scrum Manager*. https://www.scrummanager.net/files/sm\_proyecto.pdf
- Mullo, J. (2014). Implementación de un Sistema Informático para el Control Académico en la Unidad Educativa Intercultural Bilingüe Corazón de la Patria de la Ciudad de Riobamba. En *Universidad Nacional de Chimborazo*. http://dspace.unach.edu.ec/handle/51000/2636
- MySQL. (2022). *The world's most popular open source database*. https://www.mysql.com/

Naranjo, M. (2013). Sistema Informático de Matrículas y Control de Notas

Online para el Centro de Educación Básica Fisco Misional «Mons. Tomás Romero Gross». En *Universidad Regional Autónoma de los Andes*. https://doi.org/10.7705/biomedica.v31i0.529

- ONU. (2022). *Mirada global Historias Huamanas - Cultura y educación*. Noticias ONU. https://news.un.org/es/story/2022/03/1506432
- Orellana, L. (2001). *Estadística Desctiptiva*. 64. https://www.dm.uba.ar/materias/estadistica\_Q/2011/1/modulo descriptiva.pdf
- Perú21. (2022). *Ten en cuenta estos tres consejos para reparar la socialización y el aprendizaje*. https://peru21.pe/vida/salud/ten-encuenta-estos-tres-consejos-para-reparar-la-socializacion-y-elaprendizaje-peru-educacion-noticia/
- PhpMyAdmin. (2022). *Bringing MySQL to the web*. https://www.phpmyadmin.net/
- SIAGIE. (2021). *Siagie Minedu*. https://siagieweb.com/
- Suárez, A., Cruz, I., & Pérez, Y. (2015). *LA GESTIÓN DE LA INFORMACIÓN: HERRAMIENTA ESENCIAL PARA EL DESARROLLO DE HABILIDADES EN LA COMUNIDAD ESTUDIANTIL UNIVERSITARIA*. 8. http://scielo.sld.cu/scielo.php?script=sci\_arttext&pid=S2218-36202015000200011&lang=pt%0Ahttp://scielo.sld.cu/pdf/rus/v7n2/rus 10215.pdf
- Ucha, F. (2009). *Reporte*. https://www.definicionabc.com/comunicacion/reporte.php
- UNIR. (2021). *Disponibilidad en seguridad informática: ¿en qué consiste este término?* https://www.unir.net/ingenieria/revista/disponibilidadseguridad-informatica/
- UPM. (2015). *Introducción al web*. Universidad Politécnica de Madrid. http://www.edificacion.upm.es/informatica/documentos/www.pdf
- Valladares, J. (2018). Desarrollo de un Sitema Web de Registro de Evaluaciones para el Seguimiento, Control del Rendimiento y Apoyo Académico de los alumnos de la Institución Educativa «14613 Jorge Duberly Benites Sánchez» - Chulucanas. En *Universidad Nacional de Piura*. https://repositorio.unp.edu.pe/handle/UNP/1164
- Villanueva, P. (2021). Implementación de un Sistema de Informacion Web para la Gestión de las Labores Académicas y Administrativas de la Institución Educativa Privada Nueva Esperanza Distrito de San Ramon, Provincia de Chanchamayo en el 2019. En *Universidad de Huánuco*.

http://repositorio.udh.edu.pe/handle/123456789/2769;jsessionid=73E 7BA407A39D93F436F7DCC9A716748

Westreicher, G. (2020a). *Gestión*. https://economipedia.com/definiciones/gestion.html Westreicher, G. (2020b). *Registro*.

https://economipedia.com/definiciones/registro.html

# **ANEXOS**

# **Anexo 1: Matriz de consistencia**

# **Tabla 58:** Matriz de consistencia

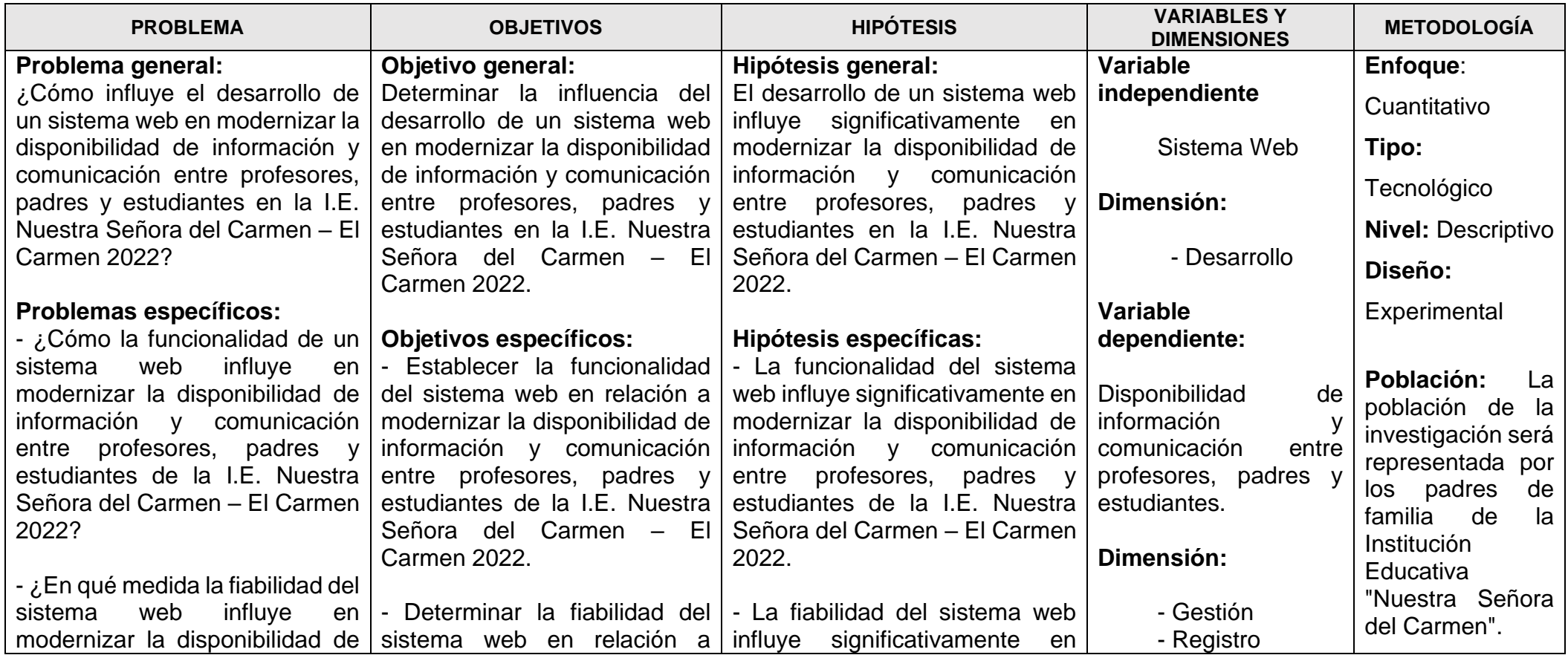

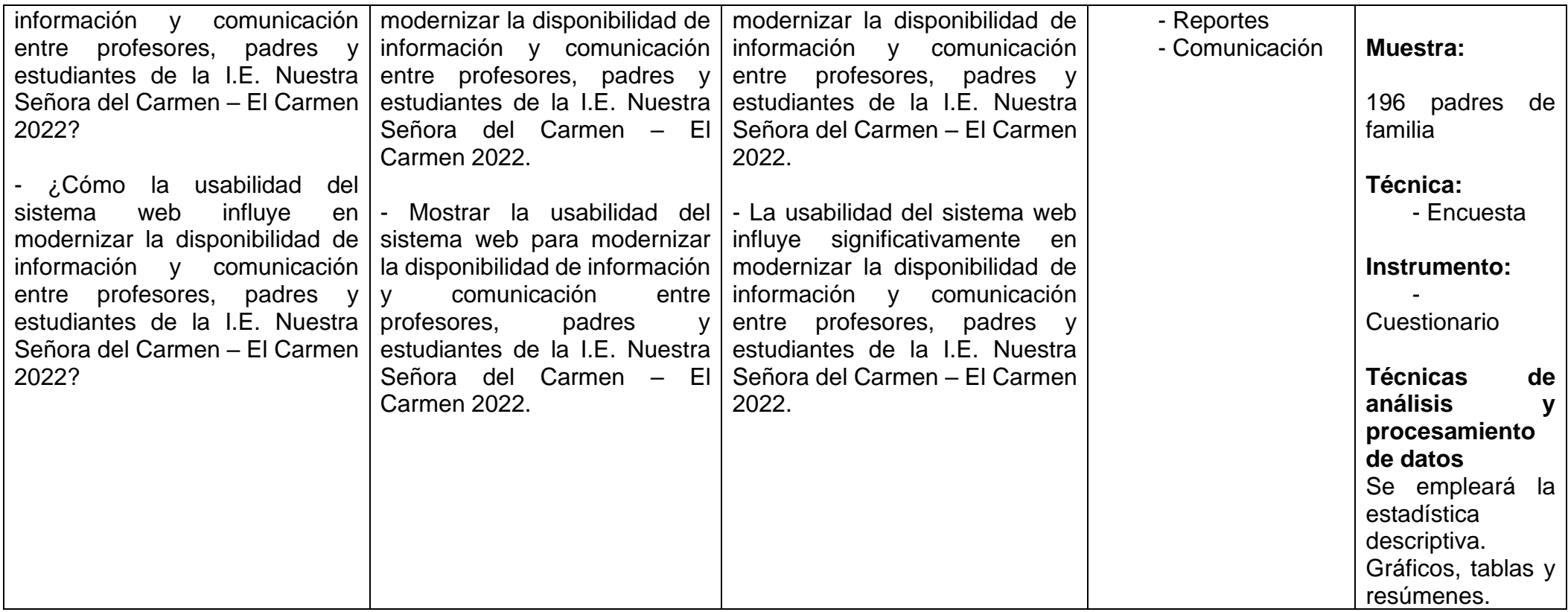

## **Anexo 2: Instrumento de recolección de datos**

## **CONSENTIMIENTO INFORMADO**

Fecha: …………………………….

Yo: ………………………………………………............, identificado(a) con DNI (carnet de extranjería o pasaporte de extranjeros) N°………………, acepto participar voluntariamente de la investigación titulada: **DESARROLLO DE UN SISTEMA WEB PARA MODERNIZAR LA DISPONIBILIDAD DE INFORMACIÓN Y COMUNICACIÓN ENTRE PROFESORES, PADRES Y ESTUDIANTES EN LA I.E. NUESTRA SEÑORA DEL CARMEN - EL CARMEN 2022**, la cual pretende determinar la relación que existe entre las variables de la investigación, con ello autorizo se me pueda aplicar el instrumento compuesto por la encuesta, comprometiéndome a responder con veracidad cada uno de ellos.

Además, se me informó que dicho instrumento es anónimo y solo se usarán los resultados para fines del estudio, asimismo autorizo la toma de una foto como evidencia de la participación. Con respecto a los riesgos, el estudio no representará ningún riesgo para mi salud, así como tampoco se me beneficiará económicamente por el, por ser una decisión voluntaria en ayuda de la investigación.

**Nombre: Carla Pamela Pachas FIRMA DE LA INVESTIGADORA: Laura DNI: 70156323**

**FIRMA DEL PARTICIPANTE**

# **ENCUESTA**

## **Estimado padre de familia:**

Mi nombre es Carla Pamela Pachas Laura, me es grato saludarle y al mismo tiempo le deseo que tenga un bonito día, en esta ocasión me encuentro en un proceso de investigación nombrado: Desarrollo de un sistema web para modernizar la disponibilidad de información y comunicación entre profesores, padres y estudiantes, la cual es a favor de la I.E. Nuestra Señora del Carmen. El objetivo de la presente investigación va dirigido para la mejora del crecimiento académico del estudiante facilitando la información necesaria que como padre usted debe tener conocimiento de toda información académica relacionada a su hijo.

## **Datos de identificación**

- **Fecha actual: \_\_\_\_\_\_\_\_\_\_\_**
- $E$ dad:  $\qquad \qquad$
- **Sexo:**

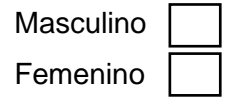

## **INSTRUCCIONES:**

Por favor, lea atentamente las preguntas y marque con un aspa (X) la alternativa que considere adecuada. Esta encuesta es confidencial y el éxito de la encuesta depende de la precisión de su respuesta.

1. ¿En qué grado y sección cursa su hijo?

2. ¿Con qué dispositivo tecnológico cuenta en su hogar? (Opción múltiple)

………………………………………………………………..……………..……………

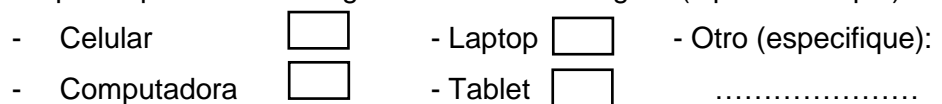

3. ¿Con qué frecuencia considera usted que debe ayudar a su hijo en las tareas que se le asignan en su centro educativo?

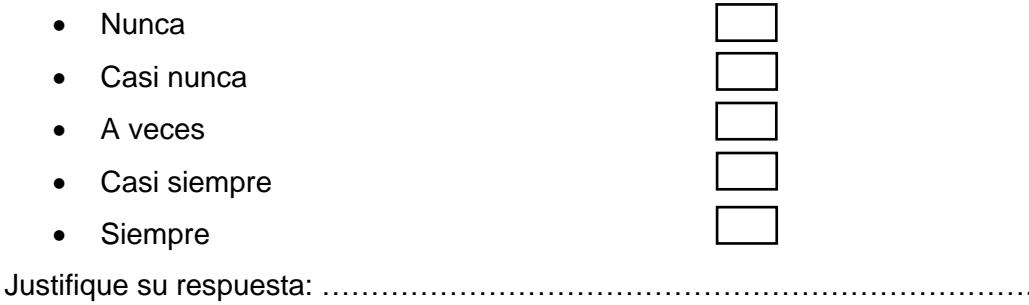

### **Respecto a la funcionalidad**

4. ¿El sistema actual (proceso administrativo) le favorece en una supervisión académica constante sobre su hijo?

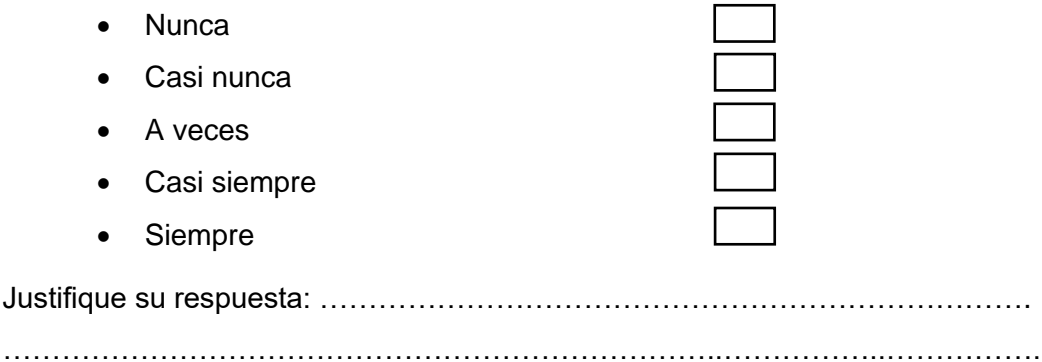

### **En relación a la fiabilidad**

5. ¿Estoy satisfecho con el sistema actual (proceso administrativo) porque cumple con las expectativas de la disponibilidad de información y comunicación que se requiere?

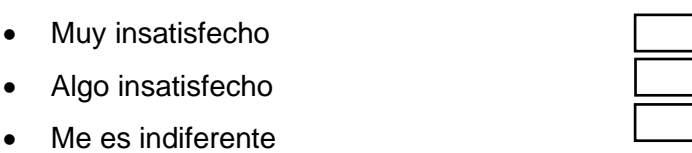

- Algo satisfecho
- Muy satisfecho

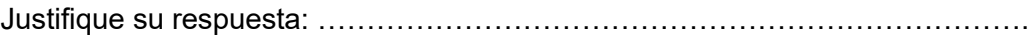

………………………………………………………………..……………..…………….

### **En cuanto a la usabilidad**

6. ¿El sistema actual me ayuda a gestionar mi tiempo en favor del seguimiento académico de mi menor hijo?

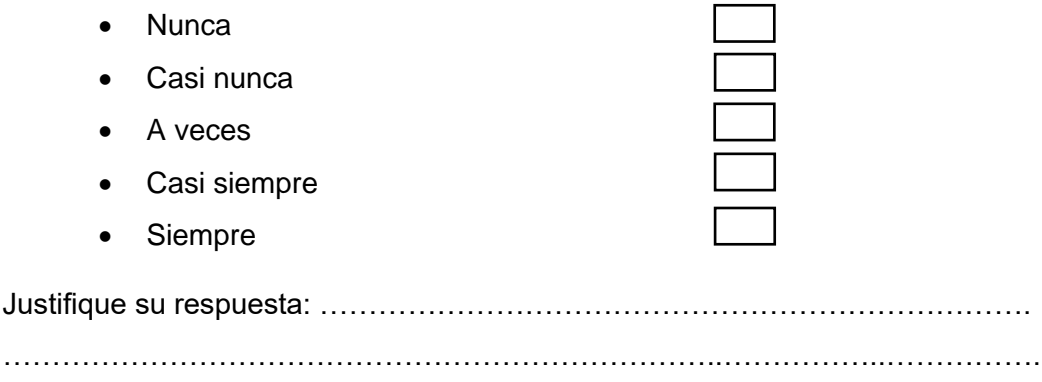

## **Entorno a la gestión de información:**

7. ¿La I.E. Nuestra Señora del Carmen actualmente le brinda un servicio de calidad respecto a la información relacionada a su menor hijo?

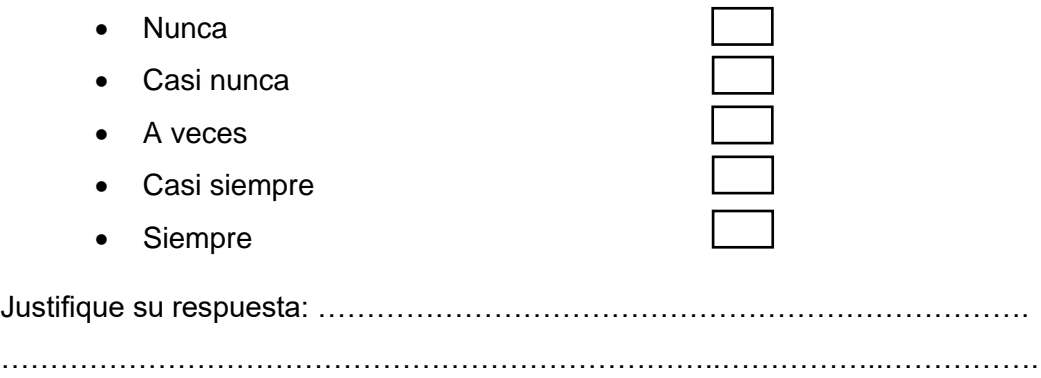

8. ¿La I.E. Nuestra Señora del Carmen le facilita toda la información de los profesores que enseñan a su hijo?

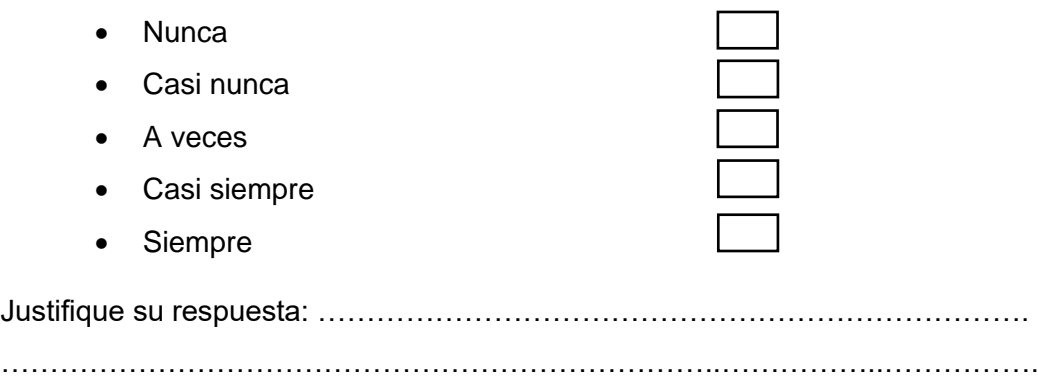

- 9. ¿La I.E. Nuestra Señora del Carmen brinda una rápida respuesta a la solicitud sobre la información académica de su hijo?
	- Nunca
	- Casi nunca
	- A veces
	- Casi siempre
	- Siempre

Justifique su respuesta: ……………………………………………………………….

………………………………………………………………..……………..…………….

10. ¿La institución educativa mantiene organizada la información necesaria respecto a su hijo cumpliendo con su disponibilidad?

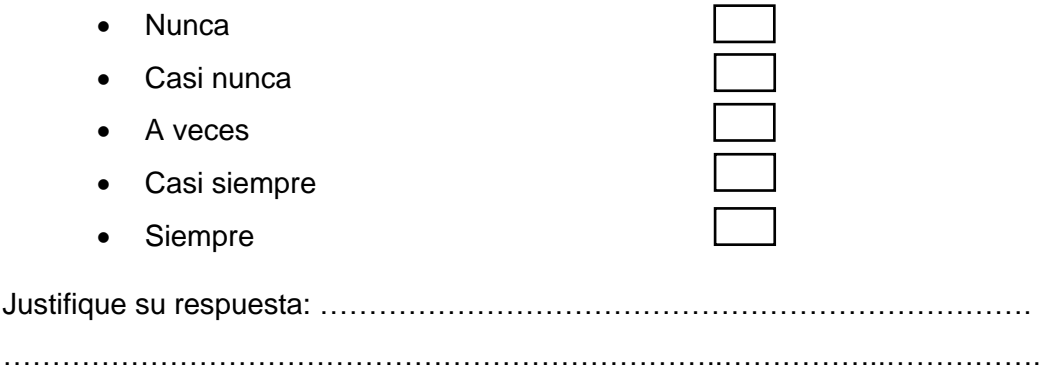

## **En relación al registro de Información**

11. ¿Cuenta con todas las calificaciones de las evaluaciones de su menor hijo?

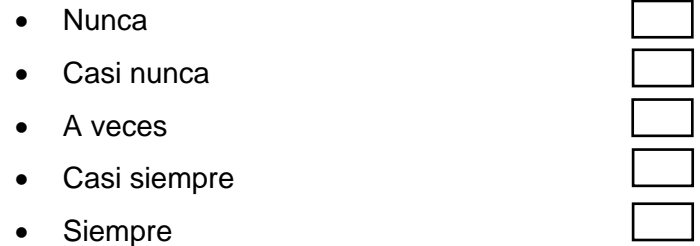

Justifique su respuesta: ………………………………………………………………. ………………………………………………………………..……………..…………….

12. ¿Actualmente, usted realiza un seguimiento del avance de su hijo mediante las notas obtenidas en el transcurso de sus evaluaciones?

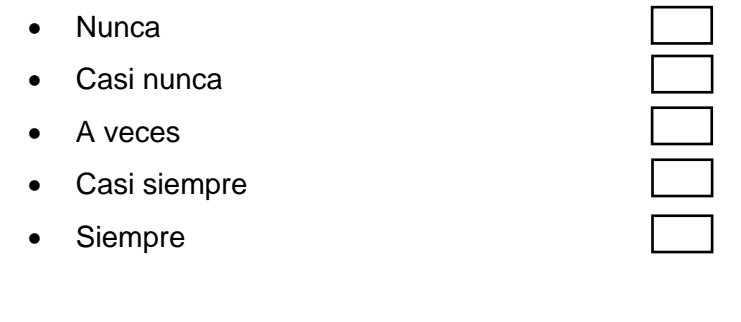

Justifique su respuesta: ………………………………………………………………. ………………………………………………………………..……………..…………….

## **Entorno al Reporte de Información**

13. ¿Tiene usted conocimiento sobre el horario de clase, horario de exámenes, días feriados, u otra información relacionada a su hijo?

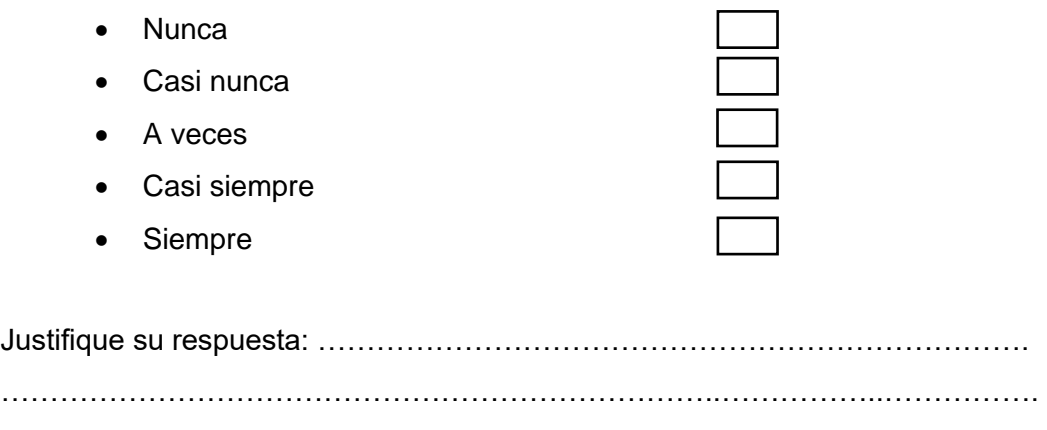

14. ¿Cómo se siente respecto al tiempo de demora en la generación de reporte de información de su menor hijo?

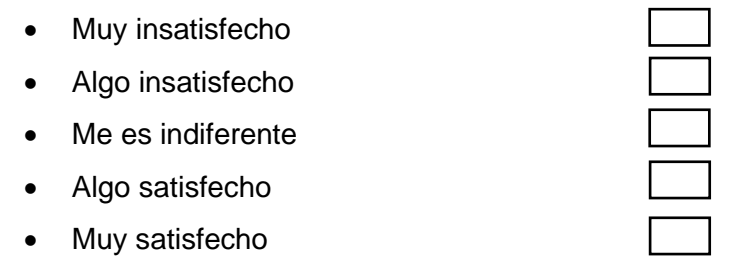

Justifique su respuesta: ………………………………………………………………. ………………………………………………………………..……………..…………….

# **Sobre comunicación Activa**

15. ¿Actualmente, cuenta usted con una comunicación constante con los profesores de su menor hijo, para saber sobre el desarrollo de su crecimiento académico, emocional y social?

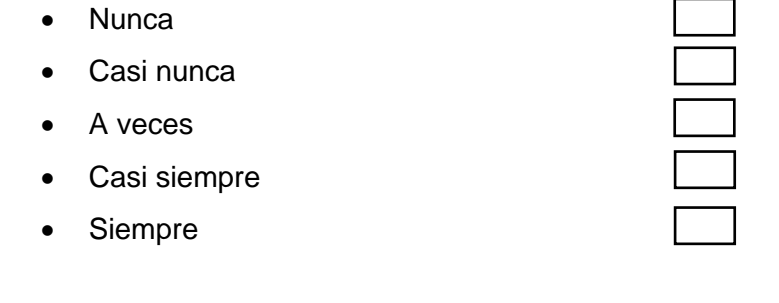

Justifique su respuesta: ………………………………………………………………. ………………………………………………………………..……………..……………. 16. ¿Se me hace difícil contactar con el profesor fuera de mi horario de trabajo?

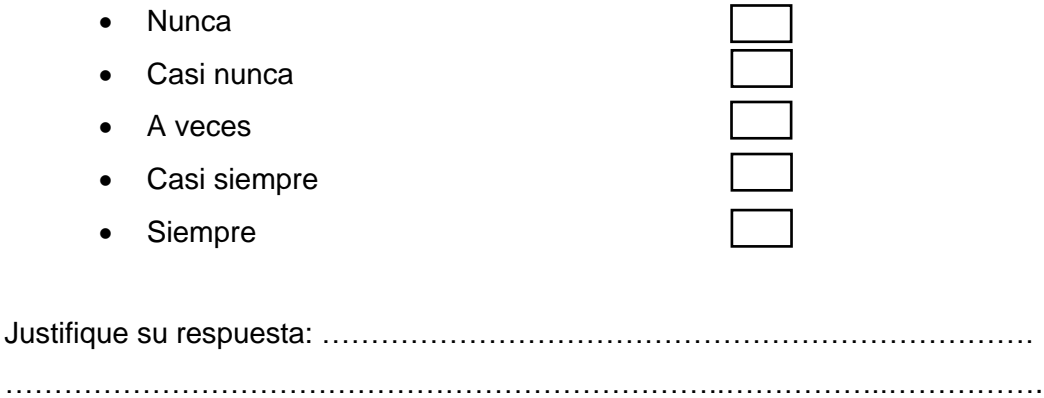

17. ¿Puedo comunicarme con el profesor en cualquier hora del día incluso cuando el profesor está fuera de su horario de trabajo?

………………………………………………………………..……………..…………….

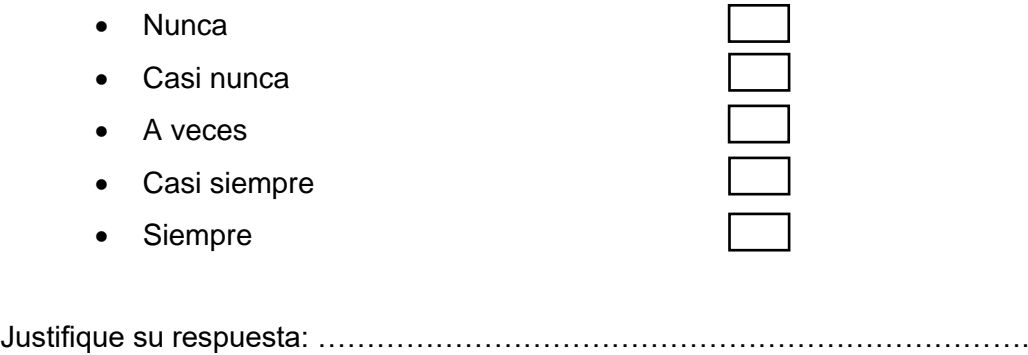

**Muchas gracias por su colaboración en esta encuesta.**

# **Anexo 3: Informe de Turnitin al 28% de similitud**

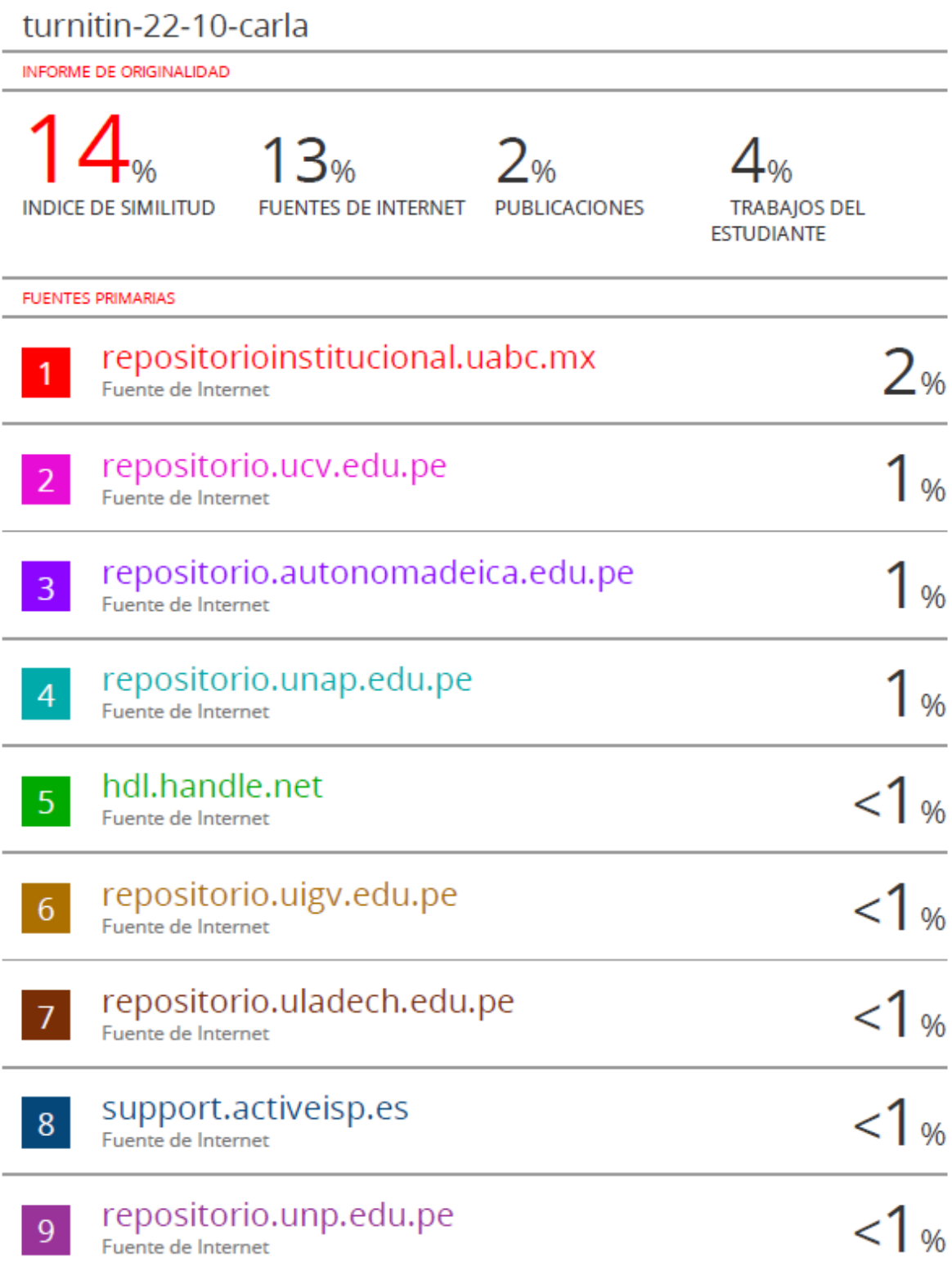

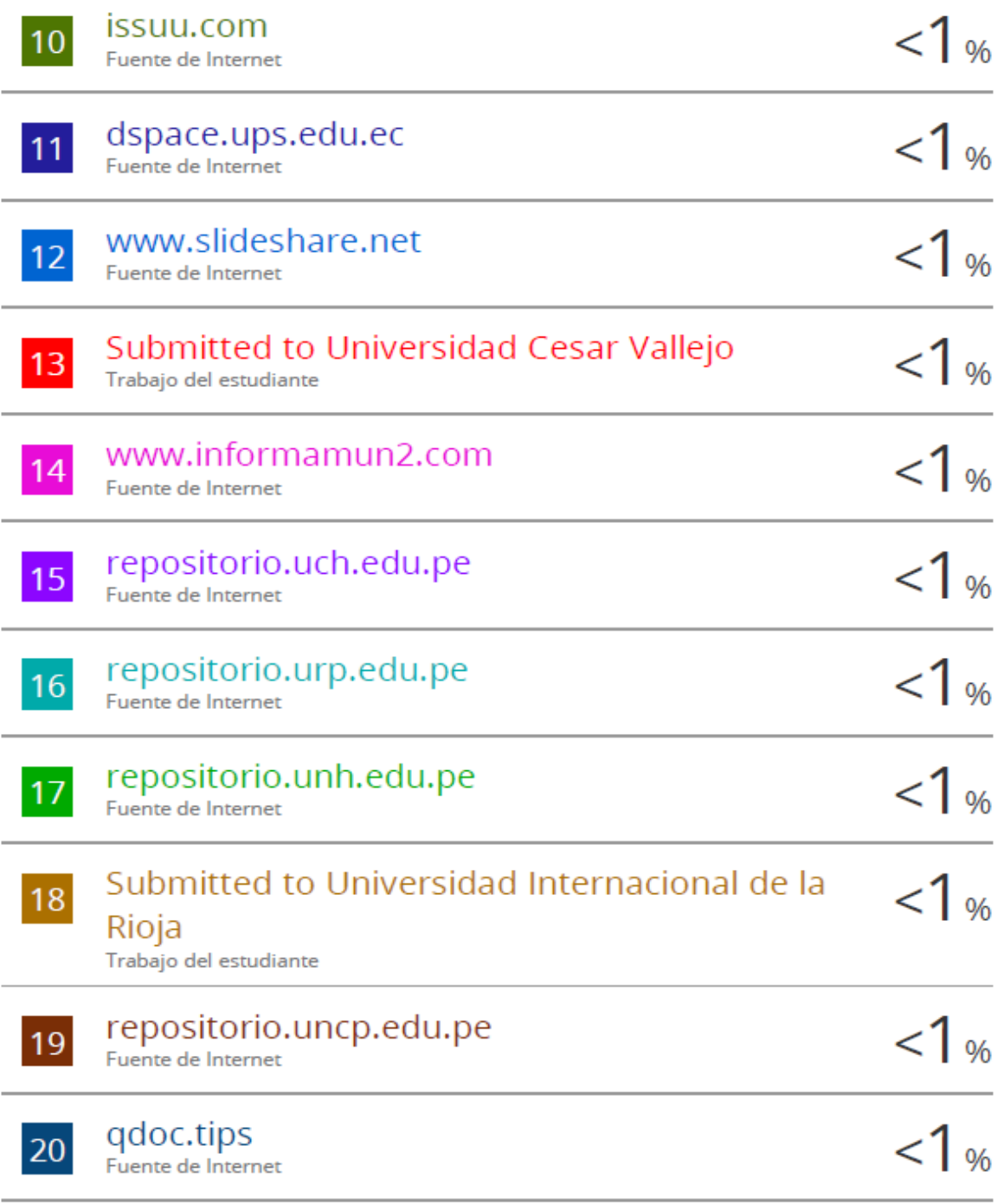

Submitted to Universidad Alas Peruanas

**Anexo 4: Ficha de validez del diseño y/o software** (se refiere a una ficha de evaluación en la que un experto evalúa el diseño y/o software y da fe de su funcionalidad)

TEMA: DESARROLLO DE UN SISTEMA WEB PARA MODERNIZAR LA DISPONIBILIDAD DE INFORMACIÓN Y COMUNICACIÓN ENTRE PROFESORES, PADRES Y ESTUDIANTES EN LA I.E. NUESTRA SEÑORA DEL CARMEN - EL CARMEN 2022

A continuación, se presenta las funcionalidades por tipo de usuarios que cuenta el sistema web desarrollado.

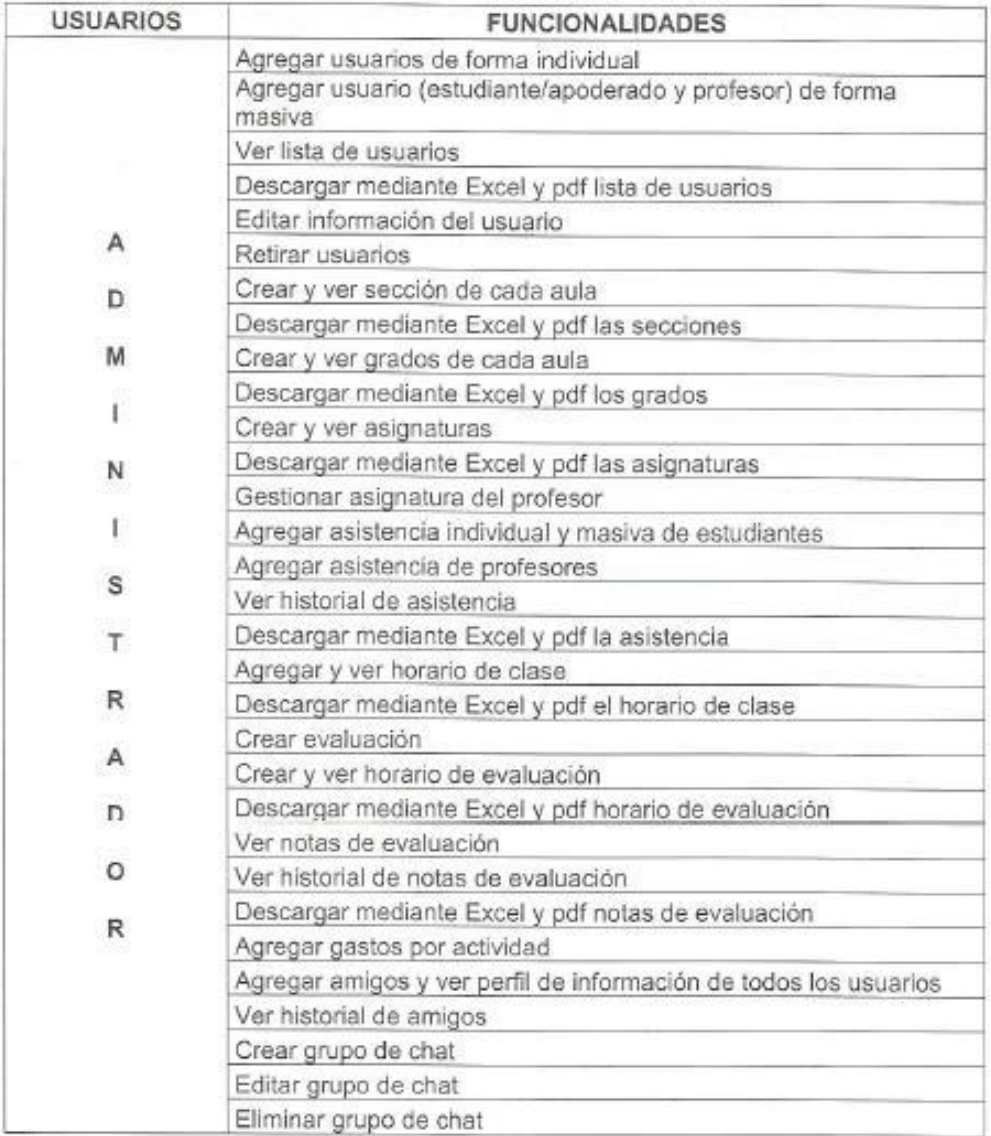

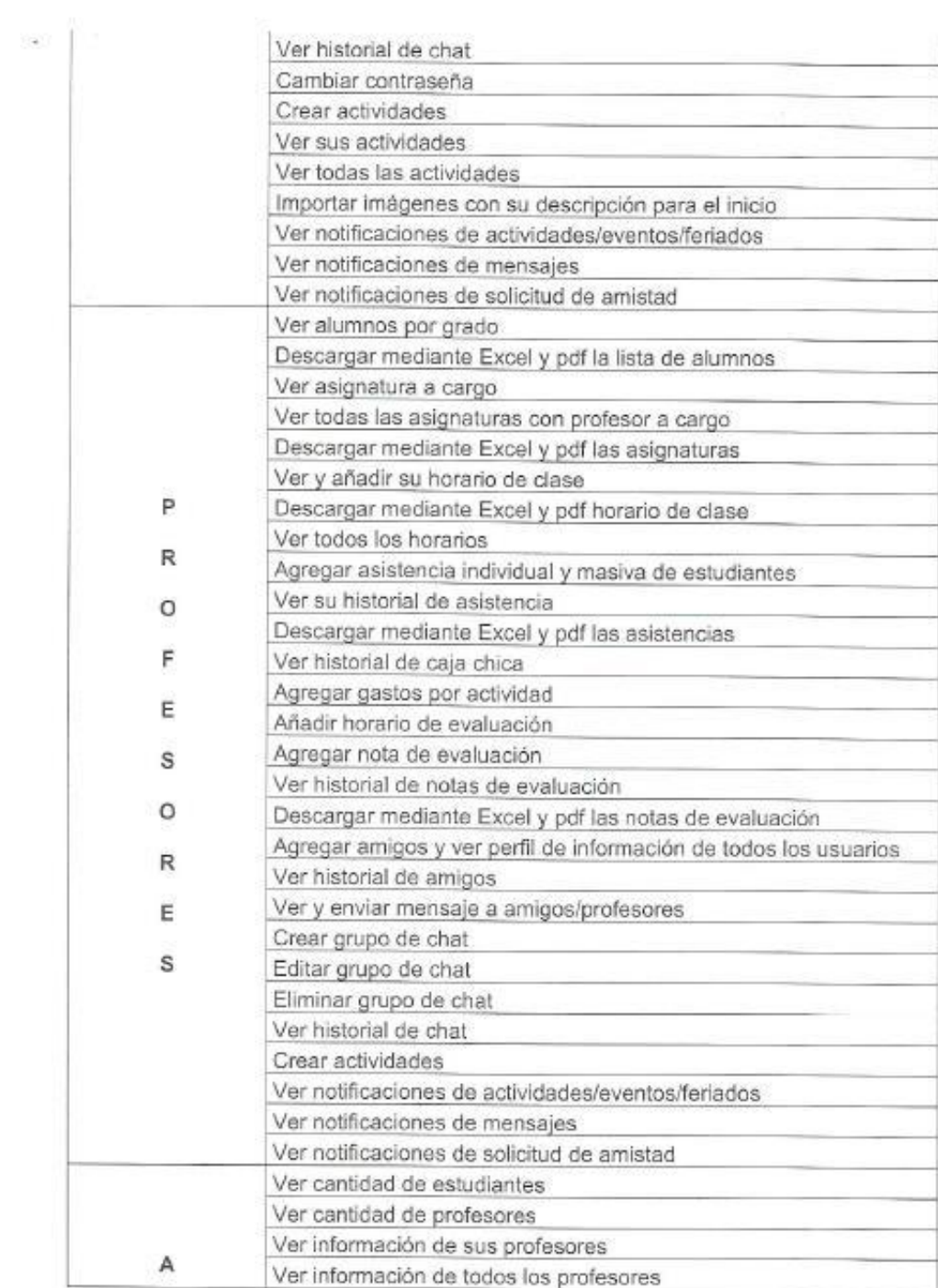

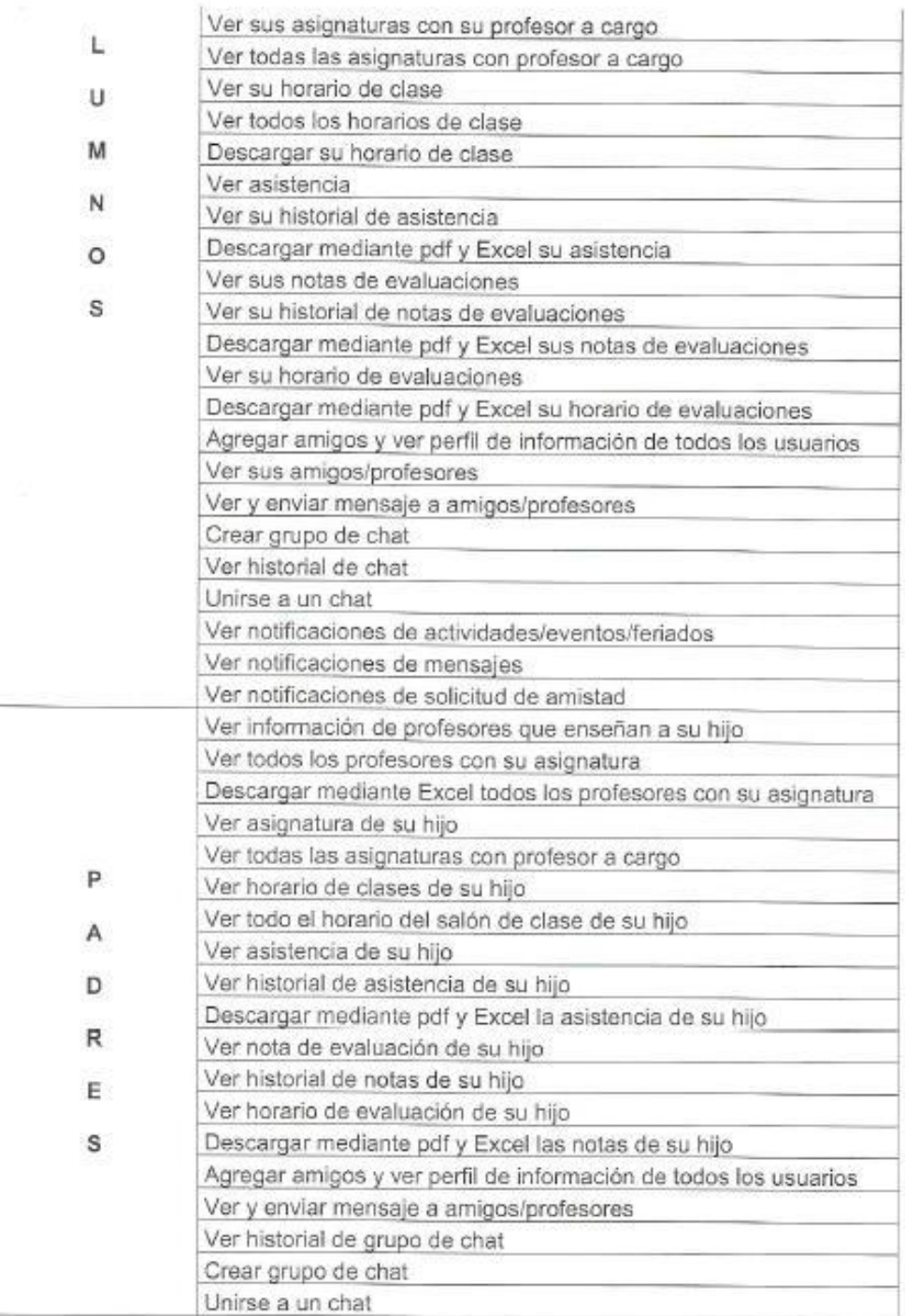

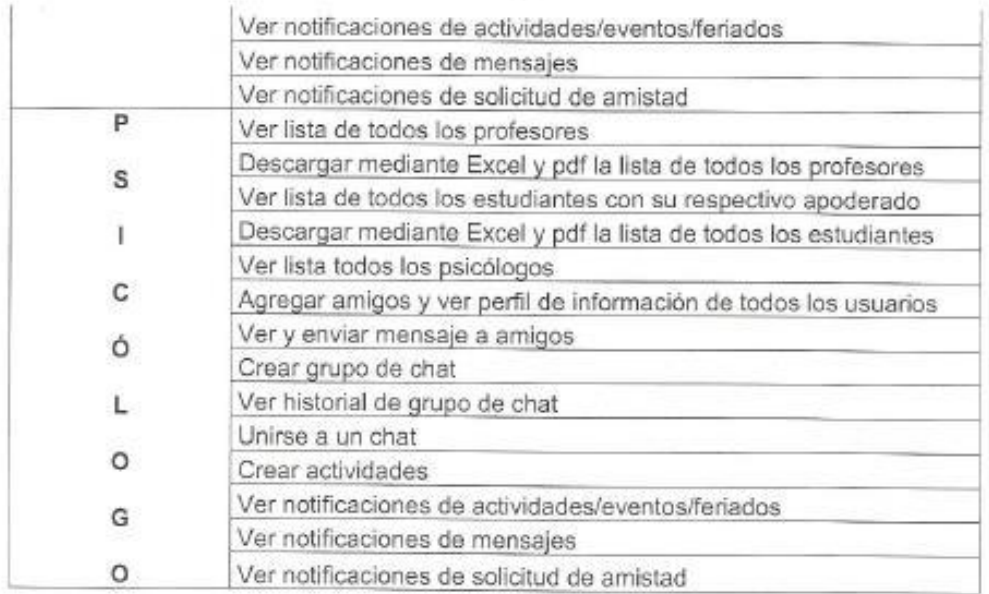

Nombre: LUIS ALBERTO LOD PARIAN Nº DNI: 42707186  $CRCD: COOO - n<sub>OOO</sub> = 5592 - 1526$ 

 $\mathbb{R}$ 

# **Anexo 5: Base de datos**

En esta sección se adjunta los resultados de la encuesta realizada, en total fueron 196 los encuestados.

|                |      |           | <b>PREGUNTAS</b> |                                    |               |                 |                      |                 |                 |                 |                 |                 |                 |                 |                 |                      |               |                 |                 |
|----------------|------|-----------|------------------|------------------------------------|---------------|-----------------|----------------------|-----------------|-----------------|-----------------|-----------------|-----------------|-----------------|-----------------|-----------------|----------------------|---------------|-----------------|-----------------|
| Encuestados    | Edad | Sexo      |                  | 2                                  | 3             | $\overline{4}$  | 5                    | 6               | $\overline{7}$  | 8               | 9               | 10              | 11              | 12              | 13              | 14                   | 15            | 16              | 17              |
| -1             | 46   | Masculino | <b>PRIMERO</b>   | Celular,<br>Computadora            | A veces       | Siempre         | Algo<br>satisfecho   | Siempre         | Casi<br>siempre | Siempre         | Casi<br>nunca   | Siempre         | Siempre         | Siempre         | Casi<br>siempre | Algo<br>satisfecho   | A veces       | Casi<br>nunca   | A veces         |
| 2              | 51   | Masculino | <b>PRIMERO</b>   | Celular                            | A veces       | A veces         | Algo<br>satisfecho   | A veces         | Siempre         | Siempre         | Siempre         | Siempre         | Siempre         | Siempre         | Siempre         | Algo<br>satisfecho   | A veces       | Casi<br>nunca   | A veces         |
| 3              | 52   | Femenino  | <b>PRIMERO</b>   | Celular                            | A veces       | A veces         | Muy<br>satisfecho    | A veces         | Siempre         | Siempre         | Siempre         | Siempre         | Siempre         | Siempre         | A veces         | Muy<br>satisfecho    | A veces       | A veces         | A veces         |
| $\overline{4}$ | 45   | Femenino  | <b>CUARTO</b>    | Celular                            | Casi<br>nunca | Casi<br>siempre | Muy<br>satisfecho    | A veces         | Casi<br>siempre | Casi<br>nunca   | Casi<br>siempre | Casi<br>siempre | A veces         | Casi<br>siempre | Casi<br>nunca   | Muy<br>satisfecho    | Casi<br>nunca | A veces         | A veces         |
| 5              | 47   | Femenino  | <b>CUARTO</b>    | Celular.<br>Computadora            | A veces       | A veces         | Muy<br>satisfecho    | Siempre         | A veces         | Casi<br>siempre | Casi<br>siempre | Casi<br>siempre | Siempre         | Siempre         | Casi<br>siempre | Muy<br>satisfecho    | Casi<br>nunca | A veces         | A veces         |
| 6              | 45   | Masculino | <b>CUARTO</b>    | Celular.<br>Computadora,<br>Laptop | A veces       | Casi<br>siempre | Muy<br>satisfecho    | Siempre         | Siempre         | Siempre         | Siempre         | Siempre         | Siempre         | Siempre         | Siempre         | Muy<br>satisfecho    | Siempre       | A veces         | A veces         |
| $\overline{7}$ | 39   | Masculino | <b>CUARTO</b>    | Celular,<br>Laptop,<br>Tablet      | A veces       | A veces         | Algo<br>insatisfecho | Siempre         | A veces         | Siempre         | Siempre         | A veces         | A veces         | Siempre         | Siempre         | Algo<br>satisfecho   | Nunca         | Casi<br>siempre | Nunca           |
| 8              | 50   | Masculino | <b>PRIMERO</b>   | Celular,<br>Computadora            | Siempre       | Casi<br>siempre | Algo<br>satisfecho   | Siempre         | Casi<br>siempre | Casi<br>siempre | Siempre         | Casi<br>siempre | Casi<br>siempre | Casi<br>siempre | A veces         | Algo<br>satisfecho   | A veces       | Casi<br>siempre | Casi<br>nunca   |
| 9              | 42   | Masculino | <b>PRIMERO</b>   | Celular                            | Siempre       | A veces         | Muy<br>satisfecho    | Siempre         | Siempre         | Siempre         | Siempre         | Siempre         | Siempre         | Siempre         | Siempre         | Algo<br>satisfecho   | A veces       | Casi<br>siempre | Casi<br>siempre |
| 10             | 39   | Femenino  | <b>CUARTO</b>    | Celular.<br>Computadora,<br>Laptop | A veces       | A veces         | Algo<br>satisfecho   | A veces         | Casi nunca      | Siempre         | Siempre         | A veces         | Siempre         | A veces         | Siempre         | Muy<br>satisfecho    | Casi<br>nunca | A veces         | A veces         |
| 11             | 32   | Femenino  | <b>PRIMERO</b>   | Celular                            | Casi<br>nunca | Casi<br>siempre | Algo<br>insatisfecho | Casi<br>nunca   | A veces         | Casi<br>nunca   | Casi<br>nunca   | A veces         | Casi<br>nunca   | Casi<br>nunca   | Casi<br>nunca   | Algo<br>insatisfecho | Casi<br>nunca | A veces         | Casi<br>nunca   |
| 12             | 35   | Femenino  | <b>CUARTO</b>    | Celular                            | Siempre       | A veces         | Algo<br>satisfecho   | A veces         | Casi<br>siempre | Casi<br>nunca   | Siempre         | Siempre         | Siempre         | Siempre         | A veces         | Algo<br>satisfecho   | A veces       | A veces         | A veces         |
| 13             | 29   | Femenino  | <b>PRIMERO</b>   | Celular                            | Siempre       | Casi<br>siempre | Algo<br>satisfecho   | Casi<br>siempre | Casi<br>siempre | A veces         | A veces         | Siempre         | Casi<br>siempre | Casi<br>siempre | Siempre         | Muy<br>insatisfecho  | A veces       | Siempre         | Nunca           |

**Tabla 59:** Base de datos - Resultados encuesta

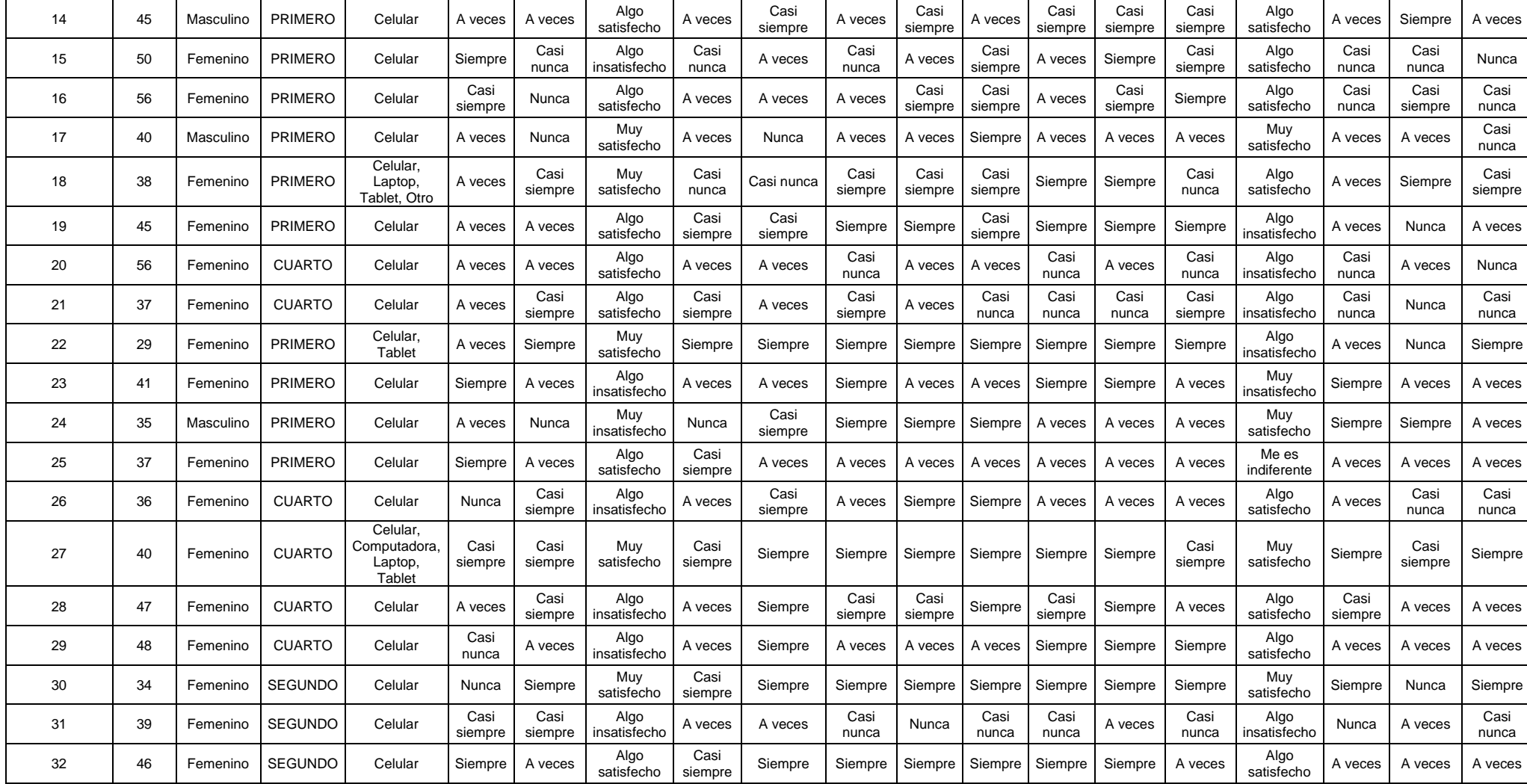

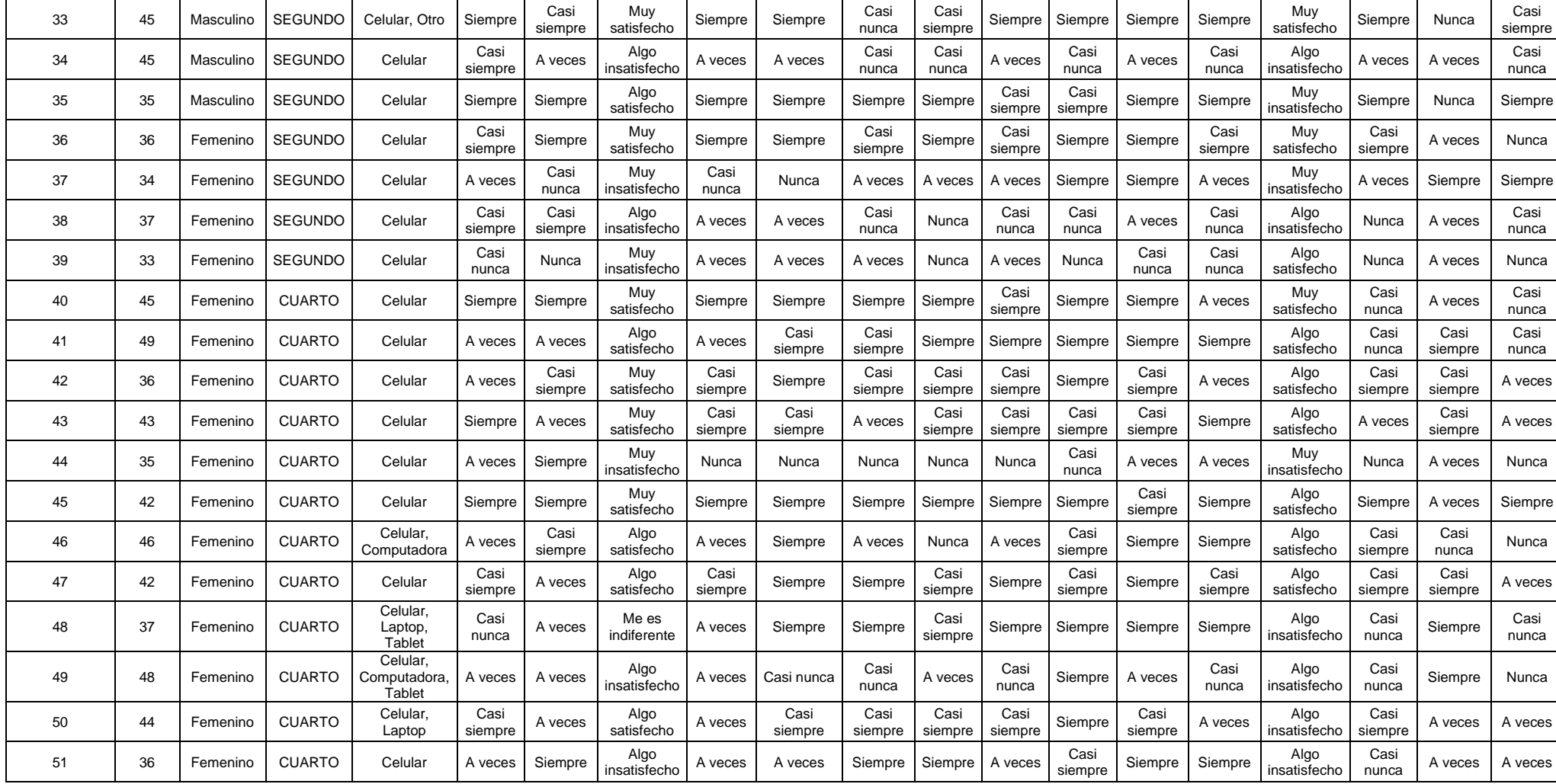

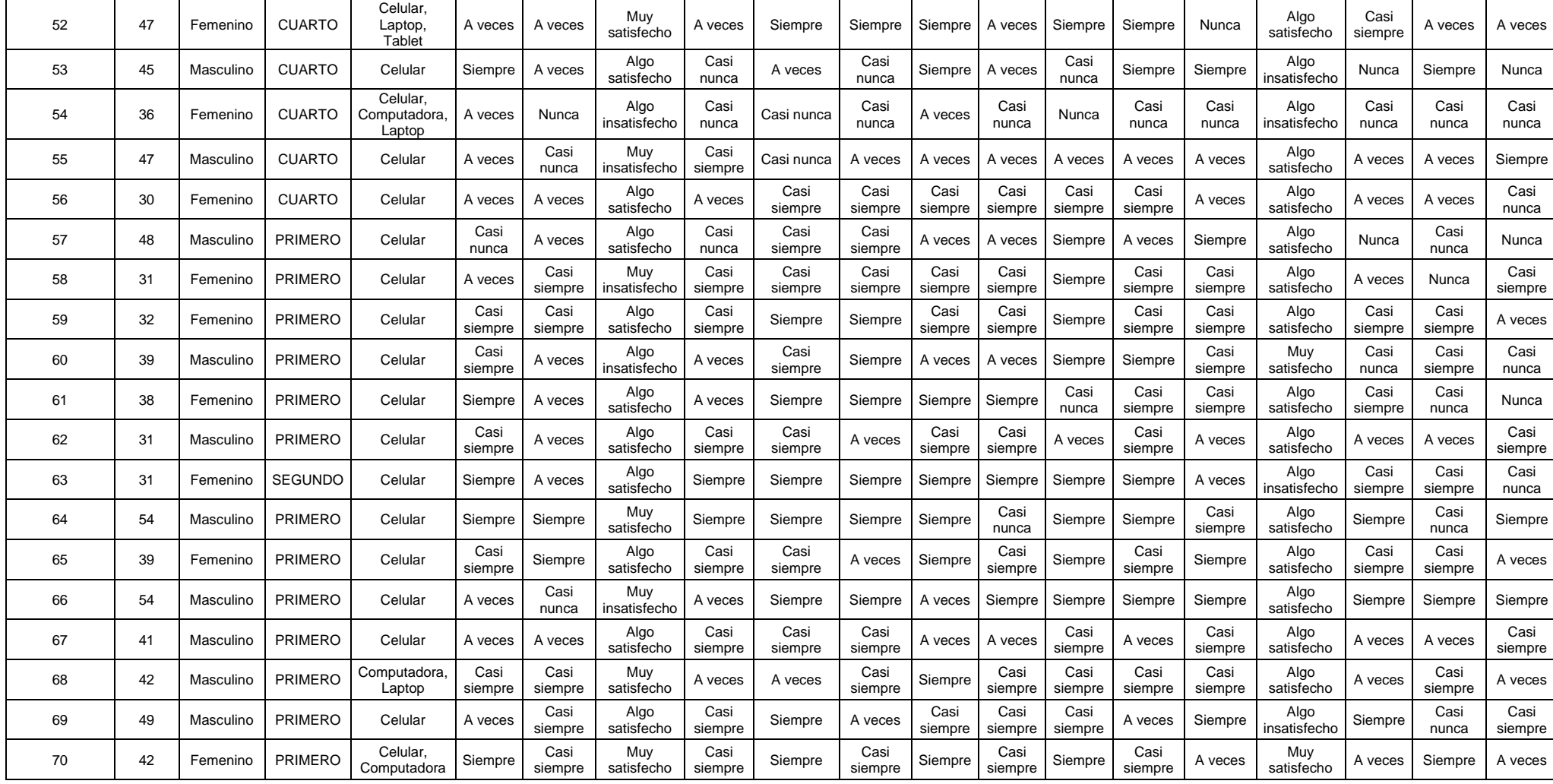

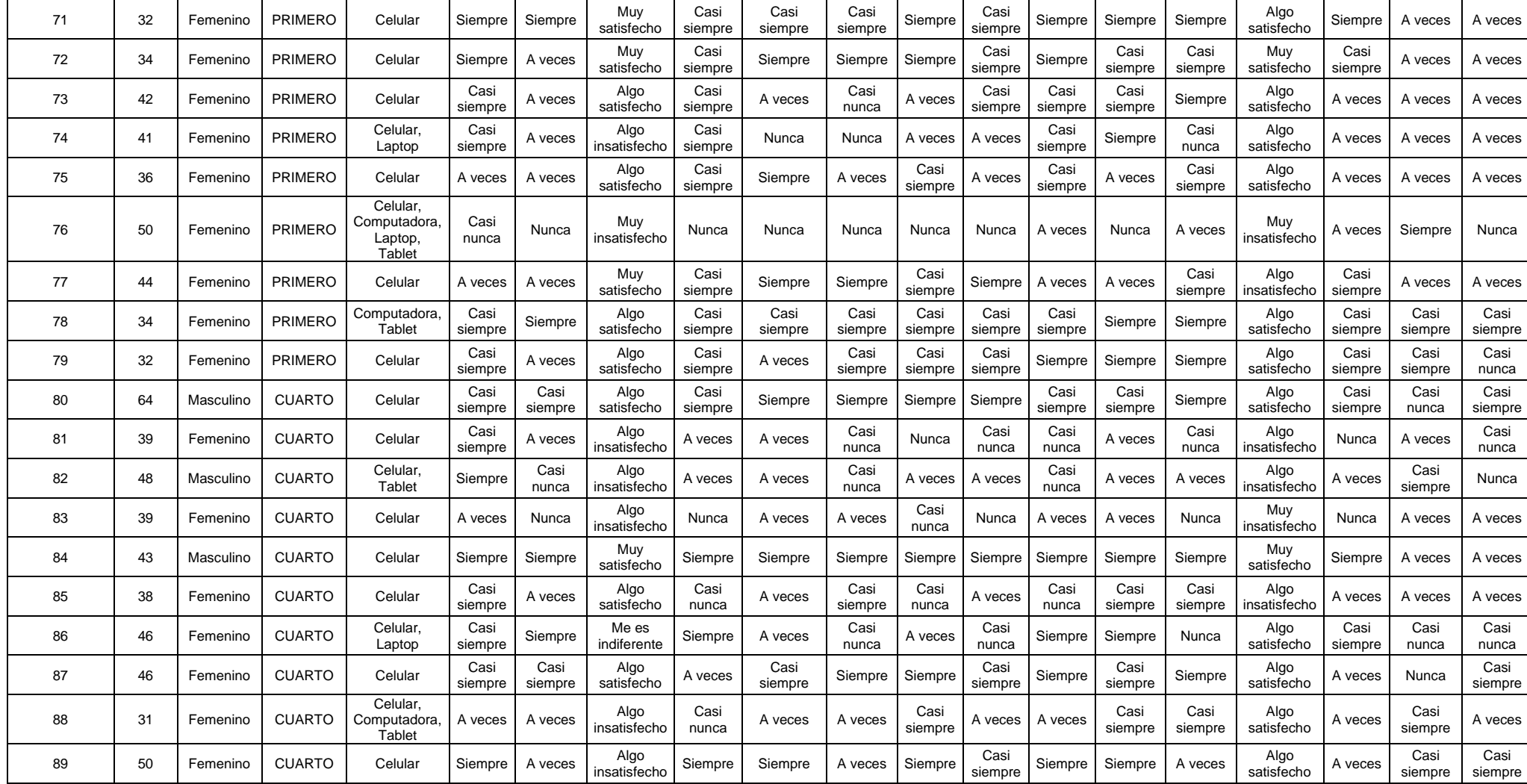

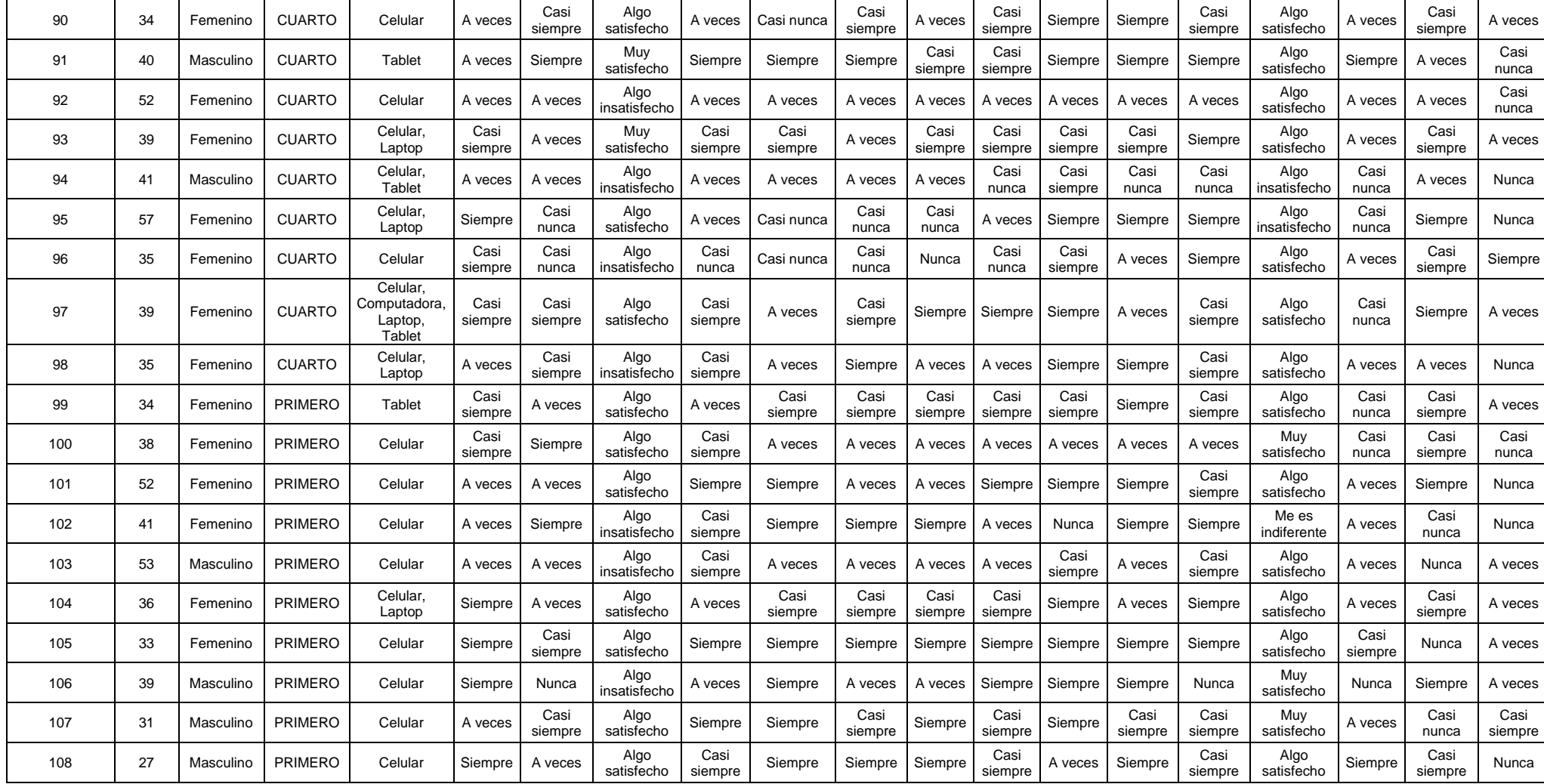

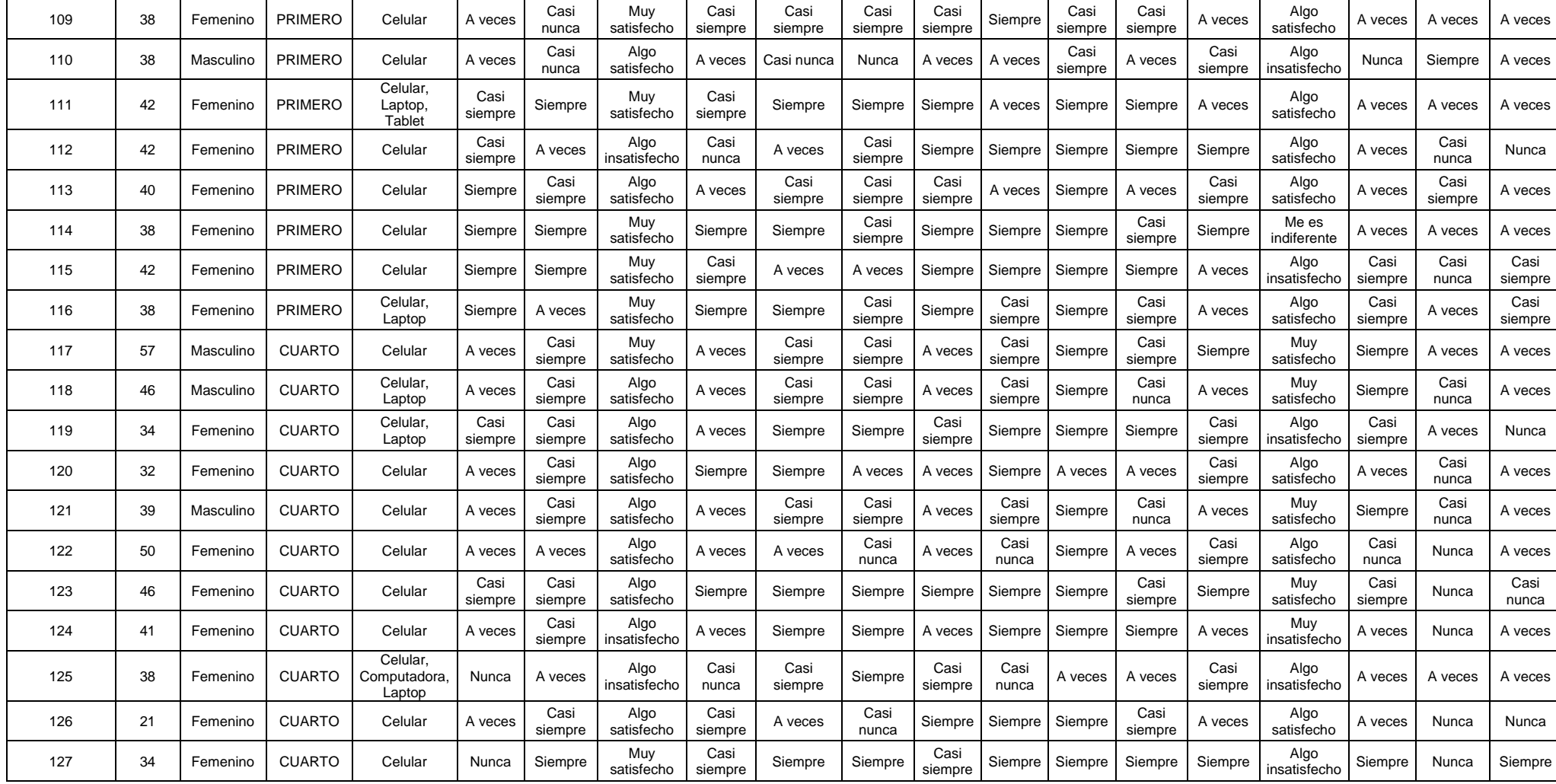

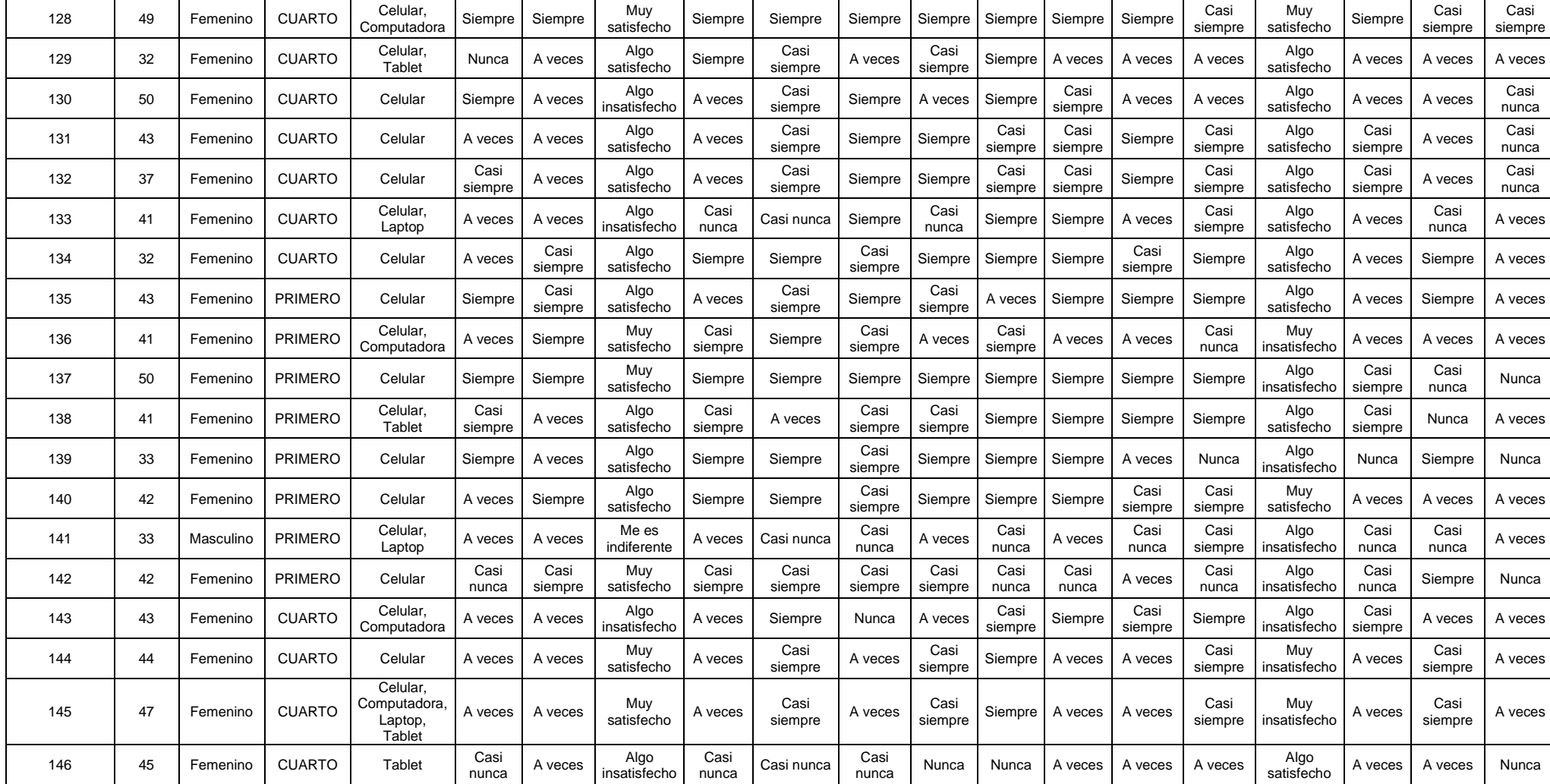

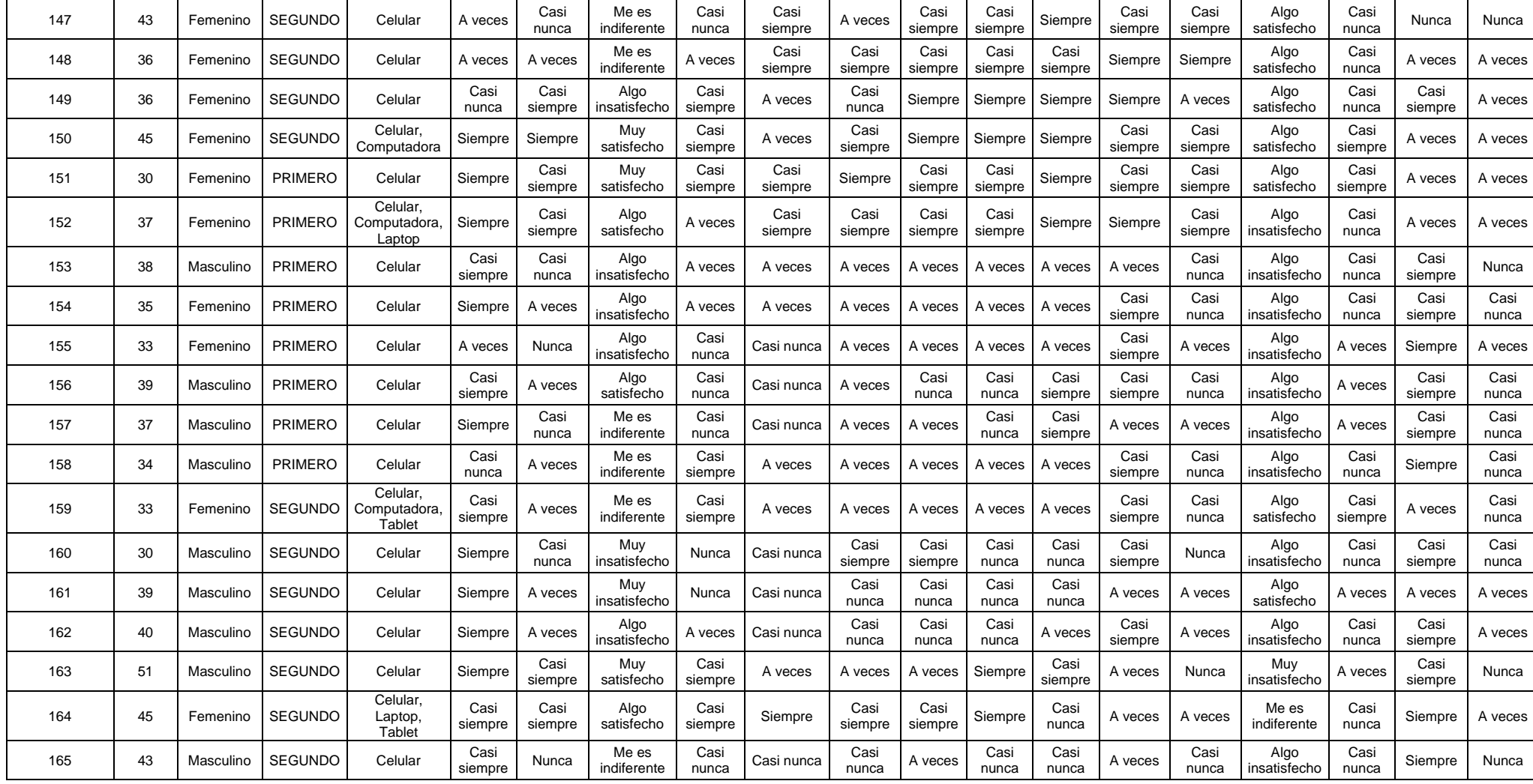

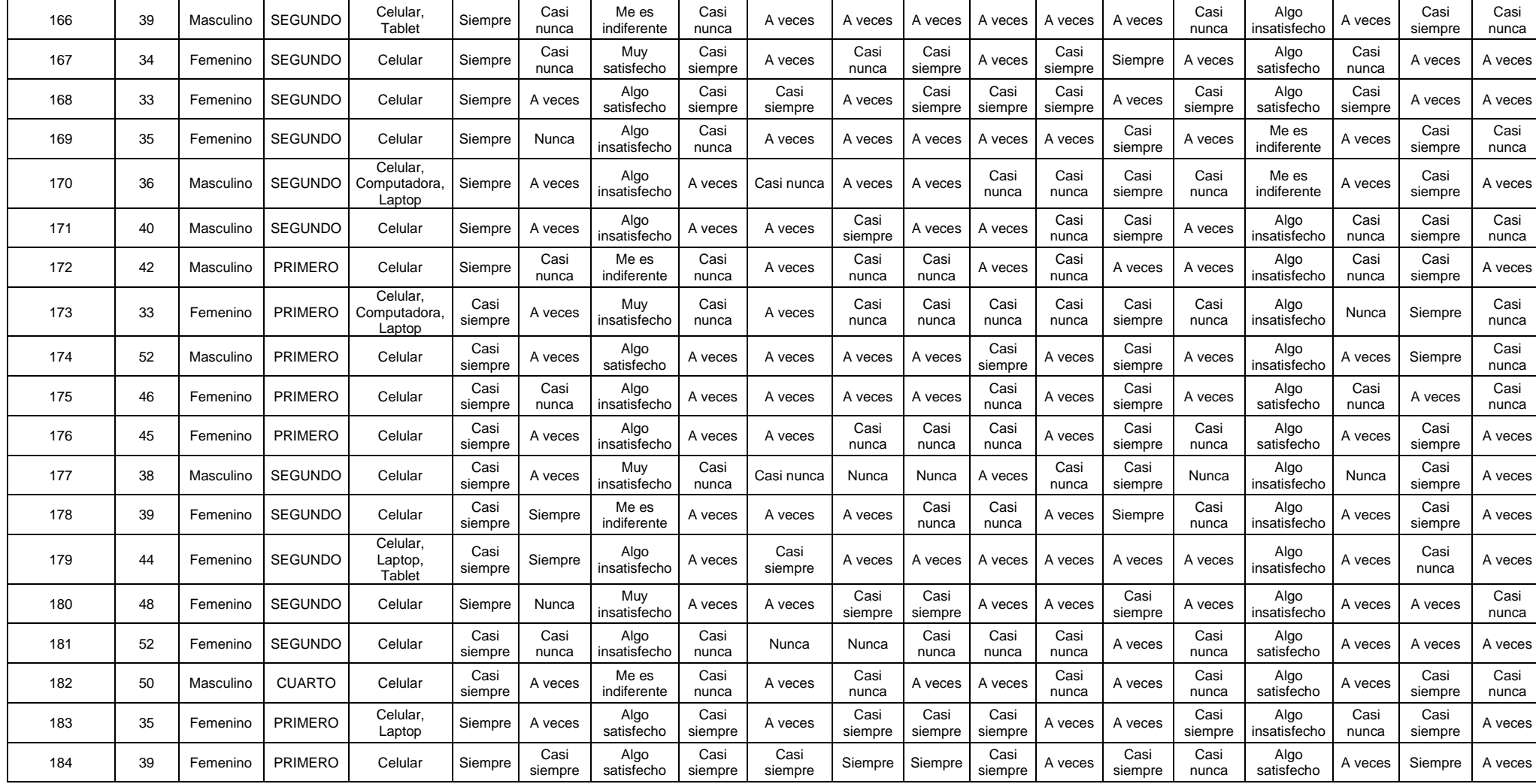

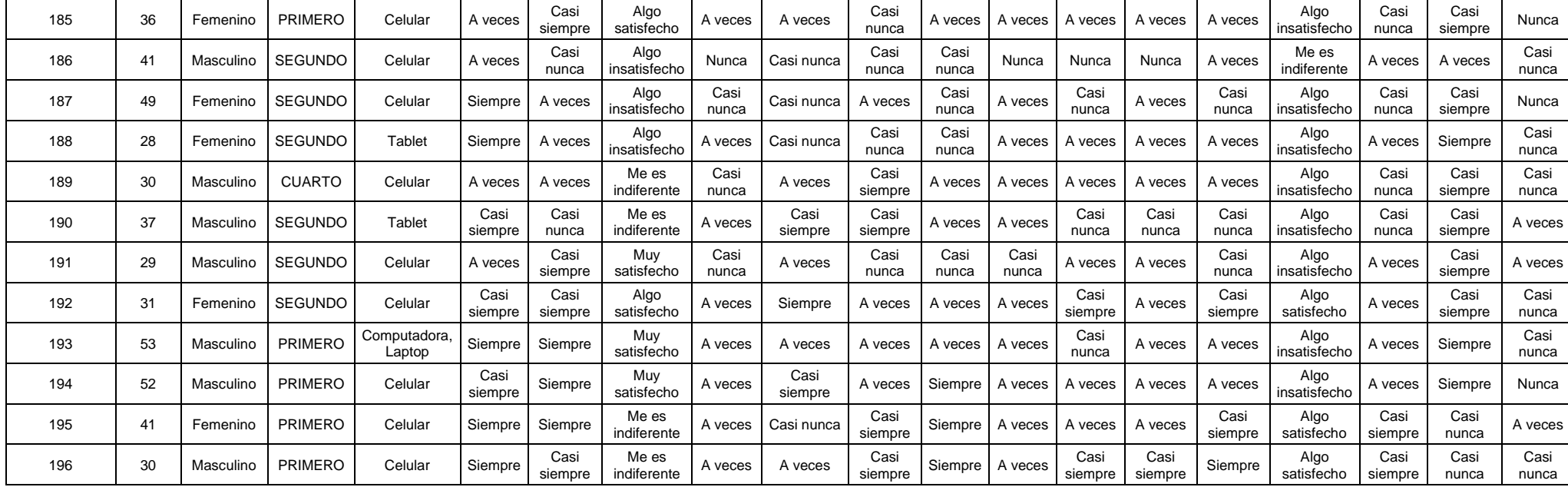

**Fuente:** Elaboración propia

En la figura 163 se muestra la base de datos del sistema mediante la web.

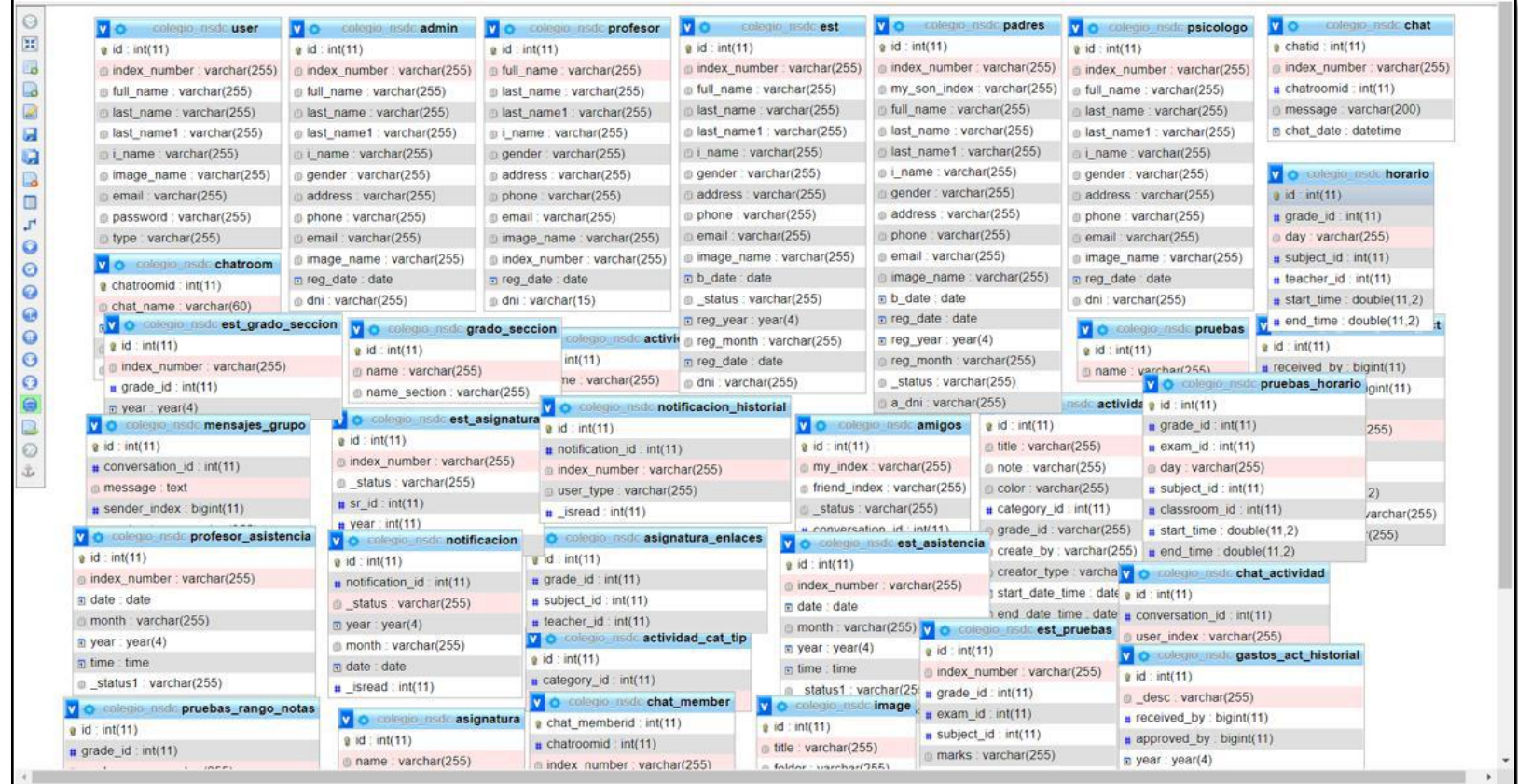

# **Figura 163:** Base de datos - colegio\_nsdc

 **Fuente:** En base a MySQL

# **Anexo 6: Ficha de validación de instrumento de medición**

#### INFORME DE VALIDACIÓN DEL INSTRUMENTO DE INVESTIGACIÓN

#### **I** DATOS GENERALES

Título de la Investigación: DESARROLLO DE UN SISTEMA WEB PARA MODERNIZAR LA<br>DISPONIBILIDAD DE INFORMACIÓN Y COMUNICACIÓN ENTRE PROFESORES, PADRES Y<br>ESTUDIANTES EN LA I.E. NUESTRA SEÑORA DEL CARMEN - EL CARMEN 2022

LUS TRANCISCO LAURENTE BLANCO Nombre del Experto: 19

#### ASPECTOS A VALIDAR EN EL CUESTIONARIO  $\Pi_{\rm c}$

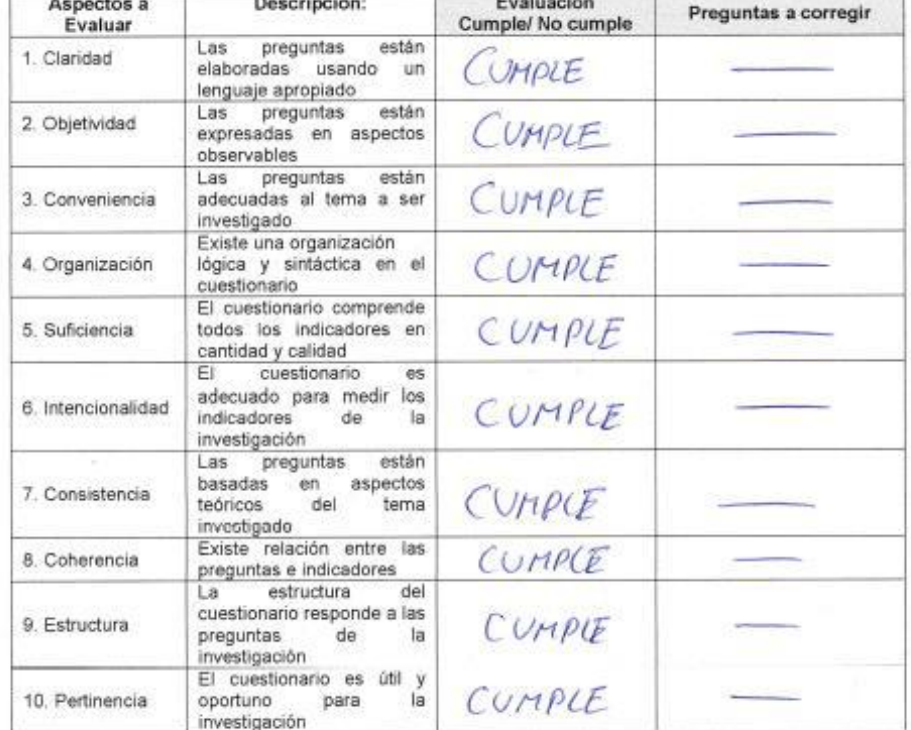

#### III. OBSERVACIONES GENERALES

Nombre: LUIS FRANCISIO LAUTENTE BLANCO No. DNI: 45502495

Mg. LUIS F. LAVITENTE BLANCO  $O(100)$   $O(100 - 0002 - 8531 - 3959)$ 

## INFORME DE VALIDACIÓN DEL INSTRUMENTO DE INVESTIGACIÓN

#### **L** DATOS GENERALES

Título de la Investigación: DESARROLLO DE UN SISTEMA WEB PARA MODERNIZAR LA DISPONIBILIDAD DE INFORMACIÓN Y COMUNICACIÓN ENTRE PROFESORES, PADRES Y **ESTUDIANTES EN LA I.E. NUESTRA SEÑORA DEL CARMEN - EL CARMEN 2022** 

Nombre del Experto: Mq. Viriana Roya fielix

#### II. ASPECTOS A VALIDAR EN EL CUESTIONARIO

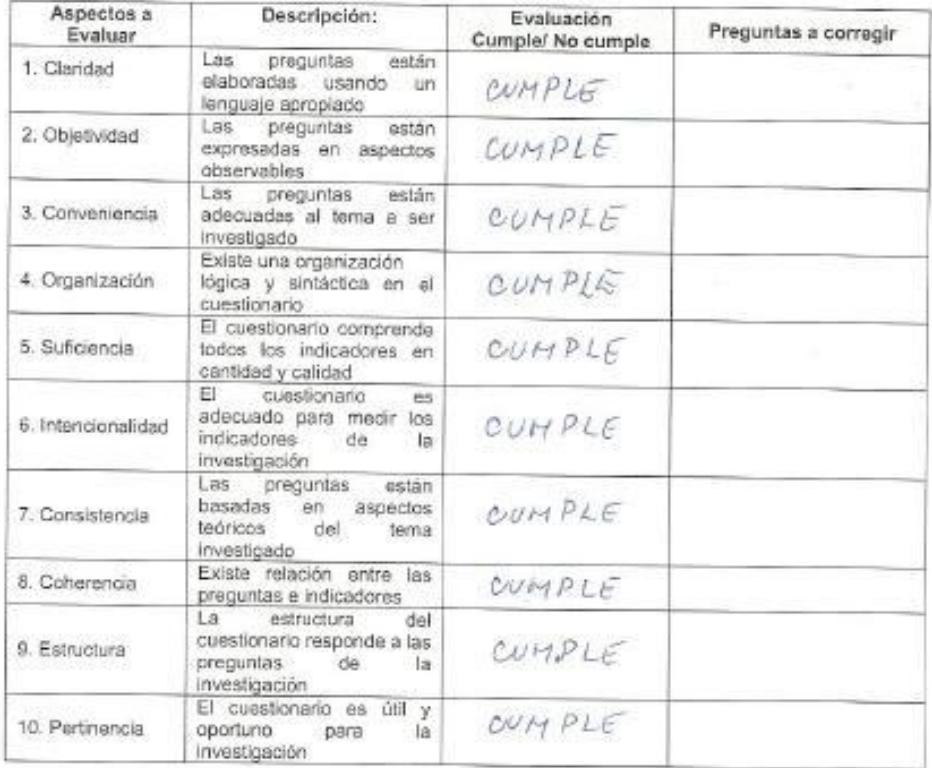

#### III. OBSERVACIONES GENERALES

 $\mathbb{R}$ Nombre: MO-VIVIANA LOZA FELIX

 $N^{\circ}$  DNI:  $91873661$ 1: 51873661<br>ORCID : 0000 - 0002 - 6016 - 0984

#### INFORME DE VALIDACIÓN DEL INSTRUMENTO DE INVESTIGACIÓN

#### **I. DATOS GENERALES**

Título de la Investigación: DESARROLLO DE UN SISTEMA WEB PARA MODERNIZAR LA DISPONIBILIDAD DE INFORMACIÓN Y COMUNICACIÓN ENTRE PROFESORES, PADRES Y ESTUDIANTES EN LA I.E. NUESTRA SEÑORA DEL CARMEN - EL CARMEN 2022

Glocken Nombre del Experto: ro. ÁΙa To e Hogaellane

#### II. ASPECTOS A VALIDAR EN EL CUESTIONARIO

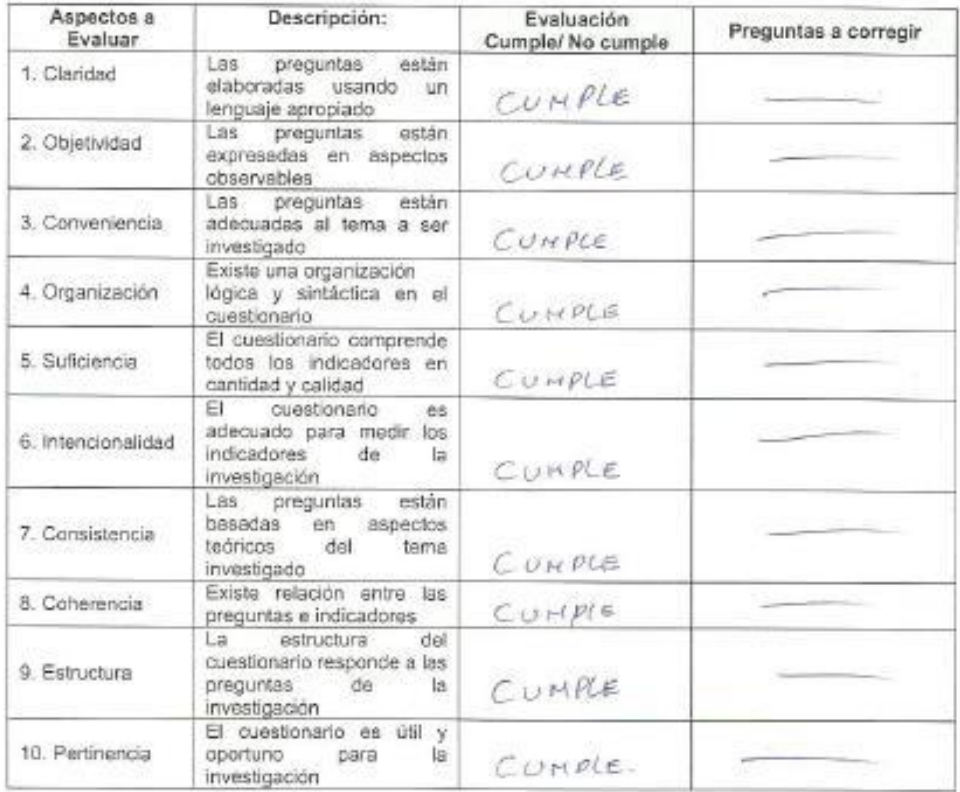

## III. OBSERVACIONES GENERALES

orpey (B JOB JOEL MEDIALLANES PACKAS Nombre:

40300801 N° DNI:

 $0RCD.000D - 0001 - 9258 - 3618$ 

# **Anexo 7: Evidencia fotográfica**

# **Localización: La institución educativa se encuentra ubicado:**

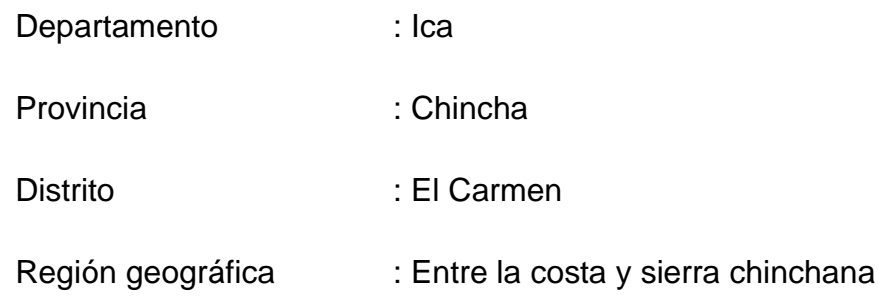

# **Figura 164:** Ubicación del Centro Educativo

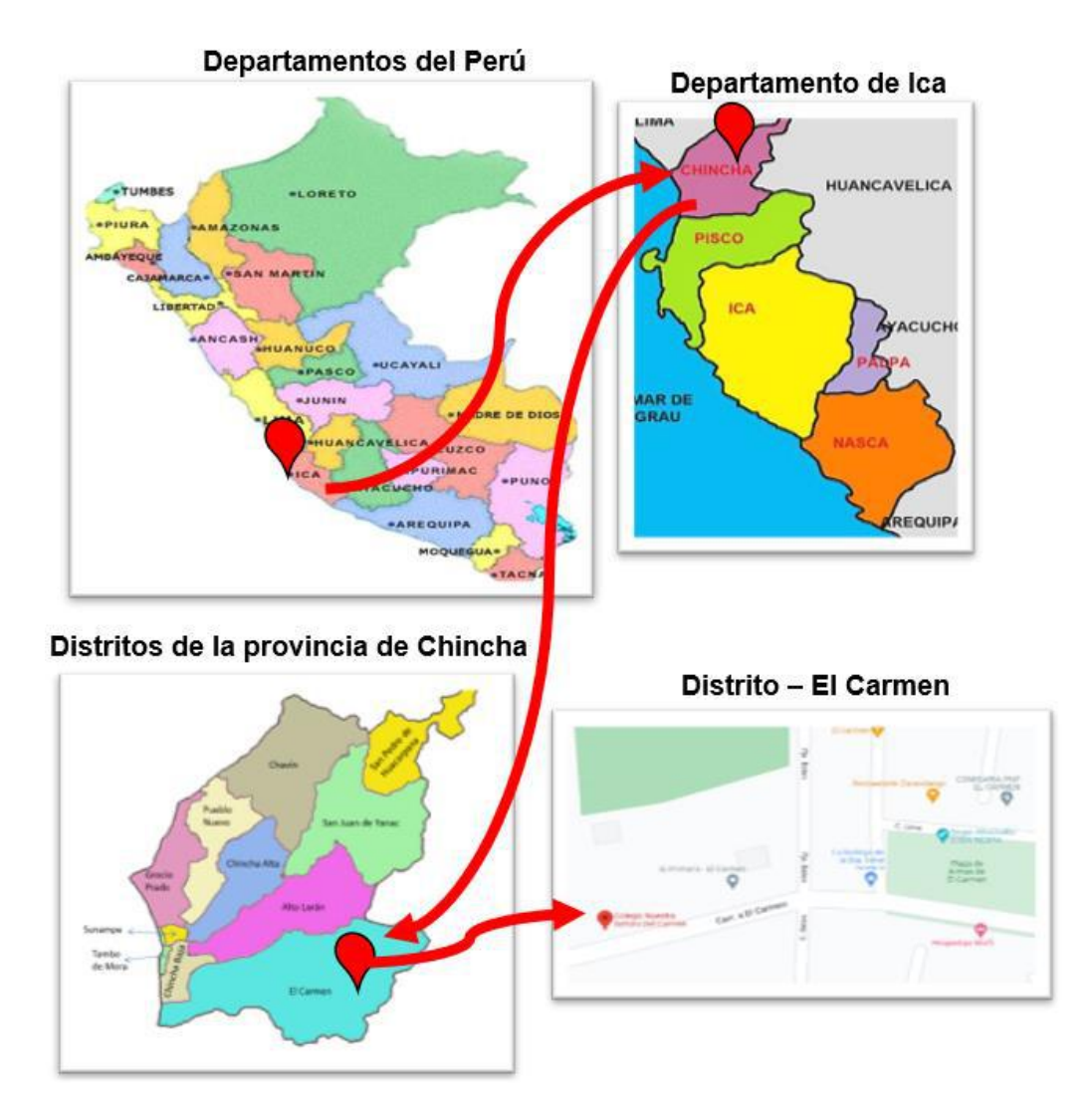

Se realizó la visita al centro educativo para la realización de la encuesta y sostener una reunión con el director, en las figuras siguientes se muestra las evidencias.

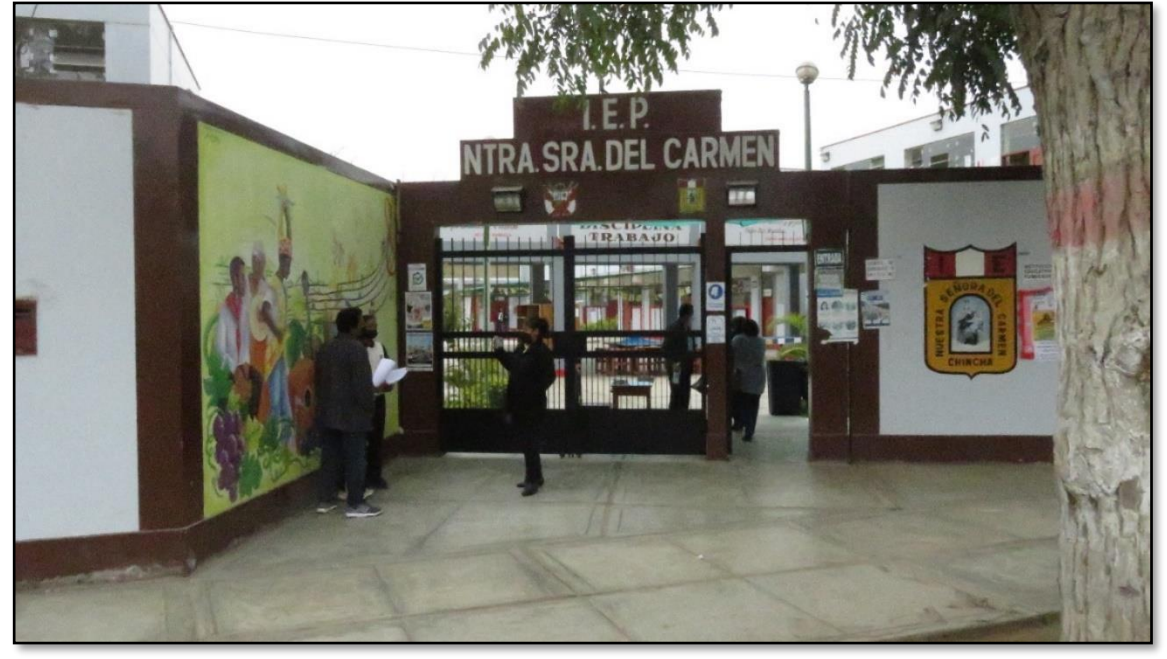

**Figura 165:** Infraestructura de la Institución Educativa.

**Fuente:** Elaboración propia

En la siguiente figura se muestra el horario de clases de los alumnos publicado en un mural dentro del centro educativo, donde solo los padres de familia que asisten a la escuela pueden observar y/o tomarle una foto; por lo que, con el sistema mediante la web se contempló este hecho para que todos los padres de familia puedan tener acceso a ello y puedan estar informados sobre el horario que su menor hijo en cualquier momento que lo requiera.
#### **Figura 166:** Periódico mural - horario de clases

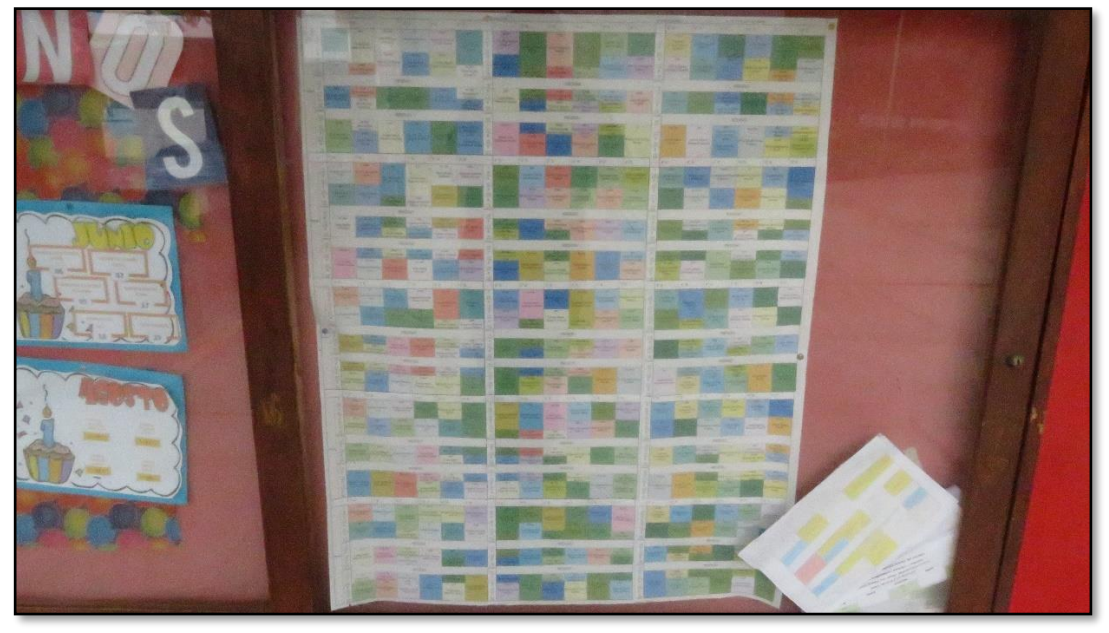

**Fuente:** Elaboración propia

Se realizó el recorrido con algunos de los alumnos de la institución educativa a sus hogares para realizar la recolección de información (encuesta) a los padres de familia, a continuación, se muestra las evidencias.

#### **Figura 167:** Alumnos de la Institución Educativa

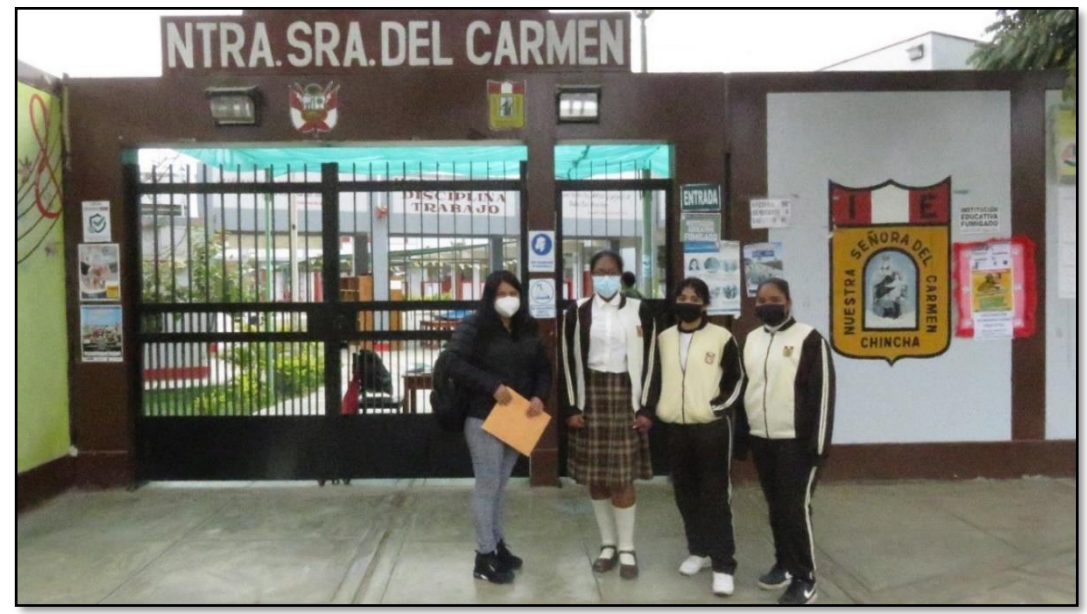

**Fuente:** Elaboración propia

Nos dirigimos hacia el hogar de los estudiantes para que los padres de familia puedan firmar el consentimiento informado y realizar la encuesta; a su vez, se mostrará el camino de algunos hogares de los estudiantes que se encuentra alejado a la institución educativa. A continuación, se muestra las imágenes de lo descrito como evidencias.

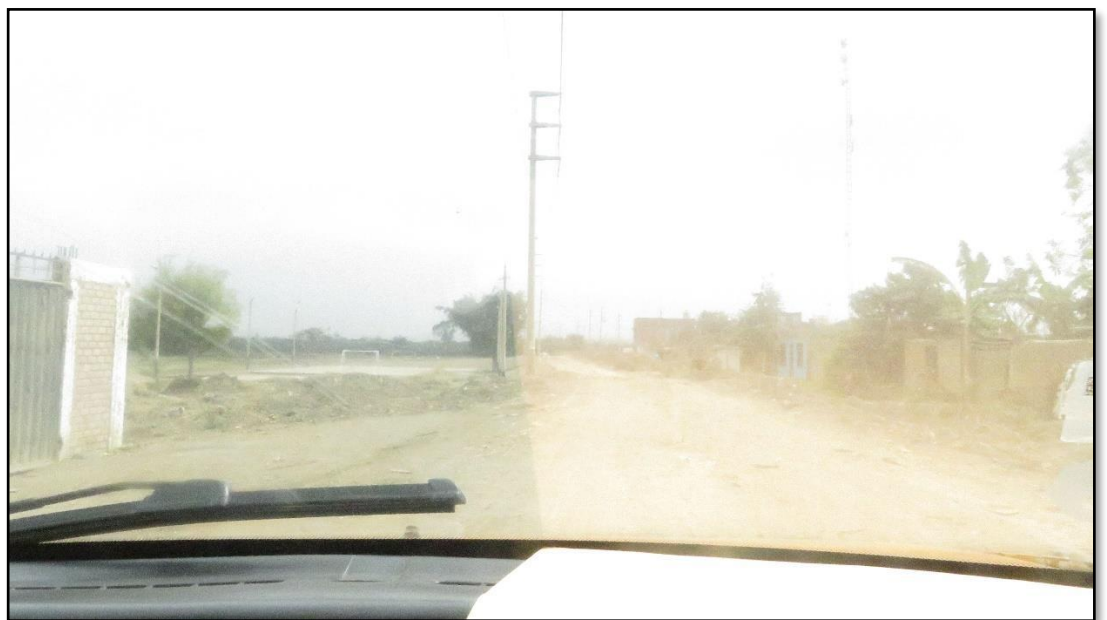

**Figura 168:** Camino a casa de padres de familias

**Fuente:** Elaboración propia

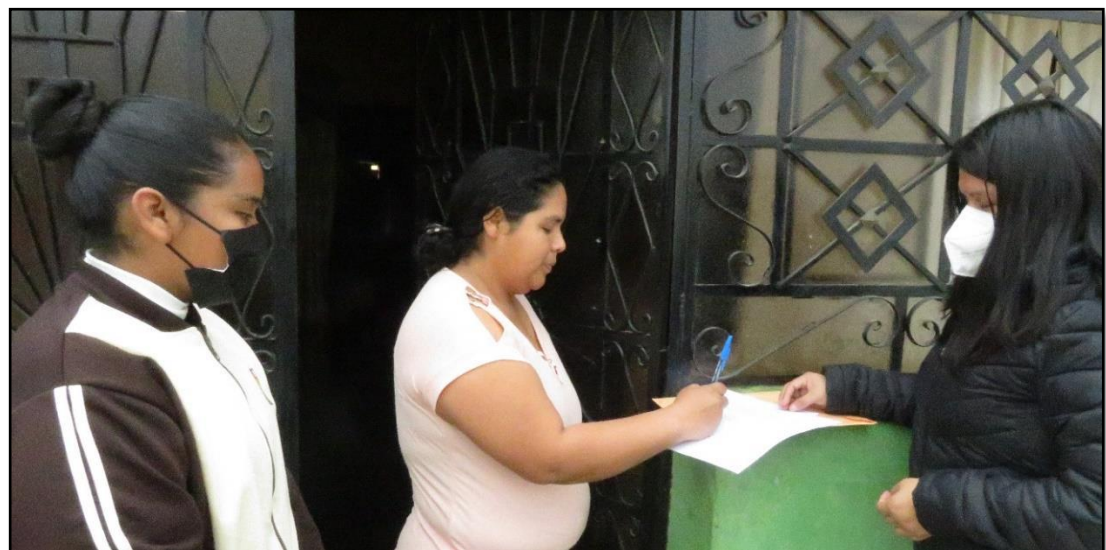

**Figura 169:** Madre de familia realizando encuesta

**Fuente:** Elaboración propia

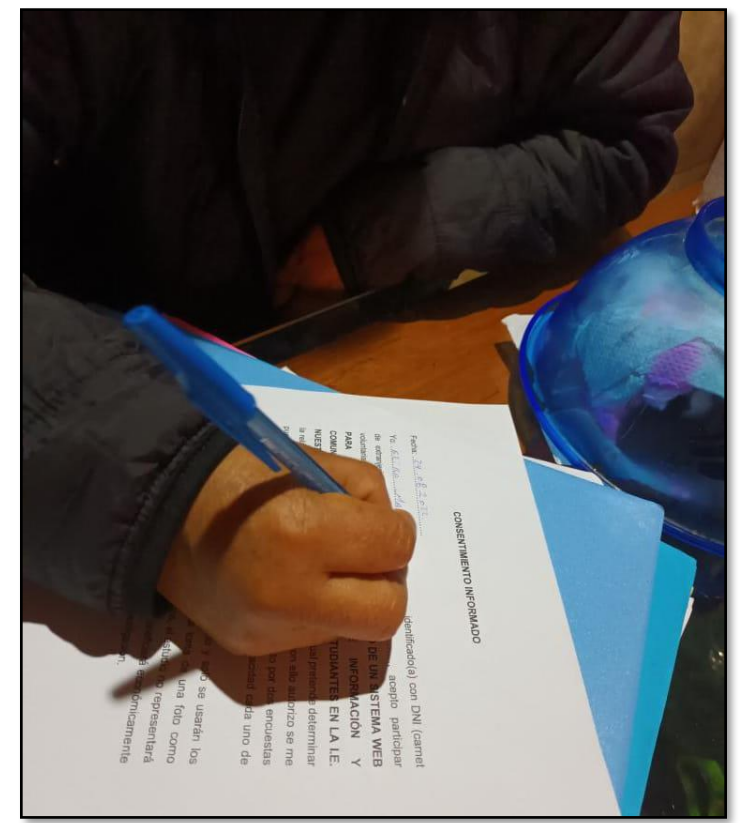

**Figura 170:** Apoderado realizando encuesta

 **Fuente:** Elaboración propia

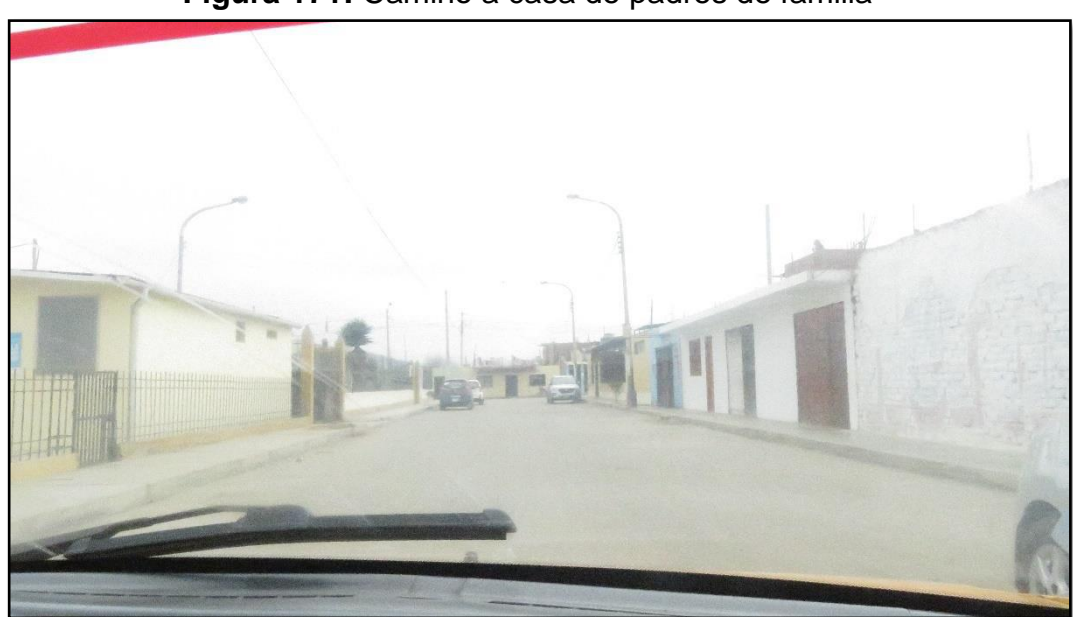

**Figura 171:** Camino a casa de padres de familia

**Fuente:** Elaboración propia

**Figura 172:** Madre de familia realizando encuesta

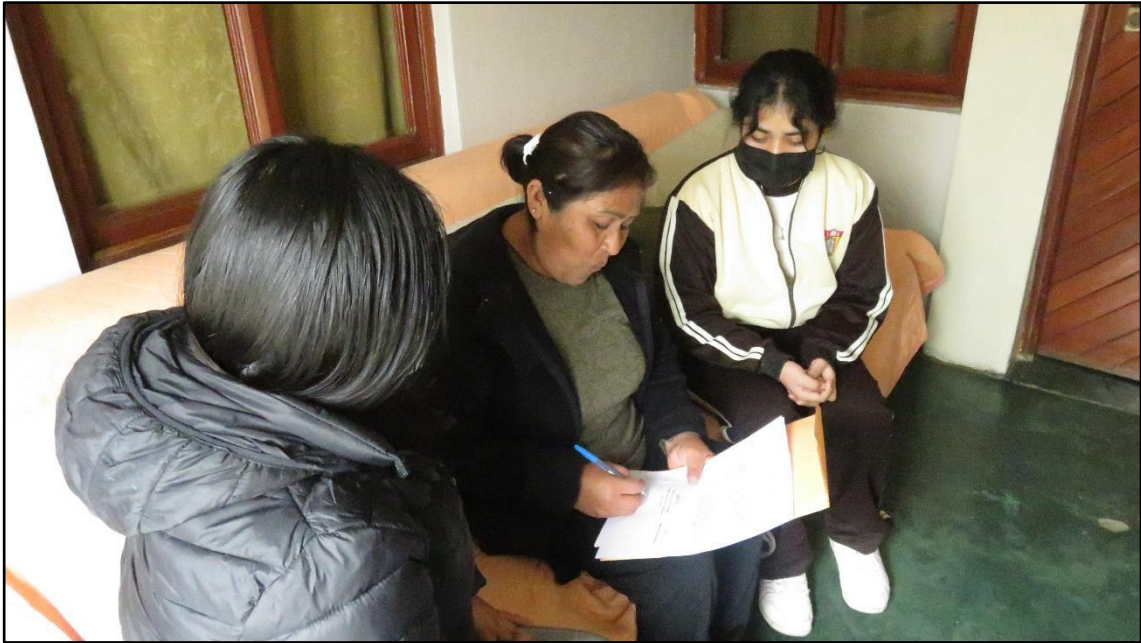

**Fuente:** Elaboración propia

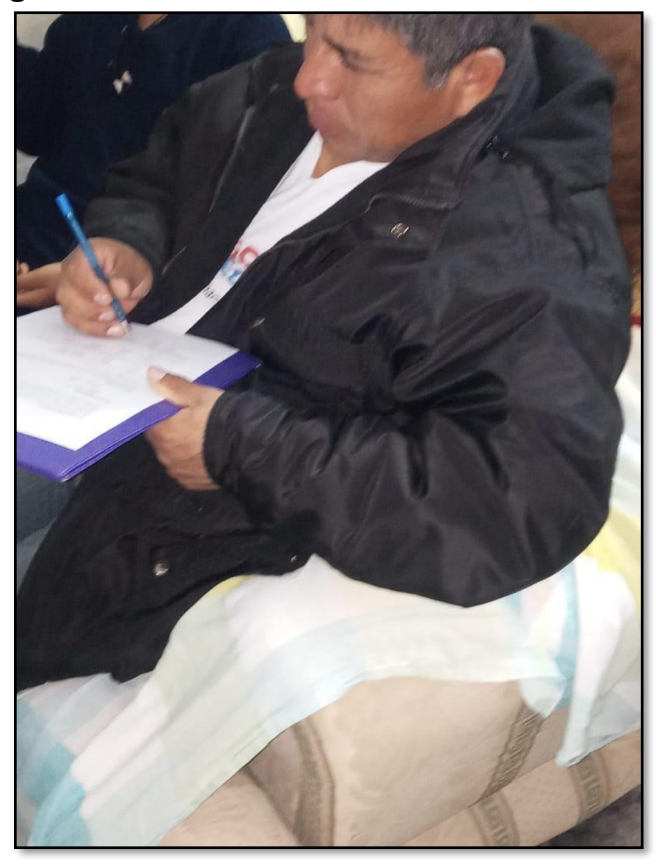

**Figura 173:** Padre de familia realizando encuesta

 **Fuente:** Elaboración propia

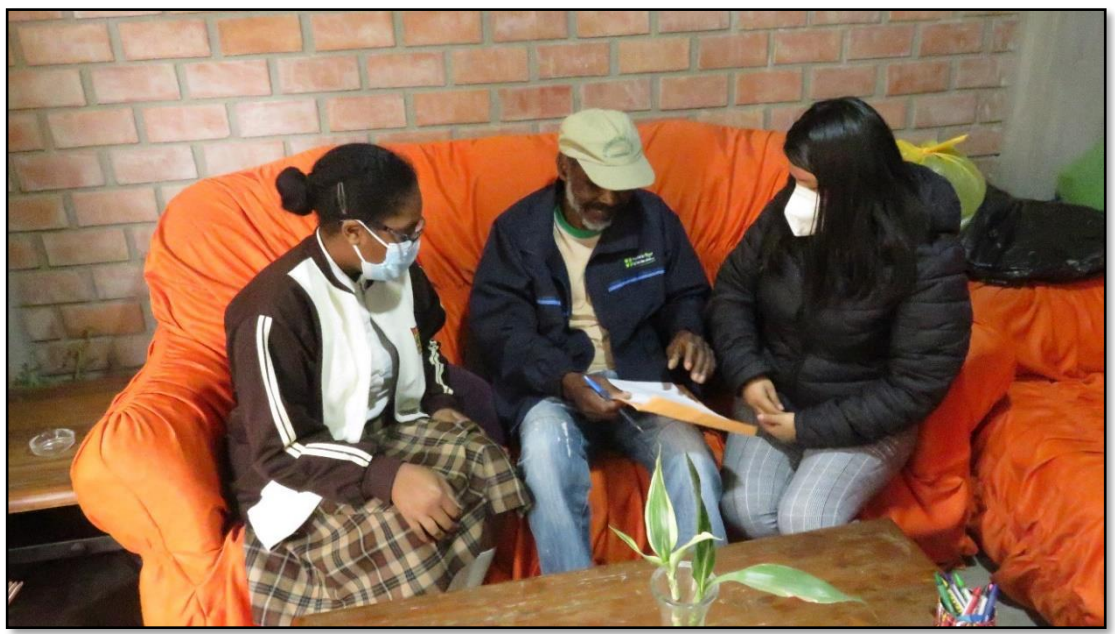

**Figura 174:** Padre de familia realizando encuesta

**Fuente:** Elaboración propia

En las siguientes figuras se muestra algunas de las encuestas que fueron desarrolladas.

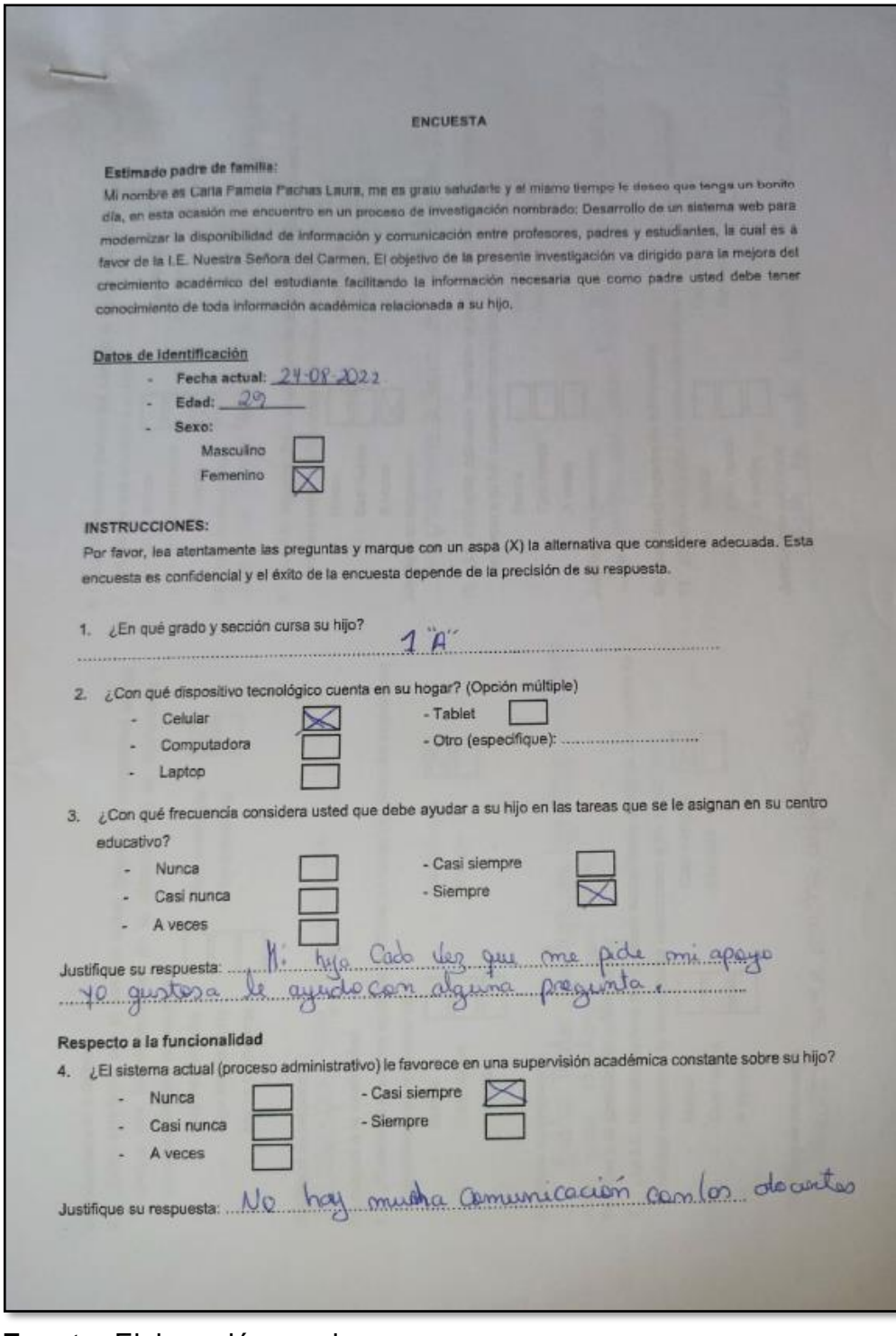

**Figura 175:** Evidencia de encuesta realizada1

 **Fuente:** Elaboración propia

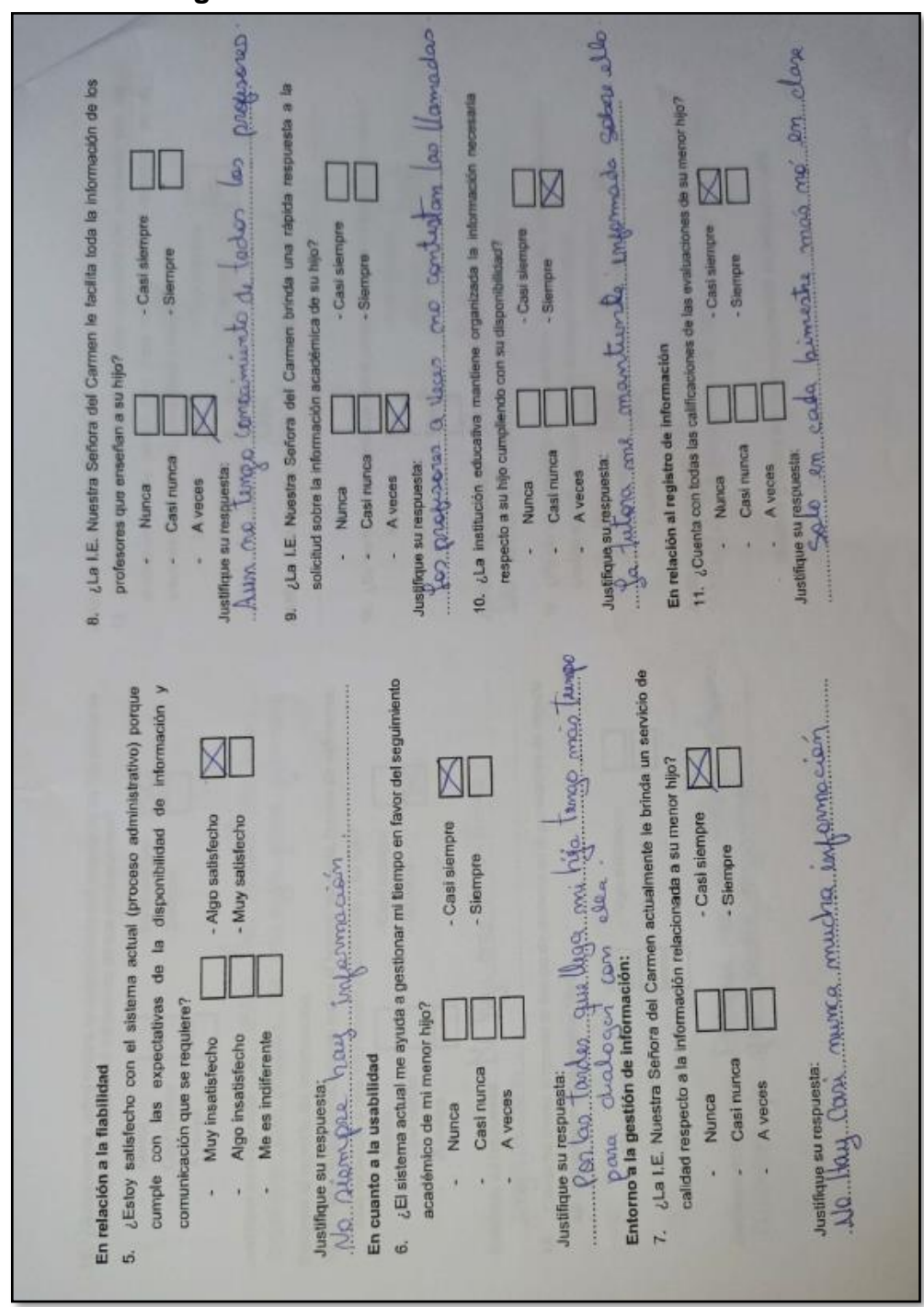

**Figura 176:** Evidencia de encuesta realizada1

 **Fuente:** Elaboración propia

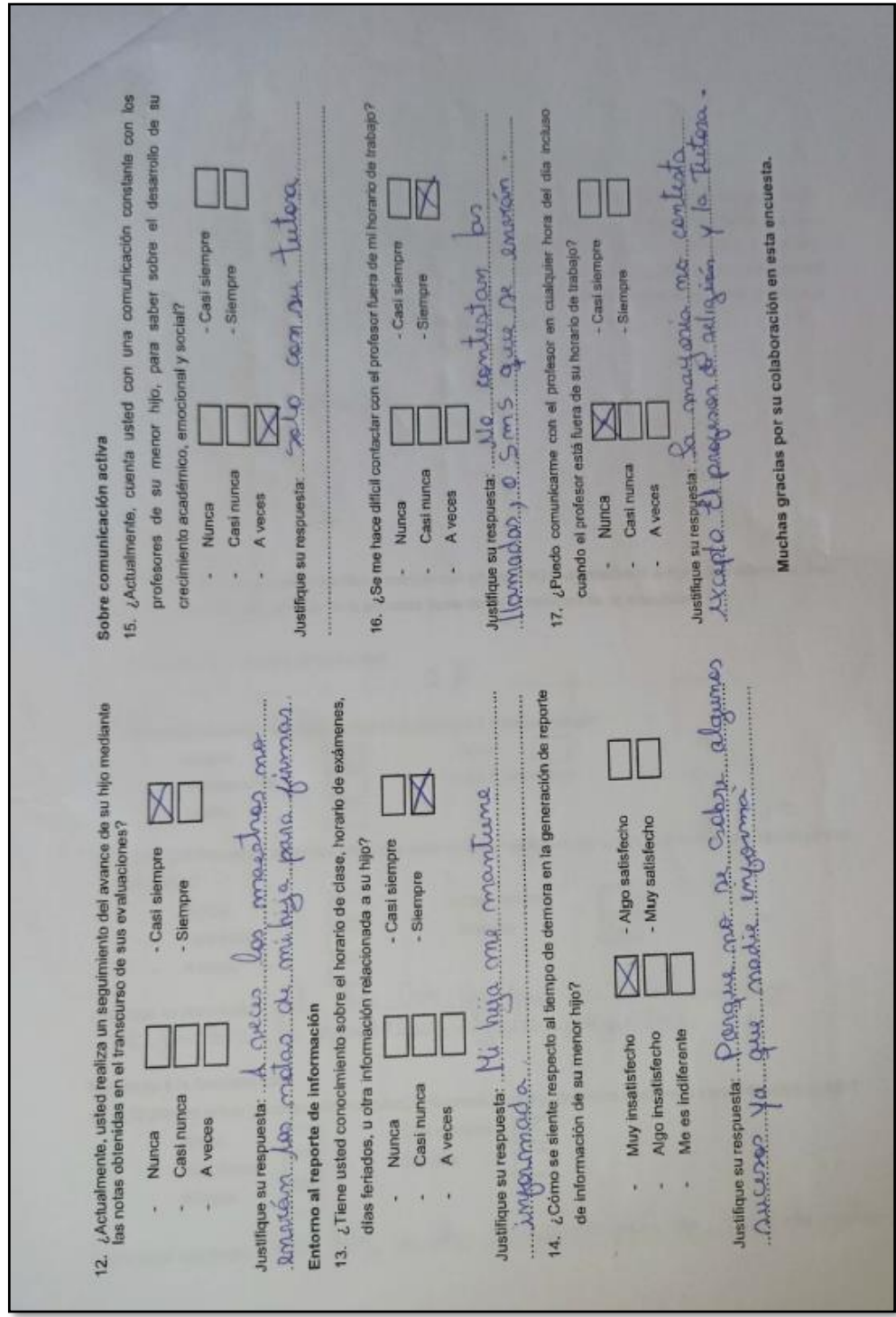

**Figura 177:** Evidencia de encuesta realizada1

 **Fuente:** Elaboración propia

# **Figura 178:** Evidencia de encuesta realizada2

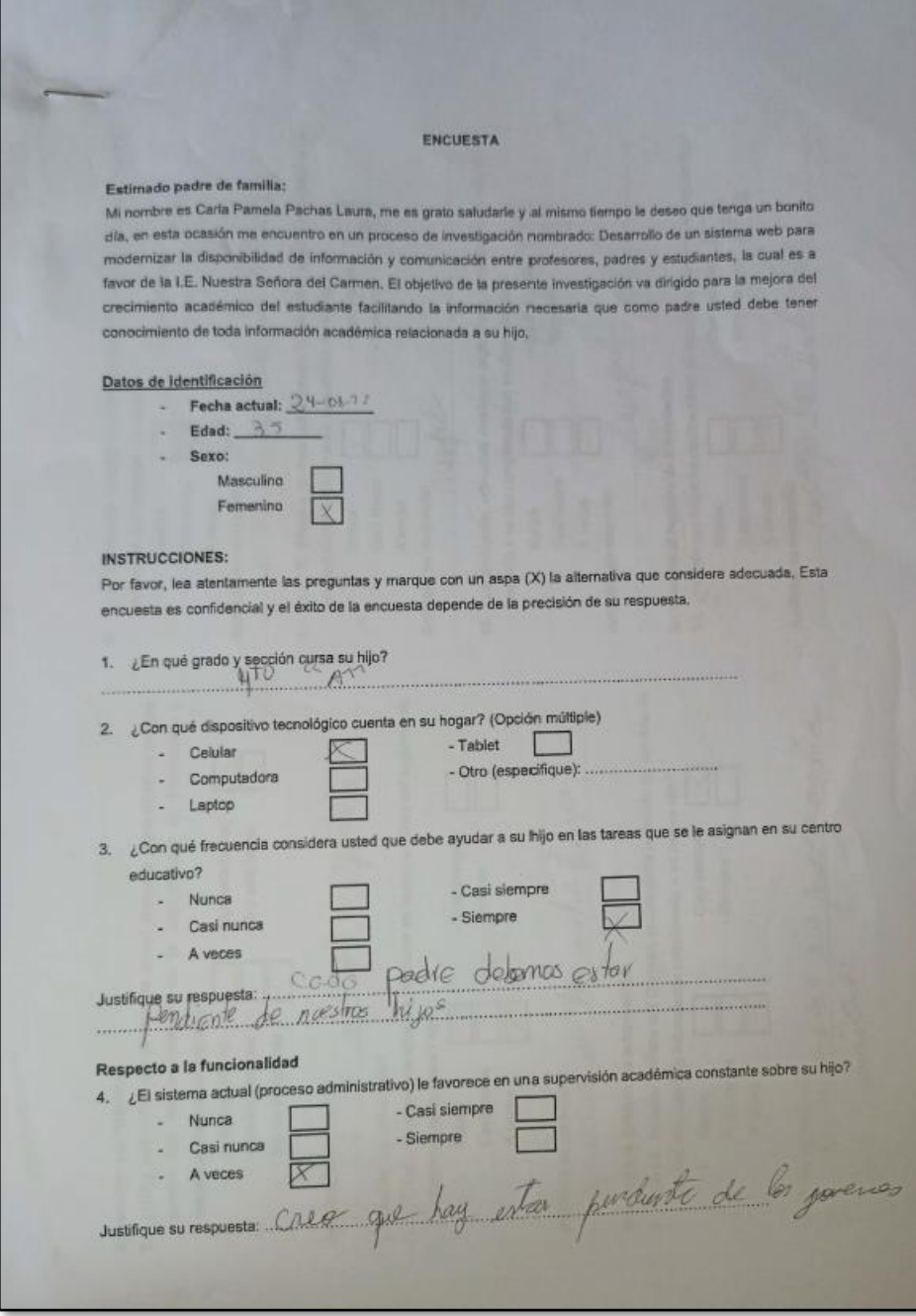

 **Fuente:** Elaboración propia

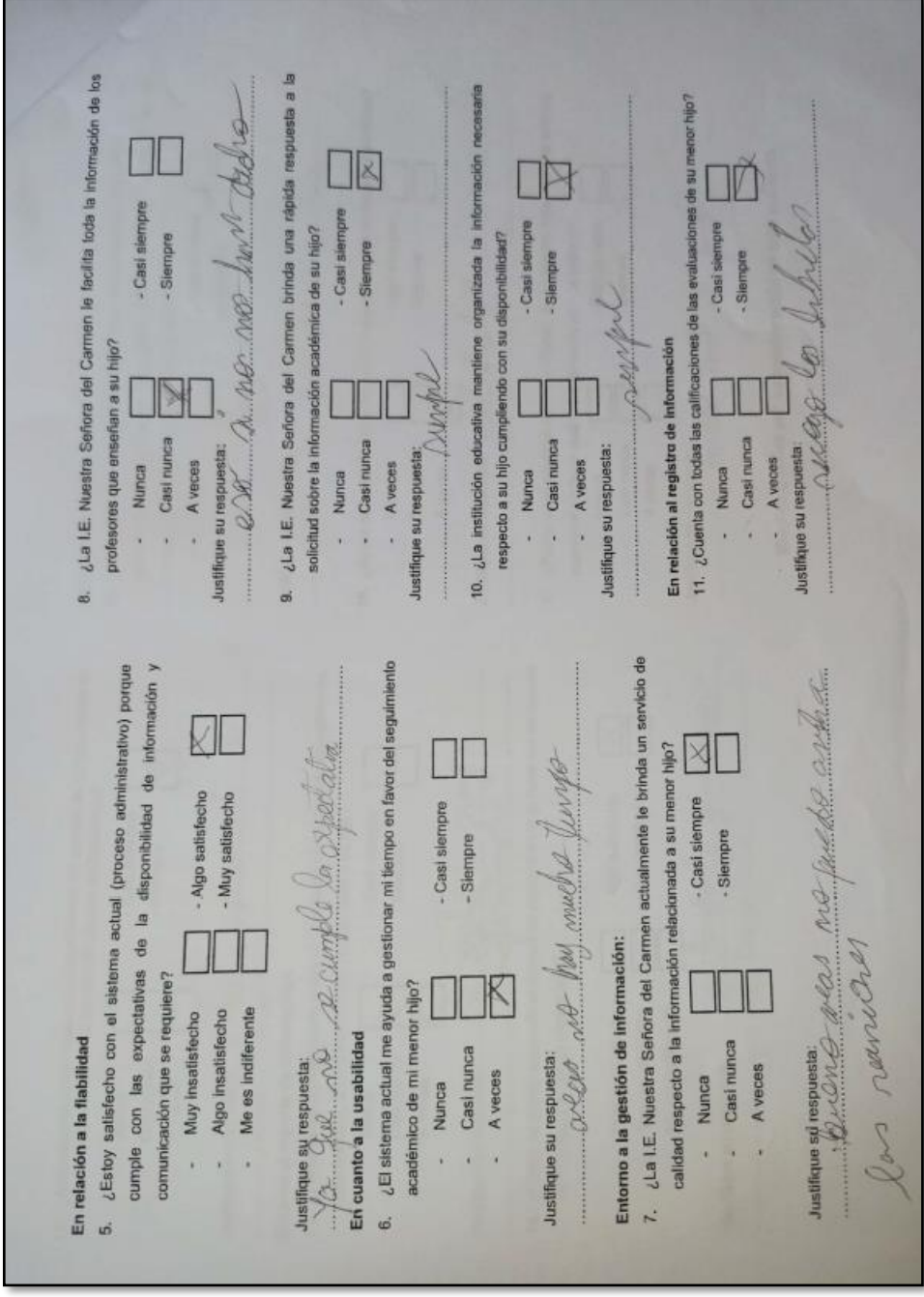

**Figura 179:** Evidencia de encuesta realizada2

 **Fuente:** Elaboración propia

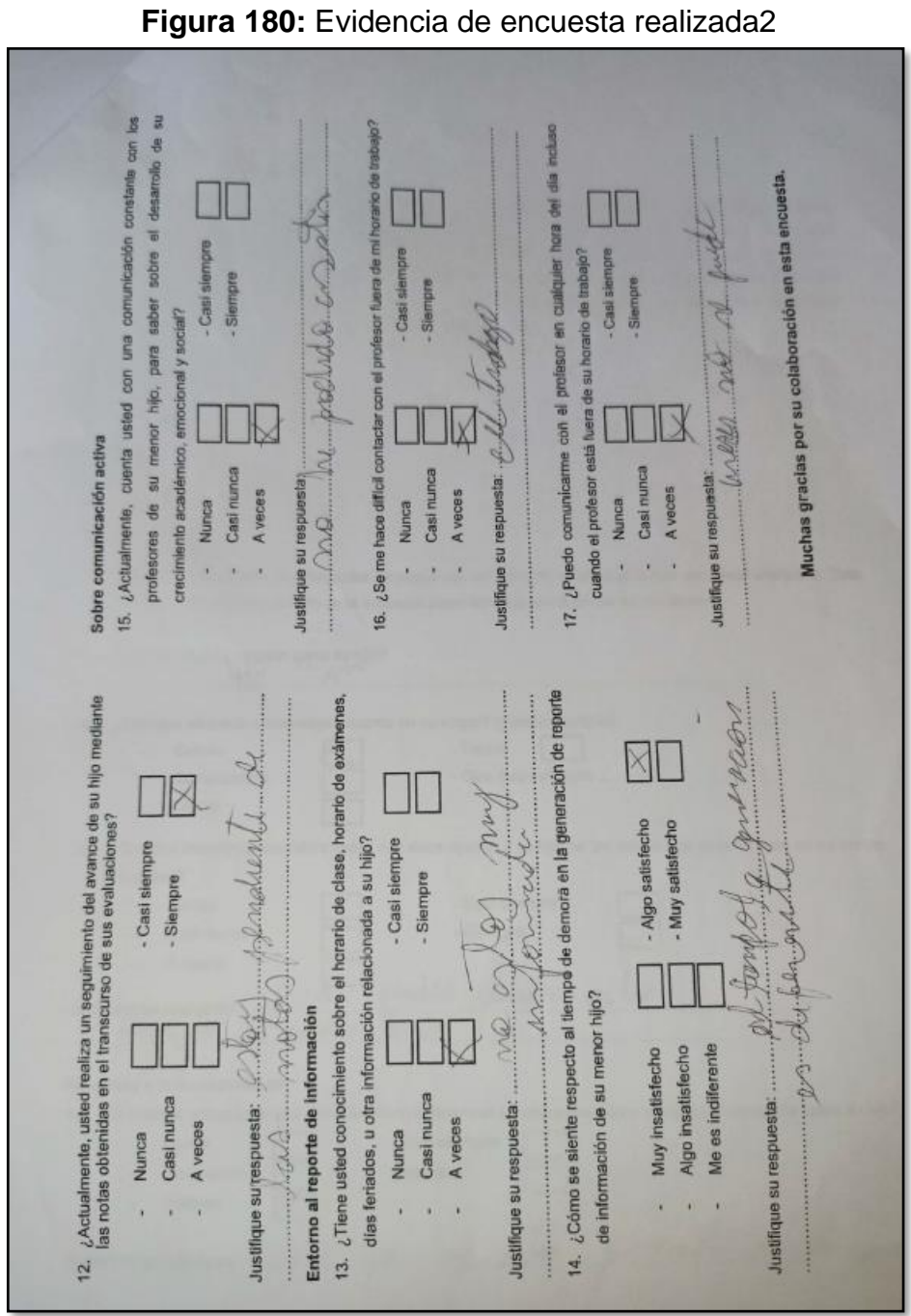

 **Fuente:** Elaboración propia

## **Figura 181:** Evidencia de encuesta realizada3

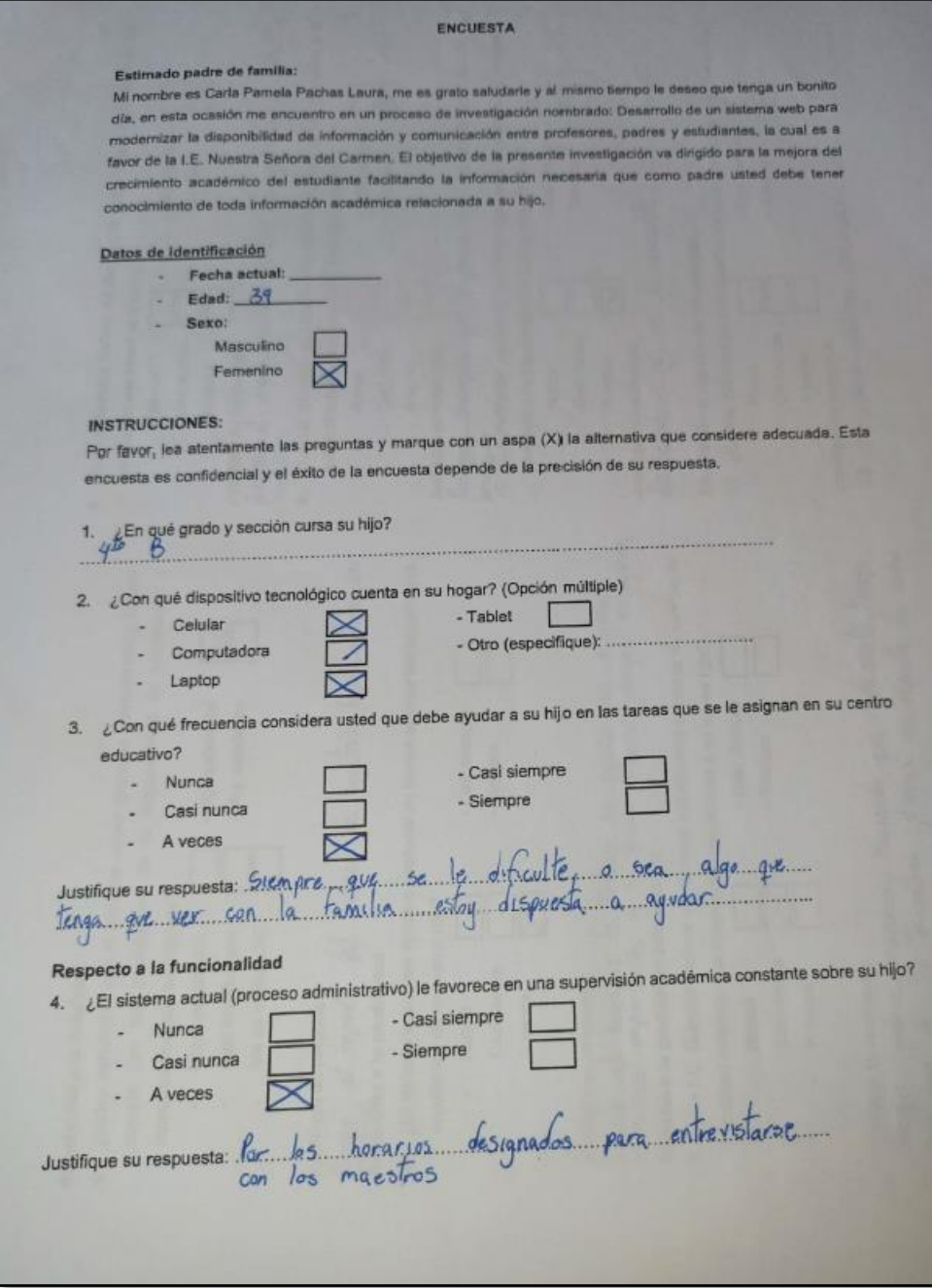

 **Fuente:** Elaboración propia

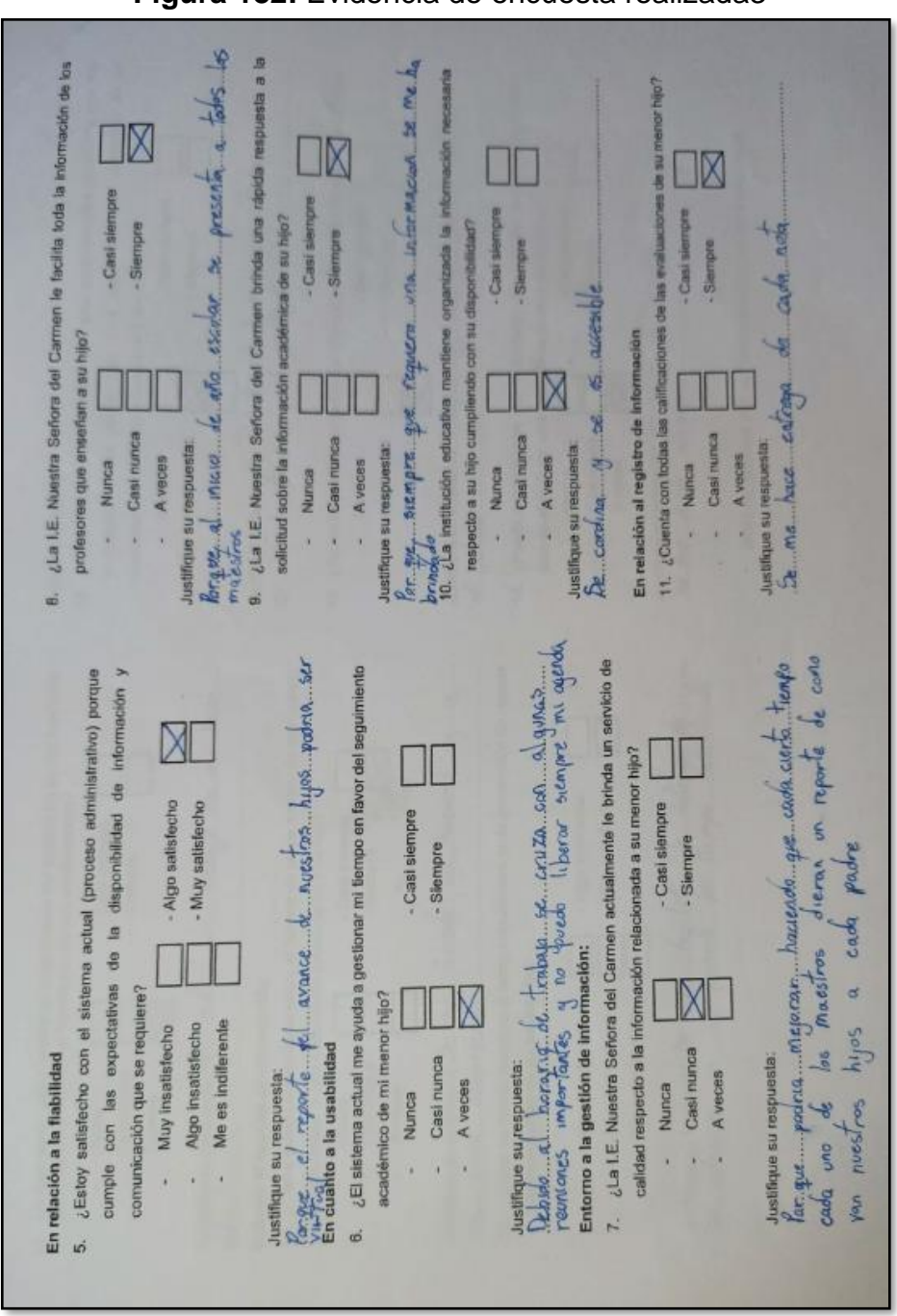

**Figura 182:** Evidencia de encuesta realizada3

 **Fuente:** Elaboración propia

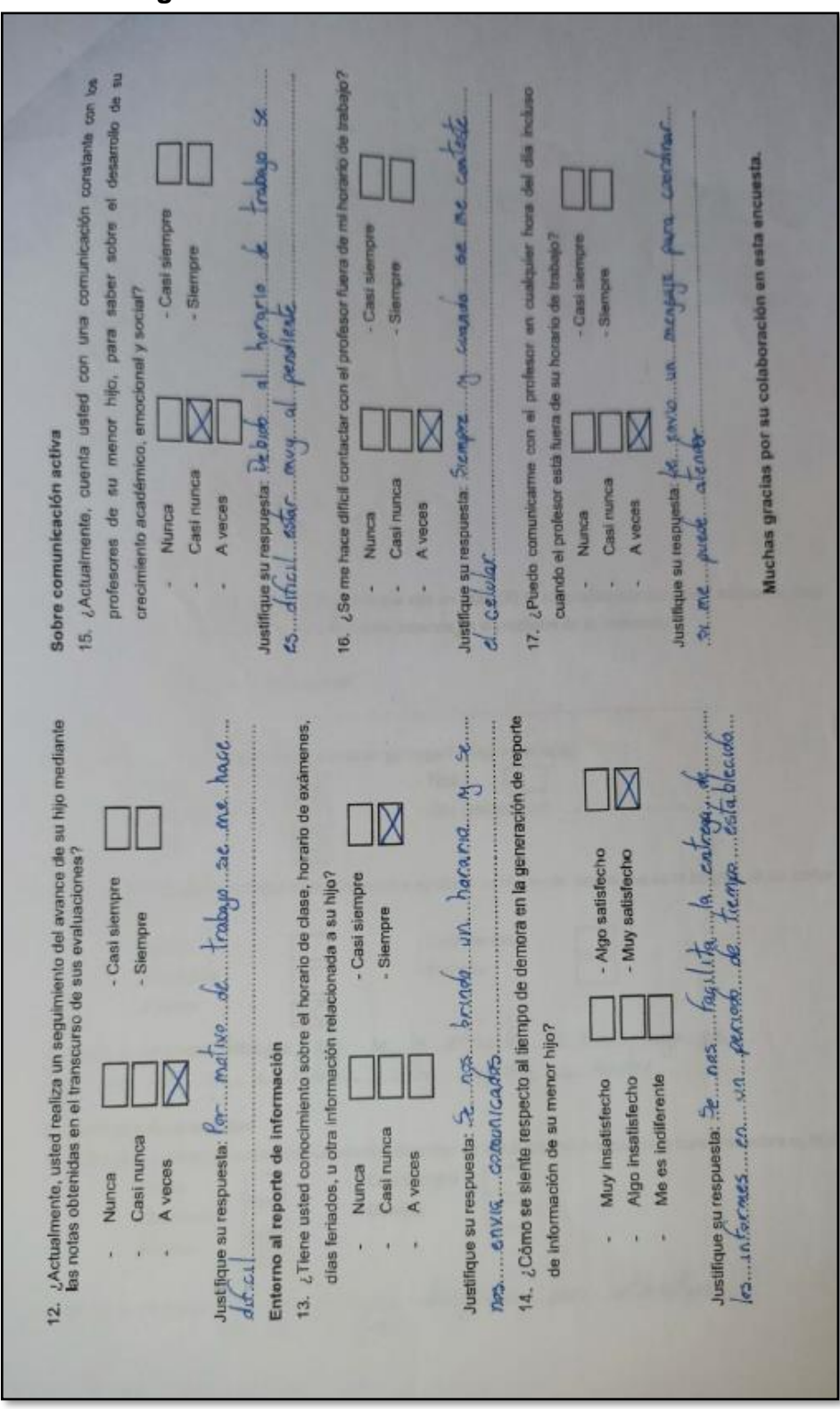

**Figura 183:** Evidencia de encuesta realizada3

 **Fuente:** Elaboración propia

## **Figura 184:** Evidencia de encuesta realizada4

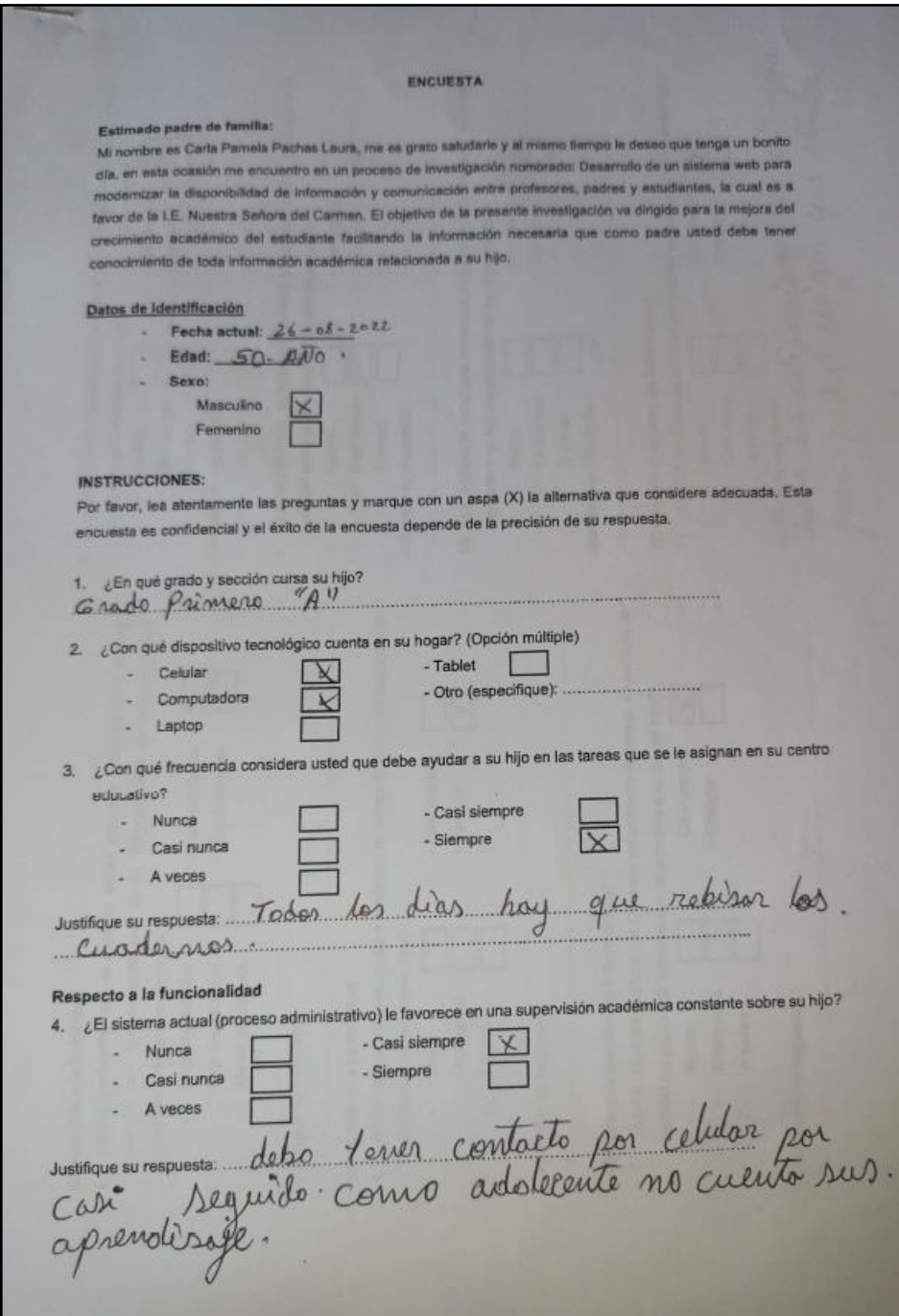

 **Fuente:** Elaboración propia

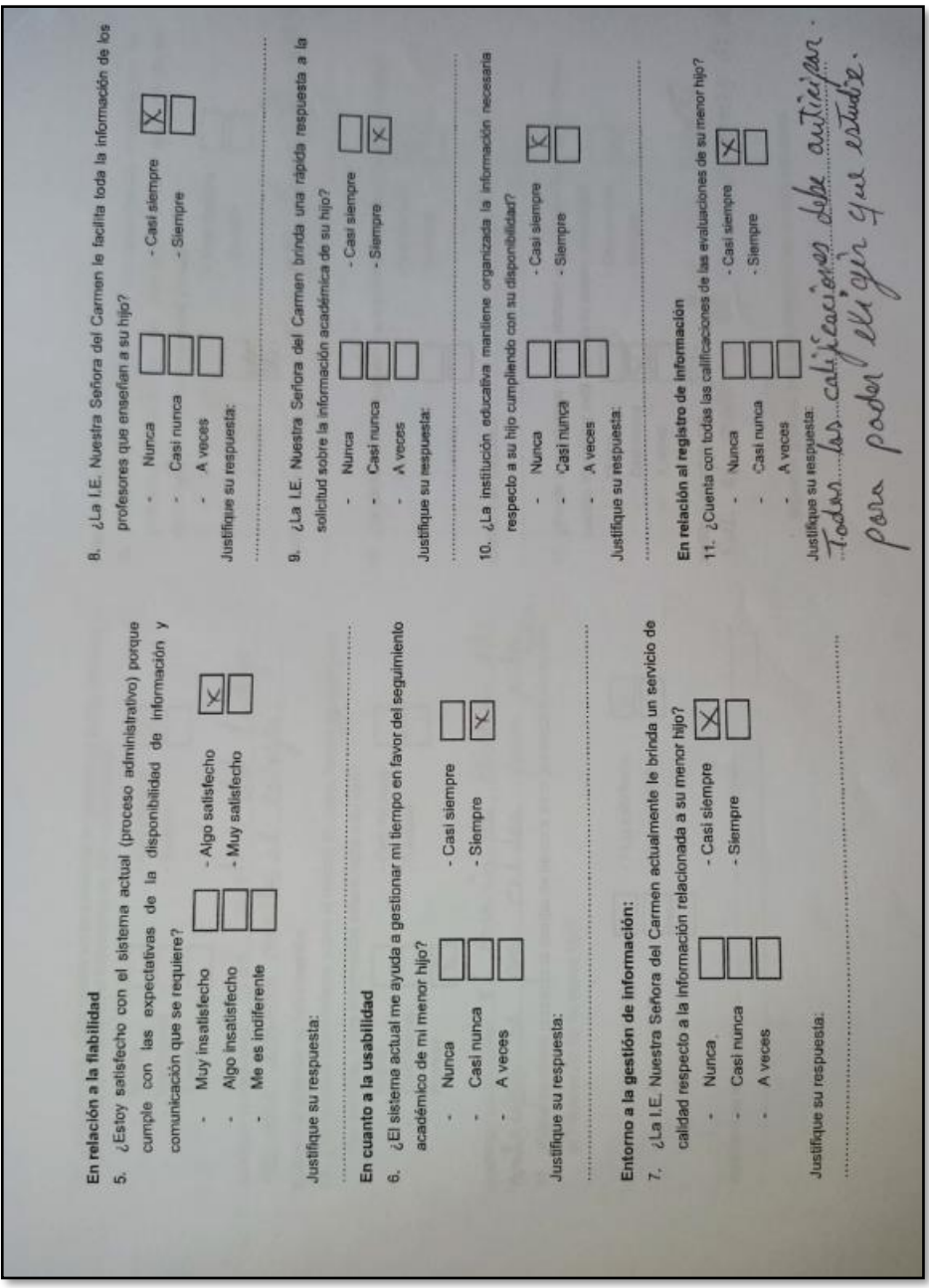

**Figura 185:** Evidencia de encuesta realizada4

 **Fuente:** Elaboración propia

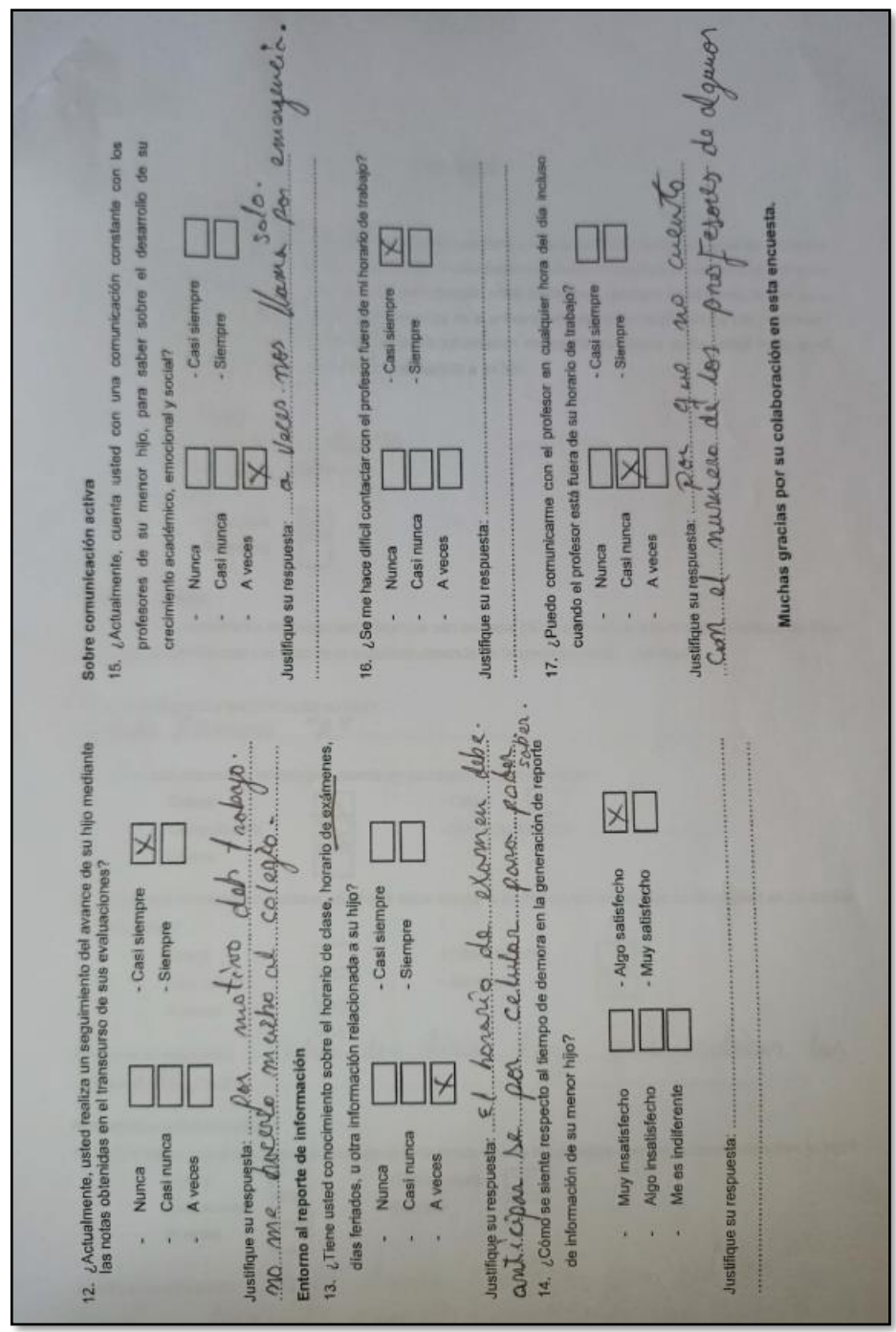

**Figura 186:** Evidencia de encuesta realizada4

 **Fuente:** Elaboración propia

# **Figura 187:** Evidencia de encuesta realizada5

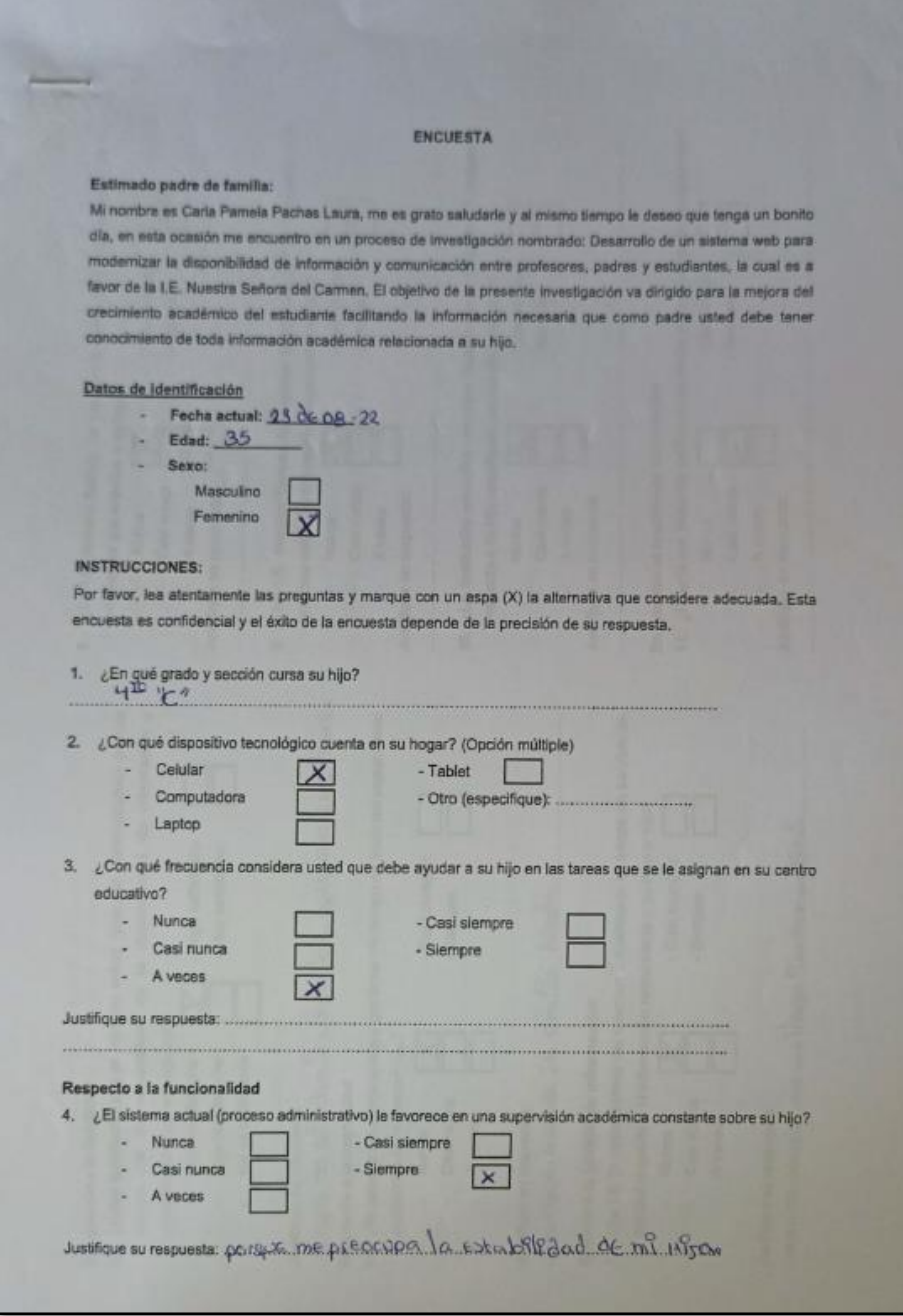

 **Fuente:** Elaboración propia

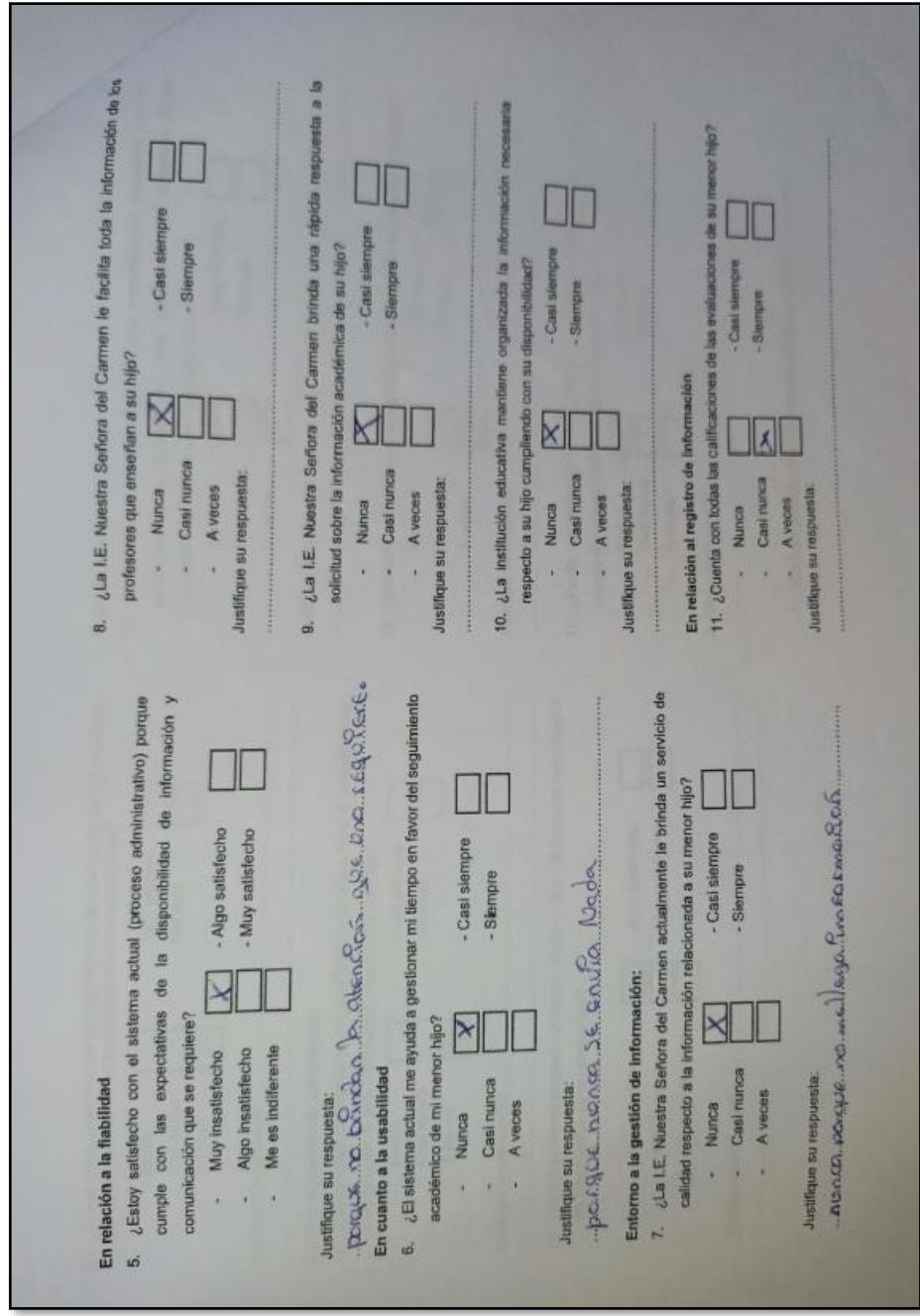

**Figura 188:** Evidencia de encuesta realizada5

 **Fuente:** Elaboración propia

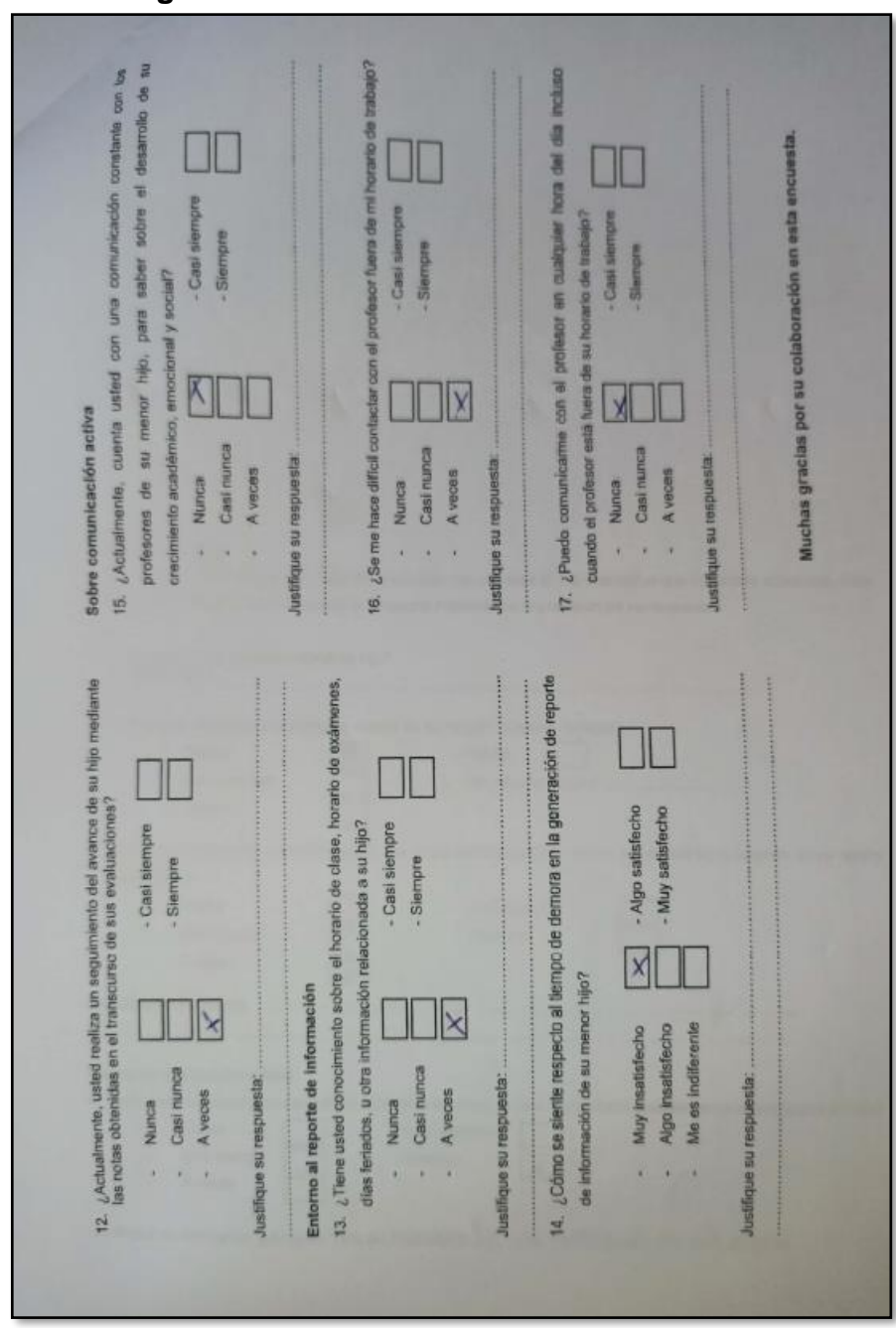

**Figura 189:** Evidencia de encuesta realizada5

 **Fuente:** Elaboración propia

Se realizó la reunión con el director de la institución educativa para conversar sobre la encuesta a realizar y acordar sobre los requerimientos funcionales y no funcionales con el que contará el sistema web, seguidamente se mostrará las evidencias de la reunión que se llevó a cabo.

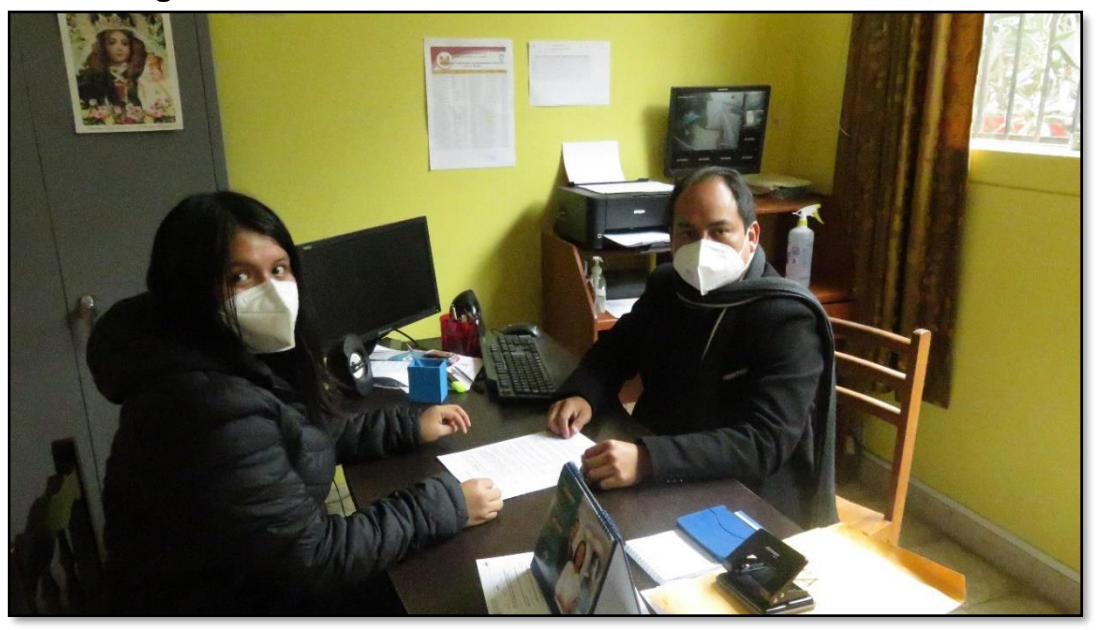

**Figura 190:** Reunión con el director del centro educativo

**Fuente:** Elaboración propia

En las imágenes siguientes se muestra el acta de la reunión que se sostuvo con el director y los acuerdos que se tuvieron para la realización del proyecto, con la firma correspondiente por ambas partes, director e investigadora.

 $15$ Acto or Presentation De Progets de teris Sund los B 15 am del dia mierotos 24 de ogosto del ends dez. O 15 am del due minimo de la de de 1. I.C.<br>2, se apersono e lo eficino de los divisións de los I.C. P. Waitre Sensono a lo apieno es Esta Gonto Parmelos P. Muitre Strong Dd Corner, 13. 14 70156323, po Packas Louse identificado con por a conservado de um des a comais su Program de 1895. La disponibilidad de superme Web pour modernizer<br>informéréen y Comunication entre profesores podres y estudentes, en la propuesta, que anondo este culmina de grenade en la escuela, la Esta Pome. Puis Permisso of decides pow hour et vergo de importante of ductor pow hours et recip en moirs de former. In base a la encuenta a to encurrence in requirements at sistem web relax of Colegio. Applements to informate of estands a counts so de por terminate el acta. Belle Ales 70156323 CALLO POMELA PACHAS LAVAA

**Figura 191:** Acta de reunión

**Fuente:** Elaboración propia

# **Figura 192:** RQ Funcional

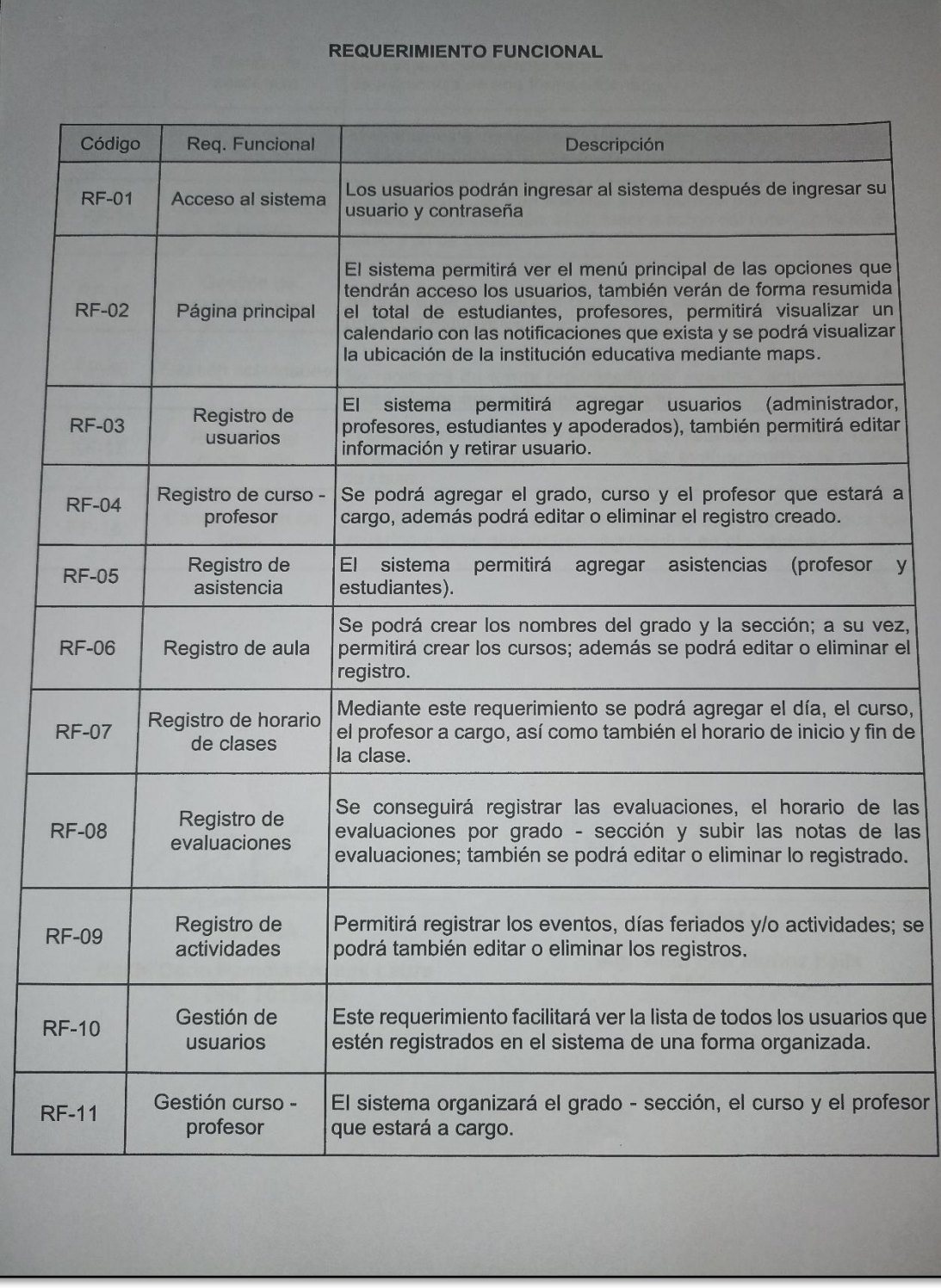

**Fuente:** Elaboración propia

## **Figura 193:** RQ Funcional

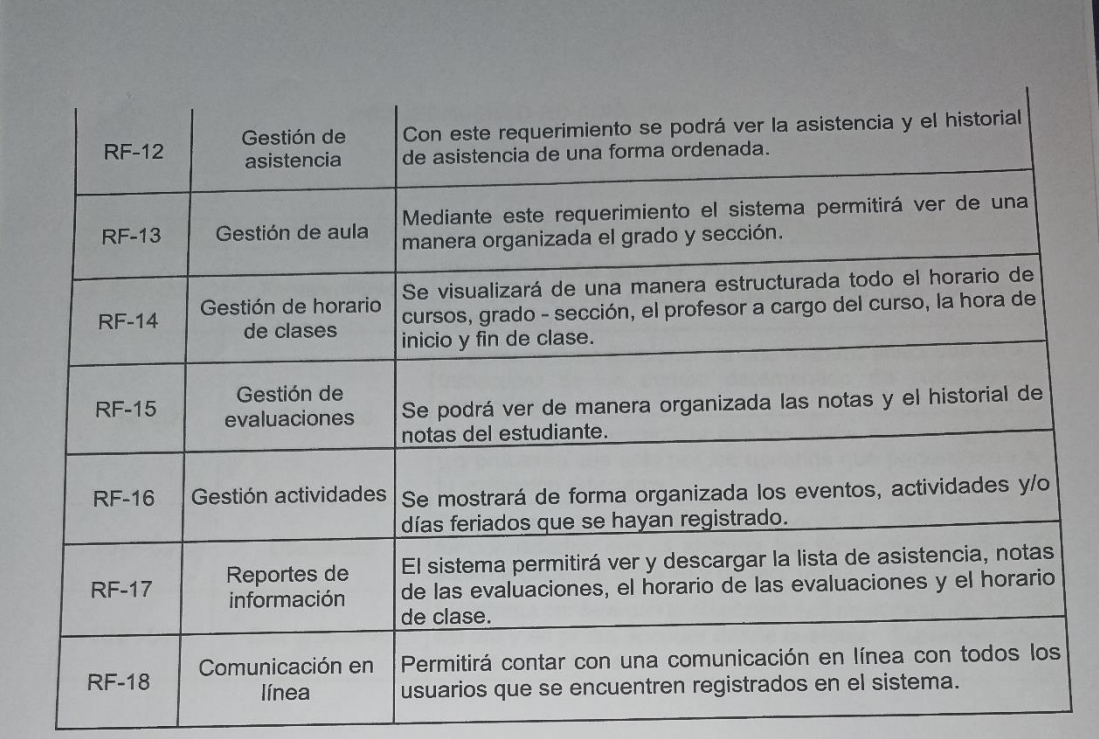

FIRMA **Bach. Carla Pamela Pachas Laura** DNI: 70156323

RA. DEL CARMEN 02 Felix CTOP **FIRMA** 

Mg. Alan Pier Muñoz Felix<br>DNI: 42129291

**Fuente:** Elaboración propia

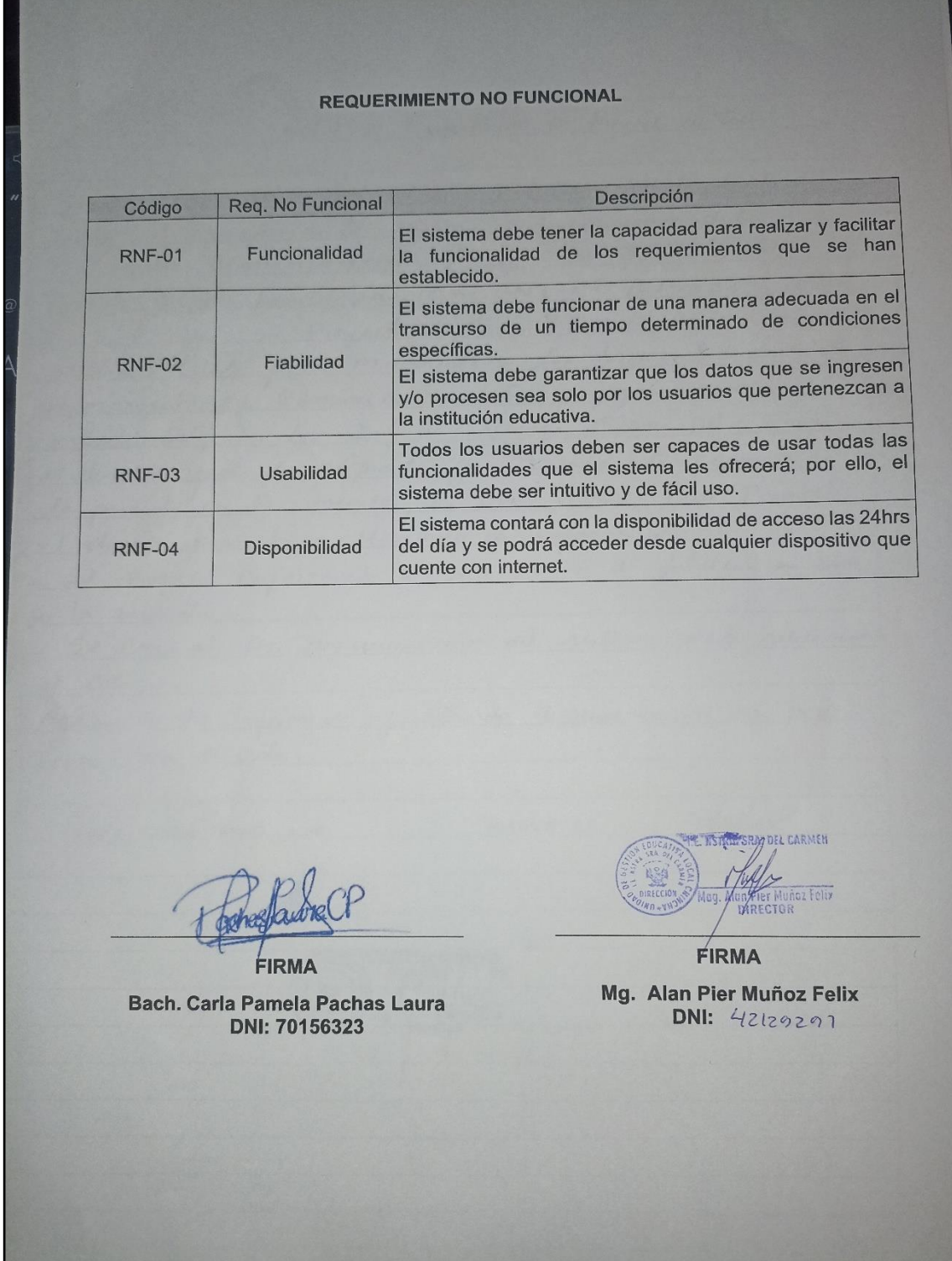

# **Figura 194:** Evidencia - RQ No funcional

**Fuente:** Elaboración propia

**Anexo 8: Manual del Sistema Web**

# MANUAL DEL SISTEMA WEB DE LA INSTITUCIÓN EDUCATIVA "NUESTRA SEÑORA DEL CARMEN" – EL **CARMEN**

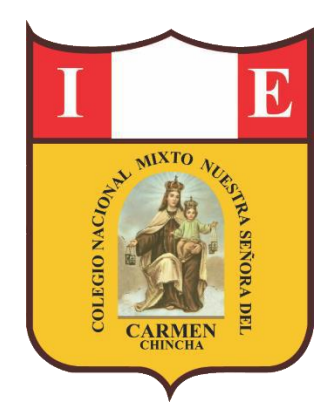

#### **1. Introducción**

Este manual del sistema mediante la web de la institución educativa tiene como objetivo describir el funcionamiento y características del sitio web del colegio, así como también proporcionar instrucciones sobre cómo utilizarlo.

#### **2. Descripción general**

El sitio web de la institución educativa está compuesto por una serie de páginas web interconectadas entre sí, que permiten a los usuarios acceder a la información sobre el colegio y sus actividades. El sistema web asimismo permite a los usuarios interactuar entre sí, mediante el uso del chat en línea.

#### **3. Utilización del sitio web**

Para hacer uso del sitio web del colegio, los usuarios registrados deben tener un navegador web y una conexión a Internet.

#### **4. Seguridad**

El sistema web del colegio cuenta con un sistema de seguridad para proteger la información de los usuarios; sin embargo, los usuarios también deben proteger sus propias cuentas y contraseñas para evitar el acceso no autorizado a su información.

#### **5. Política de privacidad**

El sistema web de la institución educativa respeta la privacidad de los usuarios y solo recopila información necesaria para el uso del sitio web. La información recopilada no se utilizará para ningún otro propósito ni se compartirá.

#### **6. Procedimiento para el usuario administrador**

Para acceder al sistema deberá ingresar su usuario, contraseña luego darle clic al botón ingresar, al ingresar este le redireccionará a la página principal del sistema.

- 1. Ingresar usuario predeterminado: admin@nsdc.com
- 2. Ingresar contraseña predeterminada: admin@1234, asimismo para visualizar si la contraseña que está escribiendo es la correcta darle

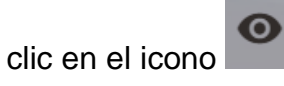

3. Dar clic en el botón ingresar, para acceder al sistema.

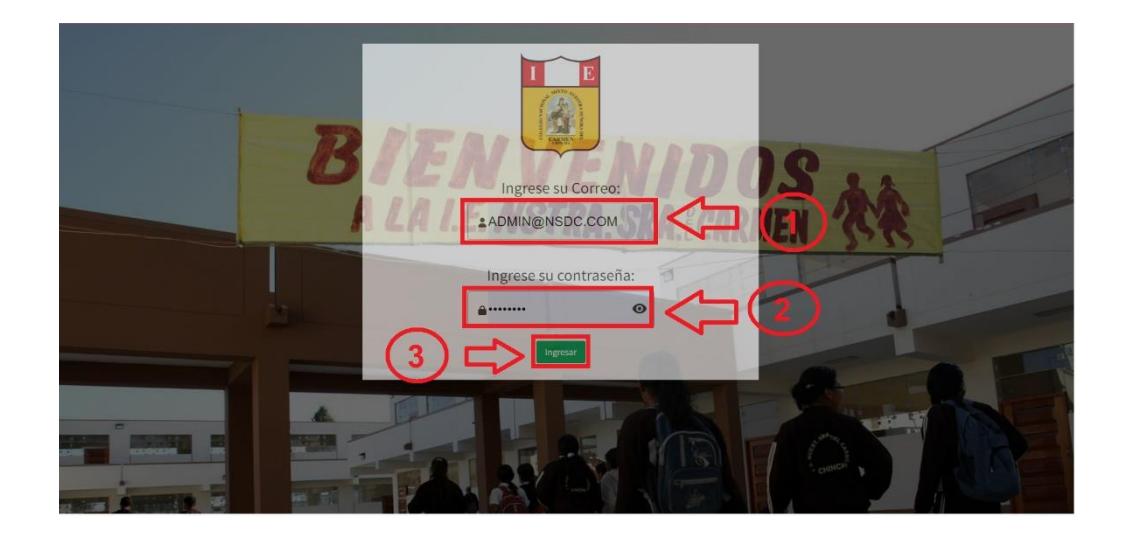

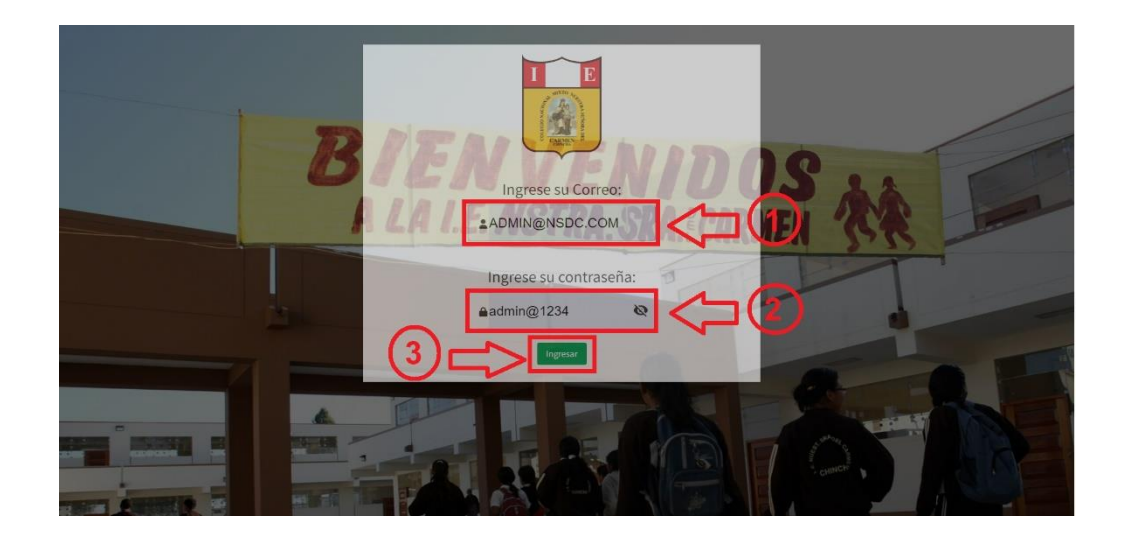

En caso el usuario o contraseña sean incorrectos el sistema le mostrará el siguiente mensaje; por lo cual, tendrá que verificar e ingresar de nuevo su usuario y contraseña.

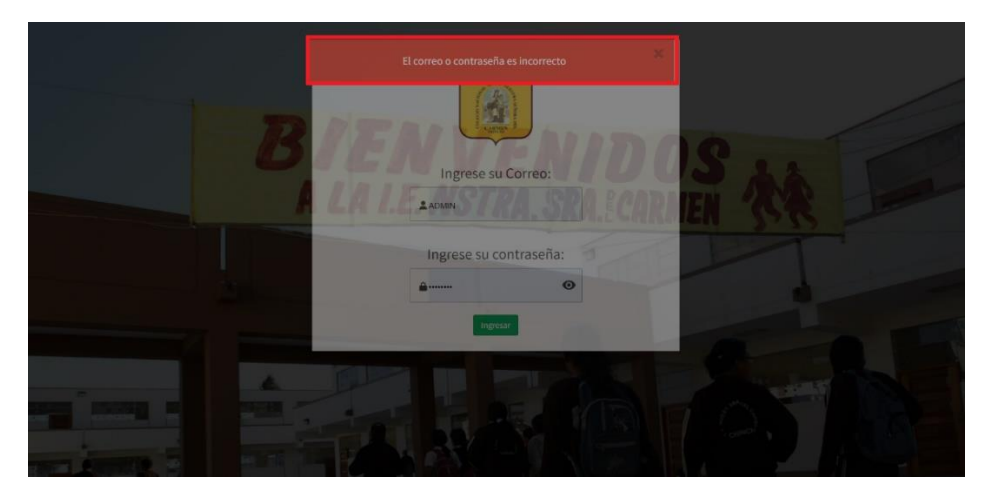

El sistema al reconocer que el usuario y contraseña sean correctos le permitirá el ingreso al sistema, la cual mostrará el menú principal según usuario administrador.

#### **Menú principal administrador**

#### - **Inicio**

En esta sección se podrá visualizar las fotos que publica el administrador, ver en porcentajes los estudiantes mujeres y hombres dentro de la institución educativa, ver el total de estudiantes, ver total de profesores, un calendario de las actividades y/o eventos que se registren, la visión y misión del colegio, y la ubicación del centro educativo.

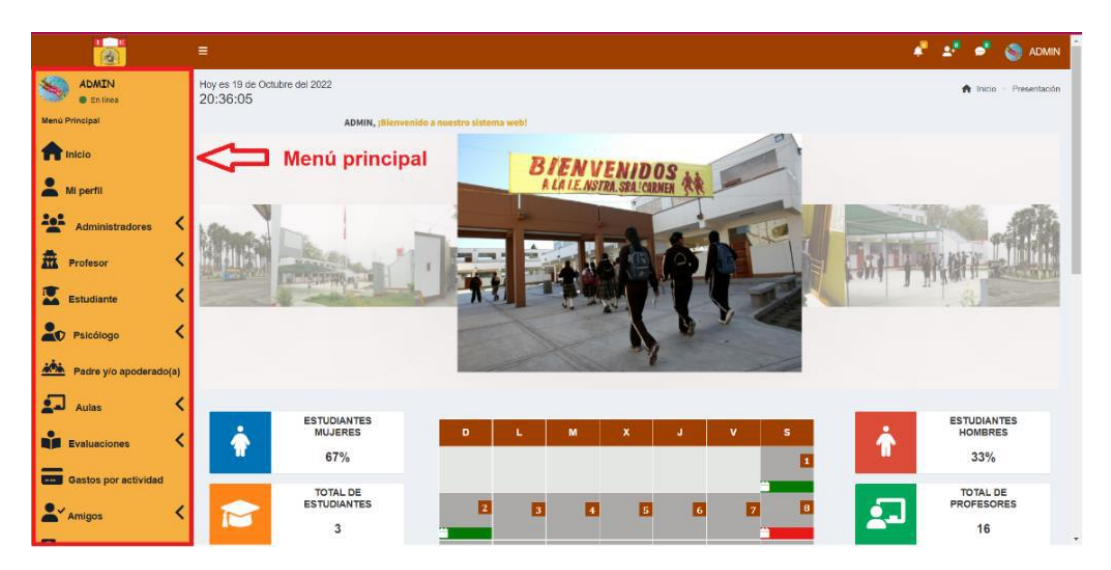

#### - **Mi perfil**

En esta sección podrá ver su información, tal como se muestra en la imagen; asimismo, podrá editar su información al darle clic en el botón editar.

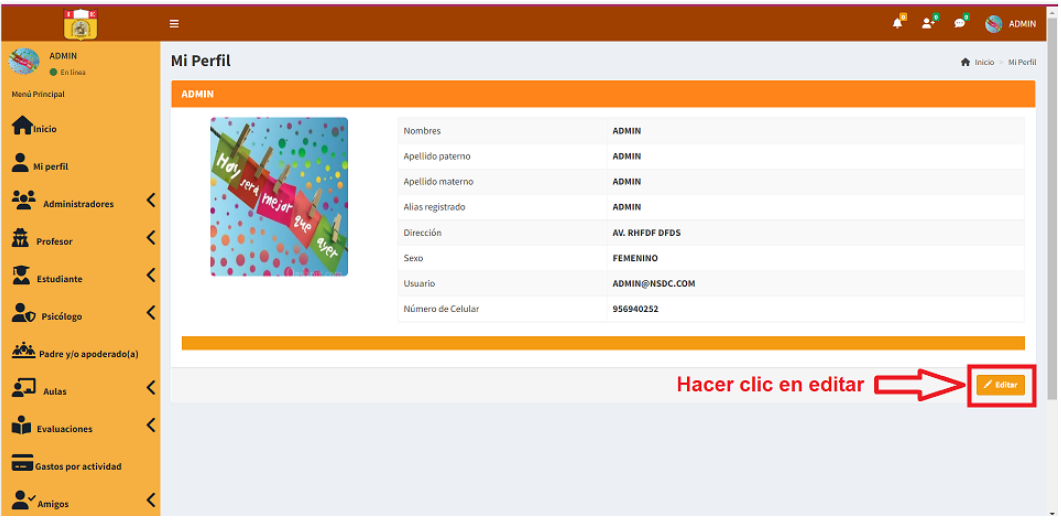

Después de darle clic en el botón editar:

- 1. Podrá editar solo la información que se encuentre habilitada para el realizar el cambio; asimismo, podrá editar la foto de su perfil.
- 2. Dar clic en actualizar, para que la información se guarde.
- 3. En caso no desee actualizar ninguna información dar clic en cancelar; según se muestra en la imagen.

Nota: para que los cambios se realicen correctamente, tendrá que escribir de nuevo su contraseña o ingresar una nueva contraseña.

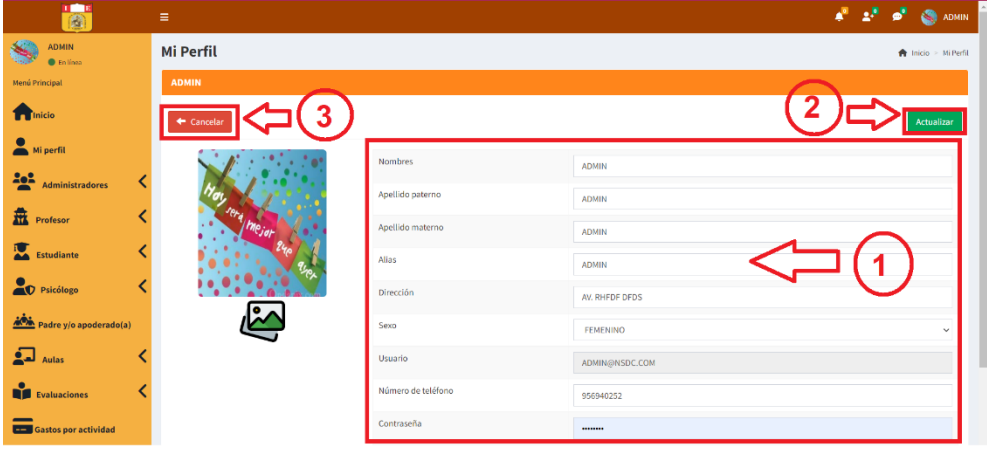

#### - **Administradores**

En la sección administradores se puede ubicar el añadir administrador y la opción todos los administradores.

#### **Añadir administrador**

- 1. En la sección añadir administrador, se podrá registrar un nuevo administrador, ingresando toda la información que es necesaria para el registro.
- 2. Luego de ingresar toda la información, dar clic en agregar para que se guarde el registro.

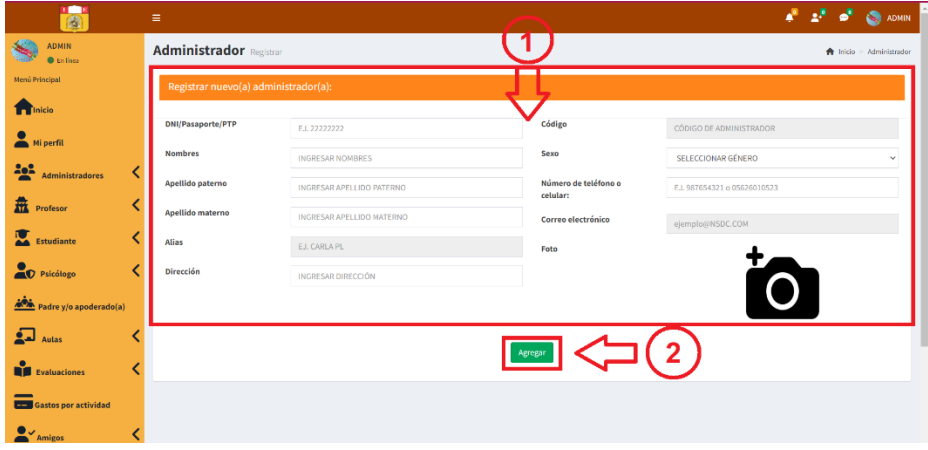

Para que el registro sea satisfactorio se debe completar todos los campos, en caso de no completar la información requerida para el registro, el sistema mostrará error y se deshabilitará el botón agregar, como se muestra en la siguiente imagen.

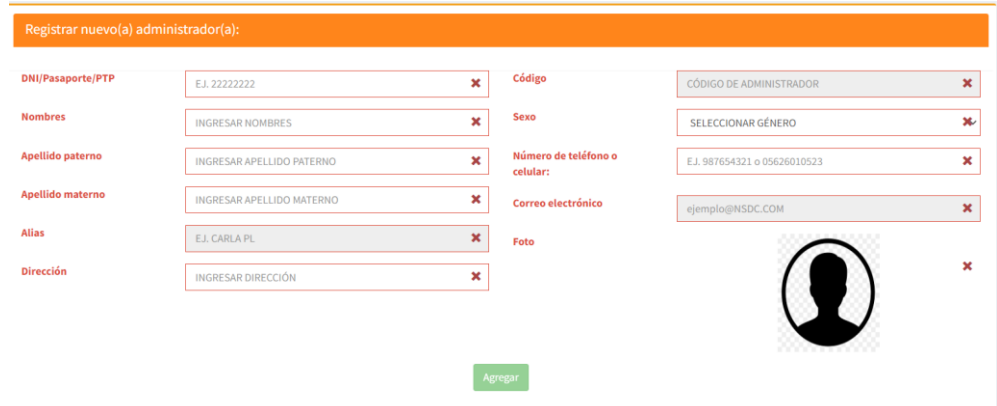

#### **Todos los administradores**

En esta sección podrá visualizar todos los administradores que se encuentren registrados y a su vez realizar lo siguiente:

- 1. Dar clic en exportar información ya sea mediante Excel o PDF.
- 2. Podrá realizar las acciones de editar información, eliminar usuario o reestablecer la contraseña.

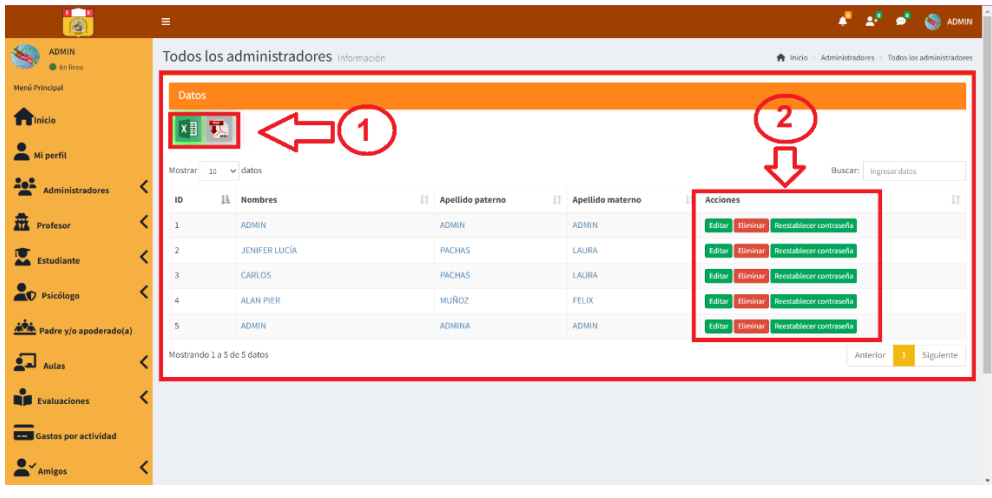

Al dar clic en el icono de Excel o pdf se descargará los archivos tal como se muestra en la imagen.

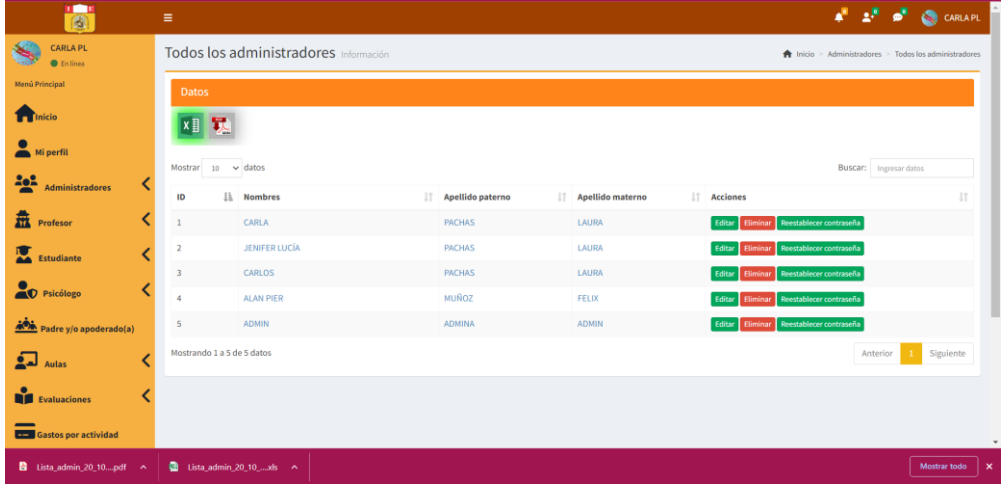

#### **Acciones**

**Editar:** Se podrá editar la información del usuario administrador solo los campos que se encuentren habilitados, luego para guardar los cambios, dar clic en actualizar.

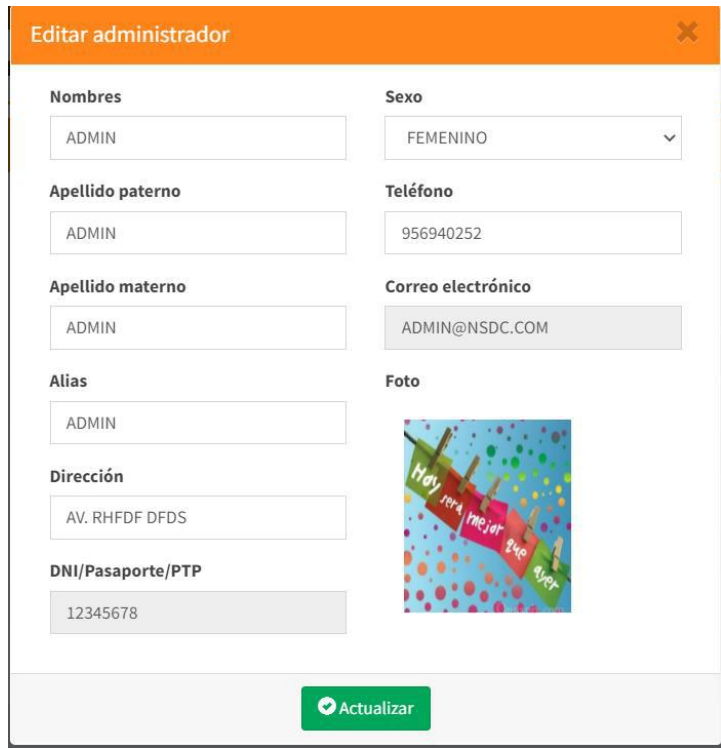

**Eliminar:** Al dar clic en el botón eliminar aparecerá una ventana emergente preguntando si está seguro de querer eliminar el registro.

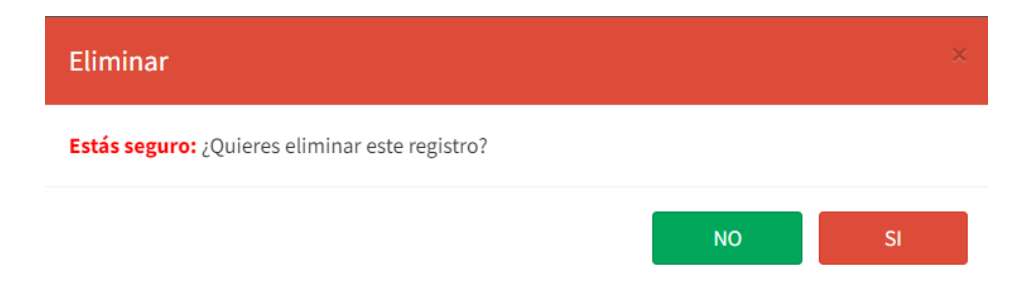

**Reestablecer contraseña:** Al dar clic en el botón reestablecer contraseña, el administrador deberá ingresar el código del usuario e ingresar una nueva contraseña, luego dar clic en el botón actualizar.

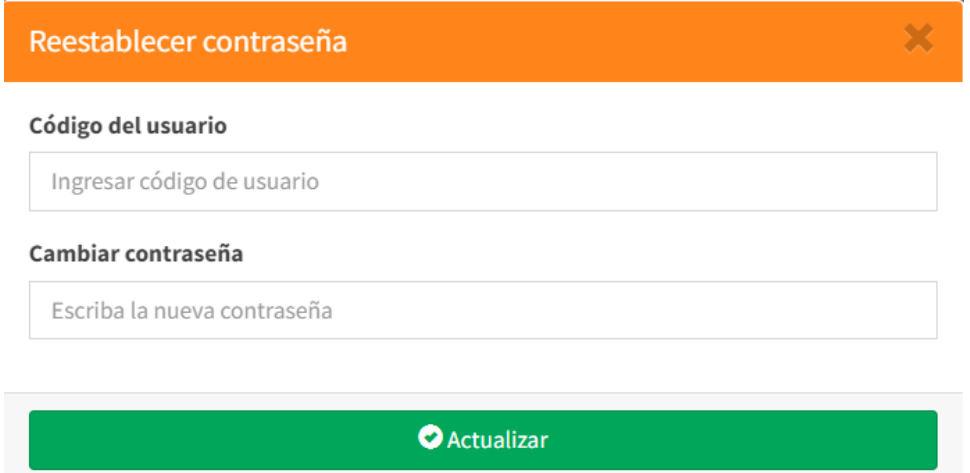

En caso de no digitar el código de usuario o no ingresar una contraseña aparecerá error y el botón de actualizar se deshabilitará.

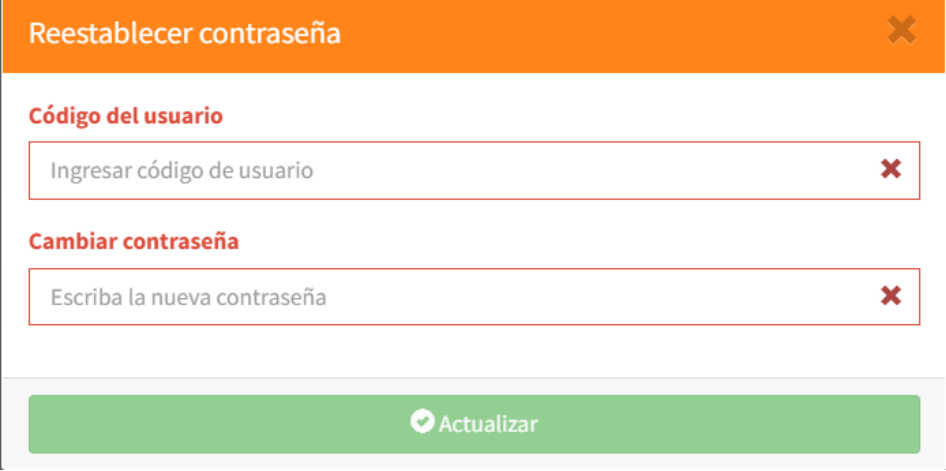

#### - **Profesor**

En esta sección el administrador puede añadir profesor, ver lista de todos los profesores, marcar asistencia, ver historial de asistencia de los profesores y agregar aula-curso-profesor.

#### **Añadir profesor**

- 1. En la sección añadir profesor, se podrá registrar un nuevo profesor, ingresando toda la información que se requiere para el registro.
- 2. Luego de ingresar toda la información, dar clic en agregar para que se guarde el registro.

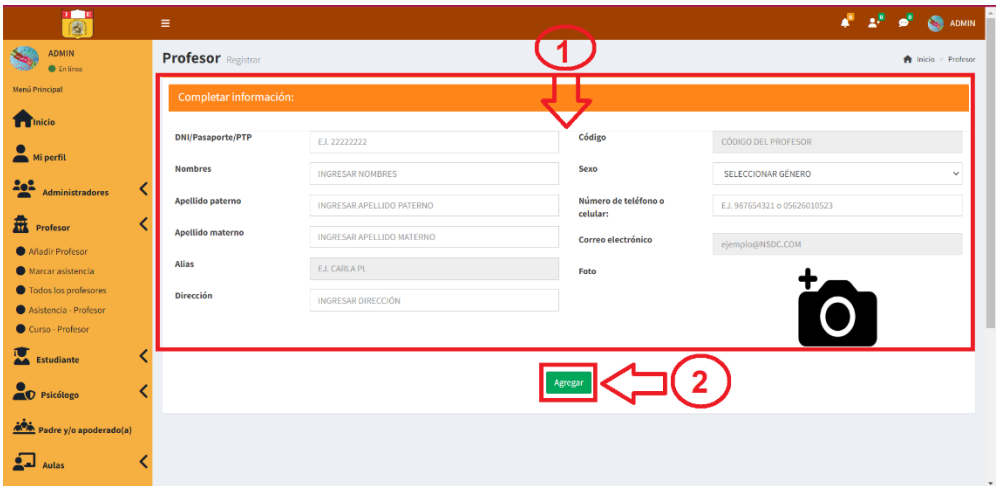

Para que el registro sea satisfactorio se debe completar todos los campos, en caso de no completar la información requerida para el registro, el sistema mostrará error y se deshabilitará el botón agregar, como se muestra en la siguiente imagen.

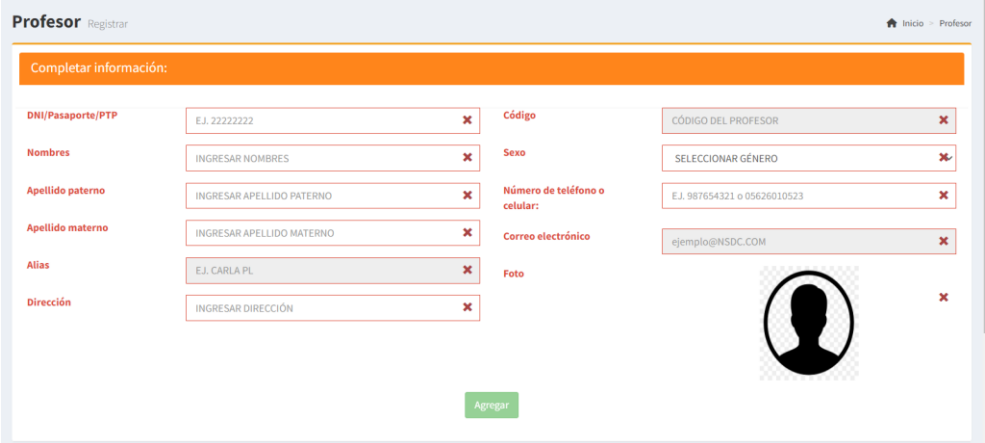

#### **Importar lista de profesor**

El registro de nuevos usuarios de profesores se podrá importar mediante el documento csv de una forma masiva, tal como se puede apreciar en la siguiente imagen.

Al ingresar en la opción de importar lista de profesor, realizar lo siguiente:

- 1. Para importar el archivo CSV hacer clic donde indica Click aquí
- 2. Luego, para subir la información hacer clic en subir CSV.

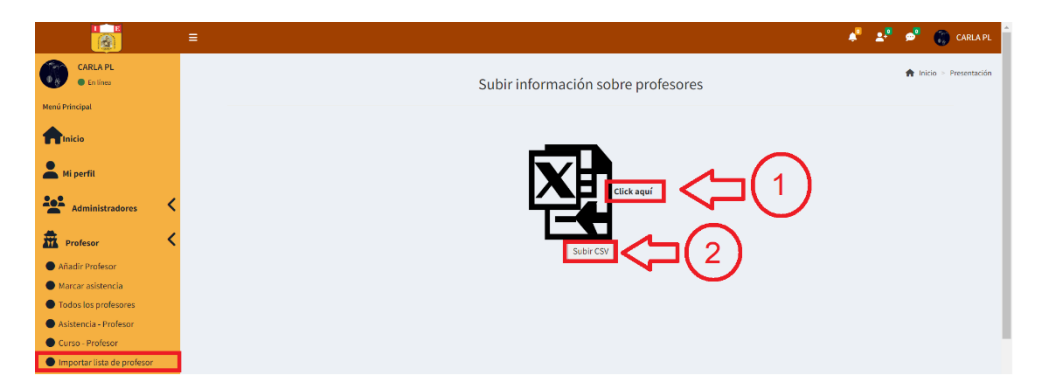

Del punto 1, se tiene un modelo de CSV la cual se detalla las especificaciones con la que se subirá la información de cada profesor mediante CSV.

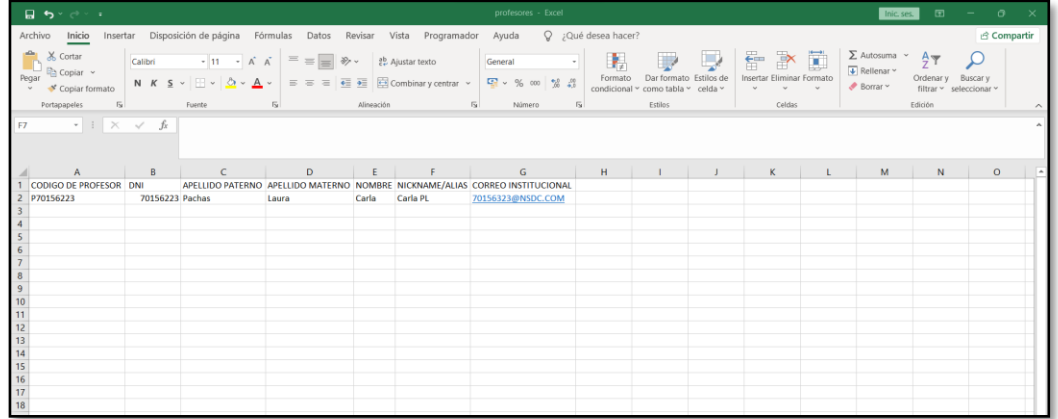

Tener en cuenta que cuando se haya subido toda la información, el sistema mostrará el siguiente mensaje que se ha registrado con éxito.

Registrado con éxito... Click aquí para regresar
# **Todos los profesores**

En esta sección como administrador podrá visualizar todos los profesores que se encuentren registrados y a su vez realizar lo siguiente:

- 1. Dar clic en exportar información ya sea mediante Excel o PDF.
- 2. Podrá realizar las acciones de editar información, eliminar usuario o reestablecer la contraseña.

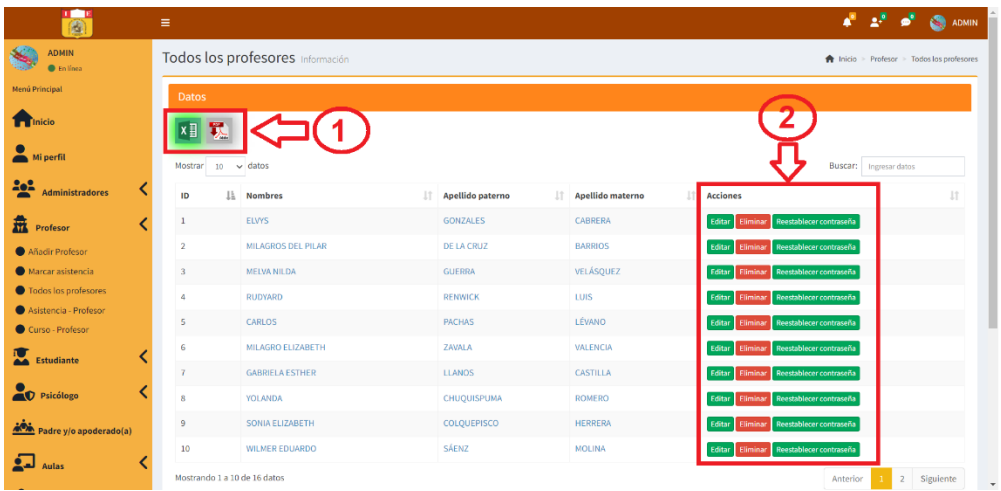

Al dar clic en el icono de Excel o pdf se descargará los archivos tal como se muestra en la imagen.

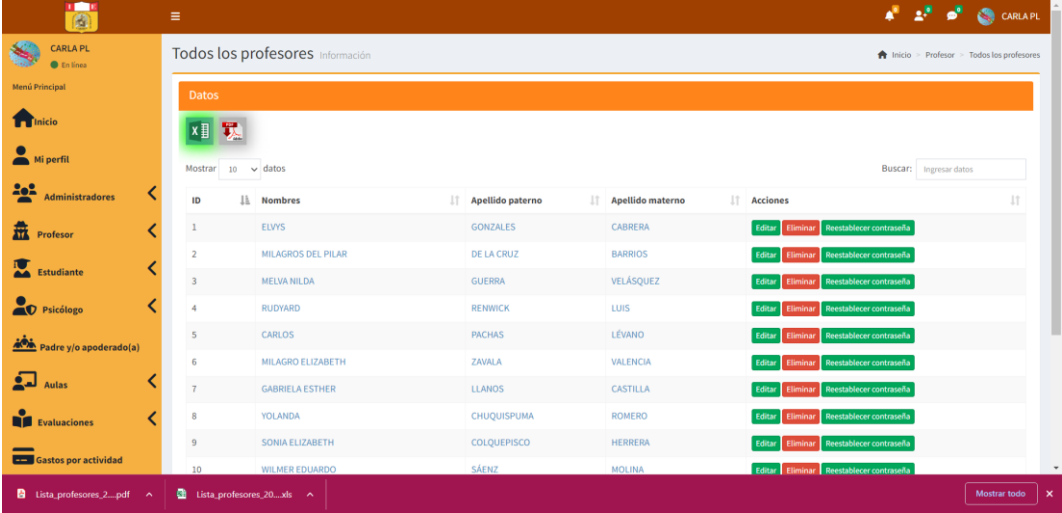

## **Acciones**

**Editar:** Se podrá editar la información del usuario profesor solo los campos que se encuentren habilitados, luego para guardar los cambios, dar clic en actualizar.

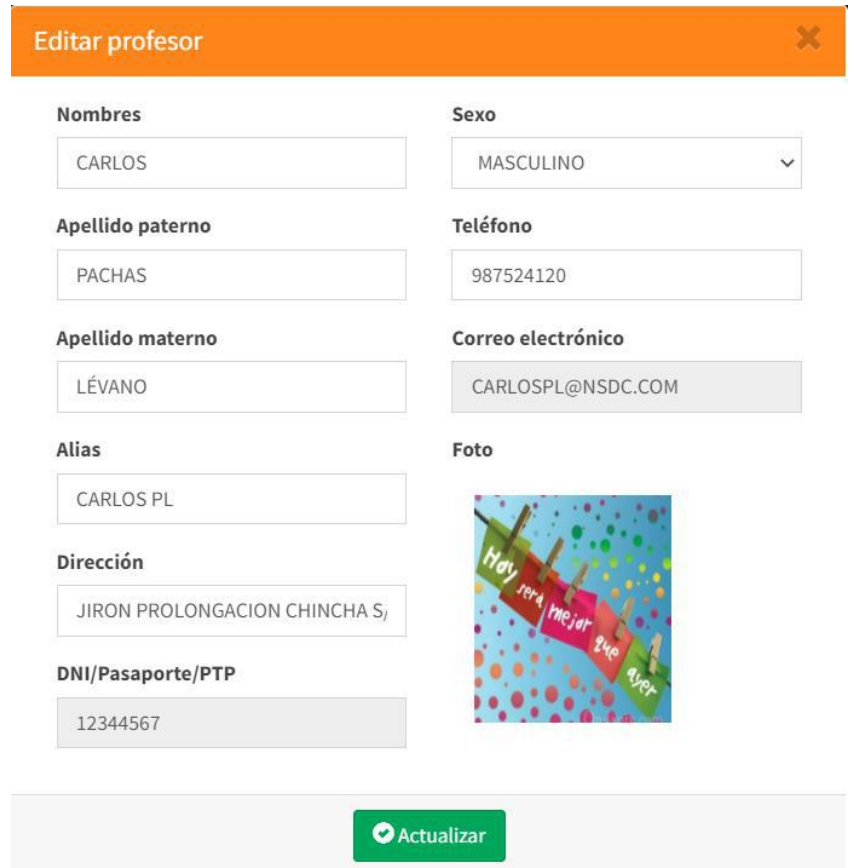

**Eliminar:** Al dar clic en el botón eliminar aparecerá una ventana emergente preguntando si está seguro de querer eliminar el registro.

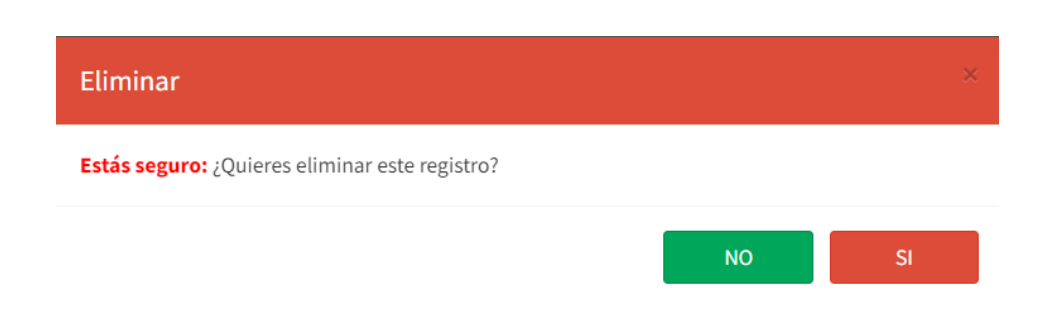

**Reestablecer contraseña:** Al dar clic en el botón reestablecer contraseña, el administrador deberá ingresar el código del usuario del profesor e ingresar una nueva contraseña, luego dar clic en el botón actualizar.

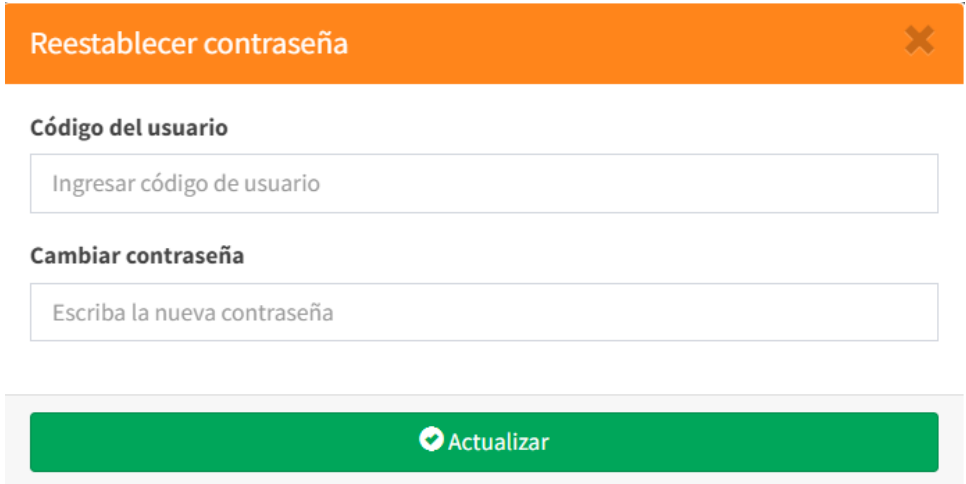

En caso de no digitar el código de usuario o no ingresar una contraseña aparecerá error y el botón de actualizar se deshabilitará.

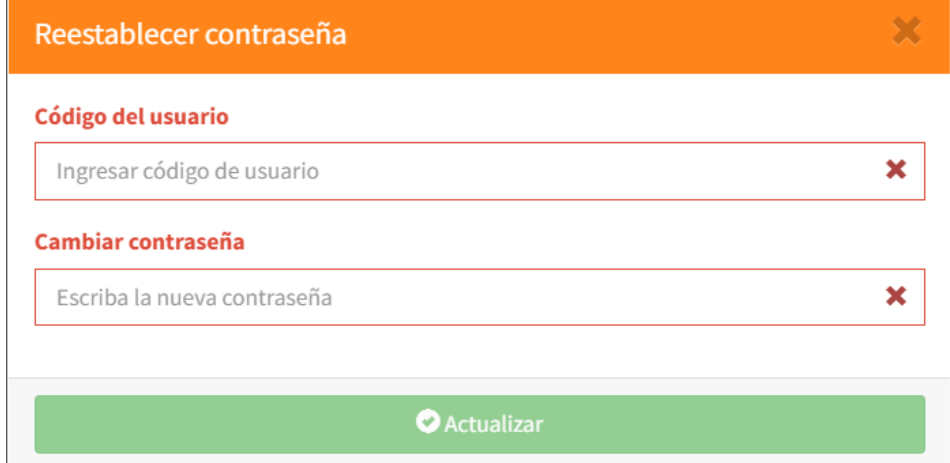

#### **Marcar asistencia**

El administrador para registrar la asistencia del profesor deberá digitar el código del profesor y luego dar clic en el botón agregar; asimismo, para marcar el término de la clase se deberá registrar de nuevo el código.

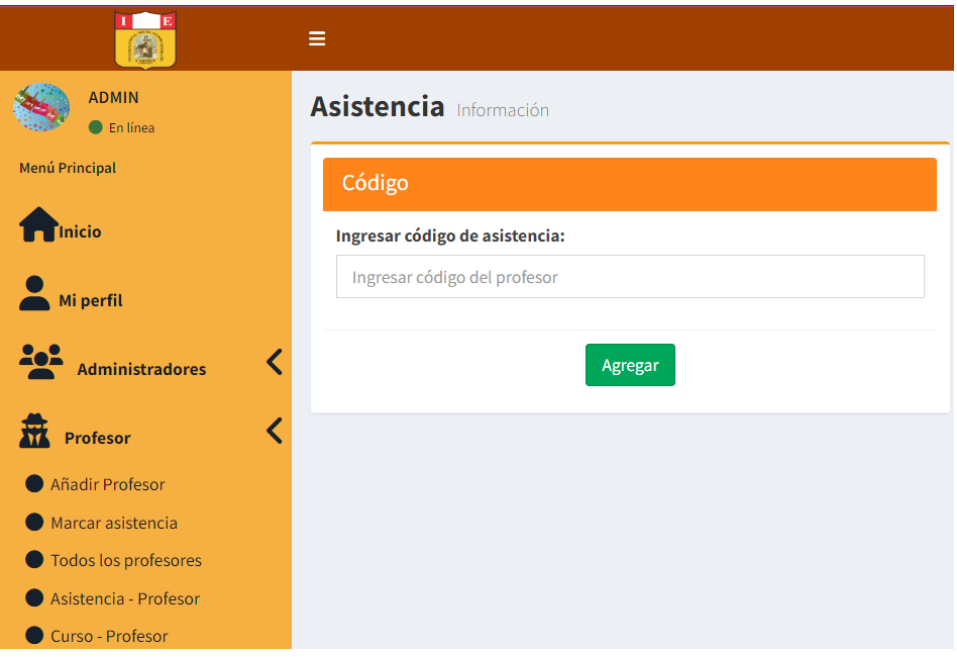

En caso de no digitar el código del profesor se deshabilitará el botón agregar.

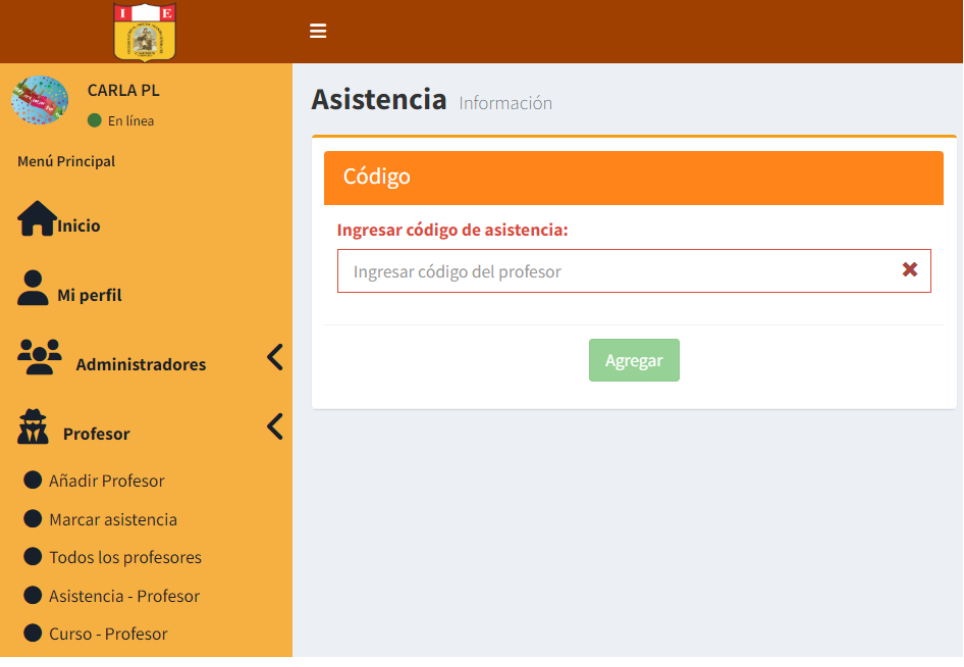

# **Asistencia – Profesor**

Como administrador podrá visualizar el historial de asistencia de los profesores:

- 1. Seleccionar el año.
- 2. Seleccionar el mes.
- 3. Dar clic en el botón buscar para que se pueda ver la lista de todos los profesores.
- 4. Para visualizar la asistencia dar clic en el botón ver asistencia según el profesor que desee ver la información.

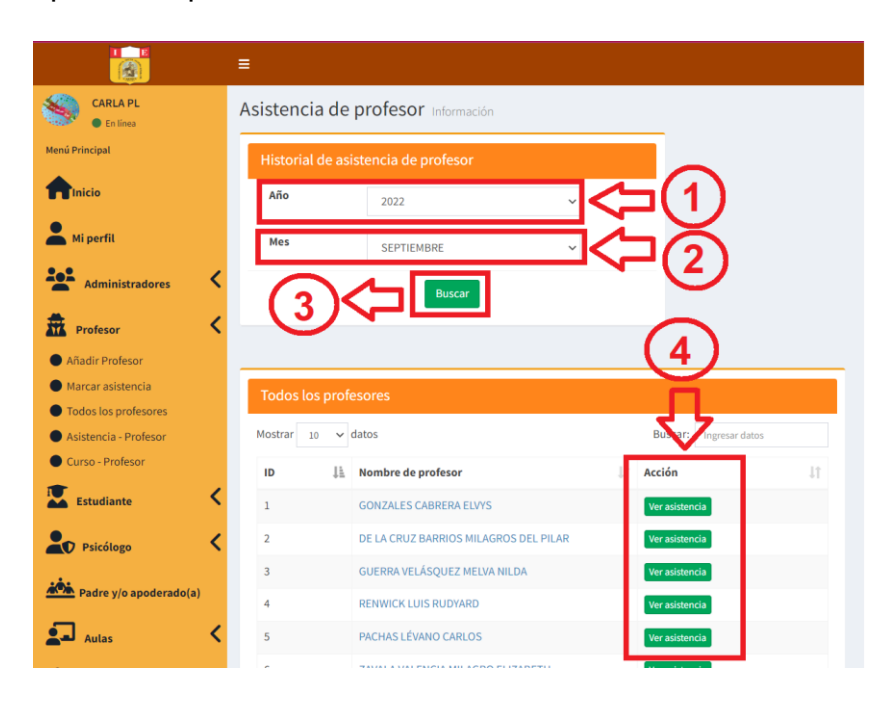

Luego de dar clic en ver asistencia según el profesor, se mostrará la asistencia, según la imagen, donde también podrá exportar la información ya sea mediante Excel o pdf.

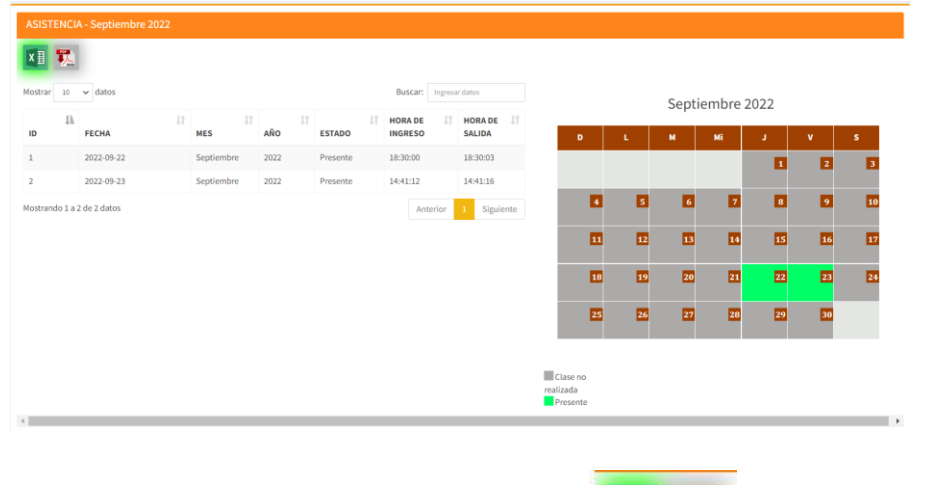

Al dar clic en la imagen de Excel o pdf **XII Se** exportará la información según se muestra en las siguientes imágenes.

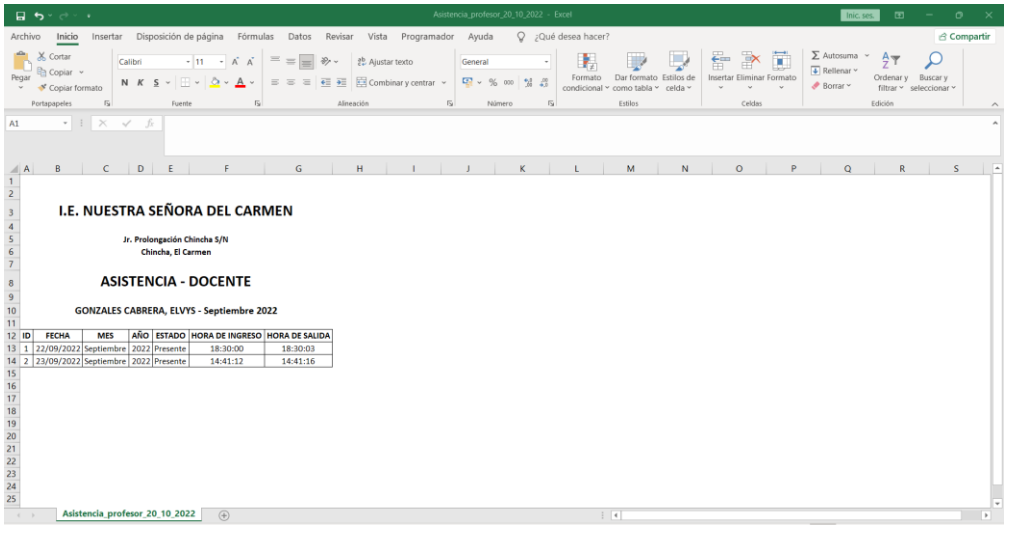

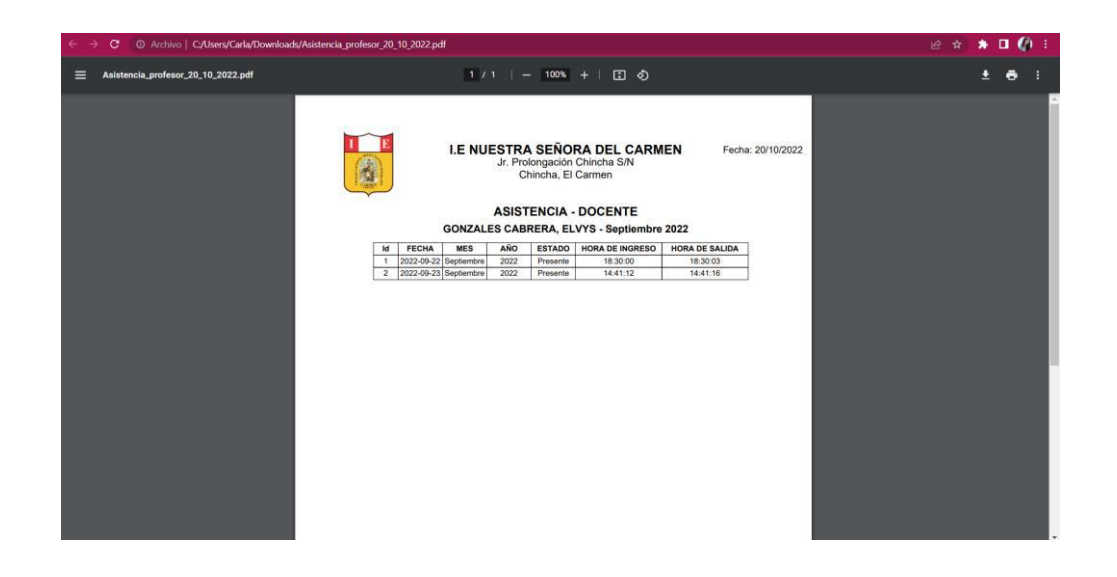

### - **Estudiante**

En la sección de estudiante, cuenta con añadir estudiante/apoderado, todos los estudiantes, marcar asistencia, asistencias estudiantes, estudiantes retirados.

#### **Añadir estudiante/apoderado**

- 1. Se deberá completar todos los campos que se encuentren habilitados, los campos de color gris son los que se irán agregando automáticamente según la información que se vaya registrando, tener en cuenta los ejemplos que se tiene ante de registrar los campos.
- 2. Completado todos los campos, dar clic en el botón agregar.

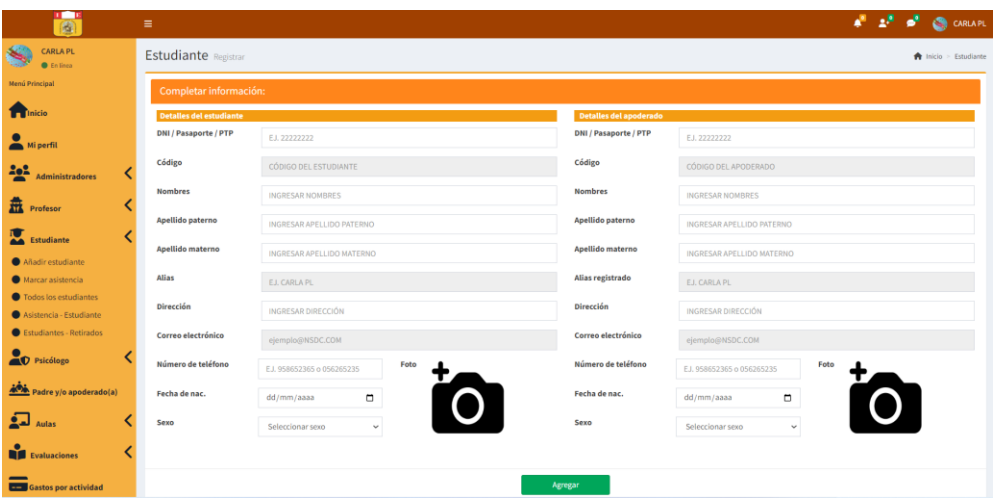

De encontrarse vacíos los campos, el sistema mostrará errores; ya que, se debe completar todos los campos requeridos.

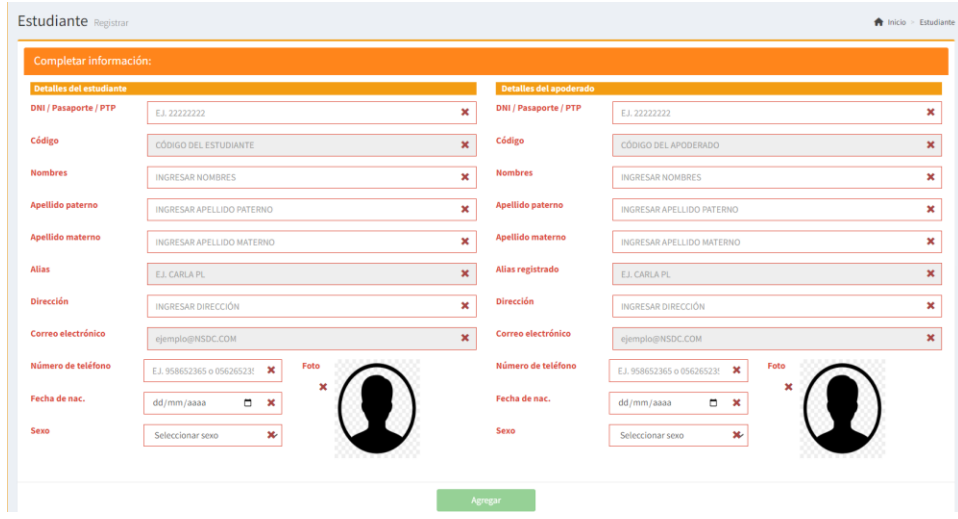

# **Importar lista de estudiantes/apoderados**

El registro de nuevos usuarios de estudiantes/apoderados se podrá importar mediante el documento csv de una forma masiva, tal como se puede apreciar en la siguiente imagen.

Al ingresar en la opción de importar lista de profesor, realizar lo siguiente:

- 1. Para importar el archivo CSV hacer clic donde indica Click aquí
- 2. Luego, para subir la información hacer clic en subir CSV.

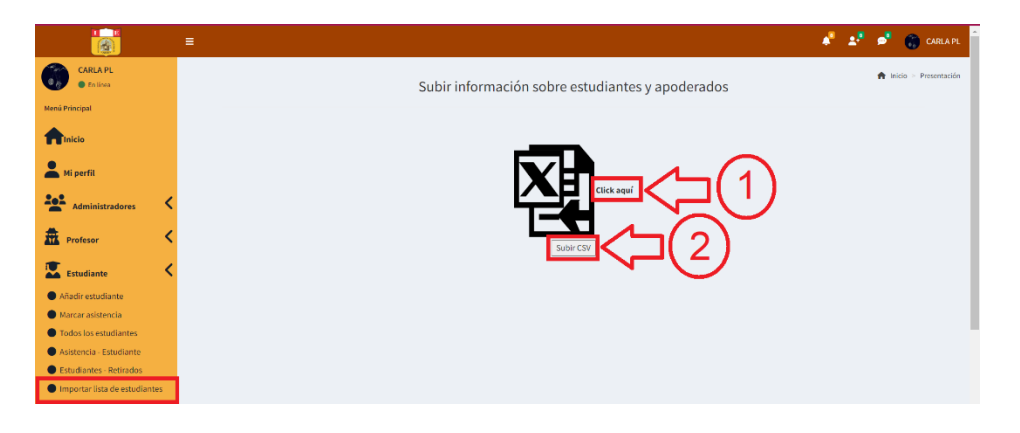

La siguiente imagen detalla las especificaciones con la cual se subirá la información de cada estudiantes y apoderado mediante CSV.

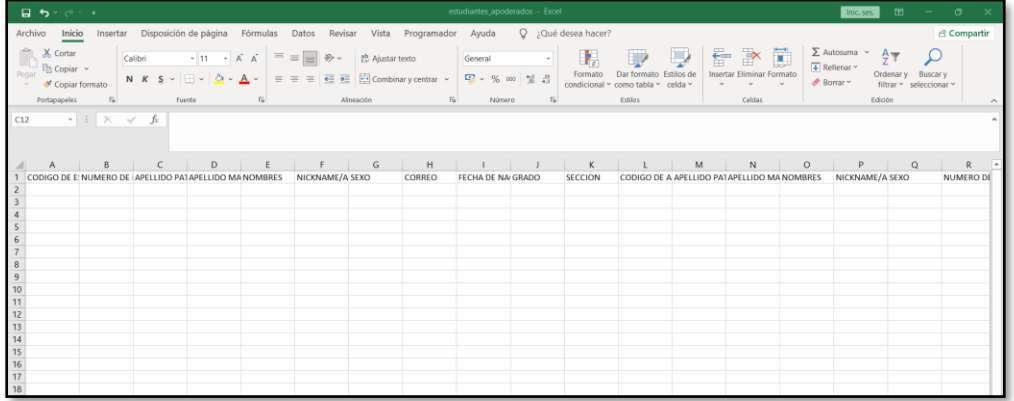

Tener en cuenta que cuando se haya subido toda la información, el sistema mostrará el siguiente mensaje que se ha registrado con éxito.

Registrado con éxito... Click aquí para regresar

# **Todos los estudiantes**

En esta sección como administrador podrá visualizar todos los estudiantes que se encuentren registrados y a su vez realizar lo siguiente:

- 1. Dar clic en exportar información ya sea mediante Excel o PDF.
- 2. Podrá realizar las acciones de retirar estudiante, editar información, eliminar usuario o reestablecer la contraseña.

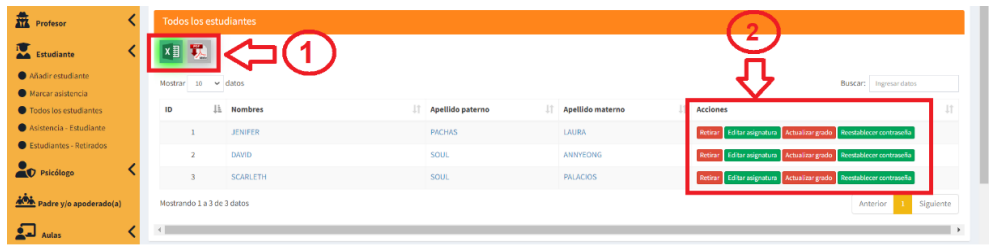

Al dar clic en el icono de Excel o pdf se descargará los archivos tal como se muestra en la imagen.

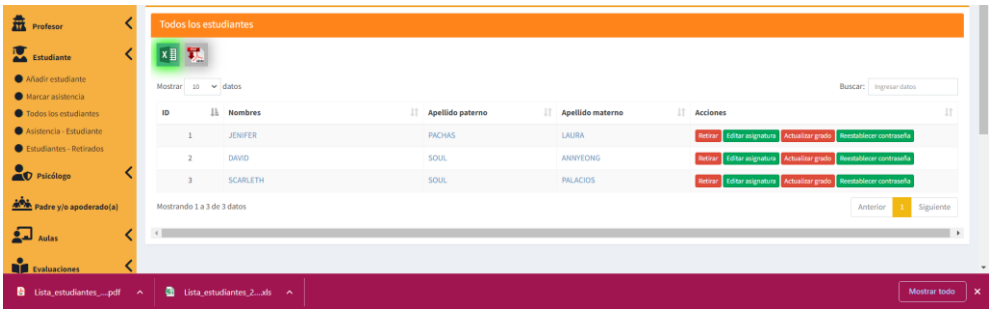

## **Acciones**

**Retirar:** Al dar clic en el botón retirar aparecerá una ventana emergente preguntando si está seguro de querer retirar al estudiante.

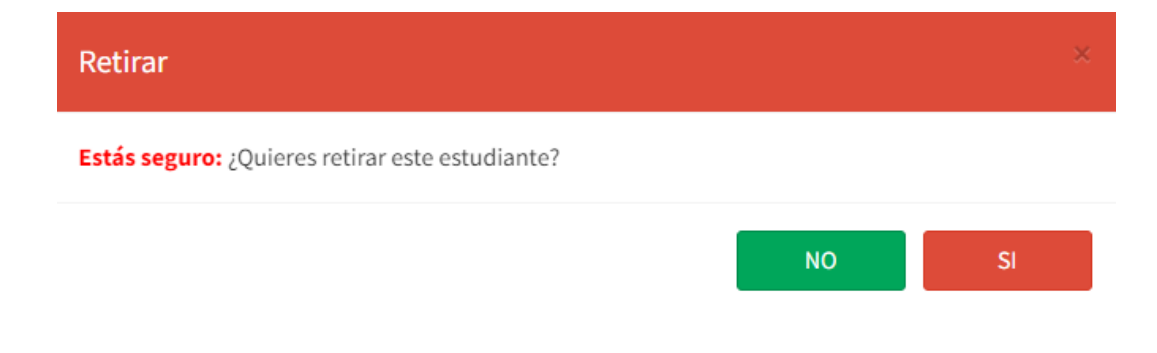

**Editar asignatura:** Como administrador podrá editar las asignaturas que tendrá asignado el estudiante, marcando o desmarcando las casillas que se encuentran a la izquierda del curso/asignatura; ya seleccionado los cursos que llevará el estudiante para que la edición se complete debe dar clic en el botón guardar.

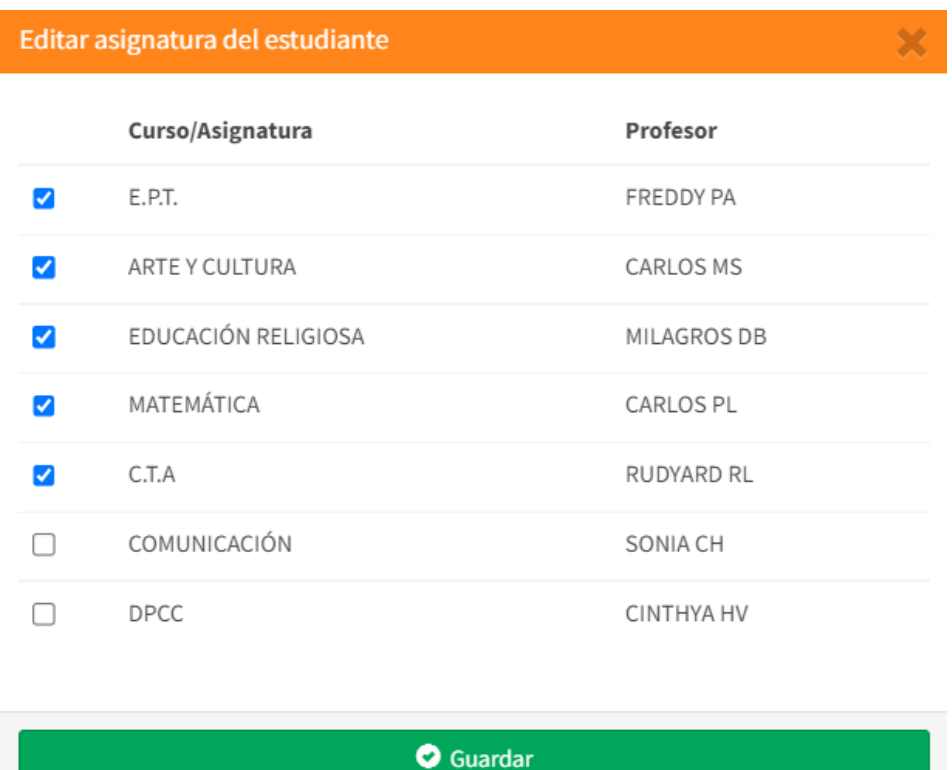

**Actualizar grado:** Al dar clic en el botón actualizar grado aparecerá una ventana emergente consultando si está seguro de actualizar el grado del estudiante.

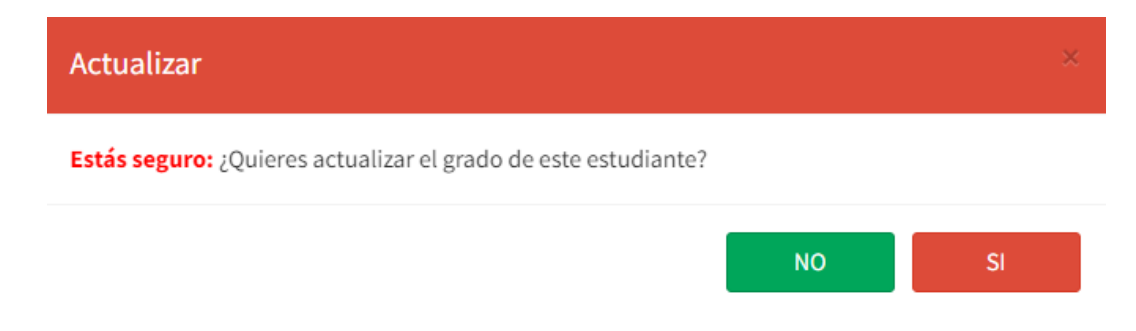

Si la respuesta es sí, el sistema lo redireccionará a la siguiente ventana para que pueda seleccionar el grado en el cual se registrará al estudiante.

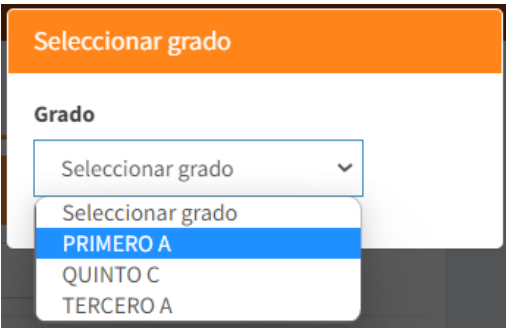

Luego de seleccionar el grado, el sistema mostrará los cursos y deberá seleccionar marcando las casillas los cursos que el alumno llevará en su año escolar, y para que los datos se editen dar clic en el botón guardar.

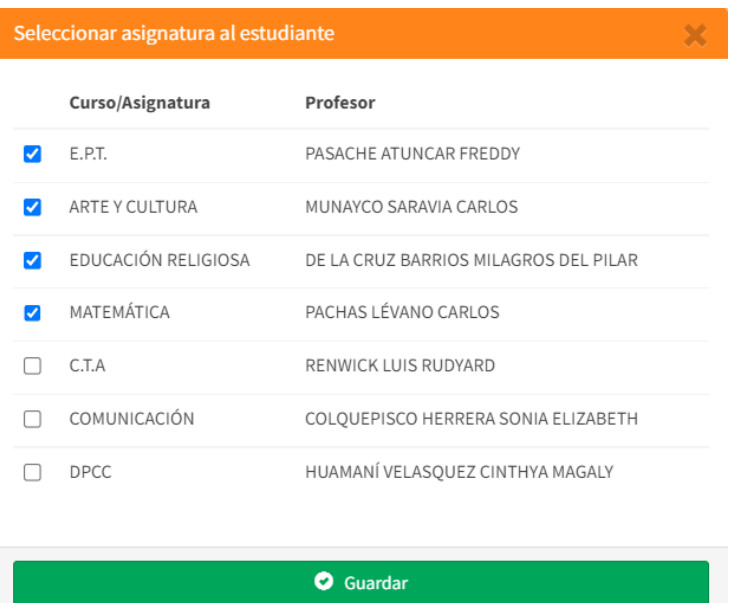

Para ir finalizando el sistema mostrará una ventana emergente de Inscripción exitosa, y ya para culminar solo dar clic en el botón ok.

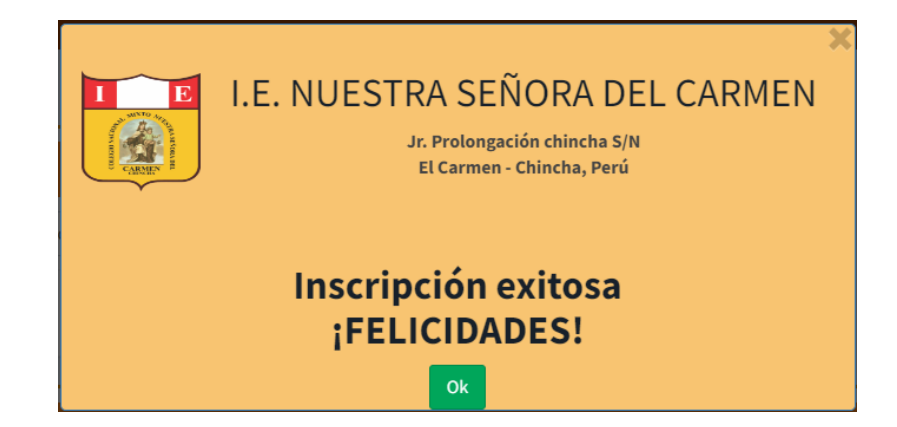

**Reestablecer contraseña:** Al dar clic en el botón reestablecer contraseña, el administrador deberá ingresar el código del usuario del estudiante e ingresar una nueva contraseña, luego dar clic en el botón actualizar.

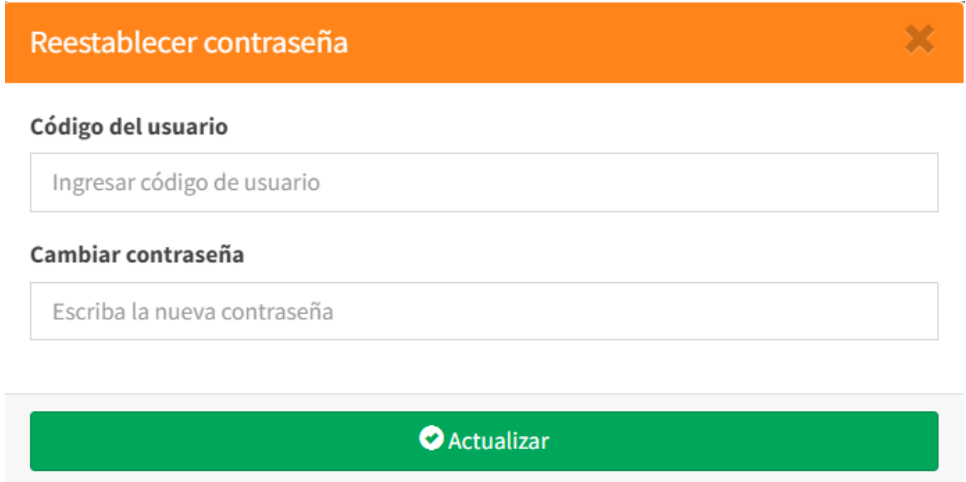

En caso de no digitar el código de usuario o no ingresar una contraseña aparecerá error y el botón de actualizar se deshabilitará.

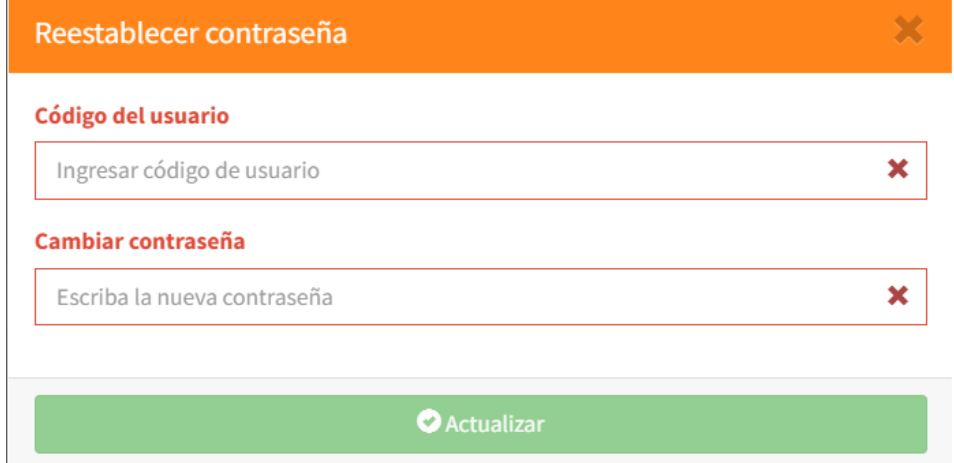

## **Marcar asistencia**

Para registrar la asistencia del estudiante deberá digitar el código del estudiante y luego dar clic en el botón agregar; asimismo, para marcar el término de la clase se deberá registrar de nuevo el código.

Tener en cuenta que el registro de ingreso de la asistencia lo dará el profesor de la primera hora de clase y el registro de salida lo dará el profesor de la ultima hora de clase.

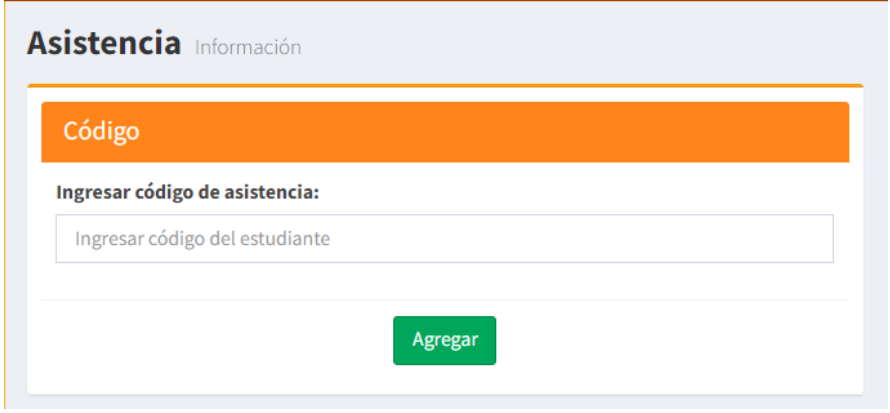

En caso de no digitar el código del estudiante se deshabilitará el botón agregar.

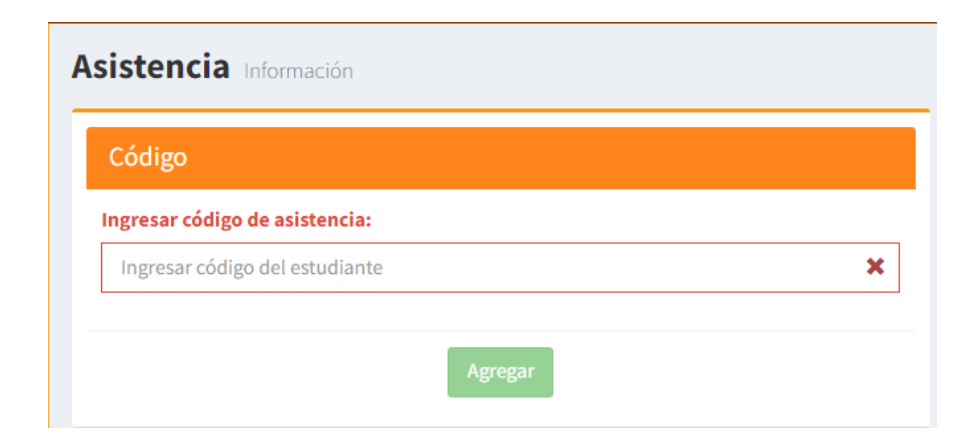

## **Asistencia estudiante**

Como administrador podrá visualizar el historial de asistencia de los estudiantes:

- 1. Seleccionar el año.
- 2. Seleccionar el grado.
- 3. Seleccionar el mes.
- 4. Dar clic en el botón buscar para que se pueda ver la lista de todos los estudiantes.
- 5. Para visualizar la asistencia dar clic en el botón ver asistencia según el estudiante que desee ver la información.

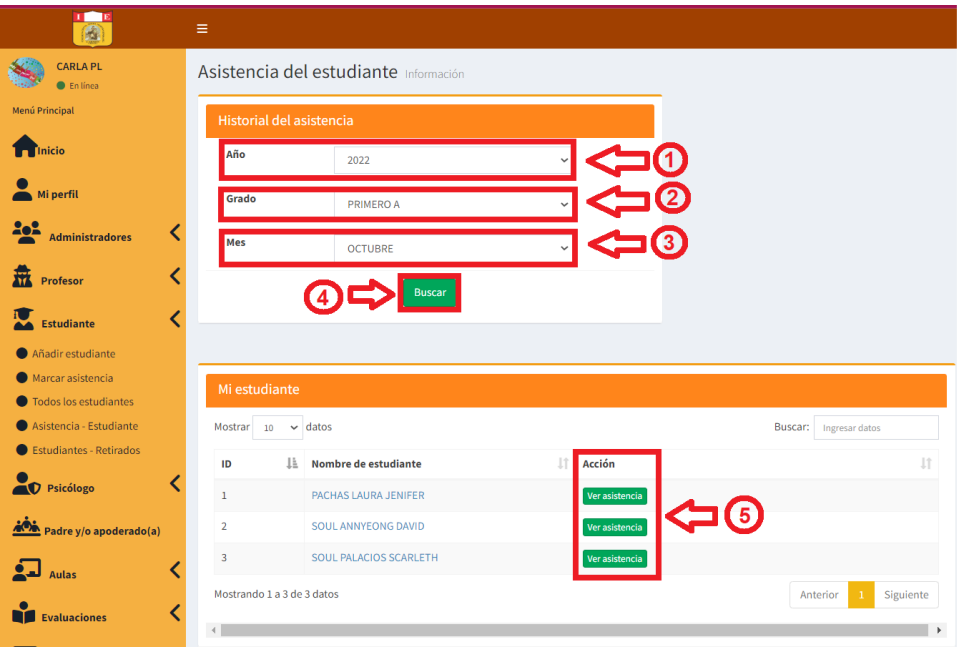

Luego de dar clic en ver asistencia según el estudiante, se mostrará la asistencia, según la imagen, donde también podrá exportar la información ya sea mediante Excel o pdf.

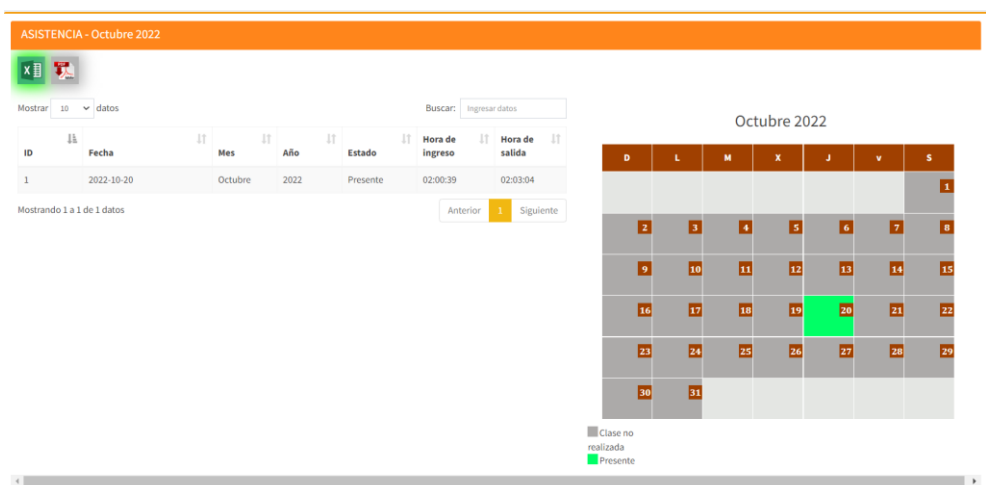

Al dar clic en la imagen de Excel o pdf **xill transformation** se exportará la información según se muestra en las siguientes imágenes.

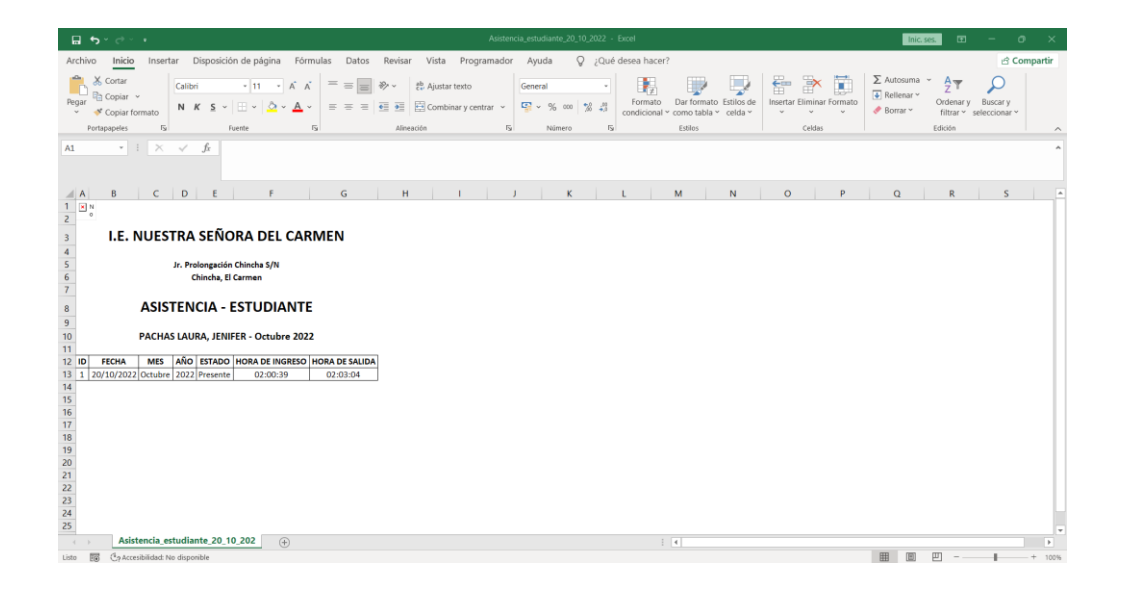

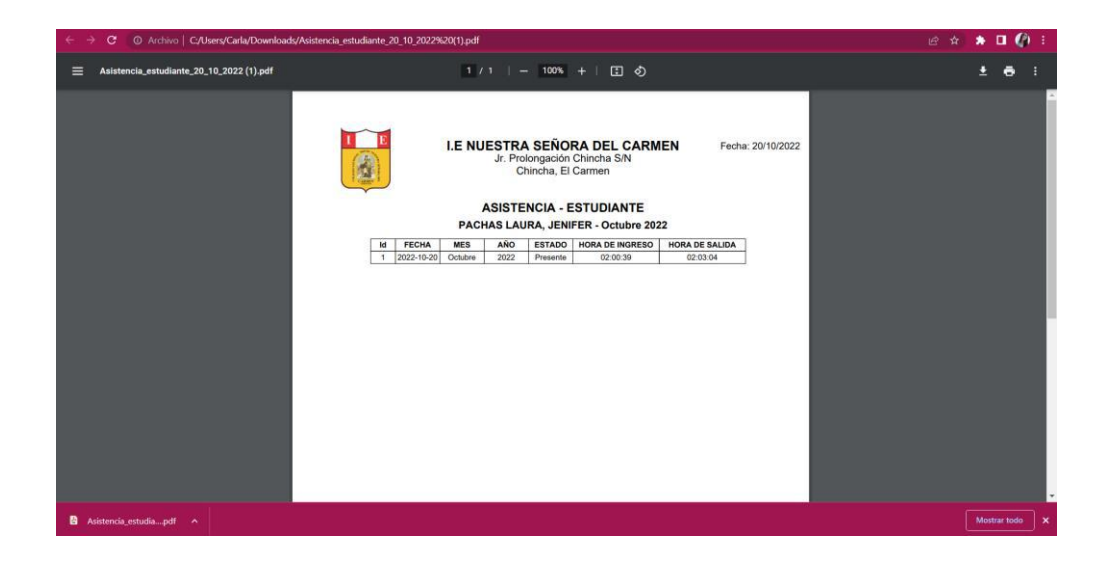

# **Estudiante – retirado**

Los estudiantes que se encuentren retirados, solo los administradores podrán volver activarlos y ver su información.

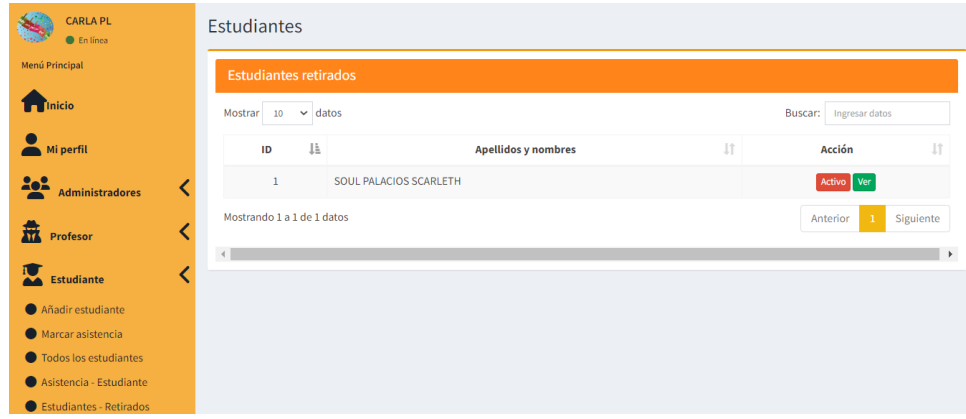

# **Acción:**

**Ver:** Se puede visualizar información del estudiante y del apoderado.

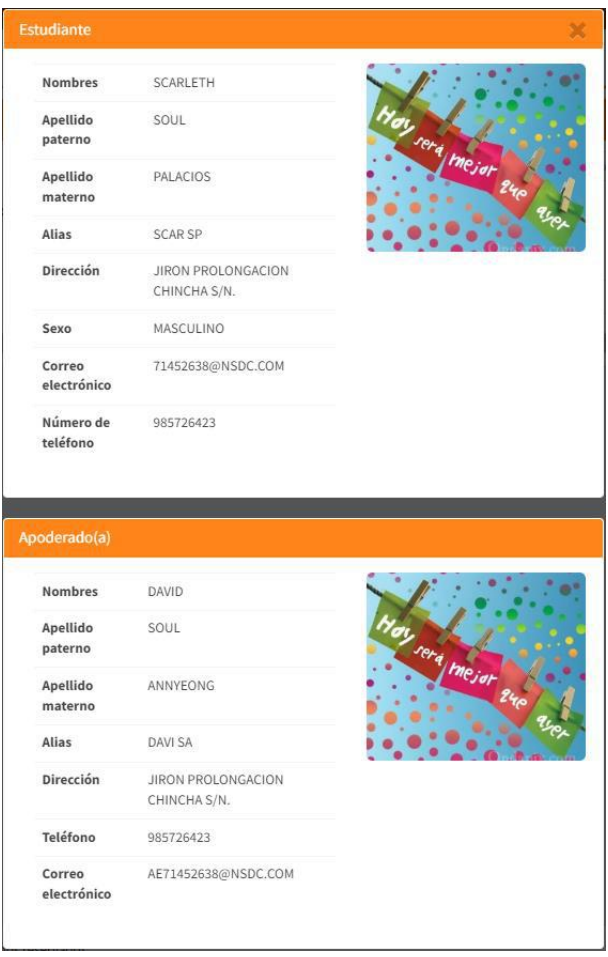

**Activo:** Al hacer clic en este botón se mostrará una ventana emergente, donde mostrará el mensaje de si está seguro de querer activar en el sistema al estudiante.

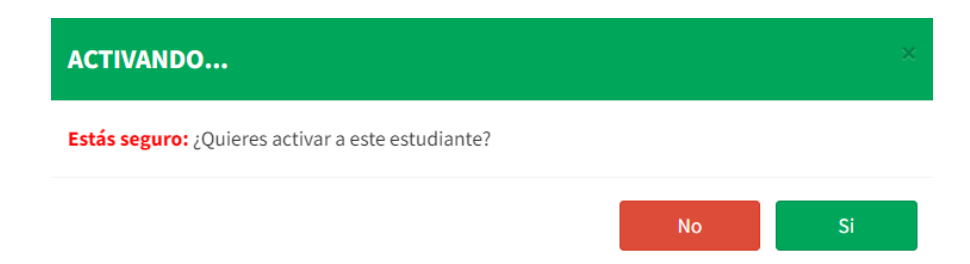

Si la respuesta es sí, el sistema lo redireccionará a la siguiente ventana para que pueda seleccionar el grado en el cual se registrará al estudiante.

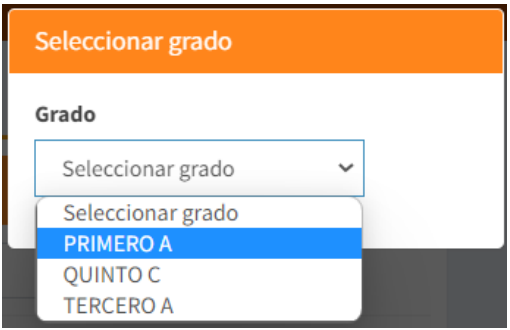

Luego de seleccionar el grado, el sistema mostrará los cursos y deberá seleccionar marcando las casillas los cursos que el alumno llevará en su año escolar, y para que los datos se editen dar clic en el botón guardar.

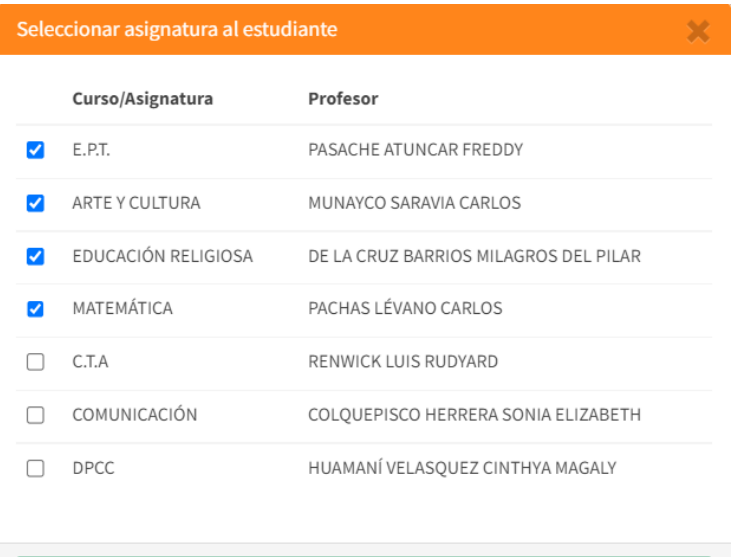

**O** Guardar

Para ir finalizando el sistema mostrará una ventana emergente de Inscripción exitosa, y ya para culminar solo dar clic en el botón ok.

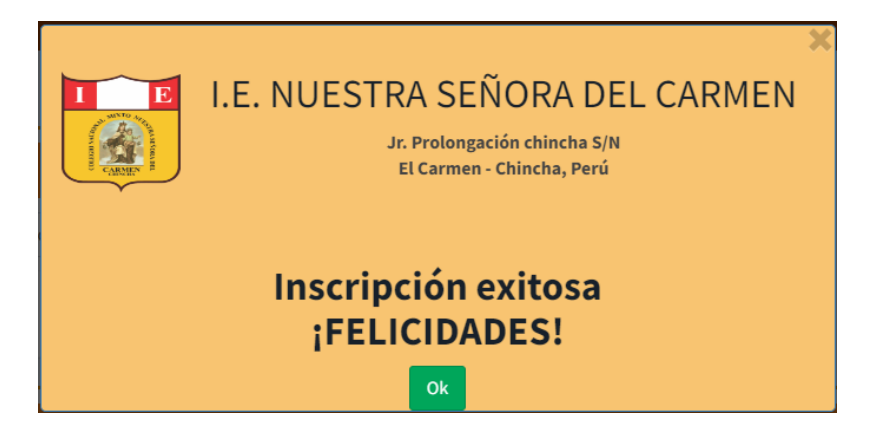

## - **Psicólogo**

En la sección de psicólogo, cuenta con añadir psicólogo y todos los psicólogos.

# **Añadir psicólogo**

- 1. Se deberá completar todos los campos que se encuentren habilitados, los campos de color gris son los que se irán agregando automáticamente según la información que se vaya registrando, tener en cuenta los ejemplos que se tiene antes de registrar los campos.
- 2. Completado todos los campos, dar clic en el botón agregar.

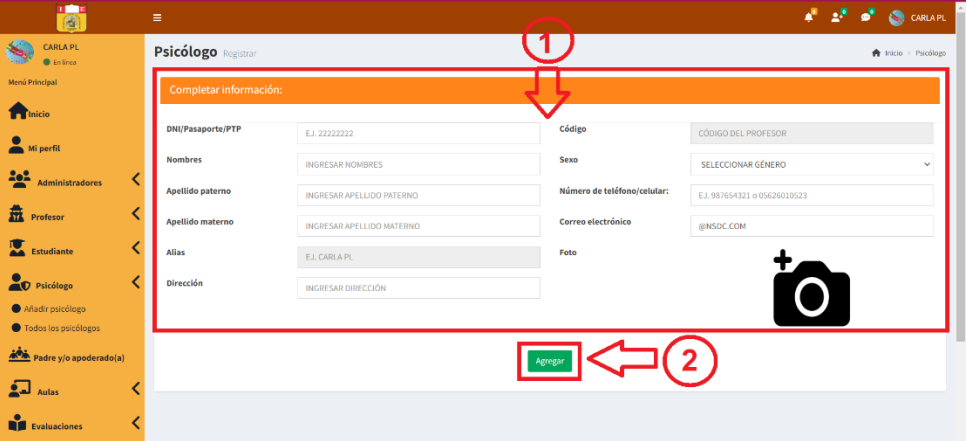

De encontrarse vacíos los campos, el sistema mostrará errores; ya que, se debe completar todos los campos requeridos.

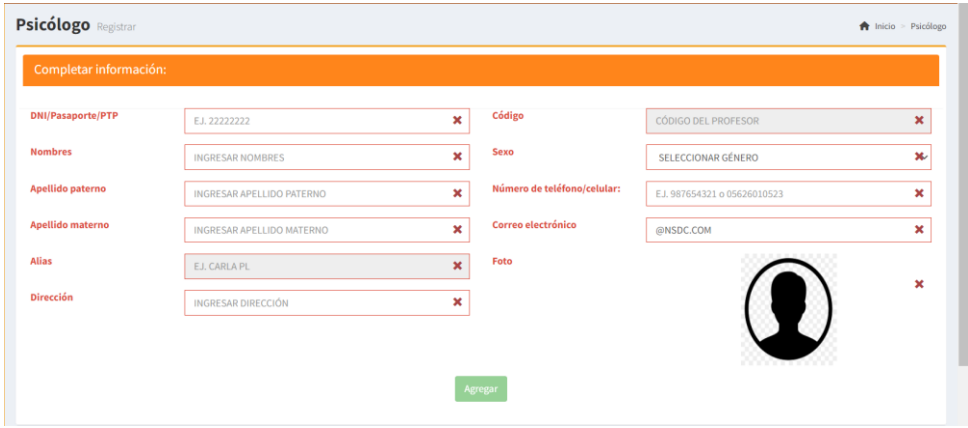

# **Todos los psicólogos**

En esta sección como administrador podrá visualizar todos los psicólogos que se encuentren registrados y a su vez realizar lo siguiente:

- 1. Dar clic en exportar información ya sea mediante Excel o PDF.
- 2. Podrá realizar las acciones de editar, eliminar y reestablecer contraseña.

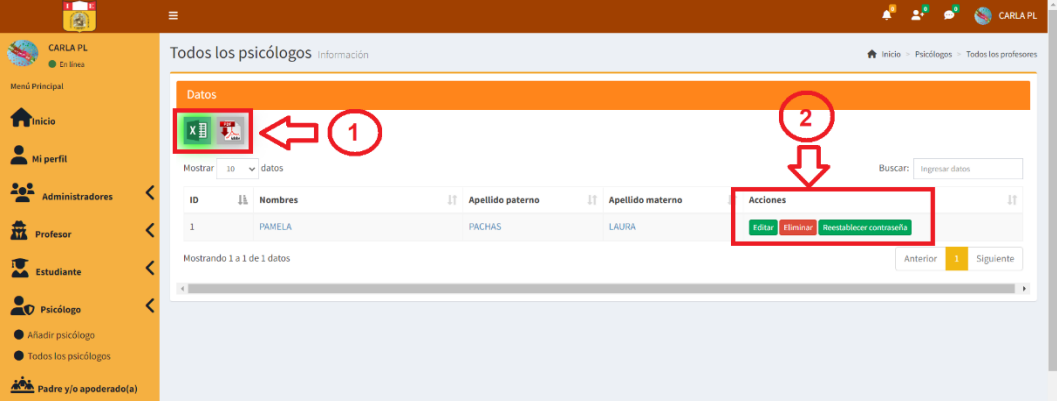

Al dar clic en la imagen de Excel o pdf **XII Se** exportará la

información según se muestra en las siguientes imágenes.

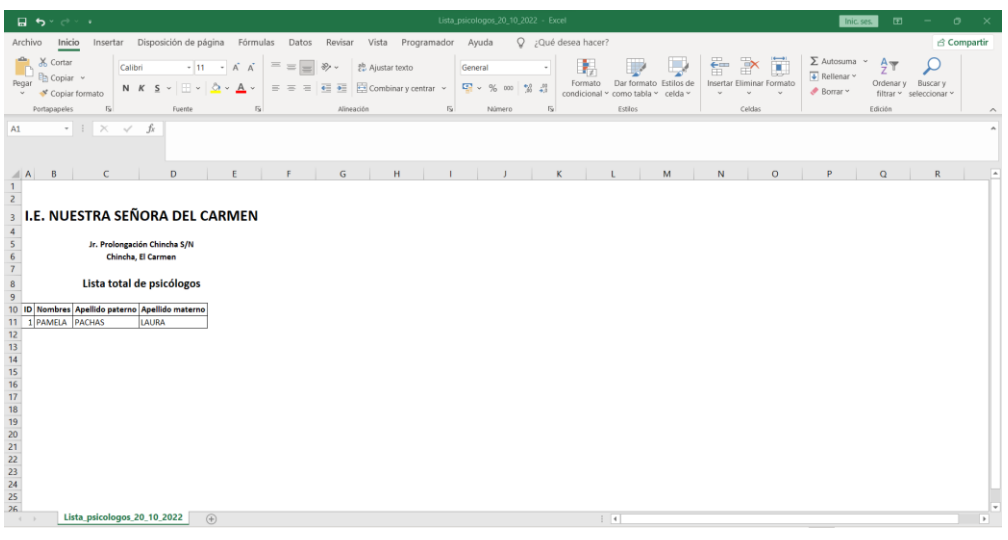

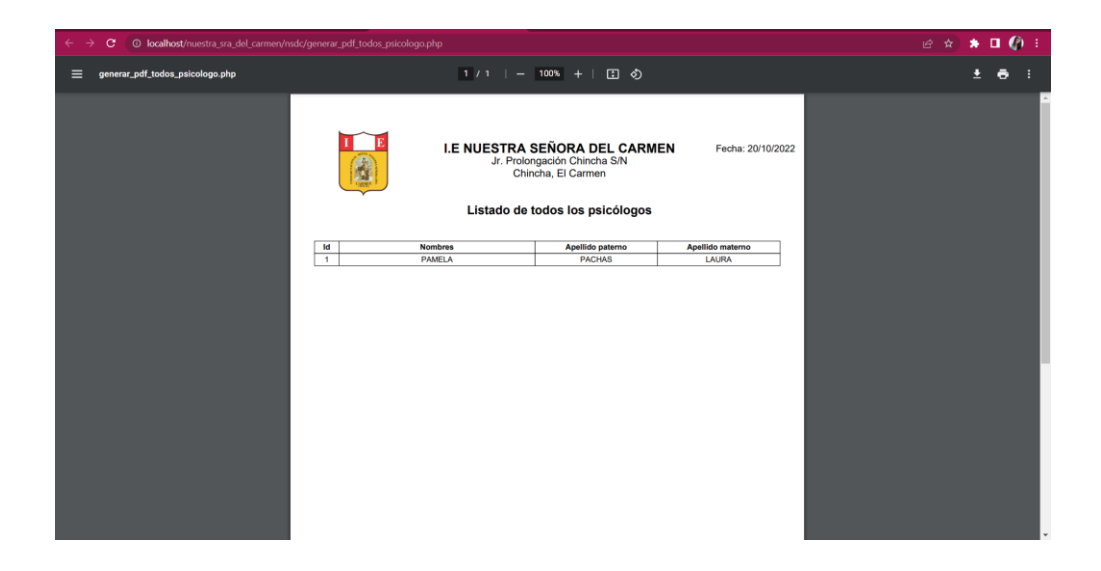

# **Acciones**

**Editar:** Se podrá editar la información del usuario psicólogo solo los campos que se encuentren habilitados, luego para guardar los cambios, dar clic en actualizar.

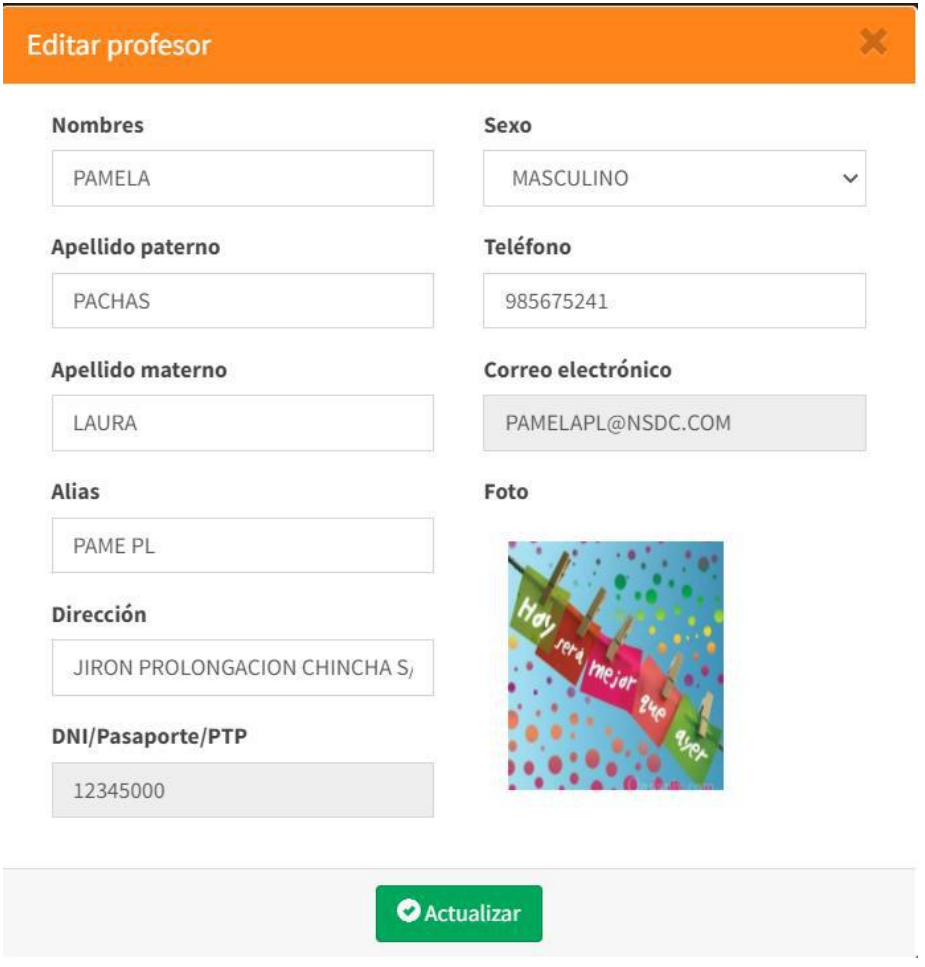

**Eliminar:** Al dar clic en el botón eliminar aparecerá una ventana emergente preguntando si está seguro de querer eliminar el registro.

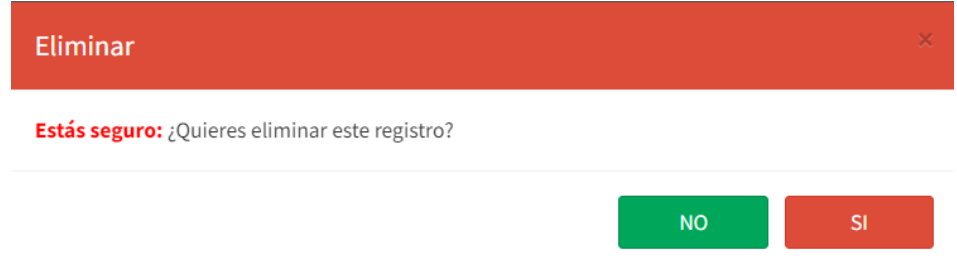

**Reestablecer contraseña:** Al dar clic en el botón reestablecer contraseña, el administrador deberá ingresar el código del usuario e ingresar una nueva contraseña, luego dar clic en el botón actualizar.

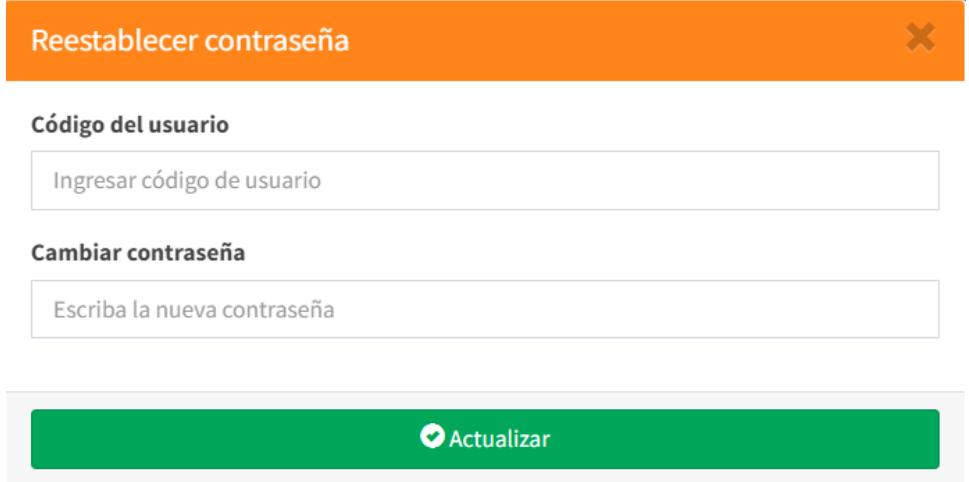

En caso de no digitar el código de usuario o no ingresar una contraseña aparecerá error y el botón de actualizar se deshabilitará.

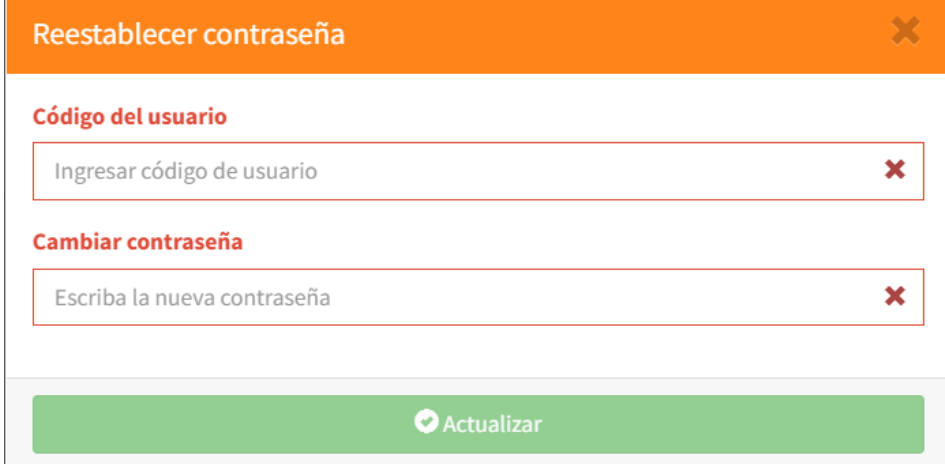

# - **Padre y/o apoderado**

En esta sección como administrador podrá visualizar todos los apoderados que se encuentren registrados en el sistema, según el grado/sección que elija, luego de ello dar clic en buscar.

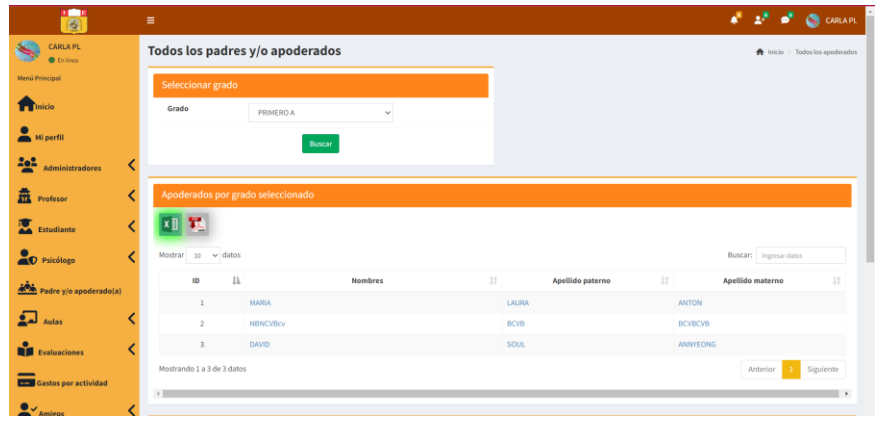

Al dar clic en la imagen de Excel o pdf **XIII** se exportará la información

según se muestra en las siguientes imágenes.

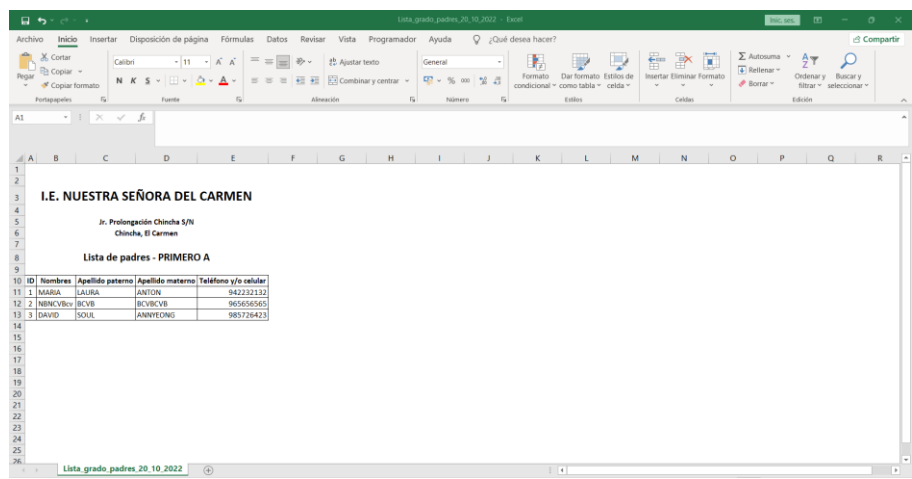

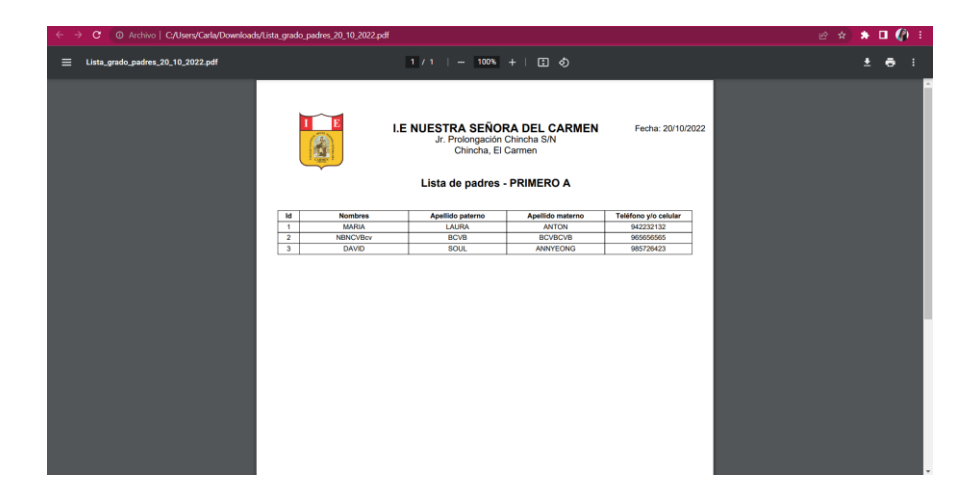

### - **Aulas**

En este apartado cuenta con crear grado y sección, crear asignaturas y horario de clases.

# **Crear grado y sección**

En esta sección como administrador podrá crear grado y sección, realizando lo siguiente:

- 1. Ingresar el grado.
- 2. Ingresar la sección.
- 3. Dar clic en el botón siguiente.
- 4. El sistema mostrará una ventana emergente donde se deberá colocar la forma en que será evaluada el grado y la sección tanto por letra como número, luego clic en guardar para que se registre la información.
- 5. Una vez guardada la información aparecerá en la lista de todos los grados.
- 6. Podrá realizar las acciones de editar, eliminar y ver nota.
- 7. Dar clic en exportar información ya sea mediante Excel o PDF.

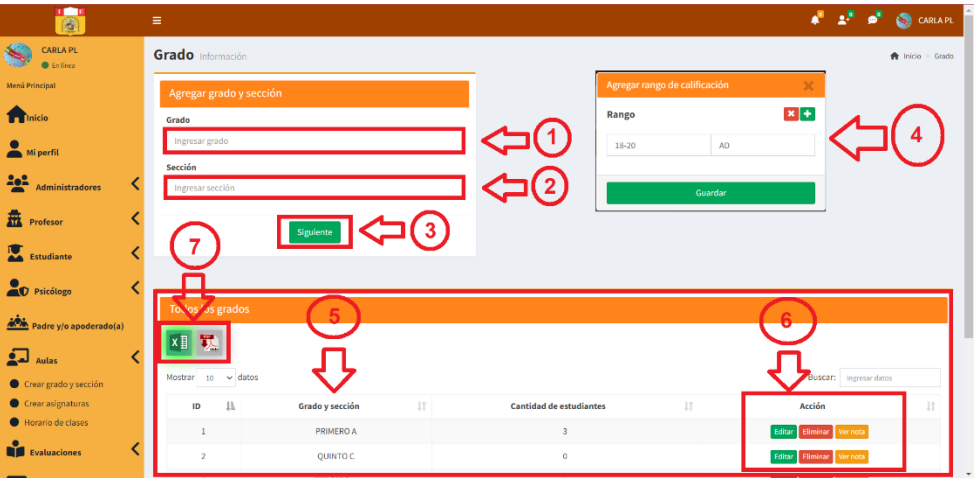

### **Acciones**

**Editar:** Al dar clic en la opción editar, se podrá editar el grado como la sección y para editar los cambios, clic en actualizar.

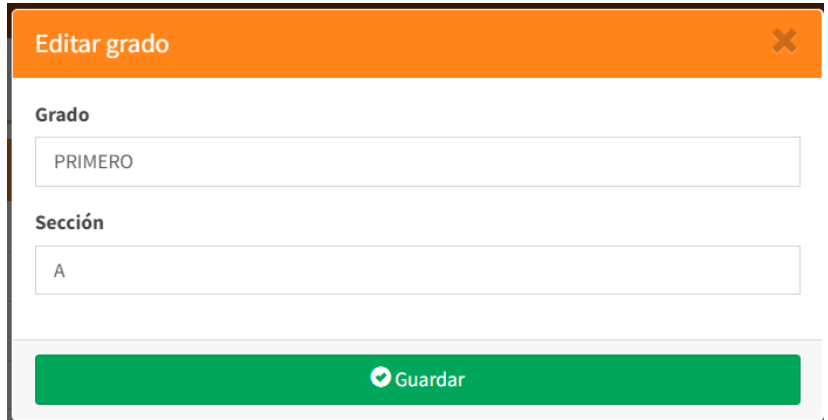

**Eliminar:** Al dar clic en la opción eliminar, el sistema mostrará una ventana emergente donde consultará si está seguro de eliminar el registro, si desea continuar el registro se eliminará.

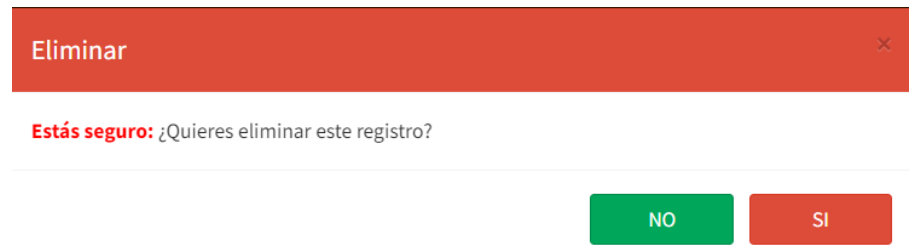

**Ver nota:** En esta opción se podrá ver las notas en números y letras que se hayan registrado para tener en cuenta las calificaciones por grado/sección; a su vez, podrá editar, eliminar o agregar una nueva nota.

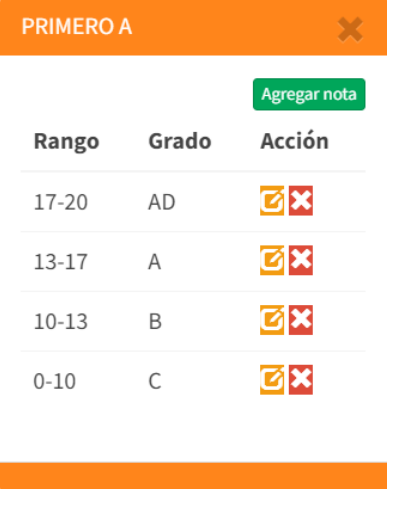

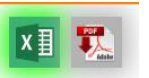

Al dar clic en la imagen de Excel o pdf **xill transformational entrancement de Excel o pdf** se exportará la

información según se muestra en las siguientes imágenes.

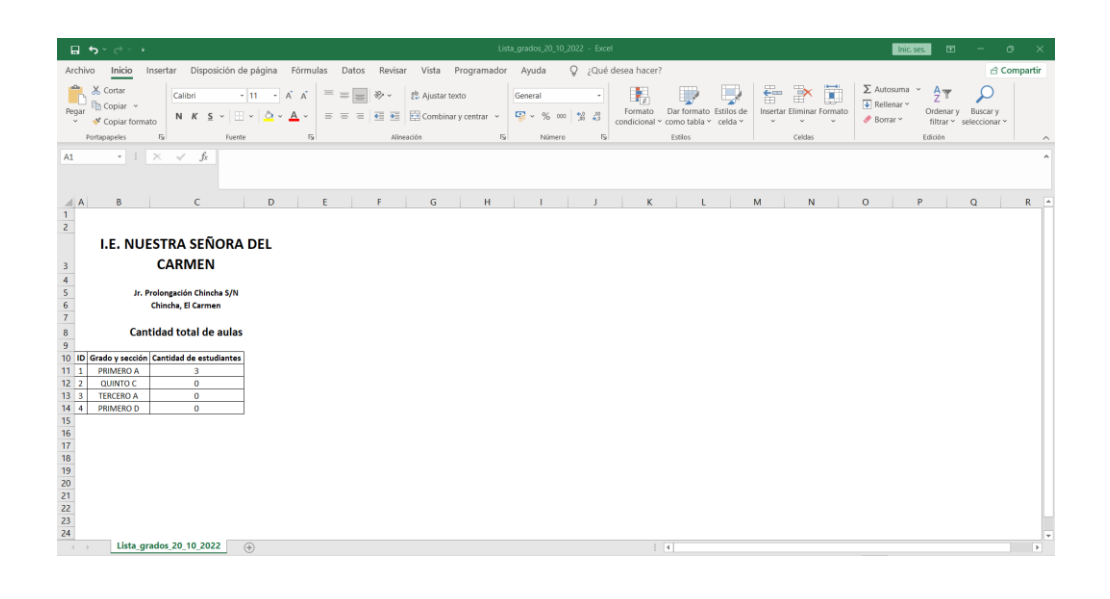

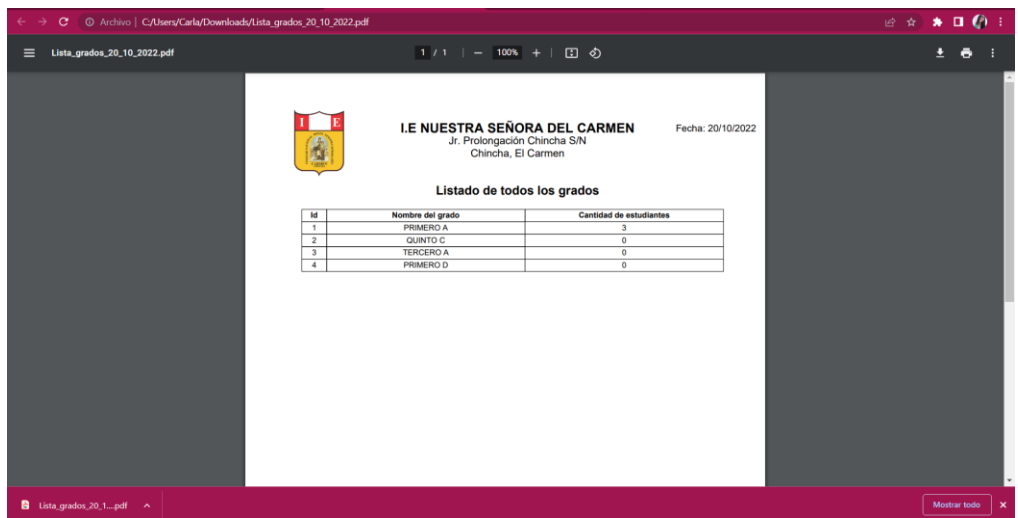

# **Crear asignaturas**

En esta sección como administrador podrá crear las asignaturas, realizando lo siguiente:

- 1. Ingresar nombre de asignatura.
- 2. Al ingresar información, dar clic en guardar.
- 3. La información de la asignatura el sistema lo agregará en la sección todas las asignaturas.
- 4. Las acciones que podrá realizar es editar y eliminar.
- 5. Dar clic en exportar información ya sea mediante Excel o PDF.

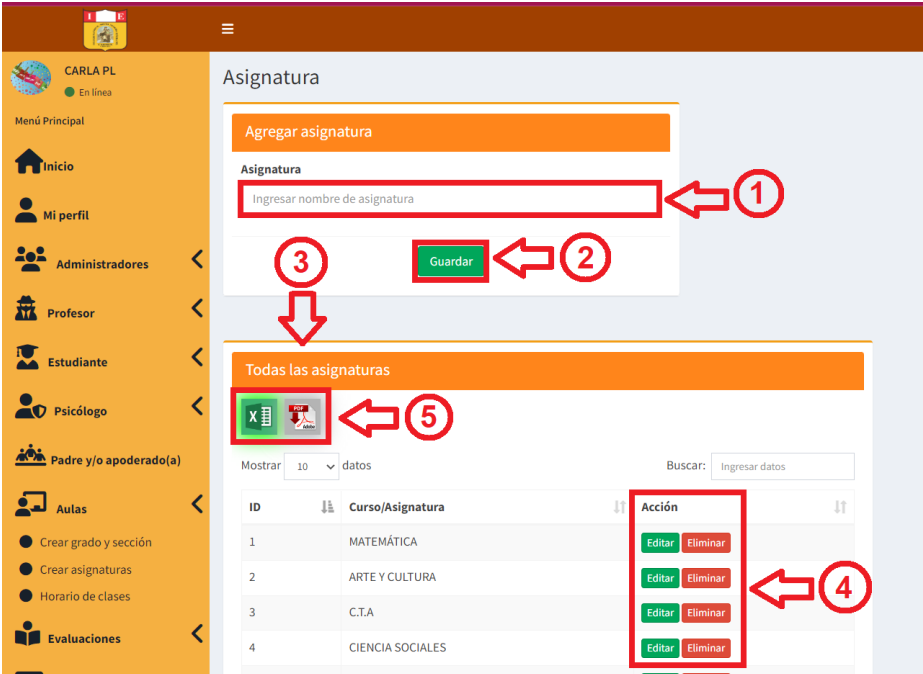

# **Acción**

**Editar:** Al dar clic en la opción editar, se podrá editar la asignatura y para guardar los cambios clic en actualizar.

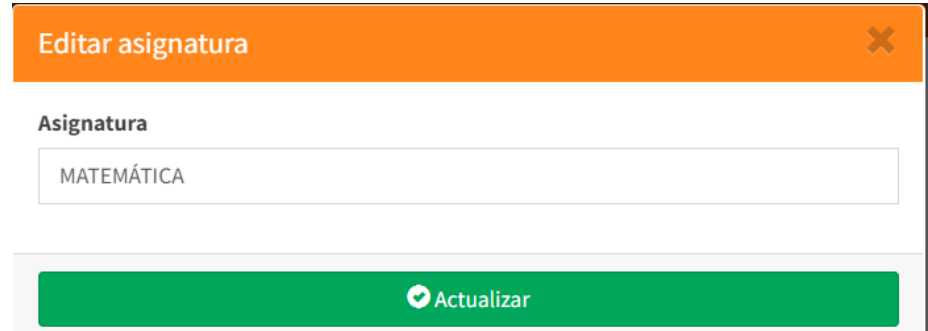

**Eliminar:** Al dar clic en la opción eliminar, el sistema mostrará una ventana emergente donde consultará si está seguro de eliminar el registro, si desea continuar el registro se eliminará.

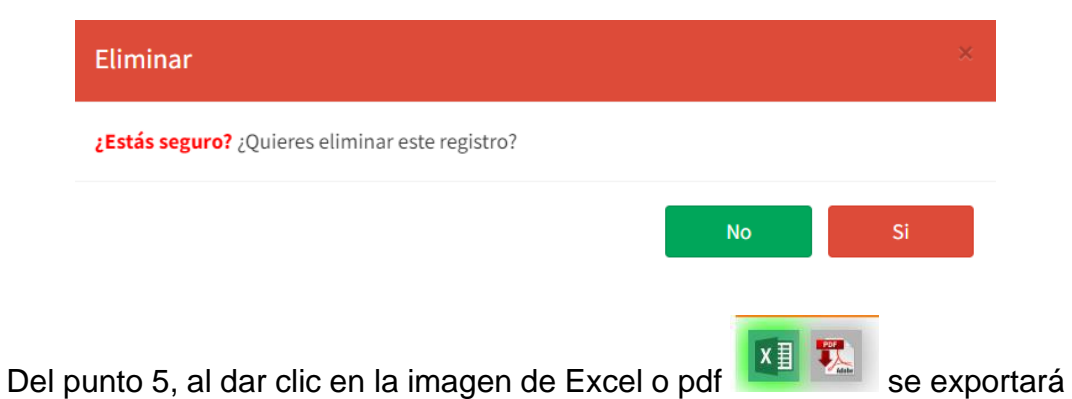

la información según se muestra en las siguientes imágenes.

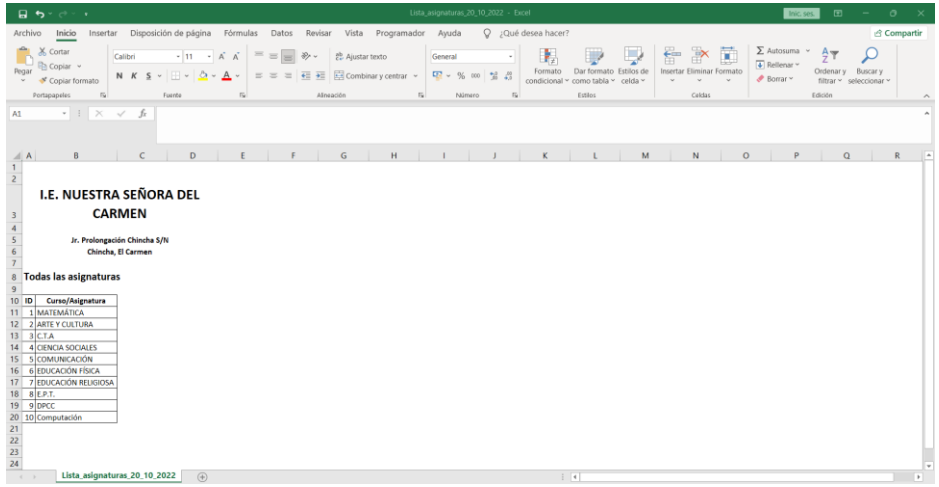

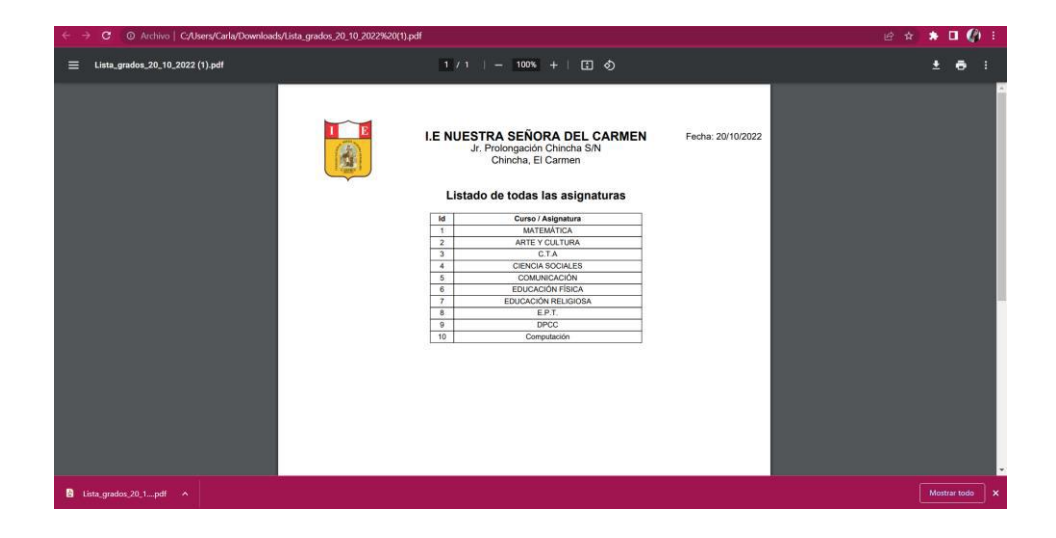

### **Horario de clases**

En este apartado el administrador podrá ver el horario de clase, agregar horario de clase, editar y eliminar el registro, realizando lo siguiente:

- 1. Seleccionar el grado/sección.
- 2. Clic en buscar para ver el horario de clase.
- 3. Clic en el botón agregar si desea añadir un nuevo horario.
- 4. Luego de agregar un registro el administrador podrá editarlo o eliminarlo.
- 5. Dar clic en exportar información ya sea mediante Excel o PDF.

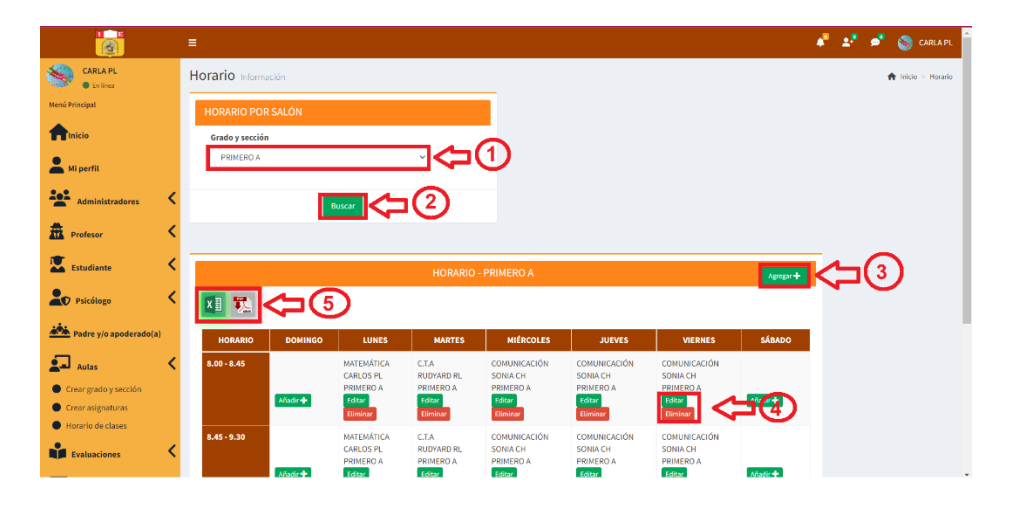

Del punto 3, al dar clic al botón agregar aparecerá la siguiente ventana, donde tendrá que ingresar todos los datos que son requeridos para agregar un horario de clase; asimismo, tener en cuenta que el horario se debe ingresar según el formato de 24 hrs.

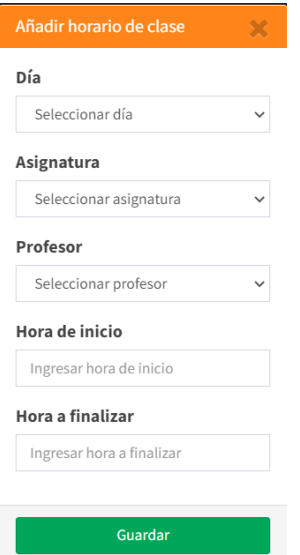

En caso de no ingresar la información requerida, el sistema mostrará mensaje de error, y el botón de guardar se deshabilitará, hasta que pueda completar todos los campos.

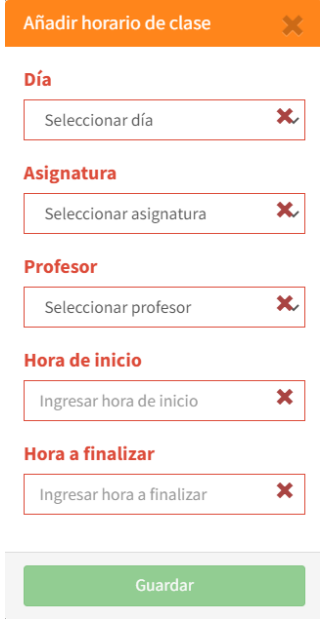

Del punto 4, se tiene dos accesiones el editar el horario ingresado o eliminar el registro realizado.

**Editar:** Al dar clic en el botón editar aparecerá la siguiente ventana, para guardar cambios, dar clic en el botón actualizar.

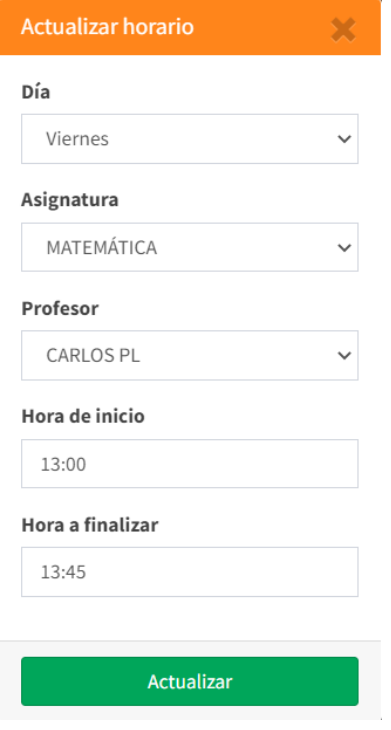

Al dar actualizar, el sistema mostrará un mensaje de confirmación que la información ingresada ha sido realizada con éxito.

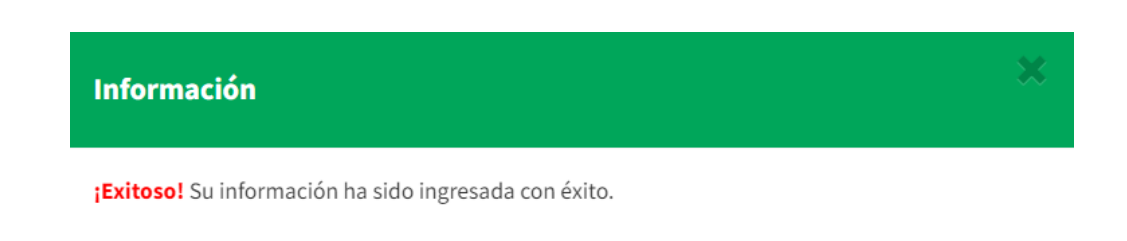

**Eliminar:** Al dar clic en la opción eliminar, el sistema mostrará una ventana emergente donde consultará si está seguro de eliminar el registro del horario de clase seleccionado, si desea continuar el registro se eliminará.

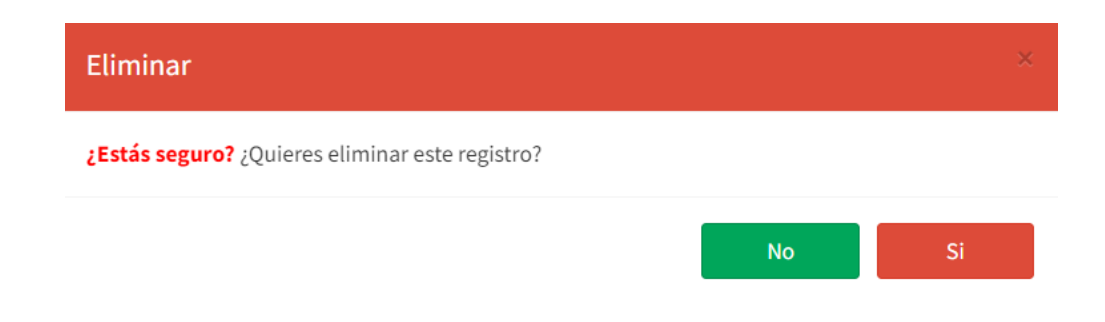

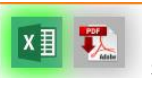

Del punto 5, al dar clic en la imagen de Excel o pdf **xill travelled** se exportará

la información según se muestra en las siguientes imágenes.

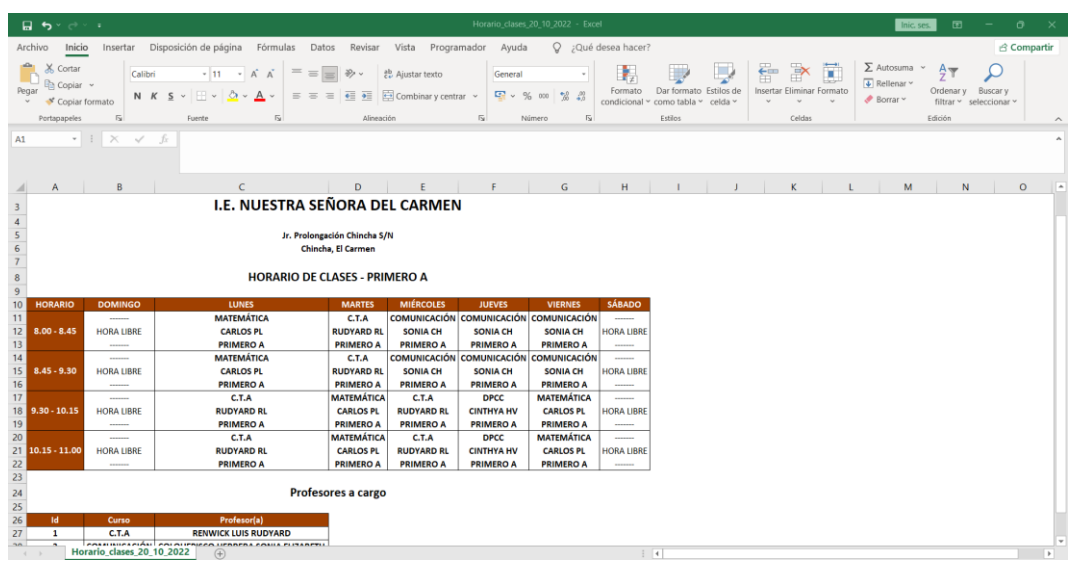

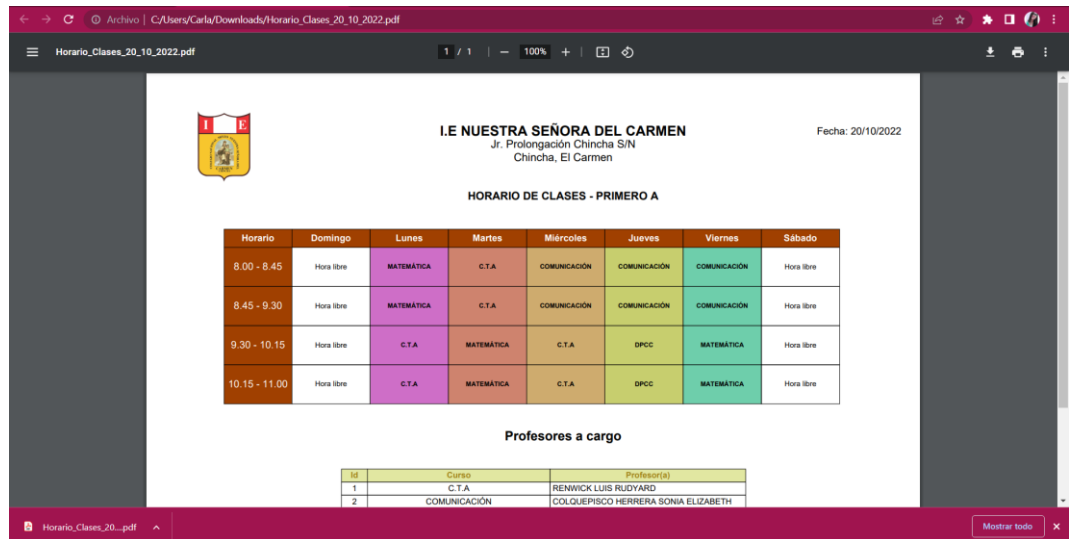

# - **Evaluaciones**

En este apartado como administrador podrá crear evaluaciones, ver y agregar horario de evaluación, ver y editar notas de evaluación, y ver el historial de notas del estudiante, realizando lo siguiente:

## **Crear evaluación**

En esta sección como administrador podrá crear las evaluaciones, realizando lo siguiente:

- 1. Al seleccionar crear evaluación, en la parte derecha aparecerá todas las evaluaciones.
- 2. Para crear una evaluación, dar clic en agregar, el sistema mostrará una ventana emergente.
- 3. En la ventana escribir el nombre de la evaluación.
- 4. Para guardar el registro, dar clic en el botón guardar.
- 5. Al guardar el nombre de la evaluación, este aparecerá en la lista de todas las evaluaciones.
- 6. Al costado del nombre de la evaluación se cuenta con dos acciones, el editar y eliminar información.
- 7. Dar clic en exportar información ya sea mediante Excel o PDF.

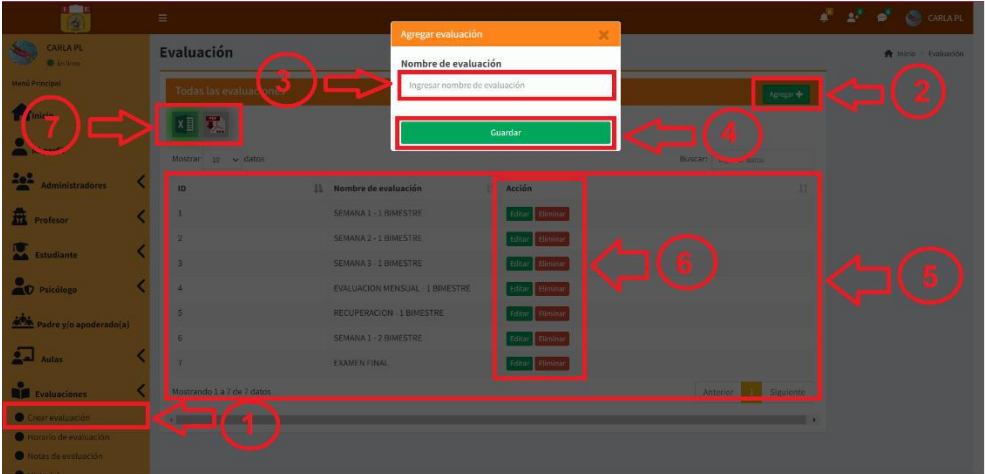

Del punto 3 de la imagen, si no se ingresa datos y da clic en el botón guardar, el sistema mostrará error y deshabilitará el botón de guardar hasta que pueda completar la información requerida.

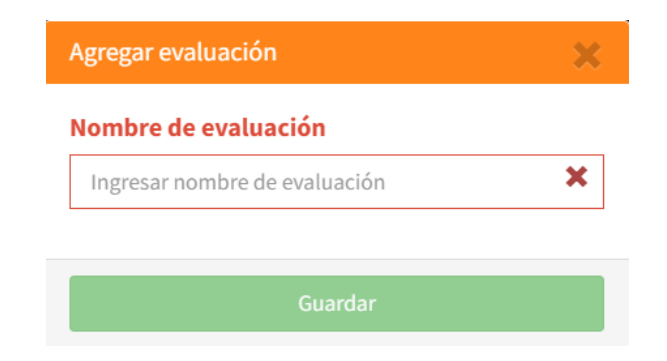

Del punto 6 de la imagen, se tiene lo siguiente:

**Editar:** Al dar clic en el botón editar aparecerá la siguiente ventana, donde podrá modificar el nombre de la evaluación que desee, luego para guardar cambios, dar clic en el botón guardar.

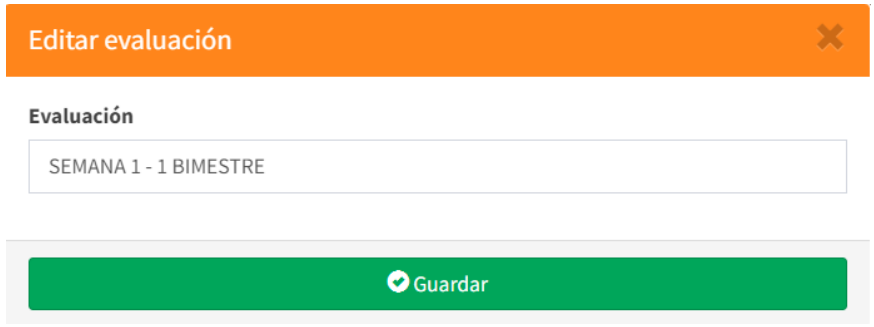

Al modificar el nombre de la evaluación y dar clic en guardar, le aparecerá un mensaje de confirmación que la información se ha registrado con éxito.

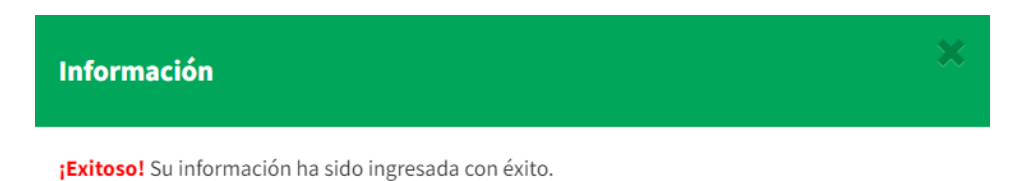

En caso de no realizar cambios en el nombre de la evaluación, aparecerá un mensaje de advertencia.

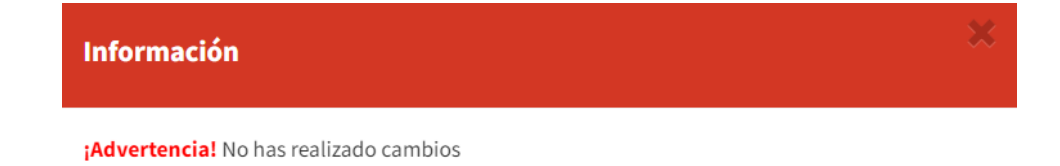

**Eliminar:** Al dar clic en la opción eliminar, el sistema mostrará una ventana emergente donde consultará si está seguro de eliminar la evaluación, al seleccionar la opción si, la evaluación se eliminará.

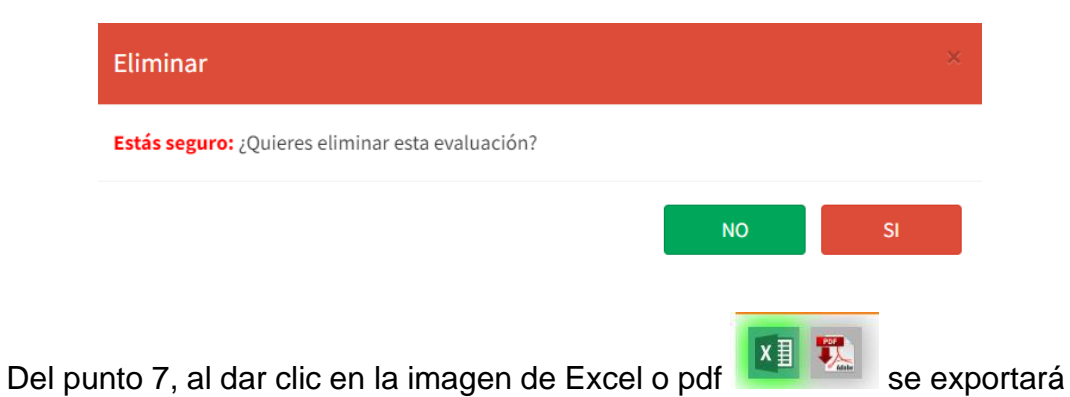

la información según se muestra en las siguientes imágenes.

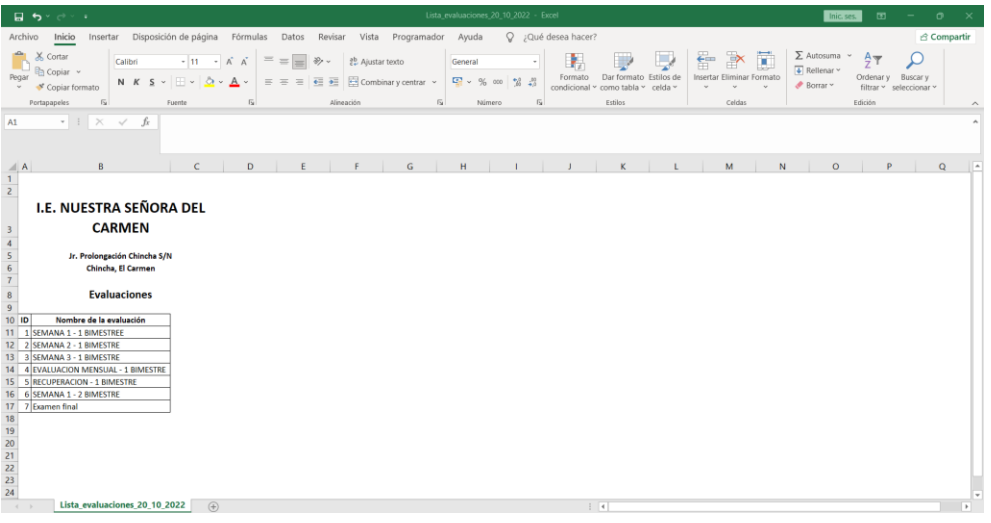

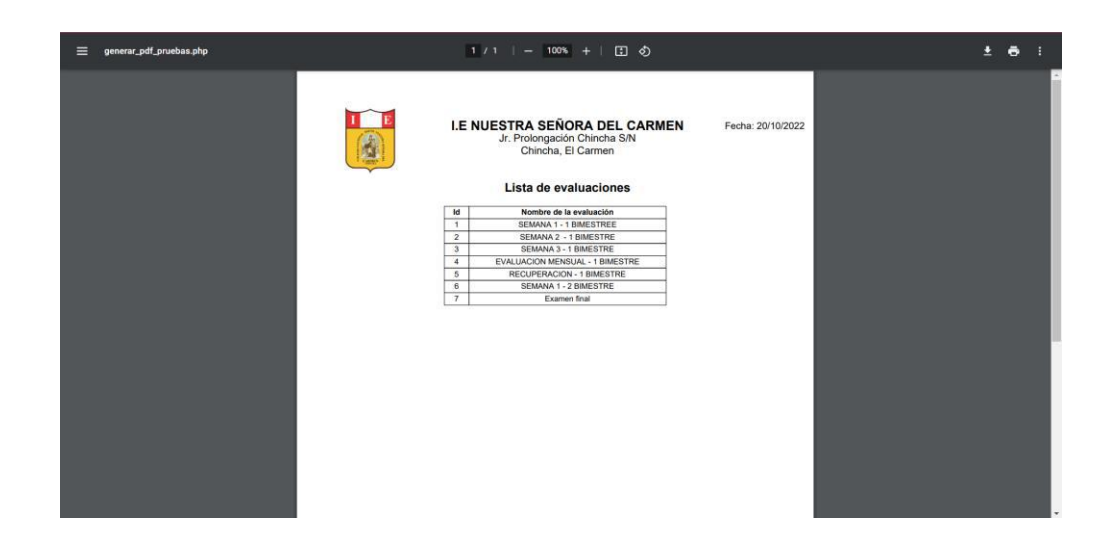

### **Horario de evaluación**

En esta parte como administrador podrá ver y agregar horario de evaluación, y para poder ver o agregar el horario por grado/sección realizará lo siguiente:

- 1. Seleccionar grado/sección.
- 2. Seleccionar el nombre de la evaluación.
- 3. Hacer clic en el botón siguiente.
- 4. El sistema muestre el horario que se solicita.
- 5. Dar clic en el botón agregar, si se desea agregar un horario de evaluación en el calendario.
- 6. Luego de crear el horario, el sistema permitirá editar o eliminar el registro.
- 7. Dar clic en exportar información ya sea mediante Excel o PDF.

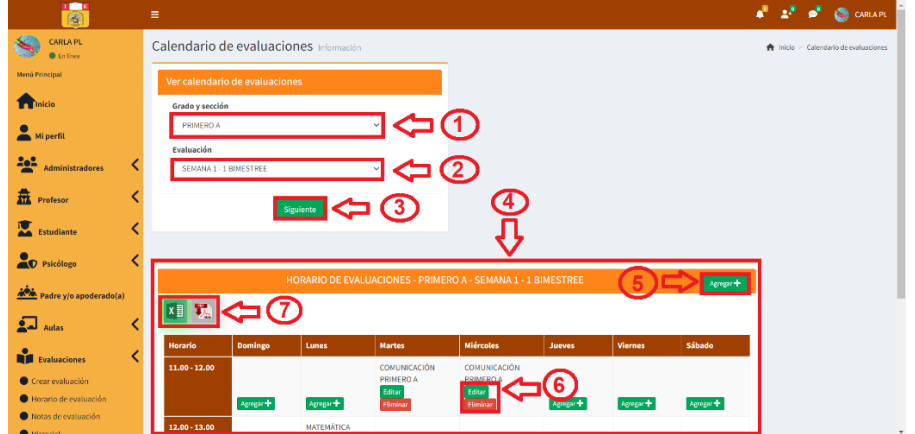

Del punto 5 de la imagen, se tiene que, para agregar un horario de evaluación, se tiene que completar todos los campos.

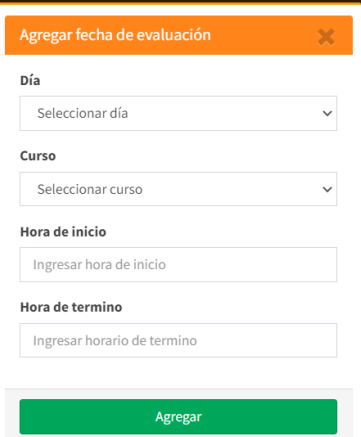
En caso no complete toda la información o falta completar una información el sistema mostrará error, y el botón de agregar se deshabilitará hasta que complete toda la información requerida.

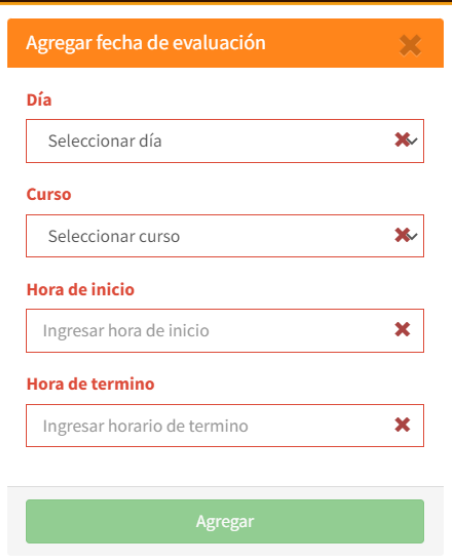

Del punto 6, se tiene que, un registro agregado se puede editar o eliminar según la acción que se requiera.

**Editar:** Al dar clic en el botón editar aparecerá la siguiente ventana, donde podrá modificar el horario de la evaluación que desee, luego para guardar cambios, dar clic en el botón guardar.

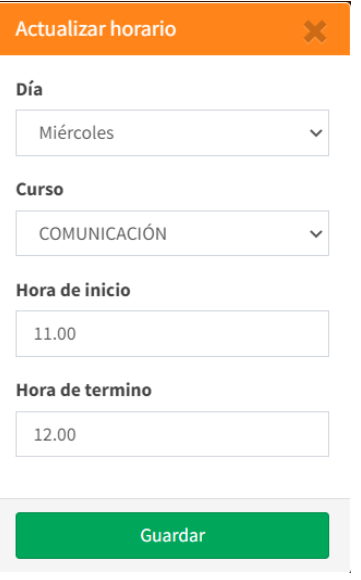

**Eliminar:** Al dar clic en la opción eliminar, el sistema mostrará una ventana emergente donde consultará si está seguro de eliminar el registro, al seleccionar la opción si, el horario de evaluación seleccionado se eliminará.

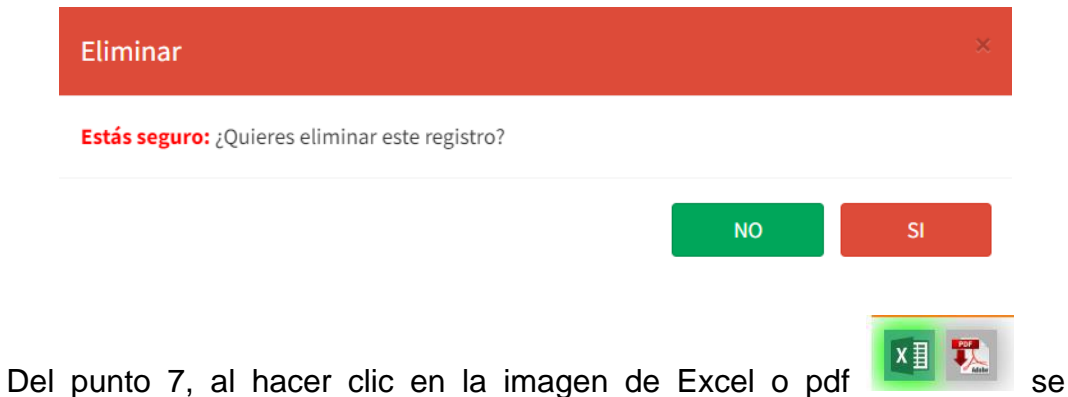

exportará la información según se muestra en las siguientes imágenes.

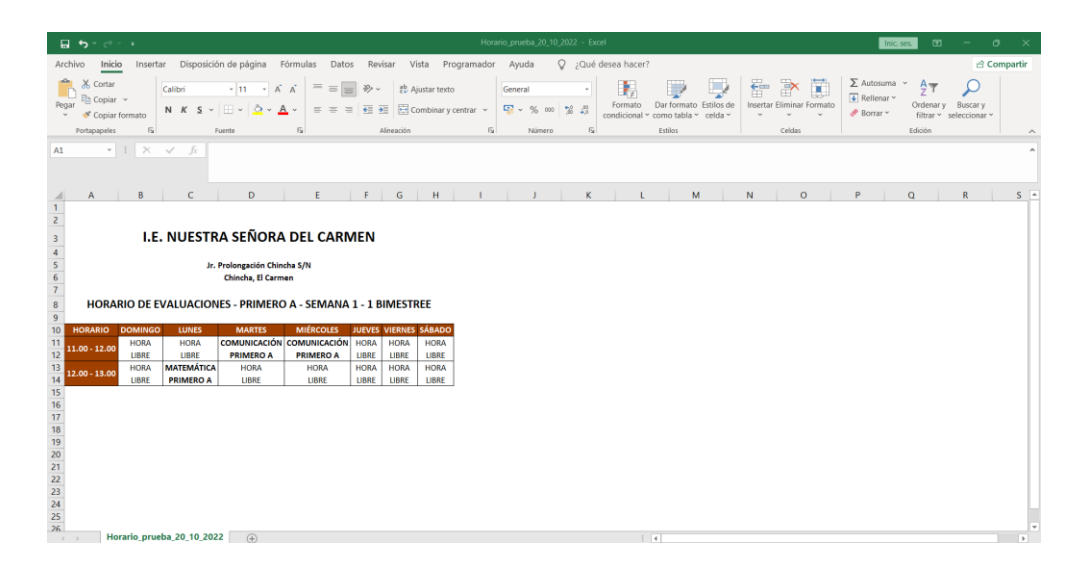

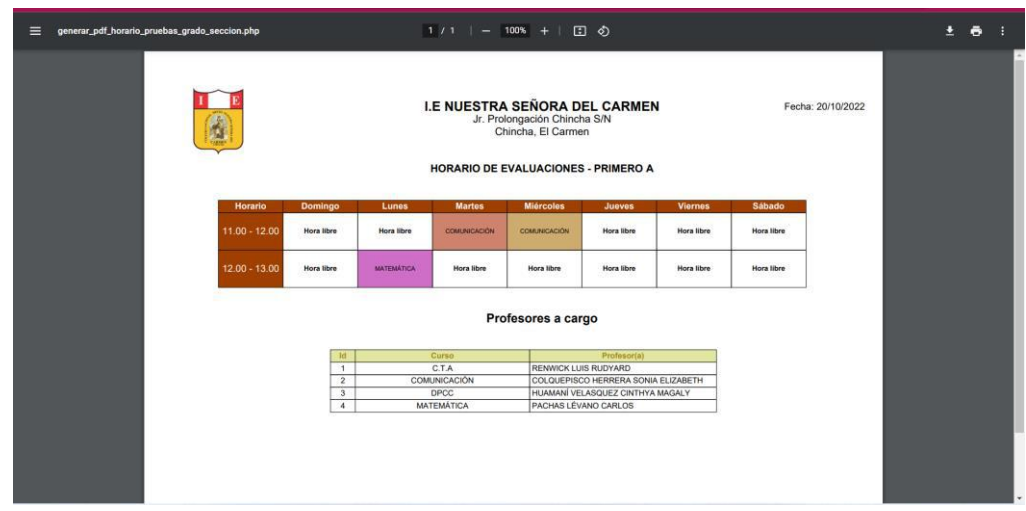

### **Notas de evaluación**

En esta parte como administrador podrá ver y editar las notas de las evaluaciones, y para poder ver o editar realizará lo siguiente:

- 1. Seleccionar el grado/sección.
- 2. Seleccionar el nombre de la evaluación.
- 3. Hacer cilc en el botón buscar.
- 4. El sistema mostrará todos los estudiantes según el grado/sección seleccionada.
- 5. Al costado de los nombres de los estudiantes el administrador tendrá dos opciones, editar notas y ver notas.

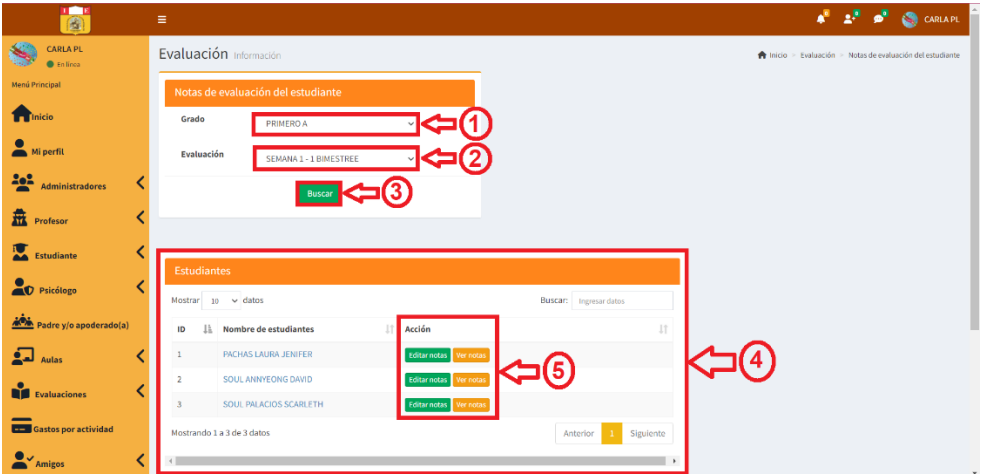

Del punto número 5 que se muestra en la imagen se tiene el botón de editar notas y ver notas.

**Ver notas:** Al hacer clic en el botón ver notas el sistema mostrará las notas de las calificaciones (en números y en letras) de los cursos y también mostrará una gráfica de las notas.

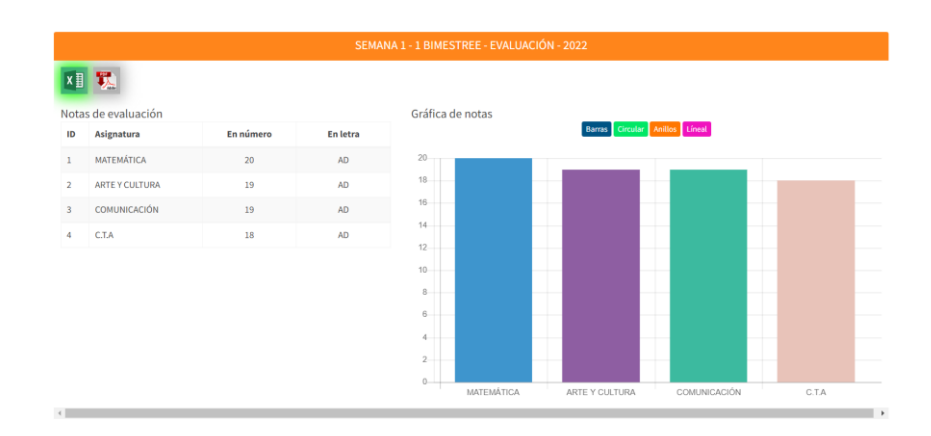

Al hacer clic en la imagen de Excel o pdf **x** se exportará la

información según se muestra en las siguientes imágenes.

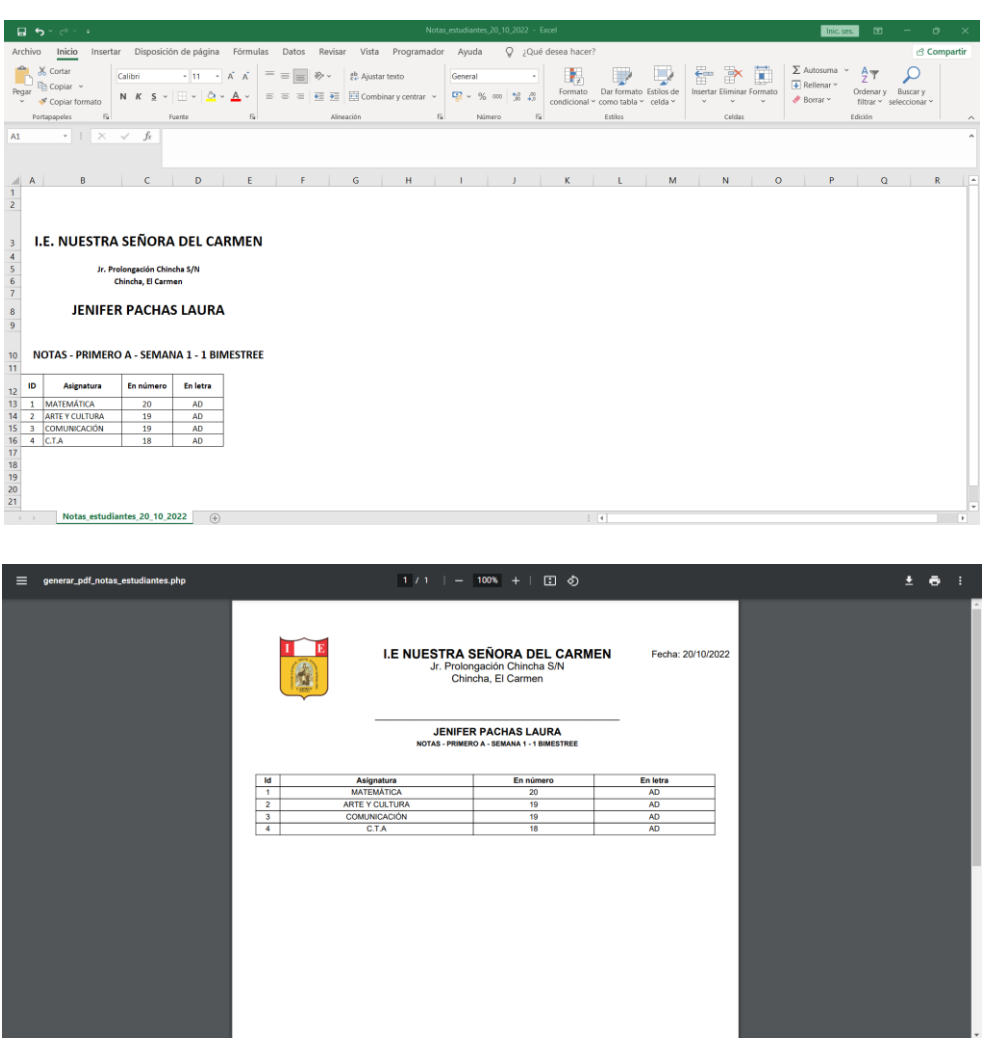

**Editar notas:** El sistema permitirá que el administrador pueda editar las notas, luego para que se realice los cambios dar clic en actualizar.

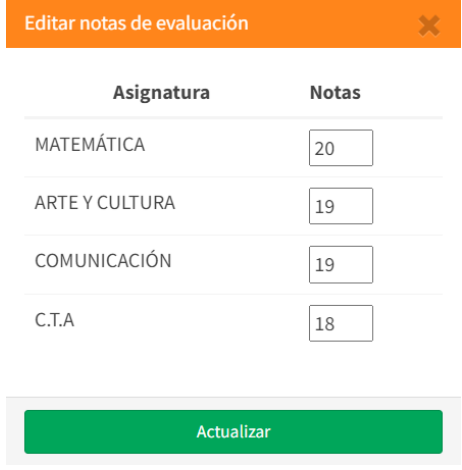

#### **Historial de evaluaciones**

En este apartado como administrador podrá ver las notas de las evaluaciones; por lo que, realizará lo siguiente:

- 1. Seleccionar año.
- 2. Seleccionar grado.
- 3. Seleccionar evaluación
- 4. Seleccionando los campos requeridos dar clic en buscar.
- 5. El sistema mostrará la lista de todos los estudiantes según lo solicitado.
- 6. El sistema permitirá ver notas de evaluación.

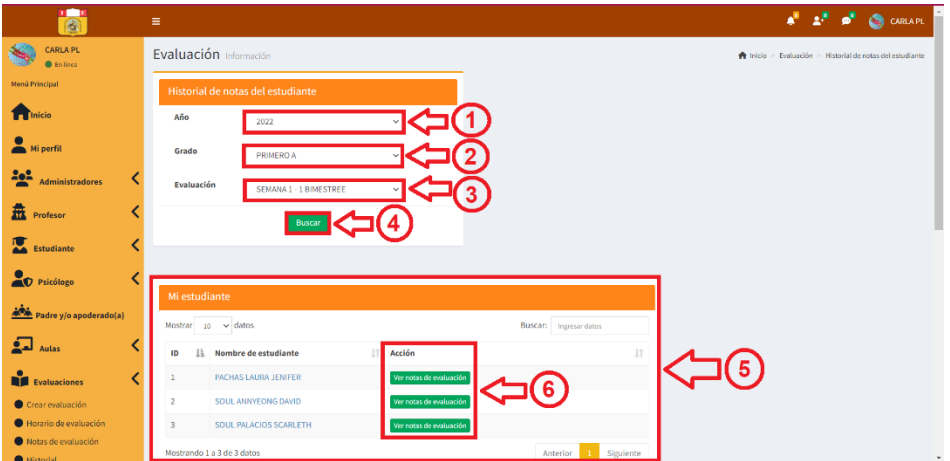

Del punto 4 de la imagen, al dar clic en buscar y no se encuentra completo todos los campos requeridos el sistema mostrará error, y se deshabilitará el botón buscar hasta que se complete correctamente todos los campos.

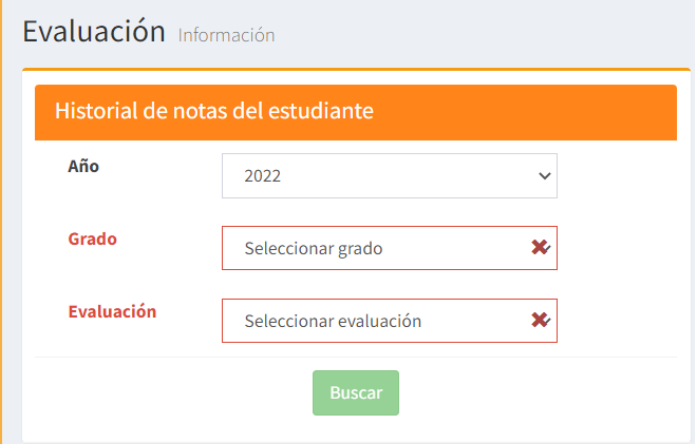

Del punto 6 de la imagen, al dar clic en la acción ver notas de evaluación, el sistema mostrará todas las notas del estudiante seleccionado.

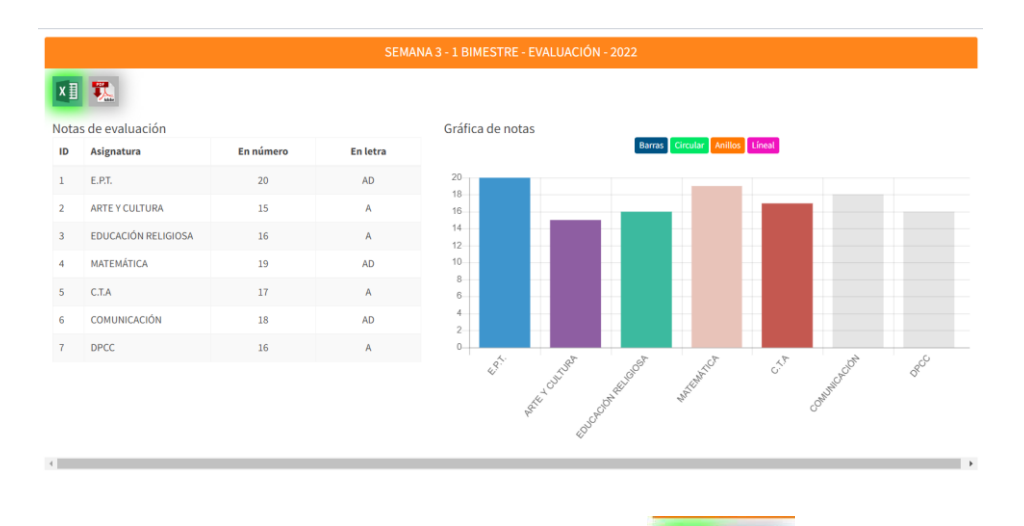

Al hacer clic en la imagen de Excel o pdf **x** se exportará la información según se muestra en las siguientes imágenes.

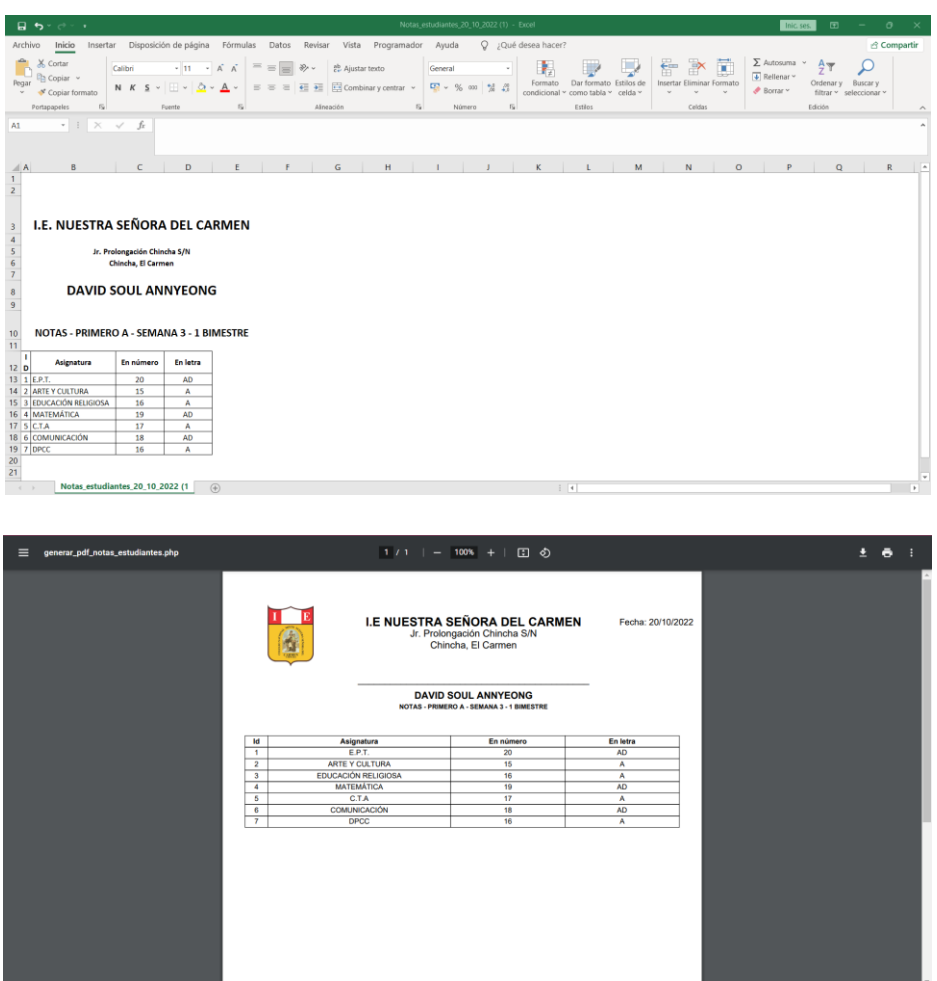

### **Gastos por actividad**

En esta sección el administrador podrá agregar gastos que se puedan realizar de la institución educativa, realizando lo siguiente:

- 1. Dar clic en el botón agregar.
- 2. Al hacer clic en el símbolo **:** se podrá habilitar una sección en descripción y al hacer clic en el símbolo  $\mathbb{R}^3$  se eliminará la información registrada.
- 3. Se escribirá la información del gasto realizado.
- 4. Para guardar la información, se dará clic en la opción agregar.
- 5. Luego el sistema mostrará la información en la sección gastos por actividad, donde el administrador podrá visualizar los detalles, el botón aprobar aparecerá siempre y cuando los docentes ingresar un gasto de actividad realizado desde su propio perfil de usuario.

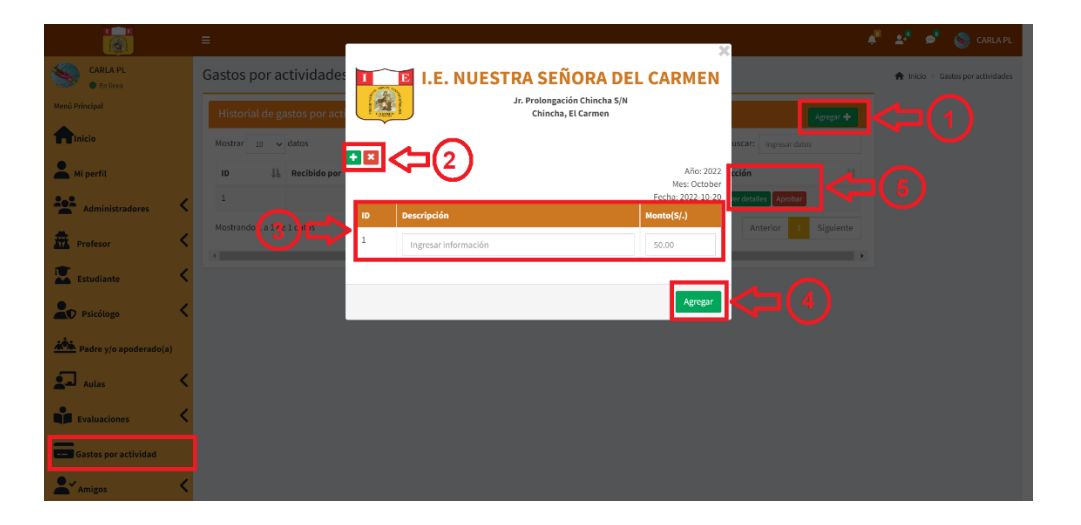

### - **Amigos**

En la sección amigos, se podrá ubicar, añadir amigos, mis amigos, grupos de chat.

**Añadir amigos:** El administrador podrá añadir amigos ya sea, administradores, profesores, psicólogo, estudiantes o apoderados, para ello debe dar clic en el botón  $\left( 2 + \text{AGREGAR AMISTAD} \right)$ , al dar clic en el botón agregar amistad, el sistema mostrará el mensaje de solicitud de amistad enviada.

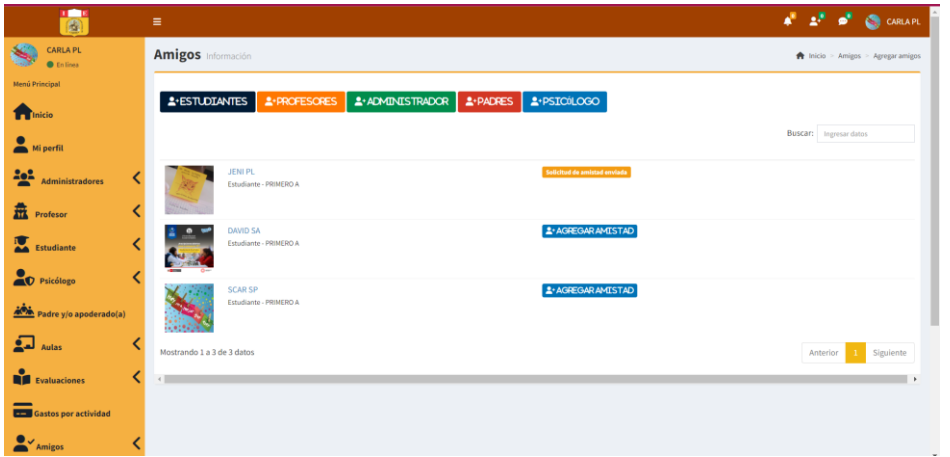

De la siguiente imagen se puede apreciar la notificación de amistad que se le envía al otro usuario con quién se desea tener una amistad; lo cual, podrá confirmar o rechazar la amistad.

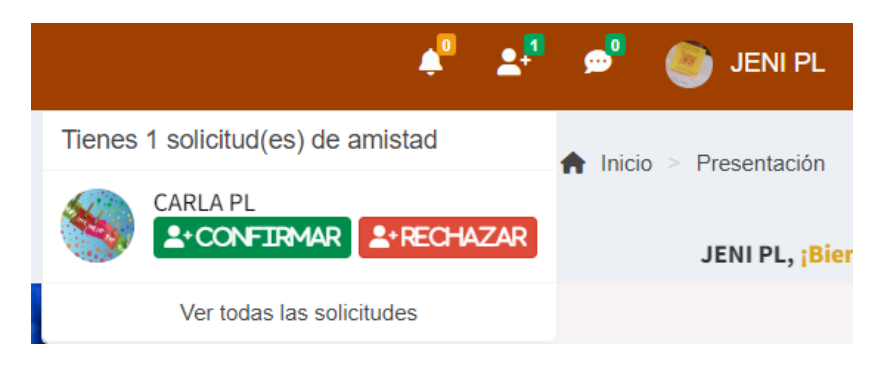

**Mis amigos:** En el momento que el usuario envía la solicitud de amistad y es aceptada, esta amistad le aparecerá en la sección Mis amigos; asimismo, ya se podrán comunicar mediante el chat online, haciendo clic en enviar mensaje.

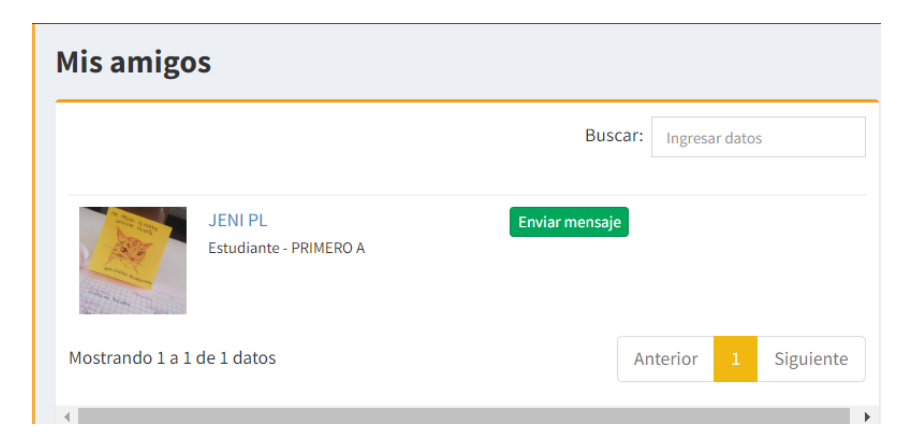

Al hacer clic en el botón enviar mensaje, aparecerá el chat para que se puedan comunicar, en el momento que el mensaje sea contestado por el otro usuario el sistema enviará una notificación de que se tiene un mensaje nuevo.

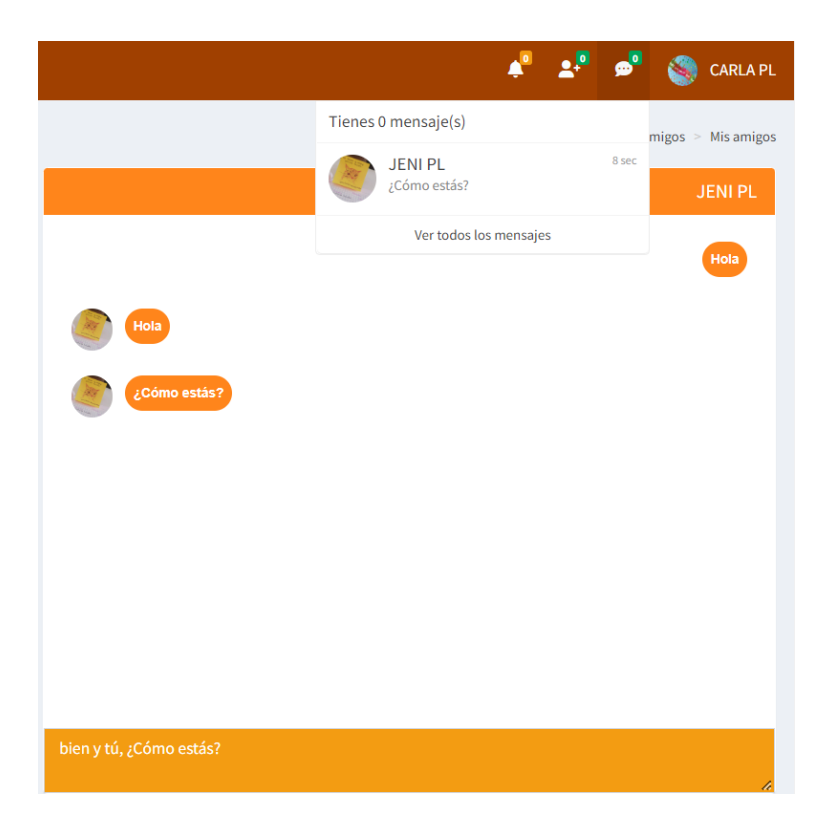

## **Grupos de chat**

En el grupo de chat, podrá visualizar todos los grupos de chat que se hayan creado; ya que, tanto administradores, profesores, estudiantes, apoderados y psicólogos pueden crear grupos de chat; asimismo, dentro de los nombres de los grupos de chat, tendrá acciones como unirse algún chat, podrá editar y eliminar el grupo si lo considera necesario.

- 1. Al dar clic en grupo de chat, le aparecerá el historial de todos los chats que se hayan creado.
- 2. Si desea agregar un grupo de chat, debe dar clic en el botón crear grupo.
- 3. En la sección del historial de todos los chats de grupos a la izquierda le aparecerá las acciones que como administrador podrá usar.

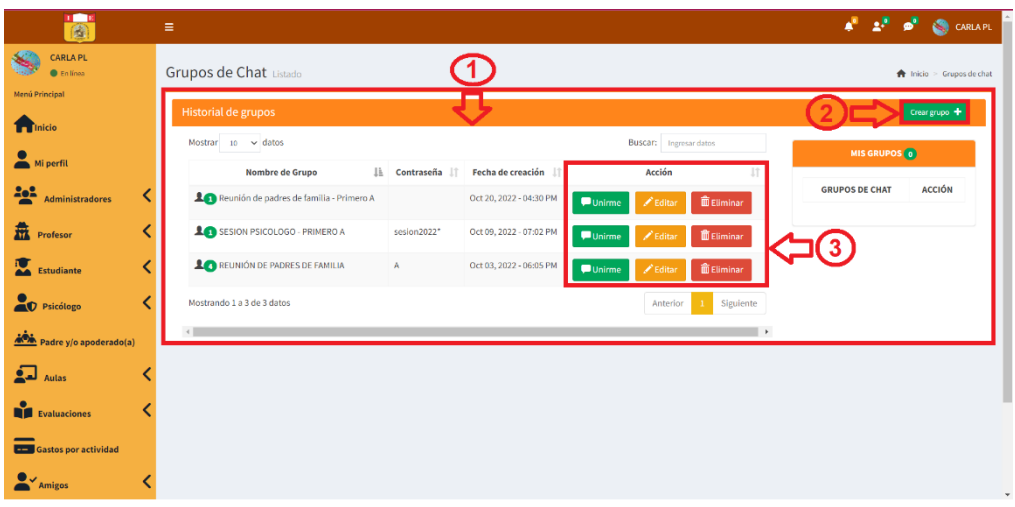

De la imagen el punto 2 de crear grupo, se debe completar los campos que son requeridos, si desea que el grupo sea privado aparte de ingresar el nombre de grupo, deberá registrar una contraseña, pero si desea que el grupo pueda ingresar cualquier usuario solo deberá ingresar el nombre del grupo y la contraseña deberá estar en blanco, finalmente para completar de agregar el nuevo grupo, deberá dar clic en el botón añadir.

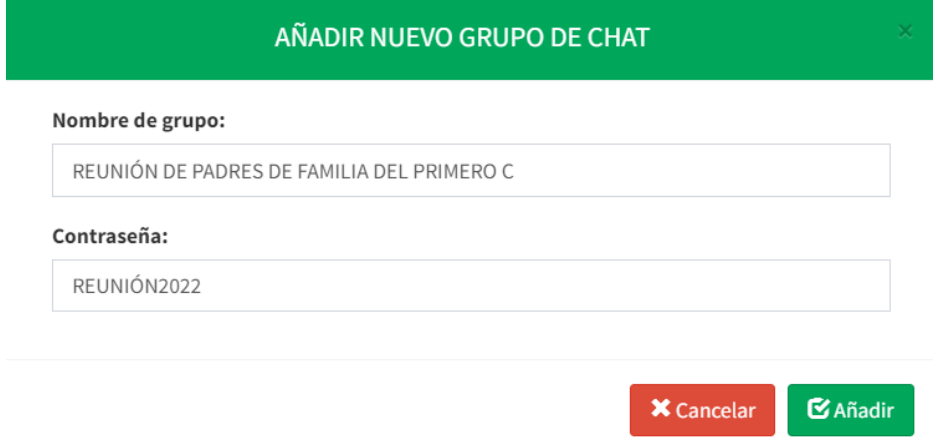

Luego, de crear el grupo de chat, aparecerá una nueva ventana que será la sala de reunión.

- 1. Al dar clic al siguiente botón **aparecerá todos los usuarios que** se encuentran registrados en el sistema para que lo puedan agregar a la sala de reunión.
- 2. El administrador podrá eliminar el chat que creó, dando clic en el

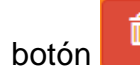

- 3. Al dar clic en el botón volverá al historial de chat de grupos.
- 4. Aparece todos los chats que haya creado el administrador y la acción de poder eliminar si desea el registro.

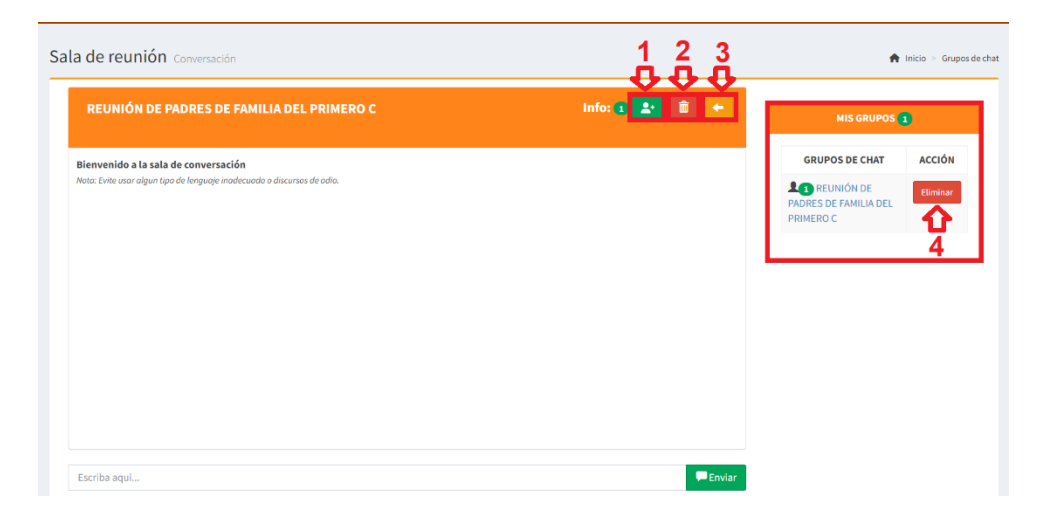

Del punto 1, el administrador deberá seleccionar a los usuarios que desee y luego dar clic en el botón agregar para que el usuario se pueda unir a la sala de chat.

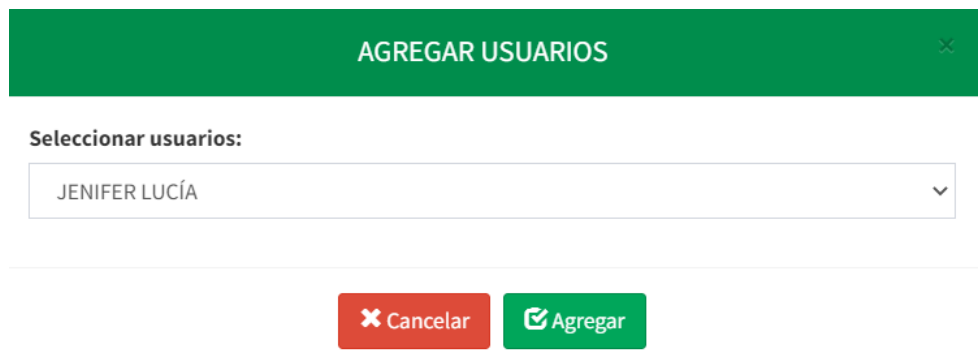

### - **Olvidó contraseña**

El administrador podrá cambiar la contraseña a todo usuario que se olvide la contraseña; para ello, debe ingresar la información que se requiere como el código de usuario y la nueva contraseña, luego de ello dar clic en actualizar para que se pueda realizar el cambio correspondiente.

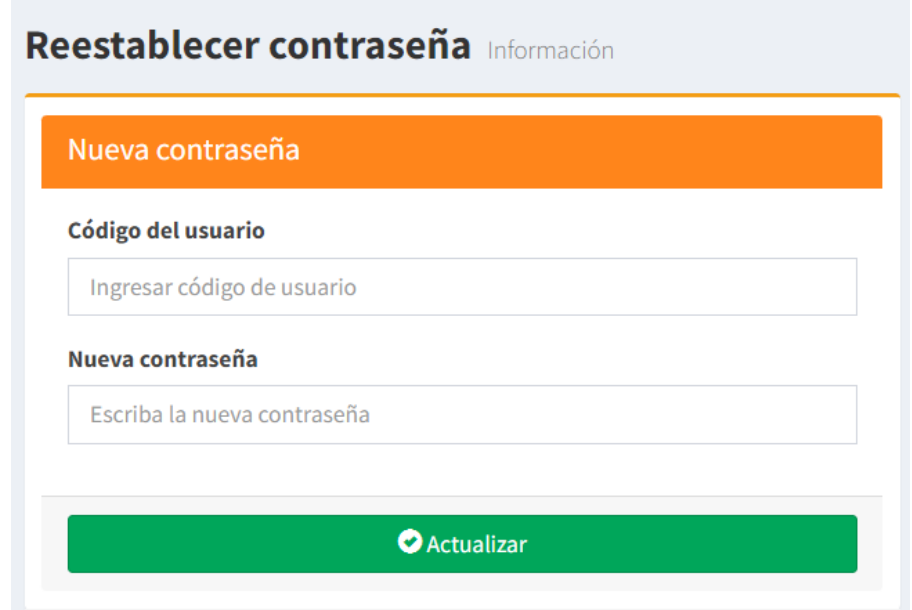

Si en caso desee continuar, faltando alguna información en los campos requeridos el sistema deshabilitará el botón de actualizar hasta que toda la información sea completada correctamente.

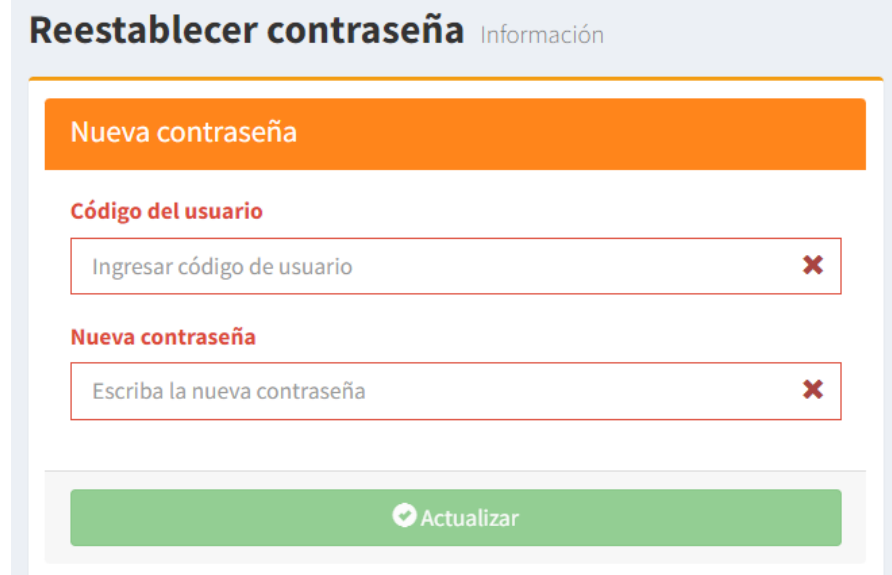

#### - **Actividades**

En esta sección el administrador podrá ver y crear eventos y/o actividades que sean parte de la institución educativa y ver todos los eventos que se hayan registrado.

#### **Mis eventos**

- 1. El administrador podrá seleccionar el mes y el año y luego dar clic en mostrar para ver lo evento que él haya registrado.
- 2. Si desea crear un nuevo evento, solo deberá dar clic en el botón crear evento.

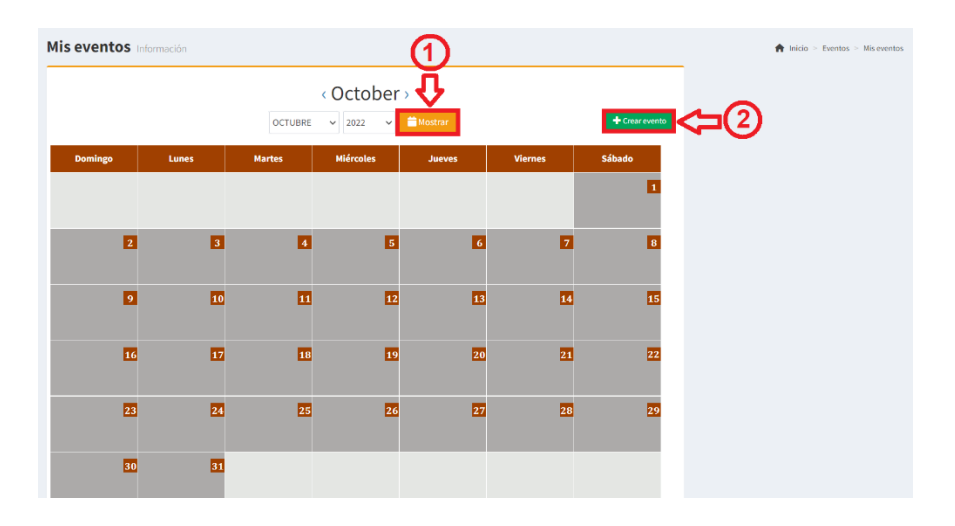

Del punto 2 de la imagen, al crear un evento se deberá completar todos los campos, y finalmente dar clic en el botón guardar para que el registro del evento y/o actividad se pueda notificar a los usuarios según la categoría seleccionada.

**Nombre de evento:** es el nombre que describirá, ya sea al evento o actividad que desee registrar en el calendario.

**Categoría:** Se selecciona según a qué usuarios se quiere que sea notificado este evento.

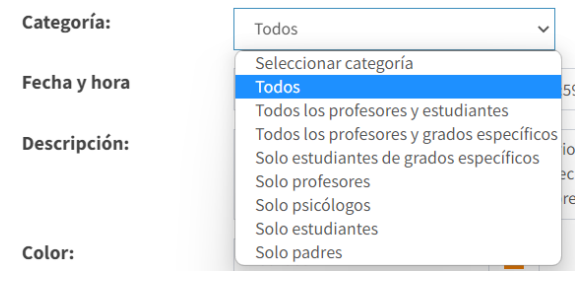

**Fecha y hora:** Se selecciona un rango de que año, mes y día ese el evento y/o actividad que se va a registrar.

**Descripción:** Se describe el evento que se creará, indicando el motivo del evento.

**Color:** Se elige un color referente al evento y/o actividad.

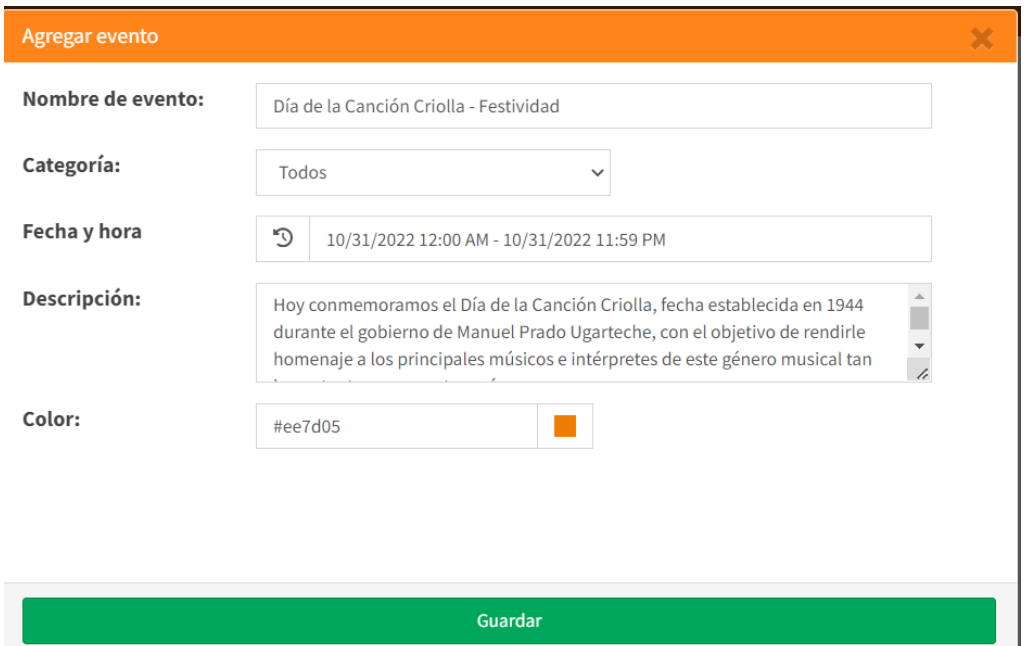

En caso de faltar alguna información el sistema mostrará error y no permitirá guardar el evento y/o actividad, hasta que se haya completado la información correctamente, finalmente dar clic en guardar.

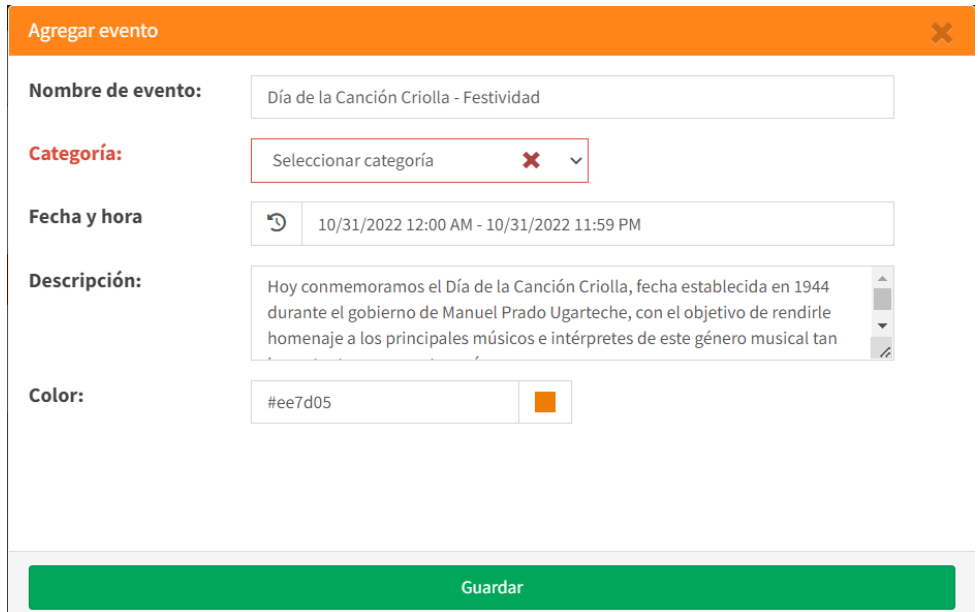

Tener en cuenta que al crear el evento les llegará una notificación a los usuarios, según la categoría que se haya registrado en el evento.

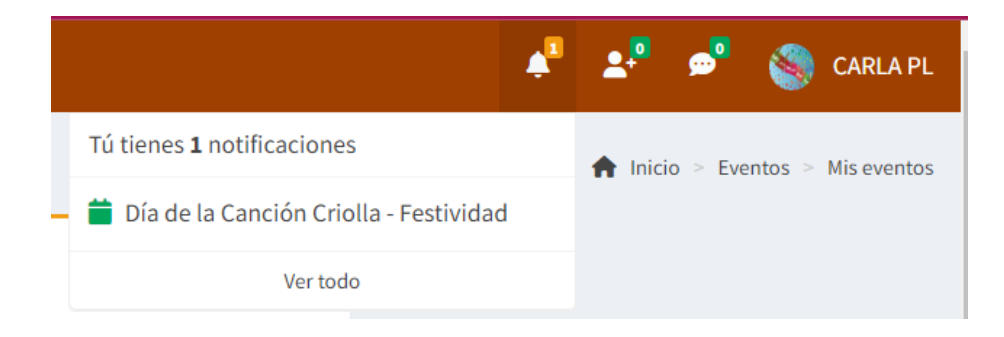

## **Todos los eventos**

En todos los eventos aparecerá el calendario donde deberá seleccionar el mes y el año, luego clic en mostrar para que se muestre las actividades y/o eventos que se hayan registrado. Dentro del calendario aparecerá un cuadro con el color que se haya registrado los eventos.

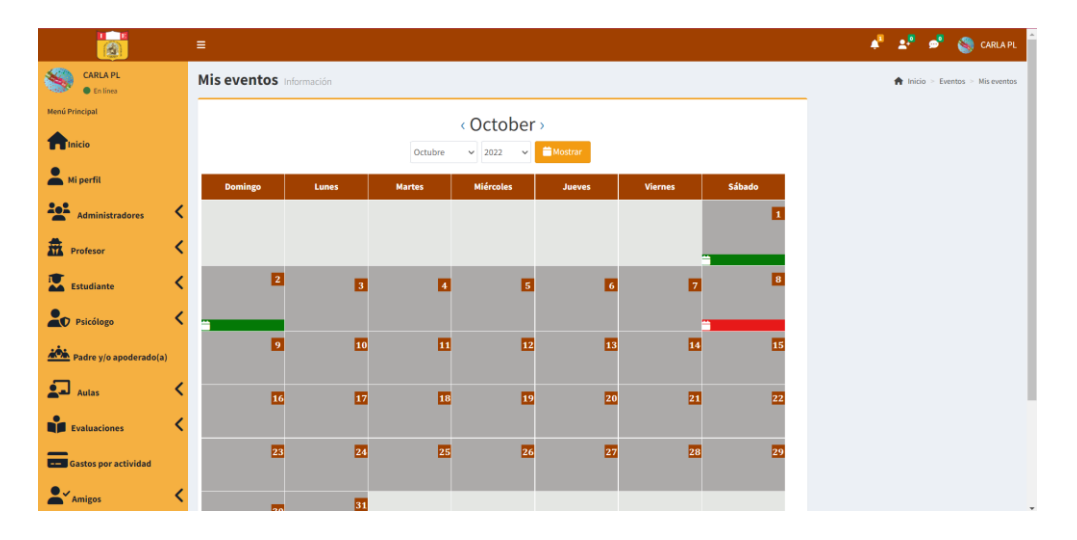

Del cuadro de color que se seleccione, aparecerá una ventana con toda la información del evento que se registró, como el título del evento, categoría, grado, el rango de días que durará el evento, la descripción y por quién fue creado el evento.

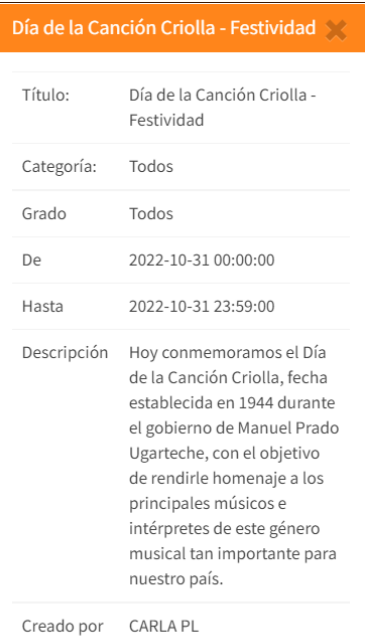

### - **Subir fotos:**

En esta sección el administrador, podrá:

- 1. Agregar fotos de la institución educativa o de felicitaciones; ya que, en cada foto que desee subir puede colocar una breve descripción para que todos los demás usuarios los puedan ver en su perfil de inicio.
- 2. Luego de subir la foto, tiene dos acciones, descargar o eliminar la imagen subida.

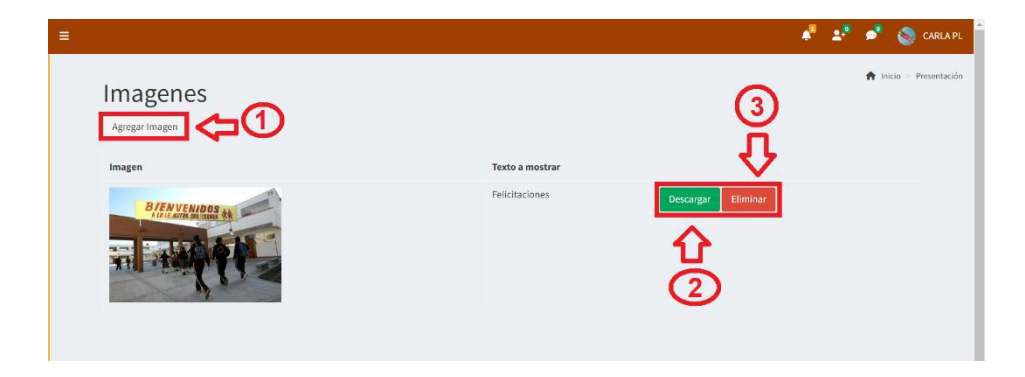

Del punto 1 de la imagen, se tiene que, al agregar una imagen.

**Texto a mostrar:** Es el texto que se verá en conjunto con la foto que se publicará, si desea puede escribir algo o si desea lo puede dejar en blanco.

**Seleccionar archivo:** Al hacer clic en seleccionar archivo deberá elegir la foto que desea publicar en el inicio del sistema web.

**Subir imagen:** Al completar la información, deberá dar clic en subir imagen para que este se muestre en los perfiles de inicio de todos los usuarios.

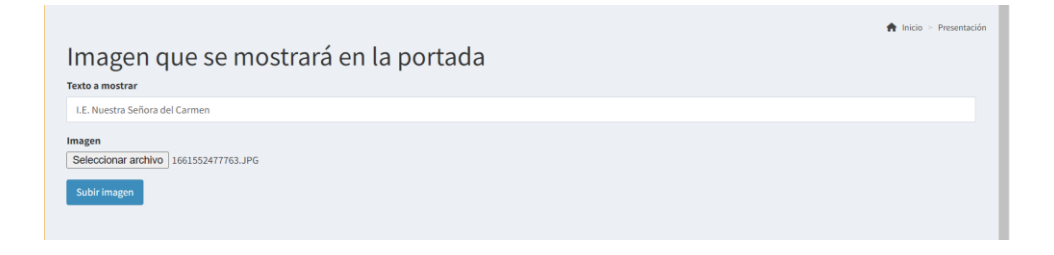

Si no selecciona ningún archivo, el sistema mostrará un mensaje de que debe seleccionar un archivo para poder continuar.

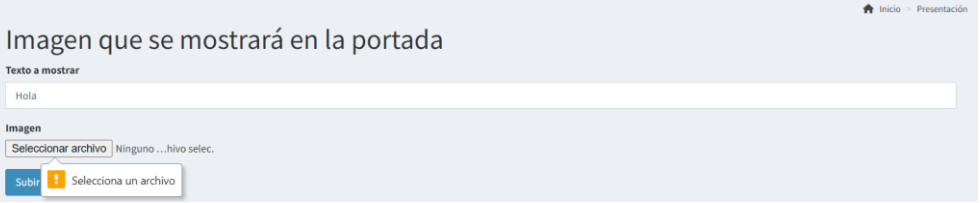

Del punto 2 de la imagen, al hacer clic en el botón descargar, se descargará la foto, tal como se muestra en la imagen; asimismo, si desea eliminar el archivo, solo deberá hacer clic en el botón eliminar y el sistema lo eliminará.

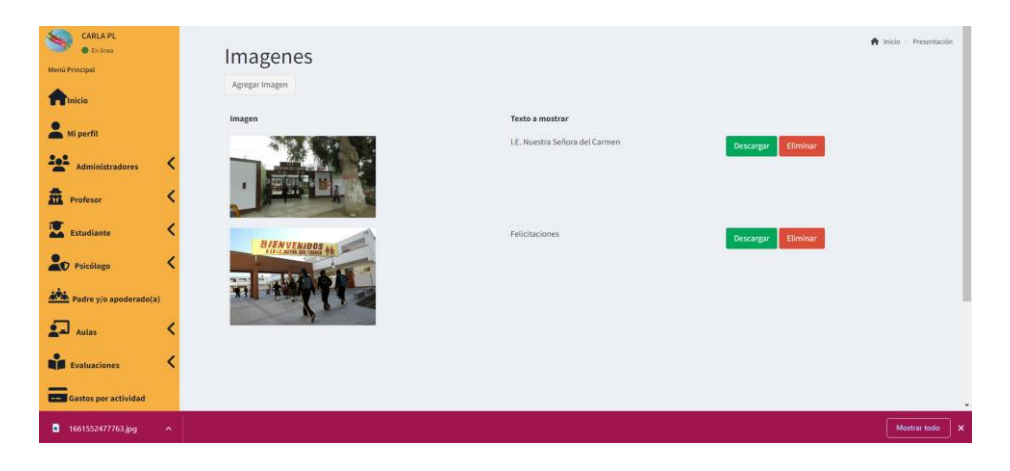

# **7. Procedimiento para el usuario profesor**

Para acceder al sistema deberá ingresar su usuario, contraseña luego darle clic al botón ingresar, al ingresar el sistema lo redireccionará a la página principal según su tipo de usuario.

- 1. Ingresar usuario proporcionado por el administrador.
- 2. Ingresar contraseña que por defecto es su número de DNI; asimismo, para visualizar si la contraseña que está escribiendo es la

correcta darle clic en el icono .

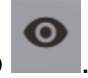

3. Dar clic en el botón ingresar, para acceder al sistema.

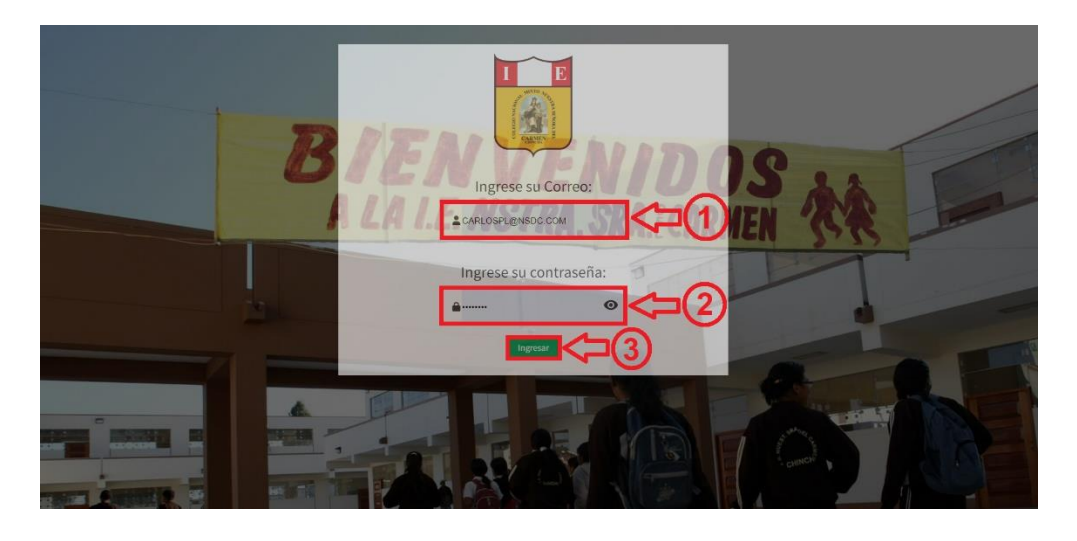

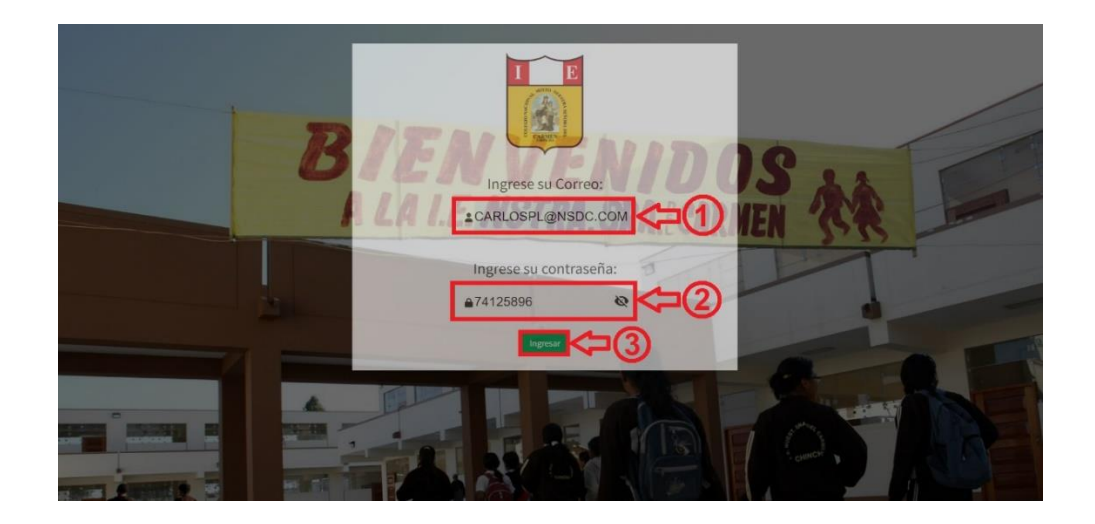

En caso el usuario o contraseña sean incorrectos el sistema le mostrará el siguiente mensaje; por lo cual, tendrá que verificar e ingresar de nuevo su usuario y contraseña, de no contar con un usuario y contraseña, contactarse con el administrador.

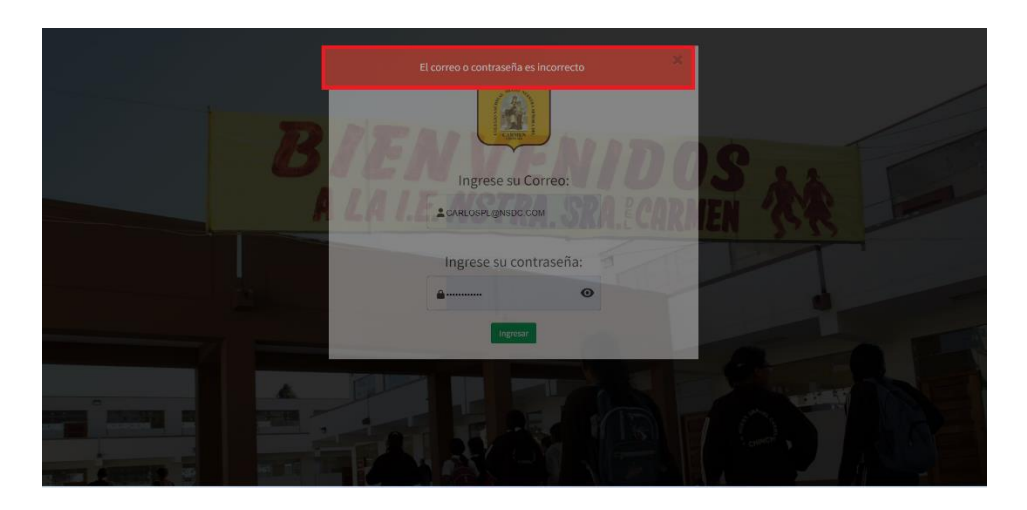

El sistema al reconocer que el usuario y contraseña son correctos le permitirá el ingreso al sistema, la cual mostrará el menú principal según usuario profesor.

## **Menú principal profesor**

### - **Inicio**

En esta sección se podrá visualizar las fotos que publica el administrador, ver en porcentajes los estudiantes mujeres y hombres dentro de la institución educativa, ver el total de estudiantes, ver total de profesores, un calendario de las actividades y/o eventos que se registren, la visión y misión del colegio, y la ubicación del centro educativo.

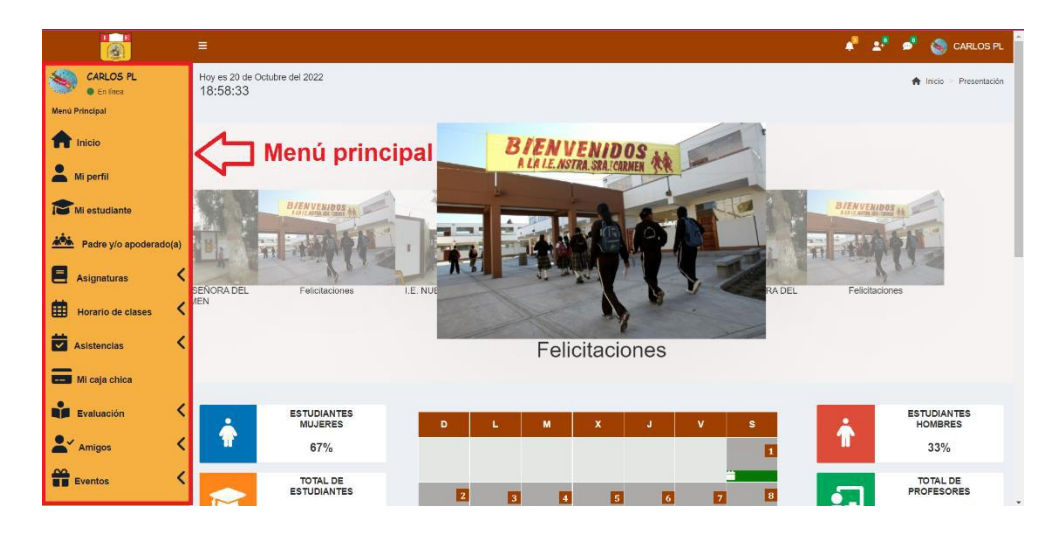

### - **Mi perfil**

En esta sección podrá ver su información, tal como se muestra en la imagen; asimismo, podrá editar su información al darle clic en el botón editar.

**Recordar:** que su código deberá brindárselo al administrador para el registro y fin de su asistencia.

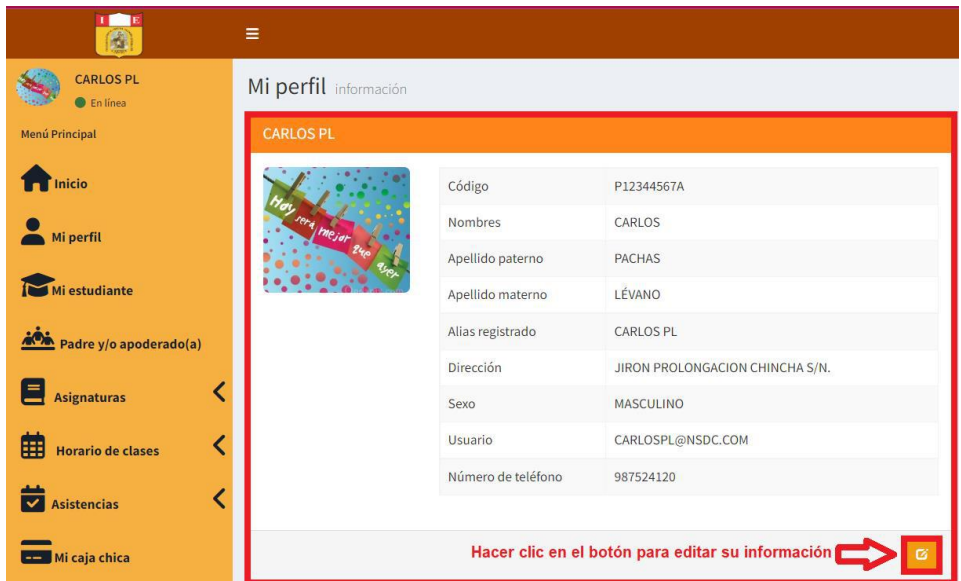

Después de darle clic en el botón editar:

- 1. Podrá editar solo la información que se encuentre habilitada para el realizar el cambio; asimismo, podrá actualizar la foto de su perfil.
- 2. Dar clic en guardar, para que la información se registre.
- 3. En caso no desee actualizar ninguna información dar clic en cancelar; según se muestra en la imagen.

Nota: para que los cambios se realicen correctamente, tendrá que escribir de nuevo su contraseña o ingresar una nueva contraseña.

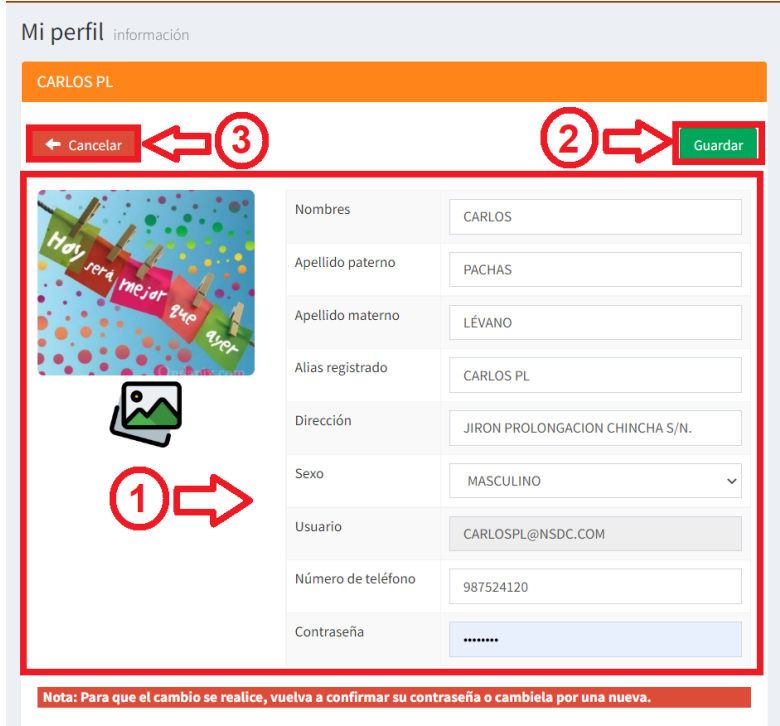

### - **Mi estudiante**

Como profesor podrá ver la lista de todos los estudiantes según su grado/ sección, para ello deberá realizar lo siguiente:

- 1. Al ingresar a mi estudiante aparecerá la interfaz para buscar los estudiantes según su grado/sección.
- 2. Seleccionar grado.
- 3. Hacer clic en buscar.
- 4. El sistema mostrará la información de los estudiantes según el grado/sección seleccionada.
- 5. El sistema mostrará al costado de los nombres de los estudiantes 4 acciones (editar, retirar, editar asignatura y actualizar grado).
- 6. Dar clic en exportar información ya sea mediante Excel o PDF.

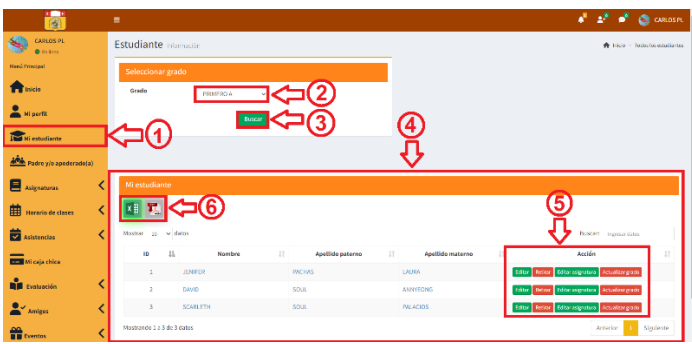

Del punto 5 de la imagen, se tiene las acciones editar, retirar, editar asignatura y actualizar grado.

**Editar:** Al seleccionar el botón de editar, el sistema lo redireccionará a una interfaz donde podrá modificar cualquier información que se muestra a excepción del correo electrónico, y para que los cambios se realicen deberá dar clic al botón guardar.

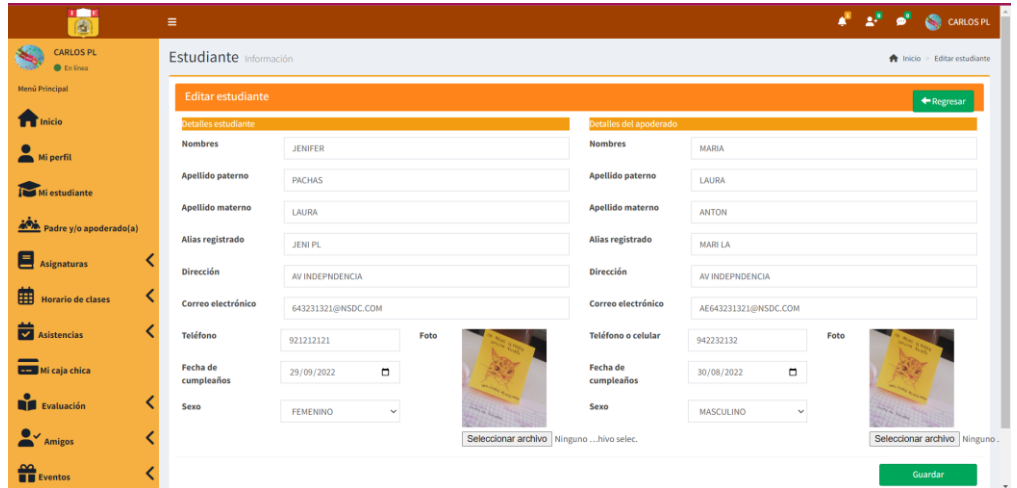

**Retirar:** Al dar clic en el botón retirar aparecerá una ventana emergente preguntando si está seguro de querer retirar al estudiante.

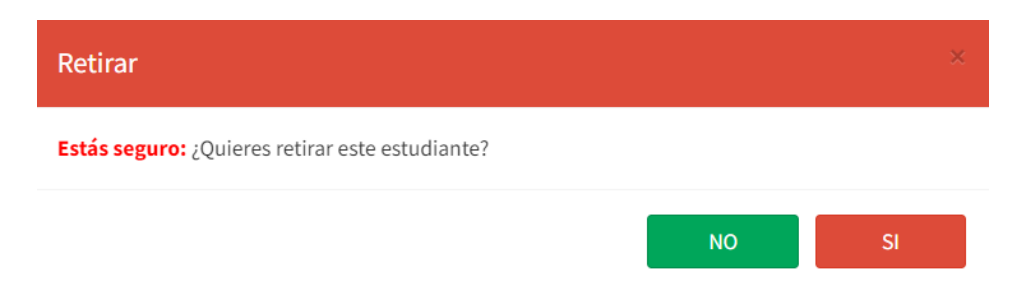

**Editar asignatura:** Como profesor podrá editar las asignaturas que tendrá asignado el estudiante, marcando o desmarcando las casillas que se encuentran a la izquierda del curso/asignatura; ya seleccionado los cursos que llevará el estudiante para que la edición se complete debe dar clic en el botón guardar.

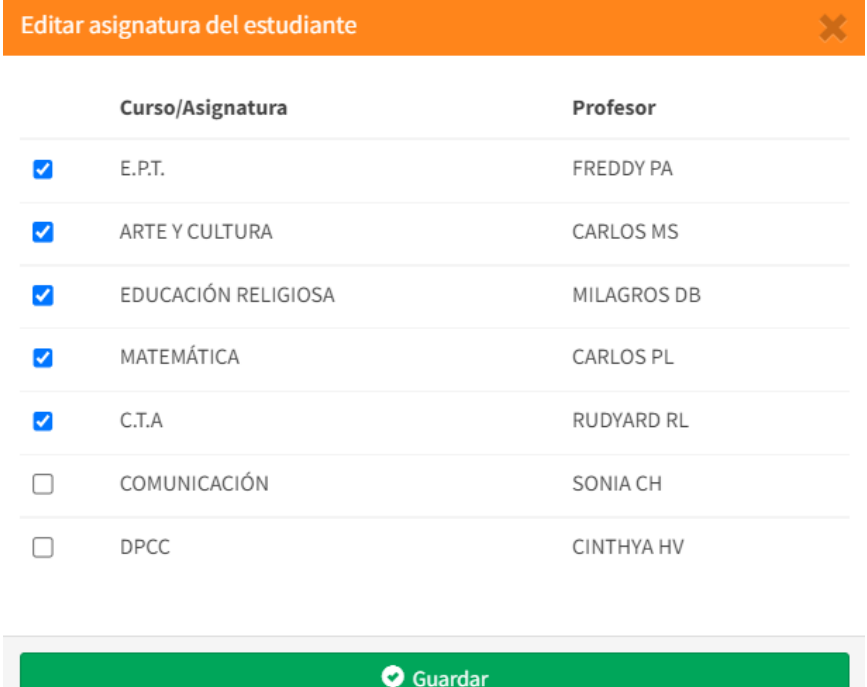

**Actualizar grado:** Al dar clic en el botón actualizar grado aparecerá una ventana emergente consultando si está seguro de actualizar el grado del estudiante.

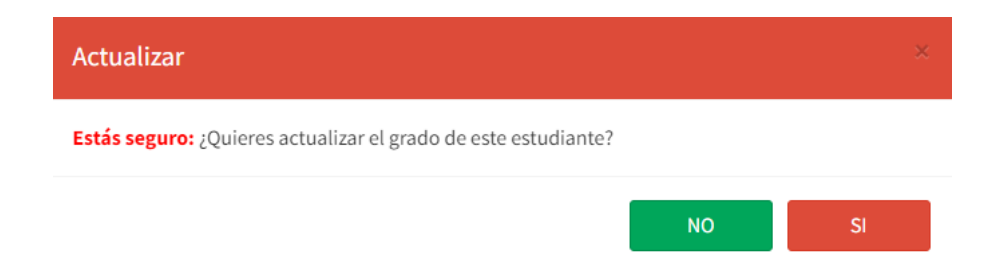

Si la respuesta es sí, el sistema lo redireccionará a la siguiente ventana para que pueda seleccionar el grado en el cual se registrará al estudiante.

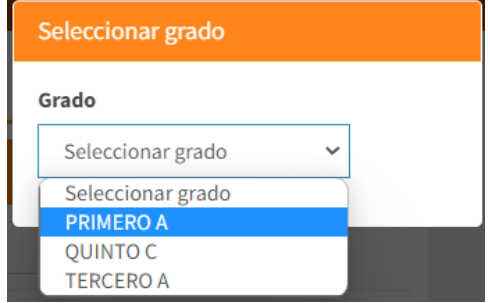

Luego de seleccionar el grado, el sistema mostrará los cursos y deberá seleccionar marcando las casillas los cursos que el alumno llevará en su año escolar, y para que los datos se editen dar clic en el botón guardar.

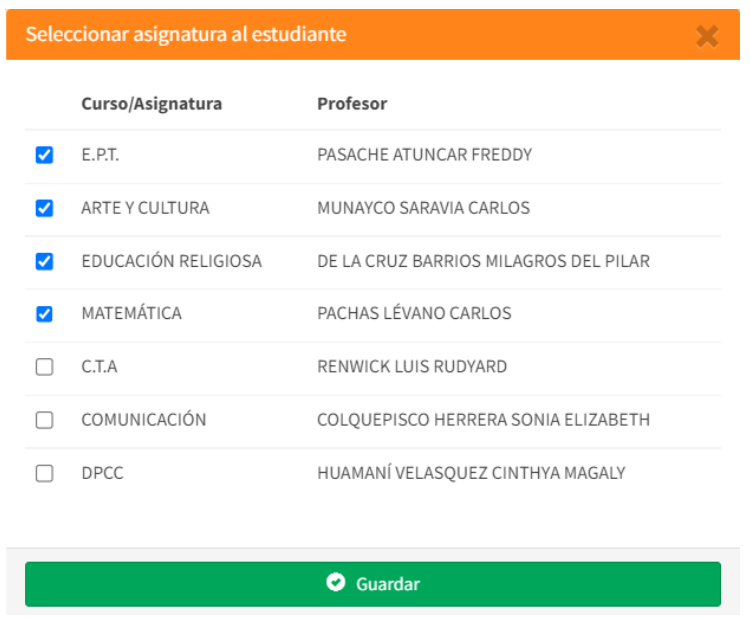

Para ir finalizando el sistema mostrará una ventana emergente de Inscripción exitosa, y ya para culminar solo dar clic en el botón ok.

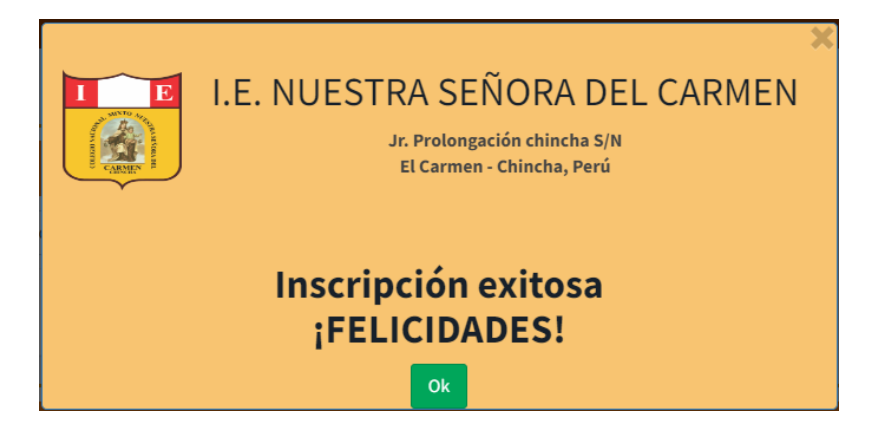

Del punto 6 de la imagen, al hacer clic en la imagen de Excel o pdf se exportará la información según se muestra en las siguientes imágenes.

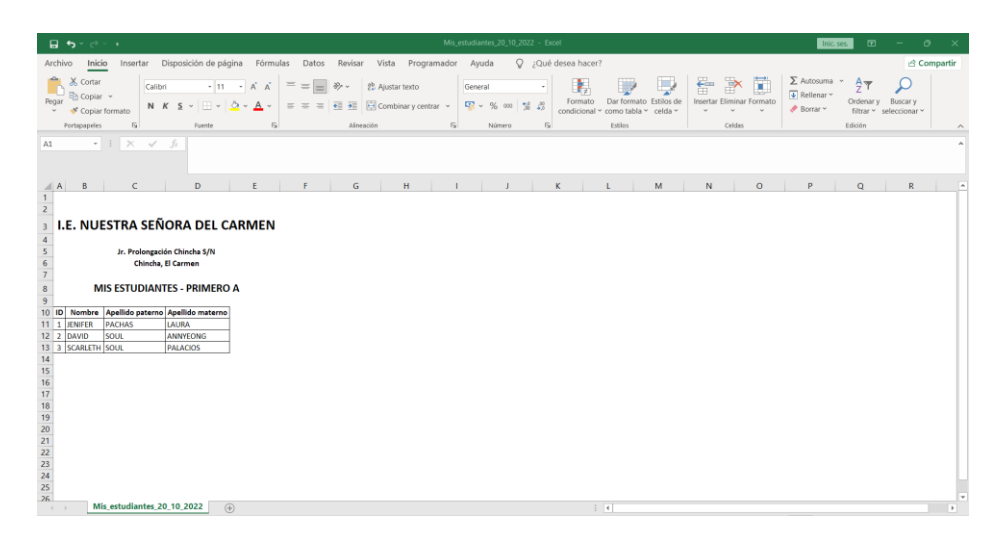

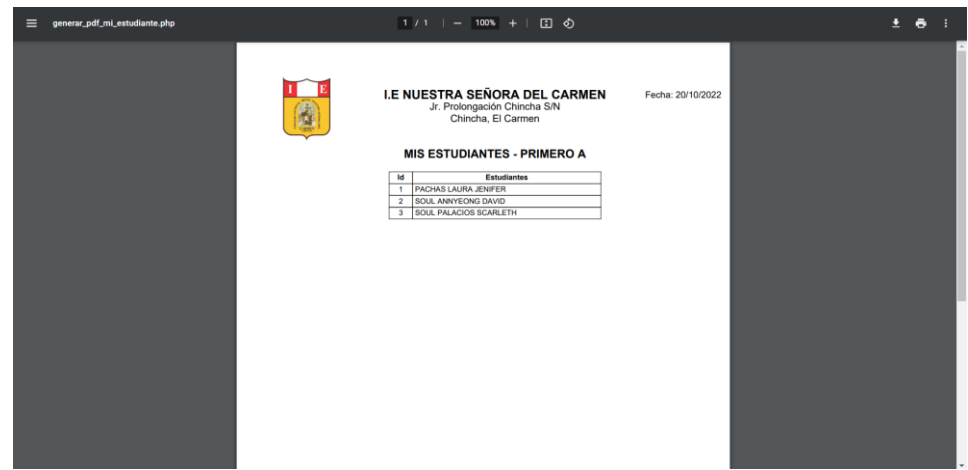

#### - **Padre y/o apoderado**

En esta sección como profesor podrá visualizar todos los apoderados que se encuentren registrados en el sistema, según el grado/sección que elija, luego de ello dar clic en buscar.

- 1. Seleccionar el grado/sección
- 2. Clic en buscar
- 3. El sistema mostrará a todos los apoderados del grado/sección seleccionada.
- 4. Dar clic en exportar información ya sea mediante Excel o PDF.

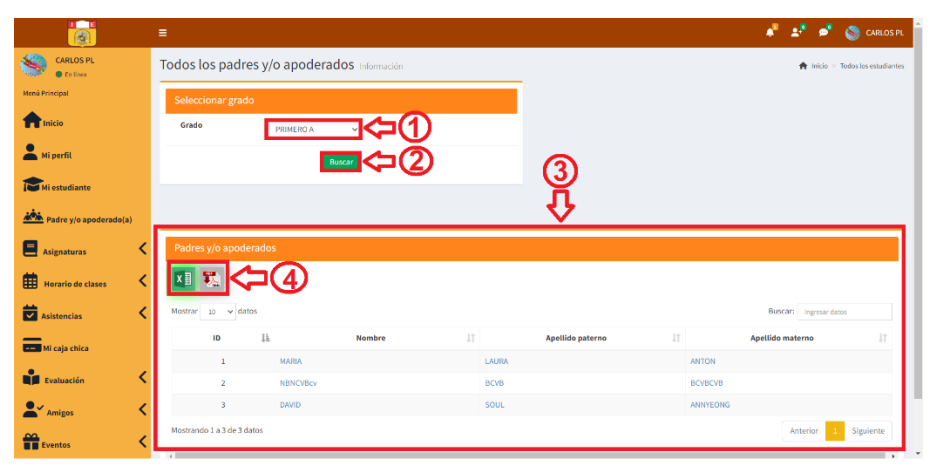

Del punto 3 de la imagen, al seleccionar el nombre del apoderado, el sistema mostrará una nueva ventana que se muestra a continuación.

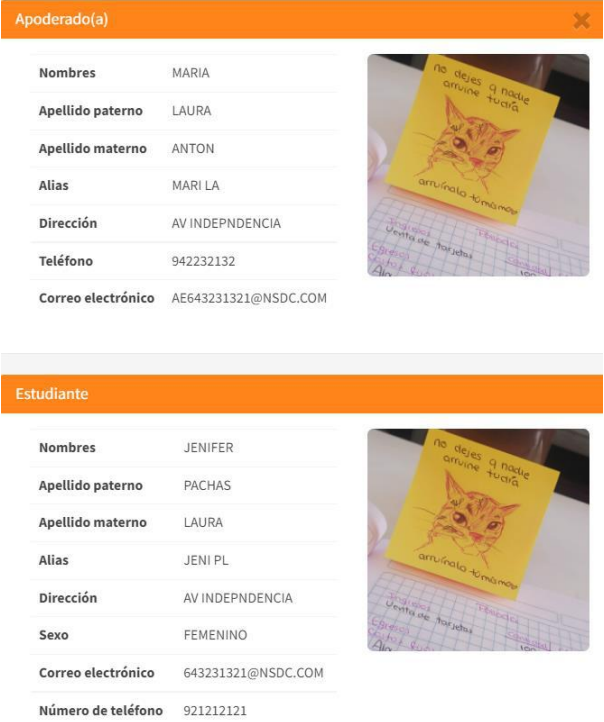

**XIII** Del punto 4 de la imagen, al hacer clic en la imagen de Excel o pdf se exportará la información según se muestra en las siguientes imágenes.

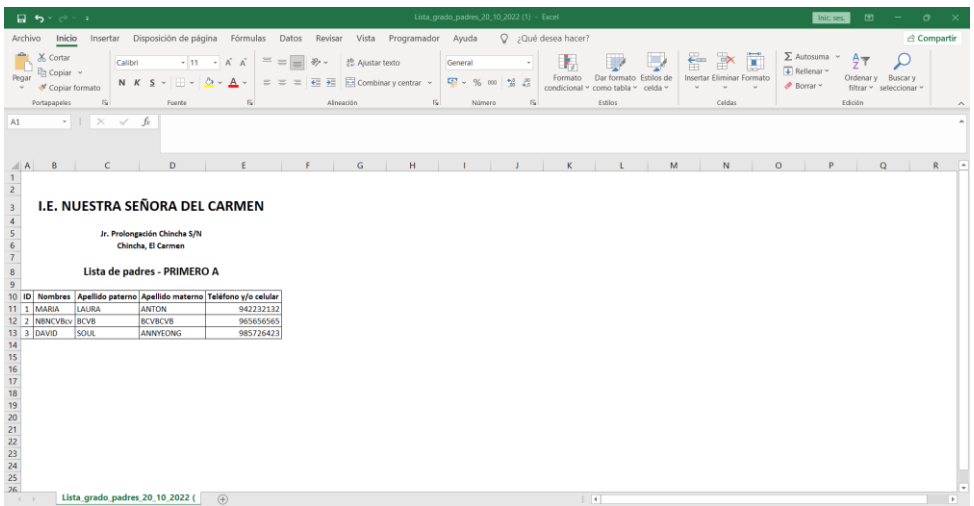

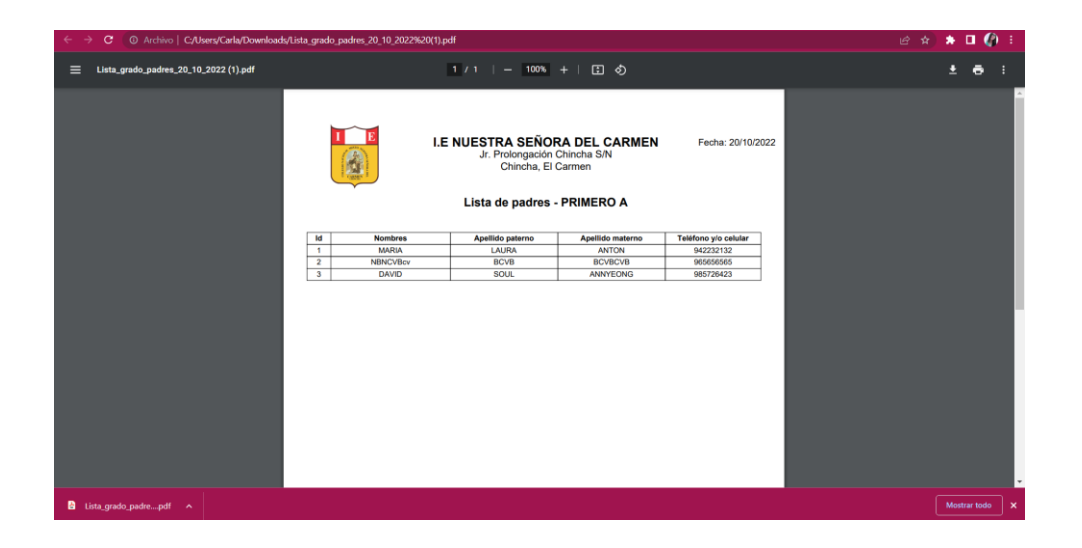

## - **Asignaturas**

Aquí podrá ubicar dos puntos de mi asignatura, y todas las asignaturas.

# **Mi asignatura**

En mi asignatura podrá visualizar las asignaturas de la cual está a su cargo; asimismo, si lo requiere podrá exportar la información mediante Excel o pdf.

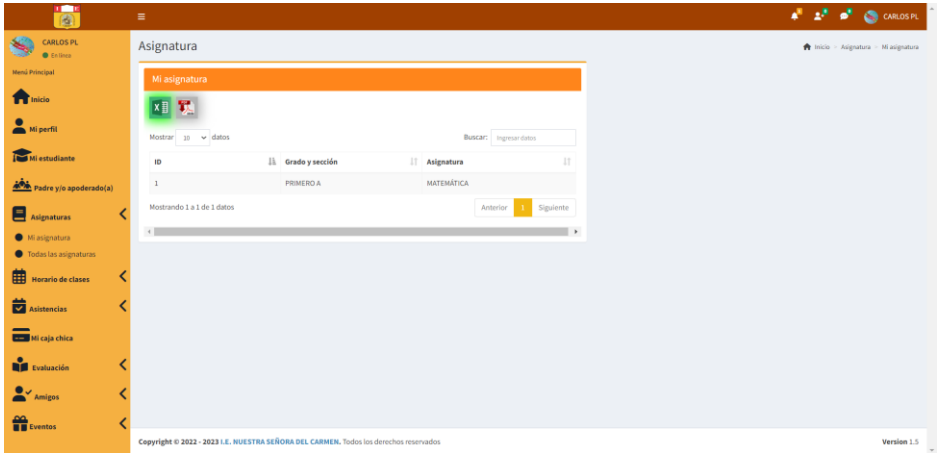

Al hacer clic en la imagen de Excel o pdf **xill x** se exportará la información según se muestra en las siguientes imágenes.

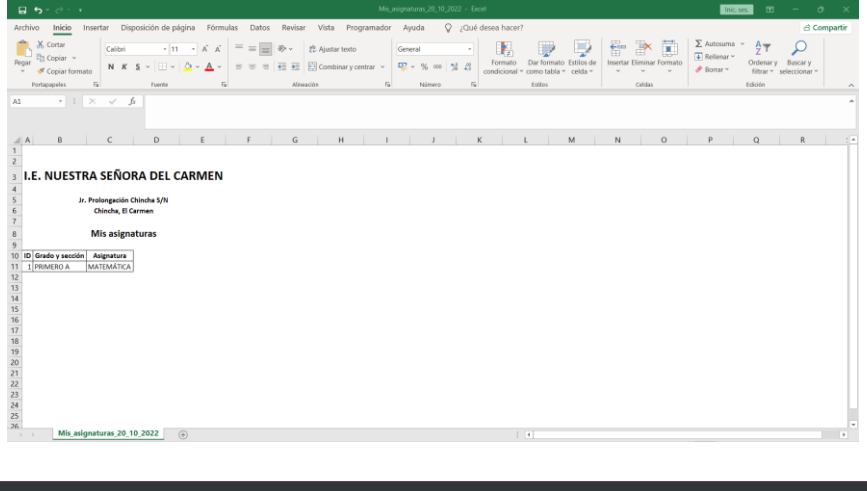

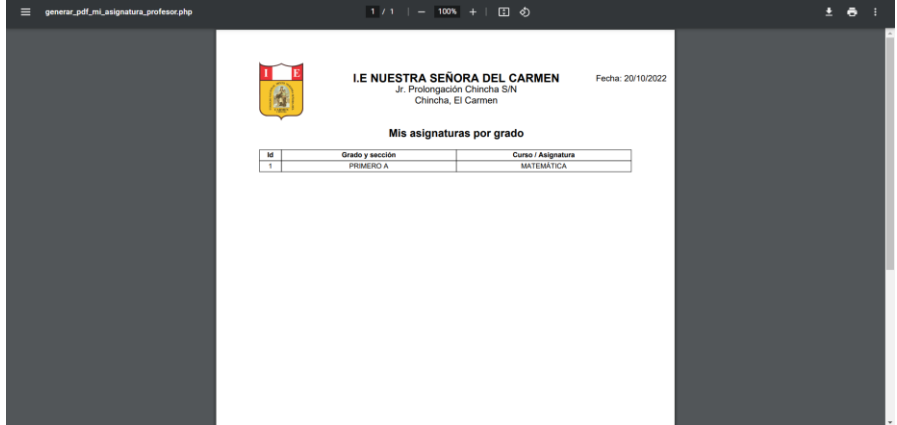

## **Todas las asignaturas**

El profesor al ingresar a todas las asignaturas, podrá visualizar el grado/sección, el curso y el profesor que se encuentra asignado; asimismo, si requiere exportar la información lo podrá realizar mediante Excel o pdf.

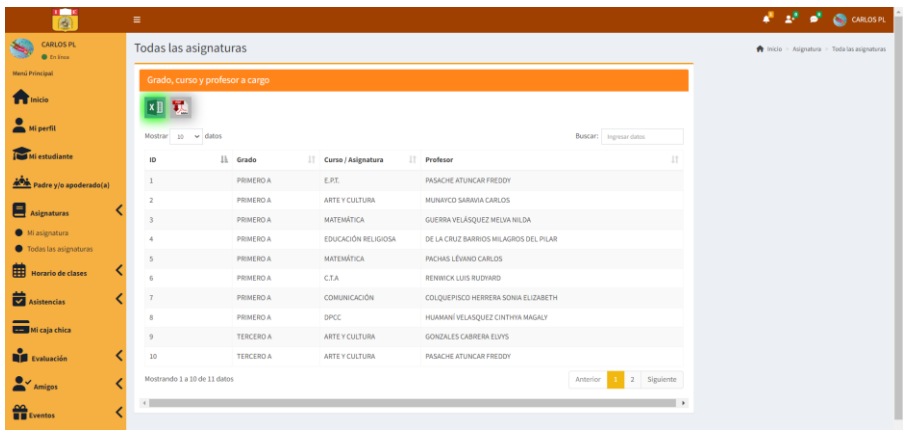

Al hacer clic en la imagen de Excel o pdf **xide a** se exportará la información según se muestra en las siguientes imágenes.

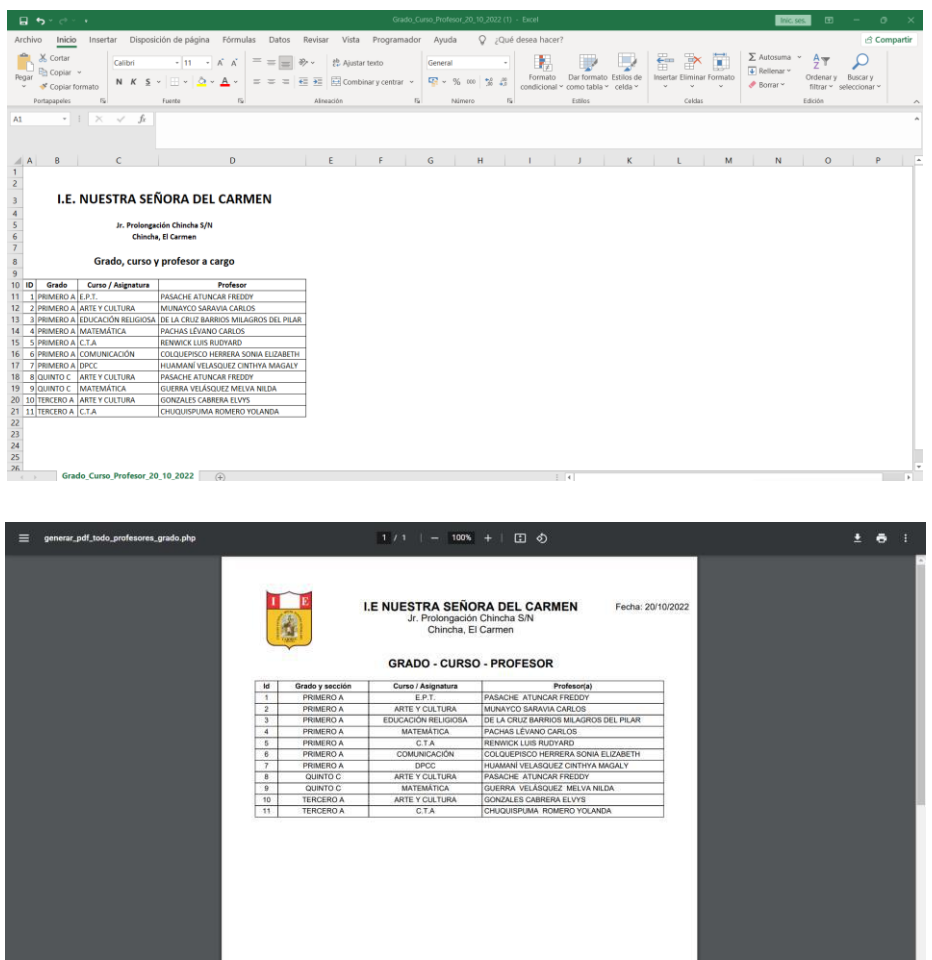

### - **Horario de clases**

Como profesor puede ver y agregar su horario de clases y ver todos los horarios.

#### **Mi horario**

- 1. Al seleccionar Mi horario, el sistema mostrará todos sus horarios.
- 2. Si desea agregar un nuevo horario, dar clic en añadir.
- 3. Una vez haya agregado un nuevo horario al usuario tipo profesor le aparecerá dos acciones (editar y eliminar).
- 4. Dar clic en exportar información ya sea mediante Excel o PDF.

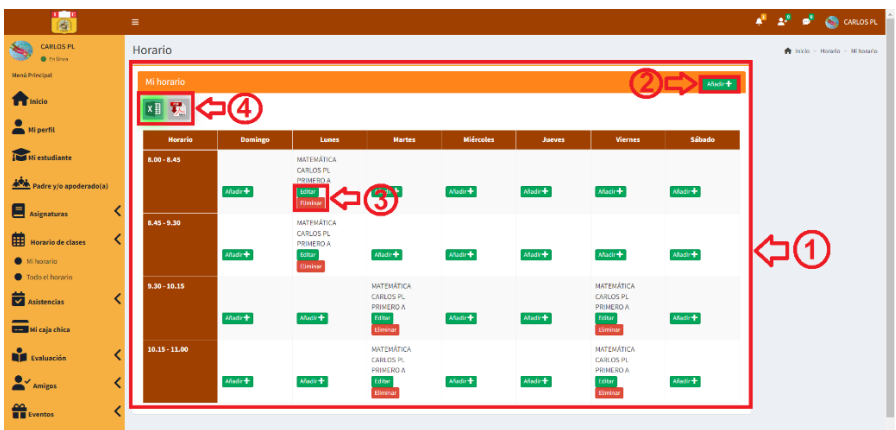

Del punto 2 de la imagen, al dar clic en el botón añadir, el sistema mostrará una nueva ventana para que pueda ingresar su horario en el calendario, para ello debe completar todos los campos requeridos por el sistema, tener en cuenta que el ingreso del horario es en formato de 24hrs.

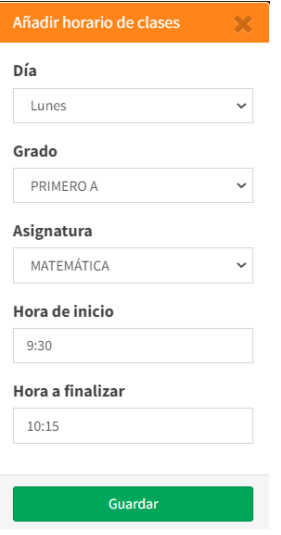

Tener en cuenta que se debe completar todos los campos, de faltar ingresar o seleccionar información, el sistema mostrará error, y deshabilitará el botón guardar, hasta que se complete todos los campos requeridos para el registro del horario.

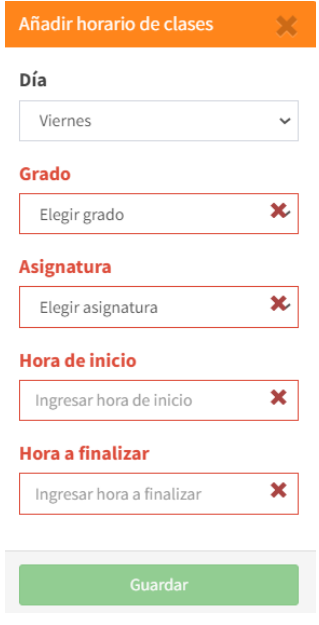

Del punto 3 de la imagen, se tiene las acciones de editar y eliminar el registro ingresado del horario de clases.

**Editar:** Al dar clic en el botón editar aparecerá la siguiente ventana, donde podrá modificar el horario de clase que desee, luego para guardar cambios, dar clic en el botón actualizar.

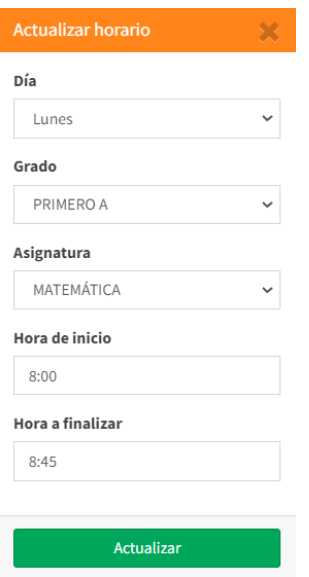

**Eliminar:** Al dar clic en la opción eliminar, el sistema mostrará una ventana emergente donde consultará si está seguro de eliminar el registro, al seleccionar la opción si, el horario de clase seleccionado se eliminará.

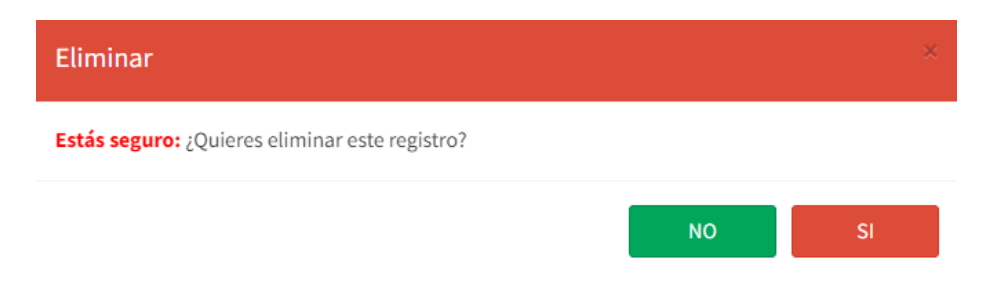

**XH 双** Del punto 4 de la imagen, al hacer clic en la imagen de Excel o pdf se exportará la información según se muestra en las siguientes imágenes.

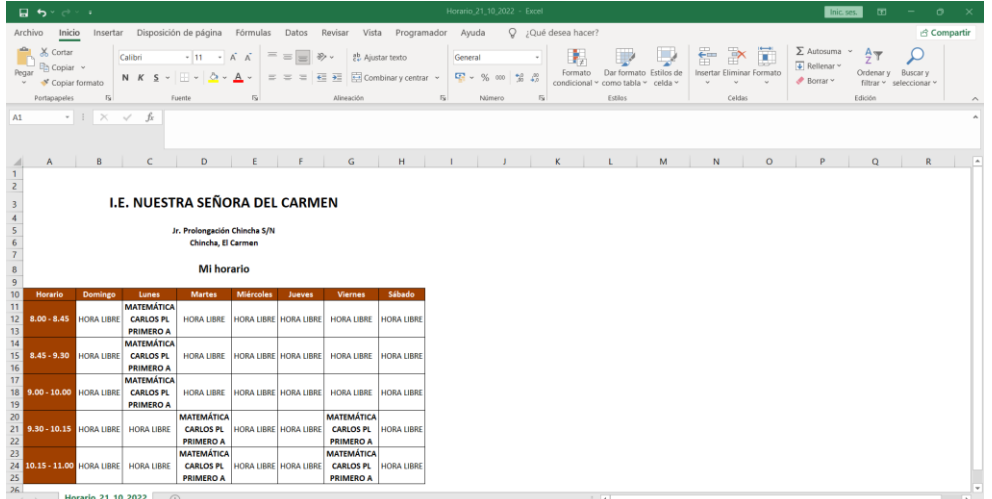

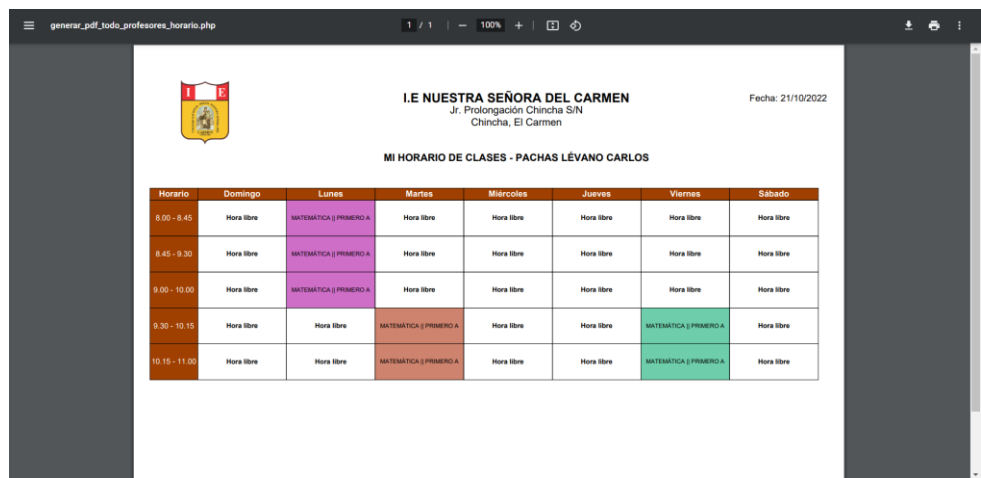

# **Todo el horario**

El usuario profesor podrá visualizar el horario de todos los grados/sección y asimismo podrá exportar la información si lo requiere ya sea en Excel o pdf.

Para ver el horario de clases de grado/sección:

- 1. Seleccionar el grado/sección que requiera.
- 2. Dar clic en buscar.
- 3. El sistema mostrará el horario de clases del grado/sección seleccionada.
- 4. Dar clic en exportar información ya sea mediante Excel o PDF.

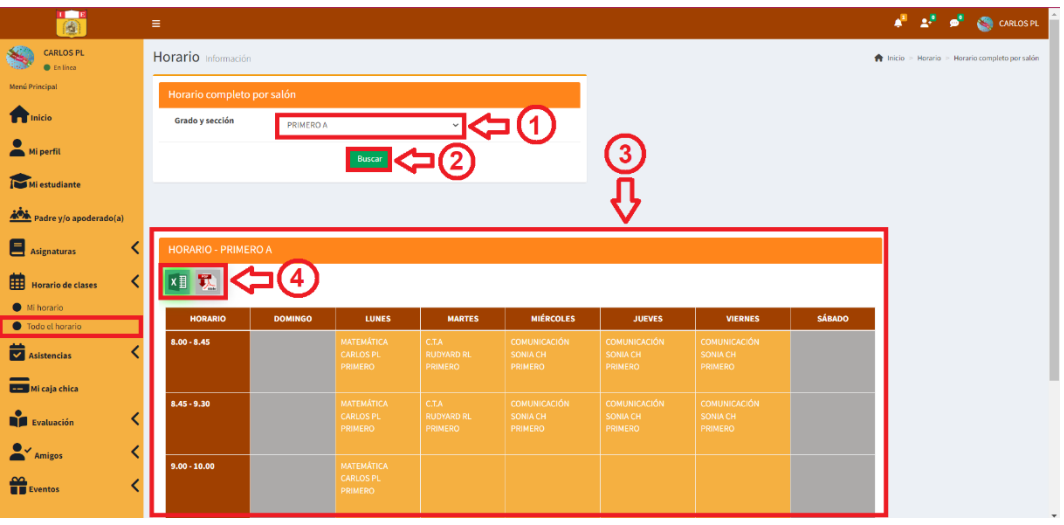

XI X Del punto 4 de la imagen, al hacer clic en la imagen de Excel o pdf se exportará la información según se muestra en las siguientes imágenes.

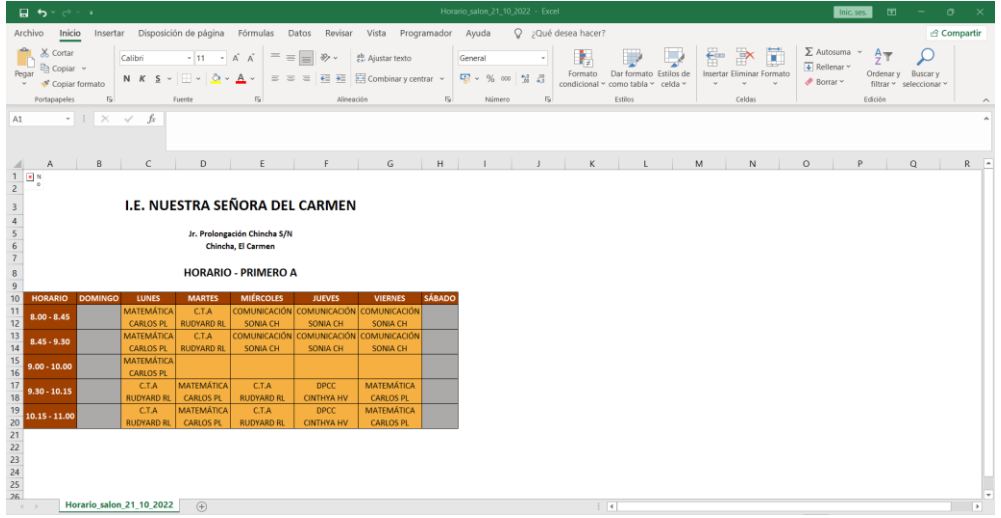

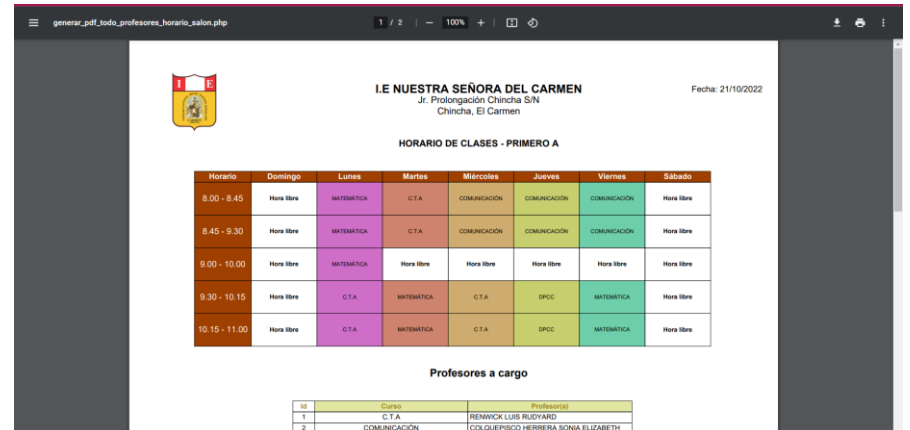

#### - **Asistencias**

En esta sección se podrá realizar lo siguiente: marcar asistencia – estudiante, ver mi asistencia y ver historial de mi asistencia.

#### **Marcar asistencia – estudiante**

Para registrar la asistencia del estudiante deberá digitar el código del estudiante y luego dar clic en el botón agregar; asimismo, para marcar el término de la clase se deberá registrar de nuevo el código.

Tener en cuenta que el registro de ingreso de la asistencia lo dará el profesor de la primera hora de clase y el registro de salida lo dará el profesor de la ultima hora de clase.

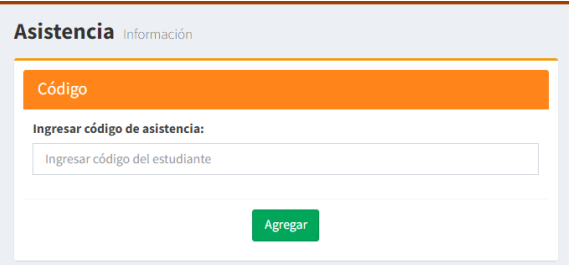

En caso de no digitar el código del estudiante se deshabilitará el botón agregar.

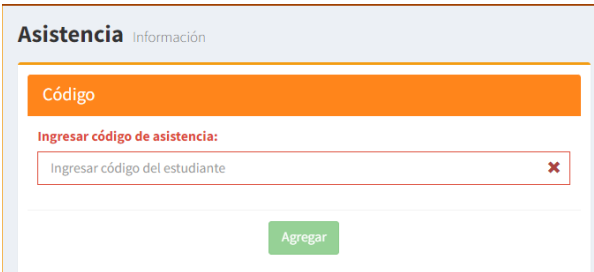

### **Mi asistencia**

Para ver su asistencia del mes, al dar clic a mi asistencia:

- 1. Aparecerá al lado derecho la información de la asistencia.
- 2. Dar clic en exportar información ya sea mediante Excel o PDF.

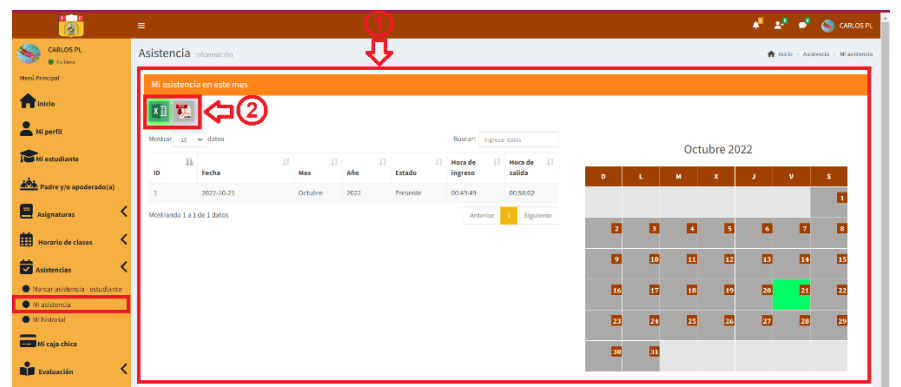

XIII Del punto 2 de la imagen, al hacer clic en la imagen de Excel o pdf se exportará la información según se muestra en las siguientes imágenes.

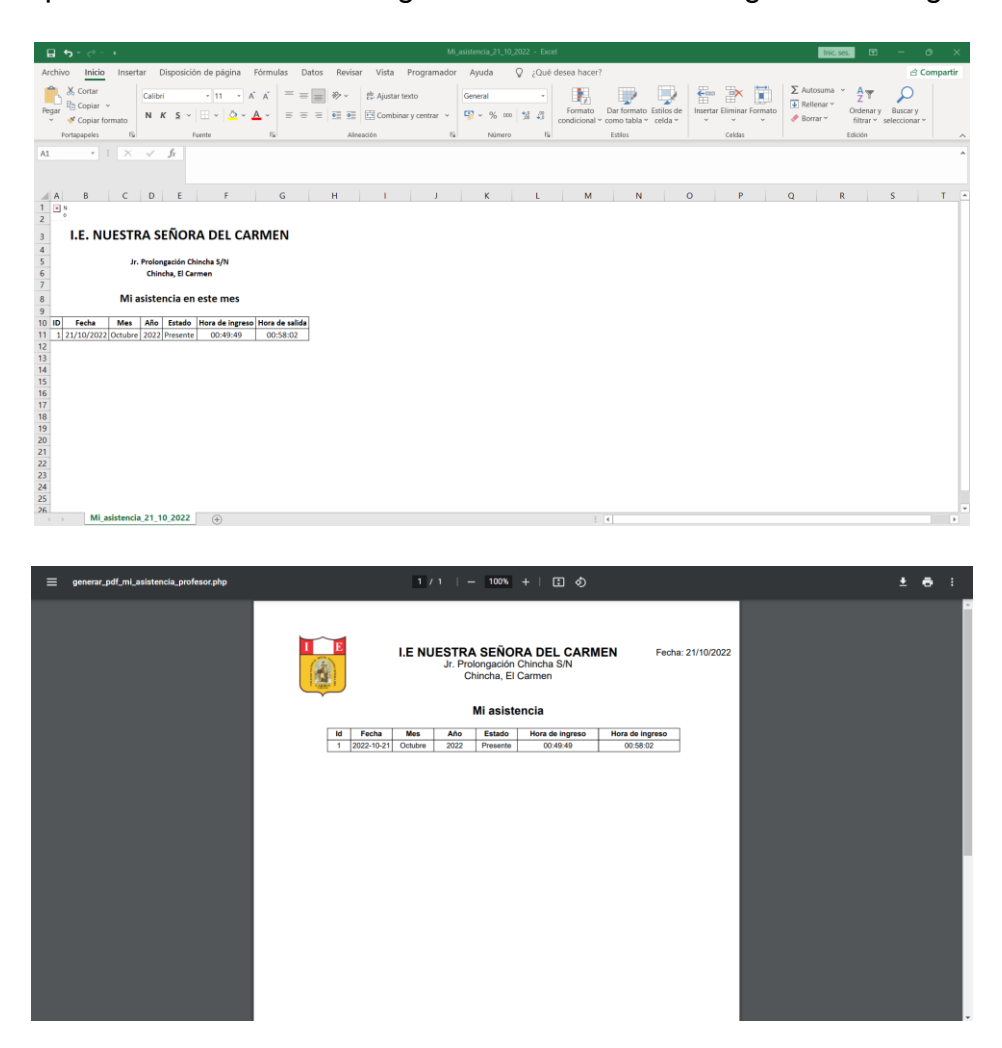

## **Mi historial**

Mediante la opción de mi historial podrá visualizar el historial de sus asistencias por año y mes.

- 1. Seleccionar el año
- 2. Seleccionar el mes
- 3. Dar clic en buscar
- 4. El sistema permitirá ver la información según lo solicitado.
- 5. Dar clic en exportar información ya sea mediante Excel o PDF.

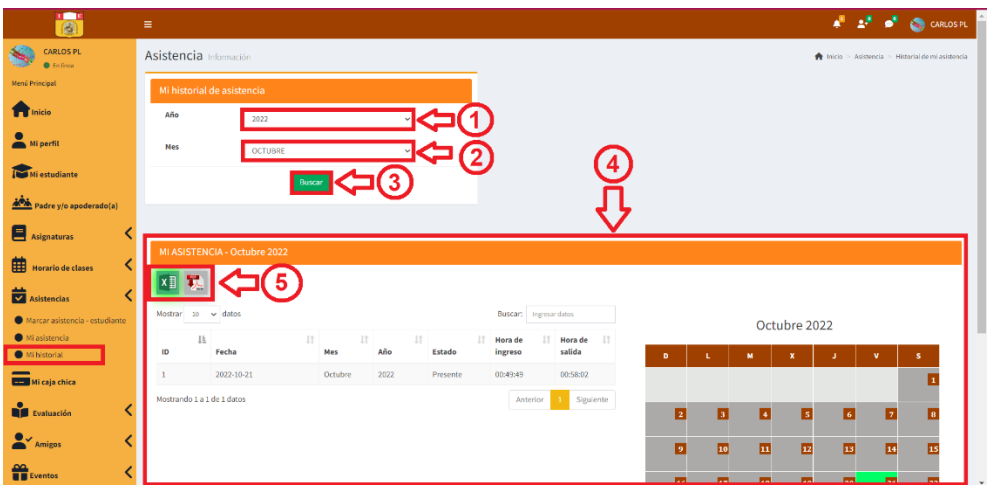

**XII** Del punto 5 de la imagen, al hacer clic en la imagen de Excel o pdf se exportará la información según se muestra en las siguientes imágenes.

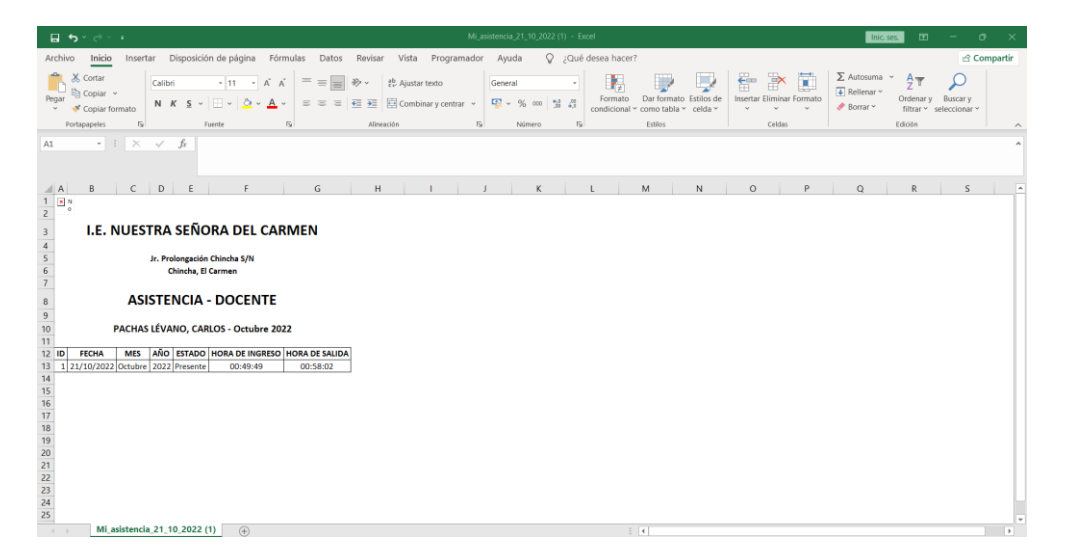
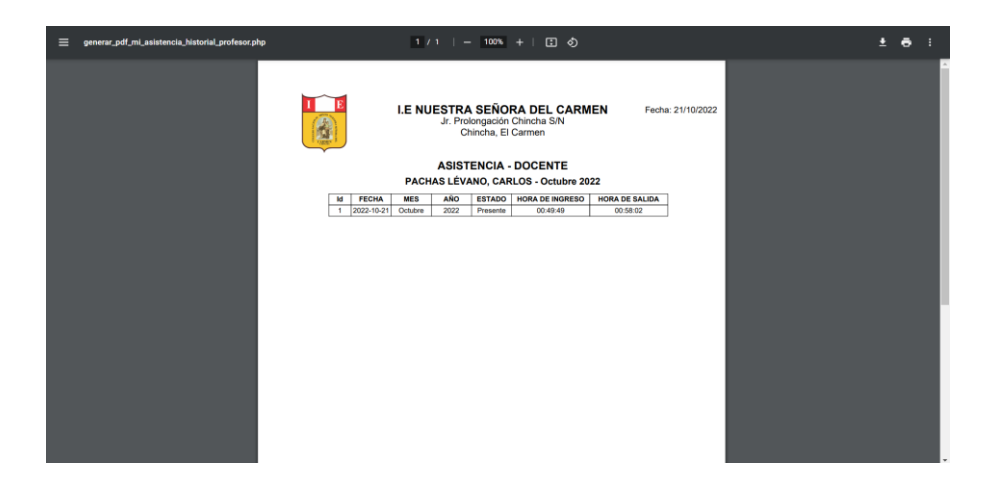

#### - **Mi caja chica**

En esta sección el profesor podrá agregar gastos que se puedan realizar de la institución educativa, realizando lo siguiente:

- 1. Dar clic en el botón agregar.
- 2. Al hacer clic en el símbolo **de** se podrá habilitar una sección en descripción y al hacer clic en el símbolo **x** se eliminará la información registrada.
- 3. Se escribirá la información del gasto realizado.
- 4. Para guardar la información, se dará clic en la opción agregar.

Luego el sistema mostrará la información en la sección gastos por actividad, donde aparecerá un estado pendiente hasta que el administrador realice la aprobación del gasto ingresado.

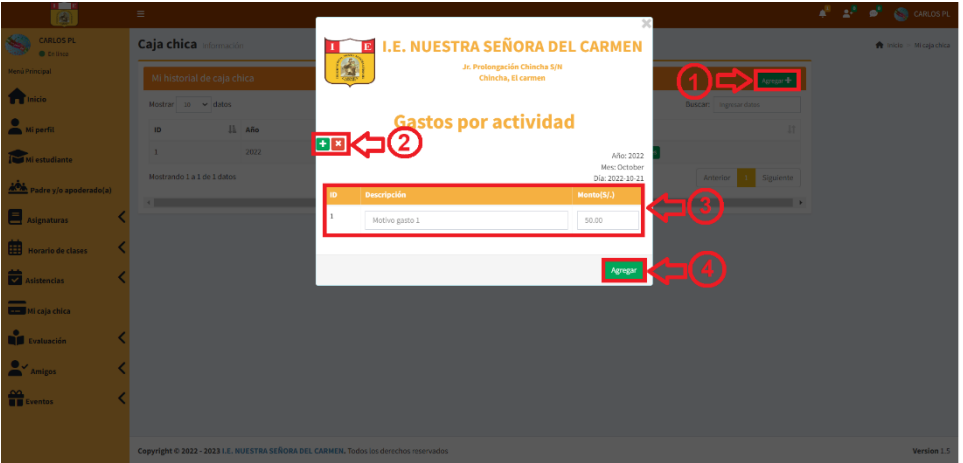

### - **Evaluación**

En la sección de evaluación se tiene, notas de evaluación, historial de notas y horario de evaluación.

### **Notas de evaluación**

El profesor al dar clic en notas de evaluación podrá ingresar notas del estudiante de su curso y también podrá ver las notas del mismo.

- 1. Deberá seleccionar el grado/sección
- 2. Seleccionar la evaluación
- 3. Dar clic en buscar
- 4. El sistema mostrará todos los alumnos del grado/sección seleccionada.
- 5. Al lado de los nombres de los estudiantes aparecerá las acciones de añadir, editar y ver notas.

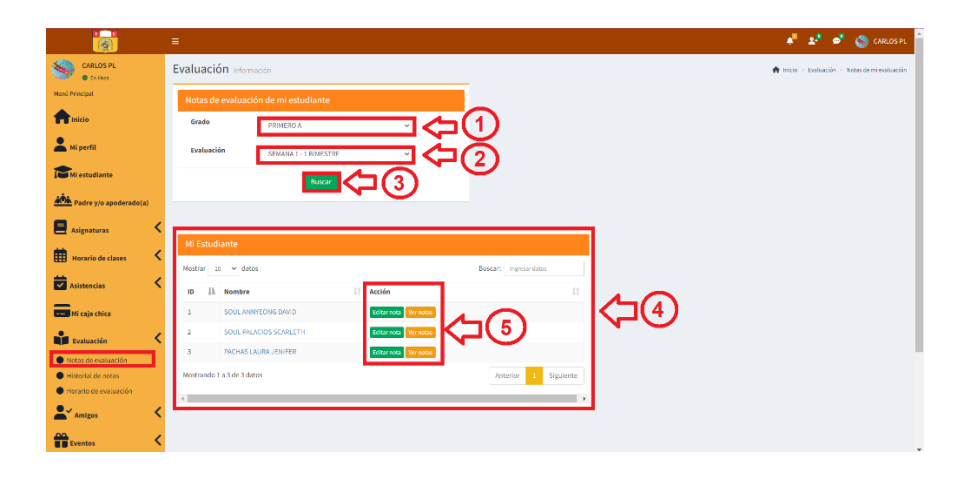

Del punto 5 de la imagen, se tiene añadir, editar y ver notas.

**Añadir notas:** esta opción está cuando no se ha ingresado ninguna información aun; por lo que, al dar clic en el botón el sistema le mostrará la siguiente ventana para ingresar la nota de evaluación de su curso, luego para que se registre la información hacer clic en guardar.

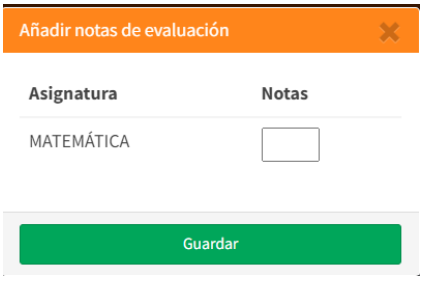

**Editar:** esta opción aparece cuando ya se ha ingresado una nota de evaluación, pero se tiene que modificar o corregir una información, para registrar la información editada hacer clic en actualizar.

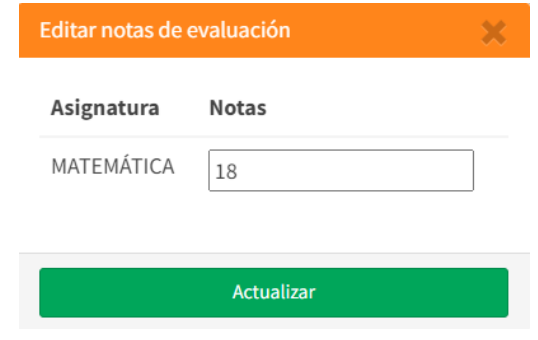

**Ver nota:** al dar clic en la acción ver notas de evaluación, el sistema mostrará todas las notas (en número y en letras) del estudiante seleccionado; asimismo, podrá exportar la información mediante Excel o pdf.

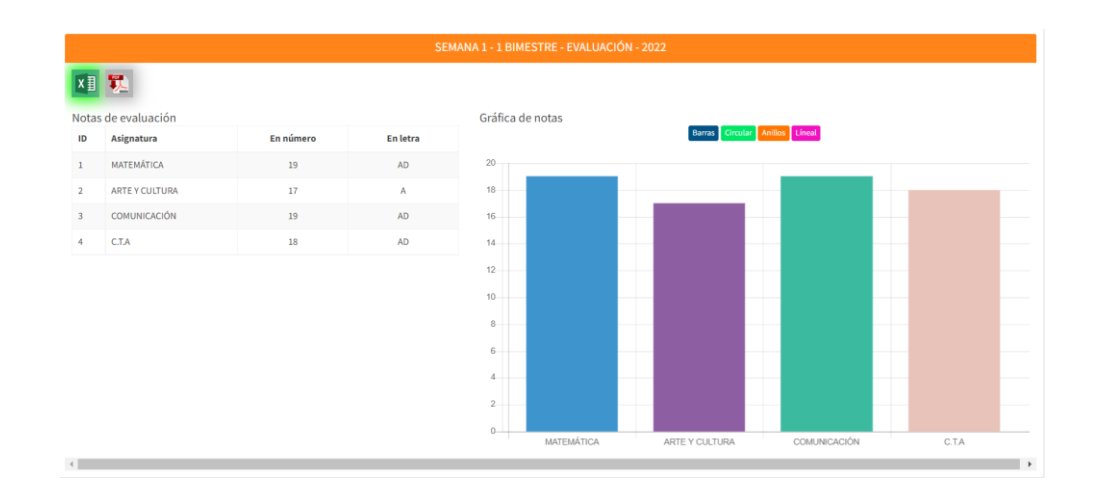

Al hacer clic en la imagen de Excel o pdf **x** se exportará la información según se muestra en las siguientes imágenes.

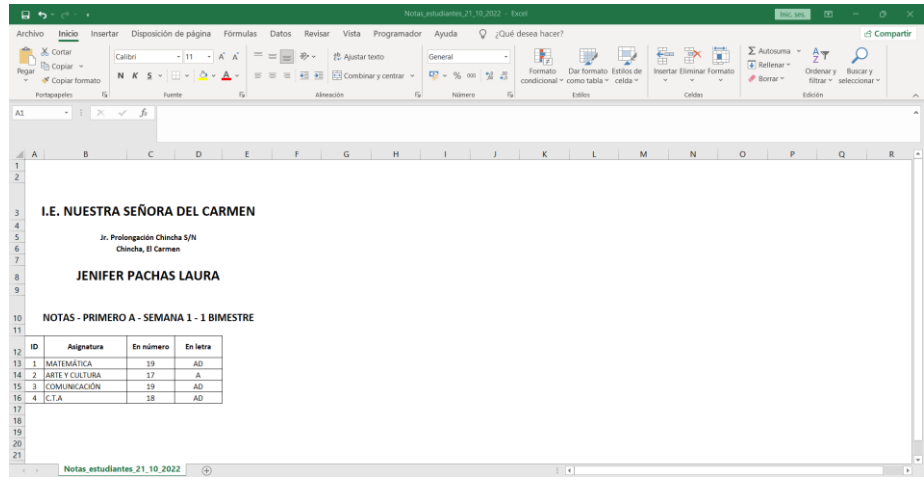

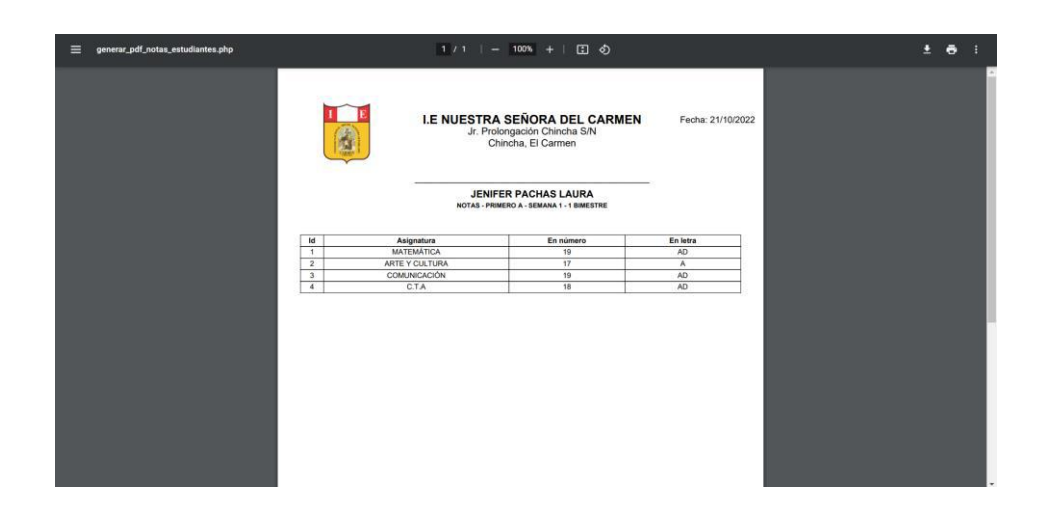

#### **Historial de notas**

Como maestro podrá visualizar el historial de notas de sus estudiantes.

- 1. Seleccionar el año
- 2. Seleccionar el grado/sección
- 3. Seleccionar la evaluación
- 4. Hacer clic en busca
- 5. El sistema mostrará la información de los estudiantes según el grado/sección seleccionada.
- 6. Al lado de los nombres de los estudiantes aparecerá la acción de ver notas de evaluación.

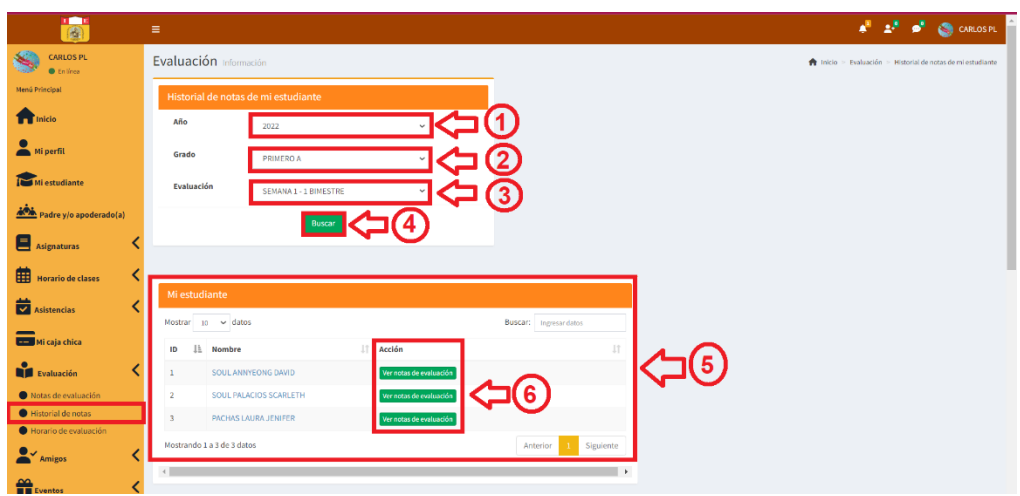

Del punto 6 de la imagen, al dar clic en ver notas de evaluación, el sistema mostrará las notas según el estudiante que se haya seleccionado y mostrará una gráfica de las notas.

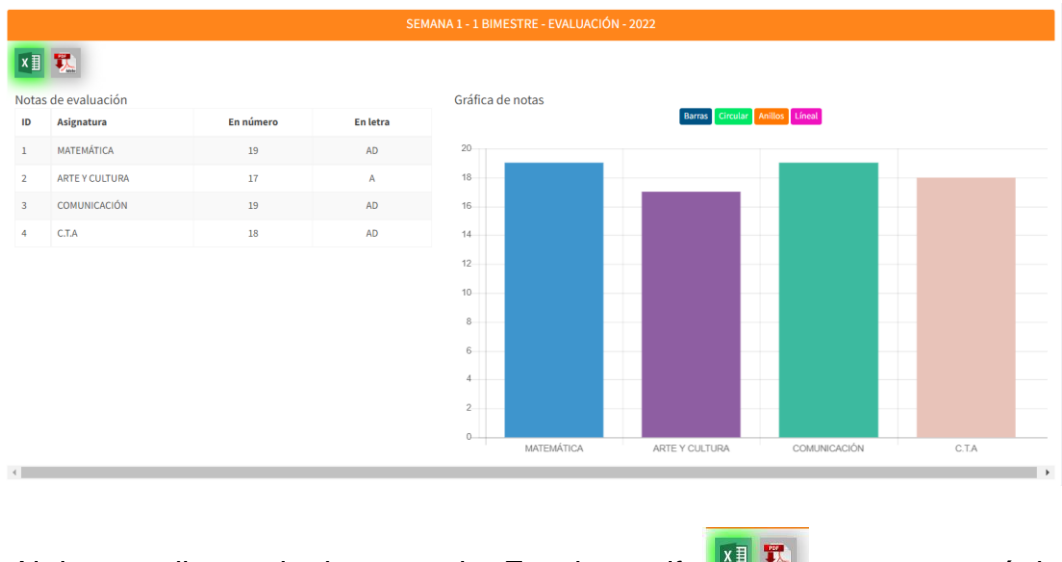

Al hacer clic en la imagen de Excel o pdf **seult al la contracturate la** se exportará la información según se muestra en las siguientes imágenes.

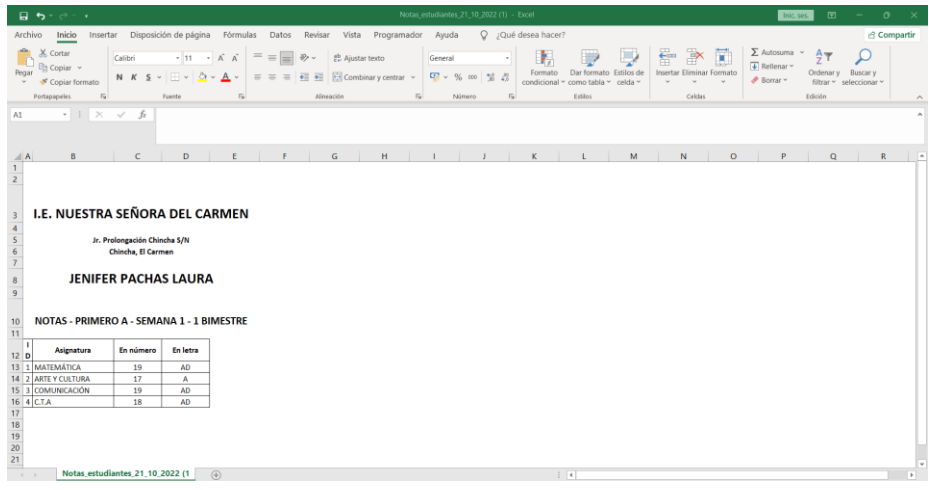

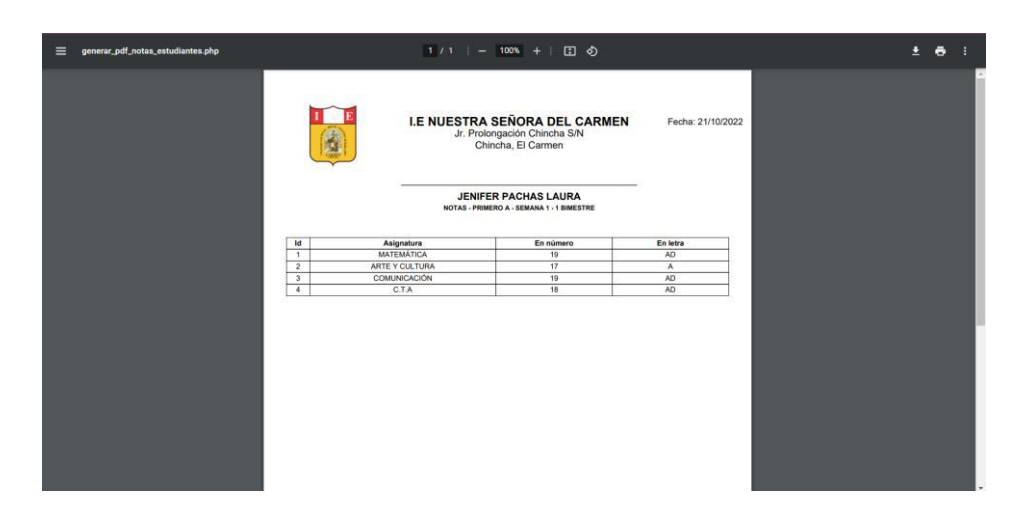

#### **Horario de evaluación**

En esta parte como administrador podrá ver y agregar horario de evaluación, y para poder ver o agregar el horario por grado/sección realizará lo siguiente:

- 1. Seleccionar grado/sección.
- 2. Seleccionar el nombre de la evaluación.
- 3. Hacer clic en el botón siguiente.
- 4. El sistema muestra el horario que se solicita.
- 5. Dar clic en el botón agregar, si se desea agregar un horario de evaluación en el calendario.
- 6. Luego de crear el horario, el sistema permitirá editar o eliminar el registro.
- 7. Dar clic en exportar información ya sea mediante Excel o PDF.

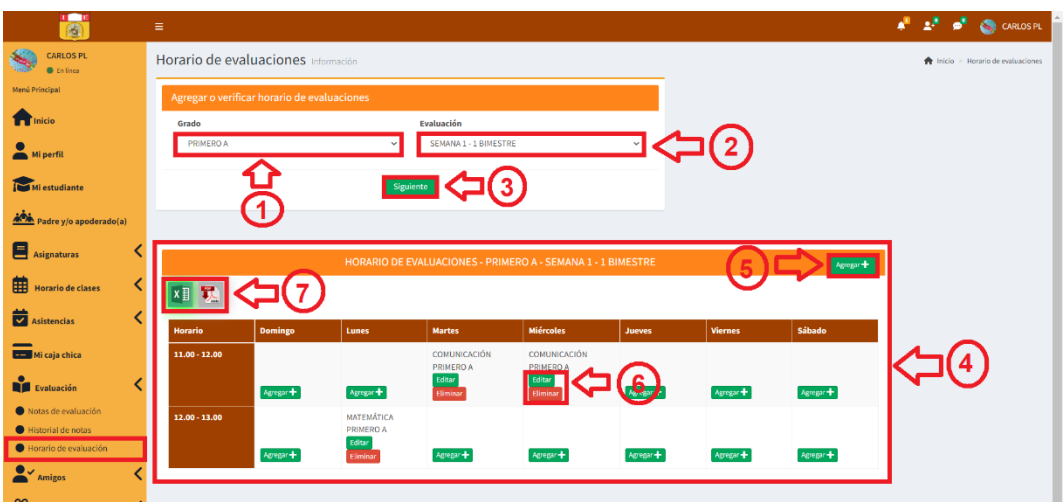

Del punto 5 de la imagen, se tiene que, para agregar un horario de evaluación, se tiene que completar todos los campos, se debe tener en cuenta que el formato de hora de inicio y termino es de 24hrs.

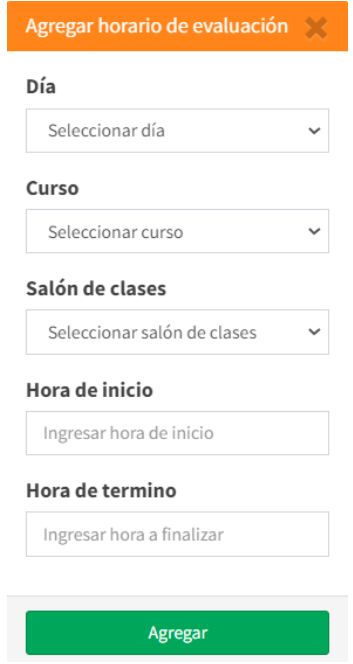

En caso no complete toda la información o falta completar una información el sistema mostrará error, y el botón de agregar se deshabilitará hasta que complete toda la información requerida.

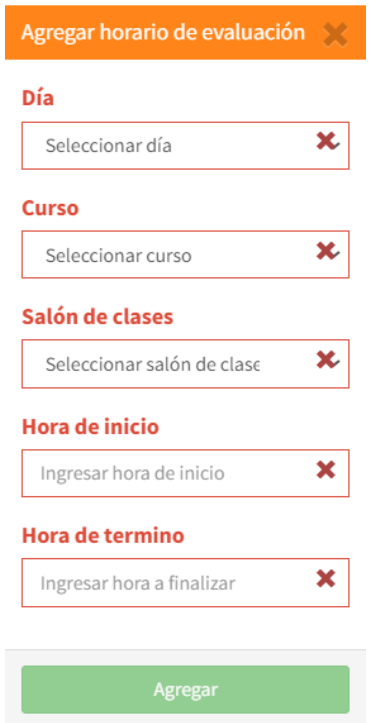

Del punto 6, se tiene que, un registro agregado se puede editar o eliminar según la acción que se requiera.

**Editar:** Al dar clic en el botón editar aparecerá la siguiente ventana, donde podrá modificar el horario de la evaluación que desee, luego para guardar cambios, dar clic en el botón guardar.

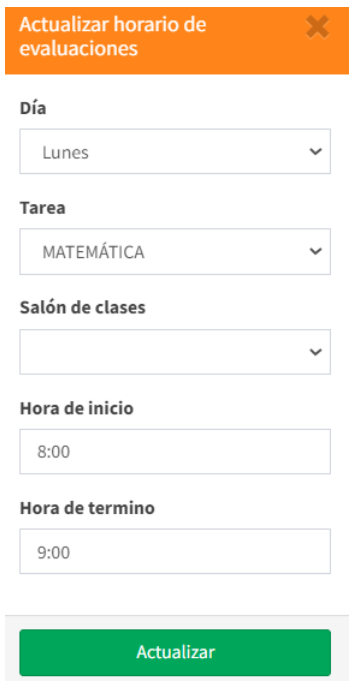

**Eliminar:** Al dar clic en la opción eliminar, el sistema mostrará una ventana emergente donde consultará si está seguro de eliminar el registro, al seleccionar la opción si, el horario de evaluación seleccionado se eliminará.

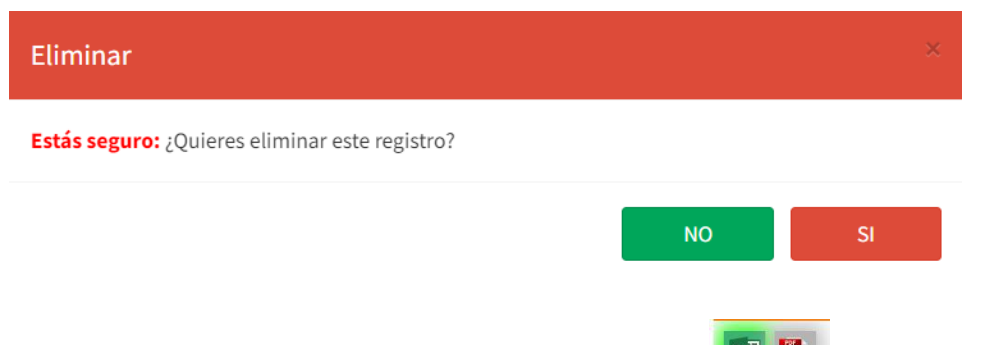

Del punto 7, al hacer clic en la imagen de Excel o pdf  $\frac{x}{}$  se exportará la información según se muestra en las siguientes imágenes.

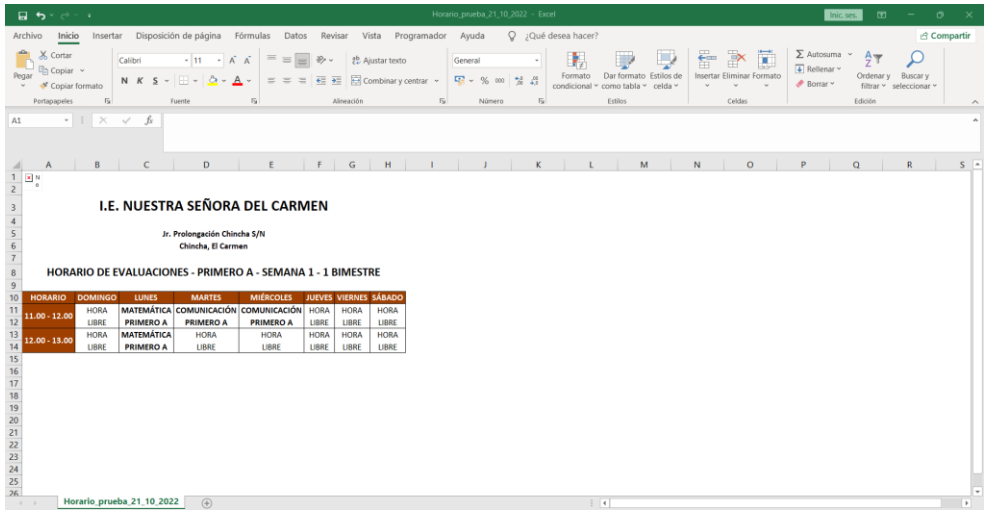

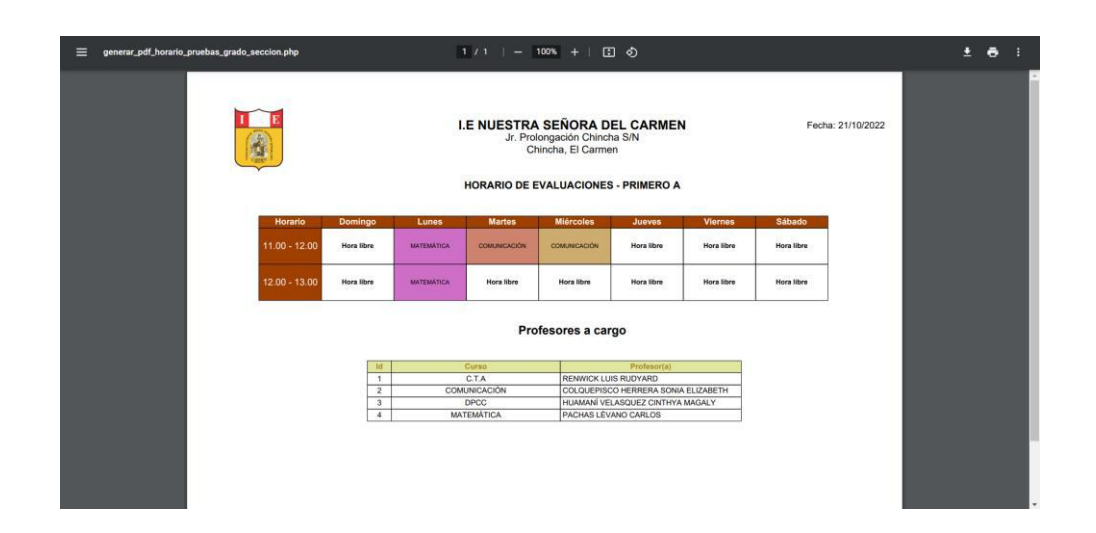

### - **Amigos**

En la sección amigos, se podrá ubicar, añadir amigos, mis amigos, grupos de chat.

**Añadir amigos:** El profesor podrá añadir amigos ya sea, administradores, profesores, psicólogo, estudiantes o apoderados, para ello debe dar clic

en el botón **4<sup>+</sup>AGREGARAMISTAD**, al dar clic en el botón agregar amistad, el sistema mostrará el mensaje de solicitud de amistad enviada.

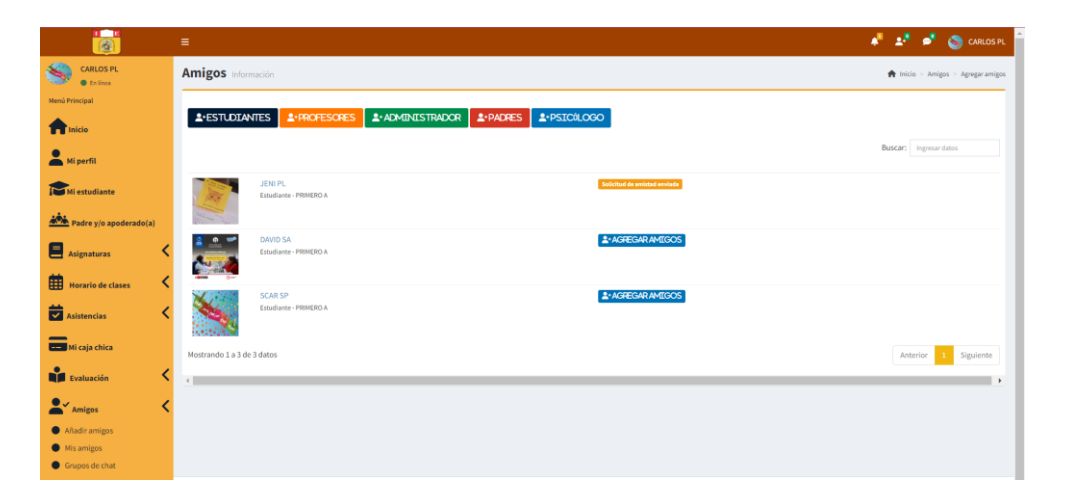

De la siguiente imagen se puede apreciar la notificación de amistad que se le envía al otro usuario con quién se desea tener una amistad; lo cual, podrá confirmar o rechazar la amistad.

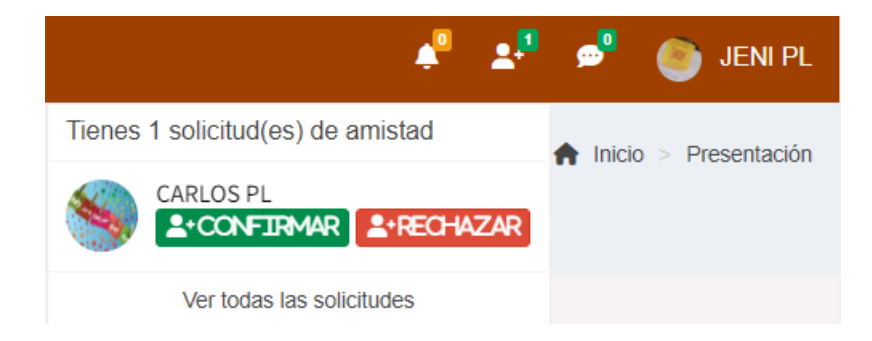

**Mis amigos:** En el momento que el usuario envía la solicitud de amistad y es aceptada, esta amistad le aparecerá en la sección Mis amigos; asimismo, ya se podrán comunicar mediante el chat online, haciendo clic en enviar mensaje.

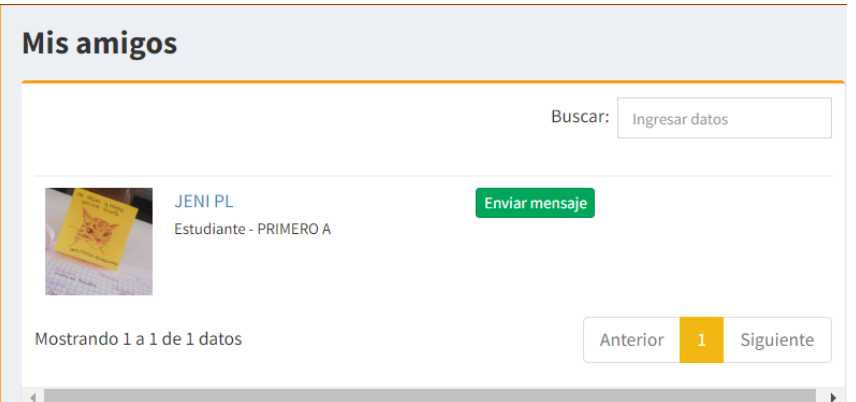

Al hacer clic en el botón enviar mensaje, aparecerá el chat para que se puedan comunicar, en el momento que el mensaje sea contestado por el otro usuario el sistema enviará una notificación de que se tiene un mensaje nuevo.

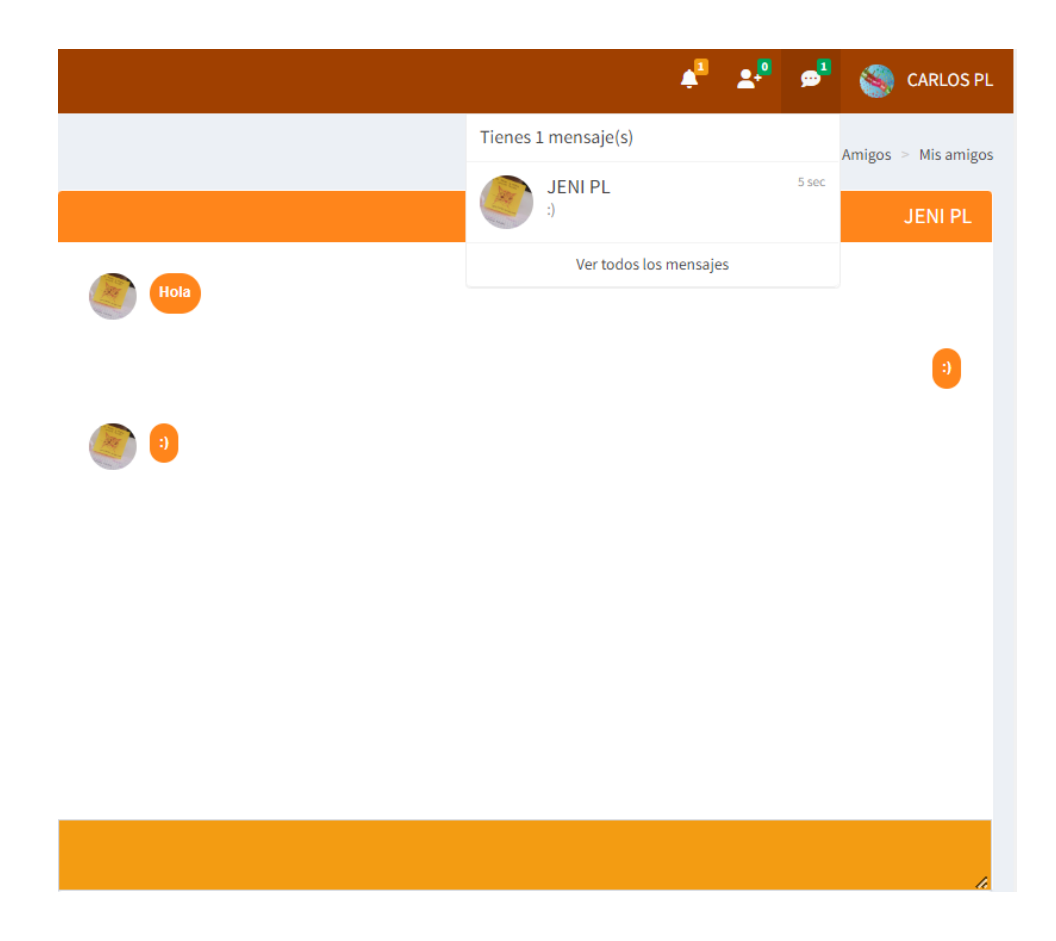

### **Grupos de chat**

Al ingresar a grupos de chat, aparecerá el historial de grupos, también podrá realizar lo siguiente:

- 1. Crear grupo de chat
- 2. Unirse a un grupo de chat, si el nombre del grupo tiene la opción de un candado se requerirá de una contraseña para ingresar, si no cuenta con el icono del candado la sala de conversación es pública.
- 3. El sistema mostrará en mis grupos los chats que haya creado y los chats a los que se unió, si creo un chat le aparecerá al costado la acción eliminar, para que pueda eliminar el grupo si así lo desea, o si solo se unió a un grupo le aparecerá la acción salir para que solo pueda abandonar esa sala de chat.

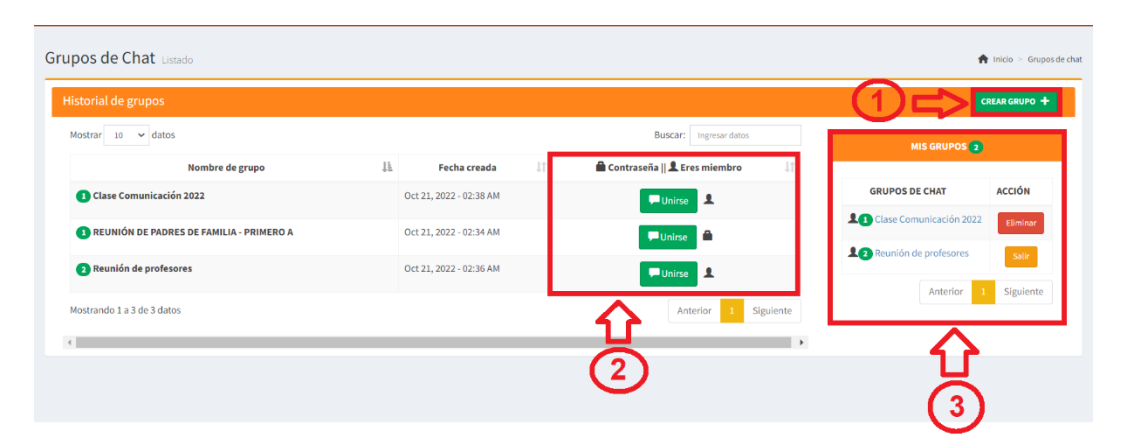

De la imagen el punto 1 de crear grupo, se debe completar los campos que son requeridos, si desea que el grupo sea privado aparte de ingresar el nombre de grupo, deberá registrar una contraseña, pero si desea que el grupo pueda ingresar cualquier usuario solo deberá ingresar el nombre del grupo y la contraseña deberá estar en blanco, finalmente para completar de agregar el nuevo grupo, deberá dar clic en el botón añadir.

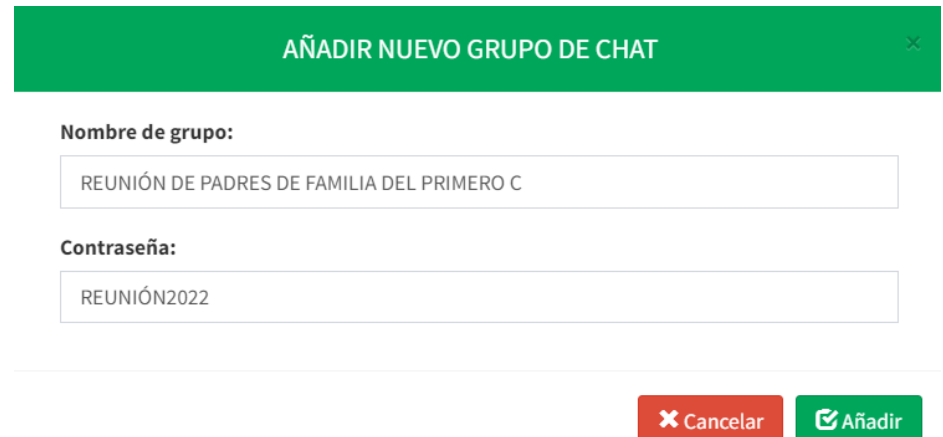

Luego, de crear el grupo de chat, aparecerá una nueva ventana que será la sala de reunión.

- 1. Al dar clic al siguiente botón **au finite aparecerá todos los usuarios** que se encuentran registrados en el sistema para que lo puedan agregar a la sala de reunión.
- 2. El profesor podrá eliminar el chat que creó, dando clic en el botón .
- 3. Al dar clic en el botón volverá al historial de chat de grupos.
- 4. Aparece todos los chats que haya creado el administrador y la acción de poder eliminar si desea el registro.

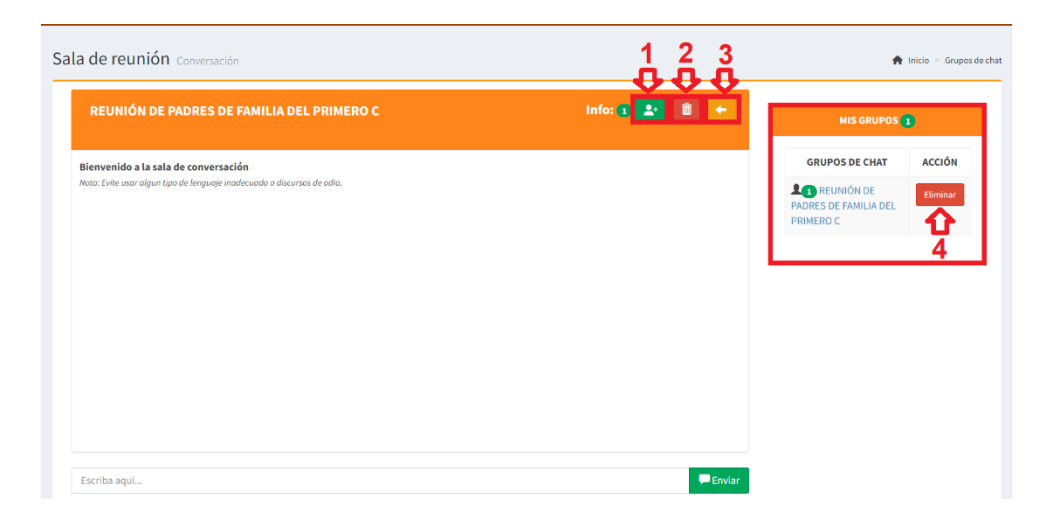

Del punto 1 de la imagen, el profesor deberá seleccionar a los usuarios que desee y luego dar clic en el botón agregar para que el usuario se pueda unir a la sala de chat.

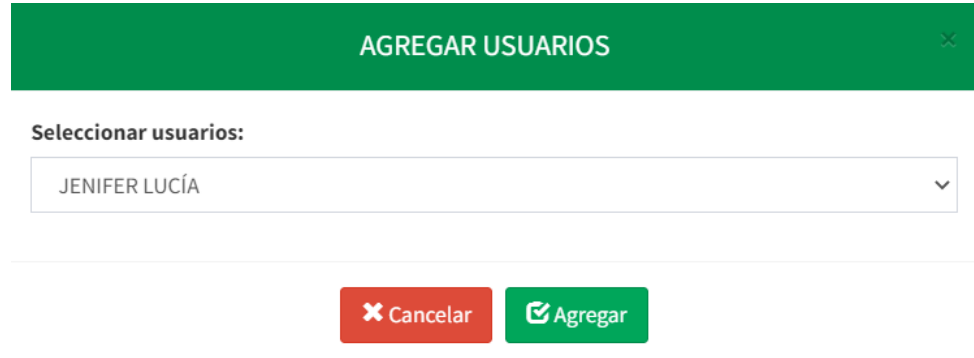

### - **Eventos**

En esta sección el profesor podrá ver y crear eventos y/o actividades que sean parte de la institución educativa y ver todos los eventos que se hayan registrado.

### **Mis eventos**

- 1. El profesor podrá seleccionar el mes y el año y luego dar clic en mostrar para ver lo evento que él haya registrado.
- 2. Si desea crear un nuevo evento, solo deberá dar clic en el botón crear evento.

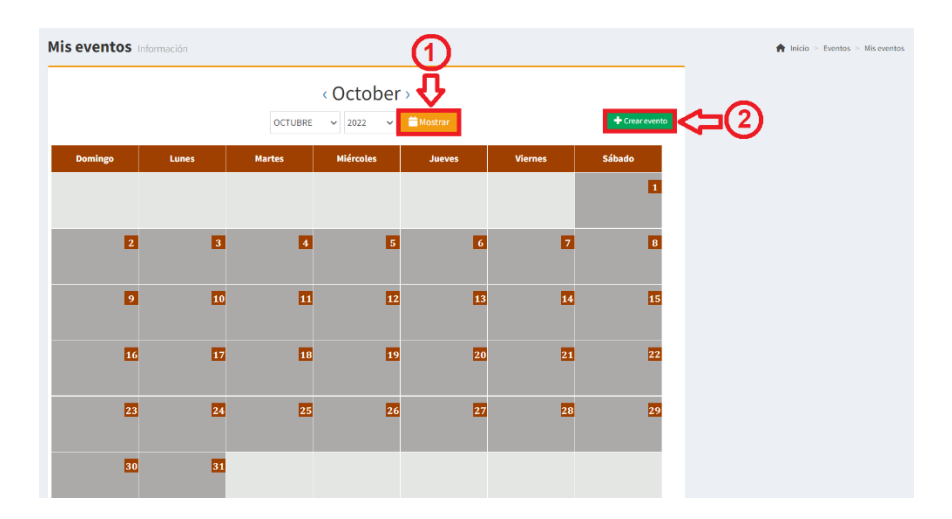

Del punto 2 de la imagen, al crear un evento se deberá completar todos los campos, y finalmente dar clic en el botón guardar para que el registro del evento y/o actividad se pueda notificar a los usuarios según la categoría seleccionada.

**Nombre de evento:** es el nombre que describirá, ya sea al evento o actividad que desee registrar en el calendario.

**Categoría:** Se selecciona según a qué usuarios se quiere que sea notificado este evento.

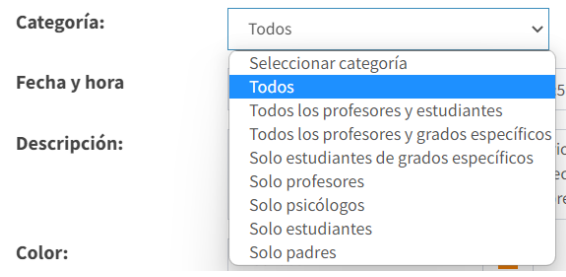

**Fecha y hora:** Se selecciona un rango de que año, mes y día ese el evento y/o actividad que se va a registrar.

**Descripción:** Se describe el evento que se creará, indicando el motivo del evento.

**Color:** Se elige un color referente al evento y/o actividad.

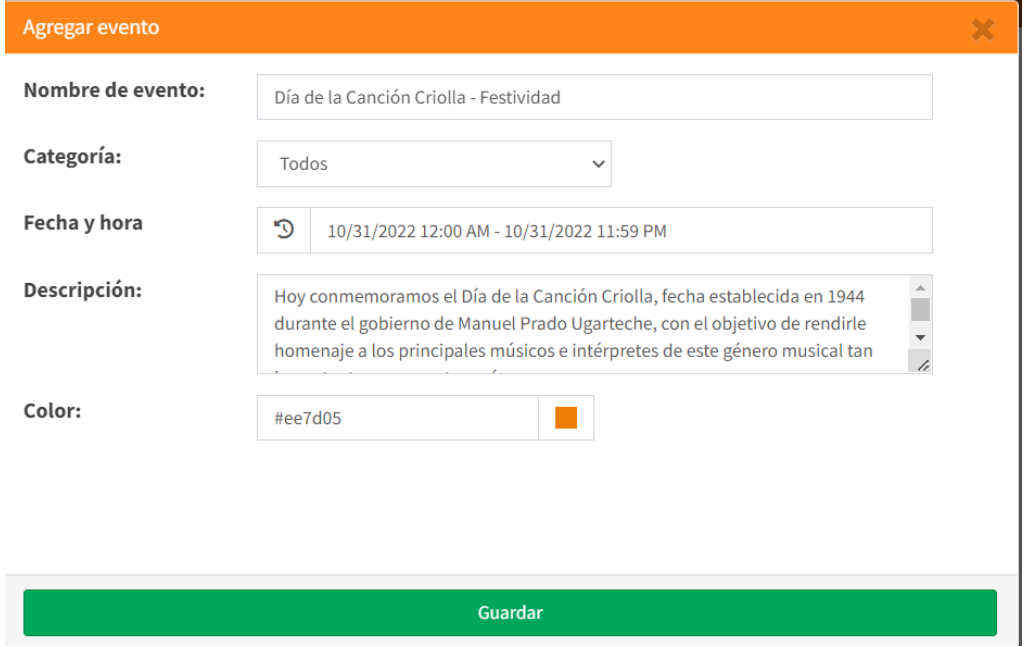

En caso de faltar alguna información el sistema mostrará error y no permitirá guardar el evento y/o actividad, hasta que se haya completado la información correctamente, finalmente dar clic en guardar.

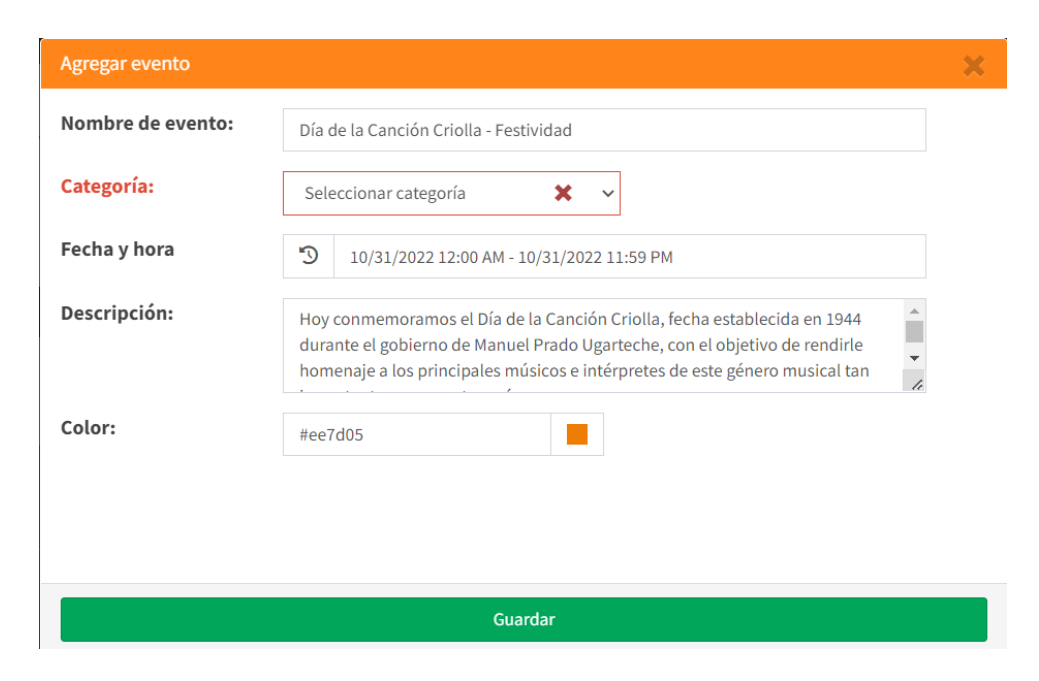

Tener en cuenta que al crear el evento les llegará una notificación a los usuarios, según la categoría que se haya registrado en el evento.

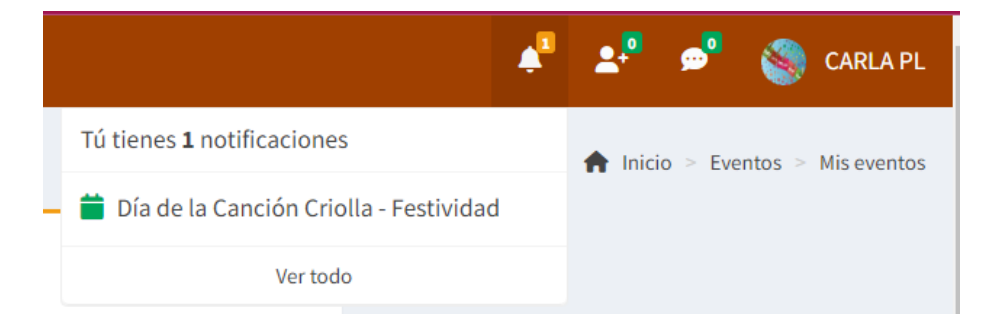

### **Todos los eventos**

En todos los eventos aparecerá el calendario donde deberá seleccionar el mes y el año, luego clic en mostrar para que se muestre las actividades y/o eventos que se hayan registrado. Dentro del calendario aparecerá un cuadro con el color que se haya registrado los eventos.

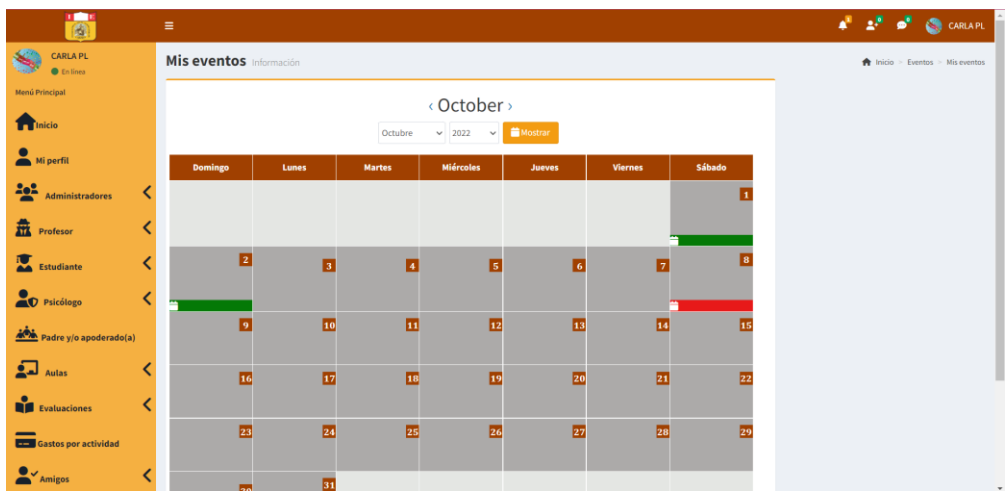

Del cuadro de color que se seleccione, aparecerá una ventana con toda la información del evento que se registró, como el título del evento, categoría, grado, el rango de días que durará el evento, la descripción y por quién fue creado el evento.

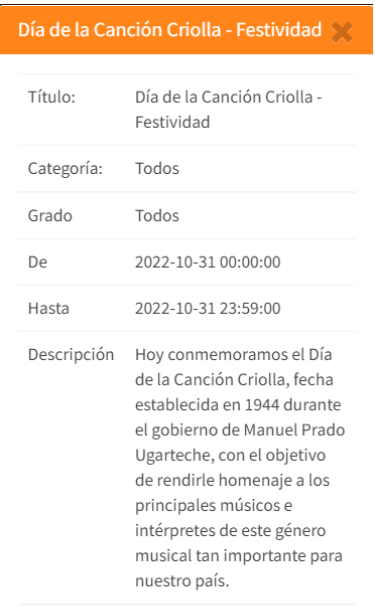

Creado por CARLA PL

# **8. Procedimiento para el usuario estudiante**

Para acceder al sistema deberá ingresar su usuario, contraseña, luego darle clic al botón ingresar, al ingresar el sistema lo redireccionará a la página principal según su tipo de usuario.

- 1. Ingresar usuario proporcionado por el administrador.
- 2. Ingresar contraseña que por defecto es su número de DNI; asimismo, para visualizar si la contraseña que está escribiendo es la

correcta darle clic en el icono .

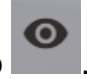

3. Dar clic en el botón ingresar, para acceder al sistema.

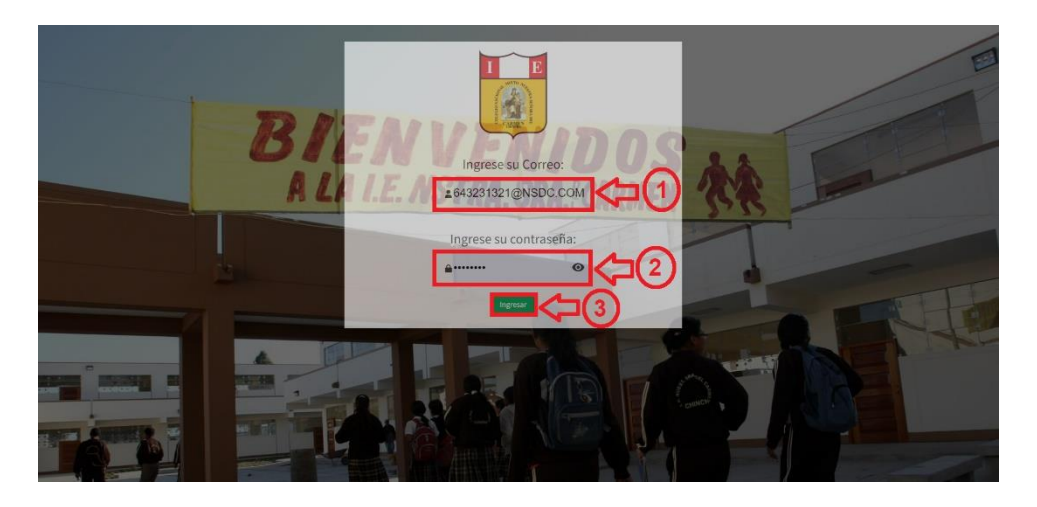

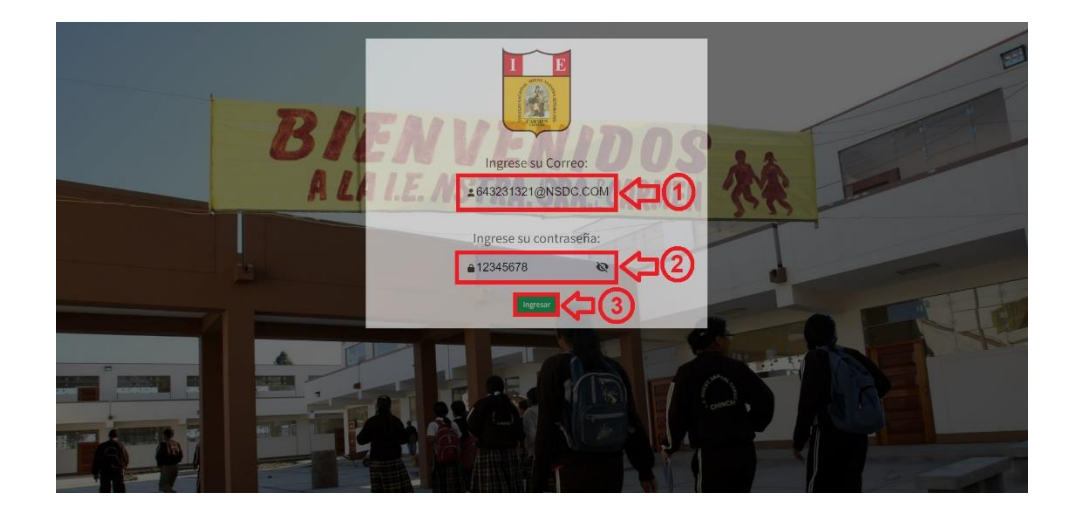

En caso el usuario o contraseña sean incorrectos el sistema le mostrará el siguiente mensaje; por lo cual, tendrá que verificar e ingresar de nuevo su usuario y contraseña, de no contar con un usuario y contraseña, contactarse con el administrador.

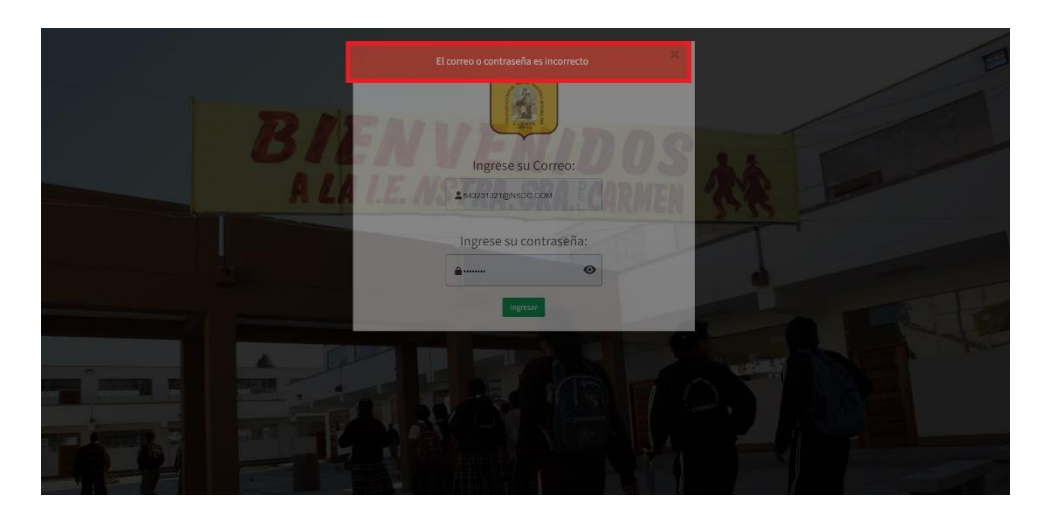

El sistema al reconocer que el usuario y contraseña son correctos le permitirá el ingreso al sistema, la cual mostrará el menú principal según usuario estudiante.

# **Menú principal estudiante**

# - **Inicio**

En esta sección se podrá visualizar las fotos que publica el administrador, ver en porcentajes los estudiantes mujeres y hombres dentro de la institución educativa, ver el total de estudiantes, ver total de profesores, un calendario de las actividades y/o eventos que se registren, la visión y misión del colegio, mi horario de clases, y la ubicación del centro educativo.

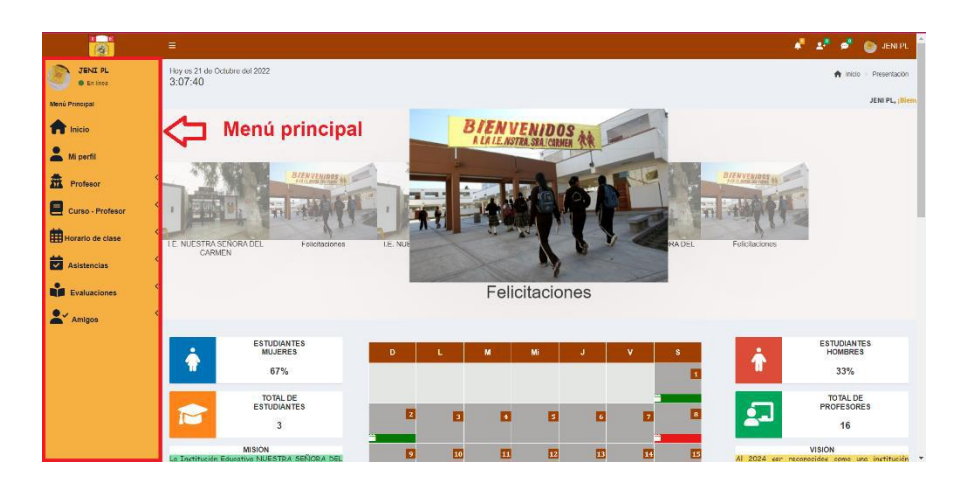

# - **Mi perfil**

En esta sección podrá ver su información y la de su apoderado, tal como se muestra en la imagen; asimismo, podrá editar su información al darle clic en el botón editar.

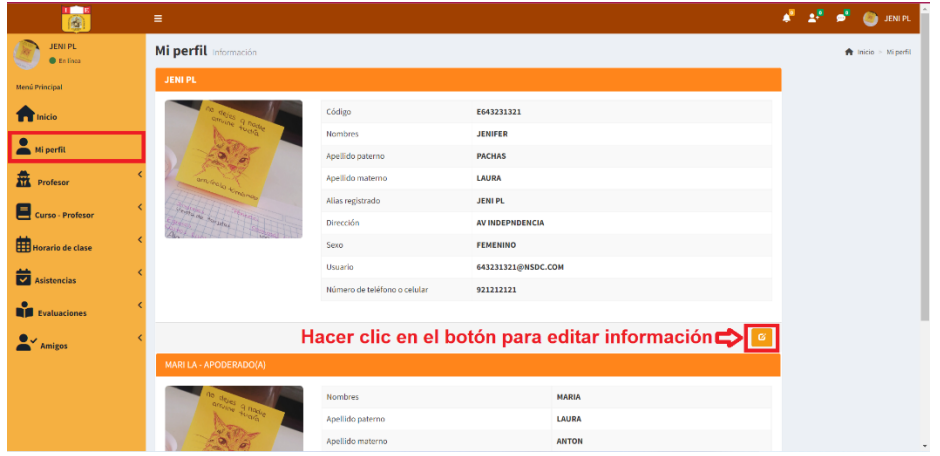

Después de darle clic en el botón editar:

- 1. Podrá editar solo la información que se encuentre habilitada para el realizar el cambio; asimismo, podrá editar la foto de su perfil.
- 2. Dar clic en guardar, para que la información se actualice.
- 3. En caso no desee actualizar ninguna información dar clic en cancelar; según se muestra en la imagen.

Nota: para que los cambios se realicen correctamente, tendrá que escribir de nuevo su contraseña o ingresar una nueva contraseña.

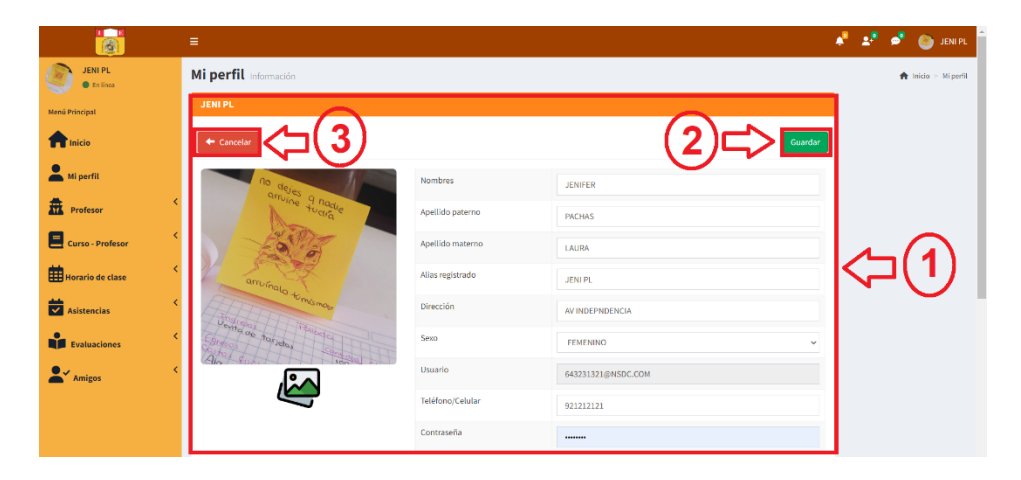

### - **Profesor**

En la opción de profesor, el estudiante podrá visualizar los profesores que le enseñaran según su grado/sección; asimismo, en la sección todos los profesores, le aparecerá la lista de todos los profesores que enseñan en la institución educativa.

## **Mi profesor**

En este punto el estudiante al dar clic en mi profesor, el sistema:

- 1. Mostrará la lista de todos profesores que le enseñan.
- 2. Al costado del nombre aparece la acción de Ver perfil para ver la información del profesor.
- 3. Exportar información ya sea mediante Excel o PDF.

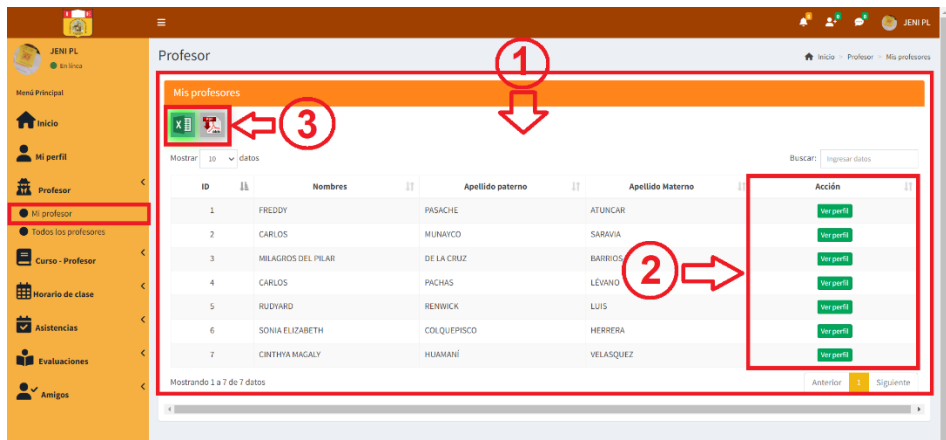

Del punto 2 de la imagen, al dar clic en la opción ver perfil, el sistema mostrará una ventana emergente con la información del profesor.

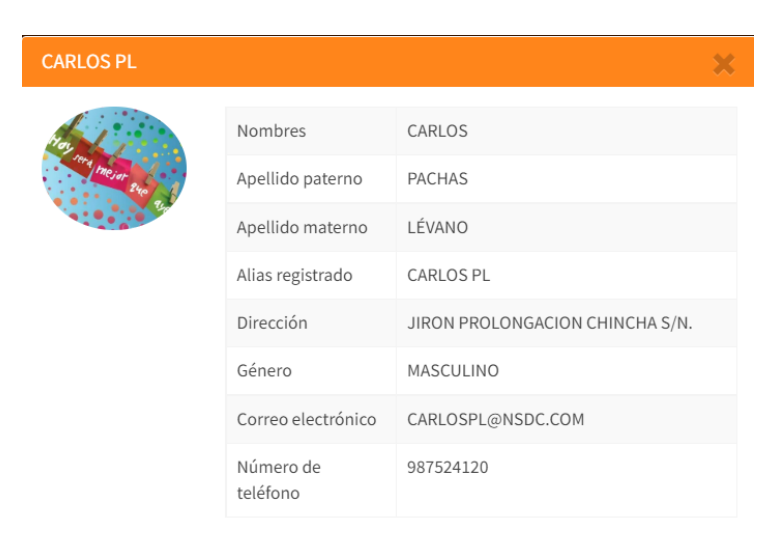

Del punto 3 de la imagen, al hacer clic en la imagen de Excel o pdf se exportará la información según se muestra en las siguientes imágenes.

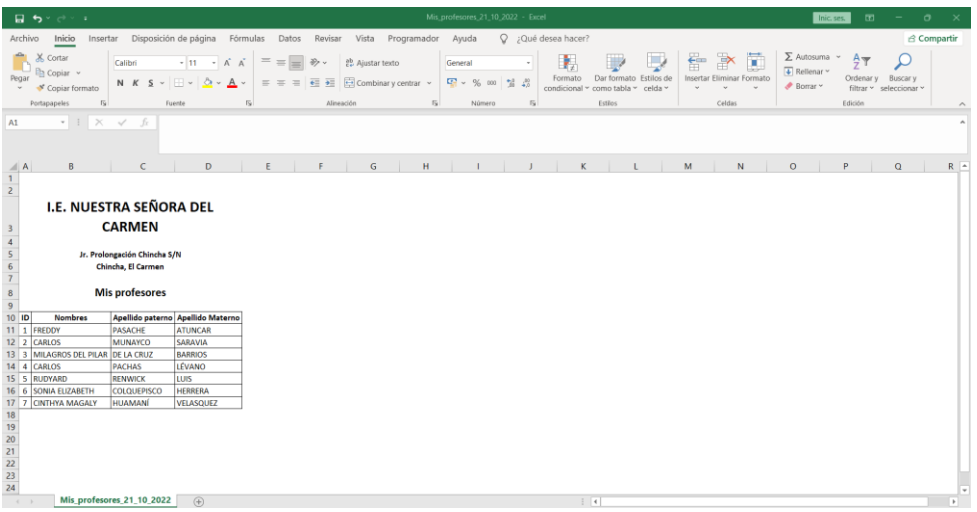

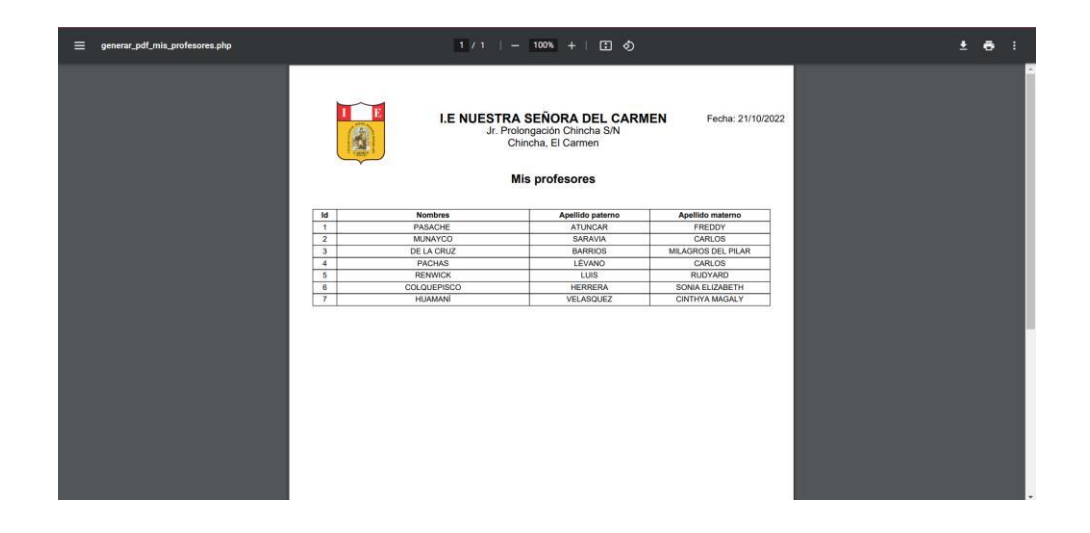

# **Todos los profesores**

Como estudiante podrá visualizar todos los profesores que se encuentren registrados; por lo que, el sistema.

- 1. Mostrará la lista de todos profesores.
- 2. Al costado del nombre aparece la acción de Ver perfil para ver la información del profesor.
- 3. Exportar información ya sea mediante Excel o PDF.

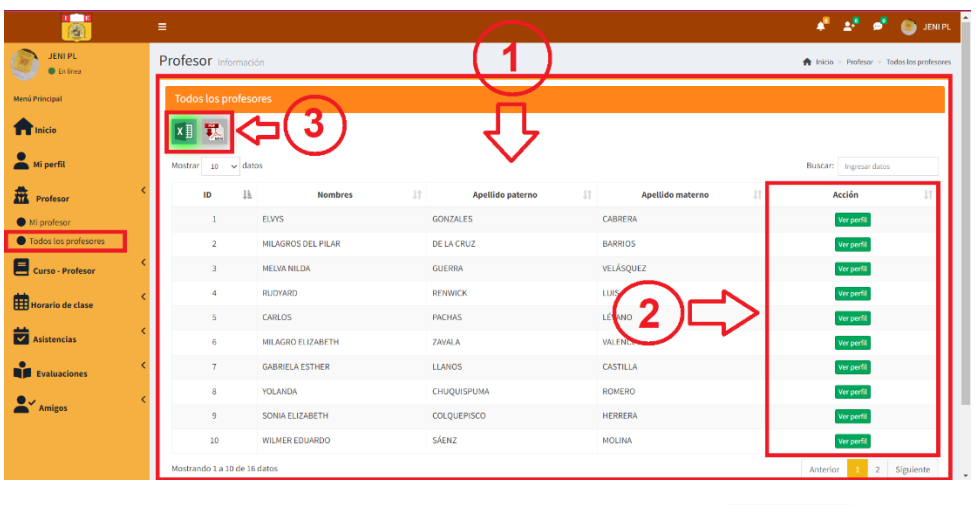

Del punto 2 de la imagen, al hacer clic en la opción ver perfil, el sistema mostrará una ventana emergente con la información del profesor.

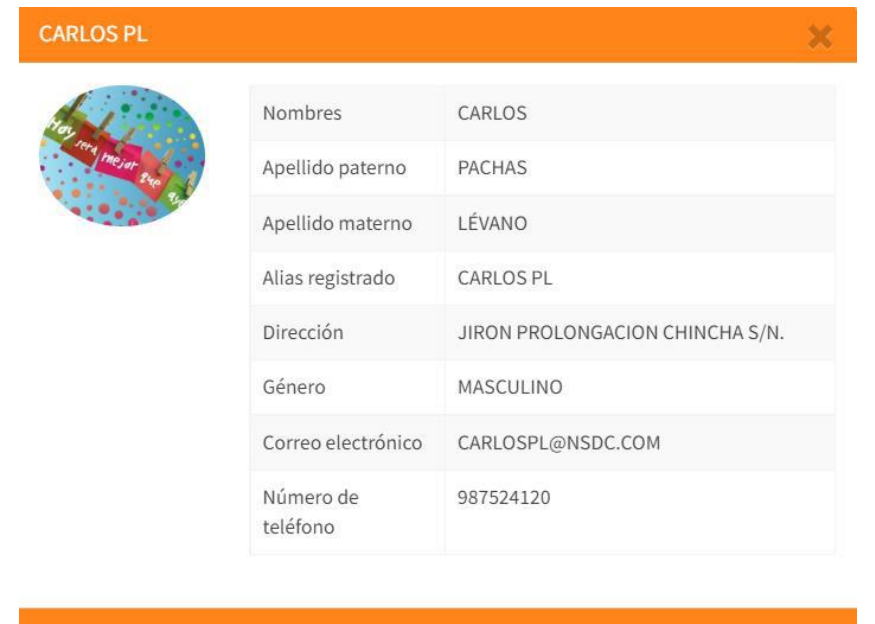

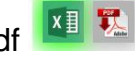

Del punto 3 de la imagen, al hacer clic en la imagen de Excel o pd se exportará la información según se muestra en las siguientes imágenes.

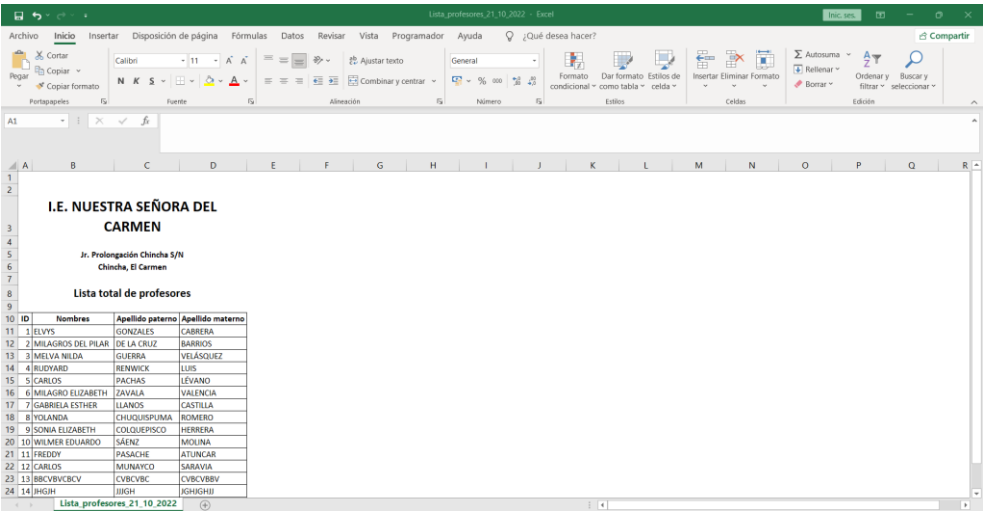

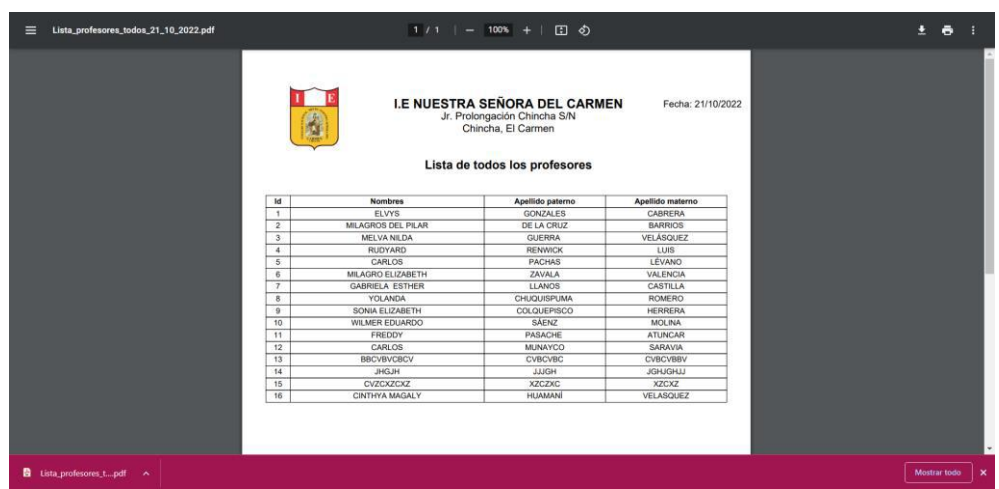

## - **Curso profesor**

Como estudiante podrá visualizar mi asignatura, y todas las asignaturas.

# **Mi asignatura**

- 1. Podrá visualizar las asignaturas en la que solo se encuentre inscrito de su grado/sección y visualizará el profesor que le enseñará por curso.
- 2. Exportar información ya sea mediante Excel o PDF.

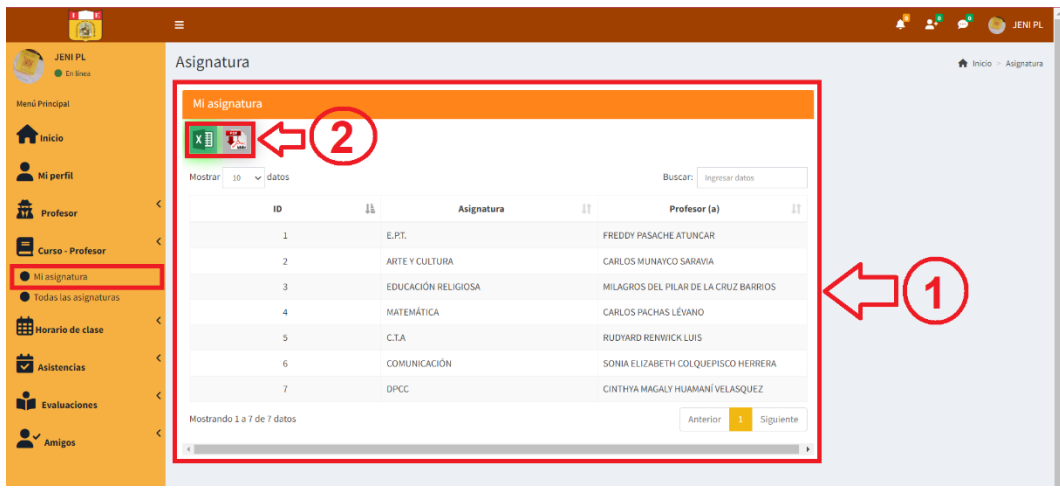

XI X Del punto 2 de la imagen, al hacer clic en la imagen de Excel o pdf se exportará la información según se muestra en las siguientes imágenes.

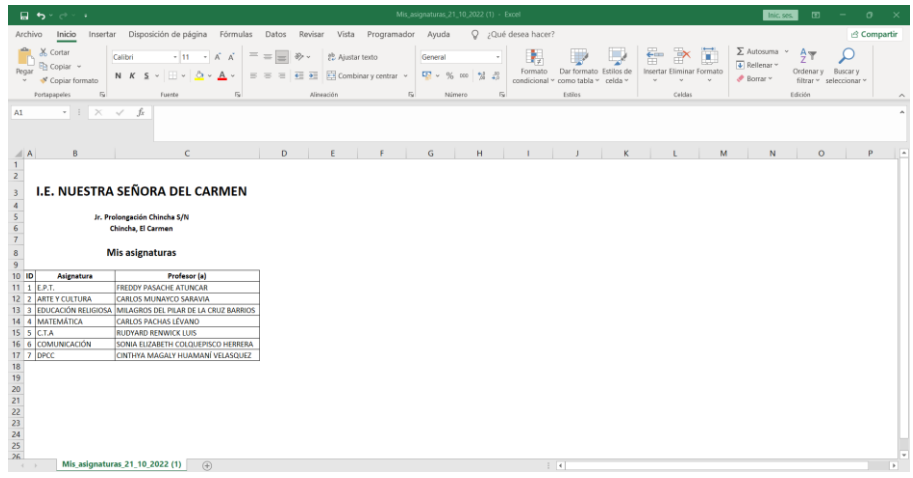

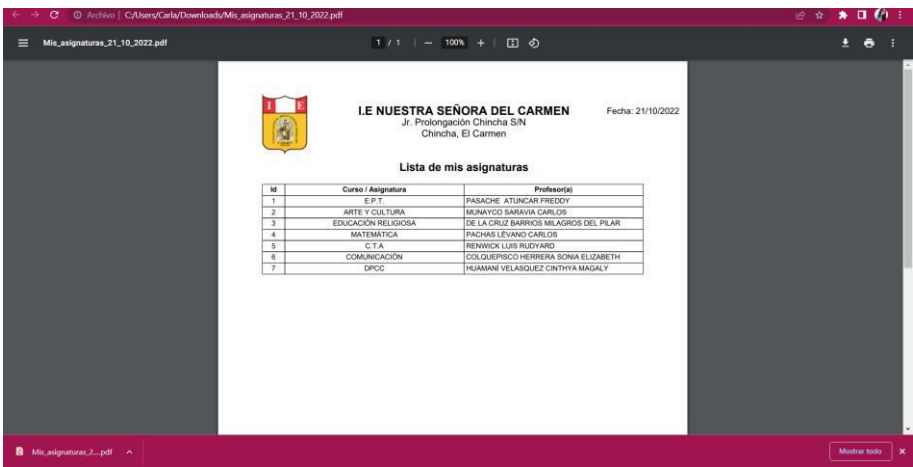

# **Todas las asignaturas**

- 1. Podrá visualizar todas las asignaturas de su grado/sección y el profesor que está a cargo.
- 2. Exportar información ya sea mediante Excel o PDF.

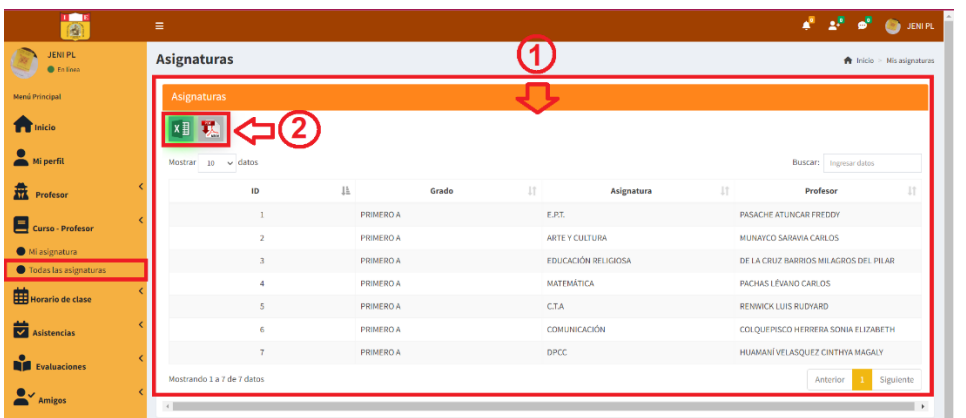

Del punto 2 de la imagen, al hacer clic en la imagen de Excel o pdf se exportará la información según se muestra en las siguientes imágenes.

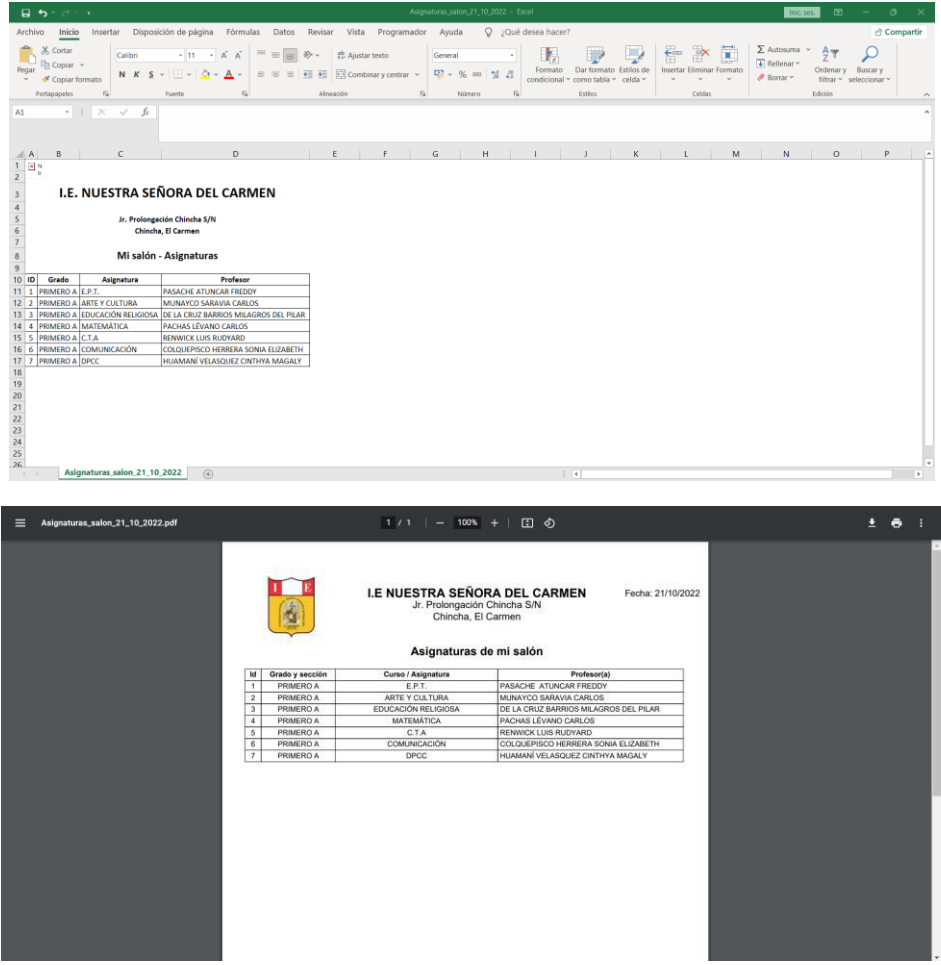

### - **Horario de clase**

Como estudiante podrá visualizar su horario de clase.

## **Mi horario**

- 1. Al hacer clic en mi horario, el sistema mostrará su horario de clase del estudiante.
- 2. Exportar información ya sea mediante Excel o PDF.

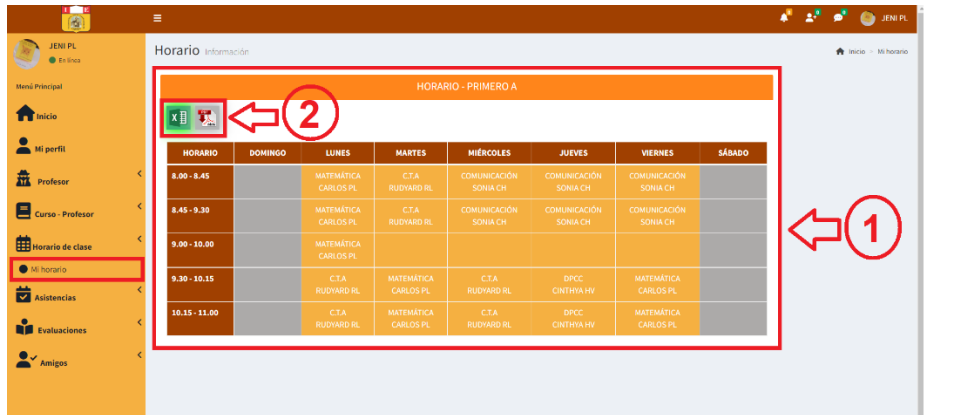

Del punto 2 de la imagen, al hacer clic en la imagen de Excel o pdf **KE** se exportará la información según se muestra en las siguientes imágenes.

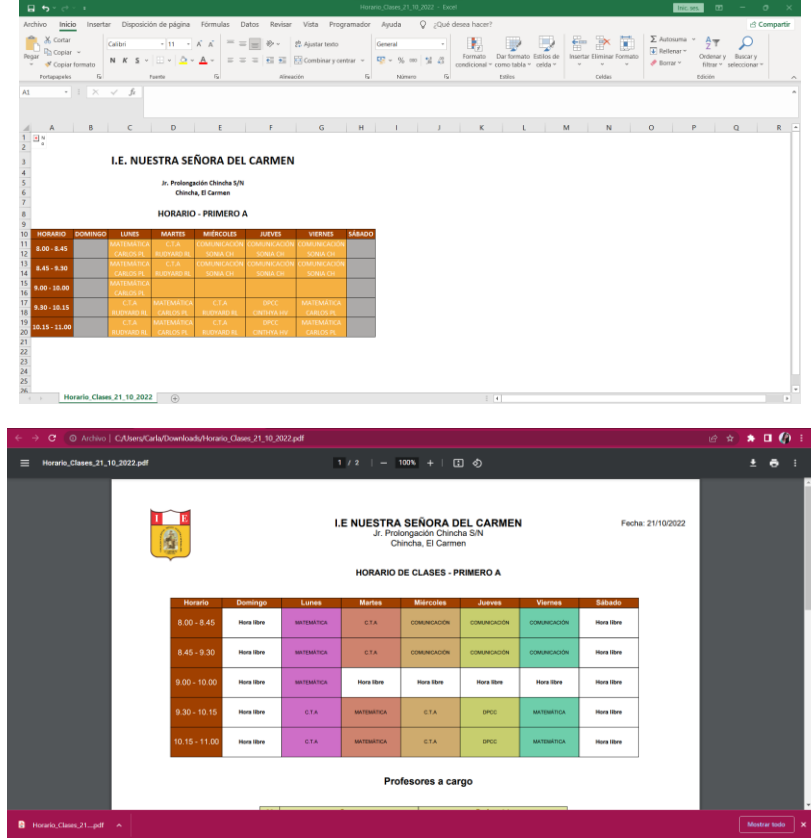

### - **Asistencias**

Se podrá visualizar mi asistencia y mi historial.

#### **Mi asistencia**

- 1. Al dar clic en mi asistencia, el sistema mostrará su asistencia del mes.
- 2. El sistema permitirá exportar la información mediante Excel o pdf.

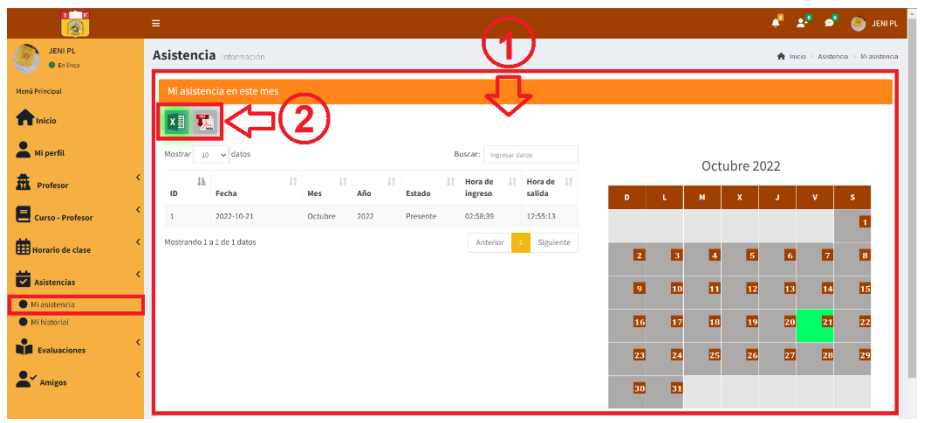

Del punto 2 de la imagen, al hacer clic en la imagen de Excel o pdf se exportará la información según se muestra en las siguientes imágenes.

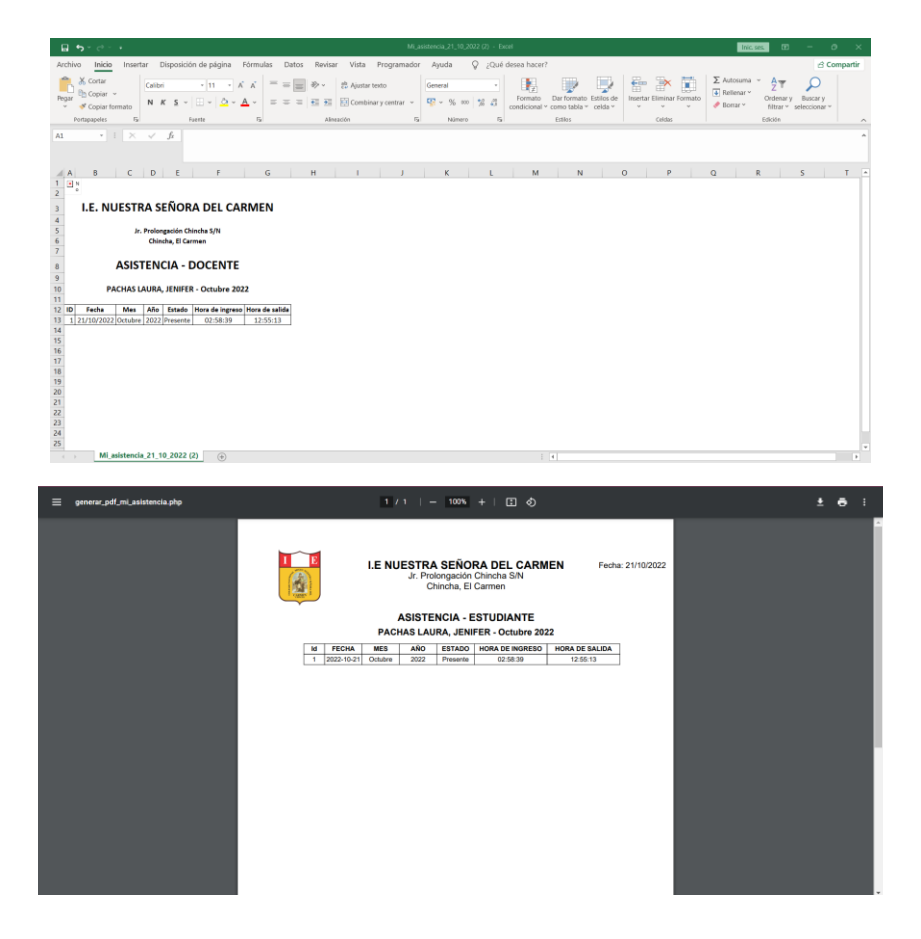

# **Mi historial**

Mediante la opción de mi historial podrá visualizar el historial de sus asistencias por año y mes.

- 1. Seleccionar el año
- 2. Seleccionar el mes
- 3. Dar clic en buscar
- 4. El sistema permitirá ver la información según lo solicitado.
- 5. El sistema permitirá exportar su información ya sea mediante Excel o PDF.

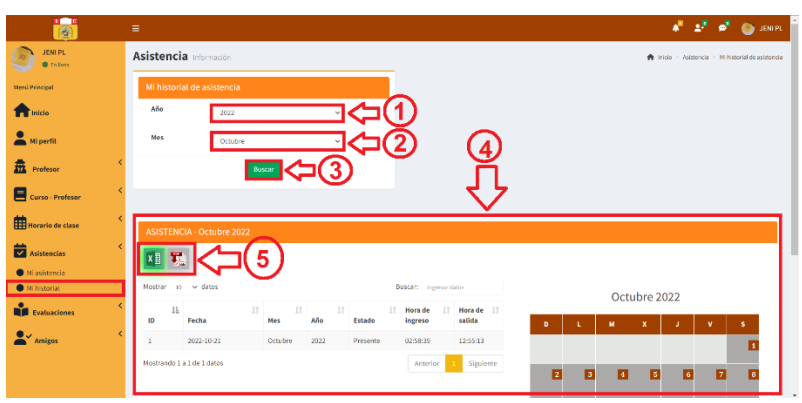

Del punto 5, al hacer clic en la imagen de Excel o pdf **x** se exportará la información según se muestra en las siguientes imágenes.

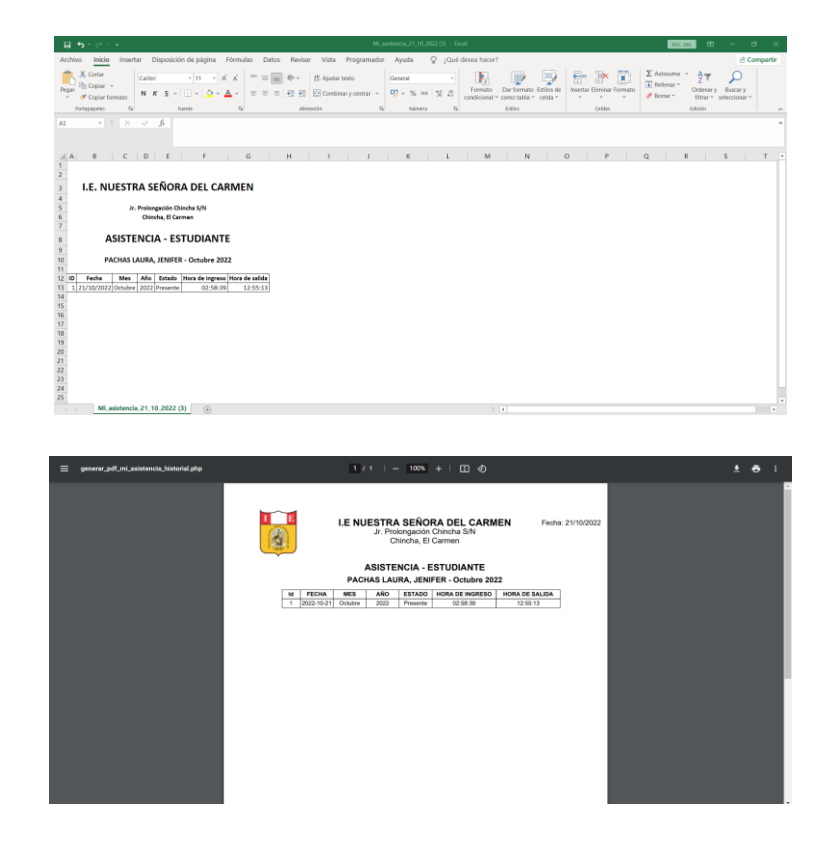

### - **Evaluaciones**

Se puede visualizar mis notas de evaluaciones, mi historial de notas y mi horario de evaluación.

### **Mis notas de evaluaciones**

Al hacer clic en mis notas de evaluaciones, el sistema le permitirá lo siguiente:

- 1. Seleccionar la evaluación
- 2. Hacer clic en buscar
- 3. El sistema mostrará las calificaciones y gráficos de las notas según el curso.
- 4. El sistema permite exportar la información mediante Excel y pdf.

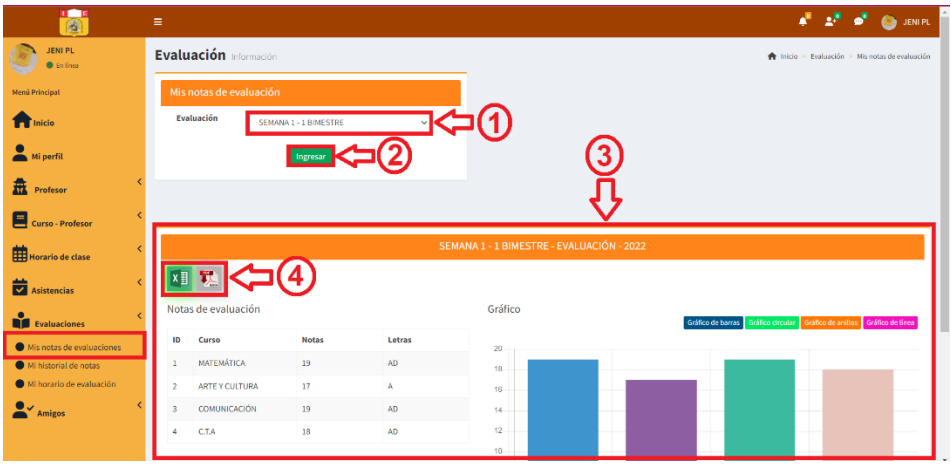

Del punto 4, al hacer clic en la imagen de Excel o pdf **x** se exportará la información según se muestra en las siguientes imágenes.

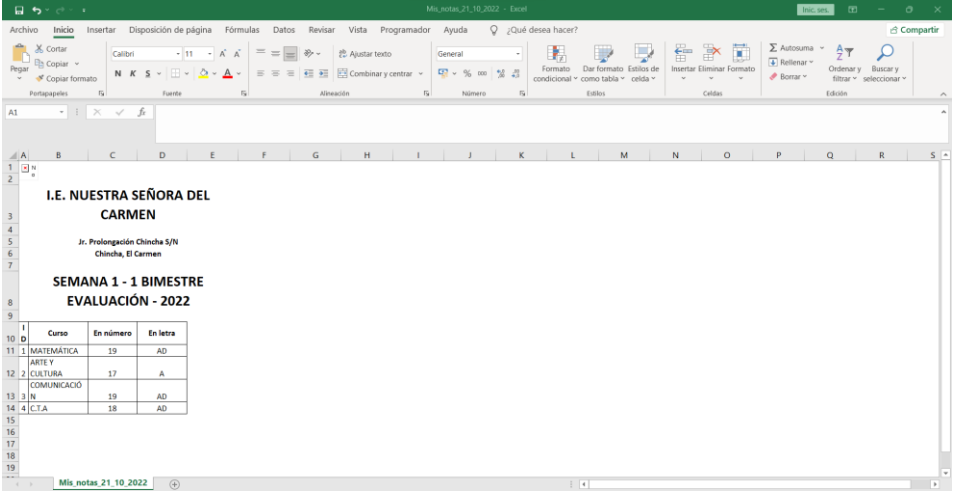

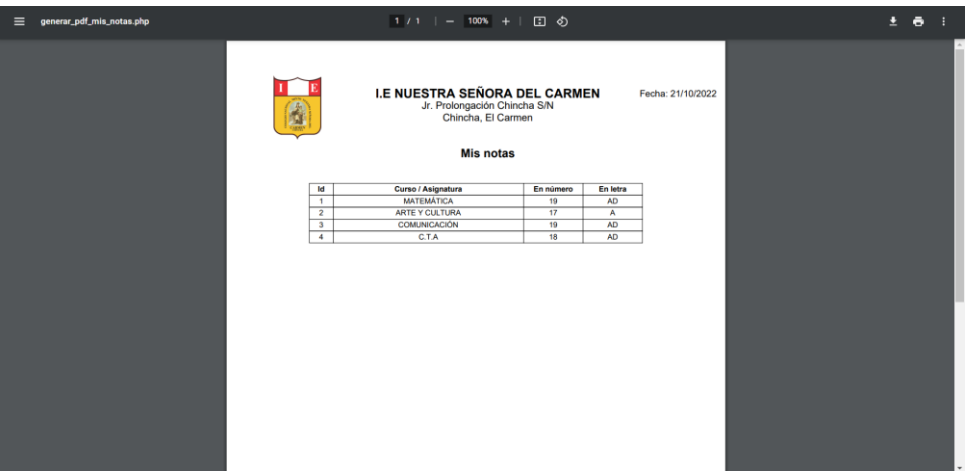

#### **Mi historial de notas**

Se podrá ver el historial de notas según el año y la evaluación.

- 1. Seleccionar el año
- 2. Seleccionar la evaluación
- 3. Dar clic en ingresar, para que el sistema busque la información.
- 4. El sistema mostrará la información solicitada, mostrará los cursos con sus calificaciones; asimismo, se podrá ver el grafico de notas según los cursos.
- 5. El sistema le permite exportar la información mediante Excel y pdf.

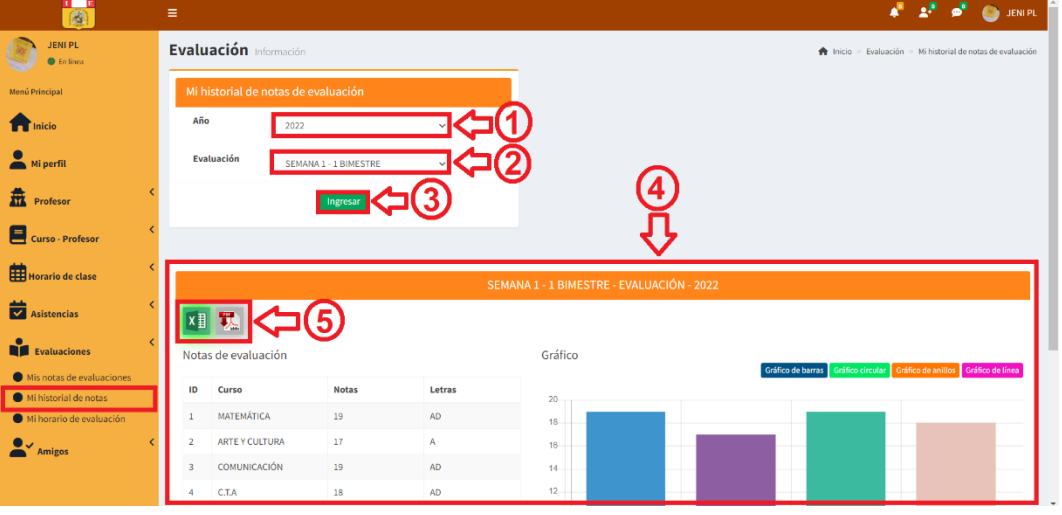

Del punto 5, al hacer clic en la imagen de Excel o pdf **x** se exportará la información según se muestra en las siguientes imágenes.

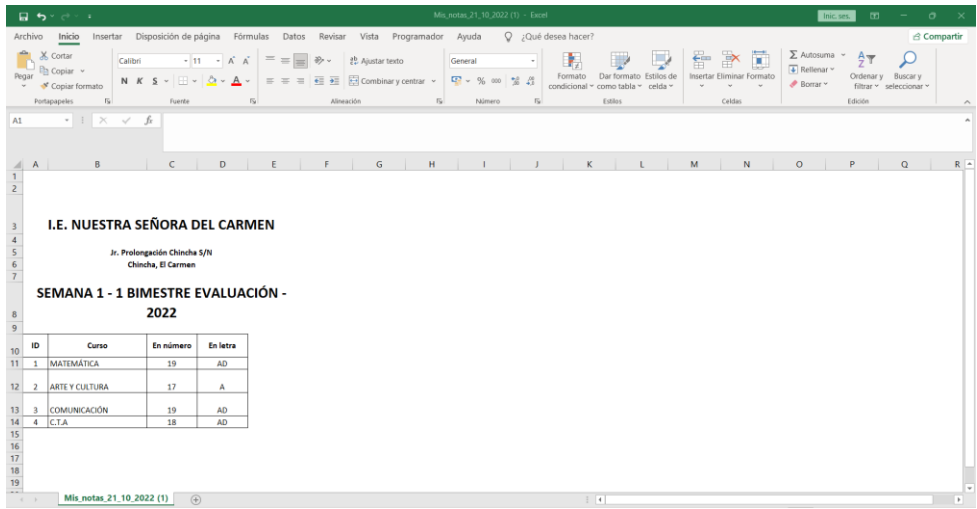

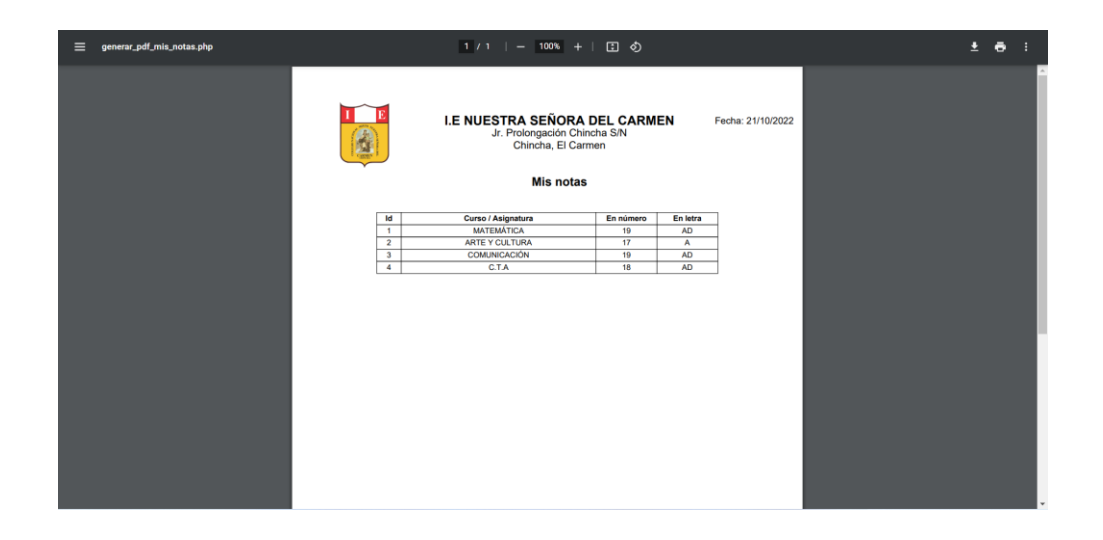

#### **Mi horario de evaluación**

Se podrá visualizar el calendario de los horarios de evaluaciones que se tendrá de los cursos.

Para conocer el horario de sus evaluaciones, seguir estos pasos.

- 1. Al seleccionar mi horario de evaluación, seleccionar la evaluación.
- 2. Luego, dar clic en buscar.
- 3. El sistema muestra el calendario de los horarios de las evaluaciones según la información ingresada.
- 4. El sistema permite exportar la información mediante Excel o pdf.

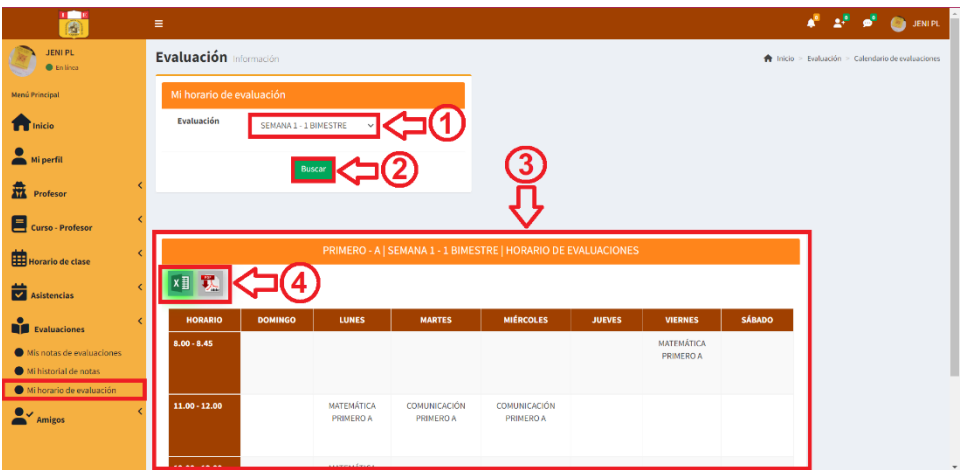

Del punto 4, al hacer clic en la imagen de Excel o pdf **xilit E** se exportará la información según se muestra en las siguientes imágenes.

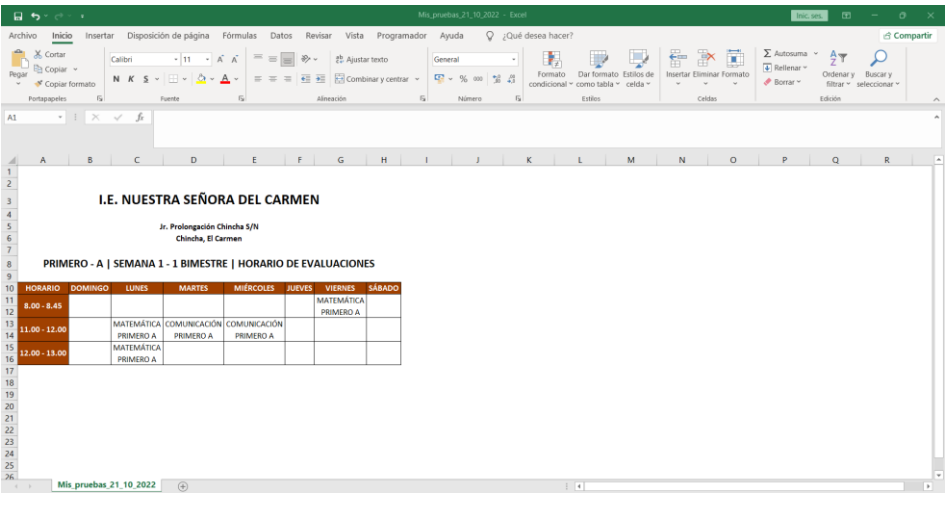

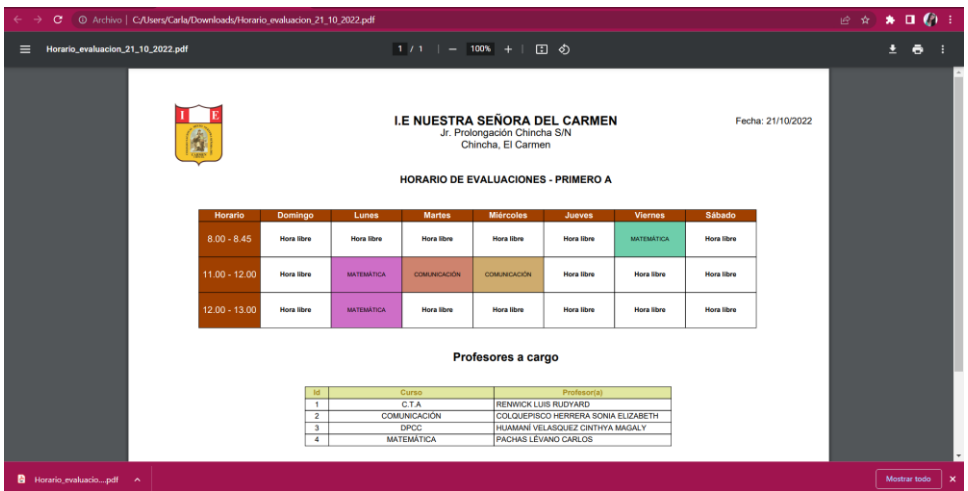

### - **Amigos**

En la sección amigos, se podrá ubicar, añadir amigos, mis amigos, grupos de chat.

**Añadir amigos:** El estudiante podrá añadir amigos ya sea, administradores, profesores, psicólogo, estudiantes o apoderados, para ello debe dar clic en el botón  $\left( 2 + \text{AGREGAR AMISTAD} \right)$ , al dar clic en el botón agregar amistad, el sistema mostrará el mensaje de solicitud de amistad enviada.

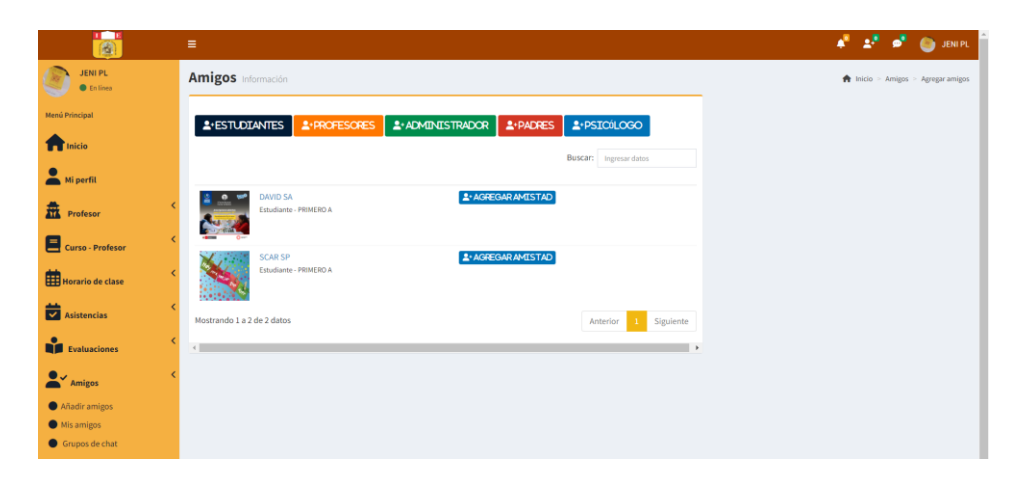

De la siguiente imagen se puede apreciar la notificación de amistad que se le envía al otro usuario con quién se desea tener una amistad; lo cual, podrá confirmar o rechazar la amistad.

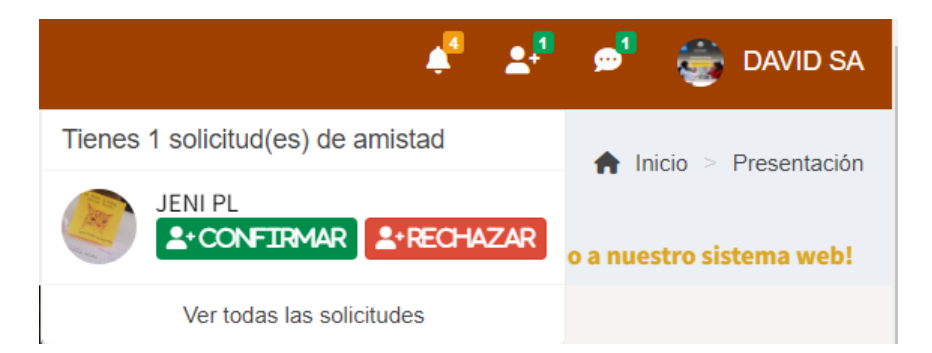

**Mis amigos:** En el momento que el usuario envía la solicitud de amistad y es aceptada, esta amistad le aparecerá en la sección Mis amigos; asimismo, ya se podrán comunicar mediante el chat online, haciendo clic en enviar mensaje.

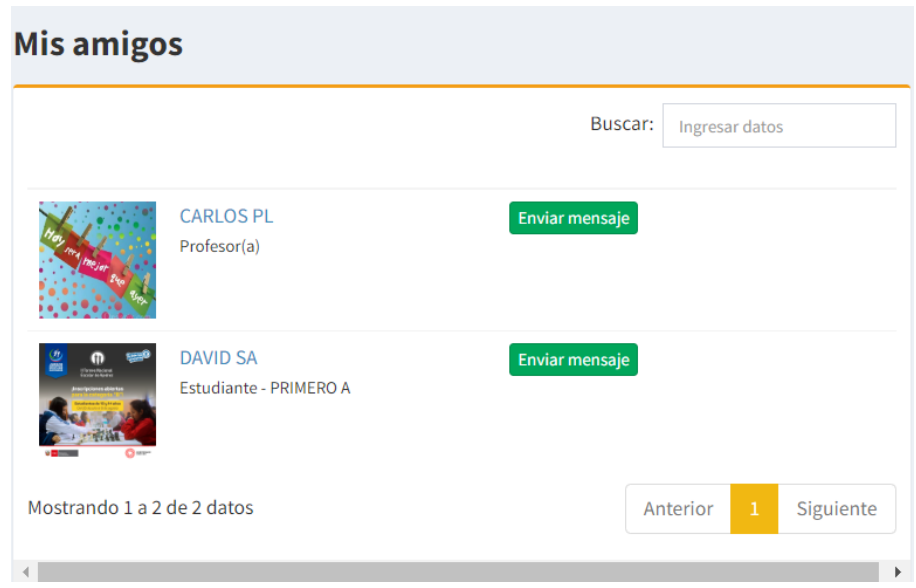

Al hacer clic en el botón enviar mensaje, aparecerá el chat para que se puedan comunicar, en el momento que el mensaje sea contestado por el otro usuario el sistema enviará una notificación de que se tiene un mensaje nuevo.

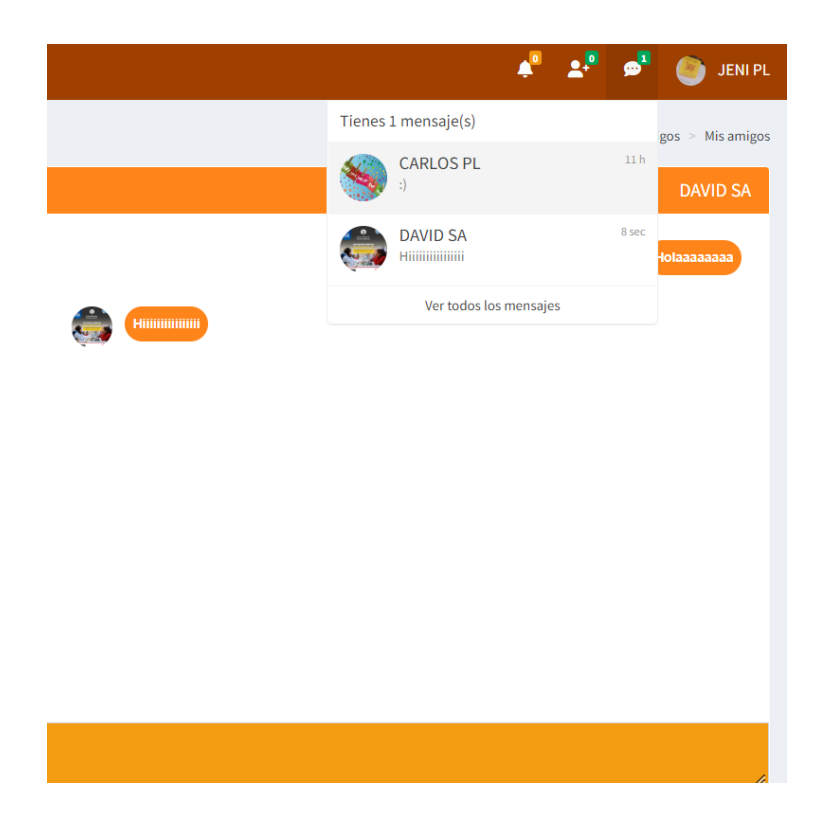

### **Grupos de chat**

Al ingresar a grupos de chat, aparecerá el historial de grupos, también podrá realizar lo siguiente:

- 1. Crear grupo de chat
- 2. Unirse a un grupo de chat, si el nombre del grupo tiene la opción de un candado se requerirá de una contraseña para ingresar, si no cuenta con el icono del candado la sala de conversación es pública.
- 3. El sistema mostrará en mis grupos los chats que haya creado y los chats a los que se unió, si creo un chat le aparecerá al costado la acción eliminar, para que pueda eliminar el grupo si así lo desea, o si solo se unió a un grupo le aparecerá la acción salir para que solo pueda abandonar esa sala de chat.

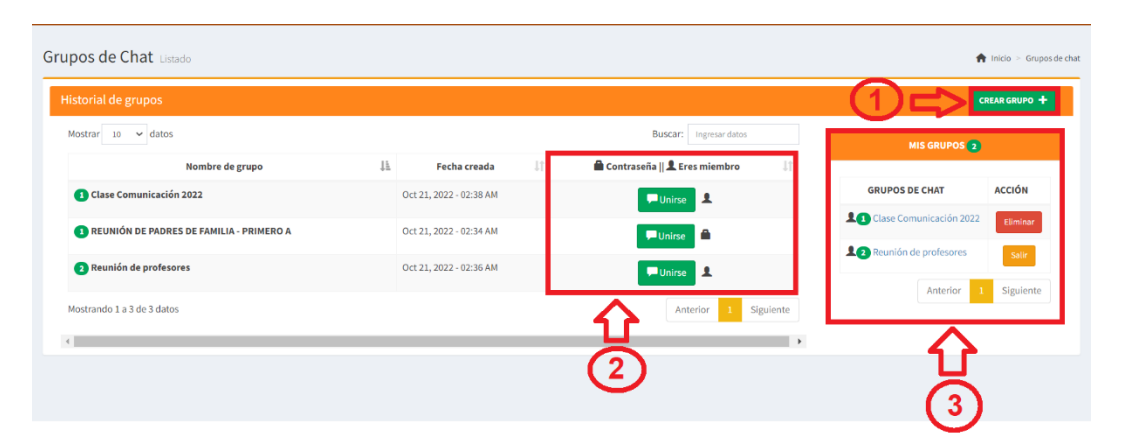

De la imagen el punto 1 de crear grupo, se debe completar los campos que son requeridos, si desea que el grupo sea privado aparte de ingresar el nombre de grupo, deberá registrar una contraseña, pero si desea que el grupo pueda ingresar cualquier usuario solo deberá ingresar el nombre del grupo y la contraseña deberá estar en blanco, finalmente para completar de agregar el nuevo grupo, deberá dar clic en el botón añadir.
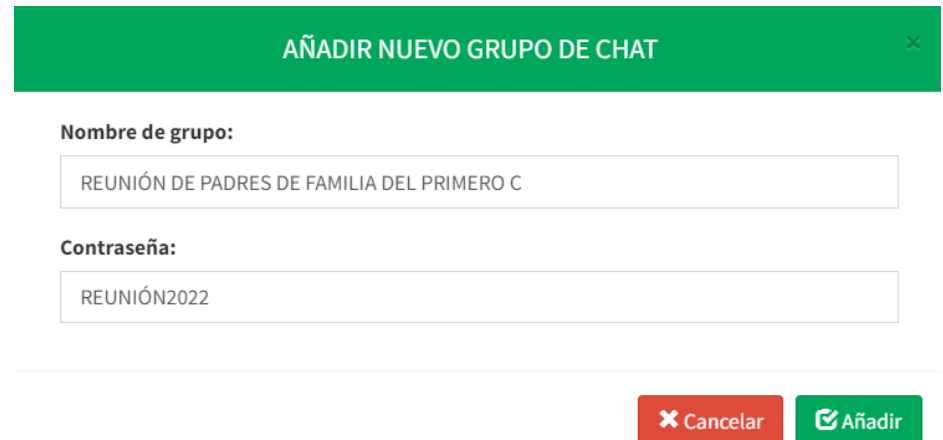

Luego, de crear el grupo de chat, aparecerá una nueva ventana que será la sala de reunión.

- 1. Al dar clic al siguiente botón **ativa aparecerá todos los usuarios** que se encuentran registrados en el sistema para que lo puedan agregar a la sala de reunión.
- 2. El profesor podrá eliminar el chat que creó, dando clic en el botón  $\hat{m}$ .
- 3. Al dar clic en el botón **volverá al historial de chat de grupos.**
- 4. Aparece todos los chats que haya creado el administrador y la acción de poder eliminar si desea el registro.

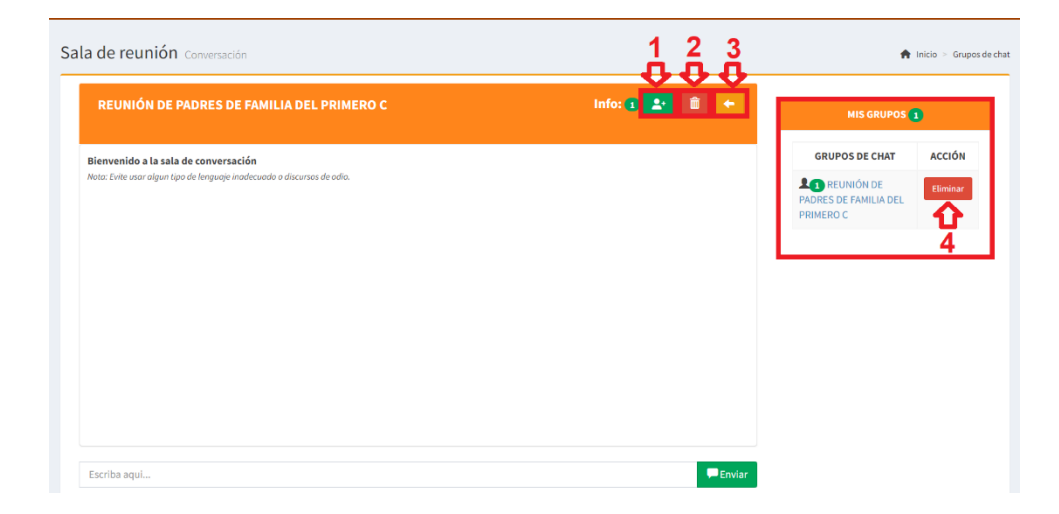

Del punto 1 de la imagen, el estudiante deberá seleccionar a los usuarios que desee y luego dar clic en el botón agregar para que el usuario se pueda unir a la sala de chat.

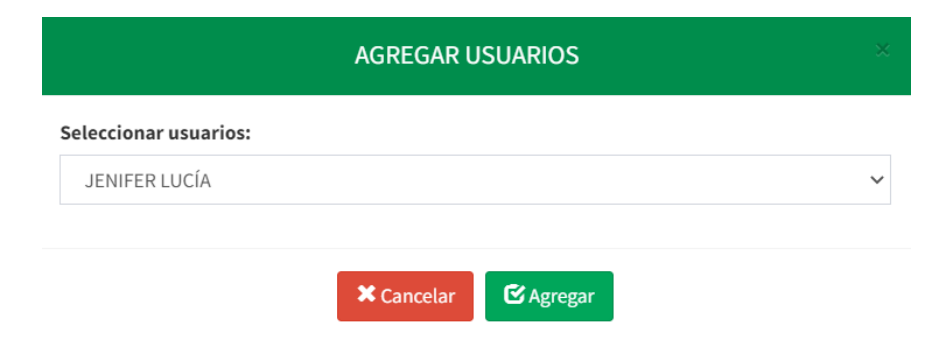

### **Notificación**

Del ícono de notificaciones  $\left| \cdot \right|$ , le indicará un contador si hay notificaciones nuevas, en caso no haya o ya ha leído una notificación el contador estará en 0.

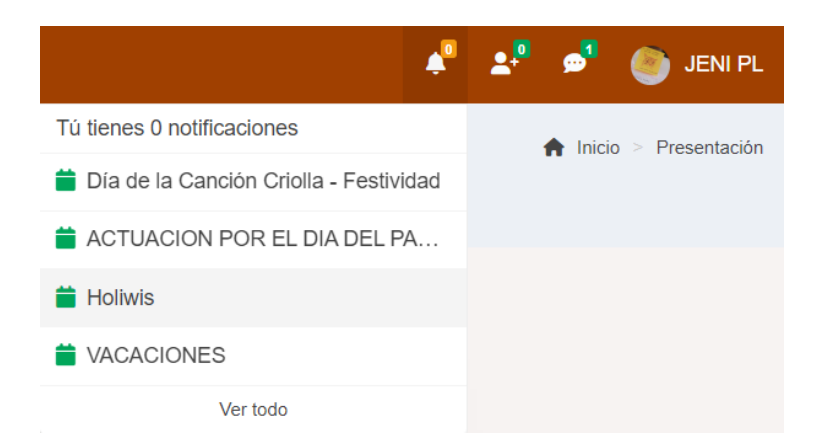

Al dar clic en la notificación que haya llegado le aparecerá una ventana emergente con toda la información requerida como en el siguiente ejemplo.

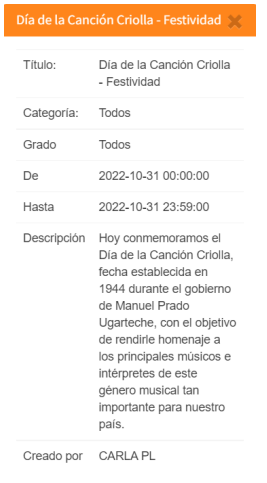

## **9. Procedimiento para el usuario apoderado**

Para acceder al sistema deberá ingresar su usuario, contraseña, luego darle clic al botón ingresar, al ingresar el sistema lo redireccionará a la página principal según su tipo de usuario.

- 4. Ingresar usuario proporcionado por el administrador.
- 5. Ingresar contraseña que por defecto es su número de DNI; asimismo, para visualizar si la contraseña que está escribiendo es la correcta darle clic en el icono  $\bullet$ .

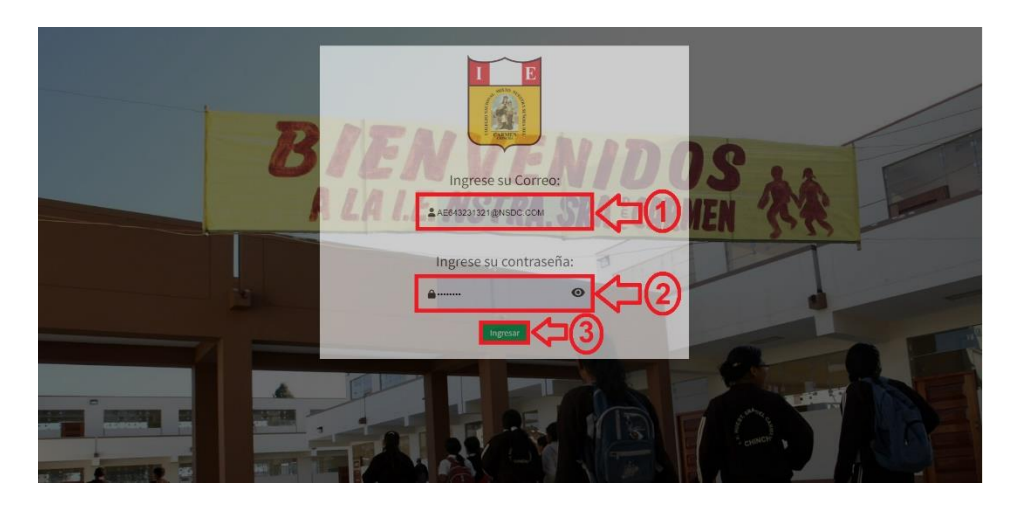

6. Dar clic en el botón ingresar, para acceder al sistema.

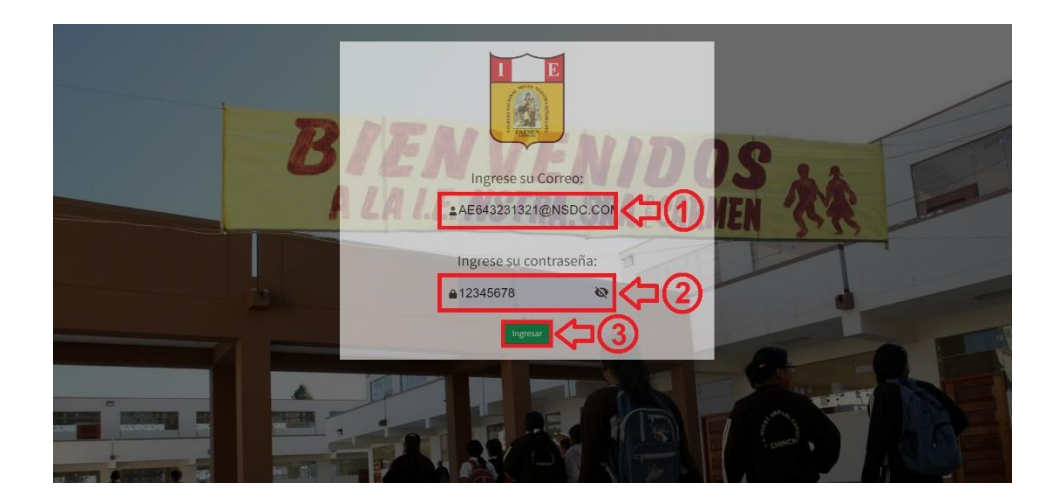

En caso el usuario o contraseña sean incorrectos el sistema le mostrará el siguiente mensaje; por lo cual, tendrá que verificar e ingresar de nuevo su usuario y contraseña, de no contar con un usuario y contraseña, contactarse con el administrador.

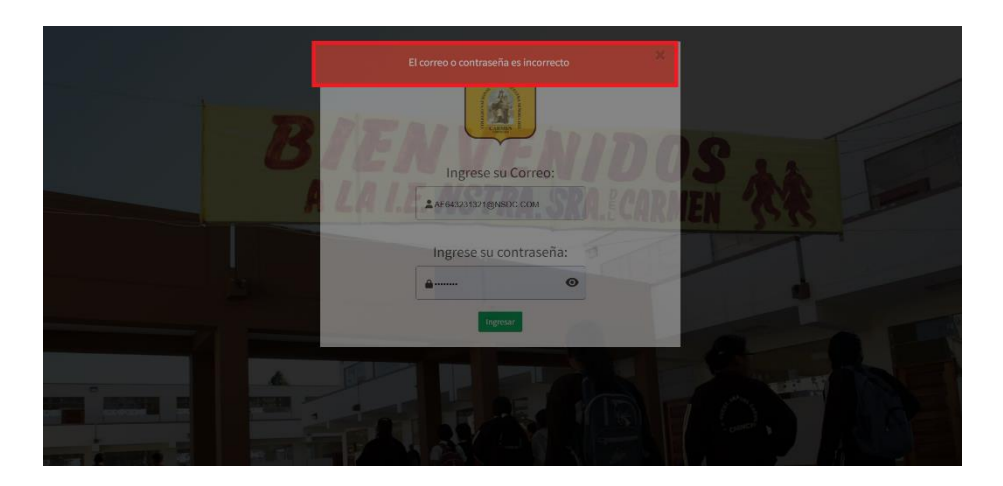

El sistema al reconocer que el usuario y contraseña son correctos le permitirá el ingreso al sistema, la cual mostrará el menú principal según usuario apoderado.

## **Menú principal apoderado**

## - **Inicio**

En esta sección se podrá visualizar las fotos que publica el administrador, ver en porcentajes los estudiantes mujeres y hombres dentro de la institución educativa, ver el total de estudiantes, ver total de profesores, un calendario de las actividades y/o eventos que se registren, la visión y misión del colegio, horario de clases de su hijo, y la ubicación del centro educativo.

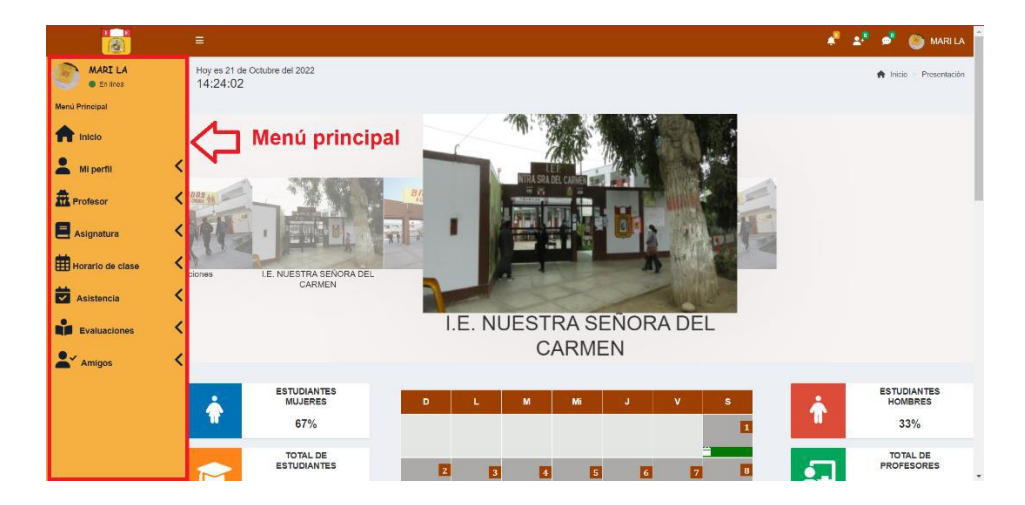

## - **Mi perfil**

En esta sección podrá ver su información, tal como se muestra en la imagen; asimismo, podrá editar su información al darle clic en el botón editar.

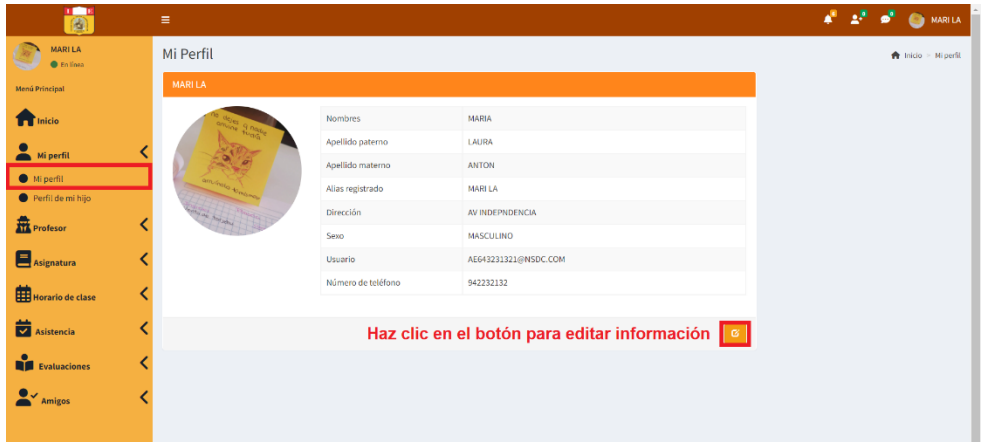

Después de darle clic en el botón editar:

- 1. Podrá editar solo la información que se encuentre habilitada para el realizar el cambio; asimismo, podrá editar la foto de su perfil.
- 2. Dar clic en guardar, para que la información se actualice.
- 3. En caso no desee actualizar ninguna información dar clic en cancelar; según se muestra en la imagen.

Nota: para que los cambios se realicen correctamente, tendrá que escribir de nuevo su contraseña o ingresar una nueva contraseña.

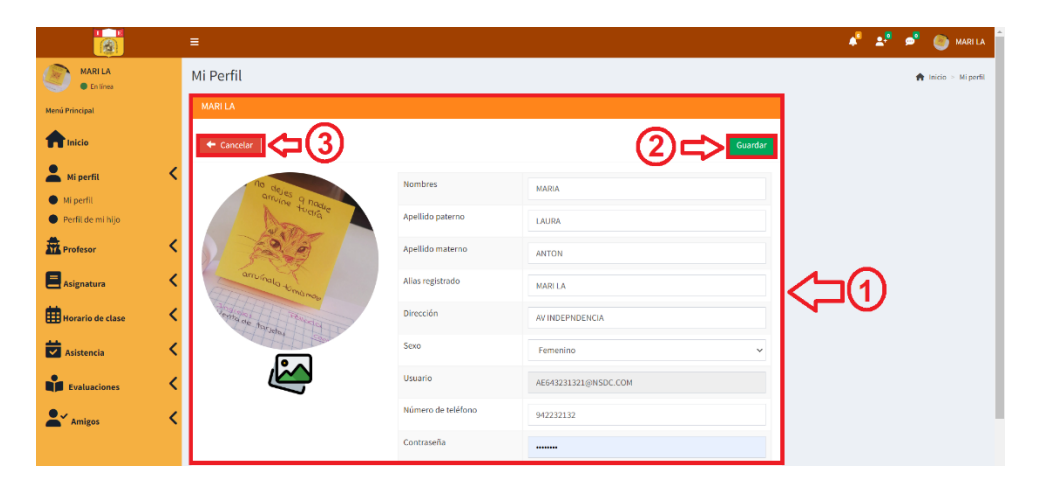

# **Perfil de mi hijo**

Al seleccionar perfil de mi hijo, podrá ver la información de su hijo.

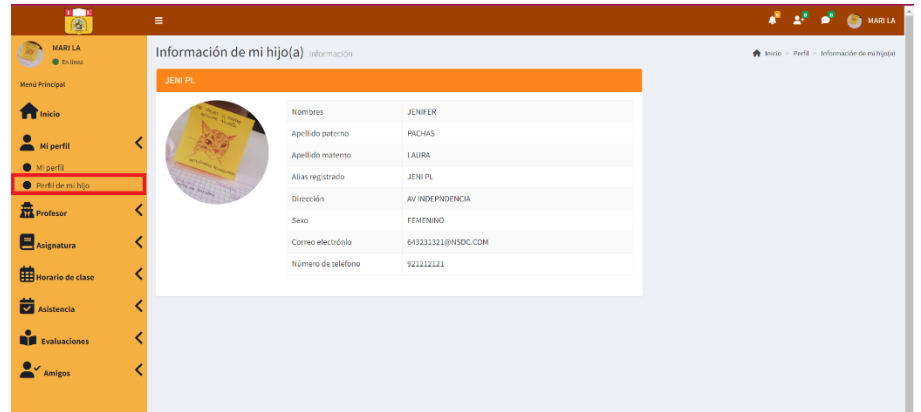

- **Profesor**

En la opción de profesor, como apoderado podrá visualizar los profesores que le enseñaran a su hijo según su grado/sección; asimismo, en la sección todos los profesores, le aparecerá la lista de todos los profesores que enseñan en la institución educativa.

# **Profesor de mi hijo**

En este punto el apoderado al dar clic en profesor de mi hijo, el sistema:

- 1. Mostrará la lista de todos profesores que le enseñan.
- 2. Al costado del nombre aparece la acción de Ver perfil para ver la información del profesor.
- 3. Exportar información ya sea mediante Excel o PDF.

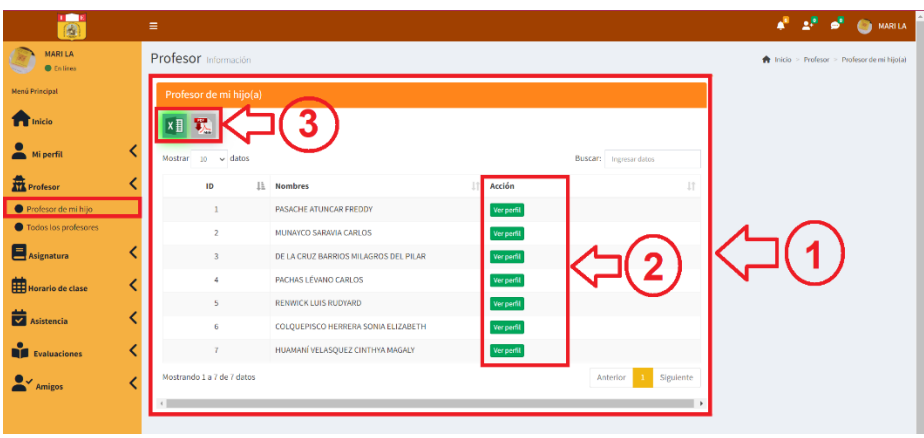

Del punto 2 de la imagen, al dar clic en la opción verperfil, el sistema mostrará una ventana emergente con la información del profesor.

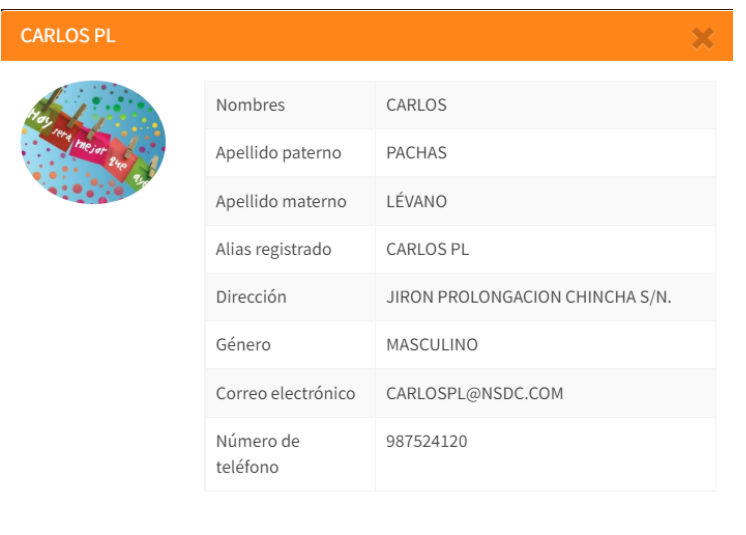

XI X Del punto 3 de la imagen, al hacer clic en la imagen de Excel o pdf se exportará la información según se muestra en las siguientes imágenes.

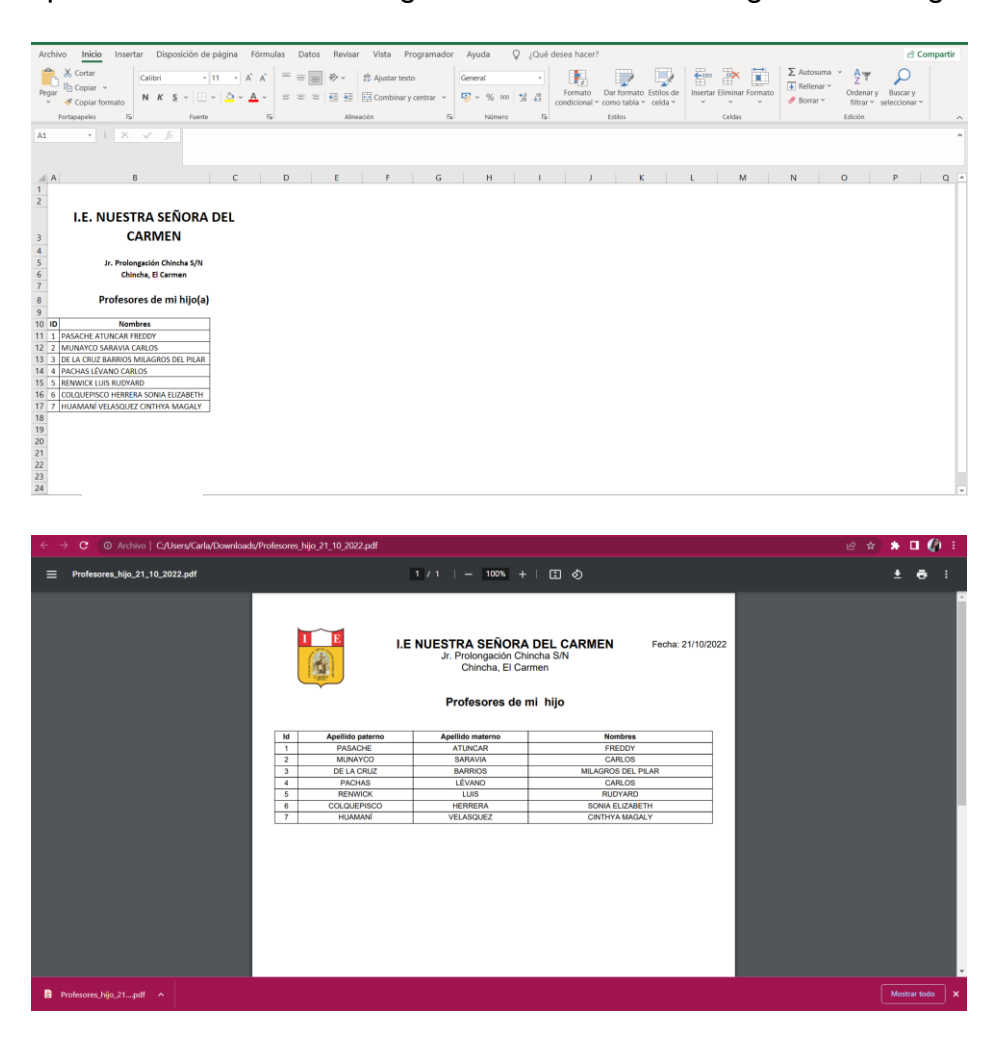

## - **Asignatura**

Como estudiante podrá visualizar asignatura de mi hijo, y todas las asignaturas.

### **Asignatura de mi hijo**

- 1. Podrá visualizar las asignaturas de su hijo en la que solo se encuentre inscrito de su grado/sección y visualizará el profesor que le enseñará por curso.
- 2. Exportar información ya sea mediante Excel o PDF.

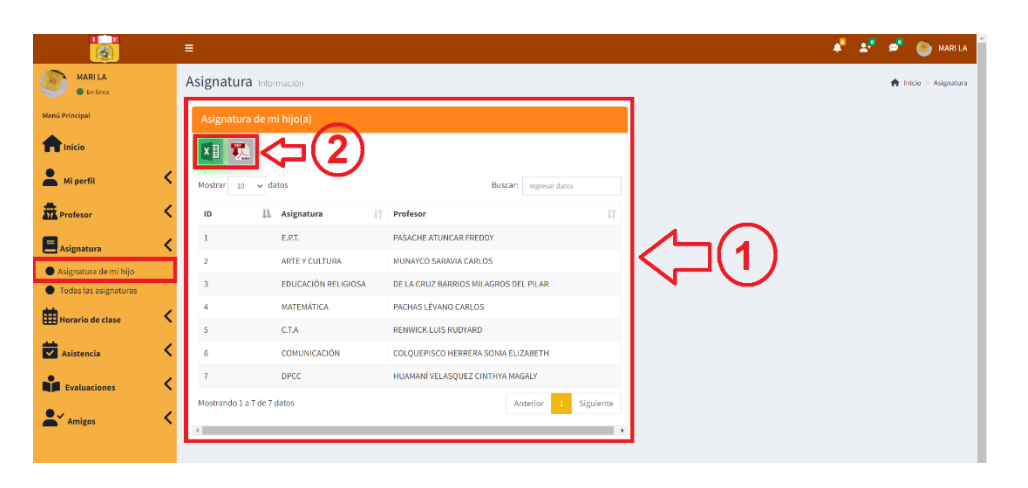

**XI X** Del punto 2 de la imagen, al hacer clic en la imagen de Excel o pdf se exportará la información según se muestra en las siguientes imágenes.

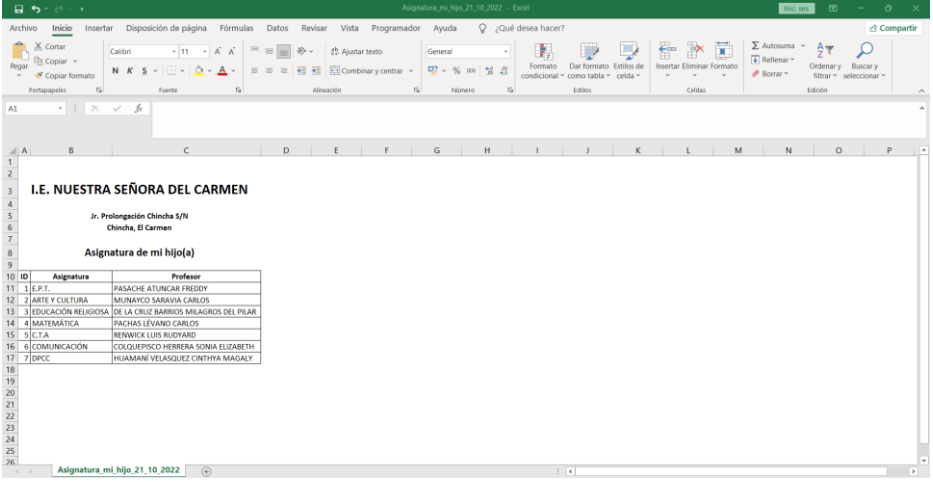

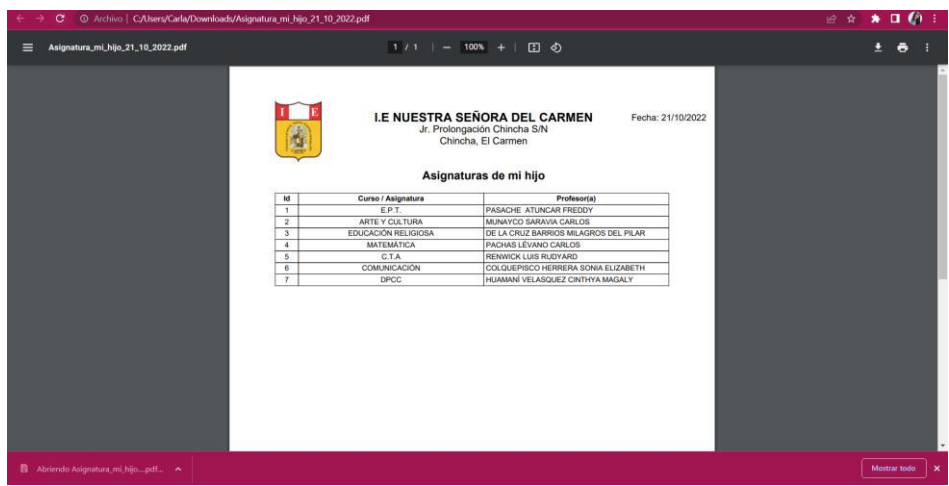

# **Todas las asignaturas**

- 1. Podrá visualizar todas las asignaturas de su grado/sección y el profesor que está a cargo.
- 2. Exportar información ya sea mediante Excel o PDF.

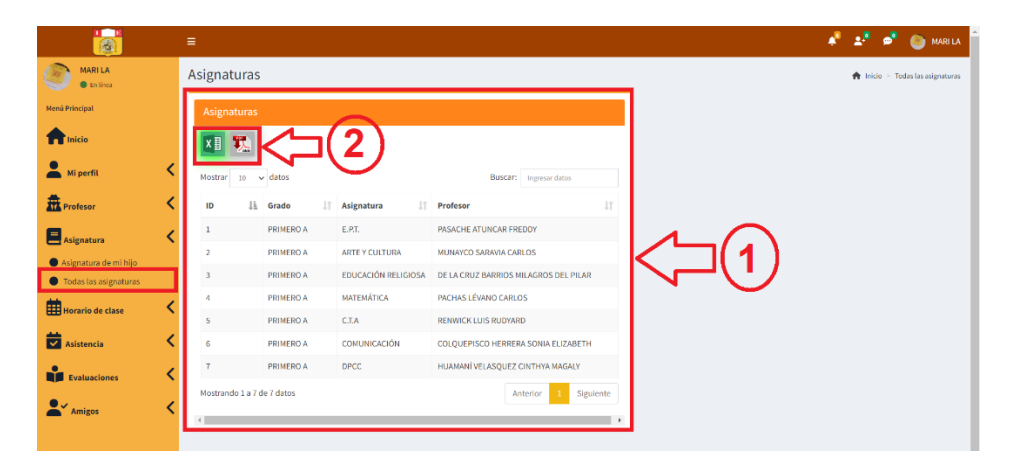

Del punto 2 de la imagen, al hacer clic en la imagen de Excel o pdf se exportará la información según se muestra en las siguientes imágenes.

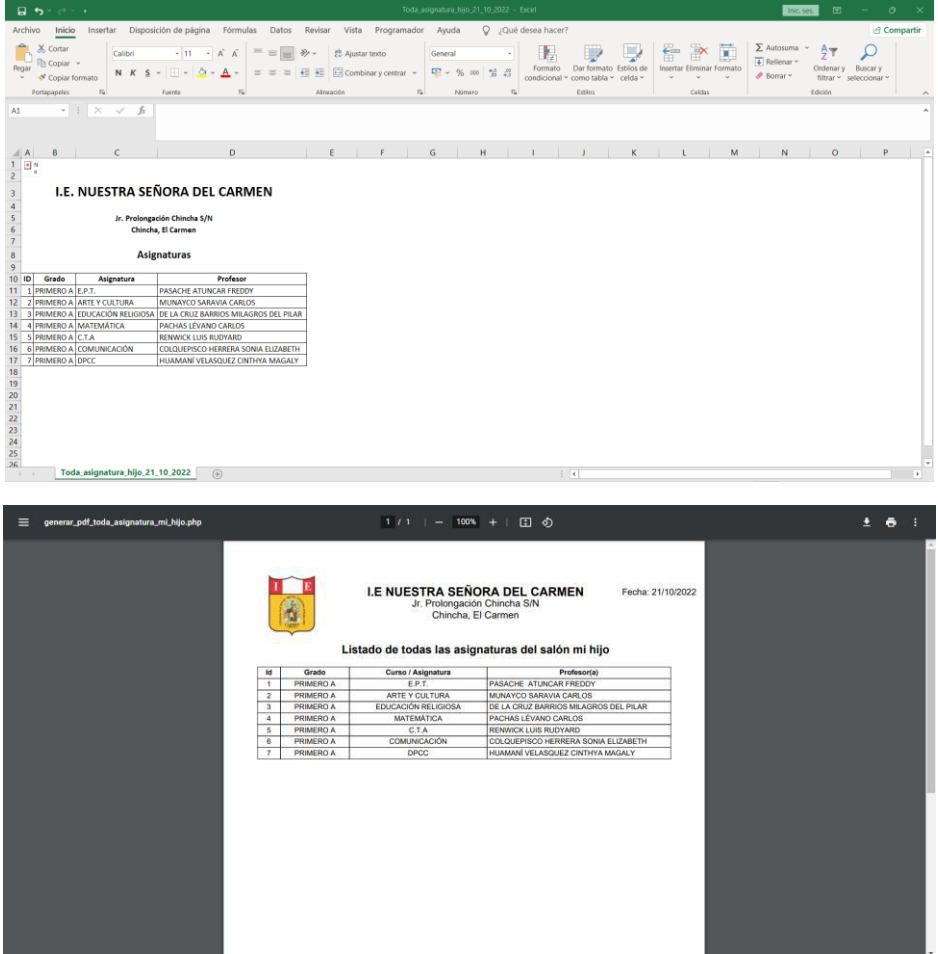

## - **Horario de clase**

Como apoderado podrá visualizar el horario de clase de su hijo.

### **Horario de mi hijo**

1. Al hacer clic en horario de mi hijo, el sistema mostrará su horario de clase del estudiante.

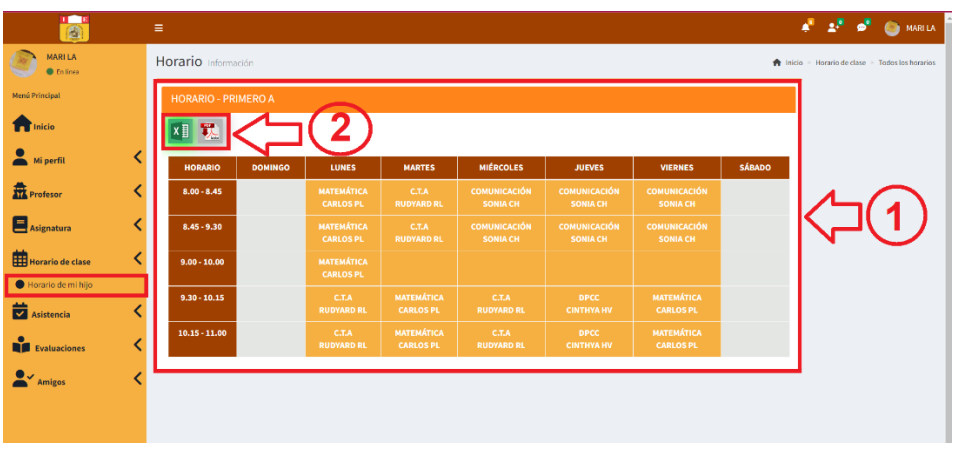

2. Exportar información ya sea mediante Excel o PDF.

Del punto 2 de la imagen, al hacer clic en la imagen de Excel o pdf se exportará la información según se muestra en las siguientes imágenes.

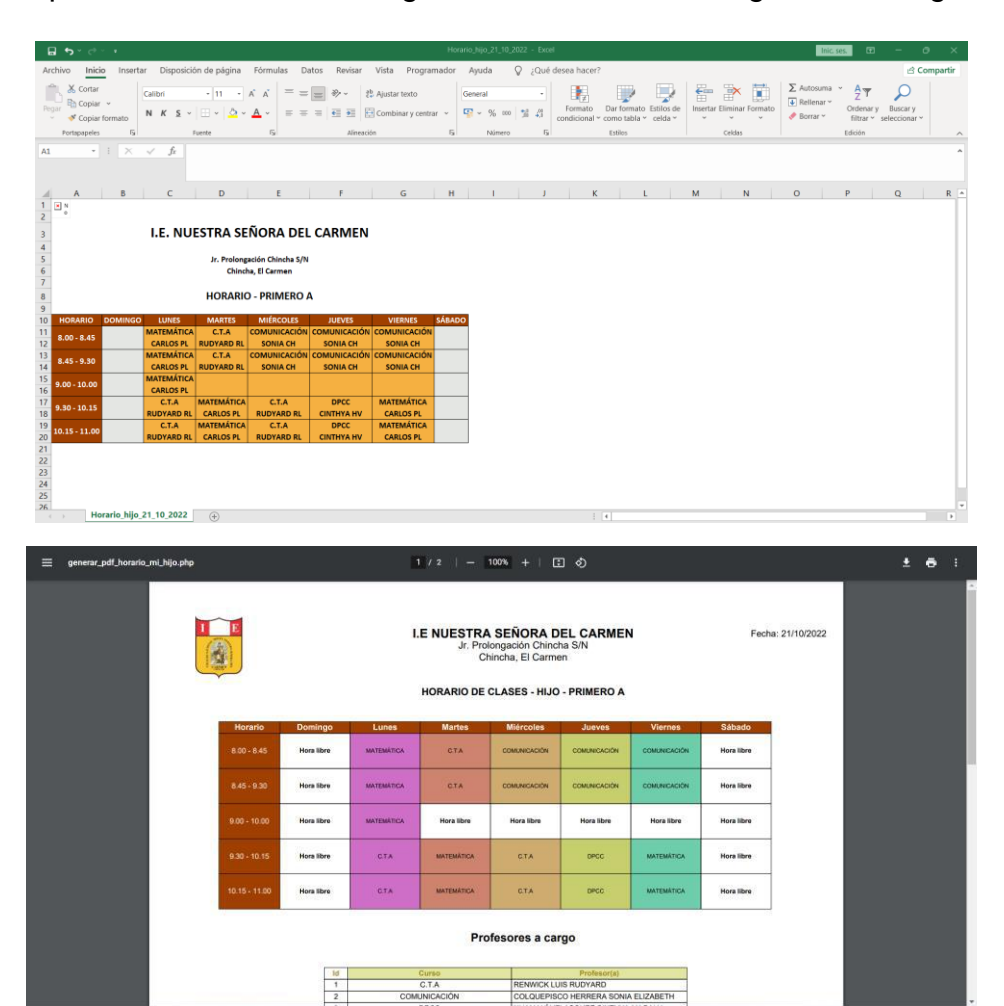

### - **Asistencias**

Se podrá visualizar asistencia de su hijo y el historial de la asistencia.

 $\frac{1}{\sqrt{2}}$ 

### **Asistencia de mi hijo**

- 1. Al dar clic en asistencia de mi hijo, el sistema mostrará su asistencia del mes.
- 2. El sistema permitirá exportar la información mediante Excel o pdf.

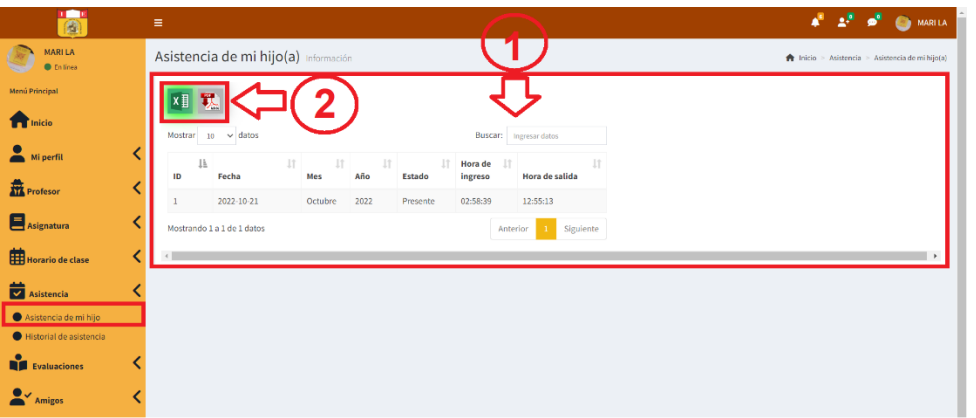

Del punto 2 de la imagen, al hacer clic en la imagen de Excel o pdf **KE** se exportará la información según se muestra en las siguientes imágenes.

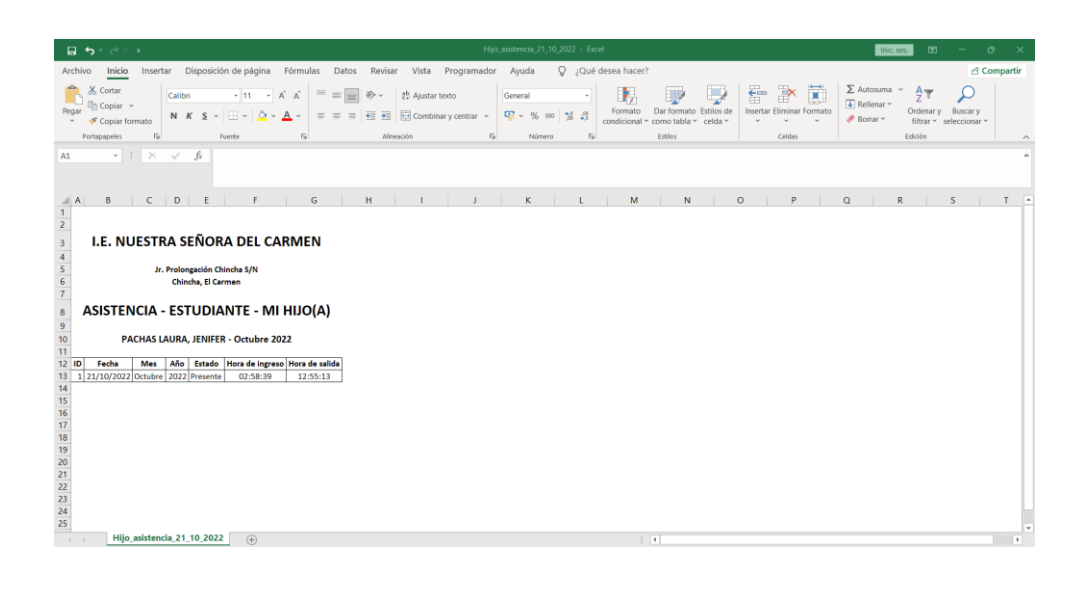

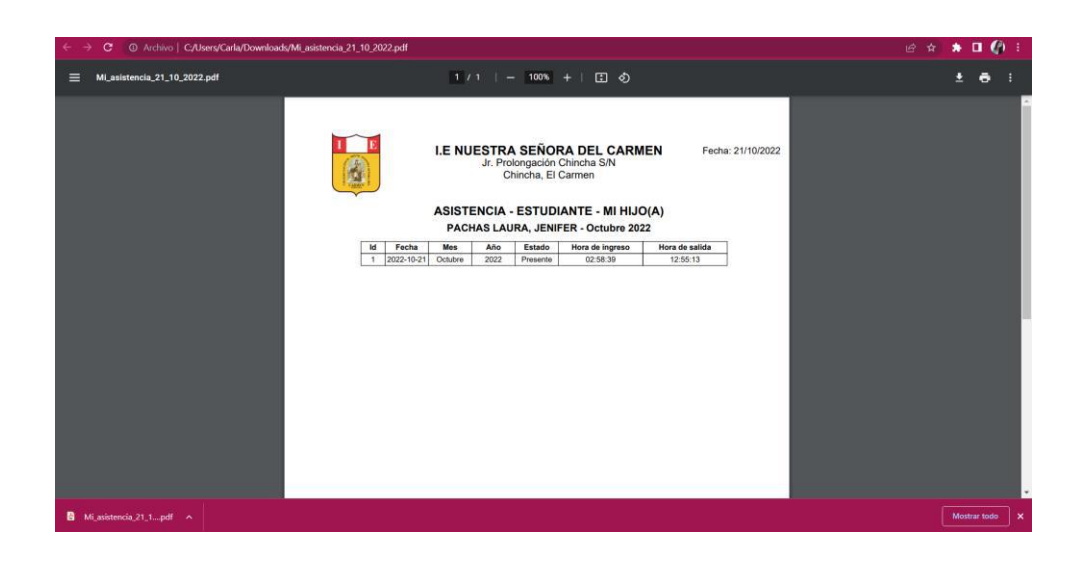

## **Historial de asistencia**

Mediante la opción de historial de asistencia podrá visualizar el historial de sus asistencias de su hijo por año y mes.

- 1. Seleccionar el año
- 2. Seleccionar el mes
- 3. Dar clic en buscar
- 4. El sistema permitirá ver la información según lo solicitado.
- 5. El sistema permitirá exportar su información ya sea mediante Excel o PDF.

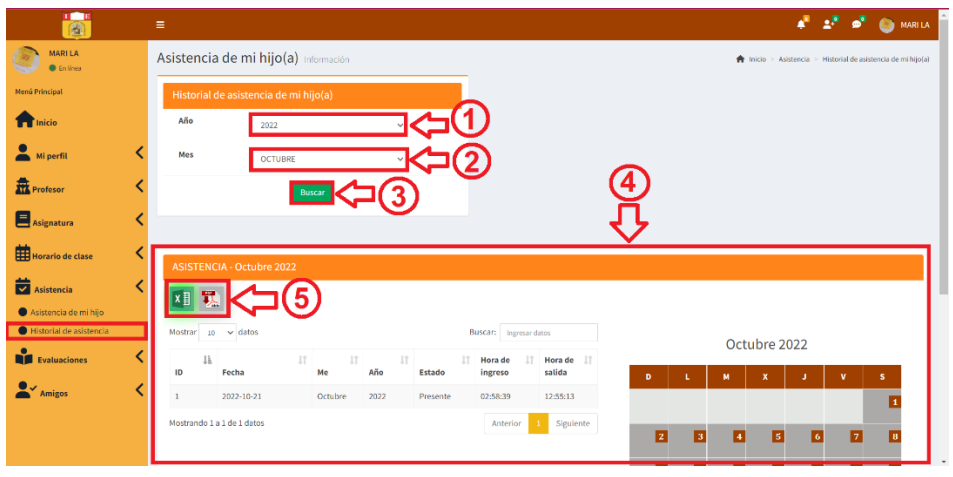

Del punto 5, al hacer clic en la imagen de Excel o pdf **xi 3** se exportará la información según se muestra en las siguientes imágenes.

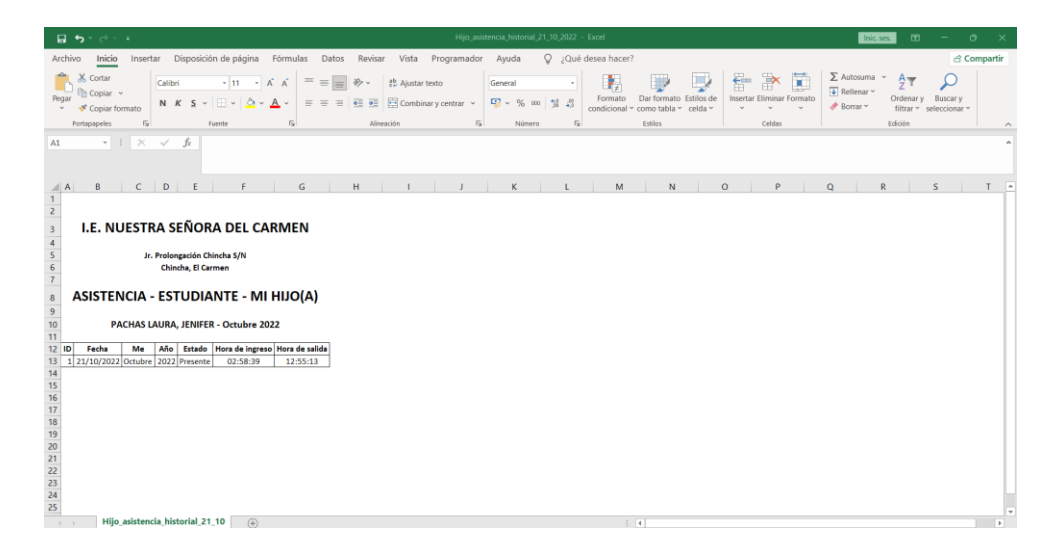

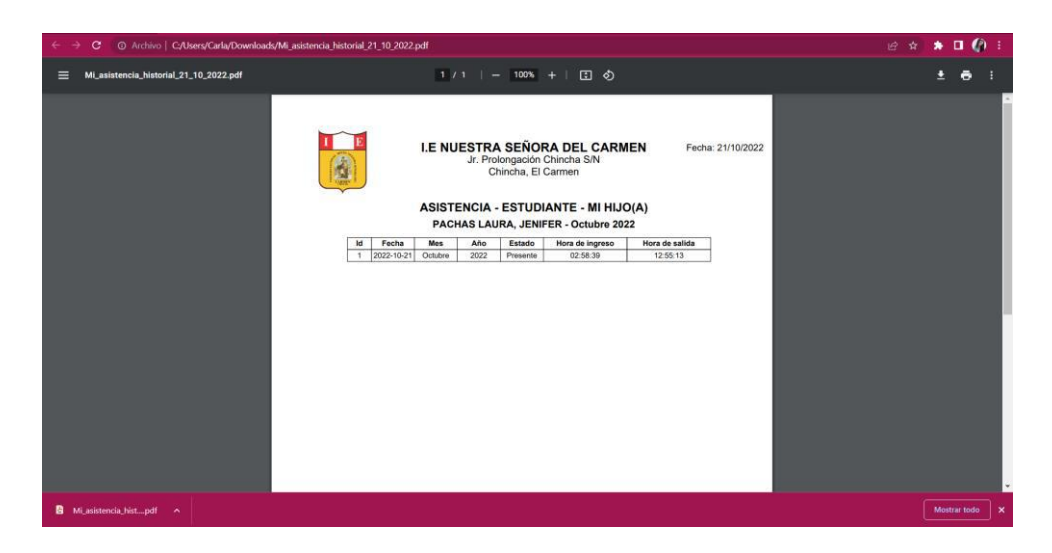

#### - **Evaluaciones**

Se puede visualizar las notas de evaluaciones, historial de notas y el horario de evaluación de su hijo.

#### **Notas de sus evaluaciones**

Al hacer clic en notas de sus evaluaciones, el sistema le permitirá lo siguiente:

- 1. Seleccionar la evaluación
- 2. Hacer clic en buscar
- 3. El sistema mostrará las calificaciones y gráficos de las notas según el curso.
- 4. El sistema permite exportar la información mediante Excel y pdf.

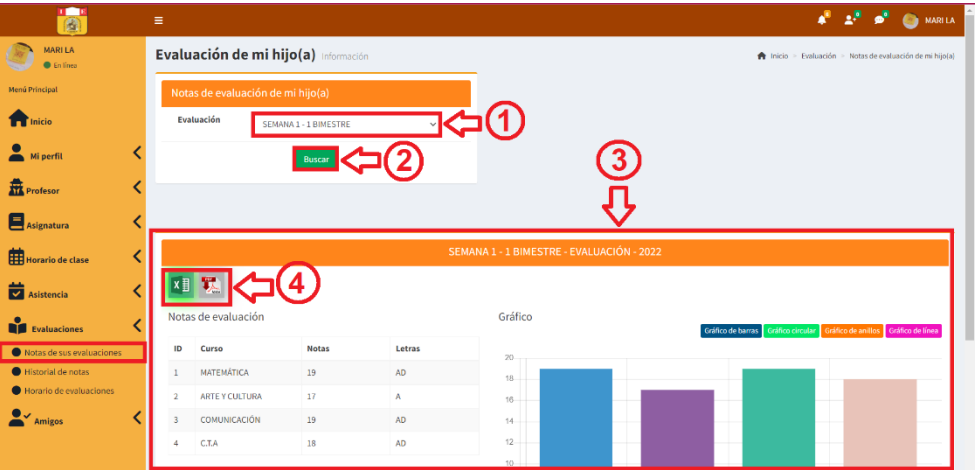

Del punto 4, al hacer clic en la imagen de Excel o pdf **x** se exportará la información según se muestra en las siguientes imágenes.

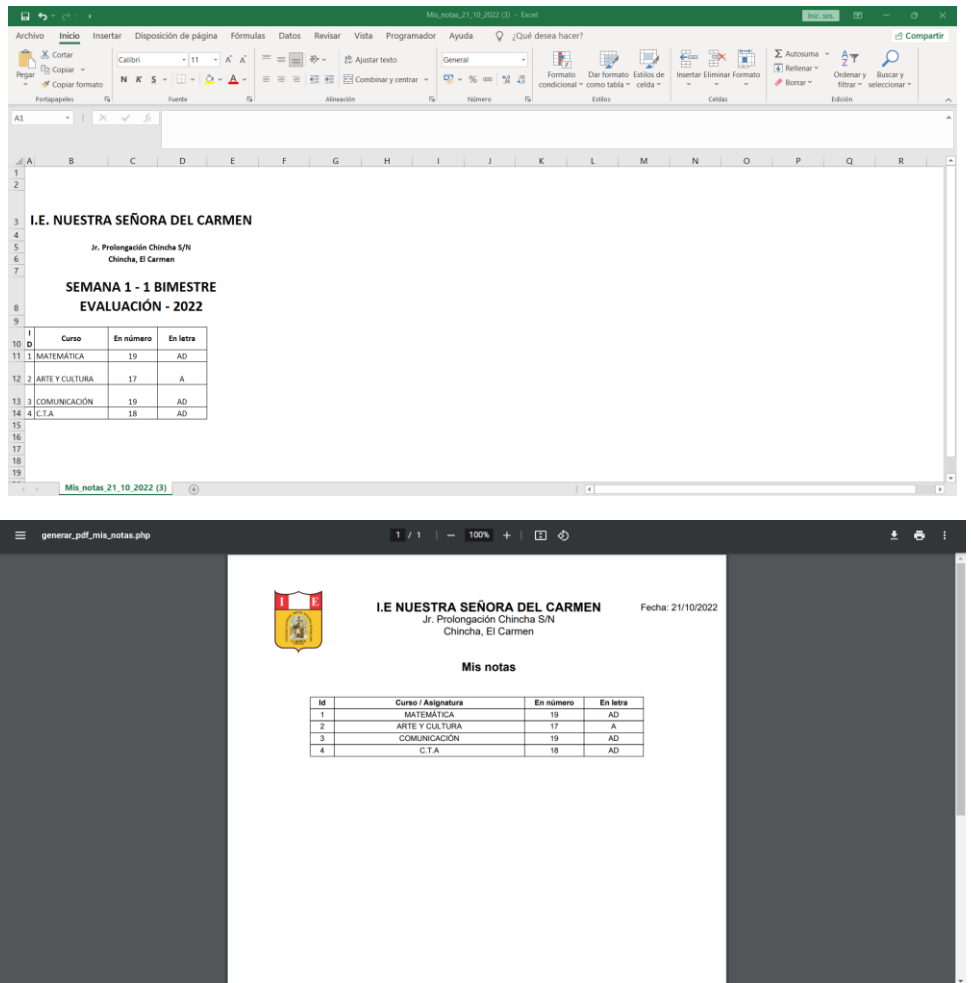

### **Historial de notas**

Se podrá ver el historial de notas de su hijo según el año y la evaluación.

- 1. Seleccionar el año
- 2. Seleccionar la evaluación
- 3. Dar clic en ingresar, para que el sistema busque la información.
- 4. El sistema mostrará la información solicitada, mostrará los cursos con sus calificaciones; asimismo, se podrá ver el grafico de notas según los cursos.
- 5. El sistema le permite exportar la información mediante Excel y pdf.

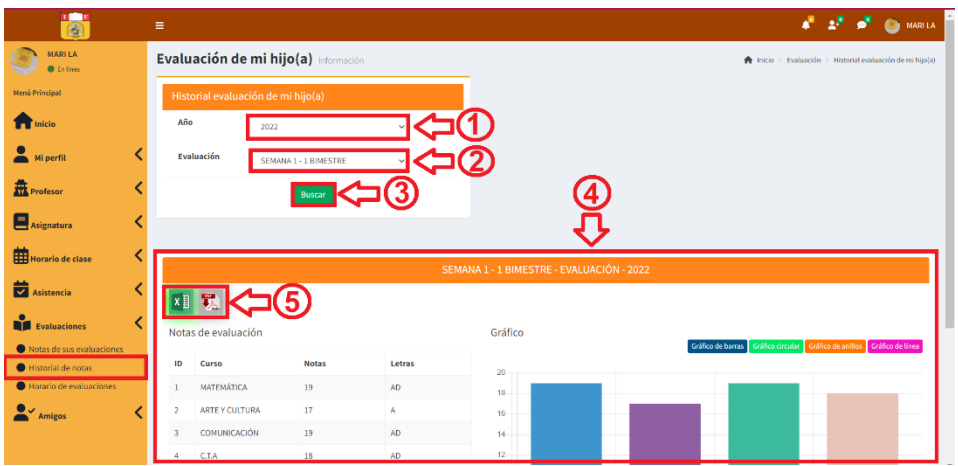

Del punto 5, al hacer clic en la imagen de Excel o pdf **xill x** se exportará la información según se muestra en las siguientes imágenes.

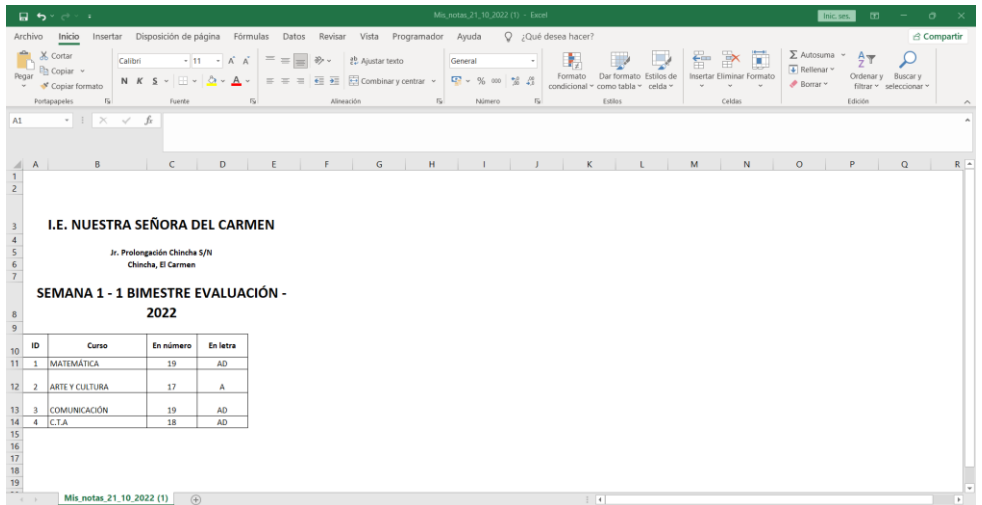

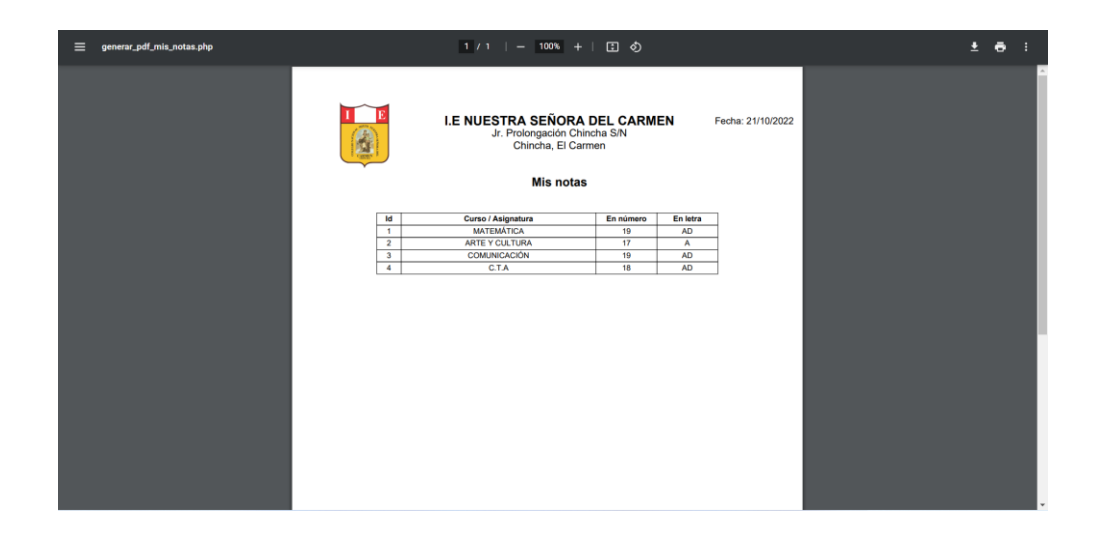

### **Horario de evaluaciones**

Se podrá visualizar el calendario de los horarios de evaluaciones de su hijo que se tendrá de los cursos.

Para conocer el horario de las evaluaciones de su hijo, seguir estos pasos.

- 1. Al seleccionar horario de evaluación, deberá seleccionar la evaluación.
- 2. Luego, dar clic en buscar.
- 3. El sistema muestra el calendario de los horarios de las evaluaciones según la información ingresada.
- 4. El sistema permite exportar la información mediante Excel o pdf.

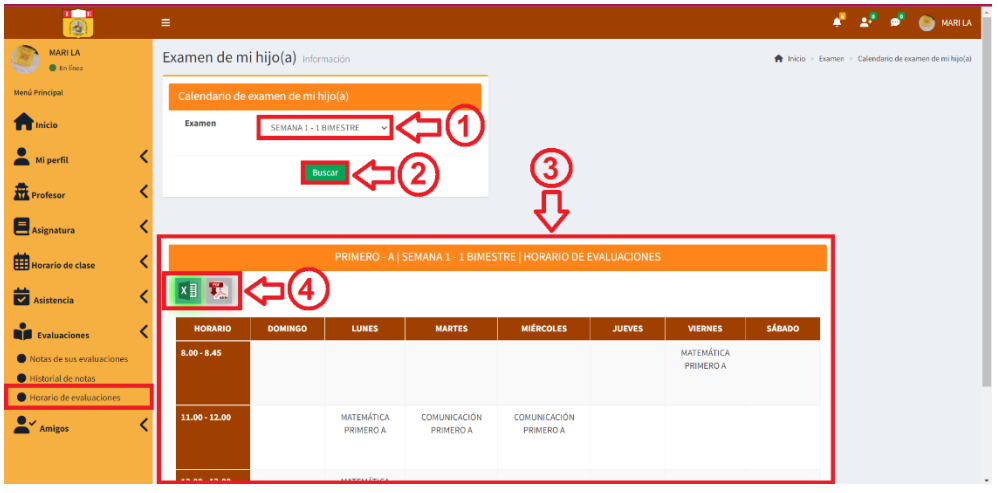

Del punto 4, al hacer clic en la imagen de Excel o pdf **xilitat** se exportará la información según se muestra en las siguientes imágenes.

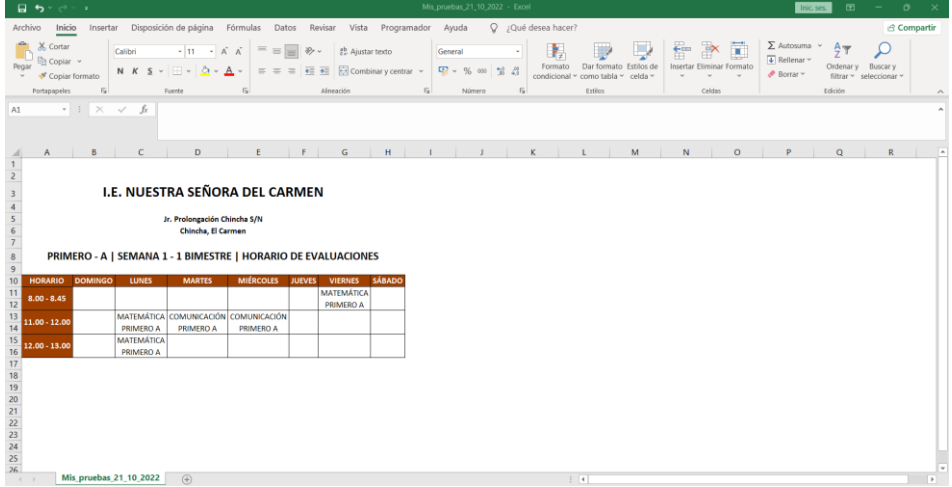

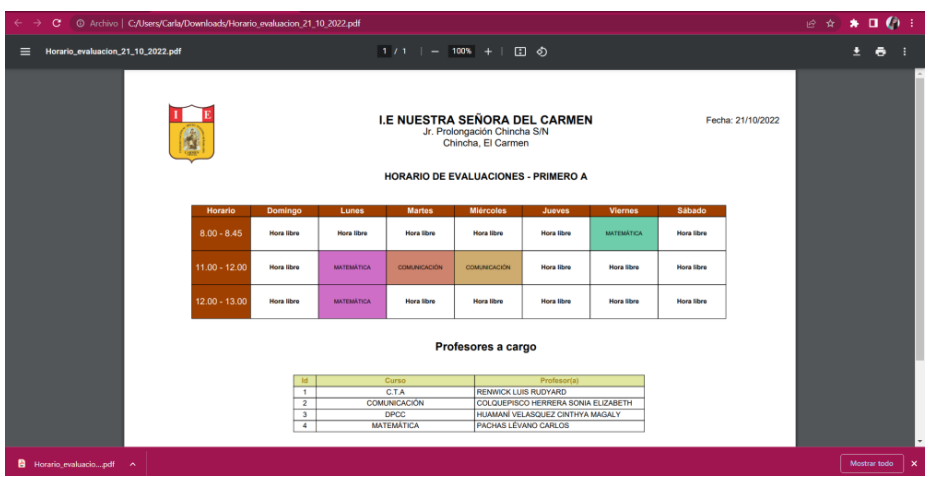

### - **Amigos**

En la sección amigos, se podrá ubicar, añadir amigos, mis amigos, grupos de chat.

**Añadir amigos:** El estudiante podrá añadir amigos ya sea, administradores, profesores, psicólogo, estudiantes o apoderados, para ello debe dar clic en el botón  $\sqrt{2^+}$ AGREGAR AMISTAD, al dar clic en el botón agregar amistad, el sistema mostrará el mensaje de solicitud de amistad enviada.

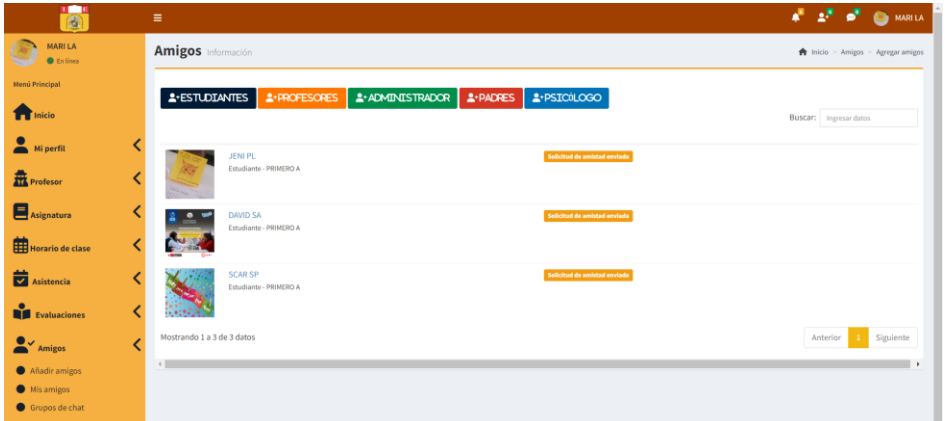

De la siguiente imagen se puede apreciar la notificación de amistad que se le envía al otro usuario con quién se desea tener una amistad; lo cual, podrá confirmar o rechazar la amistad.

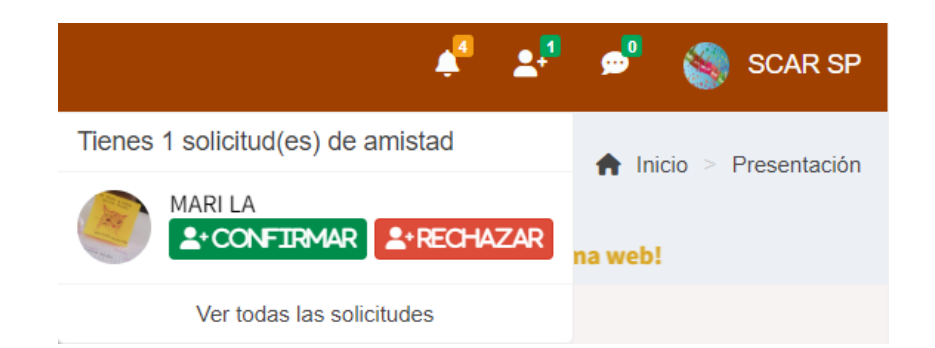

**Mis amigos:** En el momento que el usuario envía la solicitud de amistad y es aceptada, esta amistad le aparecerá en la sección Mis amigos; asimismo, ya se podrán comunicar mediante el chat online, haciendo clic en enviar mensaje.

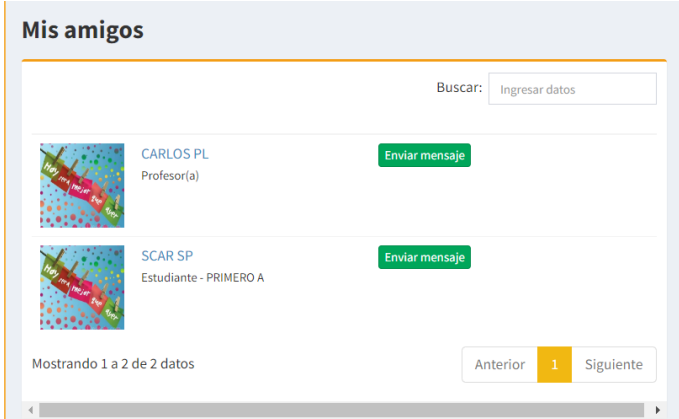

Al hacer clic en el botón enviar mensaje, aparecerá el chat para que se puedan comunicar, en el momento que el mensaje sea contestado por el otro usuario el sistema enviará una notificación de que se tiene un mensaje nuevo.

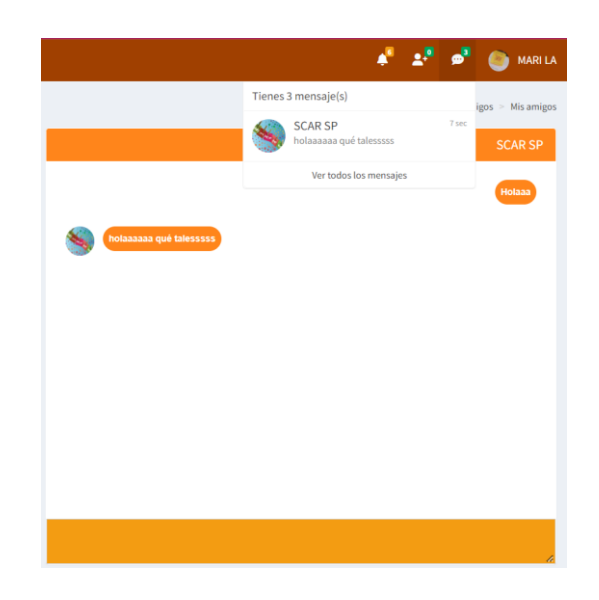

### **Grupos de chat**

Al ingresar a grupos de chat, aparecerá el historial de grupos, también podrá realizar lo siguiente:

- 1. Crear grupo de chat
- 2. Unirse a un grupo de chat, si el nombre del grupo tiene la opción de un candado se requerirá de una contraseña para ingresar, si no cuenta con el icono del candado la sala de conversación es pública y puede ingresar a la sala de conversación.
- 3. El sistema mostrará en mis grupos los chats que haya creado y los chats a los que se unió, si creo un chat le aparecerá al costado la acción eliminar, para que pueda eliminar el grupo si así lo desea, o si solo se unió a un grupo le aparecerá la acción salir para que solo pueda abandonar esa sala de chat.

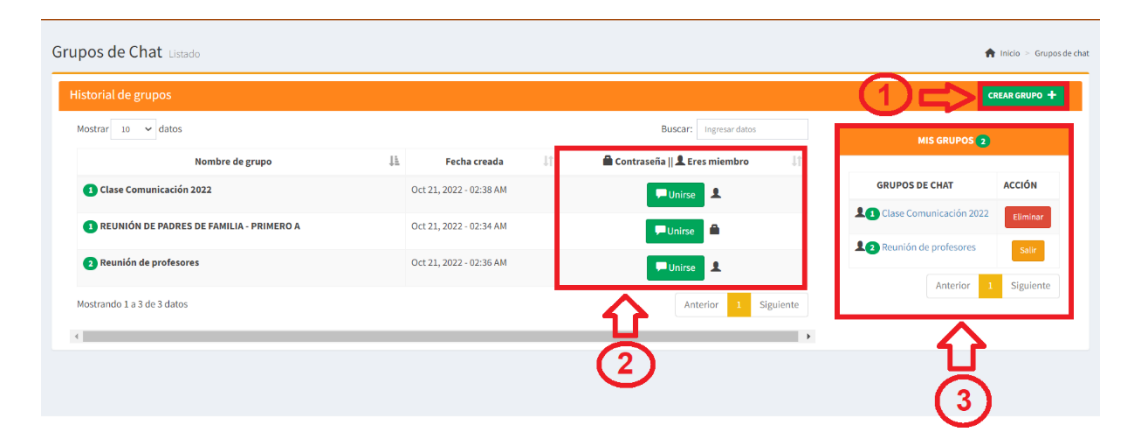

De la imagen el punto 1 de crear grupo, se debe completar los campos que son requeridos, si desea que el grupo sea privado aparte de ingresar el nombre de grupo, deberá registrar una contraseña, pero si desea que el grupo pueda ingresar cualquier usuario solo deberá ingresar el nombre del grupo y la contraseña deberá estar en blanco, finalmente para completar de agregar el nuevo grupo, deberá dar clic en el botón añadir.

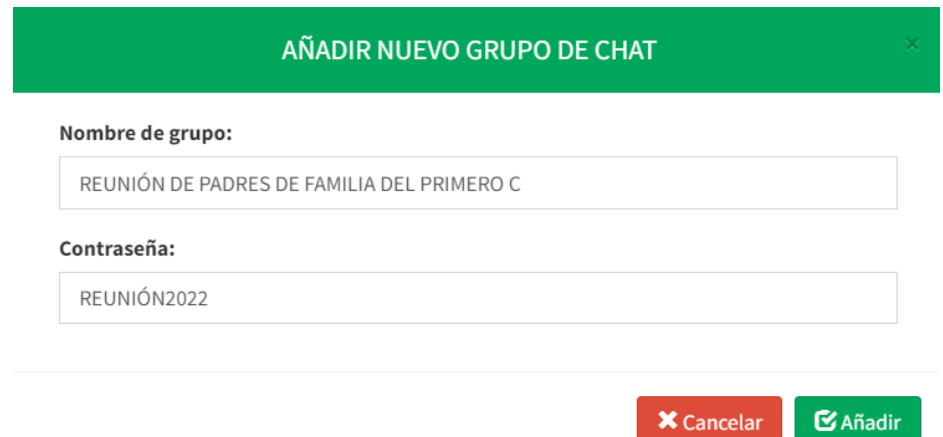

Luego, de crear el grupo de chat, aparecerá una nueva ventana que será la sala de reunión.

- 1. Al dar clic al siguiente botón **3<sup>1</sup>** aparecerá todos los usuarios que se encuentran registrados en el sistema para que lo puedan agregar a la sala de reunión.
- 2. El profesor podrá eliminar el chat que creó, dando clic en el botón .
- 3. Al dar clic en el botón **1** volverá al historial de chat de grupos.
- 4. Aparece todos los chats que haya creado el administrador y la acción de poder eliminar si desea el registro.

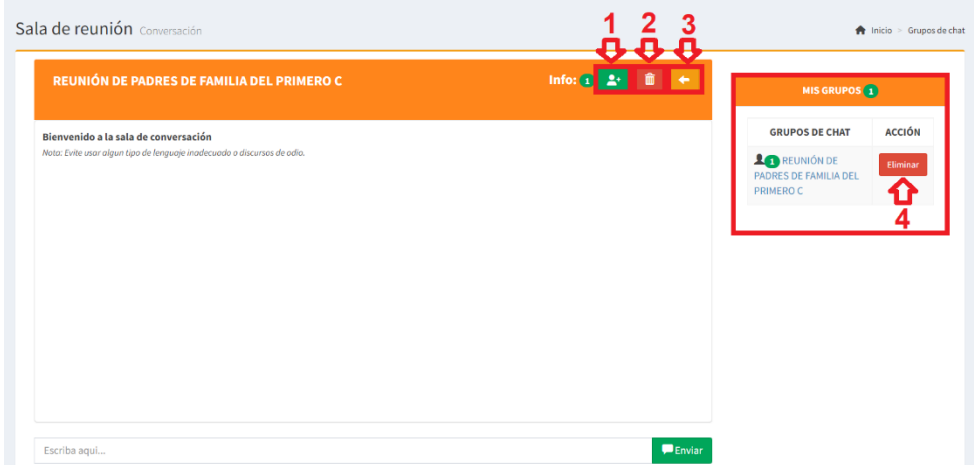

Del punto 1 de la imagen, el apoderado deberá seleccionar a los usuarios que desee y luego dar clic en el botón agregar para que el usuario se pueda unir a la sala de chat.

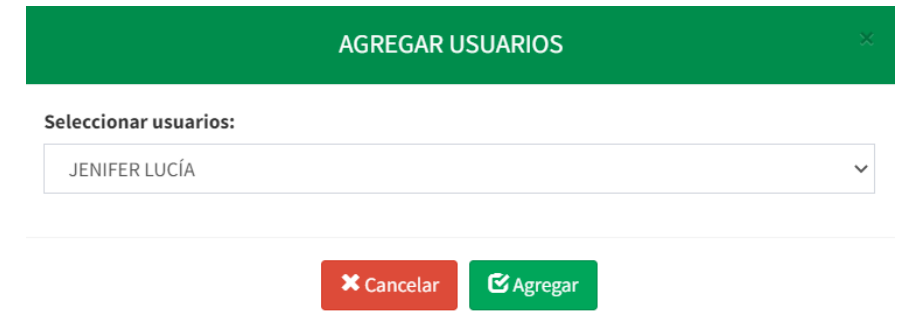

### **Notificación**

Del ícono de notificaciones <sup>4</sup>, le indicará un contador si hay notificaciones nuevas, en caso no haya o ya ha leído una notificación el contador estará en 0.

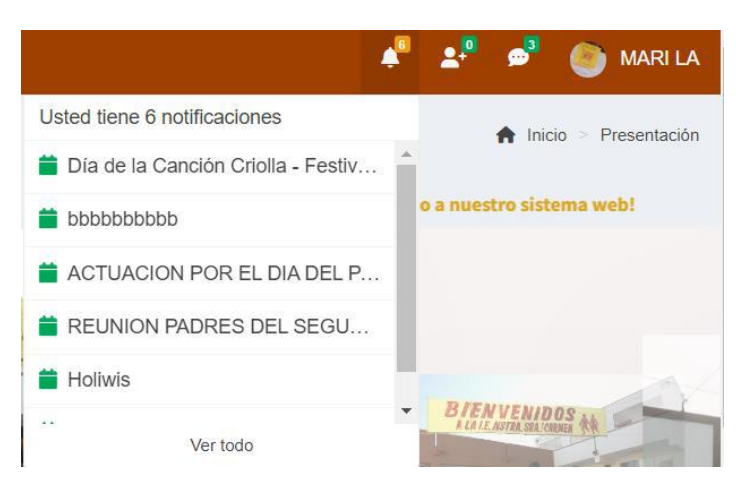

Al dar clic en la notificación que haya llegado le aparecerá una ventana emergente con toda la información requerida como en el siguiente ejemplo.

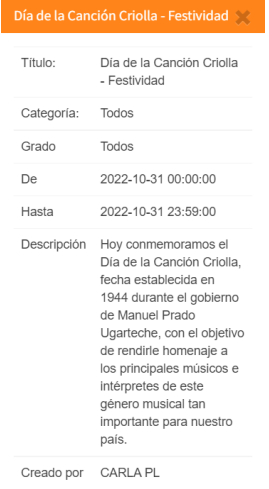

# **10.Procedimiento para el usuario psicólogo**

Para acceder al sistema deberá ingresar su usuario, contraseña, luego darle clic al botón ingresar, al ingresar el sistema lo redireccionará a la página principal según su tipo de usuario.

- 1. Ingresar usuario proporcionado por el administrador.
- 2. Ingresar contraseña que por defecto es su número de DNI; asimismo, para visualizar si la contraseña que está escribiendo

es la correcta darle clic en el icono .

3. Dar clic en el botón ingresar, para acceder al sistema.

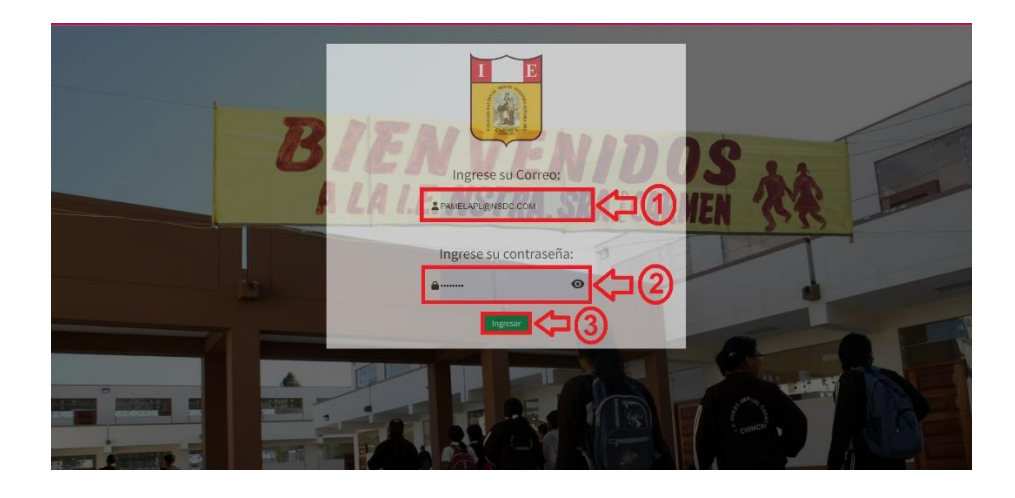

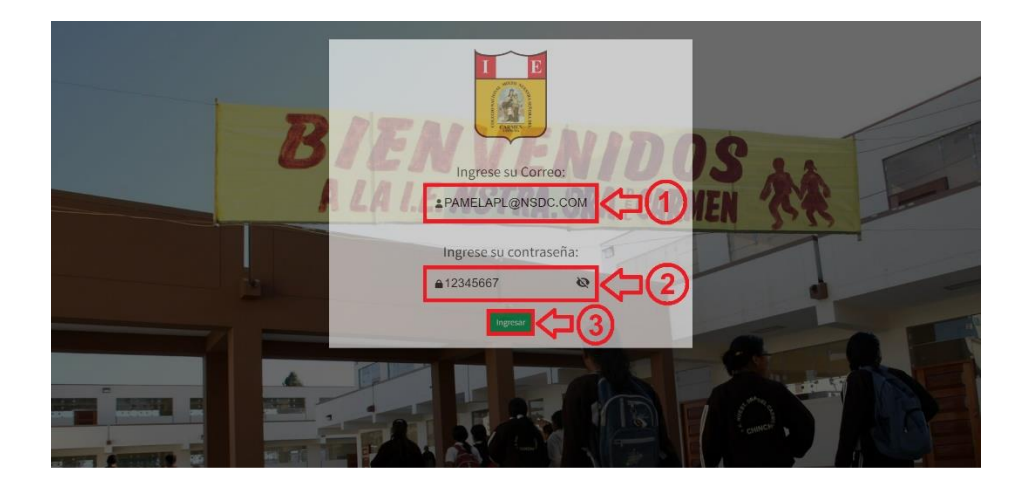

En caso el usuario o contraseña sean incorrectos el sistema le mostrará el siguiente mensaje; por lo cual, tendrá que verificar e ingresar de nuevo su usuario y contraseña, de no contar con un usuario y contraseña, contactarse con el administrador.

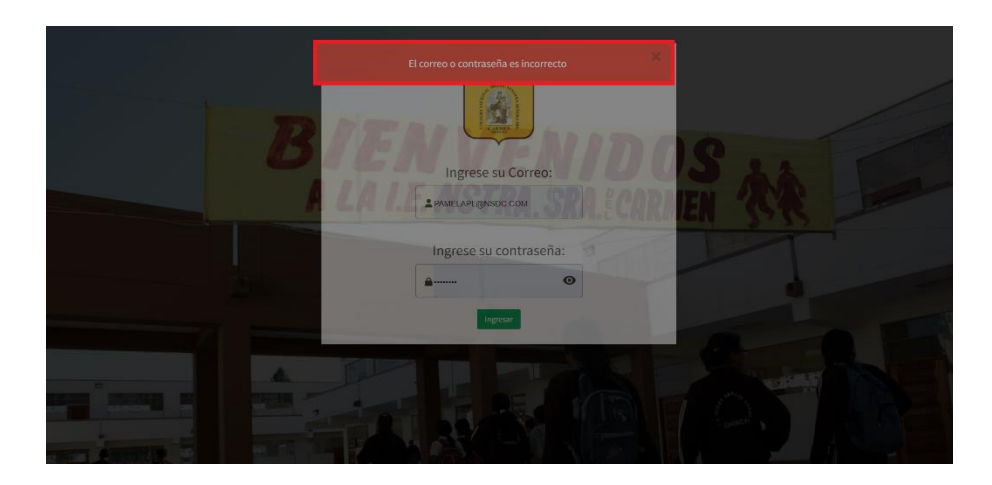

El sistema al reconocer que el usuario y contraseña son correctos le permitirá el ingreso al sistema, la cual mostrará el menú principal según usuario psicólogo.

# **Menú principal psicólogo**

- **Inicio**

En esta sección se podrá visualizar las fotos que publica el administrador, ver en porcentajes los estudiantes mujeres y hombres dentro de la institución educativa, ver el total de estudiantes, ver total de profesores, un calendario de las actividades y/o eventos que se registren, la visión y misión del colegio, y la ubicación del centro educativo.

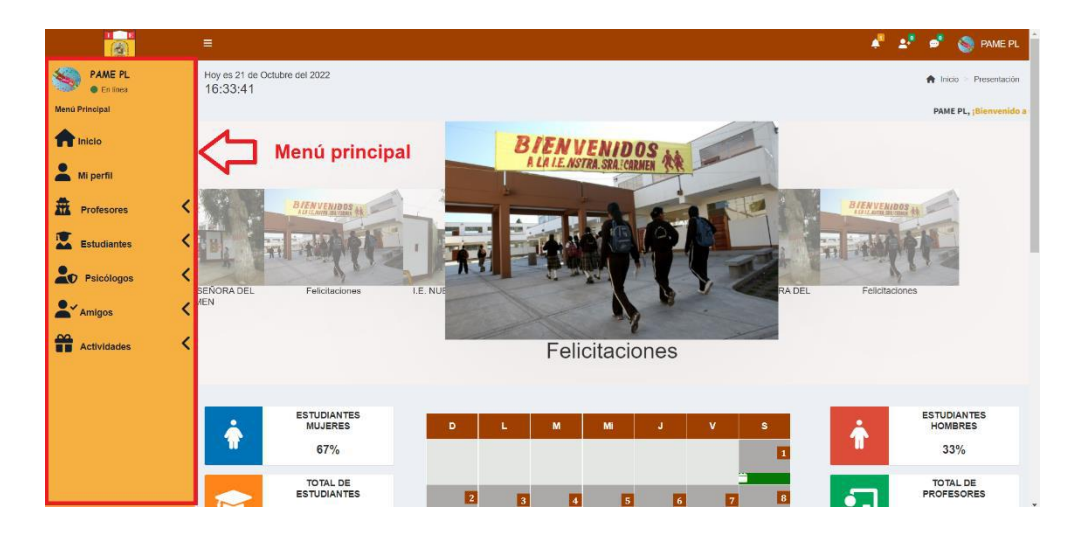

# - **Mi perfil**

En esta sección podrá ver su información, tal como se muestra en la imagen; asimismo, podrá editar su información al darle clic en el botón editar.

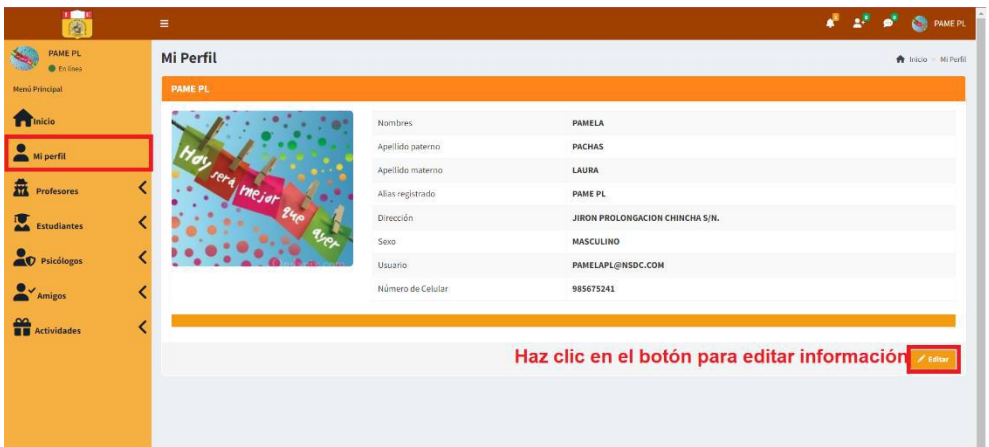

Después de darle clic en el botón editar:

- 1. Podrá editar solo la información que se encuentre habilitada para el realizar el cambio; asimismo, podrá editar la foto de su perfil.
- 2. Dar clic en guardar, para que la información se actualice.
- 3. En caso no desee actualizar ninguna información dar clic en cancelar; según se muestra en la imagen.

Nota: para que los cambios se realicen correctamente, tendrá que escribir de nuevo su contraseña o ingresar una nueva contraseña.

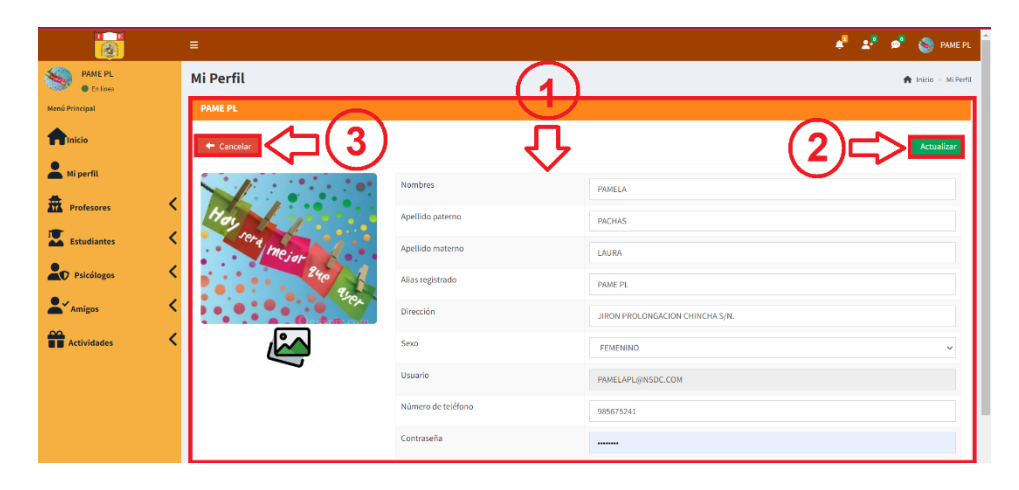

## - **Profesores**

Podrá ver todos los profesores que se encuentren registrados en el sistema.

# **Todos los profesores**

- 1. Al dar clic en todos los profesores, el sistema le mostrará todos los profesores que se encuentran registrados en el sistema.
- 2. Puede exportar los datos de todos los profesores mediante Excel o pdf.

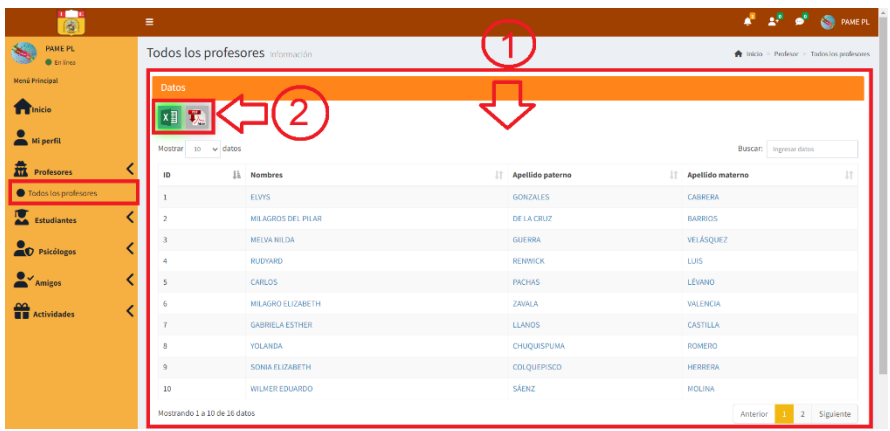

Del punto 2, al hacer clic en la imagen de Excel o pdf **xi x** se exportará la información según se muestra en las siguientes imágenes.

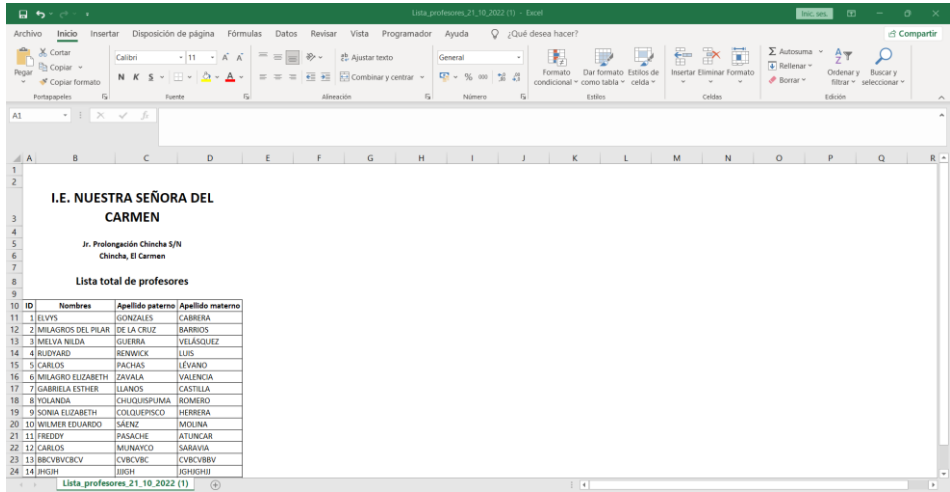

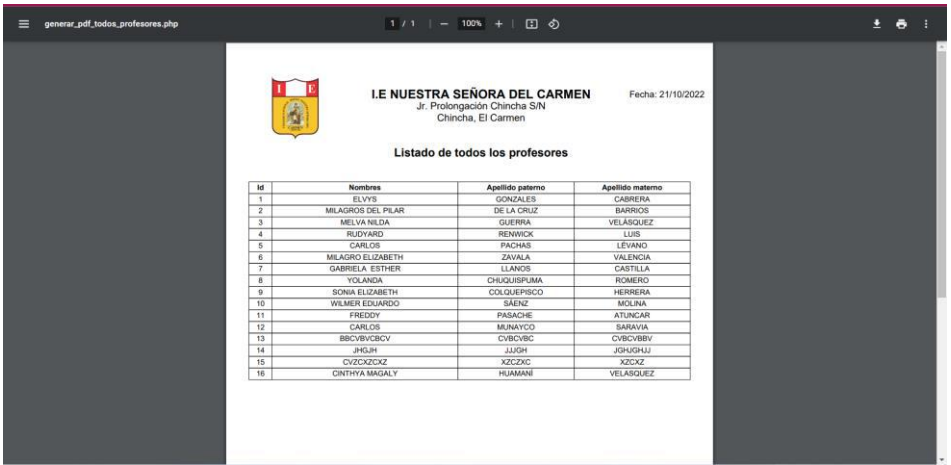

#### - **Estudiantes**

Podrá ver todos los estudiantes que se encuentren registrados en el sistema y por grado/sección.

#### **Todos los estudiantes**

Para ver todos los estudiantes, seguir los siguientes pasos:

- 1. Seleccionar grado
- 2. Dar clic en buscar
- 3. El sistema mostrará la información según lo solicitado
- 4. Podrá exportar la información de los estudiantes por grado/sección mediante Excel o pdf.

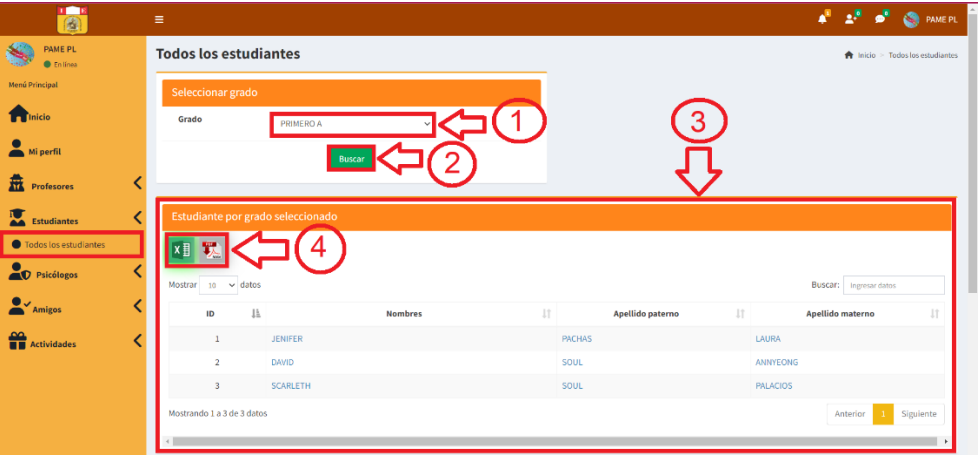

Del punto 4, al hacer clic en la imagen de Excel o pdf **xi 3.** se exportará la información según se muestra en las siguientes imágenes.

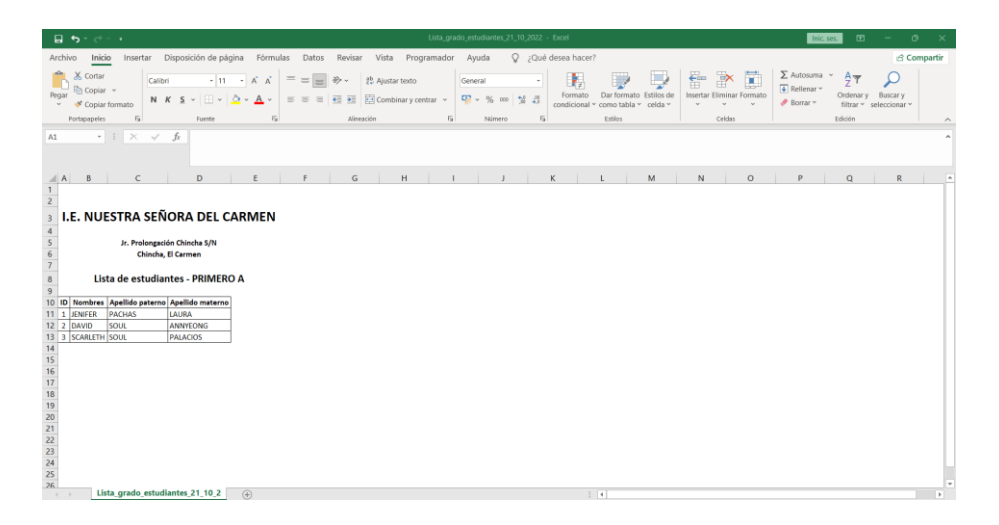

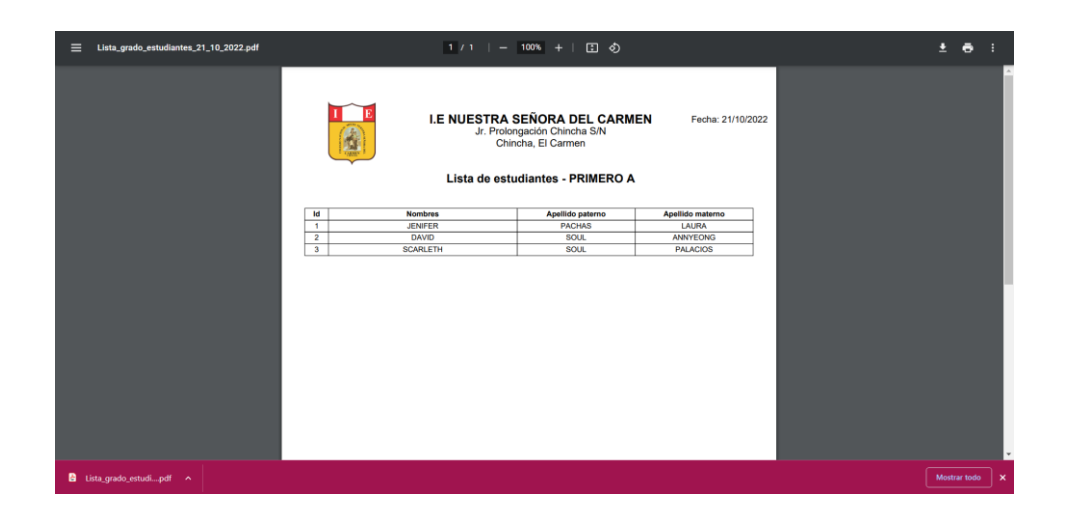

### **Psicólogos**

Podrá ver todos los psicólogos que se encuentren registrados en el sistema.

### **Todos los psicólogos**

- 1. Al dar clic en todos los psicólogos, el sistema le mostrará todos los psicólogos que se encuentran registrados en el sistema.
- 2. Puede exportar los datos de todos los profesores mediante Excel o pdf.

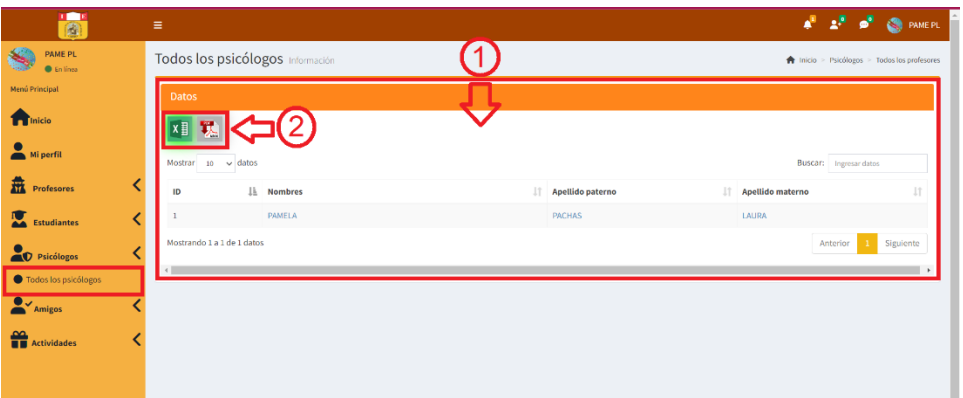

Del punto 2, al hacer clic en la imagen de Excel o pdf **xilication** se exportará la información según se muestra en las siguientes imágenes.

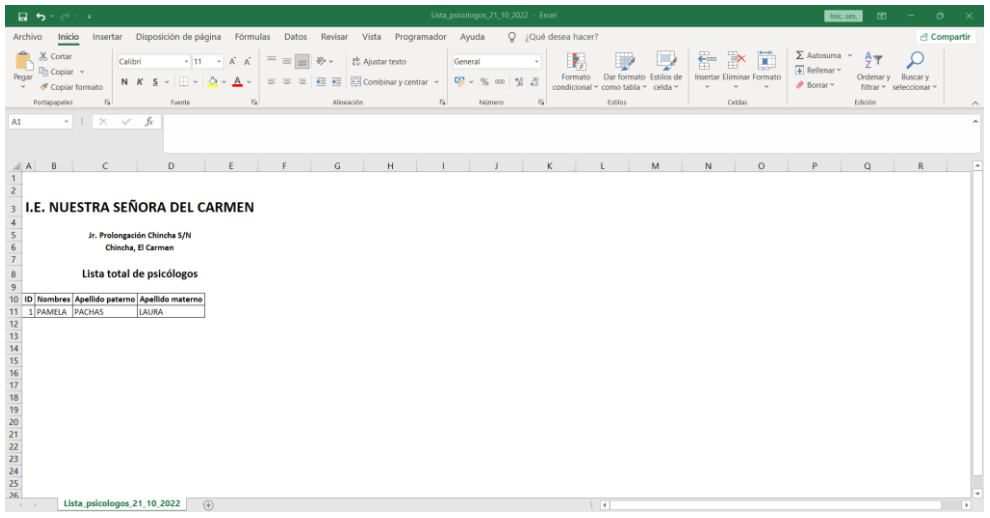

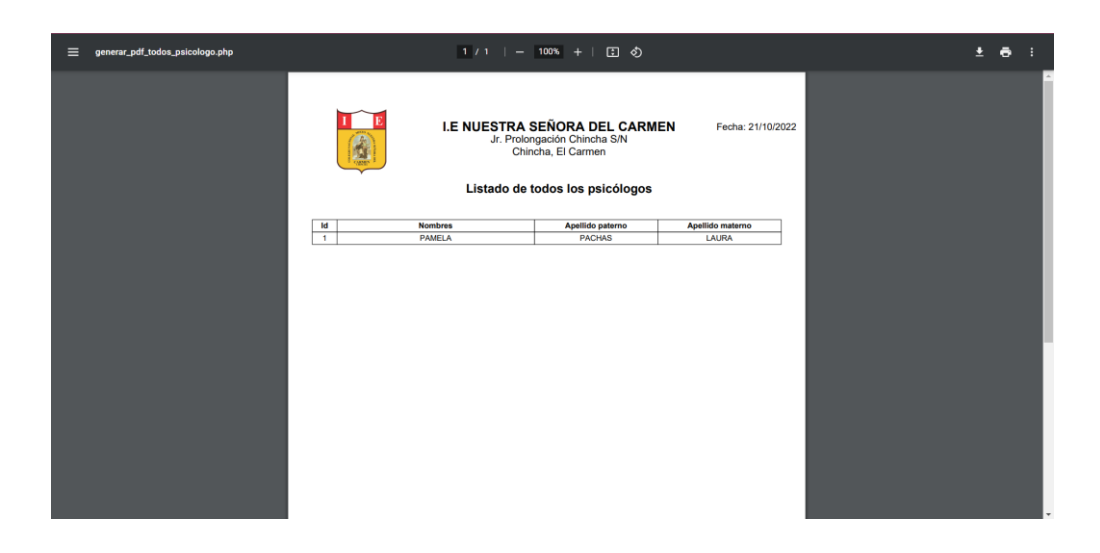

## - **Amigos**

En la sección amigos, se podrá ubicar, añadir amigos, mis amigos, grupos de chat.

**Añadir amigos:** El psicólogo podrá añadir amigos ya sea, administradores, profesores, psicólogo, estudiantes o apoderados, para ello debe dar clic en el botón **4<sup>+</sup>AGREGARAMIGOS**, al dar clic en el botón agregar amigos, el sistema mostrará el mensaje de solicitud de amistad enviada.

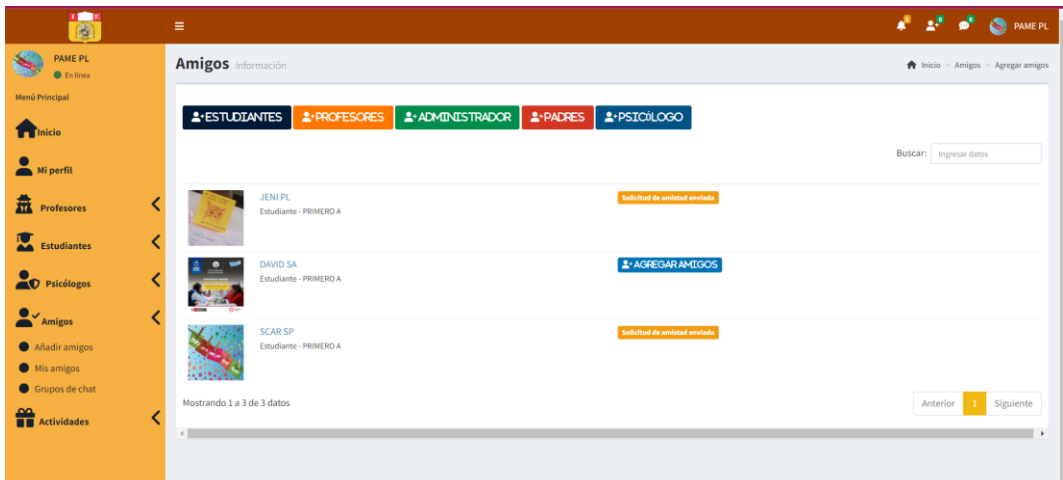

De la siguiente imagen se puede apreciar la notificación de amistad que se le envía al otro usuario con quién se desea tener una amistad; lo cual, podrá confirmar o rechazar la amistad.

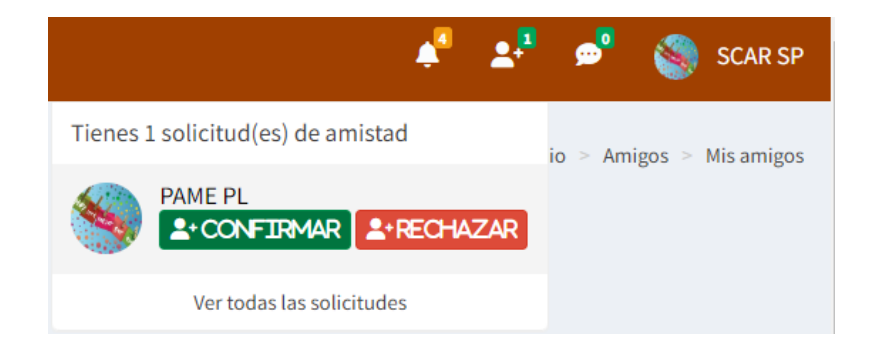

**Mis amigos:** En el momento que el usuario envía la solicitud de amistad y es aceptada, esta amistad le aparecerá en la sección Mis amigos; asimismo, ya se podrán comunicar mediante el chat online, haciendo clic en enviar mensaje.

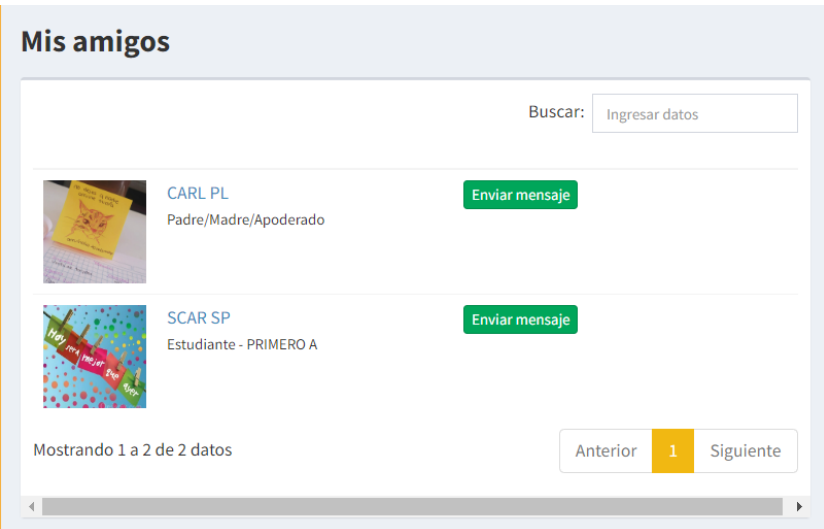

Al hacer clic en el botón enviar mensaje, aparecerá el chat para que se puedan comunicar, en el momento que el mensaje sea contestado por el otro usuario el sistema enviará una notificación de que se tiene un mensaje nuevo.

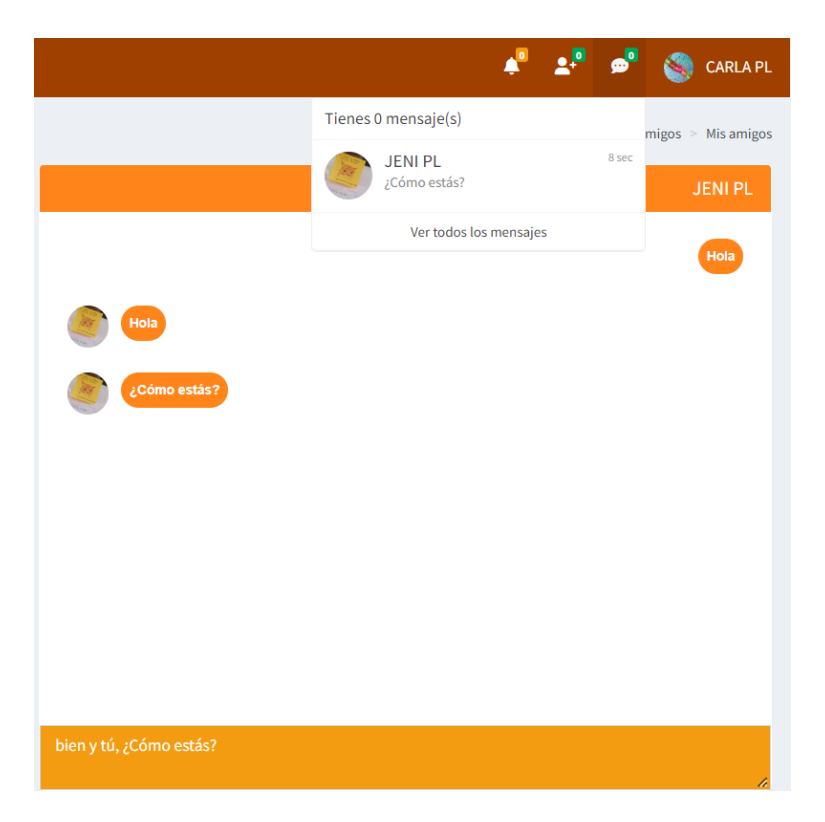

### **Grupos de chat**

Al ingresar a grupos de chat, aparecerá el historial de grupos, también podrá realizar lo siguiente:

- 1. Crear grupo de chat
- 2. Unirse a un grupo de chat, si el nombre del grupo tiene la opción de un candado se requerirá de una contraseña para ingresar, si no cuenta con el icono del candado la sala de conversación es pública y puede ingresar a la sala de conversación.
- 3. El sistema mostrará en mis grupos los chats que haya creado y los chats a los que se unió, si creo un chat le aparecerá al costado la acción eliminar, para que pueda eliminar el grupo si así lo desea, o si solo se unió a un grupo le aparecerá la acción salir para que solo pueda abandonar esa sala de chat.

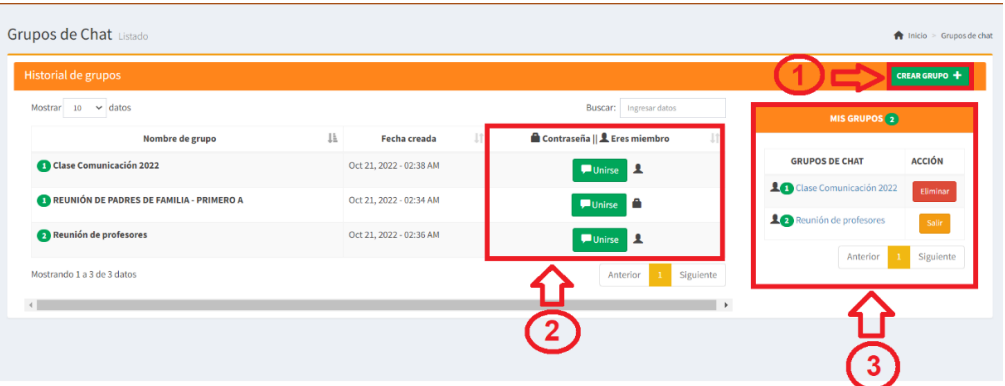

De la imagen el punto 1 de crear grupo, se debe completar los campos que son requeridos, si desea que el grupo sea privado aparte de ingresar el nombre de grupo, deberá registrar una contraseña, pero si desea que el grupo pueda ingresar cualquier usuario solo deberá ingresar el nombre del grupo y la contraseña deberá estar en blanco, finalmente para completar de agregar el nuevo grupo, deberá dar clic en el botón añadir.

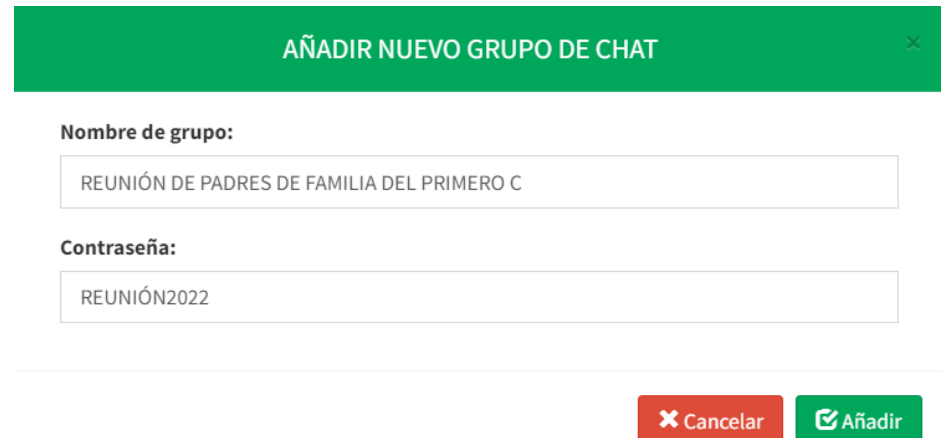

Luego, de crear el grupo de chat, aparecerá una nueva ventana que será la sala de reunión.

- 1. Al dar clic al siguiente botón **at aparecerá todos los usuarios** que se encuentran registrados en el sistema para que lo puedan agregar a la sala de reunión.
- 2. El profesor podrá eliminar el chat que creó, dando clic en el botón **. 命**
- 3. Al dar clic en el botón **1 volverá al historial de chat de grupos.**
- 4. Aparece todos los chats que haya creado el administrador y la acción de poder eliminar si desea el registro.

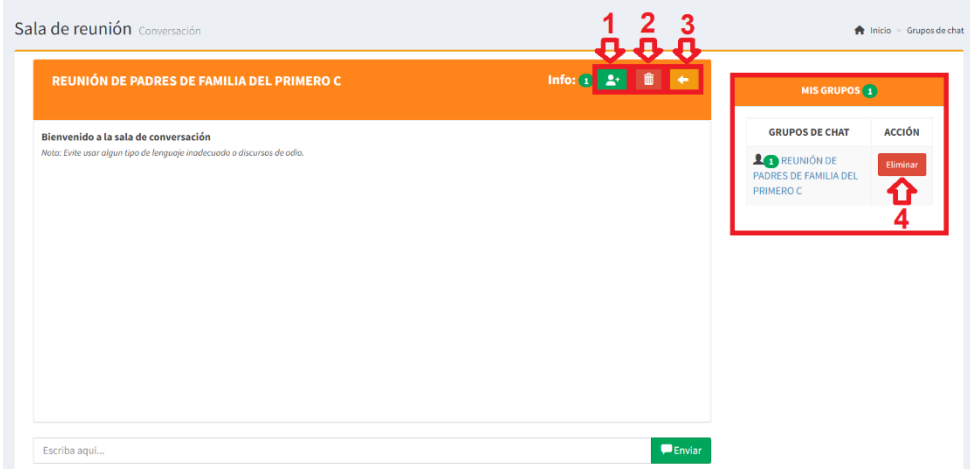

Del punto 1 de la imagen, el psicólogo deberá seleccionar a los usuarios que desee y luego dar clic en el botón agregar para que el usuario se pueda unir a la sala de chat.

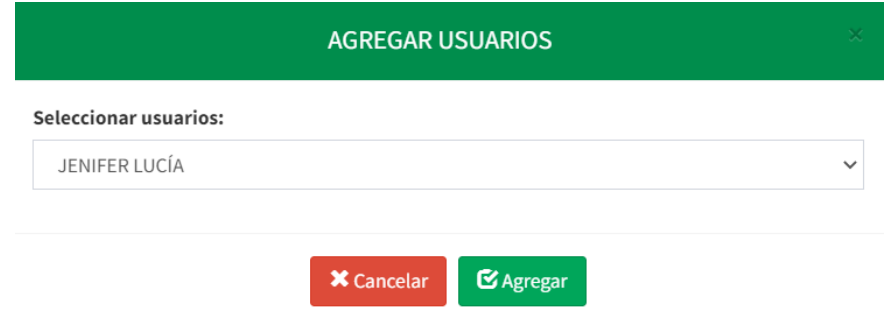

### - **Actividades**

En esta sección el psicólogo podrá ver y crear eventos y/o actividades que sean parte de la institución educativa y ver todos los eventos que se hayan registrado.

#### **Mis eventos**

- 1. El psicólogo podrá seleccionar el mes y el año y luego dar clic en mostrar para ver el evento que él haya registrado.
- 2. Si desea crear un nuevo evento, solo deberá dar clic en el botón crear evento.

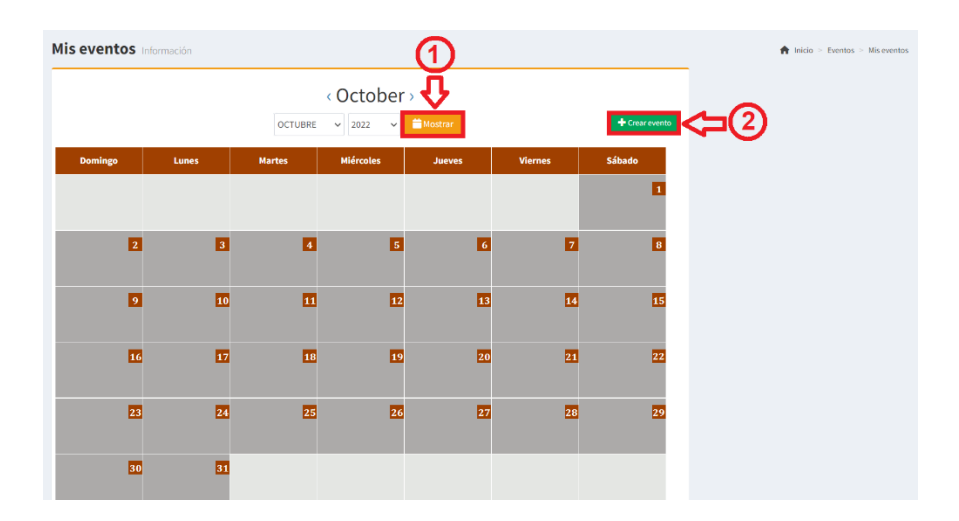

Del punto 2 de la imagen, al crear un evento se deberá completar todos los campos, y finalmente dar clic en el botón guardar para que el registro del evento y/o actividad se pueda notificar a los usuarios según la categoría seleccionada.

**Nombre de evento:** es el nombre que describirá, ya sea al evento o actividad que desee registrar en el calendario.

**Categoría:** Se selecciona según a qué usuarios se quiere que sea notificado este evento.

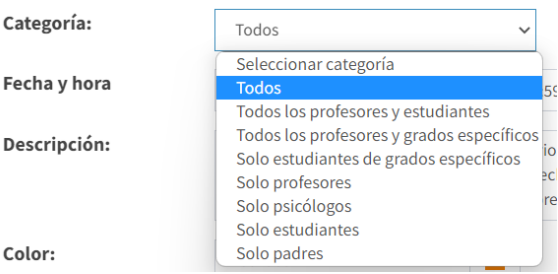

**Fecha y hora:** Se selecciona un rango de que año, mes y día ese el evento y/o actividad que se va a registrar.

**Descripción:** Se describe el evento que se creará, indicando el motivo del evento.

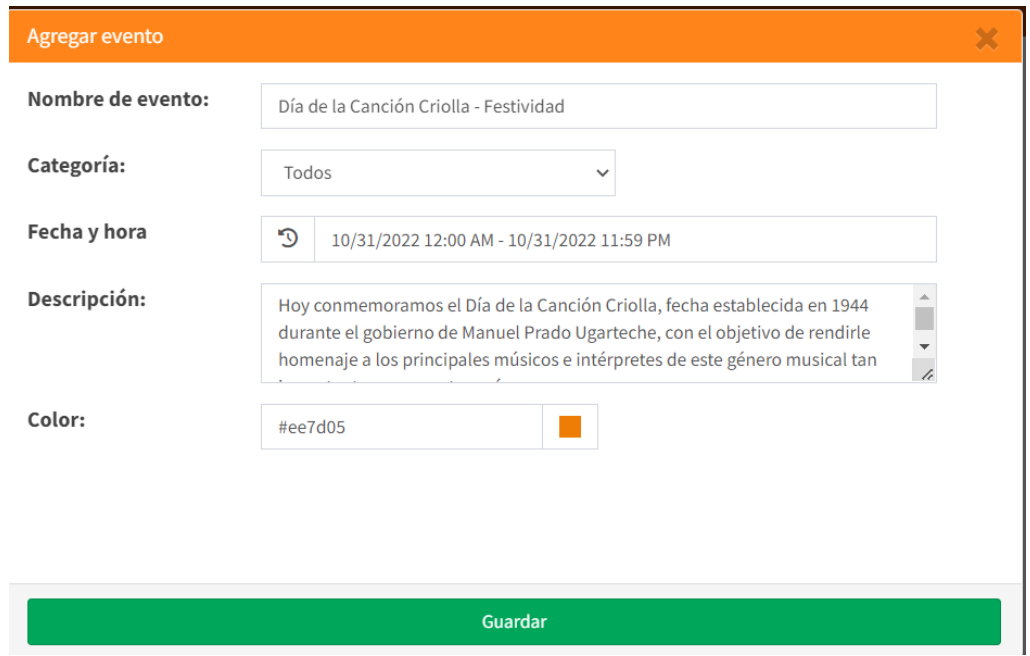

**Color:** Se elige un color referente al evento y/o actividad.

En caso de faltar alguna información el sistema mostrará error y no permitirá guardar el evento y/o actividad, hasta que se haya completado la información correctamente, finalmente dar clic en guardar.

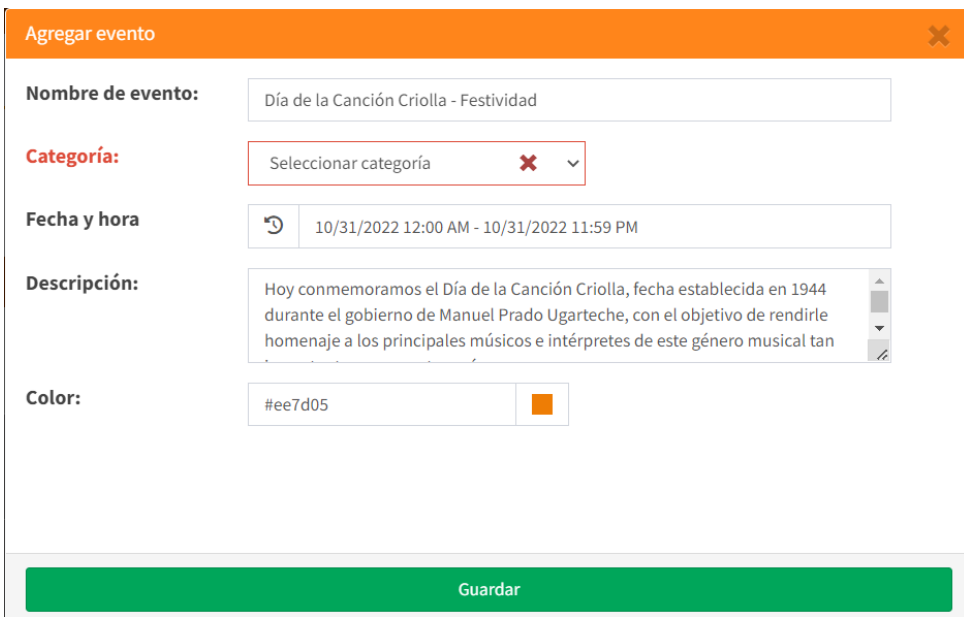

Tener en cuenta que al crear el evento les llegará una notificación a los usuarios, según la categoría que se haya registrado en el evento.

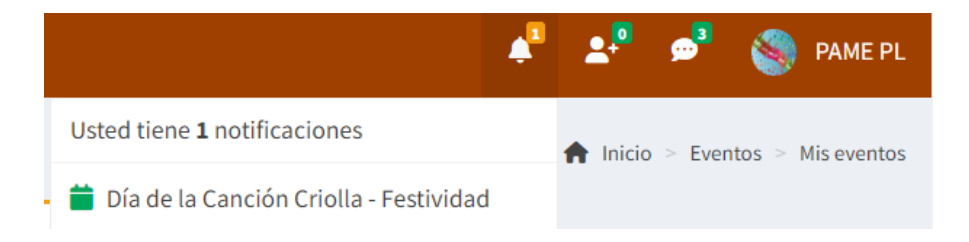

### **Todos los eventos**

En todos los eventos aparecerá el calendario donde deberá seleccionar el mes y el año, luego clic en mostrar para que se muestre las actividades y/o eventos que se hayan registrado. Dentro del calendario aparecerá un cuadro con el color que se haya registrado los eventos.
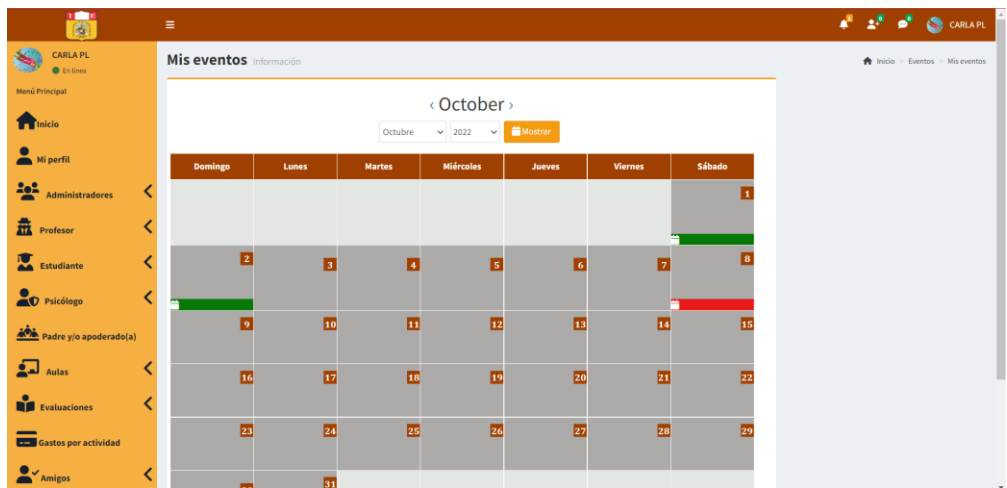

Del cuadro de color que se seleccione, aparecerá una ventana con toda la información del evento que se registró, como el título del evento, categoría, grado, el rango de días que durará el evento, la descripción y por quién fue creado el evento.

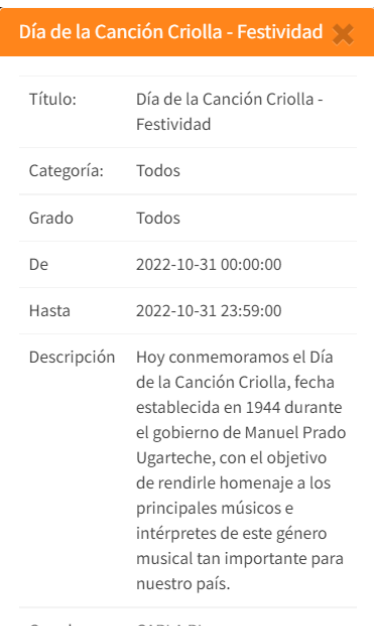

Creado por CARLA PL

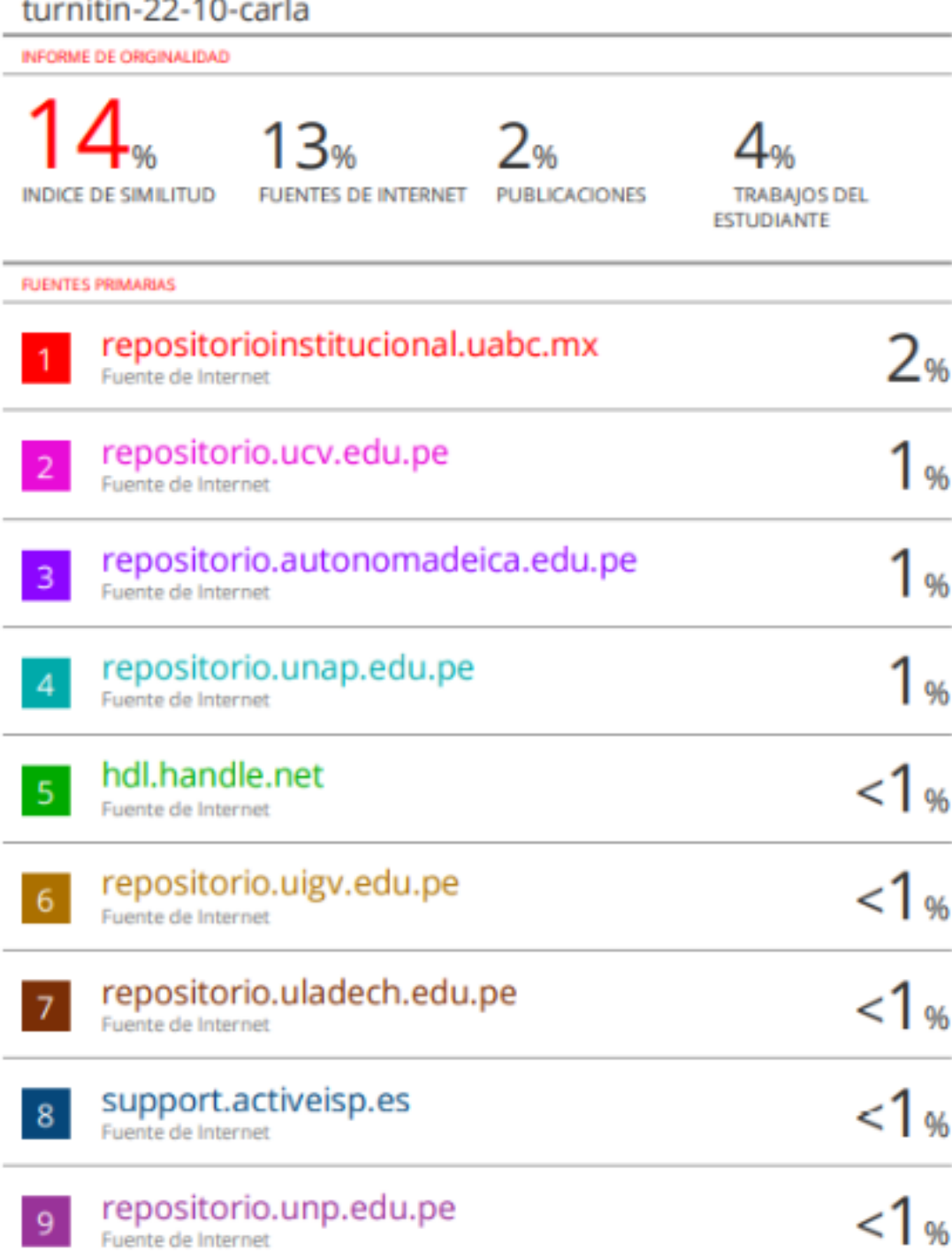